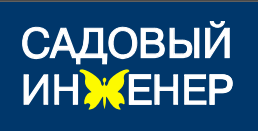

ООО «Садовый Инженер»

Свидетельство №0015.01-2012-7722229699-П-171 от 15 июля 2015г.

Заказчик – ООО «Новгородская картофельная система»

## **«Строительство оросительной сети на площади 1226,4 га. в д. Мшага Воскресенская Шимского района Новгородской области»**

## ПРОЕКТНАЯ ДОКУМЕНТАЦИЯ

## Раздел 3 ТЕХНОЛОГИЧЕСКИЕ И КОНСТРУКТИВНЫЕ РЕШЕНИЯ ЛИНЕЙНОГО ОБЪЕКТА Том 1 ИСКУСТВЕННЫЕ СООРУЖЕНИЯ

ПОЯСНИТЕЛЬНАЯ ЗАПИСКА ГРАФИЧЕСКИЕ ПРИЛОЖЕНЕИЯ

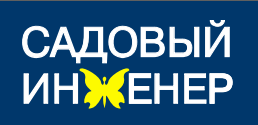

ООО «Садовый Инженер» Пятигорский филиал

Свидетельство №0015.01-2012-7722229699-П-171 от 15 июля 2015г.

Заказчик – ООО «Новгородская картофельная система»

## **«Строительство оросительной сети на площади 1226,4 га. в д. Мшага Воскресенская Шимского района Новгородской области»**

## ПРОЕКТНАЯ ДОКУМЕНТАЦИЯ

## Раздел 3 ТЕХНОЛОГИЧЕСКИЕ И КОНСТРУКТИВНЫЕ РЕШЕНИЯ ЛИНЕЙНОГО ОБЪЕКТА Том 1 ИСКУСТВЕННЫЕ СООРУЖЕНИЯ

## ПОЯСНИТЕЛЬНАЯ ЗАПИСКА ГРАФИЧЕСКИЕ ПРИЛОЖЕНЕИЯ

## 22/20/2015- НКС-ТКР.ОРС

Ген.директор И.В. Коростелев

Главный инженер проекта И.В. Богачёва

# СОСТАВ ПРОЕКТА

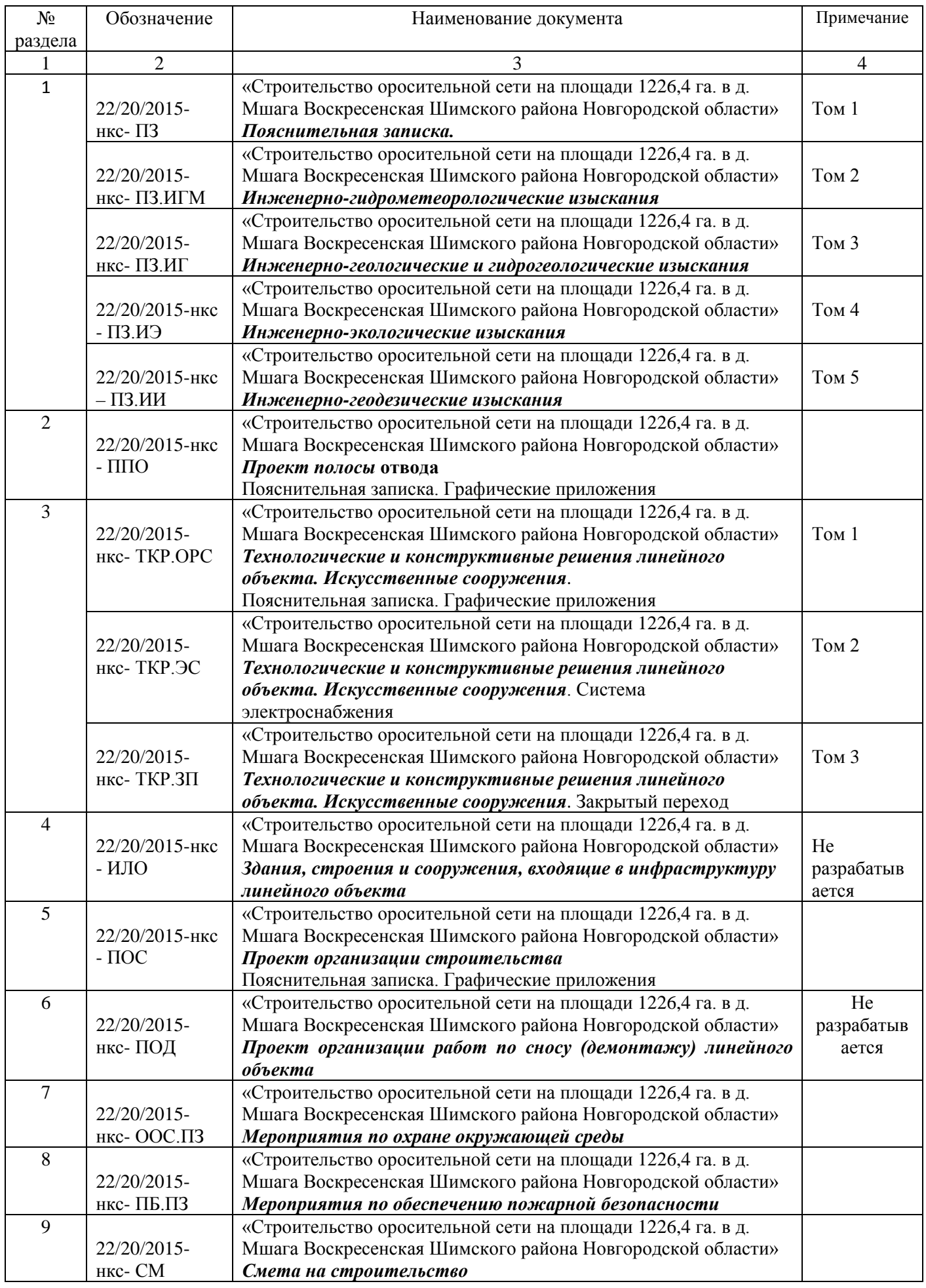

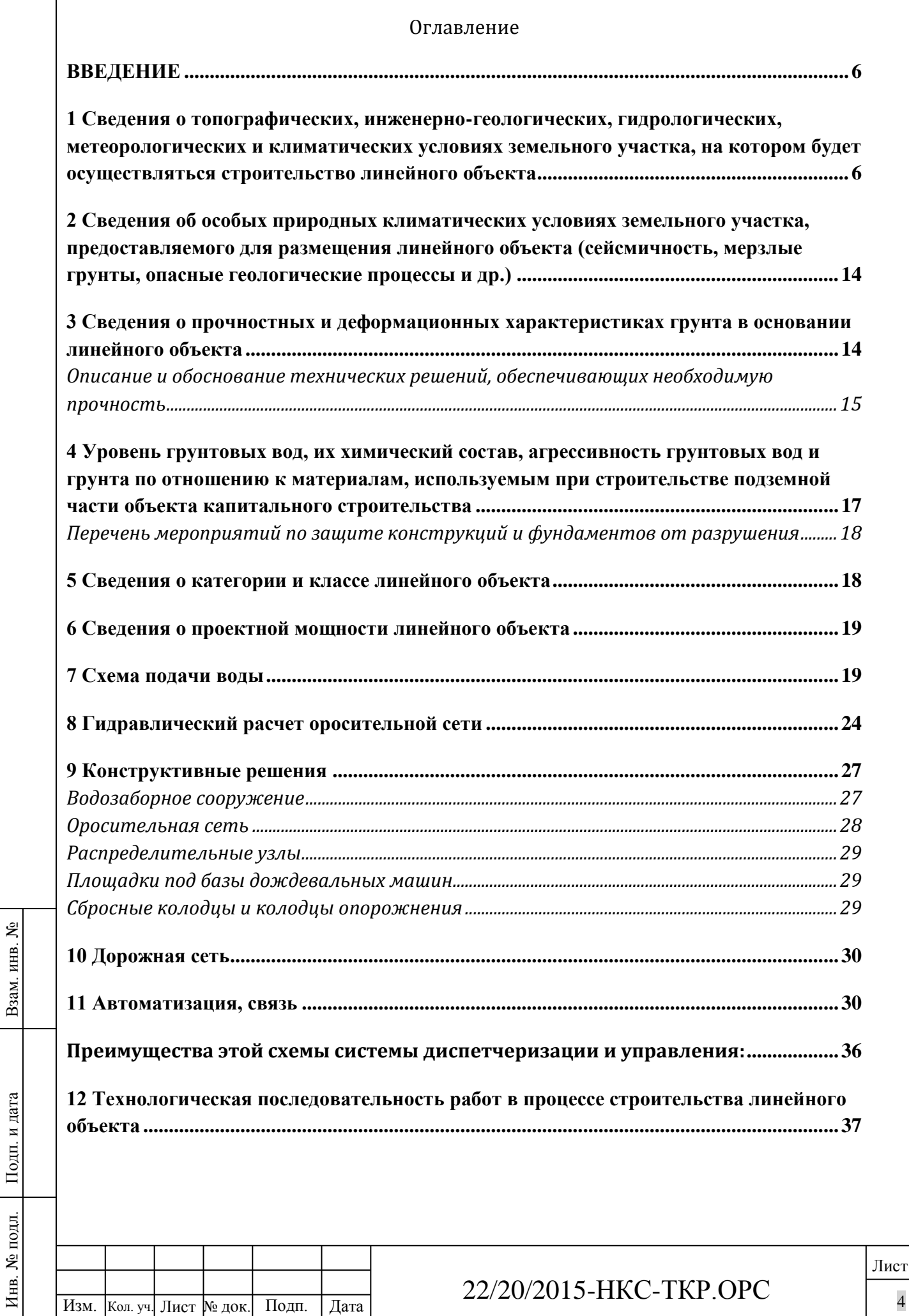

 $\sqrt{ }$ 

**[13 Характеристика земельного участка, предоставленного для строительства,](#page-37-0)  [обоснование необходимости использования для строительства земельных участков](#page-37-0)  [вне земельного участка, предоставляемого для строительства линейного объекта...](#page-37-0) 38**

**[14 Потребность строительства в кадрах, основных строительных машинах,](#page-37-1)  [механизмах, транспортных средствах, в топливе и горяче-смазочных материалах, а](#page-37-1)  [также в электрической энергии, паре, воде, временных зданиях и сооружениях в](#page-37-1) [процессе строительства линейного объекта........................................................................](#page-37-1) 38**

**[15 Мероприятия по обеспечению пожарной безопасности...............................................](#page-39-0) 40**

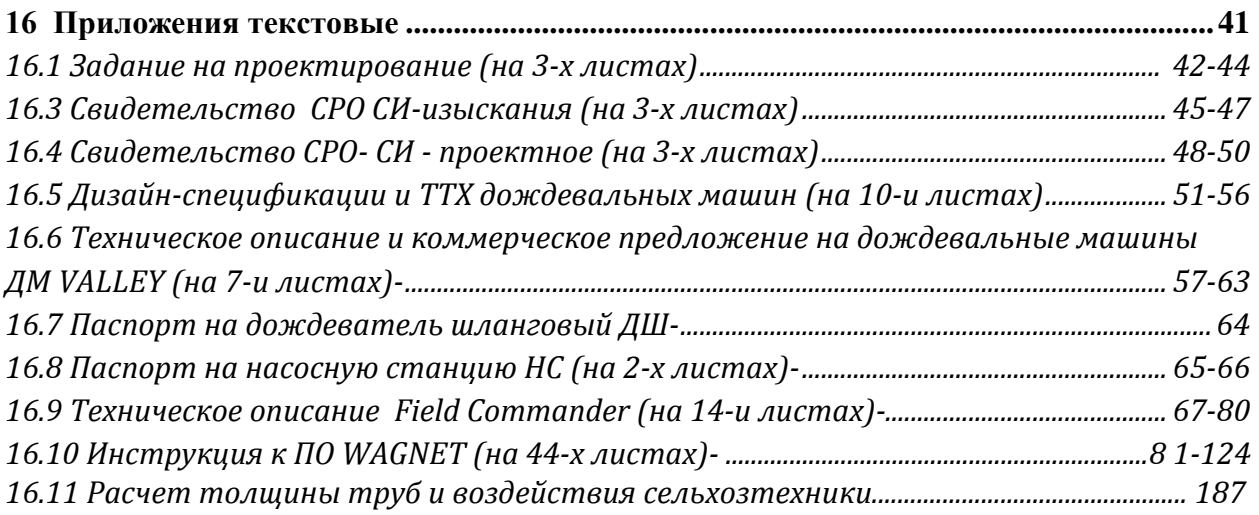

### **17 Приложения графические**

Взам. инв. №

Подп. и дата

Инв. № подл.

Инв. № подл.

Лист  $\frac{1}{22}$ Изм. Кол. уч. Лист № док. Подп. Дата  $\frac{22}{2}$ О/2010-ПКС-ТКГ.ОГС 22/20/2015-НКС-ТКР.ОРС *17.1-17.2 План оросительной сети М1:5000(на 2 листах) 17.3-17.4 Схема монтажа трубопроводов(на 2 листах) 17.5 Устройство камеры КП1 17.6 Устройство камер КП2, КР1 17.7 Устройство камеры КР2 17.8 Устройство площадок под базы дождевальных машин 17.9 Схема монтажа и устройство наземной части узлов В, С, Г 17.10 Устройство площадок обслуживания распределительных узлов 17.11 Устройство площадки НС водозабора 17.12 Устройство котлованов и траншей под трубопроводы 17.13 Востановление дренажной сети 17.14 Распределительный узел (колонка)Д1 17.15 Крестовина 600-500-100-500 Д2 17.16 Крестовина 400-200-200-200 Д3 17.17 Тройник Ду200-150-200 с патрубкомД4 17.18 Патрубок фланцевый 150 срезьбой Д5 17.19 Отвод Ду150 Д6 17.20-17.27 Разборный трубопровод (на 8листах)*

#### **ВВЕДЕНИЕ**

<span id="page-5-0"></span>Проект «Строительство оросительной сети на площади 1226,4 Га в д.Мшага Воскресенская Шимского района Новгородской области» разрабатывается для ООО «Новгородская картофельная система» (ИНН 5322014744).

Работы проведены на основании договора  $\sqrt{22/20/2015}$  от 07.12.2015 г. между ООО «НКС», именуемого в дальнейшем «Заказчик» и ООО «Садовый инженер» именуемого в дальнейшем «Подрядчик», согласно технического задания на разработку проектной документации (приложение №1 к договору №22/20/2015 от 07 декабря 2015г.)

В обоснование принятых технических решений по проектной документации были использованы материалы: топографическая съемка, выполненная ООО «Садовый Инженер» на основании свидетельства о допуске к работам по выполнению инженерных изысканий №0015.06-2012-7722229699-П-171; инженерно-геологические, выполненные ООО «ГП «РегионГеология» на основании свидетельства о допуске к видам работ, которые оказывают влияние на безопасность объектов капитального строительства № 0013.02-2010- 5259081567-И-027, гидрологические и гидрометеорологические изыскания, выполненные Валдайским филиалом Федерального государственного бюджетного учреждения «ГОСУДАРСТВЕННЫЙ ГИДРОЛОГИЧЕСКИЙ ИНСТИТУТ» на основании свидетельства о допуске к работам в области инженерных изысканий, которые оказывают влияние на безопасность объектов капитального строительства №01-И-№1671-2 и лицензии №Р/2015/2967/100/Л, выданной Федеральной службой по гидрометеорологии и мониторингу окружающей среды, инженерно-экологические изыскания, выполненные ООО «Владимир Вторма Клининг» на основании договора №2016-048/п от 16.02.2016 г.

#### <span id="page-5-1"></span>**1 Сведения о топографических, инженерно-геологических, гидрологических, метеорологических и климатических условиях земельного участка, на котором будет осуществляться строительство линейного объекта**

Сеть орошения ООО «НКС» проектируется в Новгородской области, Шимском районе, близ д.Мшага Воскресенская и д.Мшага Ямская.. (рис.№1).

Водоисточником сети орошения является река Шелонь, протекающая в 1 км южнее границы орошаемого участка.

Для орошения сельскохозяйственных культур планируется использовать земельные участки общей площадью 1344,7Га, в том числе 1226,4Га орошаемых земель(брутто), расположенные на участках с кадастровыми номерами: **53:21:00120001:16, 53:21:0080901:86, 53:21:0080901:87, 53:21:0080901:103, 53:21:0080901:107, 53:21:0080901:100, 53:21:0080901:96, 53:21:0080901:112, 53:21:0080901:111, 53:21:0080901:110, 53:21:0080801:39.**

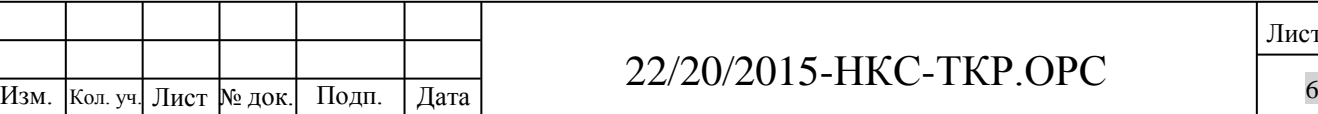

Взам. инв. №

Подп. и дата

Инв. № подл.

Инв. № подл.

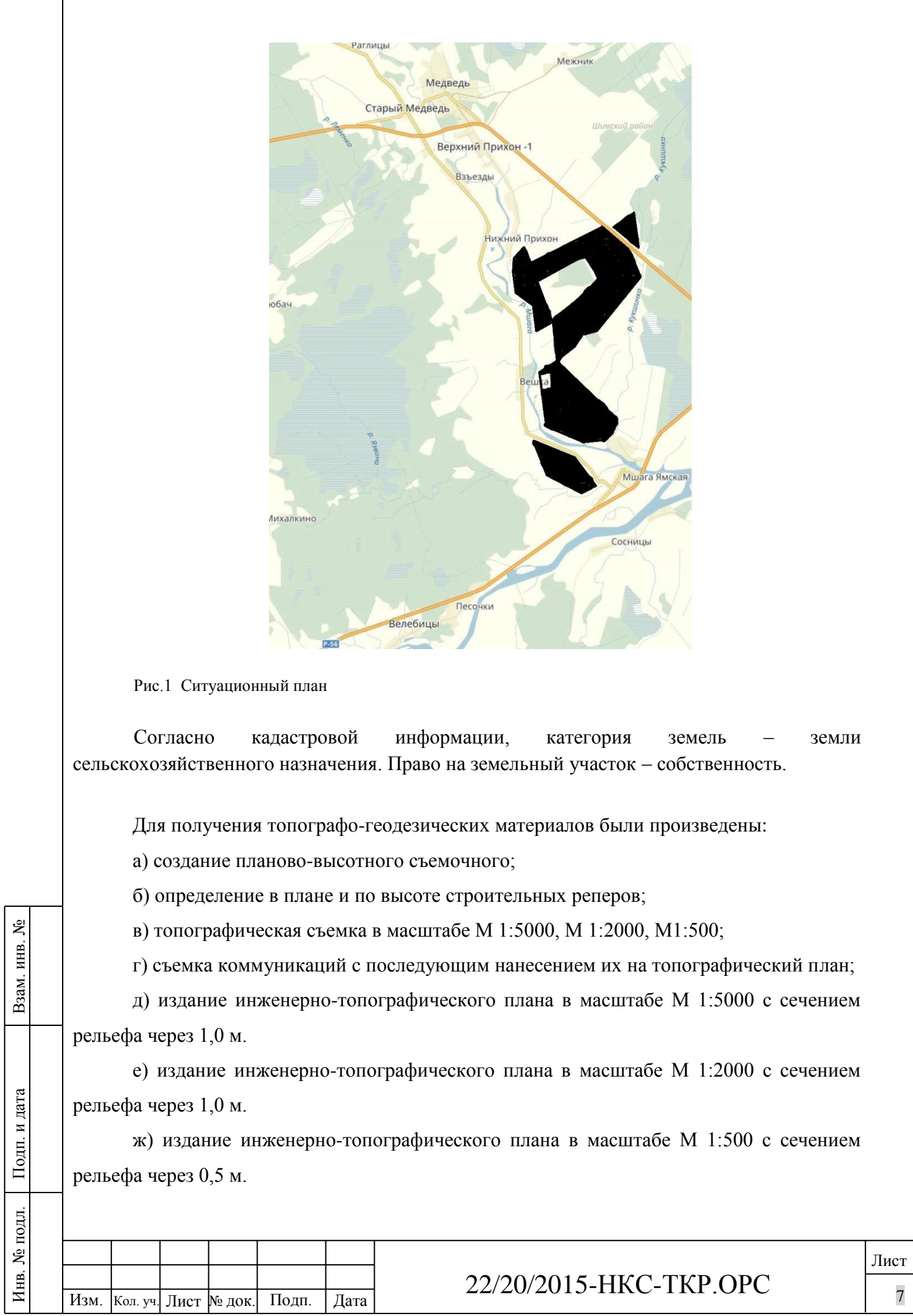

ſ

Система координат, условная, система высот – Балтийская. Топографические планы выполнены с сечением рельефа через 1,0 м. Правильность нанесения инженерных коммуникаций согласована с эксплуатирующими организациями.

Территория не застроена, проектируемая трасса имеет пересечения:

а) с естественными преградами:

- р.Мшажка

- р.Мшага

б) с искусственными сооружениями:

- магистральная оптическая кабельная линия связи К922709 «ЦС Шимск-ЦС Сольцы»

- автодорога Р56 (А116) Великий Новгород-Псков

- отвод от кабельной линии связи К922709 в сторону УИК «Мшага Ямская»

- насыпь недействующей демонтированной железной дороги

- ЛЭП 10кВ

- магистральный нефтепровод «Дружба»

- линия связи «Связьтранснефть»

- дренажный канал

- автодорога Шимск – Феофилова Пустынь (49К-03)

Пересечение с существующими действующими искусственными сооружениями осуществляется на основании Технических условий и разрешений, выданных соответствующими эксплуатирующими организациями.(см.Текстовые приложения)

Имеется поросль древесно-кустарниковых и защитные лесополосы на границах участка. С севера участок граничит с автодорогой Шимск-Феофилова Пустынь, на западе и востоке – река Мшажка и земли сельхозназначения, на юге – автодорога федерального значения Великий Новгород-Псков.

Участок строительства располагается на землях сельскохозяйственного назначения.

Морфологически район проектируемых работ расположен на северо-западе Русской равнины, на территории плоской, местами заболоченной озерно-ледниковой Приильменской низменности. Отметки поверхности земли на орошаемом участке изменяются от 21.2 до 34.9м БС.

Приильменская низменность чрезвычайно равнинна, высоты колеблются от 18 до 50 м над уровнем моря. Наиболее понижена центральная часть, где расположено озеро Ильмень. В него впадают многочисленные реки - Шелонь, Ловать, Мста и другие. Реки, текущие по

Взам. инв. №

Подп. и дата

Инв. № подл.

Инв. № подл.

Приильменской низменности, имеют неглубокие долины. Для рельефа Приильменской низменности характерны моренные равнины.

В соответствии с тектонической схемой территория области расположена на древней докембрийской Русской платформе. Согласно схеме инженерно-геологического районирования исследуемая территория входит в состав Прибалтийского региона.

Геологическое строение площадки изысканий до глубины 3.0-12.0м характеризуется развитием верхнечетвертичных озерно-ледниковых отложений (lgQIIIkr+lz), представленных глинами, залегающих на ледниковых отложениях (валдайское оледенение), представленных моренными суглинками (gQIIIkr). С поверхности озерноледниковые отложения перекрыты почвенно-растительным слоем мощностью 0.3м.

В результате анализа материалов изысканий выделено 3 инженерно-геологических элемента - ИГЭ:

ИГЭ №1. Почвенно-растительный слой.

ИГЭ №2. Глина с прослоями песка, полутвердая, с прослоями тугопластичной.

ИГЭ №3. Суглинок твердый, полутвердый.

Примечания:

Взам. инв. №

Подп. и дата

Инв. № подл.

Инв. № подл.

Насыпные грунты классифицируются как отвалы грунтов неслежавшихся, отличаются неоднородным составом и сложением, характеризуется неравномерной плотностью и сжимаемостью, поэтому в отдельный ИГЭ не выделяются и естественным основанием фундамента служить не могут. Рекомендуемое значение расчетного сопротивления Ro=64кПа.

2. Почвенно-растительный слой основанием проектируемых сооружений служить не может и должен быть полностью удален.

ИГЭ №1. Почвенно-растительный слой. Классифицируется как суглинок с примесью органических веществ, полутвердый. Мощность ИГЭ №1 составляет 0.3м.

ИГЭ №2. Глина с прослоями песка, полутвердая, с прослоями тугопластичной.

Залегает под почвенно-растительным слоем, составляет основную часть разреза. Вскрытая мощность ИГЭ №2 составляет 2.7-4.5м.

W – 29%, c – 24κΠ, e – 0,78, φ- 17°, ρ- 1.99 г/см<sup>3</sup>, E -21ΜΠa.

ИГЭ №3. Суглинок твердый, полутвердый.

Вскрыт скв. №23 под суглинками полутвердыми в нижней части разреза. Вскрытая мощность ИГЭ№2 составляет 7.2м.

W – 19%, c – 28κΠ, e – 0,56, φ- 23°, ρ- 2.08 г/см<sup>3</sup>, E -27ΜΠa.

#### $\frac{L\angle Z}{201}$   $\frac{L\angle Z}{201}$  − ПКС − 1 КР.ОРС 9 22/20/2015-НКС-ТКР.ОРС

Подробное литологическое описание грунтов площадки приведено в Раздел 1 Том 3, а инженерно-геологические разрезы – в графическом приложении Раздел 1 Том 3.

В пределах изучаемой площадки вскрыты специфические грунты, к ним относятся: насыпные и пучинистые грунты, относящиеся к категории специфических.

**Насыпные грунты** классифицируются как свалки и отвалы грунтов неслежавшихся, отсыпаны сухим способом, с незавершённым процессом самоуплотнения. Отличаются неоднородным составом и сложением, характеризуются неравномерной плотностью и сжимаемостью. Насыпные грунты естественным основанием фундамента проектируемых зданий служить не могут. Рекомендуемое значение расчетного сопротивления Ro=64кПа.

Мощность насыпного грунта на участке проектируемого строительства достигает 0.8-1.6м.

По степени морозной пучинистости (п. 6.8 СП 22.13330.2011) глины полутвердые, (ИГЭ№2) и суглинки полутвердые (ИГЭ №3) на момент изысканий являются слабопучинистыми, при замачивании и промораживании в открытом котловане они будут сильнопучинистыми.

На основаниях, сложенных пучинистыми грунтами, проектирование выполняется с учетом способности таких грунтов при сезонном промерзании увеличиваться в объеме, что сопровождается подъемом поверхности грунта и развитием сил морозного пучения. При последующем оттаивании пучинистого грунта происходит его осадка.

На участках распространения насыпных и пучинистых грунтов, относящихся к категории специфических, следует учесть рекомендации СП 22.13330.2011 (п. 6.6, 6.8).

По сложности инженерно-геологических условий (СП 11-105-97, ч.1, приложение Б) площадка изысканий относится ко II (средней сложности) категории.

Физико-геологические и техногенные процессы и явления исследованной территории обусловлены совокупностью природных условий, геологическим строением и гидрогеологическими условиями участка проектируемых работ, а также инженернохозяйственной деятельностью человека.

Согласно СП 50-101-2004 участок изысканий по характеру проектируемых сооружений (оросительная сеть) относится к потенциально подтопляемой территории, на которой в связи с неблагоприятными техногенными условиями в результате активной эксплуатации проектируемых сооружений возможно замачивание, кольматация грунтов, появление верховодки и как, следствие, заболачивание территории.

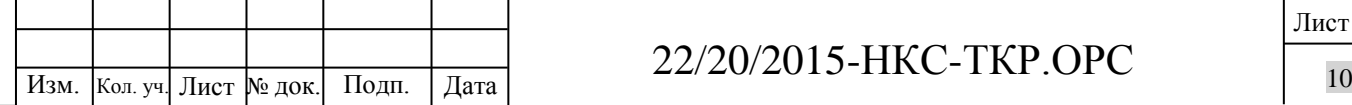

Взам. инв. №

Подп. и дата

Инв. № подл.

Инв. № подл.

### 22/20/2015-НКС-ТКР.ОРС

Предварительная сейсмичность района, согласно общему сейсмическому районированию территории РФ (ОСР-97, карты С, Д), для средних грунтов - 5 баллов по сейсмической шкале MSK-64.

По результатам лабораторных определений (согласно табл.1 ГОСТ 9.602-2005) на глубине 2.0м грунты (глины – ИГЭ №2) обладают высокой коррозионной агрессивностью по отношению к стали.

Степень агрессивного воздействия грунтов на конструкции из бетона на портландцементе (согласно табл. В.1 СП 28.13330.2012) для глин – неагрессивная.

Нормативная глубина сезонного промерзания грунта согласно п. 5.5.3 СП 22.13330.2011 и ТСН 31-301-96 НН для суглинков составляет 1.20м.

По степени морозной пучинистости (п. 6.8 СП 22.13330.2011) суглинки полутвердые (ИГЭ №2) на момент изысканий являются слабопучинистыми, при замачивании и промораживании в открытом котловане они будут сильнопучинистыми.

Классификация грунтов по трудности разработкисогласно табл. 1-1 ГЭСН-2001-01:

9а Почвенно-растительный слой 1200 кг/м<sup>3</sup>

35в Суглинок полутвердый 1700 кг/м<sup>3</sup>

Подробное литологическое описание грунтов площадки приведено в Раздел 1 Том 3, а инженерно-геологические разрезы – в графическом приложении Раздел 1 Том 3.

Гидрографическая сеть района изысканий относится к бассейну Балтийского моря. Основной водной артерией в районе изысканий является р. Мшага (правый приток р. Шелонь, впадающей в озеро Ильмень. Озеро Ильмень проточное. Из него вытекает река Волхов.

Реки Шелонь и Мшага, как и большинство рек области имеет небольшую скорость течения, слабо разработанные долины и текут медленно и спокойно. Скорость течения здесь менее 1 м/сек. По характеру питания реки области относятся к восточноевропейскому типу. Они имеют смешанное питание с преобладанием снегового: половину годового стока дают талые снеговые, другую половину — дожди и грунтовые воды (снеговые - 50-60%, дождевые - 20 - 30 %, грунтовые - 10 - 20%). На реках наблюдаются сезонные колебания уровня. Отмечаются два максимума - весной и осенью и два минимума - зимой и летом. Летом уровень воды в связи с большим испарением постепенно снижается, но из-за дождей бывают кратковременные подъемы - паводки. Осенью дожди и слабое испарение вызывают

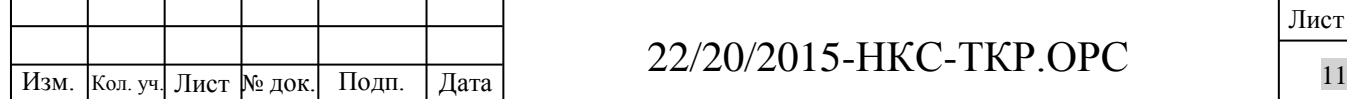

Взам. инв. №

Подп. и дата

Инв. № подл.

Инв. № подл.

новый подъем воды. Зимой, когда главным источником питания рек становятся грунтовые воды, наблюдается устойчивая межень. Самый большой сброс воды в реках - 40-60% годового стока - приходится на весну. Талые снеговые воды весной повышают уровень воды в малых реках на 2-3 м, в больших - на 3-6 м. С конца ноября до середины апреля реки покрыты льдом. Подо льдом реки находятся 4-5 месяцев.

На участке проектируемых работ подземные воды, приуроченные к верхнечетвертичным ледниковым отложениям, вскрыты только скв. №№21, 22 глубиной 10.0м. Водовмещающими грунтами является прослои песков в моренных суглинках. Воды безнапорные. Горизонт залегает первым от поверхности. Установившийся уровень подземных вод в период проведения полевых работ (январь 2016г.) зафиксирован на глубинах 9.8-5.2м от поверхности земли, соответствующих абсолютным отметкам 16.8- 17.4м. Питание подземных вод осуществляется за счет инфильтрации атмосферных осадков. Разгрузка подземных вод происходит в русло р. Мшага. На остальной части площадки подземные воды скважинами, пробуренными до глубины 3.0-10.0м, не вскрыты.

 Район размещения площадки проектируемых работ относится к зоне IIВ районирования территории страны для строительства (по СНиП 23-01-99\*. Строительная климатология).

Климат района умеренно-холодный, переходный от морского к континентальному. Во все сезоны года здесь преобладают воздушные массы, поступающие из Атлантики. Это обуславливает преимущественно ветреную и пасмурную погоду. Нередко происходит вторжение континентальных воздушных масс, вызывающих зимой длительное и резкое похолодание, летом – жаркую сухую погоду.

Климатическая характеристика района исследований подготовлена по данным метеостанции Псков (№ станции 580333, высота 45 м абс.) и метеостанции Новгород (№ станции 580333, высота 25 м абс.) с использованием справочной литературы.

Средняя годовая температура воздуха на рассматриваемой территории составляет 4,7°С. Самым холодным месяцем в году является январь, среднемесячная температура которого минус 8,1°С. Абсолютный минимум достигает минус 39°-42°С и приходится на январь - февраль. Самый теплый месяц - июль со средней температурой 17,3°С. Абсолютный максимум 32-34°С приходится на июль-август.

Наиболее холодный период со среднесуточной температурой ниже - 5°С продолжается с декабря по марта и составляет примерно 88 дней.

Среднемесячное и годовое показание температуры показано в табл.2

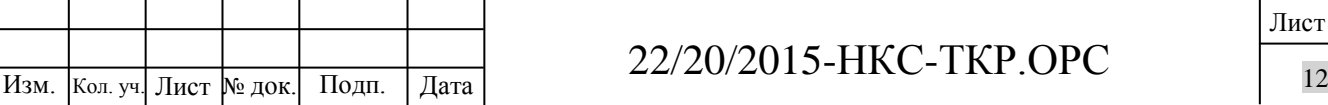

Взам. инв. №

Подп. и дата

Инв. № подл.

Инв. № подл.

Таблица №2

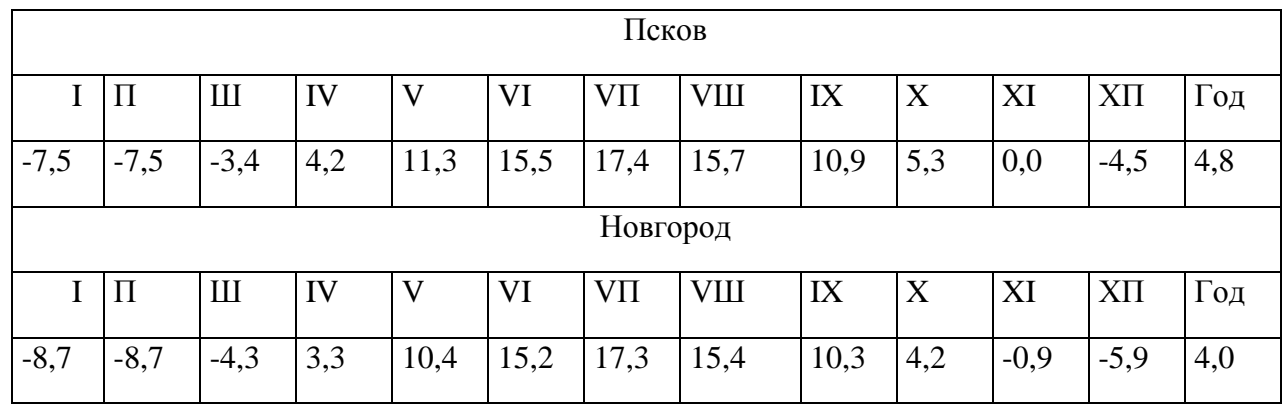

В течение года выпадает около 600 мм атмосферных осадков. Распределение осадков внутри года неравномерно: около 66 % годовых осадков приходится на теплый период (май-сентябрь).

Расчетные суточные максимумы осадков составляют по району: обеспеченностью 1% 60-75 мм, 5% - 54-61 мм, 10% - 47-54 мм.

Устойчивый снежный покров образуется на рассматриваемой территории в первой-второй декадах декабря. Наибольшей мощности он достигает в конце февраля марте, составляя 20-21 см на открытых для ветра участках, а максимальная толщина – 44- 59 см.

Сходит снежный покров в середине апреля - в конце мая. Продолжительность безморозного периода по району в среднем составляет 125–150 дней в году.

Район строительства относится к III cнеговому району (Sg=1.8кПа)

Нормативная глубина сезонного промерзания грунтов (суглинки) – 1,2м

Среднемесячное и годовое количество выпадаемых осадков приведено в табл.3

Таблина №3

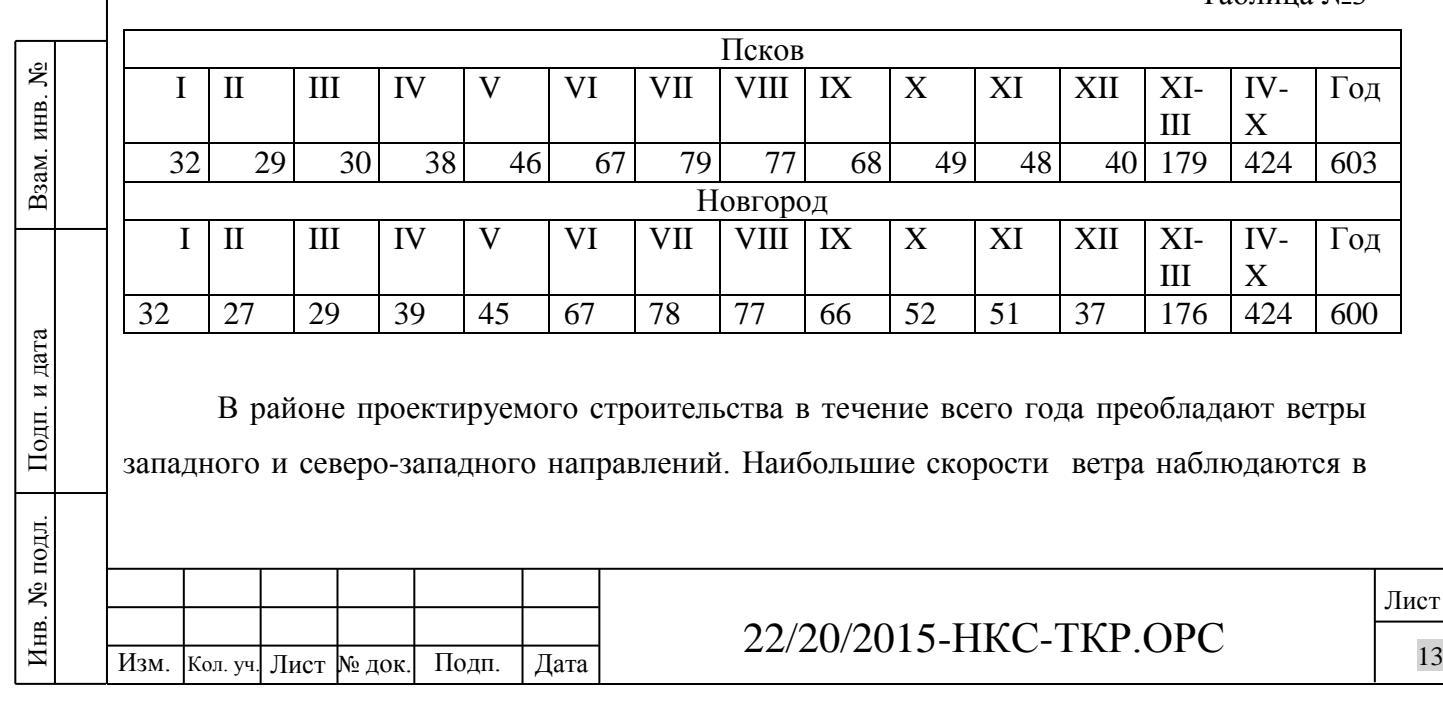

холодный период года, в теплый период года средние скорости ниже. Средняя скорость ветра 4,3 м/с и она довольно равномерно распределена в течение года.

Таблица №4

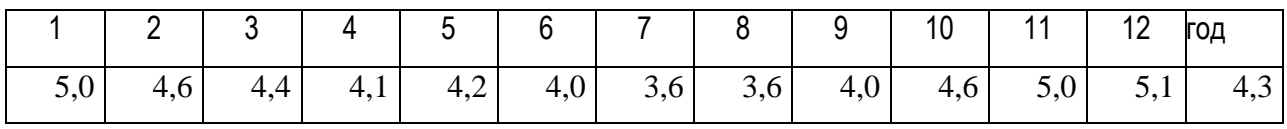

Район строительства относится к I ветровому району (Wo=0,23кПа)

В мае относительная влажность воздуха опускается почти до 65%, что неблагоприятно сказывается на ранних стадиях развития растений.

Таблица №5

Средняя месячная и годовая влажность воздуха (%)

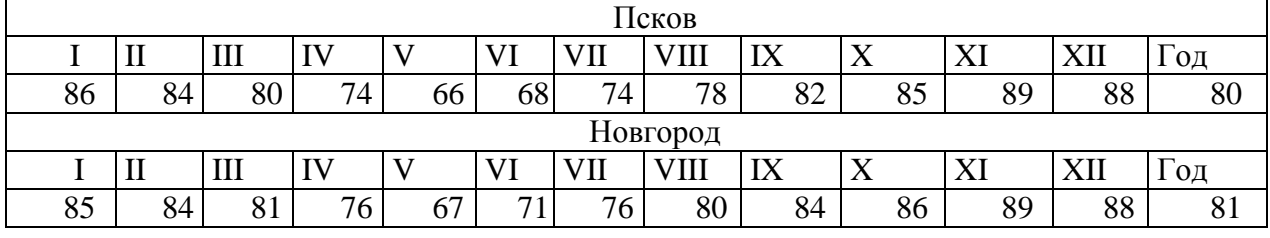

<span id="page-13-0"></span>**2 Сведения об особых природных климатических условиях земельного участка, предоставляемого для размещения линейного объекта (сейсмичность, мерзлые грунты, опасные геологические процессы и др.)**

Категория сложности инженерно-геологических условий площадки строительства –

II. В пределах участка грунт – суглинки пучинистые. Незасоленые. По почвам грунт неагрессивен.

Сейсмичность площадки составляет 5 баллов.

### <span id="page-13-1"></span>**3 Сведения о прочностных и деформационных характеристиках грунта в основании линейного объекта**

В пределах изучаемой площадки вскрыты специфические грунты, к ним относятся:

суглинки пучинистые ИГЭ 2.

Взам. инв. №

Подп. и дата

Инв. № подл.

Инв. № подл.

Пучинистые грунты ИГЭ 2, распространены на всей части площадки изысканий.

На основаниях, сложенных пучинистыми грунтами, проектирование выполняется

с учетом способности таких грунтов при сезонном промерзании увеличиваться в объеме,

что сопровождается подъемом поверхности грунта и развитием сил морозного пучения.

При последующем оттаивании пучинистого грунта происходит его осадка.

По сложности инженерно-геологических условий (СП 11-105-97, ч.1, приложение Б) площадка изысканий относится ко II (средней сложности) категории.

#### $\frac{ZZ}{Z}$  /  $\frac{ZZ}{Z}$  /  $\frac{Z}{Z}$  /  $\frac{Z}{Z}$  /  $\frac{Z}{Z}$  /  $\frac{Z}{Z}$  /  $\frac{Z}{Z}$  /  $\frac{Z}{Z}$  /  $\frac{Z}{Z}$  /  $\frac{Z}{Z}$  /  $\frac{Z}{Z}$  /  $\frac{Z}{Z}$  /  $\frac{Z}{Z}$  /  $\frac{Z}{Z}$  /  $\frac{Z}{Z}$  /  $\frac{Z}{Z}$  /  $\frac{Z}{Z}$  /  $\frac{Z}{Z}$  / 22/20/2015-НКС-ТКР.ОРС

<span id="page-14-0"></span>*Описание и обоснование технических решений, обеспечивающих необходимую прочность* 

Участок строительства располагается в пучинистых грунтах. Грунты незасоленные. По почвам к бетону грунт неагрессивен. Сейсмичность площадки составляет 5 баллов.

При проектировании сооружений, возводимых на специфических грунтах, следует учитывать рекомендации СП 22.13330.2011 (п. 6):

 6.1. Разработку котлованов в просадочных и набухающих грунтах разрешается производить только после выполнения мероприятий, обеспечивающих отвод поверхностных вод из котлована и прилегающей территории, размеры которой превышают с каждой стороны размеры разрабатываемой выемки по верху на величину:

для набухающих грунтов - не менее 15 м.

- 6.5. Набухающий грунт допускается использовать для засыпки траншей с коммуникациями, а в местах наложения на них дорог и территорий с дорожным покрытием - только ненабухающий грунт.
- 6.8.12 При проектировании оснований и фундаментов должны предусматриваться мероприятия, не допускающие увлажнения пучинистых грунтов основания, а также промораживания их в период строительства.

Проектом организации строительства предусматривается производство строительно-монтажных работ в теплое время года, в период с мая по сентябрь, поэтому возникновений условий для морозной пучинистости исключено.

Территория является потенционально подтопляемой вследствие возможной аварии на трубопроводе. Предусмотрены организационные меры на стадии эксплуатации:

- 1) В межполивной интервал трубопровод находится без давления, а поокончанию поливного сезона – полностью опорожняется;
- 2) Инструкция оператора насосной станции предусматривает немедленное отключение насосного агрегата в случае внепланового изменения параметров работы системы орошения.

Проектом учитывается возможность случайного характера местного замачивания и повышения влажности этих грунтов вследствие утечки воды из коммуникаций или замачивание пучинистого грунта сверху в течение длительного времени в результате нарушения технологии полива на орошаемой площади. В комплексе водозащитных мероприятий предусмотрено:

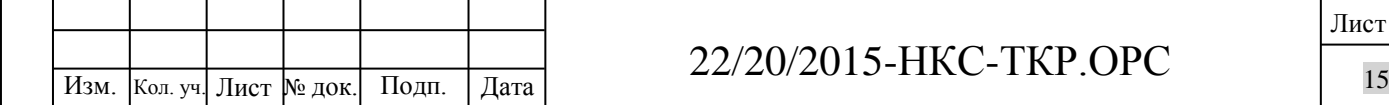

Взам. инв. №

Подп. и дата

Инв. № подл.

Инв. № подл.

### 22/20/2015-НКС-ТКР.ОРС

- качественная засыпка пазух котлованов и траншей с послойным уплотнением местным суглинком, без использования песчаного грунта и строительного мусора, что исключит накапливание избыточной влажности в околотрубном пространстве;

- конструкция колодцев с запорной арматурой, обеспечивающая свободный осмотр и ремонт запорно-регулирующей арматуры, что обеспечивает оперативный текущий контроль и прекращение подачи воды в случае возникновения аварийной ситуации;

- при окончании поливного сезона производится опорожнение трубопроводов с принудительным удалением воды мотопомпой на орошаемые земли ниже конструкций по рельефу, что предотвращает возможное замерзание воды в трубопроводе неглубокого заложения, а также отведение избыточной влаги от линий трубопроводов.

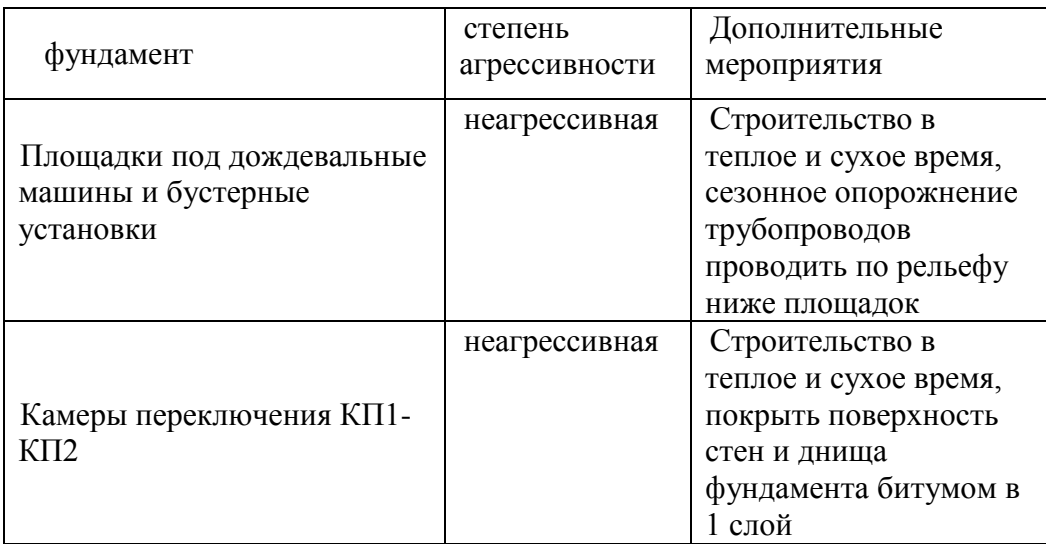

Проектом предусматривается прокладка трубопроводов из полиэтиленовых труб со сварным соединением стыков труб и фитингов, а также использование разборных алюминиевых трубопроводов. При проектировании учитывались требования СП 40-102- 2000 с учетом сезонной эксплуатации трубопроводов в теплое время года с мая по сентябрь и обязательным опорожнением трубопроводов по окончании поливного сезона.

Полиэтиленовые трубопроводы укладываются в траншею «змейкой» на глубину не менее 1 м в соответствии со СНиП 2.06.03-85 (СП 100.13330.2011). Материал труб и способ их соединения стыковой сваркой обеспечивают морозостойкость трубопровода. В период отрицательных температур трубопровод не испытывает внутренних и внешних воздействий. Расчет воздействия нагрузок и обоснование прочности трубопровода

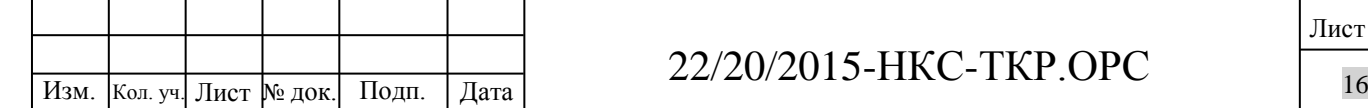

Взам. инв. №

Подп. и дата

Инв. № подл.

Инв. № подл.

приведен в Приложениях. Толщина стенок трубопровода принята в соответствии с гидравлическим расчетом.

Требования по гидравлическим испытаниям и контролю качества сварных швов трубопроводов и соединительных деталей основаны на рекомендациях производителя полиэтиленовых труб (Завод «Икапласт», «Инструкция по проектированию и монтажу трубопроводов из полиэтилена», С-Пб, 2014). Подробно см. Раздел 5» ПОС.

#### <span id="page-16-0"></span>**4 Уровень грунтовых вод, их химический состав, агрессивность грунтовых вод и грунта по отношению к материалам, используемым при строительстве подземной части объекта капитального строительства**

На обследованном участке глубина залегания уровня грунтовых вод более 4 м, влияния на процессы почвообразования не оказывают. Минерализация грунтовых вод низкая.

На исследуемой площади подземные воды с минерализацией около 200 мг/л на период изысканий вскрыты только скв.23 на глубине 4,8 м от поверхности земли. На остальной части площадки подземные воды скважинами, пробуренными до глубины 3м, не вскрыты.

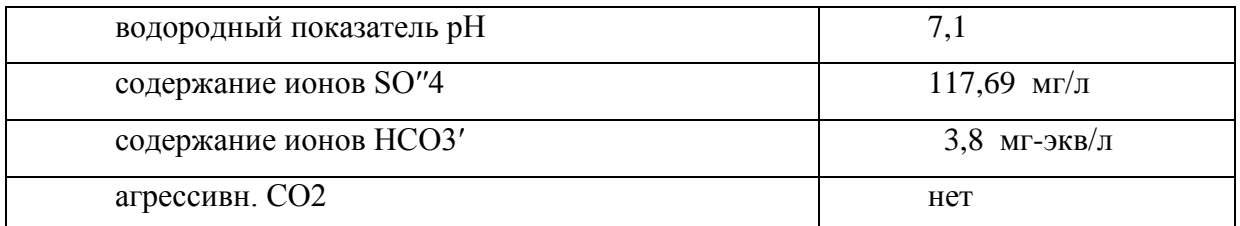

Степень агрессивности жидкой среды по показателю рН для всех марок бетона по водопроницаемости – неагрессивная;

по содержанию агрессивной углекислоты (CO2) для всех марок бетона по водопроницаемости – неагрессивная.

Степень агрессивности жидкой среды по содержанию сульфатов (SO′′4-), для всех марок цемента и всех марок бетона по водонепроницаемости (W4, W6, W8) - неагрессивная.

Взам. инв. №

Подп. и дата

Инв. № подл.

Инв. № подл.

По степени засоленности легкорастворимыми и среднерастворимыми солями грунты площадки относятся к незасоленным.

Для определения степени агрессивного воздействия грунтов на бетонные и железобетонные конструкции, химический анализ принять:

содержание ионов  $SO''4$ , мг/кг  $14,84$ 

#### Изм. Кол. уч. Лист № док. Подп. Дата  $ZZ/ZU/ZU1J$ -11NU-1 NF.UFU 22/20/2015-НКС-ТКР.ОРС

Степень агрессивного воздействия грунтов, залегающих выше уровня подземных вод, на бетонные и железобетонные конструкции, по содержанию сульфатов SO′′4 для бетонов на портландцементе, шлакопортландцементе и сульфатостойких цементах и всех марок бетона по водонепроницаемости – неагрессивная.

Степень агрессивного воздействия грунтов, залегающих выше уровня подземных вод, на арматуру в железобетонных конструкциях, принять для всех бетонов – агрессивная.

#### <span id="page-17-0"></span>*Перечень мероприятий по защите конструкций и фундаментов от разрушения*

Основным методом защиты ж/б фундаментов и сооружений от химического воздействия будет обеспечение гидроизоляционных и/или гидрофобизирующих свойств поверхностей для предотвращения коррозии армирующих металлоконструкций в процессе эксплуатации.

Камеры переключения (ремонтные) располагаются в зоне пучинистых грунтов, выше уровня грунтовых вод. Осуществляется гидроизоляция внутренних поверхностей стен и днища горячим битумом в несколько слоев общей толщиной 1-1,5мм по грунтовке из раствора битума в бензине.

При проектировании оснований, сложенных пучинистыми грунтами, учитываться возможность местного замачивания и повышения влажности этих грунтов случайного характера вследствие утечки воды из коммуникаций или замачивание пучинистого грунта сверху в течение длительного времени в результате нарущения технологии полива на орошаемой площади. В комплексе водозащитных мероприятий предусматривают:

качественную засыпку пазух котлованов и траншей с послойным уплотнением местным суглинком, без использования песчаного грунта и строительного мусора;

- прокладка трубопроводов из полиэтиленовых труб со сварным соединением стыков труб и фитингов;

- обеспечение свободного осмотра и ремонта запорно-регулирующей арматуры;

- при окончании поливного сезона производится опорожнение трубопроводов с принудительным удалением воды из колодцев опорожнения мотопомпой на орошаемые земли ниже конструкций по рельефу.

#### <span id="page-17-1"></span>**5 Сведения о категории и классе линейного объекта**

Оросительная система не относится к опасным производственным объектам Класс сооружений IV

Категория объекта III

Взам. инв. №

Подп. и дата

Инв. № подл.

Инв. № подл.

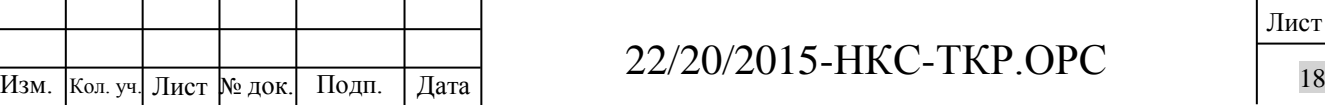

Категории пожаро- и взрывоопасности – нет Помещений с постоянным пребыванием людей - нет Уровень ответственности - II (нормальный)

#### <span id="page-18-0"></span>**6 Сведения о проектной мощности линейного объекта**

На проектируемом участке орошаемого массива ранее не существовало.

Проектом планируется разместить оросительную систему на участке общей площадью 1344,7Га, с орошаемой площадью брутто 1226,4Га. Создание орошаемых участков не предполагает каких- либо изменений в составе земельного фонда. На орошаемой пашне планируется выращивать картофель и другие культуры, продукция которых пользуется стабильно высоким спросом на рынке.

Орошение участка планируется осуществлять тремя дождевальными машинами и четырьмя шланговыми дождевателями, характеристики техники полива которых приведены в Разделе 3 «ТКР.ОРС» текстовые приложения, граф. приложение лист 3. Применение данных типов дождевальных машин установлено заданием на проектирование.

Орошаемая площадь нетто составит 1032,3Га. Расчетная оросительная норма в год 95% обеспеченности брутто - 105мм за сезон, с учетом воды на испарение при дождевании и погодных условий, объем подаваемой воды в сезон составит 375,1 тыс.м<sup>3</sup>. Для обеспечения подачи на поля необходимых объемов оросительной воды, производительность насосного оборудования должна быть не менее 178,4л/с (Режим орошения и расчетные нормативные параметры орошения см. Раздел 1 «ПЗ» том 1 п.7.2).

Площадь застройки объектами проектируемой сети орошения составит:

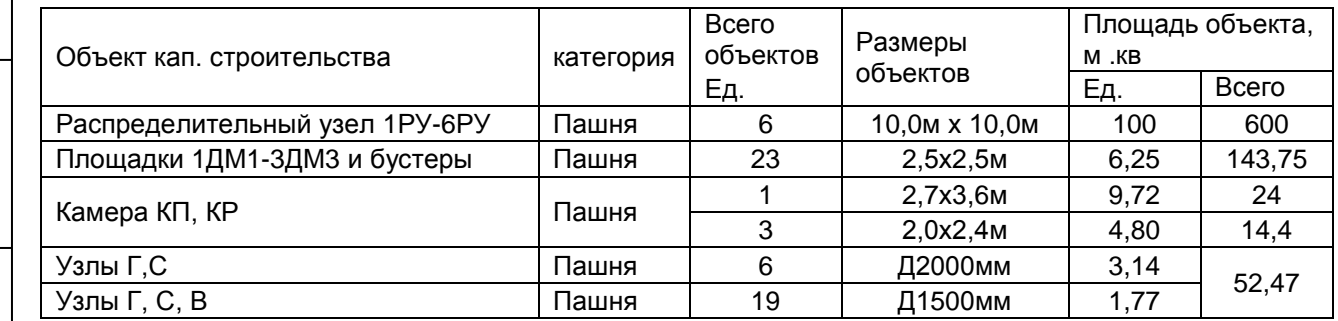

#### **7 Схема подачи воды**

Взам. инв. №

<span id="page-18-1"></span>Подп. и дата

Инв. № подл.

Инв. № подл.

Основываясь на технические рекомендации по режиму орошения, общего водопотребления и заданием на проектирование, проектом предусмотрена подача воды на

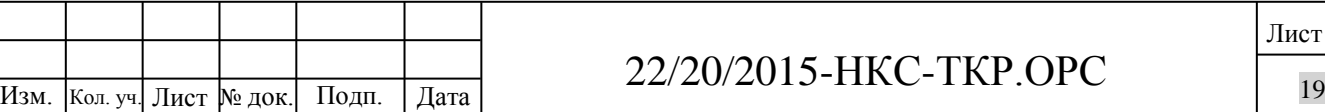

### 22/20/2015-НКС-ТКР.ОРС

участок в объеме 178,4л/с. Источником воды для сети орошения на площади 1226,4Га в д. Мшага Воскресенская является река Шелонь, протекающая в 1 км к югу от орошаемого массива. Водный источник предоставляется в пользование на основании Решения № 53- 01.04.02.004-Р-РМИВ-С-2016-00889/00 от «16» мая 2016 г., выданного Департаментом природных ресурсов и экологии Новгородской области. Обеспеченность водозабора подтверждается результатами гидрологических изысканий (см. табл.4.3 Отчета о выполнении инженерно-гидрологических изысканий и гидрологических расчетов. Раздел 1 том 2 22/20/2015-нкс- ПЗ.ИГМ).

Водозабор осуществляется двумя передвижными дизельными насосными станциями MTP.F175.OT с двигателями Iveco N67MNTX20.00 мощностью 175 л.с. (128,7кВт) и насосами Rovatti SN4F100-400-G-OB-TB-GG. Насосные станции выполнены в исполнении с крышей и решетками на двигателе, установлены на колесную базу и оснащены мачтой с лебедкой для позиционирования всасывающего трубопровода. Паспорт и технические характеристики см. Текстовые приложения к разделу ТКР.ОРС.

Вода при требуемом суммарном расходе 642,5 м.куб\час подается в закрытую тупиковую оросительную сеть через гидрант Г (ПК0).

Трасса главного трубопровода ГТ проектируется от водозабора между распределительными узлами РУ1 – РУ6. Распределительные узлы РУ проектируются для организации управления поливом и внесением удобрений с поливной водой.

Главный трубопровод проектируется из трубы ПНД ПЭ100 диаметром 560мм.

На участке трубопровода ГТ от водозабора до орошаемой площади трубопровод имеет пересечения:

а) с естественными преградами:

- р.Мшажка

б) с искусственными сооружениями:

- магистральная оптическая кабельная линия связи К922709 «ЦС Шимск-ЦС Сольцы»

- автодорога Р56 (А116) Великий Новгород-Псков

- отвод от кабельной линии связи К922709 в сторону УИК «Мшага Ямская»

- насыпь недействующей демонтированной железной дороги

- ЛЭП 10кВ

Взам. инв. №

Подп. и дата

Инв. № подл.

Инв. № подл.

Пересечение с кабельными линиями проектируется на основании Технических условий №171/н от 06.04.2016 г., выданных филиалом в Новгородской и Псковской областях макрорегионального филиала «Северо-Запад» ПАО «Ростелеком» открытым способом.

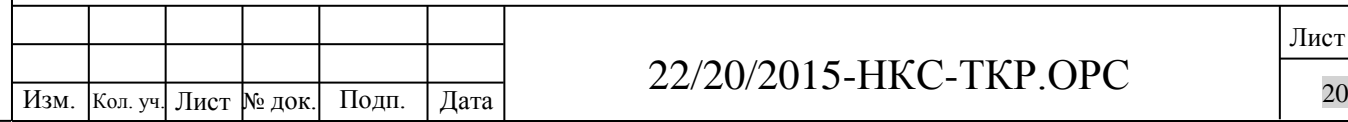

Пересечение ЛЭП 10кВ производится открытым способом с вызовом представителя при производстве работ в охранной зоне.

Пересечение насыпи осуществляется открытым способом. Насыпь не имеет принадлежности к объектам железнодорожного транспорта.

Река Мшажка пересекается методом ГНБ. Строительство не связано с изменением дна и берегов.

Пересечение с автодорогой Р56(А116) Великий Новгород-Псков проектируется на основании Технических условий №18/13-1633 от 04.05.2016 г., выданных Федеральным казенным учреждением «Управление автомобильной магистрали Москва-Санкт-Петербург» Федерального дорожного агентства (ФКУ Упрдор «Россия»). Пересечение проектируется закрытым способом методом ГШБ.

Подробно о закрытых переходах в томе 3 раздела 3 ТКР-ЗП.

Распределительные узлы РУ1 и РУ2 размещены на границах орошаемого участка 1 года севооборота.

Распределительный узел РУ1 управляет поливом дождевальных машин ДМ1-ДМ2 и шланговых дождевателей ДШ1-ДШ4, подключаемых к разборному трубопроводу от гидранта Г6.

Распределительный узел РУ2 управляет поливом дождевальной машины ДМ3 и шланговых дождевателей ДШ1-ДШ4, подключаемых к разборному трубопроводу от гидранта Г5, а также работой шланговых дождевателей ДШ1-ДШ4, подключаемых к разборным трубопроводам от гидрантов Г1-Г4 в соответствии с принимаемой службой эксплуатации схемой перестановок..

Трассы полевых трубопроводов ПТ проектируются по кратчайшим расстояниям между распределительными узлами РУ1 – РУ2 и дождевальными машинами ДМ1-ДМ3 и гидрантами Г1-Г6 подключения шланговых дождевателей ДШ, учитывая особенности рельефа и существующих коммуникаций.

На участке трубопровода ГТ между РУ1 и РУ2 трубопровод имеет пересечения:

с искусственными сооружениями:

- ЛЭП 10кВ

Взам. инв. №

Подп. и дата

Инв. № подл.

Инв. № подл.

- магистральный нефтепровод «БТС-2» «Транснефть-Балтика»

- дренажный канал

Пересечение ЛЭП 10кВ производится открытым способом с вызовом представителя при производстве работ в охранной зоне.

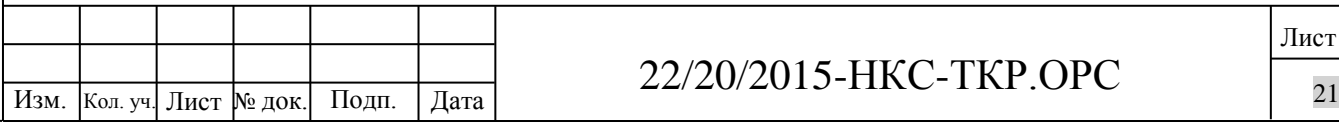

### 22/20/2015-НКС-ТКР.ОРС

Дренажный канал пересекается открытым способом на основании Технических условий №397 от 13.05.2016 г., выданных ФГБУ «Управление «Новгородмелиоводхоз».

Пересечение с нефтепроводом проектируется на основании Технических условий №ТНБ-09-18/15019 от 15.06.2016 г., выданных АО «Транснефть – Балтика». Пересечение проектируется открытым способом.

На трубопроводе запроектирована камера КП1 для отсечения орошаемых участков орошения части 1 года и 2-3 годов в зависимости от текущего года севооборота, а также для проведения возможных ремонтных работ.

На участке трубопровода ГТ от КП1 до РУ3 трубопровод имеет пересечения: с естественными преградами:

- р.Мшага

Река Мшага пересекается методом ГНБ. Строительство не связано с изменением дна и берегов.

Подробно о закрытом переходе в томе 3 раздела 3 ТКР-ЗП.

На участке трубопровода ГТ от РУ3 до РУ4 трубопровод имеет пересечения:

с искусственными преградами:

- дренажнй канал

Дренажный канал пересекается открытым способом на основании Технических условий №397 от 13.05.2016 г., выданных ФГБУ «Управление «Новгородмелиоводхоз».

Распределительные узлы РУ3 и РУ4 размещены на границах орошаемого участка 2 года севооборота.

Распределительный узел РУ3 управляет поливом дождевальных машин ДМ1-ДМ3 и шланговых дождевателей ДШ1-ДШ4, подключаемых к разборному трубопроводу от гидрантов Г7 и Г8 в соответствии с принимаемой службой эксплуатации схемой перестановок..

Распределительный узел РУ4 управляет поливом работой шланговых дождевателей ДШ1-ДШ4, подключаемых к разборным трубопроводам от гидрантов Г9-Г10 в соответствии с принимаемой службой эксплуатации схемой перестановок..

Трассы полевых трубопроводов ПТ проектируются из разборных алюминиевых трубопроводов, имеющихся в наличии в ООО «НКС» по кратчайшим расстояниям между распределительными узлами РУ3 – РУ4 и дождевальными машинами ДМ1-ДМ3 и гидрантами Г7-Г10 подключения шланговых дождевателей ДШ, учитывая особенности рельефа и существующих коммуникаций.

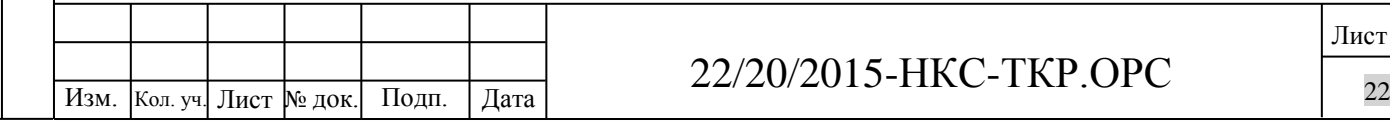

Взам. инв. №

Подп. и дата

Инв. № подл.

Инв. № подл.

На трубопроводе запроектирована камера КП2 для отсечения орошаемого участка 3 года в зависимости от текущего года севооборота, а также для проведения возможных ремонтных работ.

На участке трубопровода ГТ от РУ4 до КП2 и РУ5 трубопровод имеет пересечения:

с искусственными преградами:

- дренажный канал

Дренажный канал пересекается открытым способом на основании Технических условий №397 от 13.05.2016 г., выданных ФГБУ «Управление «Новгородмелиоводхоз».

На участке трубопровода ГТ от РУ5 до РУ6 трубопровод не имеет пересечений с естественными и искусственными преградами.

Распределительные узлы РУ5 и РУ6 размещены на границах орошаемого участка 3 года севооборота. Распределительный узел РУ5 управляет поливом и работой шланговых дождевателей ДШ1-ДШ4, подключаемых к разборным трубопроводам от гидрантов Г11- Г14 в соответствии с принимаемой службой эксплуатации схемой перестановок.

Распределительный узел РУ6 управляет поливом дождевальных машин ДМ1-ДМ3.

Трассы полевых трубопроводов ПТ проектируются из разборных алюминиевых трубопроводов, имеющихся в наличии в ООО «НКС» по кратчайшим расстояниям между распределительными узлами РУ5 – РУ6 и дождевальными машинами ДМ1-ДМ3 и гидрантами Г11-Г14 подключения шланговых дождевателей ДШ, учитывая особенности рельефа и существующих коммуникаций.

На участке трубопровода 3ПТ3 от РУ6 до ДМ3 трубопровод имеет пересечения:

с искусственными преградами:

- ЛЭП

Взам. инв. №

Подп. и дата

Инв. № подл.

Инв. № подл.

- автодорога Шимск – Феофилова Пустынь (49К-03)

Пересечение ЛЭП 10кВ производится открытым способом с вызовом представителя при производстве работ в охранной зоне.

Пересечение с автодорогой Шимск – Феофилова Пустынь (49К-03) проектируется на основании Технических условий №3783/03 от 29.12.2015 г., выданных ГОКУ «Новгородавтодор». Пересечение проектируется закрытым способом методом ГНБ.

Подробно о закрытом переходе в томе 3 раздела 3 ТКР-ЗП.

Применение «кустовой» топологии трубопроводов обусловлено наиболее эффективной в данном случае схемой управления поливом и текущим техническим обслуживанием техники полива. С целью снижения капитальных затрат на строительство

часть полевых трубопроводов ПТ запроектирована из разборных алюминиевых труб, имеющихся в наличии в ООО «НКС».

Разборные алюминиевые трубы используются и для подключения ДШ с возможностью их перемещения с одной позиции полива на другие.

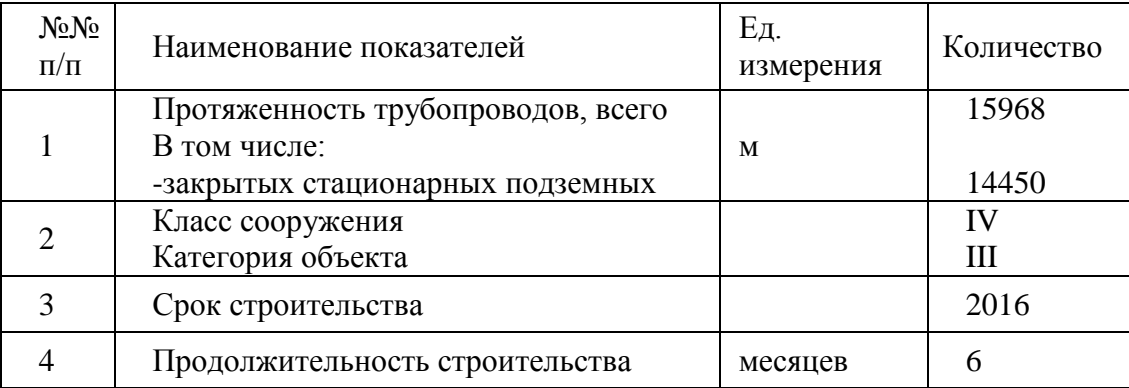

Технико-экономические показатели

#### **8 Гидравлический расчет оросительной сети**

<span id="page-23-0"></span>Гидравлический расчёт сети выполнен исходя из принятого гарантированного манометрического напора насосной станции и условия создания необходимых свободных напоров на гидрантах дождевальных машин.

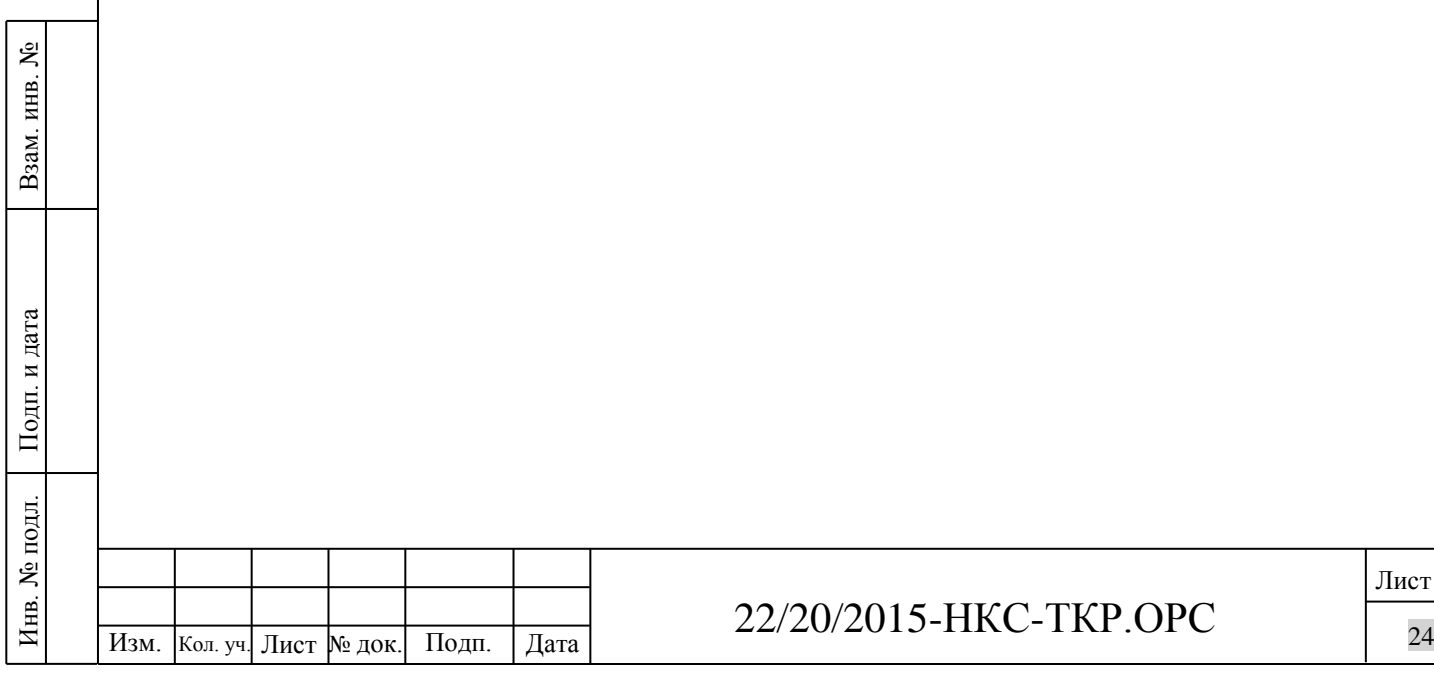

Взам. инв. №

Подп. и дата

Инв. № подл.

Инв. № подл.

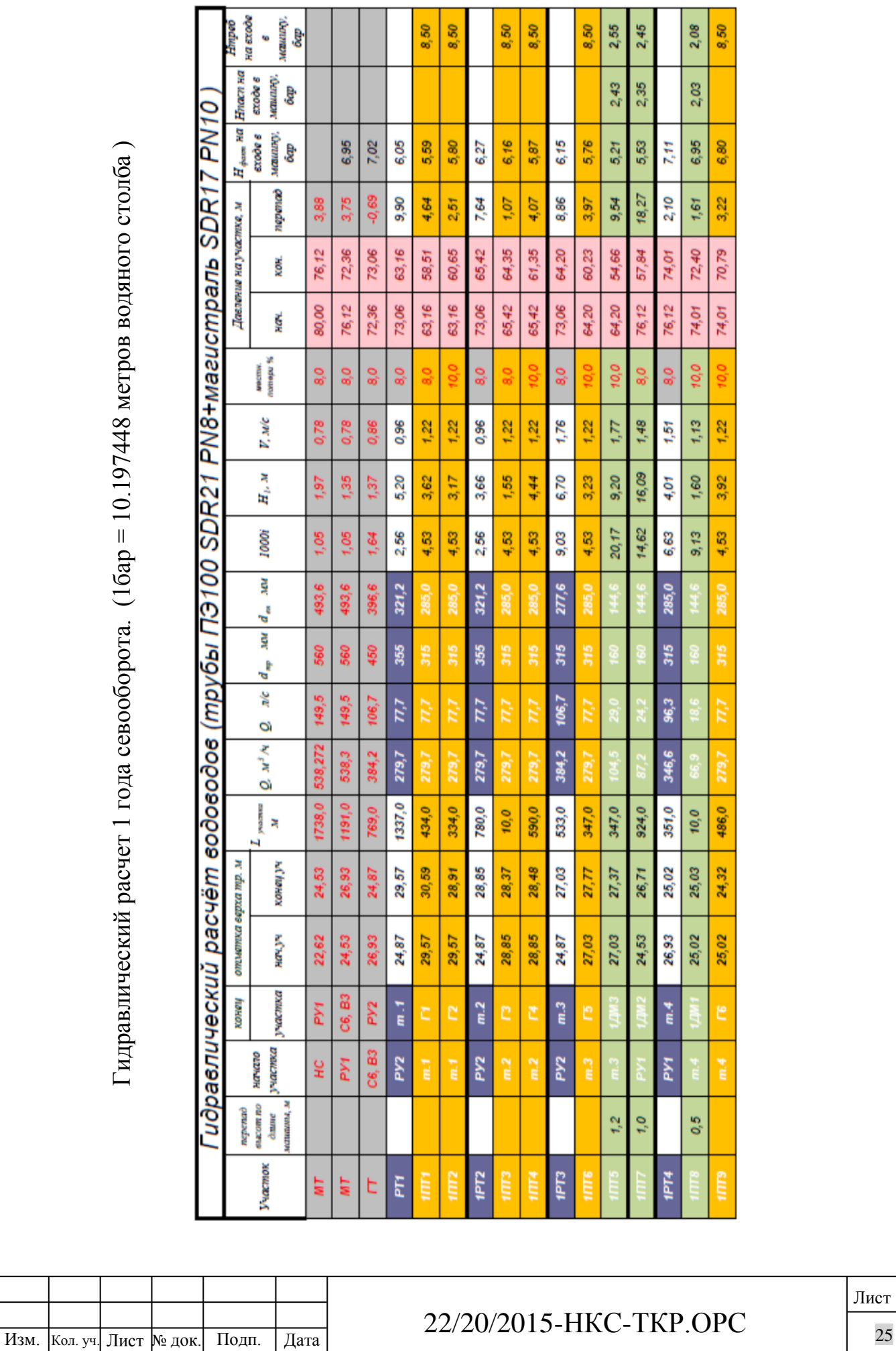

Гидравлический расчет 1 года севооборота. (1бар = 10.197448 метров водяного столба) Гидравлический расчет 1 года севооборота. (1бар = 10.197448 метров водяного столба )

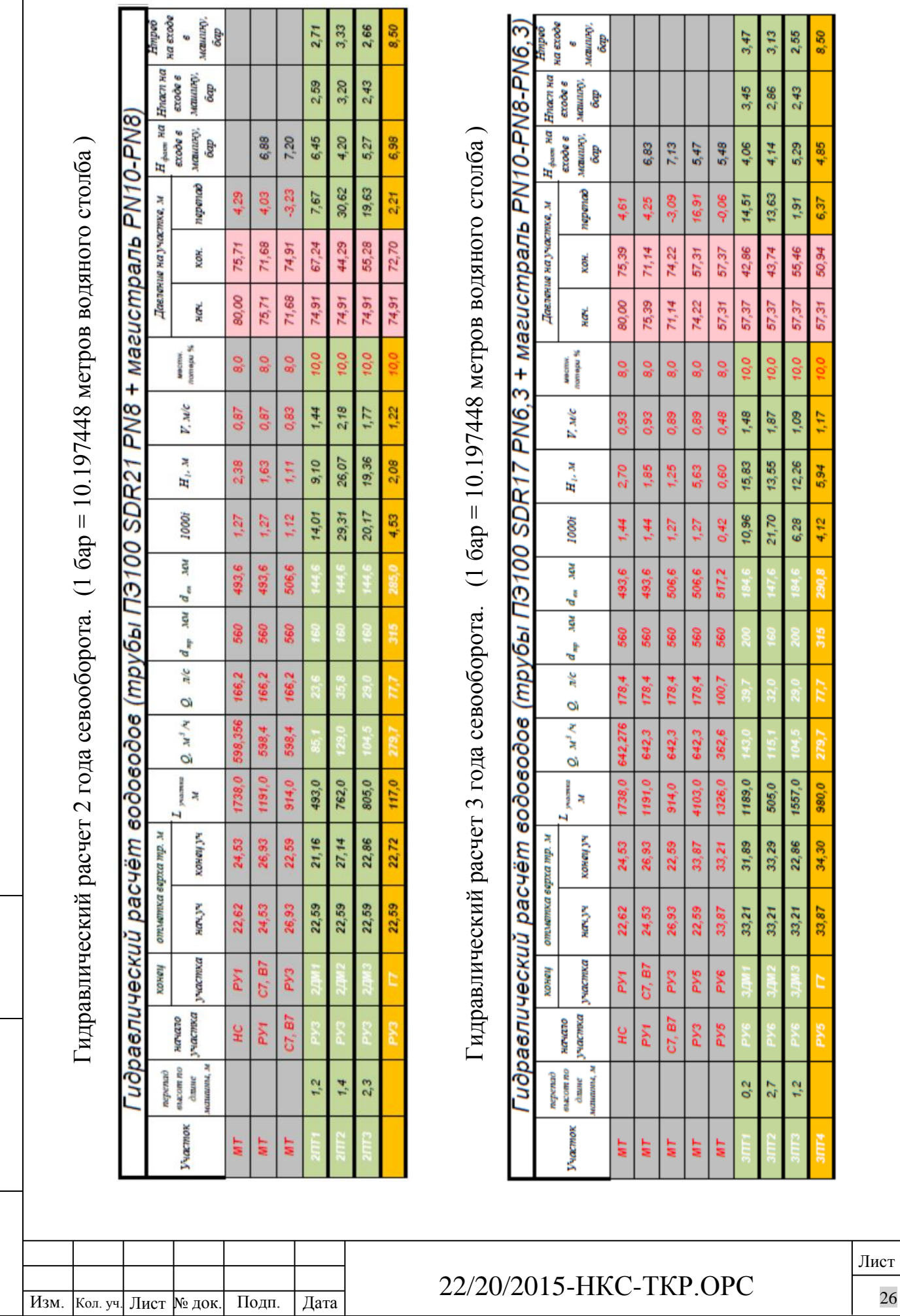

Взам. инв. №

Подп. и дата

Инв. № подл.

Инв. № подл.

Вывод: Данные гидравлического расчета показывают, что обеспеченные свободные напоры на вход в машину не ниже требуемых паспортных значений, что свидетельствует о работоспособности оросительной системы.

#### <span id="page-26-0"></span>**9 Конструктивные решения**

#### <span id="page-26-1"></span>*Водозаборное сооружение*

Водозаборные сооружения насосной станции.

Водозабор осуществляется двумя передвижными дизельными насосными станциями MTP.F175.OT с двигателями Iveco N67MNTX20.00 мощностью 175 л.с. (128,7кВт) и насосами Rovatti SN4F100-400-G-OB-TB-GG. Насосные станции выполнены в исполнении с крышей и решетками на двигателе, установлены на колесную базу и оснащены мачтой с лебедкой для позиционирования всасывающего трубопровода.

Параметры и технические характеристики насосных агрегатов приведены в текстовом приложении Раздела 3 «ТКР.ОРС».

Площадка ограждается по периметру сеткой (см. Раздел 3 «ТКР.ОРС» граф. прил. лист 8). Металлоконструкции и сетка окрашиваются алкидной эмалью в 1-2 слоя. Для защиты колонн в бетоне, бетонируемую часть обмазывают горячим битумом в 1-2слоя.

Уход, осмотр и наблюдение за насосной установкой в процессе работы осуществляется дежурным персоналом. Сведения о замеченных недостатках дежурные заносят в сменные журналы или книгу дефектов.

Дефекты аварийного характера, а также мелкие неисправности, для устранения которых не требуется специальной подготовки, ликвидируют немедленно.

Насосный агрегат не может быть пущен при неисправных защитных контрольноизмерительных устройствах, неисправной системе автоматического управления, смазки, после срабатывания защиты в результате внутренних повреждений.

В течение смены дежурный, обслуживающий насосную установку, обязан наблюдать:

- за наличием топлива;

Взам. инв. №

Подп. и дата

Инв. № подл.

Инв. № подл.

- за состоянием крепежных деталей насосов, трубопровода, работой счетчиков.

Участки трубопровода, на которые устанавливаются счётчики, должны быть соосны. Корпус счётчика нельзя использовать как несущую конструкцию.

Не допускается эксплуатация счётчика с разбитым стеклом и неопломбированным

представителем Госстандарта РФ. Счётчик в процессе эксплуатации должен подвергаться поверке не реже одного раза в четыре года.

После окончания поливного сезона все трубопроводы необходимо опорожнить, оборудование очистить от пыли, грязи.

Плановый ремонт оборудования должен осуществляться, как правило, в осеннезимний период.

Эксплуатацию, ремонт и хранение оборудования осуществлять в соответствии с указаниями настоящего проекта, заводскими инструкциями на соответствующее оборудование и ГОСТ 7751-86 «Техника, используемая в сельском хозяйстве. Правила хранения».

#### *Оросительная сеть*

<span id="page-27-0"></span>Площадь орошения составляет 1032,3 га (нетто). Оросительная сеть на массиве орошения закрытая, тупиковая. Конструкция обусловлена параметрами принятой поливной техники с учётом обеспечения нормальной работы дождевальных машин «Valley».

Общая протяженность закрытой оросительной сети составляет – 14450м.

Закрытая оросительная сеть запроектирована из полиэтиленовых труб ПНД ПЭ 100 SDR 17 и SDR 21, изготовленных по ГОСТ 18599-201, условным диаметром от 160 до 560 мм, укладываемых в траншею. Конструкция оросительной сети показана на рабочих чертежах (см. Раздел 3 «ТКР.ОРС» граф. прил. Листы 3-4). Трубопровод укладывается плетьми автокраном на выравненное дно траншей на глубину не менее 1,0м до верха трубопровода. Продольный профиль трасс трубопровода см Раздел 2 «ППО» графическое приложение. Засыпка траншей предусматривается бульдозером с послойным уплотнением вибротрамбовками.

Совместно с закрытой оросительной сетью проектом предусматривается организация сети разборных трубопроводов. Конструкция сети разборных трубопроводов обеспечивает нормальную работу шланговых дождевателей ДШ модели D200 110|470 производства Nettuno (Италия).

Общая протяженность сети разборных трубопроводов составляет – 1518м.

Сеть разборных трубопроводов запроектирована из алюминиевых труб RAESA (Испания), условным диаметром 200 и 250 мм, укладываемых на поверхности в

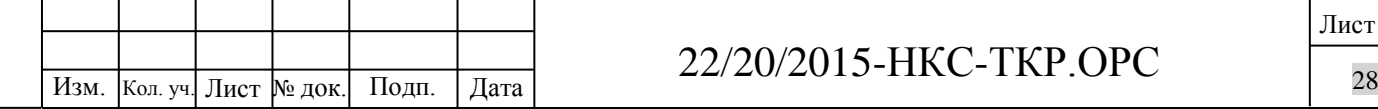

Взам. инв. №

Подп. и дата

Инв. № подл.

Инв. № подл.

### 22/20/2015-НКС-ТКР.ОРС

соответствии с принятой службой эксплуатации схемой. На сети устраивают гидранты для подключения шланговых дождевателей ДШ.

В конструкции сети орошения предусмотрены камеры переключения КП1 и КП2, обеспечивающие подачу воды только к орошаемой площади текущего года в соответствии с принятым севооборотом.

#### *Распределительные узлы*

<span id="page-28-0"></span>Распределение воды и управление поливом осуществляется в распределительных узлах (кластерах) вручную. Конструкция узла предусматривает возможность подачи раствора удобрений в поливную воду. Распределительный узел устраивается вне зон работы дождевальных машин (см. Раздел 3 «ТКР.ОРС» текст. граф. прил. Листы 1-2). Площадка под распределительный узел представляет собой утрамбованный участок со слоем гравийно-песчаной обсыпки размером 10,0х10,0м. Один узел обслуживает 1-3 машины. (см. Раздел 3 «ТКР.ОРС» граф. прил. Лист 10 ). Для выполнения ремонтных работ, а также отключения, в случае необходимости, какого-либо оросительного агрегата у распределительного узла проектом предусмотрено установка отсекающих задвижек.

#### *Площадки под базы дождевальных машин*

<span id="page-28-1"></span>Подключение трубопроводов осуществляется к базам дождевальных машин через гидрант (см. Раздел 3 «ТКР.ОРС» граф. прил. листы 3-4).

Площадки под базы дождевальных машин проектируются прямоугольной формы. Размер и схема пространственного армирования принята в соответствии с рекомендациями и типовыми схемами производителей техники полива и представляет собой монолитную бетонную плиту 2,5мх2,5м (см. Раздел 3 «ТКР.ОРС» граф. прил. Лист 8). Данная конструкция предназначена для установки металлической конструкции в форме четырёх угольной пирамиды.

#### *Сбросные колодцы*

<span id="page-28-2"></span>Взам. инв. №

Подп. и дата

Инв. № подл.

Инв. № подл.

Опорожнение трубопроводов от воды на случай ремонта, а также на зимний период, осуществляется с помощью наземных сбросных колодцев, расположенных в нижних точках трубопроводов (см. 22/20/2015 – ППО т.2 графическое прилодение, см. 22/20/2015 – ТКР.ОРС т.2 лист 3-4). Запорная арматура монтируется на высоте 450мм от уровня земли и защищается от случайных повреждений бетонным кольцом КС-10-6 высотой 600мм. Площадка диаметром 1600мм вокруг кольца и пространство внутри кольца трамбуется щебнем. Сброс воды производится через рукав пожарный Д50 в сборе с головкой рукавной

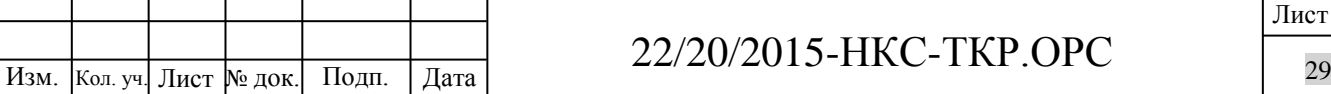

┱

ГР-50 и РС-50.01, присоединяемый к угловому вентилю пожарному КПЧ-50-1. Остаток воды из трубопровода откачивается переносной мотопомпой из вертикальных частей сбросных колодцев. Всего в проекте предусмотрено 9 сбросных колодцев.

#### <span id="page-29-0"></span>**10 Дорожная сеть**

Создание дорожной сети для обслуживания техники полива, а также для подъезда в случае аварии не требуется. Эксплуатация оросительной сети и техники полива осуществляется сезонно, в теплое время года. В случае необходимости сервисного обслуживания и для ремонта предусматривается использовать высокопроходимую внедорожную технику, имеющуюся в наличии у заказчика. Подъезд осуществляется как по пашне, так и, при необходимости, по засеянной территории.

#### <span id="page-29-1"></span>**11 Автоматизация, связь**

Настоящий раздел разрабатывается для уточнения проектных решений и разработки рабочей документации по автоматизации и диспетчеризации управления компонентами оросительной сети. Раздел предусматривает автоматизацию системы орошения в соответствии с Техническим заданием.

При разработке раздела применена следующая нормативно-техническая документация:

- СП 81.13330.2012 «Мелиоративные системы и сооружения»
- СП 31.13330.2010 «Водоснабжение. Наружные сети и сооружения»
- СП 77.13330.2011 «Системы автоматизации»
- ПУЭ «Правила устройства электроустановок»

Автоматизация системы включает в себя:

- автоматизацию техники полива;

- диспетчеризация процесса полива;

Техническое задание предусматривает степень автоматизации I группы сложности с локальной автоматизацией в составе штатного оборудования дождевальной машины и ручным управлением.

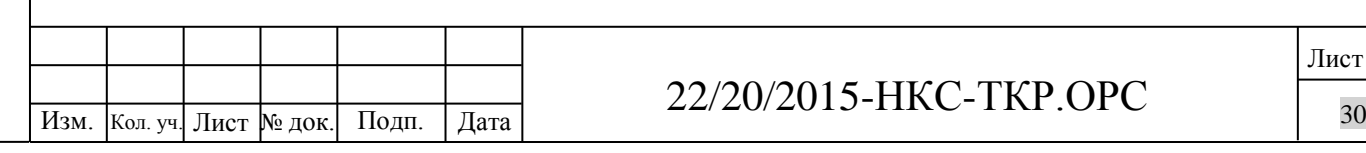

Взам. инв. №

Подп. и дата

Инв. № подл.

Инв. № подл.

Проектом предусматривается ввод в эксплуатацию системы автоматизации одним этапом.

1. Автоматизация техники полива.

Техника полива в настоящем проекте представлена широкозахватными дождевальными машинами VALLEY (США) кругового действия. Кругового действия они называются потому, что вращаются вокруг неподвижной центральной опоры. Через центральную опору вода подается в трубопровод, и через дождеватели – на поле. Трубопровод опирается на движущиеся опоры-тележки, приводимые в движение моторредукторами, на которые подается заданное напряжение через токовые кольца, установленные на центральной опоре.

Поддержание прямолинейного движения обеспечивается электромеханической системой выравнивания, в которой управляющей является башня концевой тележки.

Управление машиной и автоматизация ее работы осуществляется серийно выпускаемой панелью управления VALLEY модели Field Commander с клавиатурой для выполнения команд оператора.

Основными органами управления данной модели являются:

- главный разъединитель, отключающий всё питание машины, за исключением напряжения, поступающего внутрь панели управления;

- кнопка блокировки системы безопасности для кратковременного отключения цепи аварийной защиты машины;

- таймер 3-х секундной задержки, позволяющий безаварийно восстановить работу машины в случае кратковременного (до 3-х секунд) пропадания напряжения;

- кнопка «Пуск» («Start») для пуска-останова машины;

- собственно модуль управления Field Commander.

Модуль управления Field Commander обеспечивает сбор и визуализацию данных от различных датчиков дождевальной машины, ввод данных и выполнение заданных программ полива.

Основными данными визуализации процесса полива и работы машины являются:

- положение на поле (указывается в градусах от 0 до 360) (рис.1);

- текущее давление воды на датчике давления (в psi или kPa);

- показание установленного задатчика бюджетирования водоподачи (в % от программной установки);

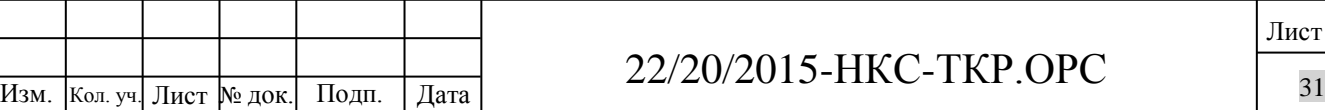

Взам. инв. №

Подп. и дата

Инв. № подл.

Инв. № подл.

- текущее значение установленной интенсивности полива (в in или mm);
- текущее состояние машины (движение-останов-ожидание);
- направление движения (по- или против часовой стрелки);
- состояние подачи воды (on или off);
- текущее значение остановки в борозде.

Отслеживание параметров движения (направление, скорость, местоположение) осуществляется встроенным модулем GPS, с помощью которого также осуществляется управление работой концевым дождевателем.

Подробная инструкция по работе с панелью управления Field Commander находится в томе «Приложения» настоящего проекта.

В проекте использовано 4 машины, каждая из которых оснащена автоматическим модулем Field Commander. Монтаж и пуско-наладка средств автоматизации техники полива осуществляются после монтажа самих дождевальных машин и сети электроснабжения в «сухом» режиме и после монтажа и пуско-наладки насосных станций - в «мокром» режиме.

2. Диспетчеризация и автоматизация управления поливом.

Принятие правильных и своевременных управленческих решений является основой эффективного и безаварийного функционирования всей системы орошения. Таким образом, актуальной становится задача построения алгоритма взаимодействия участков локальной автоматизации.

В задачу диспетчеризации включается постоянное и достоверное получение и передача данных о состоянии параметров работы системы в целом, а также конкретных участков автоматизации (насосных станций, техники полива, и т.д.) в частности.

Задача диспетчеризации в настоящем проекте решается совместно с автоматизацией управления поливом.

Устройства управления (УУ), расположенные на машинах, позволяют осуществлять дистанционное управление оросительными машинами из центрального офиса или удаленно с мобильного устройства. УУ использует возможность оснащения оросительных машин с компьютерной панелью управления WAGNET, которая может быть подключена к компьютеру в центральном офисе с использованием радиосвязи (GSM) через радиостанции и антенны на машинах и в центральном офисе или мобильных устройствах. Используя

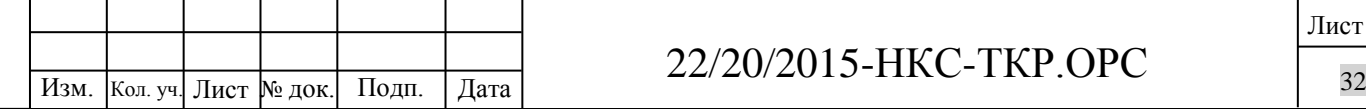

Взам. инв. №

Подп. и дата

Инв. № подл.

Инв. № подл.

соответствующее программное обеспечение компании, центральный компьютер запускает три основные функции:

А. Дистанционное наблюдение за работой оросительных машин

Б. Дистанционное управление оросительными машинами

В. Запись и обзор работы ирригационных машин за любой период времени

1. Дистанционное наблюдение:

- отображается в виде карты поля с оросительными машинами, или простой таблицы, которые выводятся на экране УУ;

- оросительные машины представлены в форме кругов и секторов различных цветов, которые представляют различное состояние работы оросительной техники:

- -машина остановилась;

- - работает на сухую;

- - орошает;

- - вносит химикаты или удобрения;

- - нет связи;

Взам. инв. №

Подп. и дата

- - есть проблемы.

Карта также показывает положение машины в поле и направление движения.

2. Дистанционное управление.

Управление осуществляется путем представления изображения панели управления оросительной машины на экране УУ, отдельно для каждой машины и выполнением команд нажатием кнопок. Управляющий сигнал от УУ передается на панель управления дождевальной машины посредством GSM сигнала.

3. Запись и обзор работы.

Запись ведется с использованием того факта, что УУ и компьютеризированная панель управления на оросительной машине находятся в постоянной связи, что позволяет постоянно вести запись состояния работы каждой оросительной машины, которая затем может быть просмотрена или распечатана, как для текущего состояния всех машин, так и

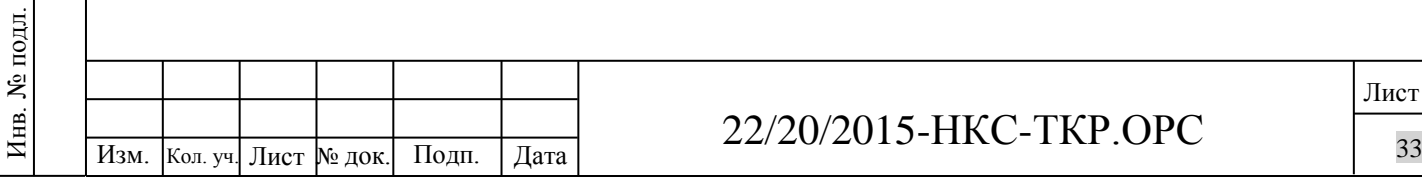

для исторического состояние для каждой машины в отдельно за любой прошедший период времени.

Практически для любой машины, за любой период времени можно видеть, сколько часов она работала, сколько воды внесла, сколько химикатов или удобрений было применено и т.д.

Для обеспечения устойчивой и максимально бесперебойной сотовой связи между диспетчерской, системами передачи данных и сменными ремонтными бригадами, был проведен анализ карт покрытия и уровня приема сигнала в зоне расположения полей ООО «НКС» в районе д.Мшага Воскресенская Шимского района Новгородской обл.

За основу были взяты данные основных операторов сотовой связи в указанном регионе из открытых источников.

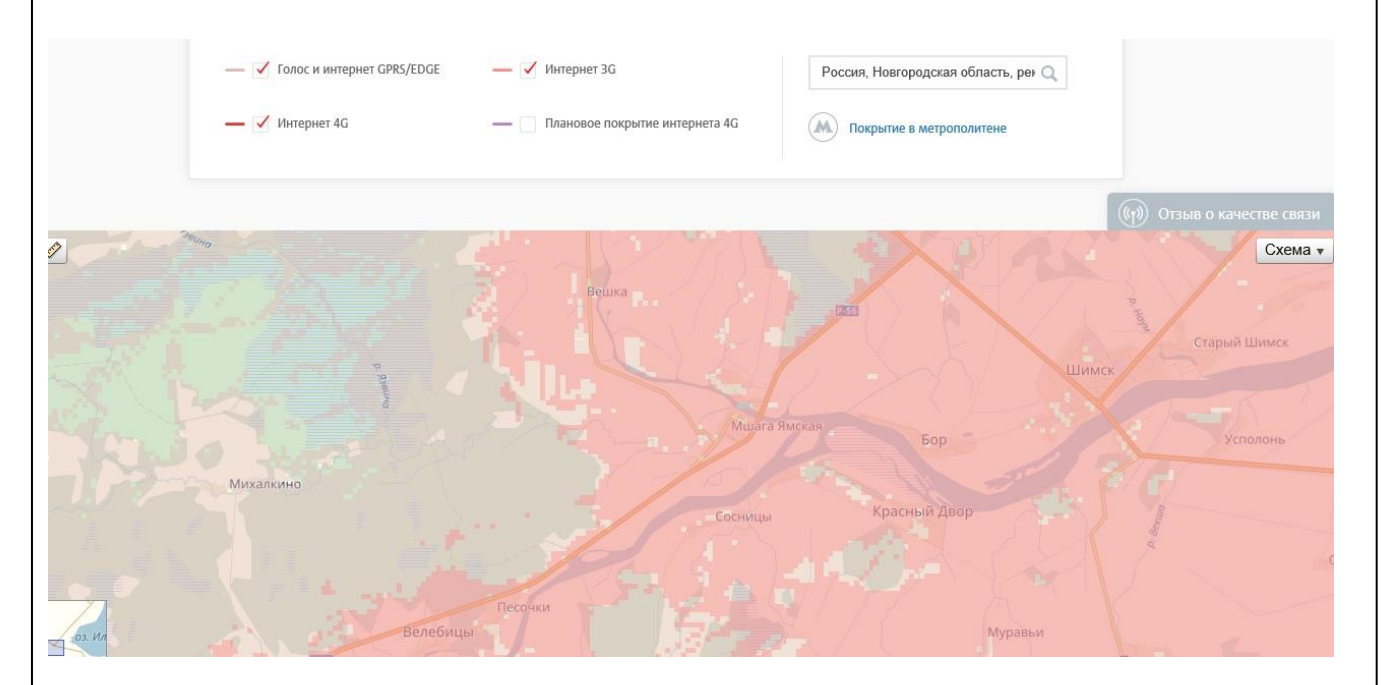

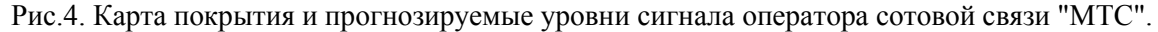

 $S<sub>1</sub>$ 

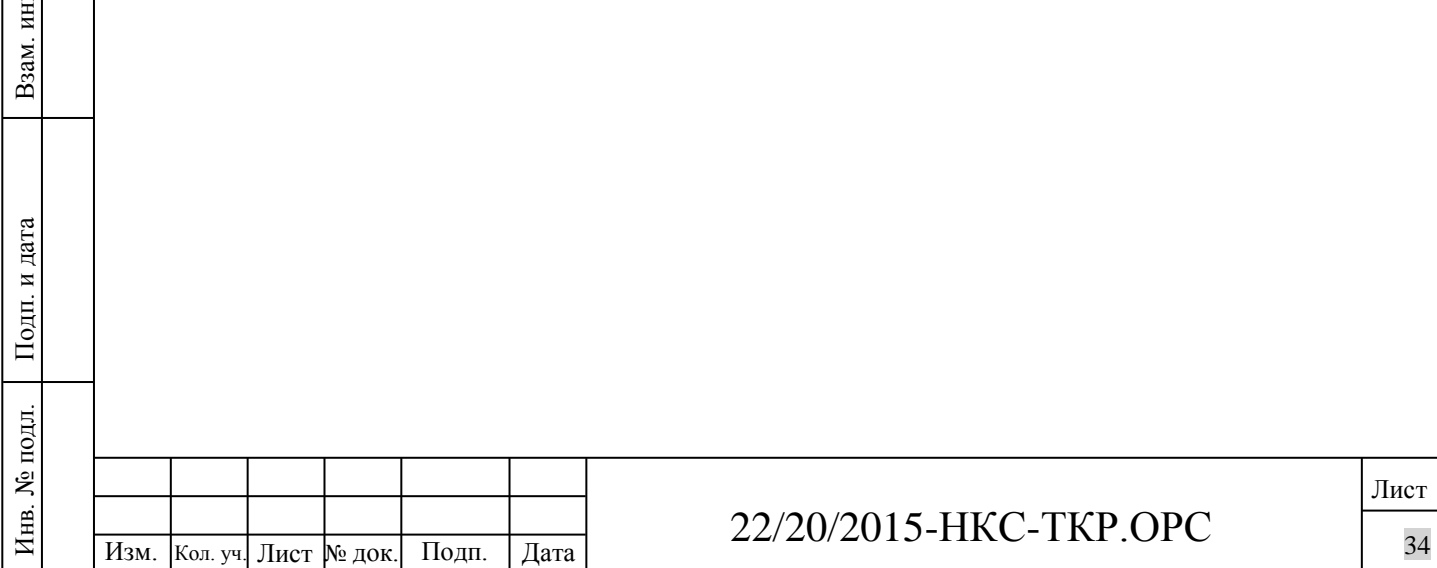

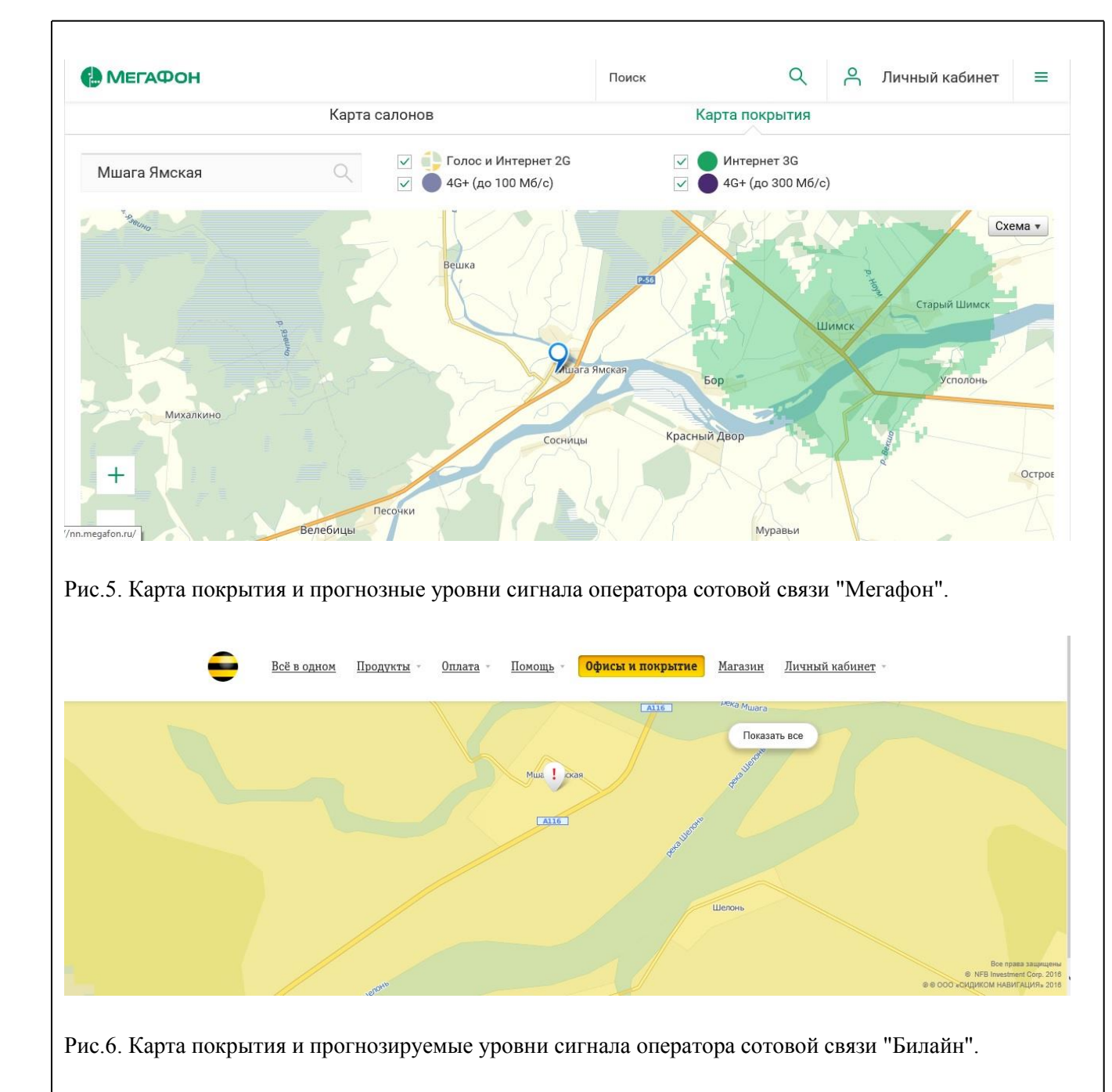

Таким образом, можно сделать вывод, что покрытием голосовой связью и 2G интернетом этого района обладают все операторы связи. Для получения устойчивых услуг 3G предпочтительнее оператор «МТС».

Взам. инв. №

Подп. и дата

Инв. № подл.

Инв.

№ подл.

Объединяя информацию по разделам локальной автоматизации и функциональным возможностям диспетчеризации и автоматизированного управления орошением на полях ООО «НКС» на территории Шимского района Новгородской области предлагается следующая схема организации и взаимодействия систем управления, диспетчерских и сервисных служб:

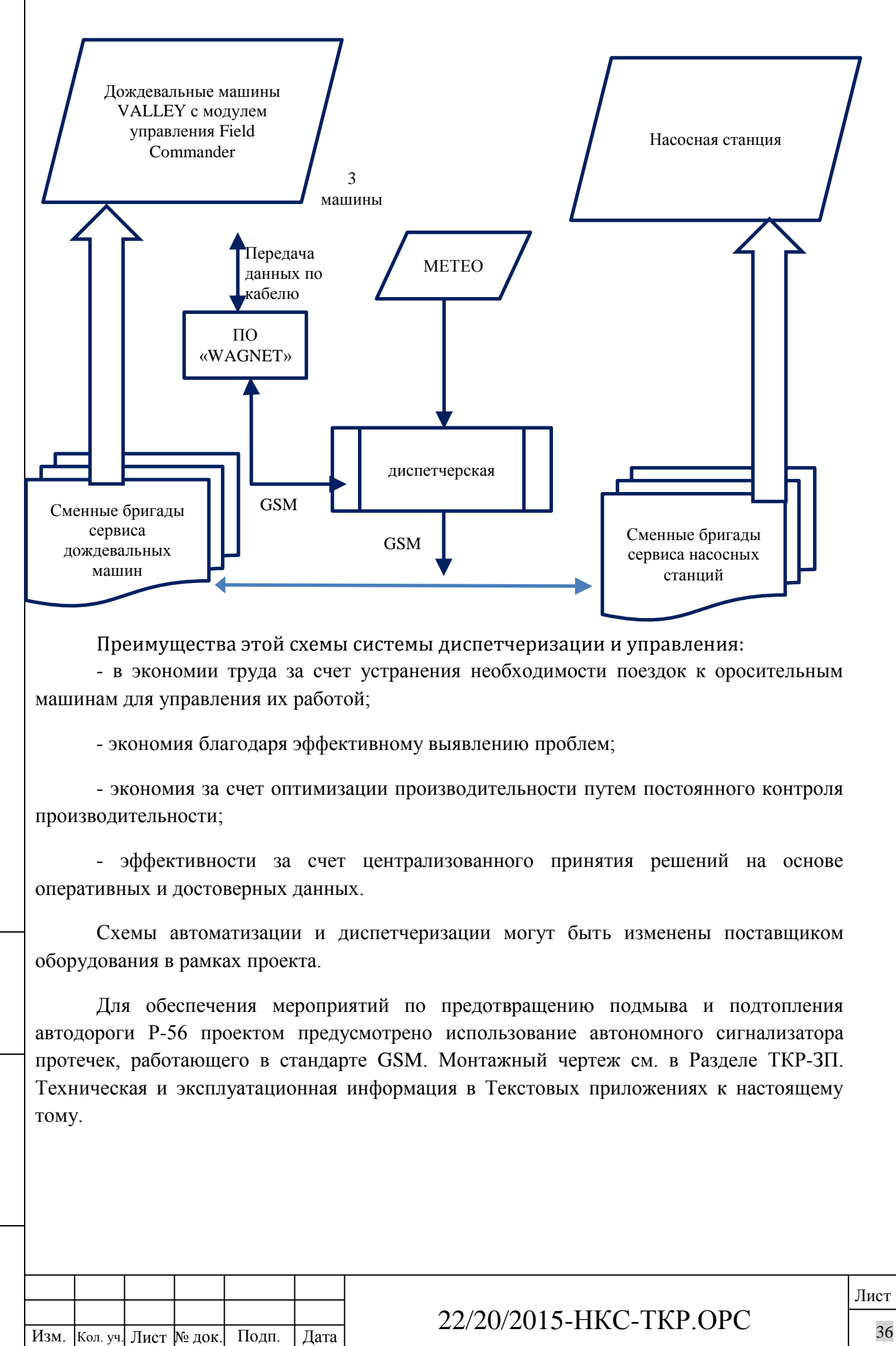

<span id="page-35-0"></span>Взам. инв. №

Подп. и дата

Инв. № подл.

Инв.

№ подл.
## **12 Технологическая последовательность работ в процессе строительства линейного объекта**

Основные строительно – монтажные работы проводить намечается по следующей технологии:

1) монтаж и укладка трубопроводов;

Взам. инв. №

Подп. и дата

Инв. № подл.

Инв. № подл.

- снятие растительного слоя  $t = 0.3$  м., по всей длине трубопроводов бульдозером;

- устройство траншей под трубопроводы для труб экскаватором:

Лист  $\frac{1}{2}$   $\frac{1}{2}$  22/20/2015-НКС-ТКР.ОРС - для траншей глубиной Н<1,5м в земляном сечении без откоса, ширина по дну для труб 450-560мм – 1м, для остальных диаметров - 0,7м; - для траншей глубиной H>1,5м в земляном сечении с откосом 1:0,5, ширина по дну для труб 450-560мм – 1м, для остальных диаметров - 0,7м; укладка трубопроводов производится автокраном; - обратная засыпка котлована бульдозером с послойным уплотнением ручными вибротрамбовками. 2) монтаж сбросных колодцев: - монтаж трубопроводов и фасонных частей в соответствии с проектом до фланцев надземной части; - засыпка траншей с послойным трамбованием; - устройство щебеночной подготовки t=15см; - монтаж надземной части с запорной арматурой; - установка (монтаж) ж/б колец автокраном; 3) устройство котлованов под базы дождевальных машин производится ручным способом: - снятие растительного слоя  $t = 0.3$  м., по всей площади базы дождевальной машины бульдозером; - ручным способом разрабатываются грунт под ленточные фундаменты глубиной до 2,6м и шириной до 0,4м; - бетон подвозится и заливается из бетоносмесителей с последующей вибротрамбовкой; 4) монтаж площадки обслуживания распределительного узла: - снятие растительного слоя  $t = 0.15$  м., по всей площади распределительного узла бульдозером; - устройство траншей под трубопроводы;

- монтаж трубопроводов и фасонных частей в соответствии с проектом до фланцев надземной части;

- засыпка траншей с послойным трамбованием;

- разработка грунта и бетонирование столбов опор ограждения;

- устройство гравийно-песчаной площадки t=15см;

- монтаж надземной части распределительного узла (РУ);

- монтаж дизель-генератора;

- монтаж секций ограждения;

5) монтаж дождевальных машин с подключением ШУ

- сборка конструкций дождевальных машин на бетонной площадке в соответствии со сборочной документацией;

- подключение к гидранту трубопровода;

- подключение к ШУ ДМ в соответствии с проектной документацией.

**13 Характеристика земельного участка, предоставленного для строительства, обоснование необходимости использования для строительства земельных участков вне земельного участка, предоставляемого для строительства линейного объекта**

Проектируемый участок находится в собственности ООО «НКС», поэтому временный отвод земель под стоянку автотранспорта не предусматривается.

Размещения баз материально-технического обеспечения и производственных организаций не требуется.

Проживание персонала, участвующего в строительстве на строительной площадке не предусматривается, он должен располагаться в съёмных помещениях оборудованных всеми необходимыми сантехническими условиями и доставляется на объект ежедневно автомашиной «Вахта».

На объекте намечается установка временных строительных вагончиков 3 х 6м, где будет располагаться контора, раздевалка, помещения для сушки спецовок, комната для приема пищи и склад запчастей.

**14 Потребность строительства в кадрах, основных строительных машинах, механизмах, транспортных средствах, в топливе и горяче-смазочных материалах, а также в электрической энергии, паре, воде, временных зданиях и сооружениях в процессе строительства линейного объекта.**

(Подробно разрабатывается в составе Раздела 5 «ПОС»)

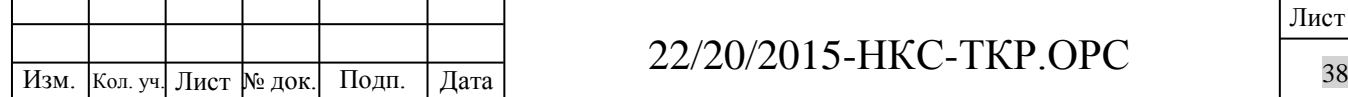

Взам. инв. №

Подп. и дата

Инв. № подл.

Инв. № подл.

## 22/20/2015-НКС-ТКР.ОРС

Потребность в кадрах:

Рабочих - 15 чел.

ИТР - 2 чел.

Проживание на строительной площадке не предусматривается. На площадке базирования техники будет два вагончика, предназначенных для конторы гардеробной, сушилки комнаты приема пищи и склада запчастей, общей площадью 16,1 м2 и два биотуалета площадью 0,6м2.

Суммарный расход воды на период строительства составит 38,0 м3 в т.ч:

- на обеспечение работы строительных машин и механизмов 12,05м3

- на хозяйственно-бытовые нужды (питьевая вода) 15 человек 26,0м3

В связи с тем, что строительство будет вестись при односменной работе в светлый период суток и освещение потребуется только в конторском помещении, где будет располагаться сторож, будет израсходовано 0,29 тыс. кВт.ч электроэнергии

Потребность строительства в основных строительных машинах, механизмах, транспортных средствах:

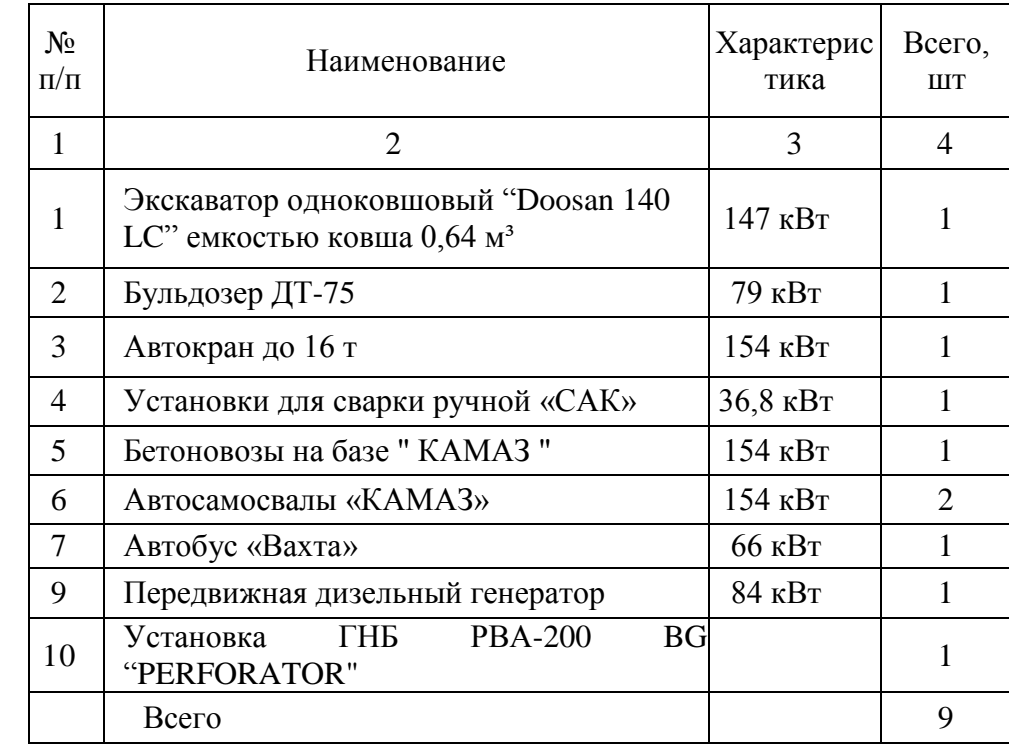

Подрядчик по выполнению строительно-монтажных работ будет определён в процессе проведения торгов на конкурсной основе, на данный момент подрядчик не определён, какой техникой и механизмами он располагает неизвестно. Можем предположить, что заказчик будет проводить торги, с основным условием, что подрядчик

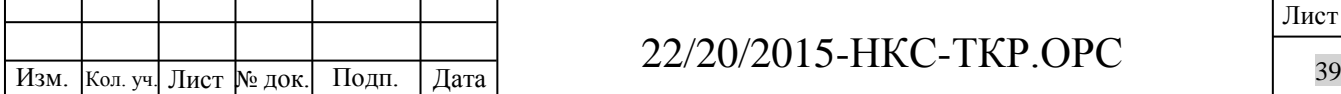

Взам. инв. №

Подп. и дата

Инв. № подл.

Инв. № подл.

## 22/20/2015-НКС-ТКР.ОРС

имеет в наличии все необходимые машины и механизмы для реализации строительных работ по утверждённому проекту.

## **15 Мероприятия по обеспечению пожарной безопасности**

Согласно гл.4 ФЗ №123 – ФЗ от 22.07.2008г классификация технологических средств по пожаровзрывоопасности и пожарной опасности на данном объекте относится к пожаробезопасной группе.

На объекте не хранятся, не перерабатываются и не транспортируются горючие вещества и материалы в горячем, раскаленном и расплавленном состоянии и т.д.

Территория, прилегающая к площадкам обслуживания должна очищаться от мусора, сухой травы и опавших листьев.

Разведение костров для сжигания мусора производится под контролем персонала и производиться не менее чем в 50 метрах от ее ограждения.

Использованные обтирочные материалы при необходимости складировать в закрывающихся несгораемых контейнерах.

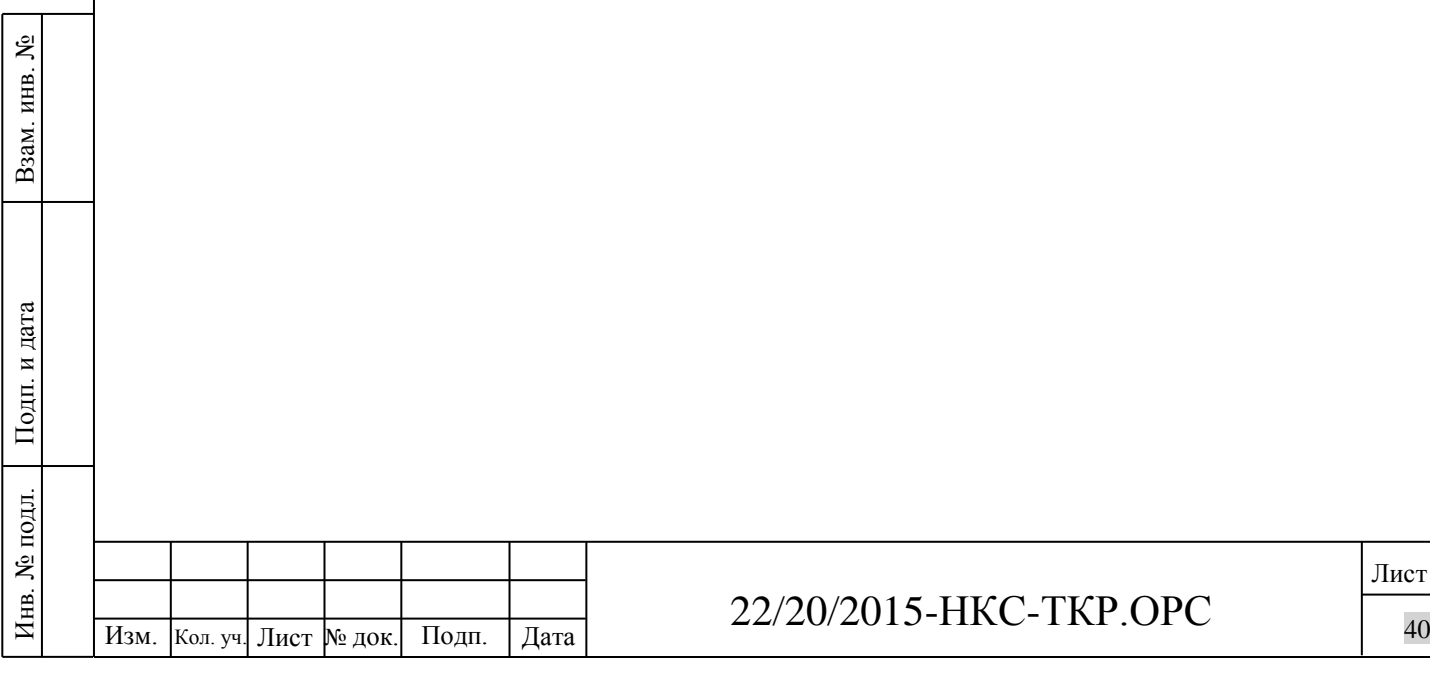

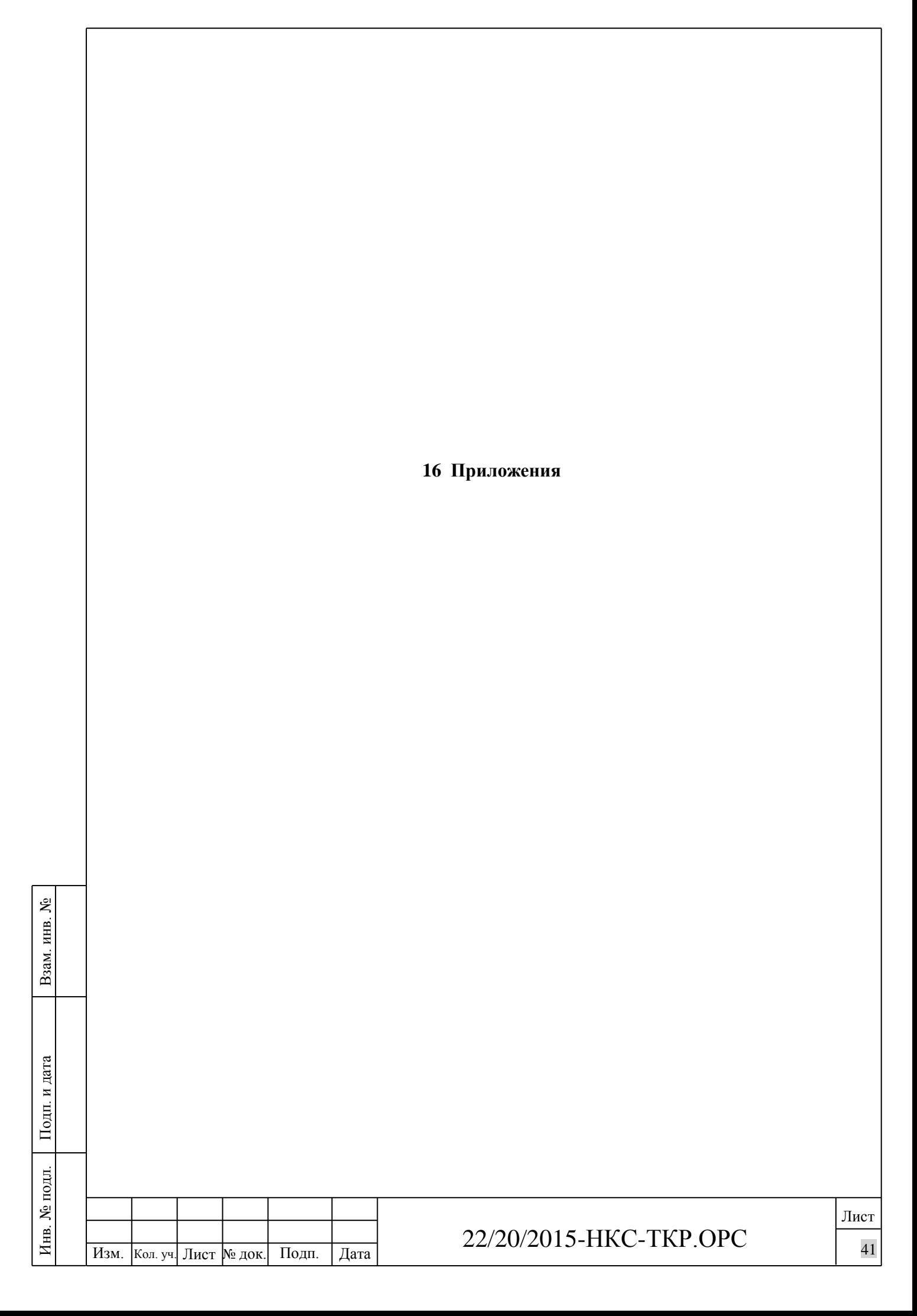

Приложение N-1 к договору N-22/20/2015-HKC от «07» декабря 2015 г. с изменениями от «25» марта 2016 г.

УТВЕРЖДАЮ

Взам. инв. №

Подп. и дата

Инв. № подл.

Инв. № подл.

Генеральный директор ООО «Новгородская кортофедика система»

Денация Р.В.

Техническое задание на разработку проектной документации «<sub>Нограда —</sub>1 ех**инче**ское задание на разработку проектной документации<br>«Строительство оросительной сети на площади 1226,4Га в д.Мшага Воскресенская ргофельная 1818 Шимского района Новгородской области»

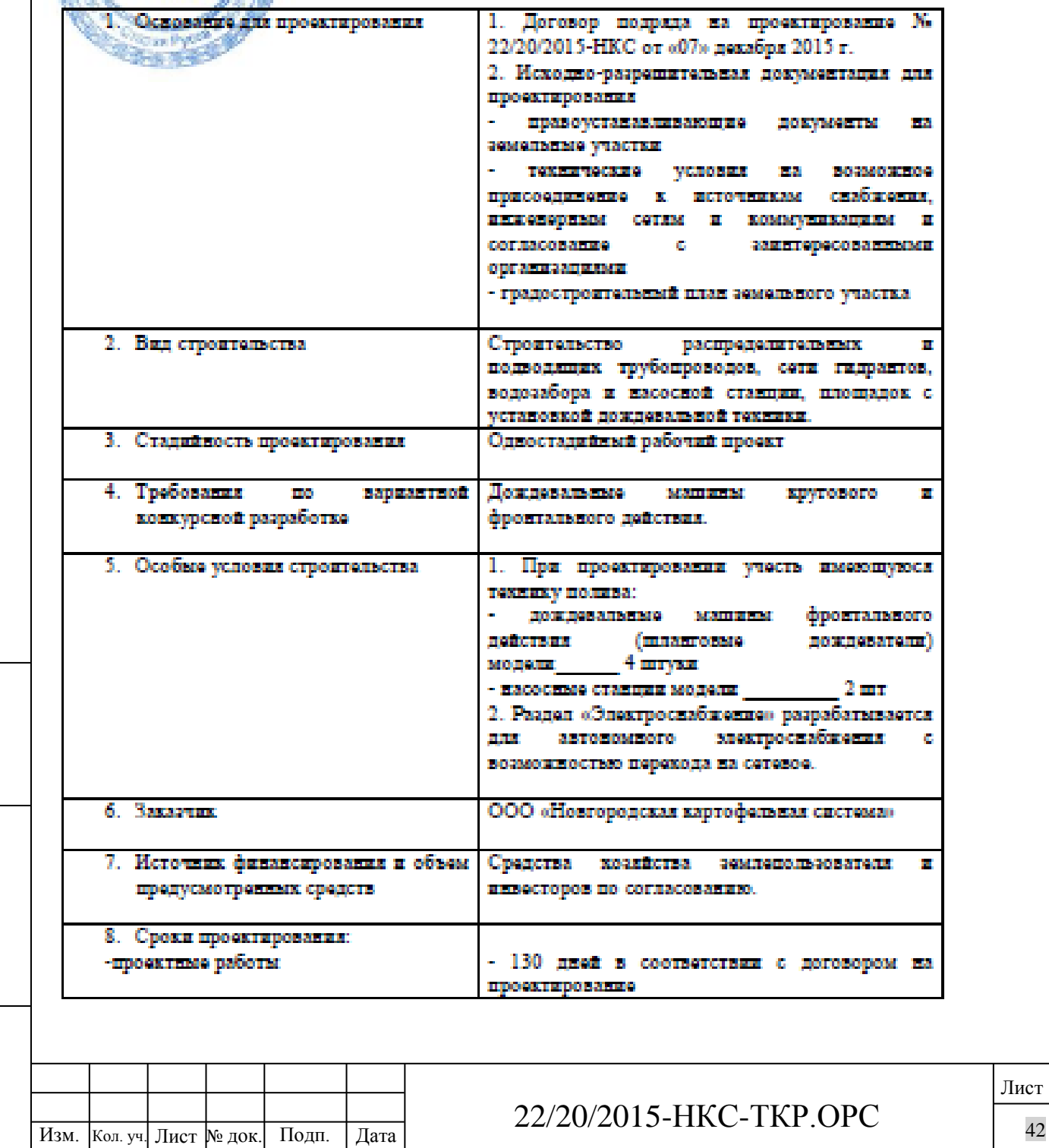

Лист

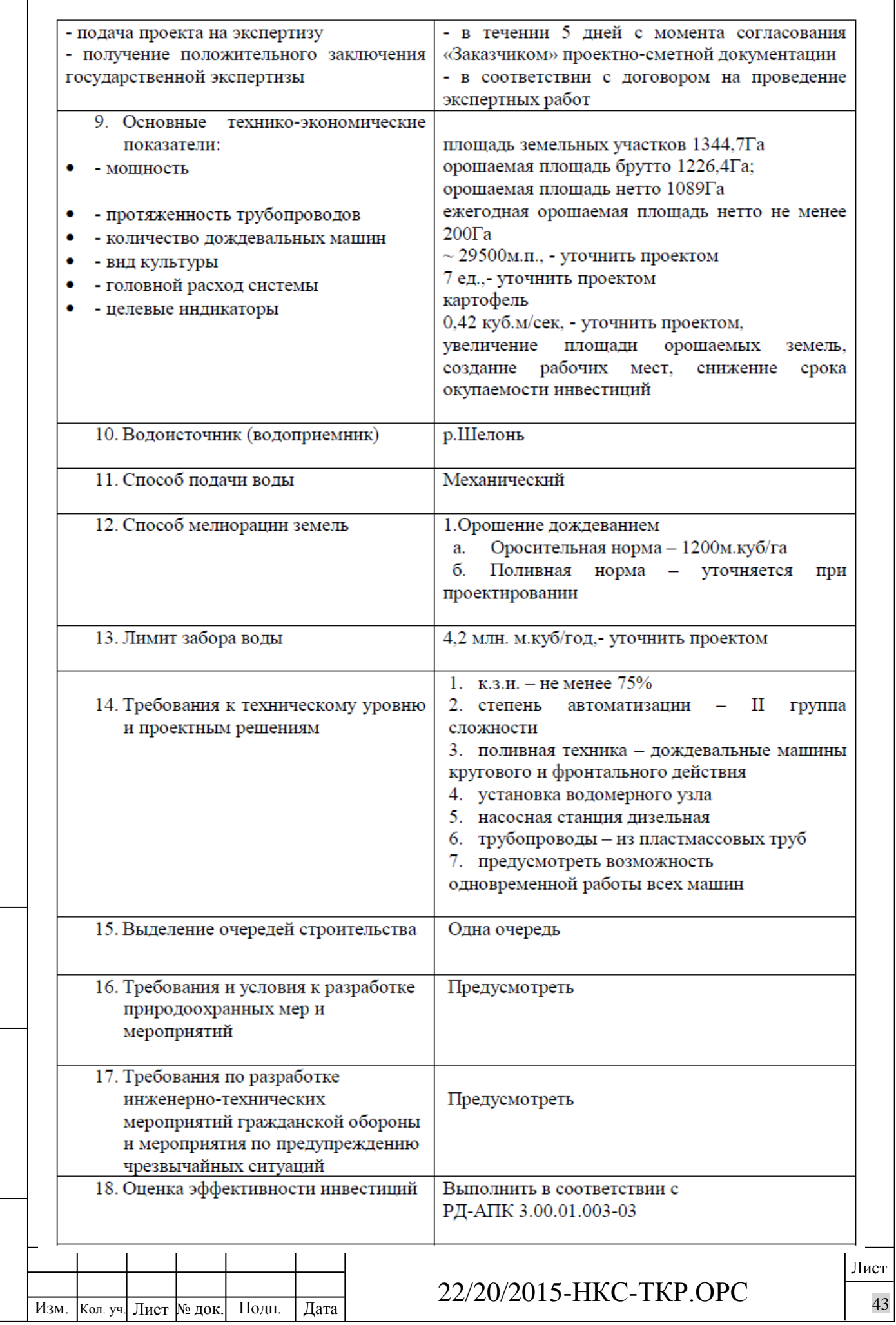

Взам. инв. №

 $\overline{\phantom{a}}$ 

Инв. № подл. Подп. и дата

Инв. № подл.

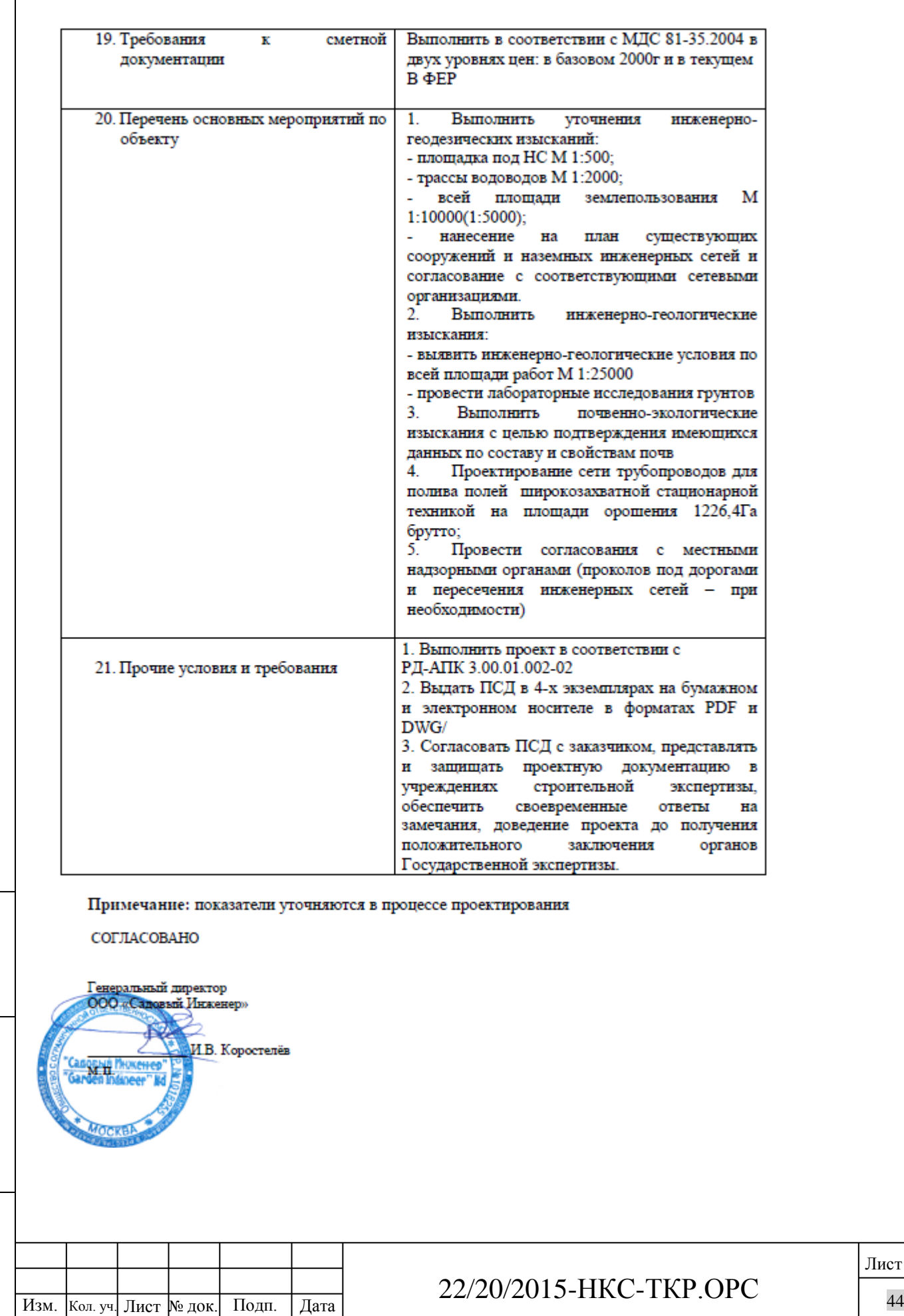

Взам. инв. №

Подп. и дата

Инв. № подл. Инв. № подл.

Лист

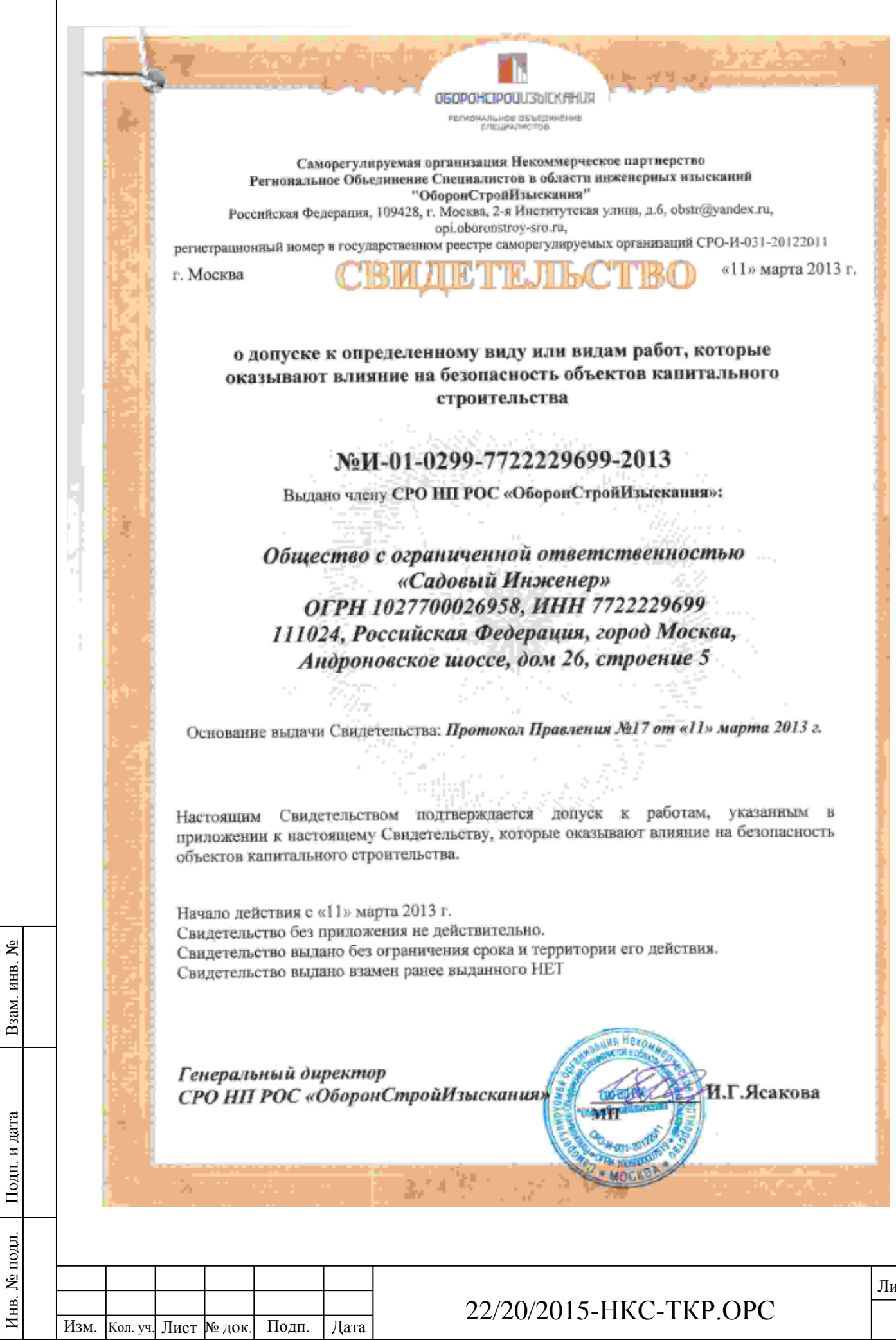

۱

ист $\frac{45}{1}$ 

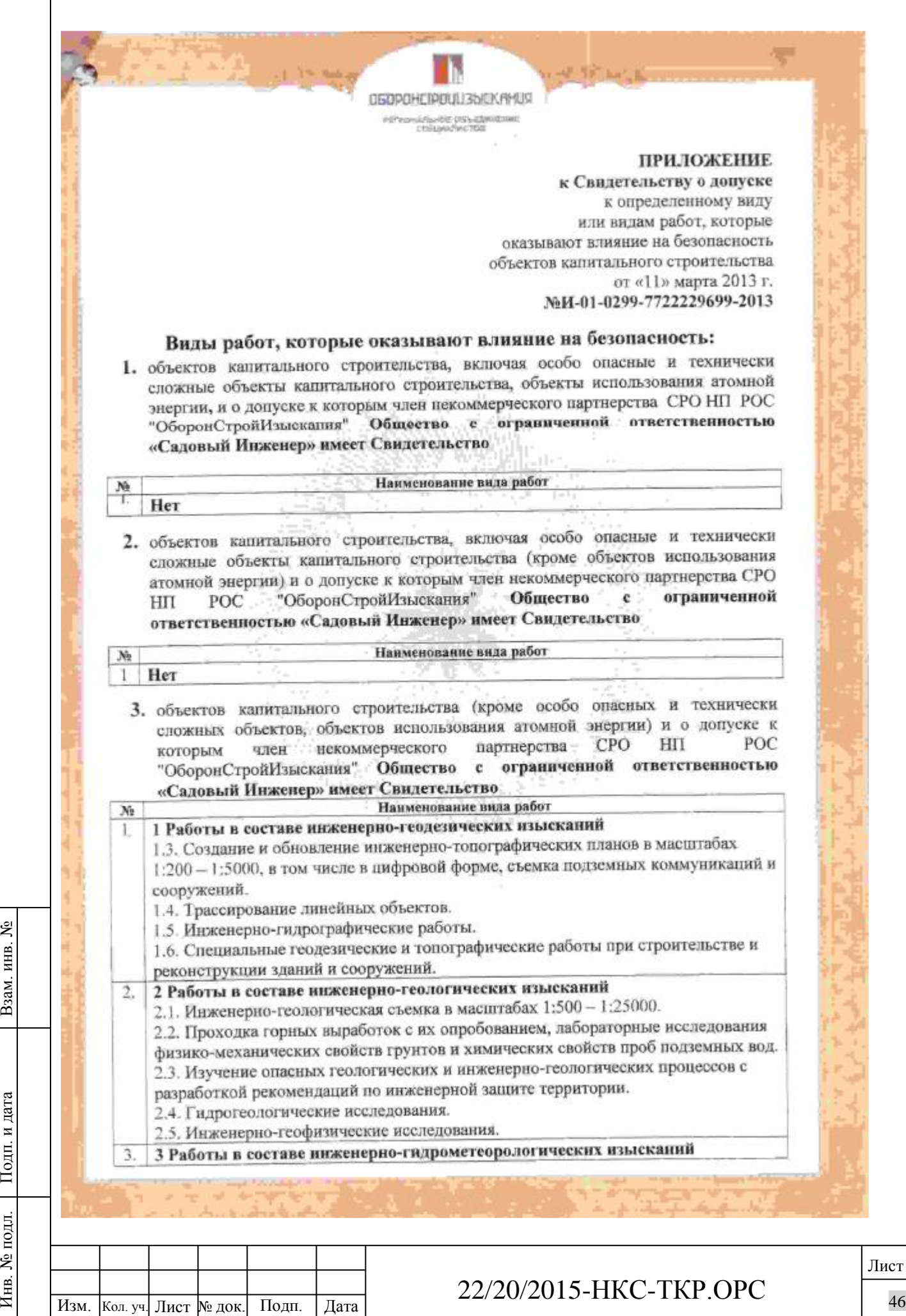

 $\overline{\phantom{a}}$ 

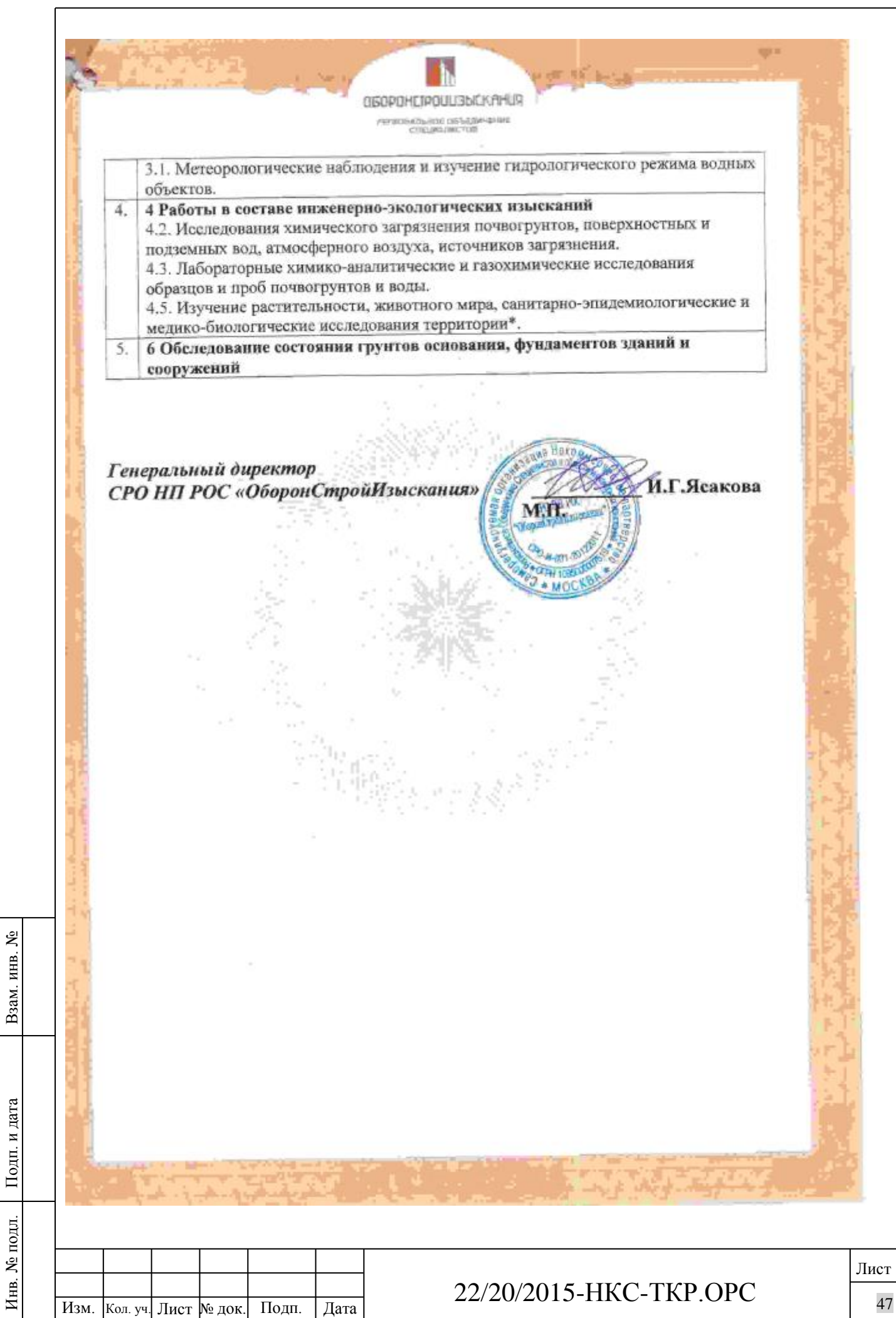

Саморегулируемая организация, основанная на членстве лиц, осуществляющих подготовку проектной документации Саморегулируемая организация

Некоммерческое Партнерство по содействию в организации проектирования «СтройАльянеПроект»

119021, г. Москва, Пуговишников пер., дом 11, http://www.sro-sapr.ru/ Регистрационный номер в государственном реестре саморегулируемых организаций: CPO-II-171-01062012

г. Москва

«15» июля 2015 г.

000183

# СВИДЕТЕЛЬСТВО

о допуске к работам по подготовке проектной документации, которые оказывают влияние на безопасность объектов капитального строительства

№ 0015.06-2012-7722229699-П-171

Выдано члену саморегулируемой организации: Общество с ограниченной ответственностью «Садовый Инженер» ИНН 7722229699, ОГРН 1027700026958, 111024. г. Москва. Андроновское пюссе, д. 26, стр. 5.

выдачи Свидетельства: Решение Совета Партнерства Основание Некоммерческого Партнерства по содействию в организации проектирования «Строй АльянсПроект», протокол № 131 от «15» июля 2015 г.

Настоящим Свидетельством подтверждается допуск к работам по подготовке проектной документации, указанным в приложении к настоящему Свидетельству, которые оказывают влияние на безопасность объектов капитального строительства.

Начало действия с «15» июля 2015 г.

Свидетельство без приложений недействительно.

Свидетельство выдано без ограничения срока и территории его действия. Свидетельство выдано взамен выданного ранее от 24.06.2015 г. №0015.05-2012-7722229699-П-171

подлись

 $M.H.$ 

Заместитель Генерального директора

М.Н. Полежаев

Инв.

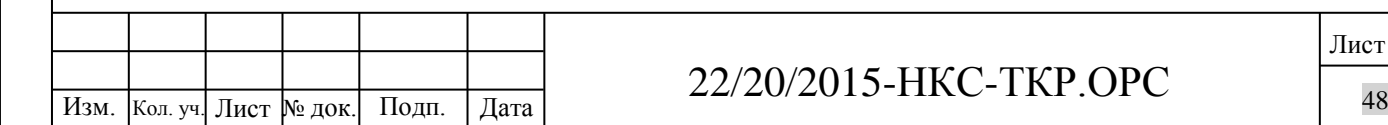

## 22/20/2015 -НКС -ТКР.ОРС

## 000356

**ПРИЛОЖЕНИЕ** к Свидетельству о допуске к определенному виду или видам работ, работам, которые оказывают влияние на безопасность объектов капитального строительства от «15» июля 2015 г. № 0015,06-2012-7722229699-П-171

## Виды работ, которые оказывают влияние на безопасность:

1. объектов капитального строительства, включая особо опасные и технически сложные объекты капитального строительства, объекты использования атомной знергии, и о допуске к которым член Некоммерческого Партнерства по содействию в организации проектирования «СтройАльянсПроект» Общество с ограниченной ответственностью «Садовый Инженер» имеет Свидетельство

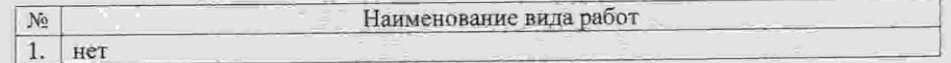

2. особо опасных и технически сложных объектов капитального строительства (кроме объектов использования атомной энергии) и о допуске к которым член Некоммерческого Партнерства по содействию в организации проектирования «СтройАльянсПроект» Общество с ограниченной ответственностью «Садовый Инженер» имеет Свидетельство

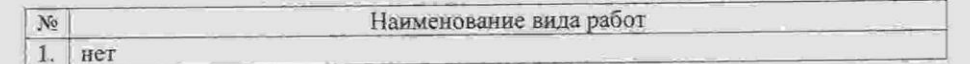

3. объектов капитального строительства (кроме особо опасных и технически сложных объектов, объектов использования атомной энергии) и о допуске к которым член Некоммерческого Партнерства по содействию в организации проектирования «СтройАльянсПроект» Общество с ограниченной ответственностью «Садовый Инженер» имеет Свидетельство

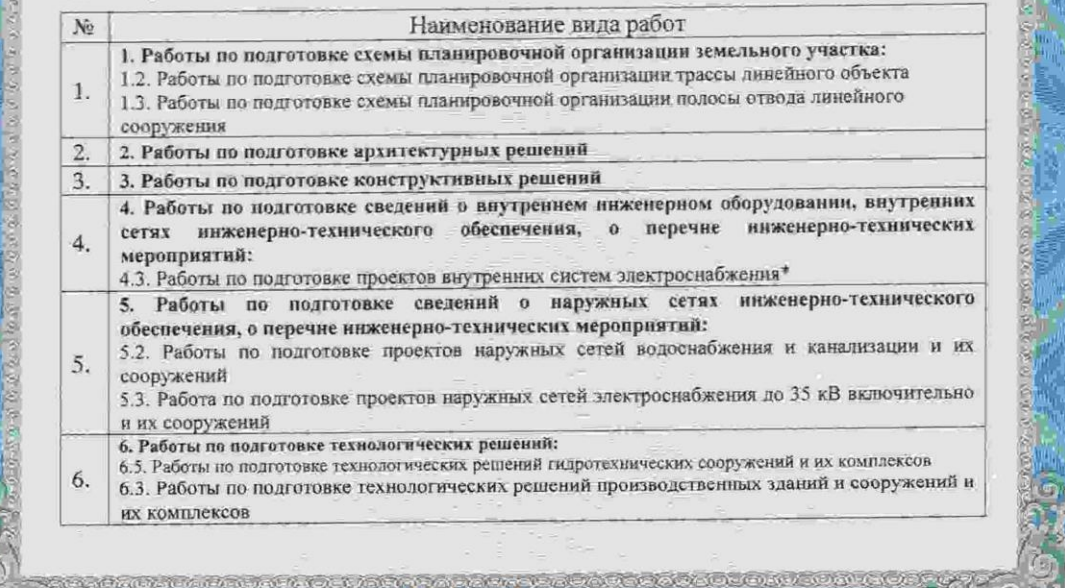

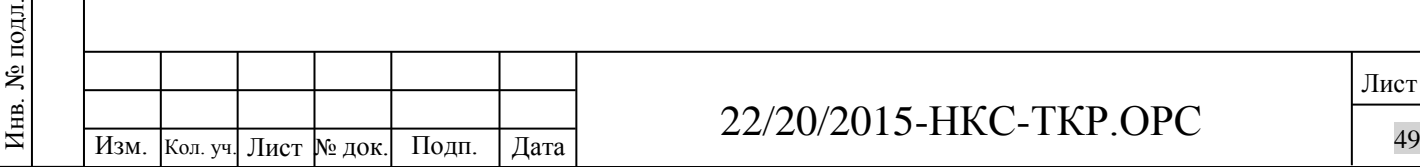

Взам. инв. №

Подп. и дата

ЭДЛ.

## 22/20/2015 -НКС -ТКР.ОРС

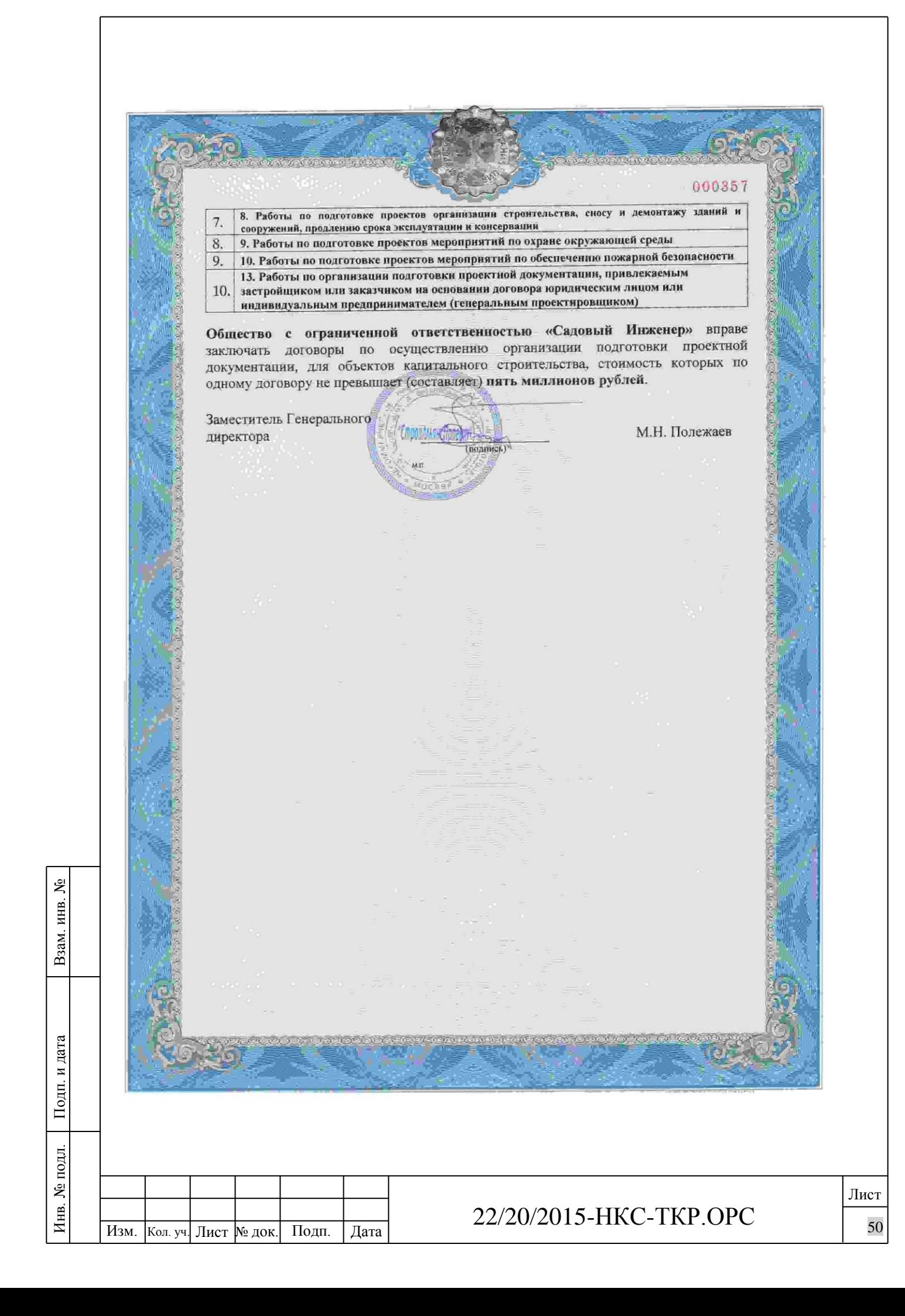

## Д И З А Й Н - С П Е Ц И Ф И К А Ц И Я

## Центральной оросительной системы (модель 8120)

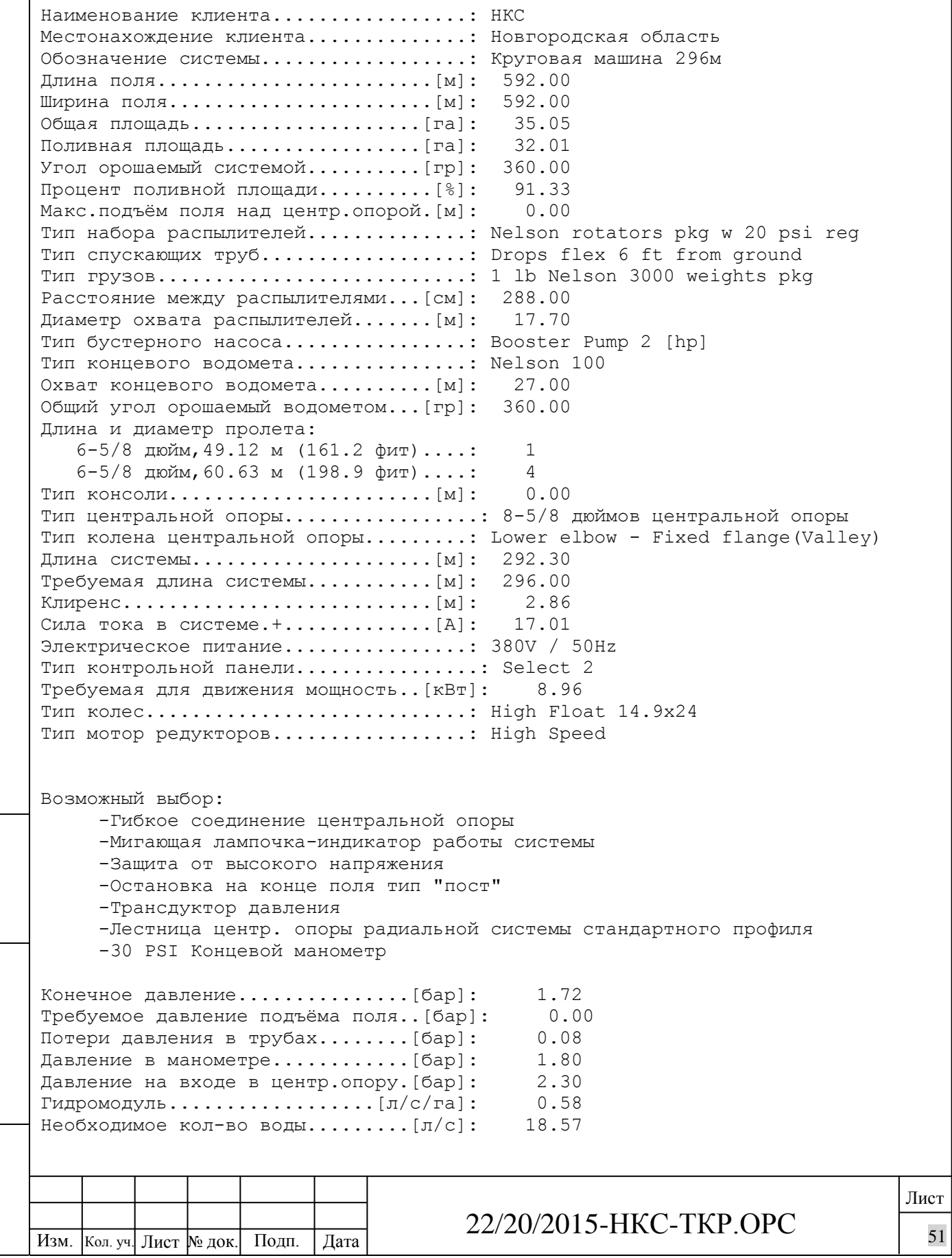

Взам. инв. №

Подп. и дата

Инв. № подл.

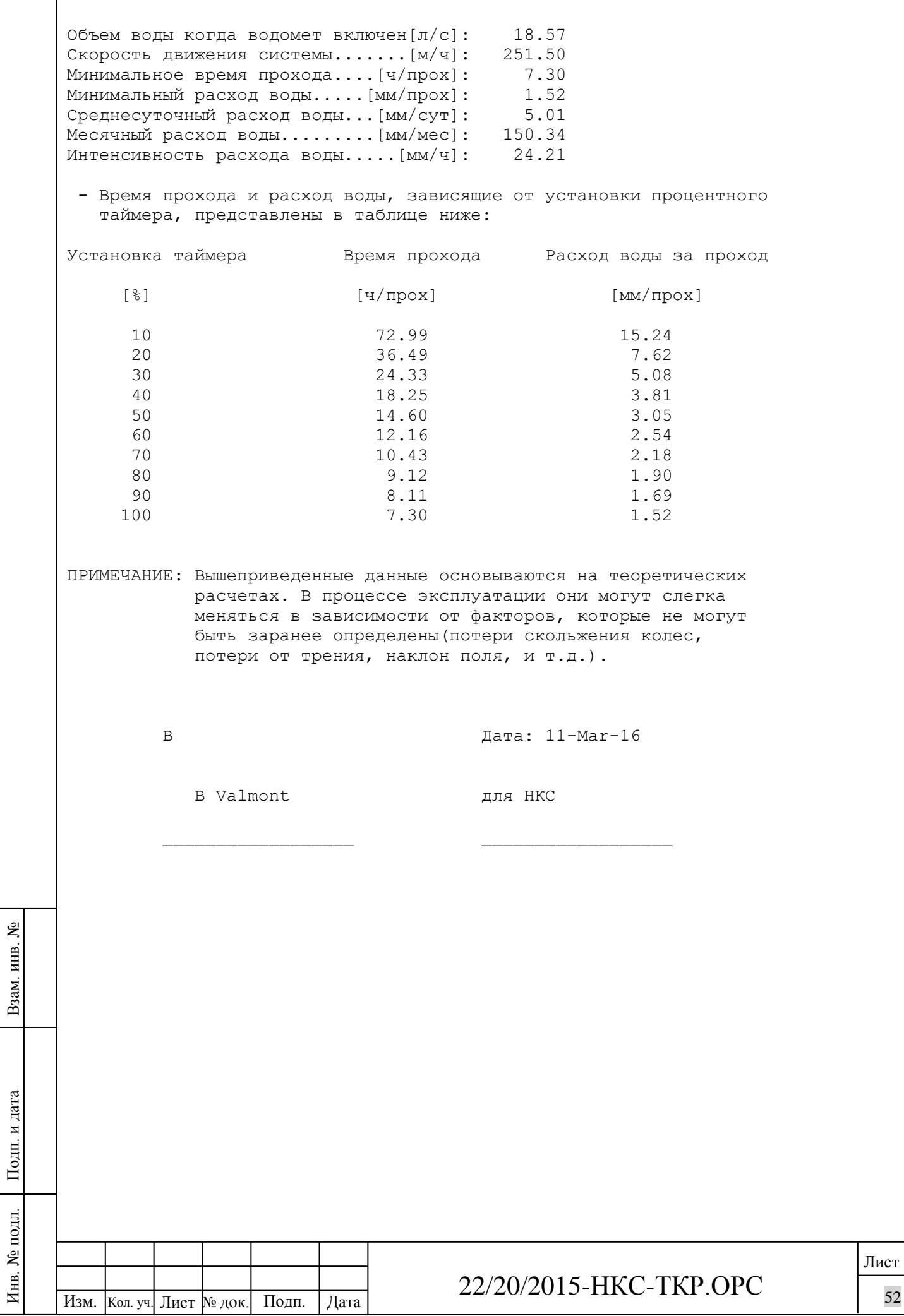

Д И З А Й Н - С П Е Ц И Ф И К А Ц И Я Центральной оросительной системы (модель 8120) Наименование клиента.................: НКС Местонахождение клиента..............: Новгородская область Обозначение системы..................: Круговая машина 337м Длина поля........................[м]: 674.00 Ширина поля.......................[м]: 674.00 Общая площадь....................[га]: 45.43 Поливная площадь.................[га]: 41.76 Угол орошаемый системой..........[гр]: 360.00 Процент поливной площади..........[%]: 91.92 Макс.подъём поля над центр.опорой.[м]: 0.00 Тип набора распылителей..............: Nelson rotators pkg w 20 psi reg Тип спускающих труб..................: Drops flex 6 ft from ground Тип грузов...........................: 1 lb Nelson 3000 weights pkg Расстояние между распылителями...[см]: 288.00 Диаметр охвата распылителей.......[м]: 17.70 Тип бустерного насоса................: Booster Pump 2 [hp] Тип концевого водомета...............: Nelson 100 Охват концевого водомета..........[м]: 27.00 Общий угол орошаемый водометом...[гр]: 360.00 Длина и диаметр пролета: 6-5/8 дюйм,49.12 м (161.2 фит)....: 3 6-5/8 дюйм,54.86 м (180.0 фит)....: 3 Тип консоли.......................[м]: 25.08 Тип центральной опоры.................: 8-5/8 дюймов центральной опоры Тип колена центральной опоры.........: Lower elbow - Fixed flange(Valley) Длина системы.....................[м]: 337.68 Требуемая длина системы...........[м]: 337.00 Клиренс...........................[м]: 2.86 Сила тока в системе.+.............[A]: 18.54 Электрическое питание................: 380V / 50Hz Тип контрольной панели................: Select 2 Требуемая для движения мощность..[кВт]: 9.76 Тип колес............................: High Float 14.9x24 Тип мотор редукторов.................: High Speed Взам. инв. № Возможный выбор: -Гибкое соединение центральной опоры -Мигающая лампочка-индикатор работы системы -Защита от высокого напряжения -Остановка на конце поля тип "пост" -Трансдуктор давления -Лестница центр. опоры радиальной системы стандартного профиля Подп. и дата -30 PSI Концевой манометр Конечное давление...............[бар]: 1.72 Требуемое давление подъёма поля..[бар]: 0.00 Потери давления в трубах........[бар]: 0.13№ подл. Инв. № подл. Лист Иња. 22/20/2015-НКС-ТКР.ОРС  $\frac{1}{227}$  2012/111 - 11NC - 1 N1 . 1 O1 U

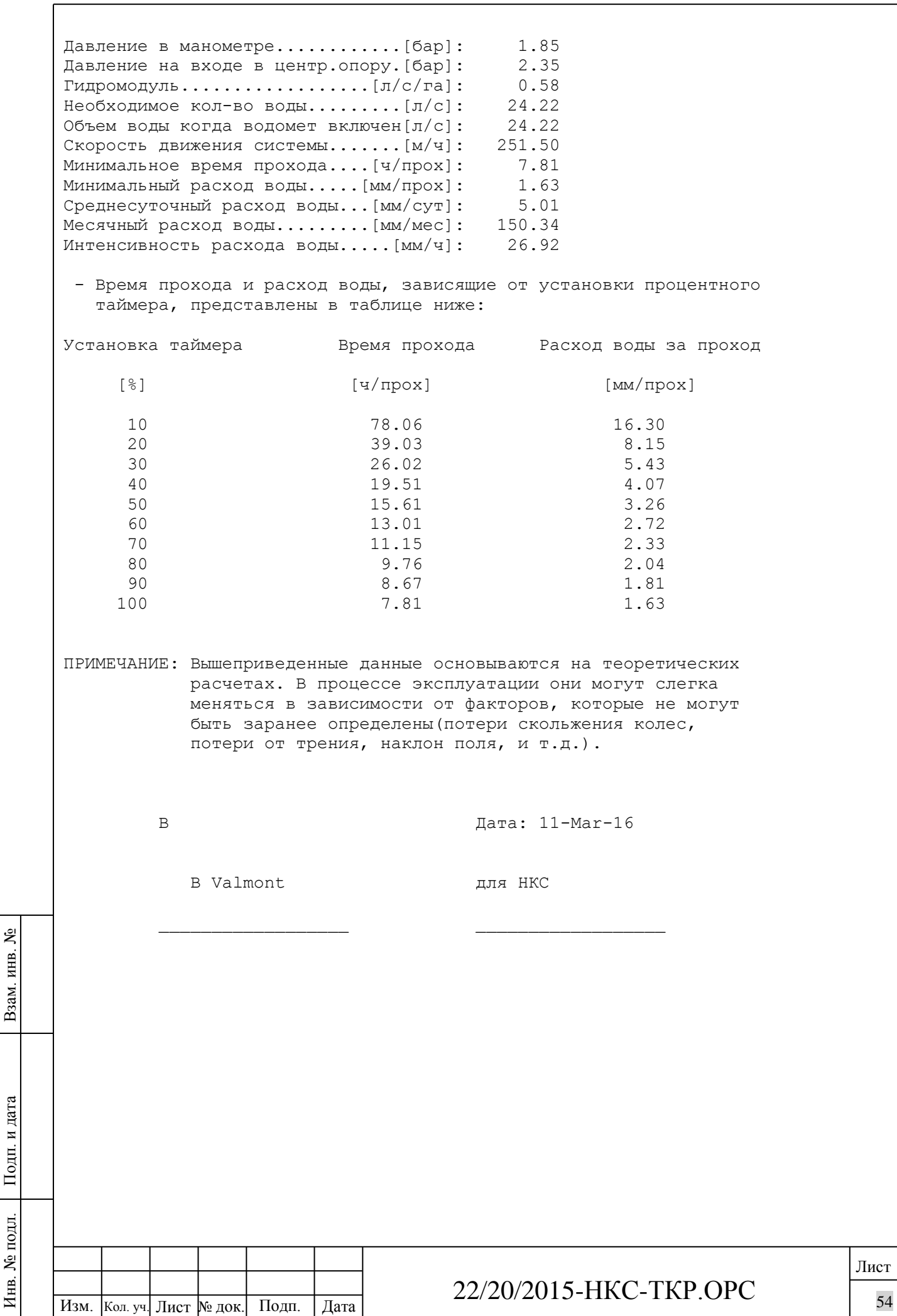

Д И З А Й Н - С П Е Ц И Ф И К А Ц И Я

Центральной оросительной системы (модель 8120)

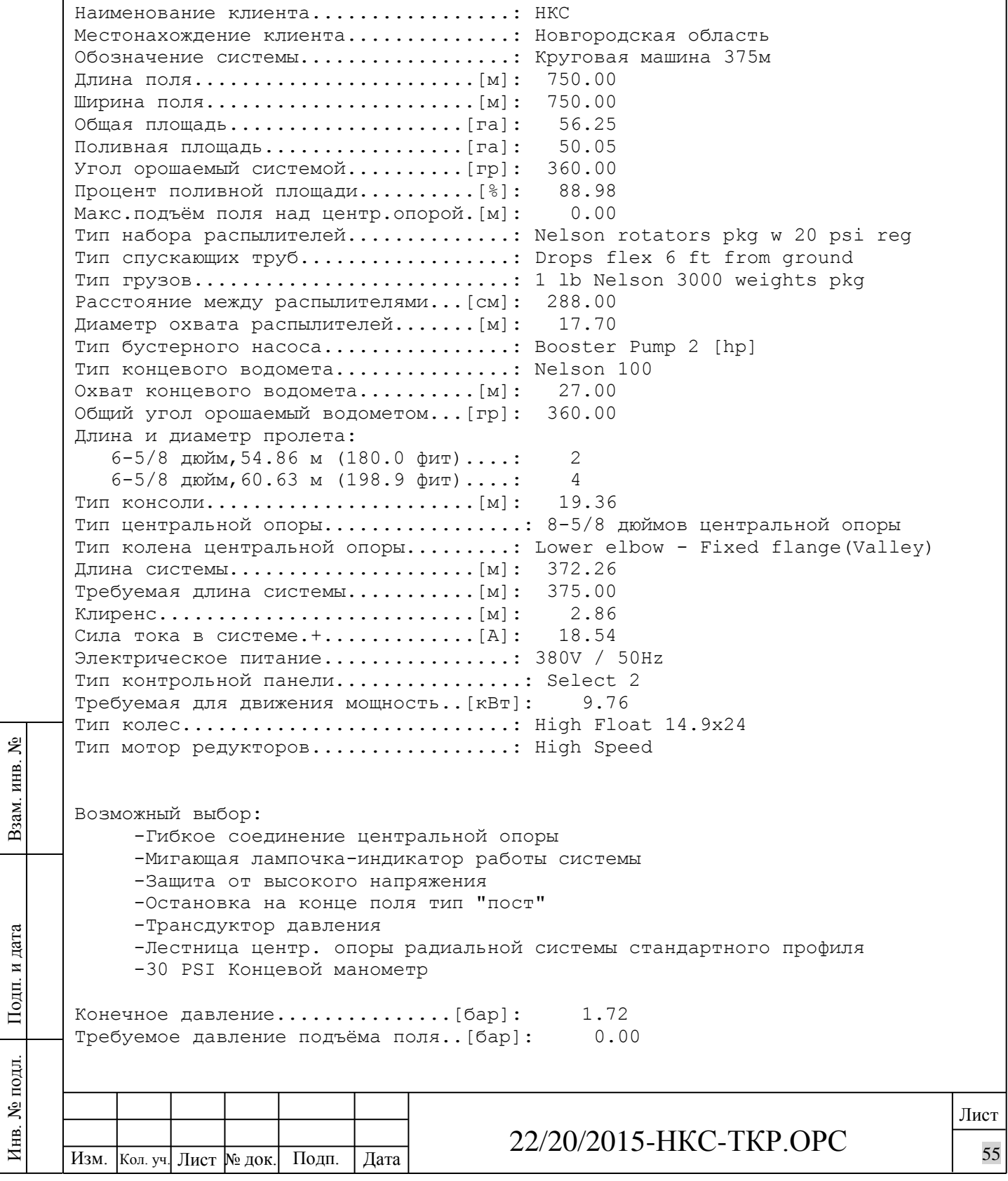

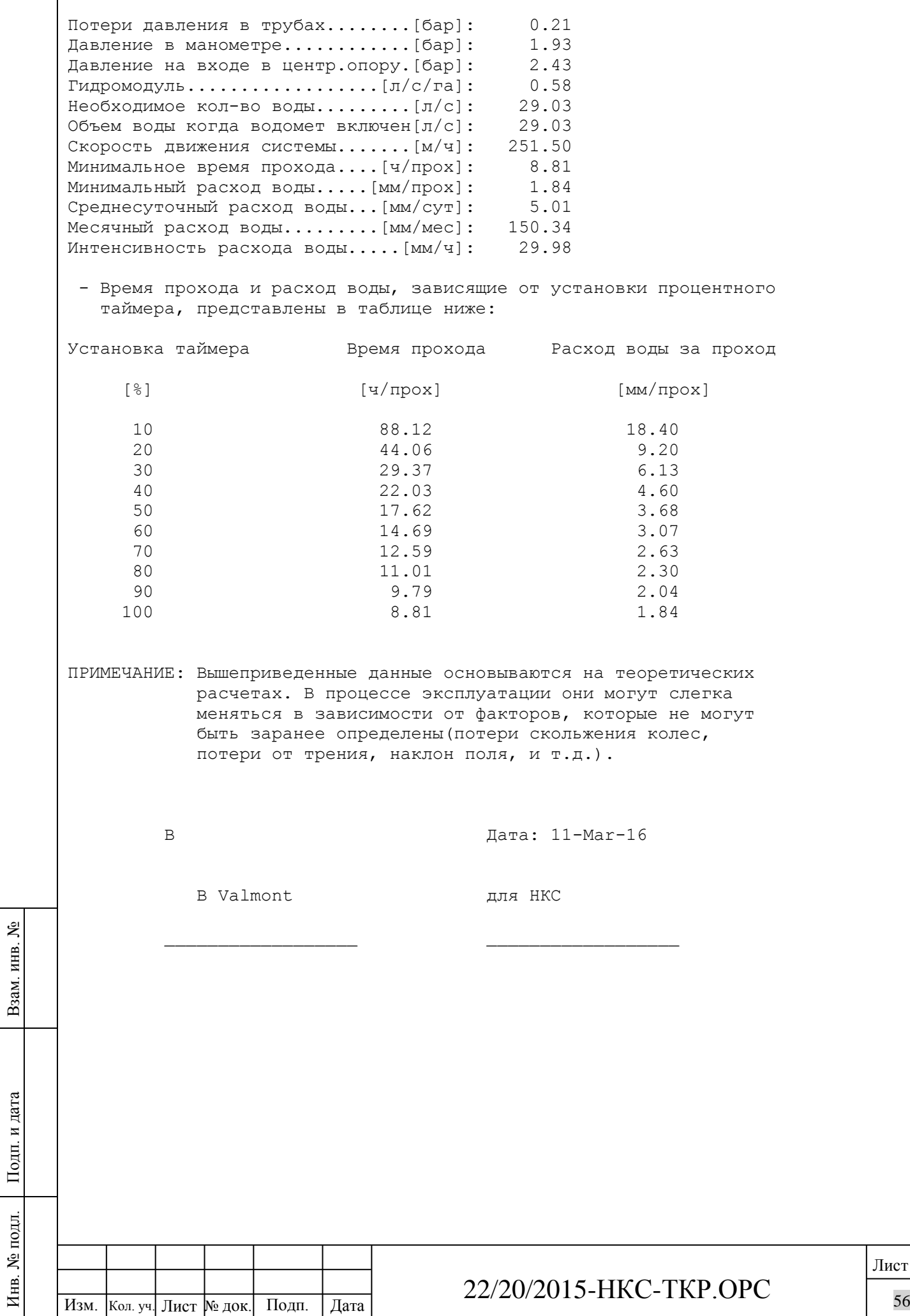

 $\sqrt{2}$ 

**Дата: 17 февраля 2016г. Номер: VRU16031**

## **Коммерческое предложение на дождевальные машины Valley и оросительное оборудование.**

**Клиент Название: «НовгородскаяКС» Область: Новгородская**

**Дилер Valley® Название: ООО «Потенциал» Улица: Нижневолжская набережная 11/2 Город: Нижний Новгород Область: Нижегородская Индекс: 603 001 Телефон: 8 (831)461 91 58 Мобильный: 8 910 395 27 89 E-mail:** [bespalovav@agrotrade.nnov.ru](mailto:bespalovav@agrotrade.nnov.ru)

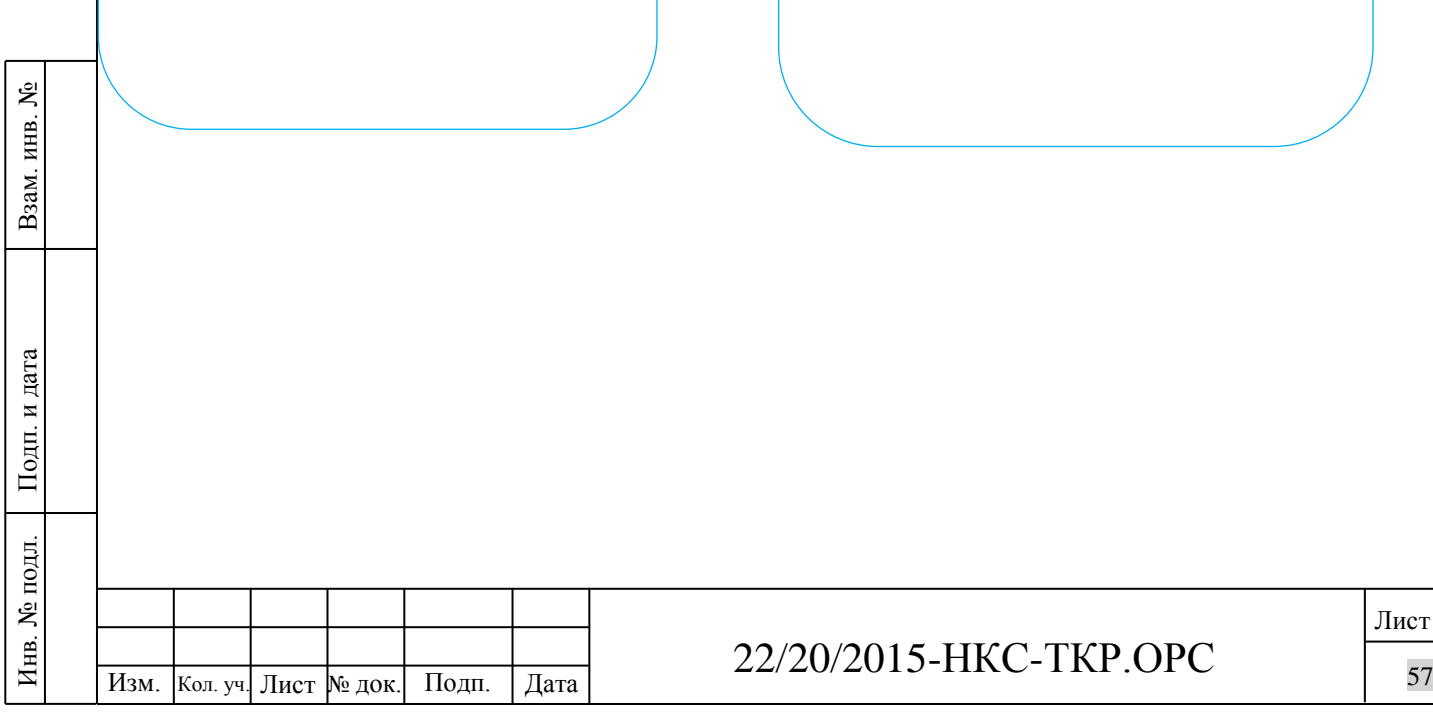

 Valley**® –** это торговая марка механизированных дождевальных машин, производимых компанией Valmont Industries Inc. На протяжении уже более 60 лет, Valmont является поставщиком самого надежного оросительного оборудования и технологических новинок в аграрном секторе.

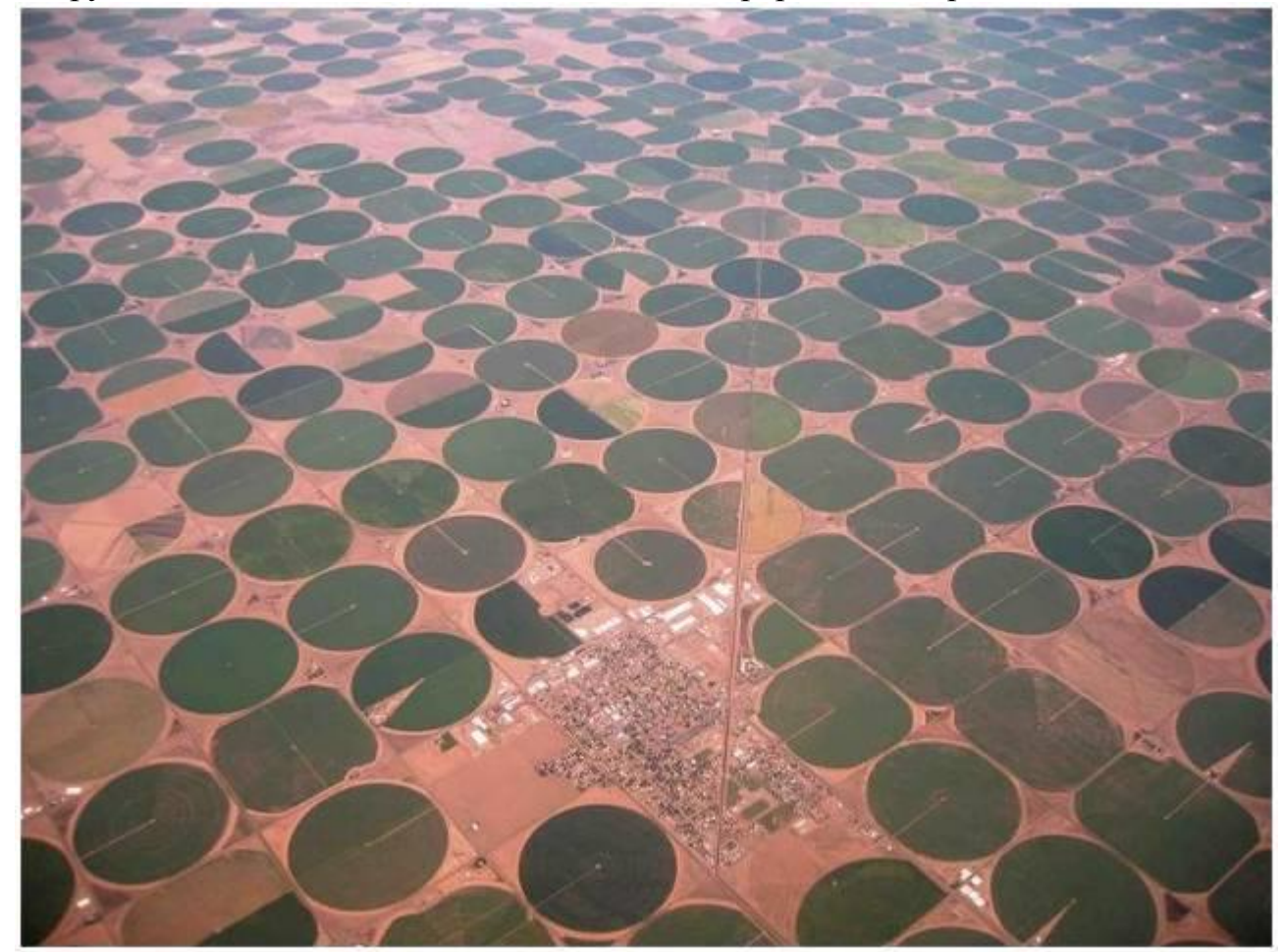

Компания Valmont включает более 50 заводов, расположенных на пяти континентах, и поставляет дождевальные машины Valley**®** в более чем 100 стран. Дилеры Valley**®** самые надежные и высоко профессиональные представители этой области.

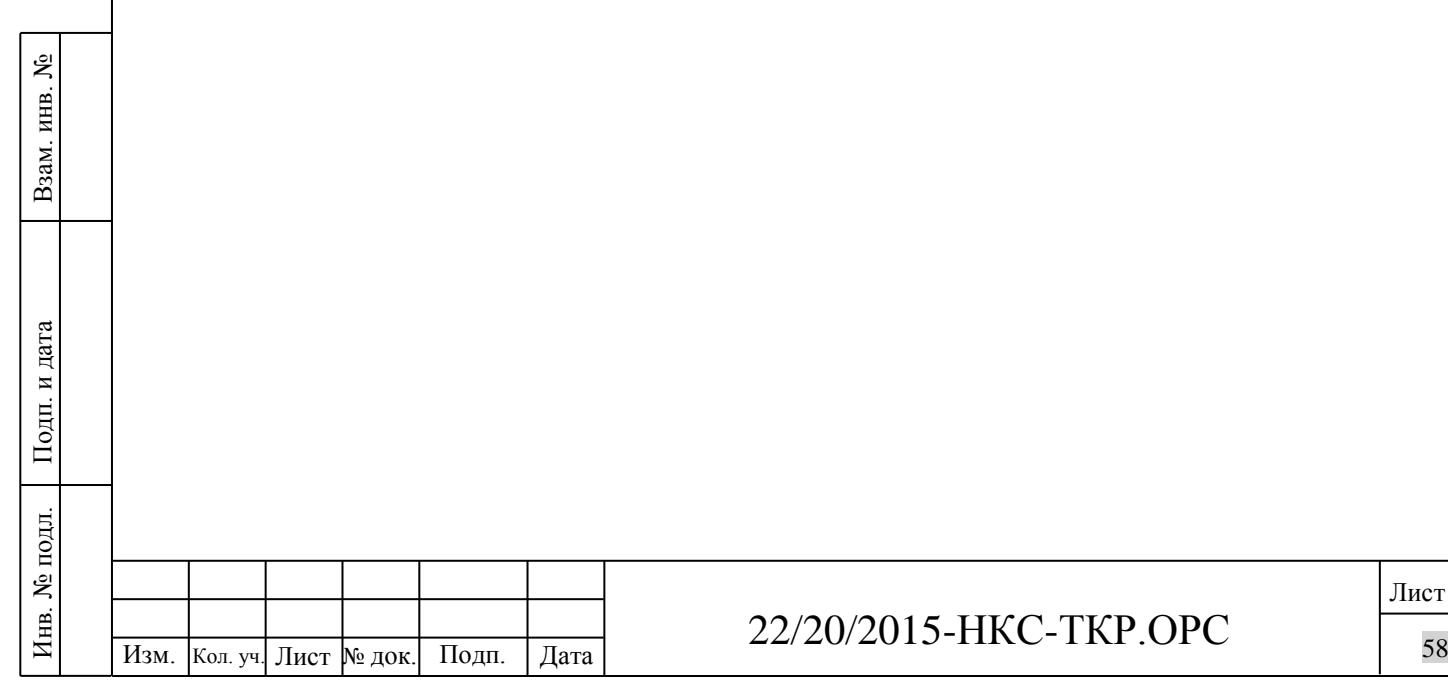

Лист

#### **Колесный редуктор Valley:**

**Угол давления зуба 25°** – обеспечивает большую допустимую нагрузку и износостойкость, чем у конкурирующих продуктов.

**• Расширительная камера —** крышка изготовлена из некорродирующего литого алюминия; резиновая диафрагма позволяет маслу расширяться и сжиматься во время работы.

**• Червячная шестерня из ковкого чугуна** – обеспечивает

повышенную допустимую нагрузку червячной шестерни из

чугуна по сравнению с червячной шестерней из стали. **• Зубчатое колесо —** Самая высокая в отрасли

допустимая

нагрузка и самый длительный срок службы. Более длинный

установочный паз и более толстая ступица.

**• Резьбовая концевая крышка —** обеспечивает точный предварительный натяг подшипника, увеличивая срок его службы.

**• 52:1 – передаточное отношение** – полностью углубленные

зубья шестерни сохраняют масло между сцепленными шестернями.

**• Самый длинный выходной вал** – только в редукторах Valley. Увеличивает зазор между редуктором и шиной, уменьшая скопление грязи, что, в свою очередь,

предотвращает повреждение уплотнений и продлевает срок службы редуктора

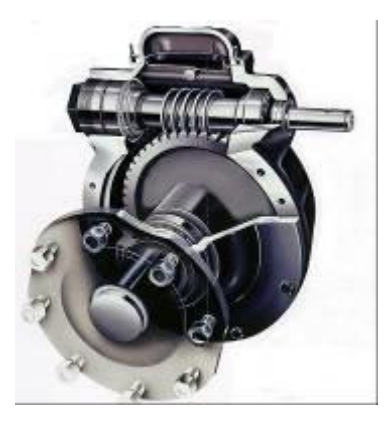

#### **Электромотор редуктор:**

**• Двойные уплотнения выходного вала —** Удерживают масло

в двигателе и предотвращают его загрязнение.

**• Встроенное приспособление для защиты карданного**

**шарнира —** Предотвращает наматывание растений на

масляные уплотнения или возле них.

**• Поверхностно закаленные стальные винтовые зубчатые**

**колеса —** Большее количество зубцов в зацеплении для

обеспечения более плавной силовой передачи.

**• Особое покрытие —** Наносится на внутренние поверхности

для предотвращения коррозии.

**• Ребристый алюминиевый корпус** — Для повышения эффективности

теплообмена. Работает при более низких температурах, чем

конкурирующие двигатели.

**• Возможность однофазного электропитания —** Для участков,

где отсутствует трехфазное электропитание.

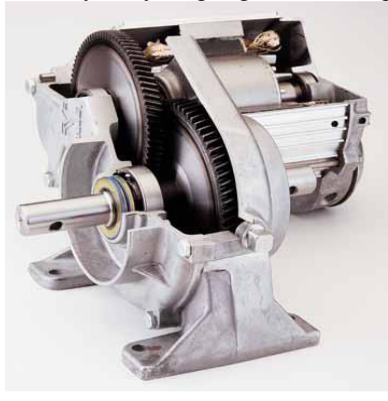

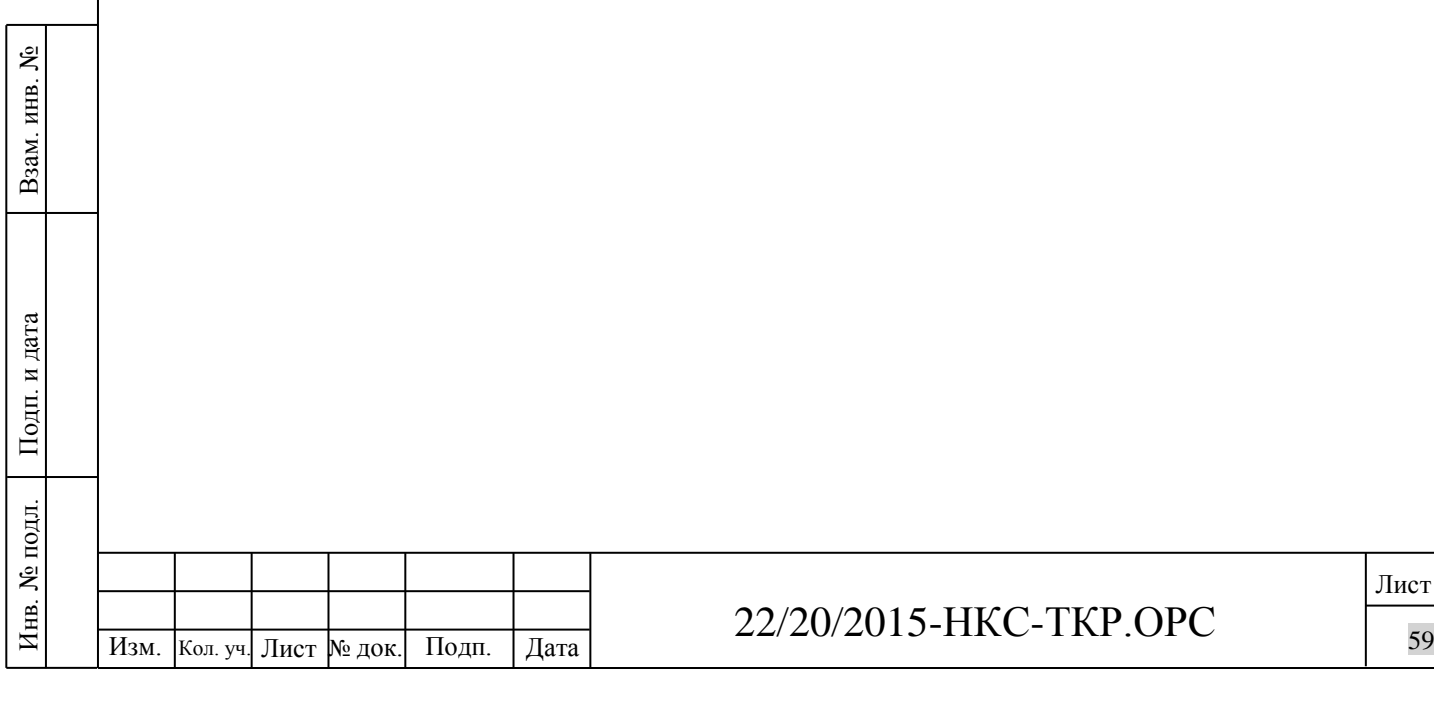

**Наконечники вертикальных водовыпусков Xenoy**

Помогают защитить капиталовложения фермера, увеличивая срок службы и обеспечивая уплотняющее действие

при низких давлениях.

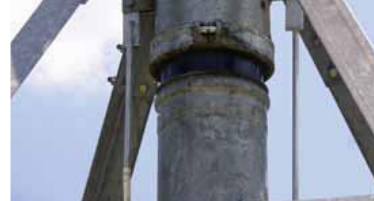

**Опорные стойки тяговых** 

распределения нагрузки и обеспечения устойчивости

Предназначены для равномерного

**тележек**

установки.

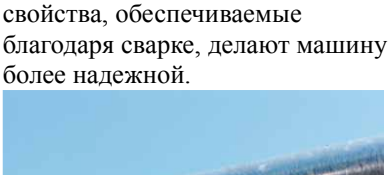

**Фланговые и радиальные швы** Дополнительные прочностные

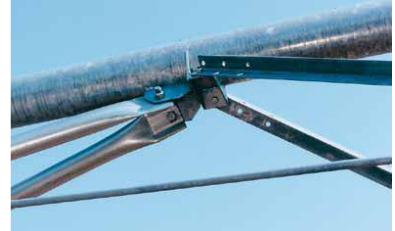

## **Кронштейны для крепления**

**опорных стоек** Полное крепление с трубой для каждой тяговой тележки для равномерного распределения нагрузки и продления срока службы.

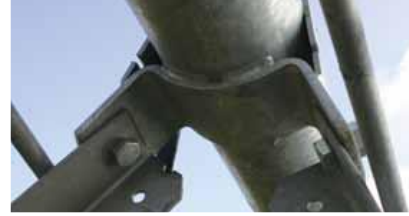

## **Переходные втулки шпренгельных стяжек** Повышают прочность и

**Шпренгельные стяжки** Большой радиус перехода и стандартные погрузочные головки штоков уменьшают концентрацию напряжений и увеличивают срок

службы машины.

устойчивость установки благодаря равномерной нагрузке и кованым шпренгельным стяжкам.

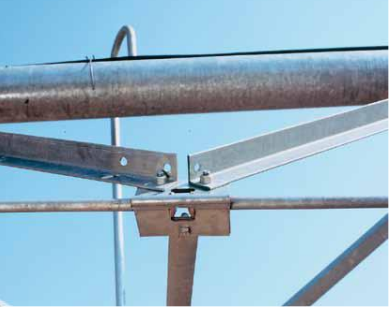

Удлиненный выходной вал и смещенный обод создают зазор между редуктором и шиной, уменьшая скопление грязи и продлевая срок службы уплотнений.

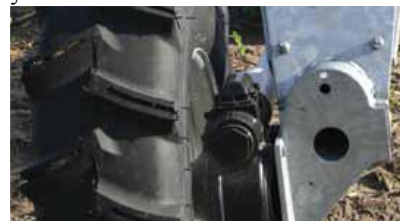

#### **Шаровая шарнирная сцепка**

С помощью цельного кованого стального шара обеспечивается плавное движение машины во всех направлениях и уменьшается напряжение при повороте. Эта конструкция позволяет увеличить

срок службы машины.

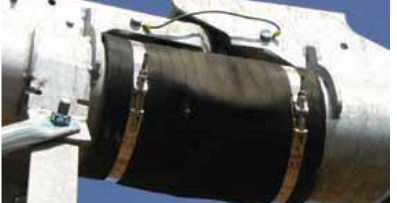

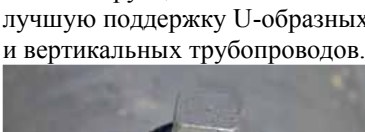

**Выходное отверстие** 

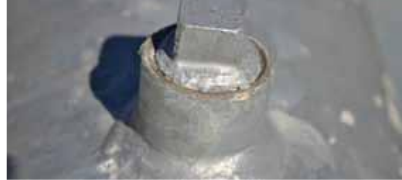

22/20/2015-НКС-ТКР.ОРС

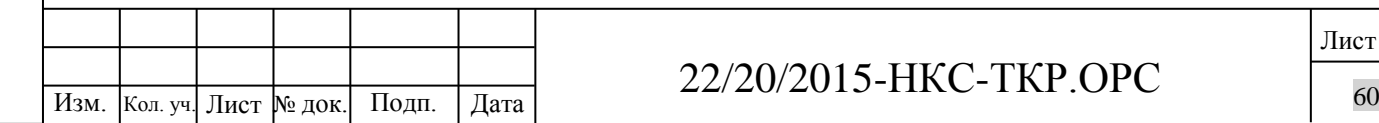

## **разбрызгивателя**

Сварной соединитель усиливает трубопровод вокруг водоспуска и минимизирует потерю давления. Эта конструкция обеспечивает лучшую поддержку U-образных

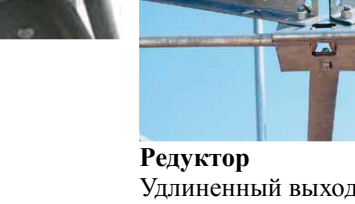

**Понимание нагрузок это ключ к правильному дизайну конструкции:** Скручивающие нагрузки оказываемые почвой

Нагрузки от одного пролета другому(сжатие и растяжение)

Нагрузка на колеса (от колеи)

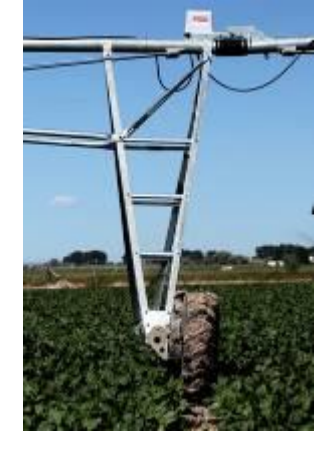

#### **Диагональная распорка:**

Связывает уголки вместе чтобы они работали как одна большая балка.

Предотвращает скручивание уголков.

Создает треугольные формы для большей жесткости.

#### **Опорная балка телеги:**

Крепление редуктора приварено напрямую к пластине тележки

Вес и крутящий момент колеса напрямую передаются уголкам тележки

Нагрузка не передается на поперечную трубу

Уголок расположен лицом внутрь для дополнительной прочности

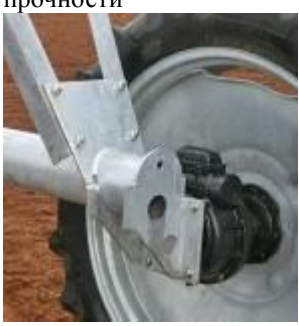

### **Поперечные профили:**

Сбалансированный дизайн для равномерных нагрузок по обеим сторонам

Лучше справляется с колеей и буграми

Связывают уголки вместе для дополнительной прочности

Одинаковая прочность при работе вперед и в реверсе

#### **Опора на 4 угловых профиля:**

Распределяет нагрузку на более широкую область трубы

Уголки крепятся к трубе с помощью опоясывающих кронштейнов для распределения нагрузки

Создается жесткое основание для удержания трубы и приводов

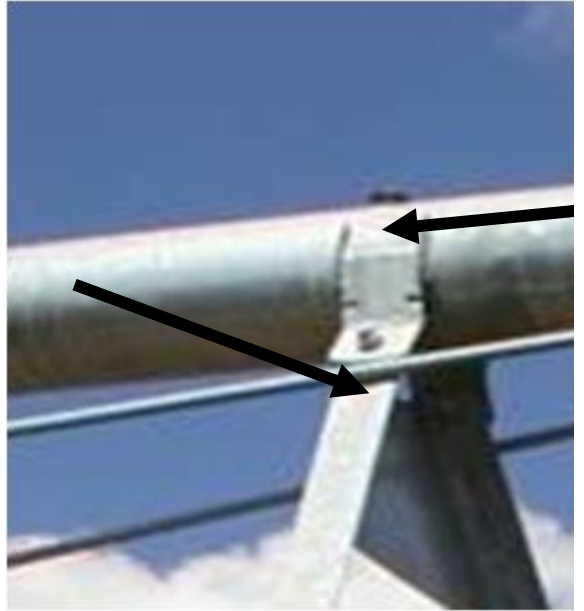

**Скрепляющая пластина:**

Обеспечивает большую проходимость по уклонам

Уменьшает кручение пролетами формирует жесткую конструкцию между трубой и тележкой

Улучшает выравнивание пролетов относительно друг друга на холмах

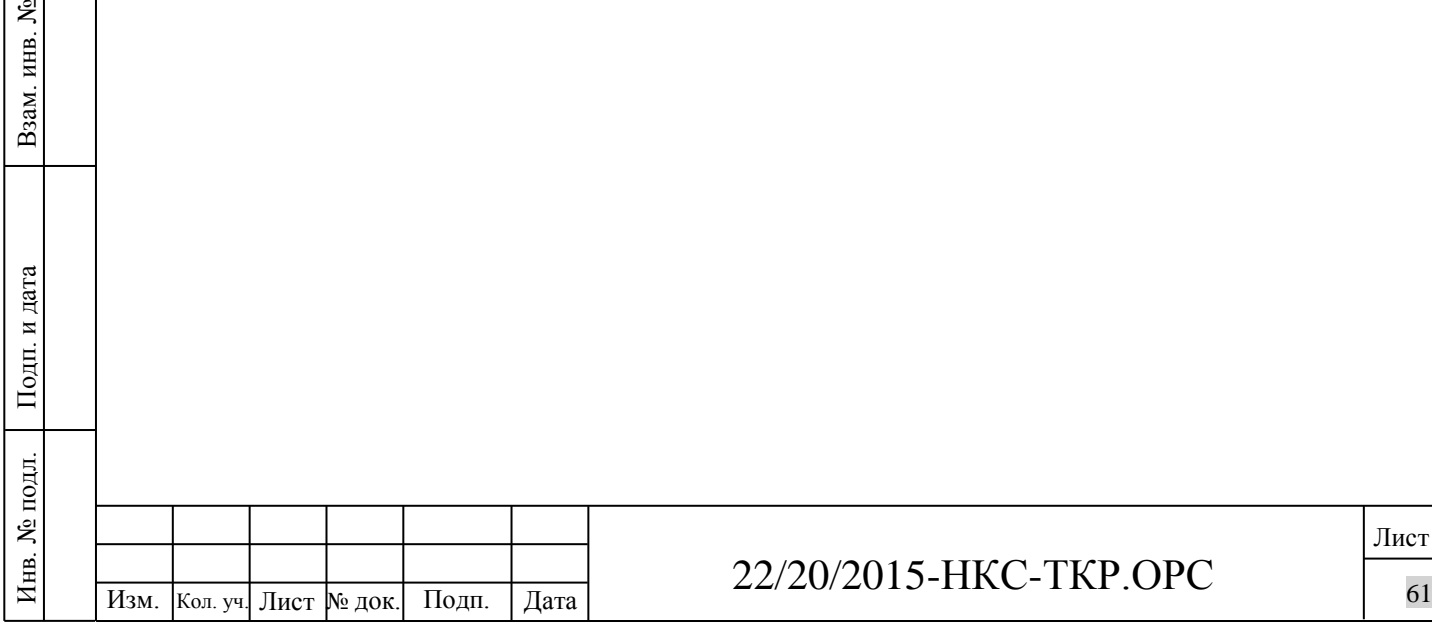

## 22/20/2015-НКС-ТКР.ОРС

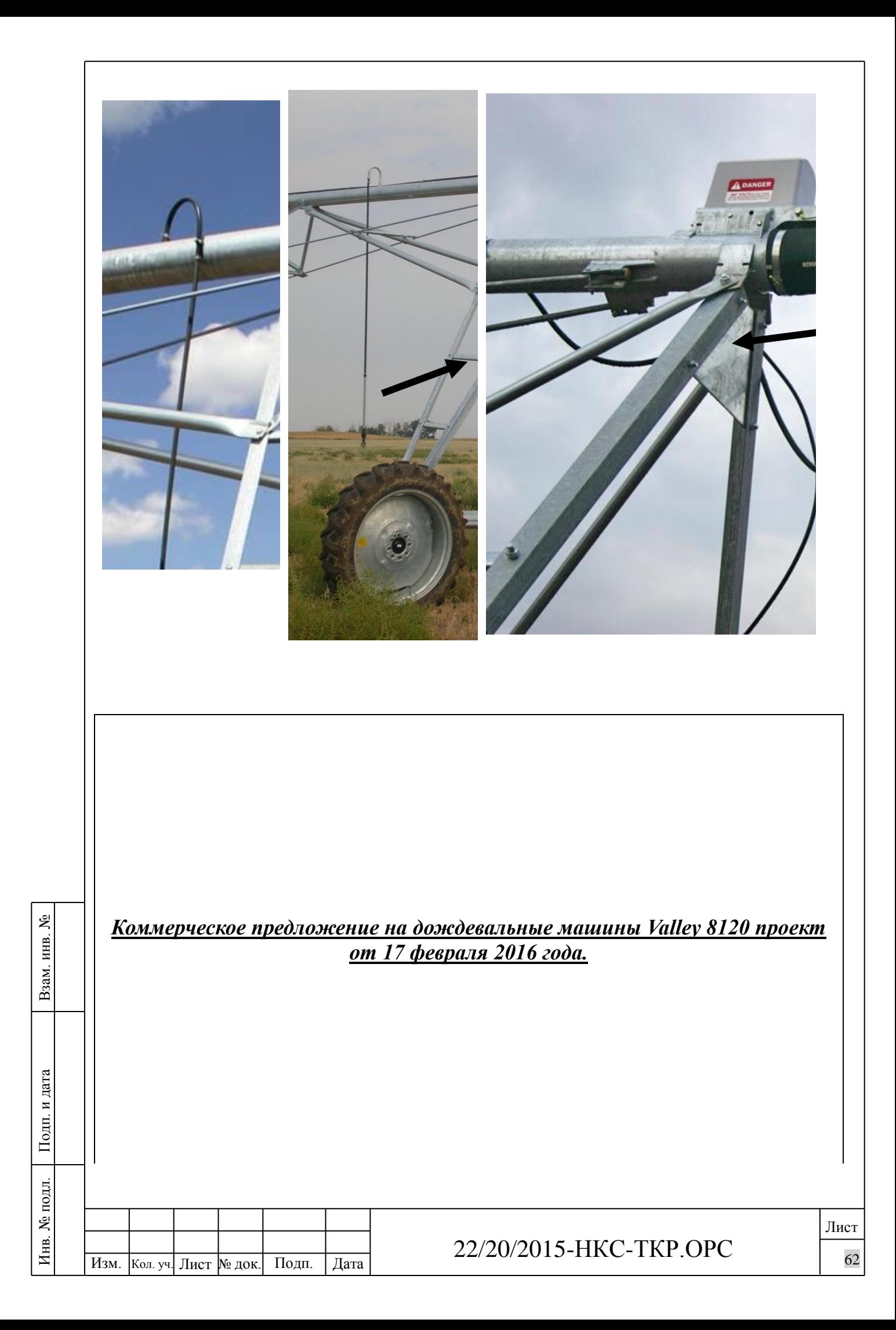

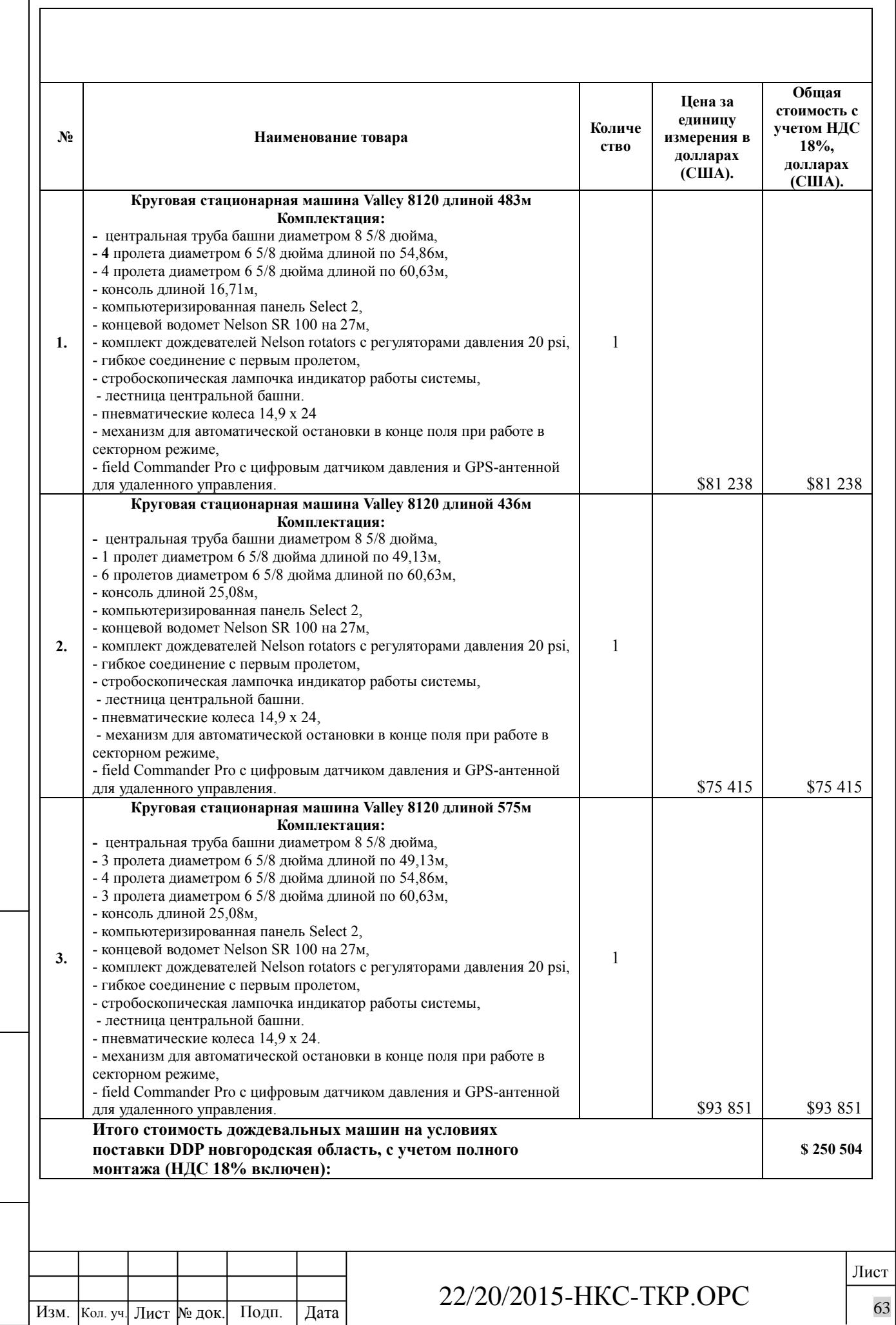

Взам. инв. №

 $\overline{\phantom{a}}$ 

Подп. и дата

Инв. № подл.

Инв. № подл.

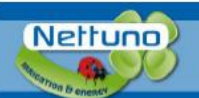

## SISTEMI PER IL POMPAGGIO E L'IRRIGAZIONE www.nettuno-irrigazione.com

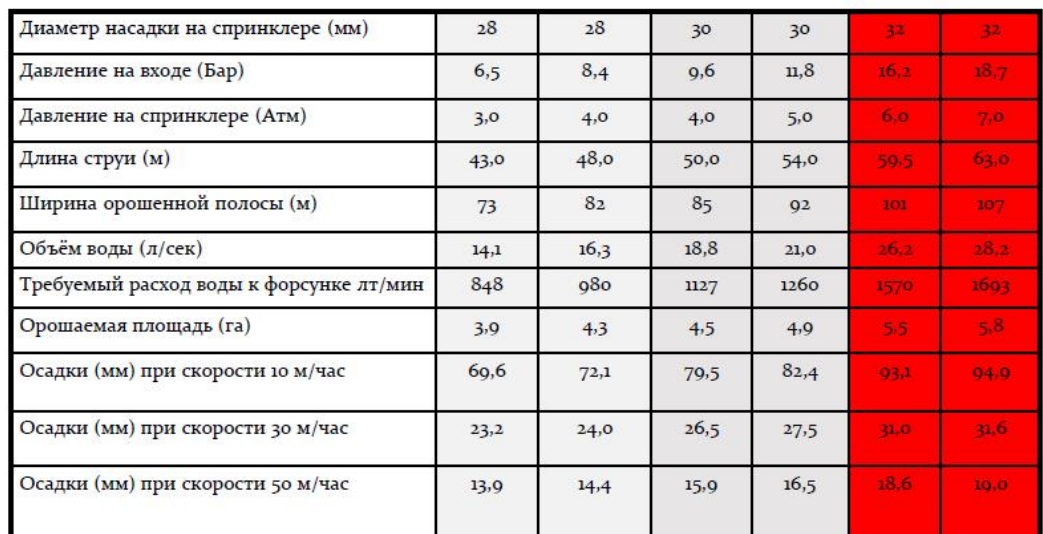

#### ПАСПОРТ НА ДОЖДЕВАЛЬНУЮ МАШИНУ D200 110/470

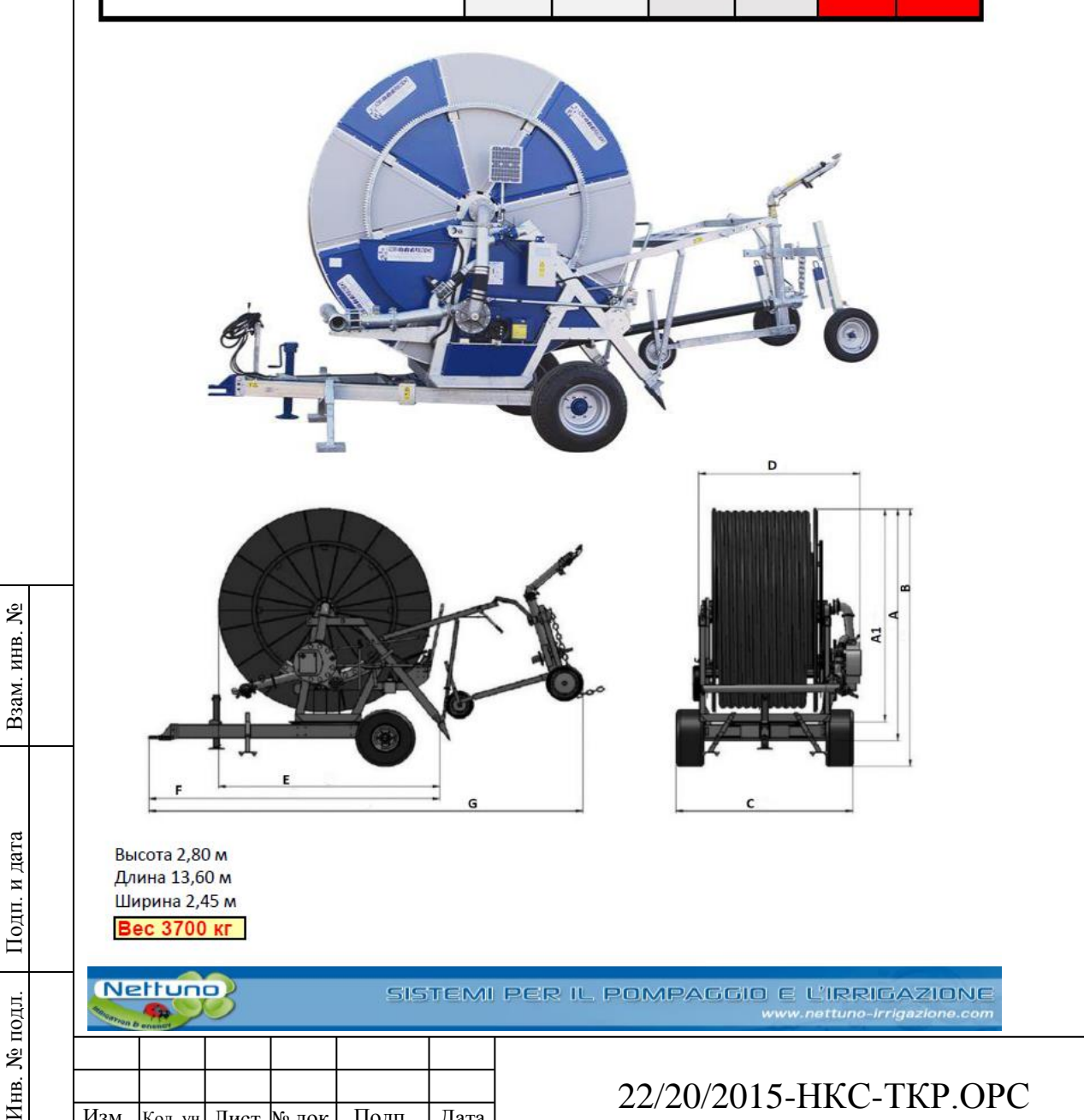

Лист  $\frac{1}{227}$  Изм.  $\frac{1}{201}$   $\frac{1}{201}$ 

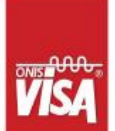

Инв. № подл.

Инв.

№ подл.

Gruppi Elettrogeni - Generating Sets Stromaggregate - Groupes Électrogènes - Grupos Electrógenos<br>1 مجموعة المولدات - ГЕНЕРАТОР ЭЛЕКТРИЧЕСТВА VISA S.p.A.<sup>®</sup> HEADQUARTERS - PLANT: VISA S.p.A.<sup>\*</sup> RENTAL DEPT. NETTUNO<sup>®</sup> - IRRIGATION DEPT. EMAIL:<br>WEB:

Via 1' Maggio, 55 - 31043 Fontan<br>tel: -39 0422 5091 fax: -39 0422<br>Via Vallonto, 53 - 31043 Fontane<br>tel: -39 0422 818633 fax: -39 04<br>tel: -39 0422 818633 fax: -39 04<br>tel: -39 0422 81931 fax: -39 0422<br>wista@vita.it<br>www.visa.

# **ПАСПОРТ**

## НАСОСНАЯ СТАНЦИЯ NETTUNO MTP F126 OPEN F126+ MG100/2H OPEN VERSION

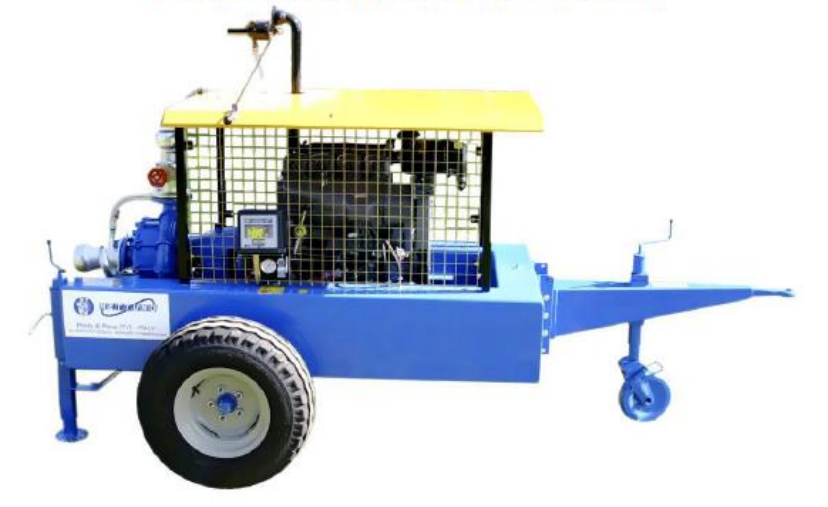

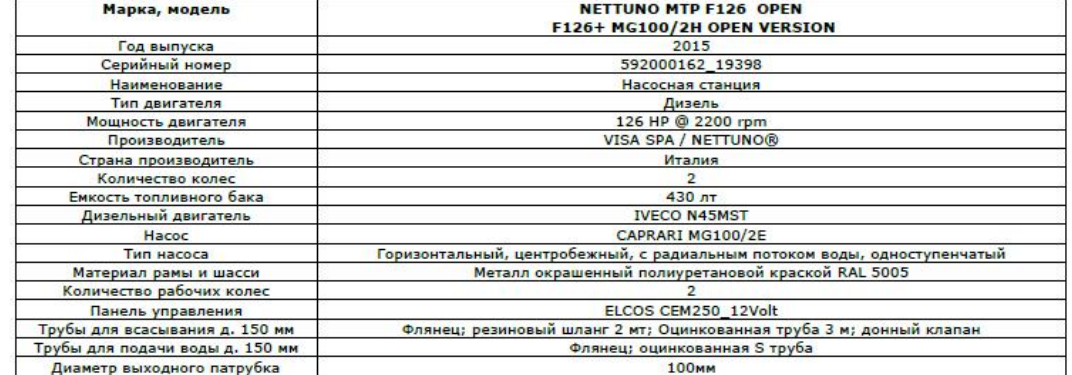

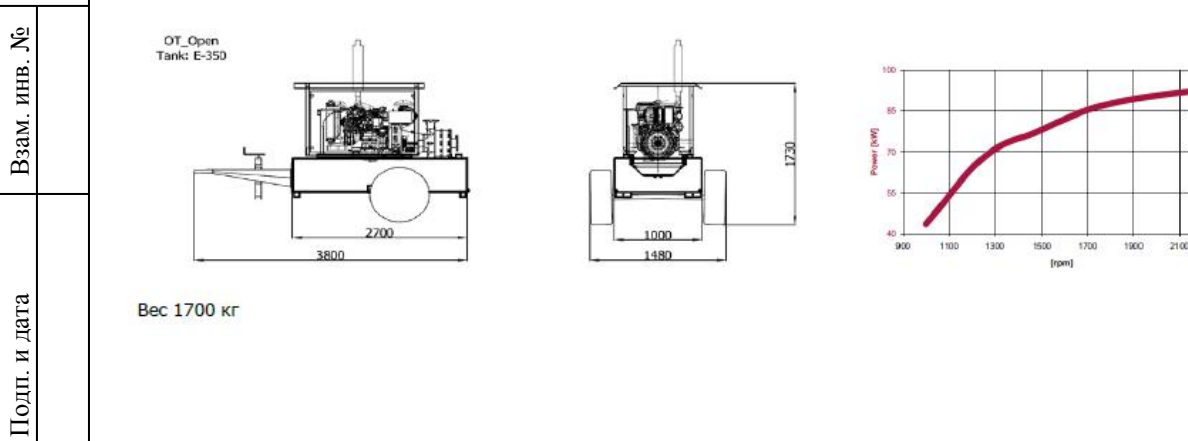

VISA S.p.A. ® via 1° maggio, 55 - 31043 Fontanelle (TV) ITALY<br>Cap.Soc. € 10.000.000,00 i.v.- R.E.A. 191097 - C.C.I.A.A. TV Iscr.Reg.Imp 02134890264 - Cod. Fisc. e P.Iva IT02134890264 - PEC: visaspa.pec@legalmail.it Лист

## Изм.  $K$ ол. уч. Лист № док. Подп. Дата  $ZZ/Z0/Z013$ –111 NC – 1 N1 . О1 С 22/20/2015 -НКС -ТКР.ОРС

2300

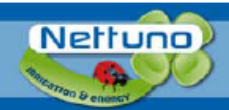

## SISTEMI PER IL POMPAGGIO E L'IRRIGAZIONE www.nettuno-irrigazione.com

#### Model

#### F126+ MG100/2H OPEN VERSION

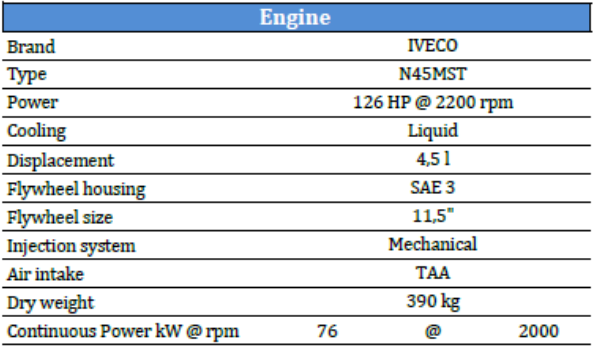

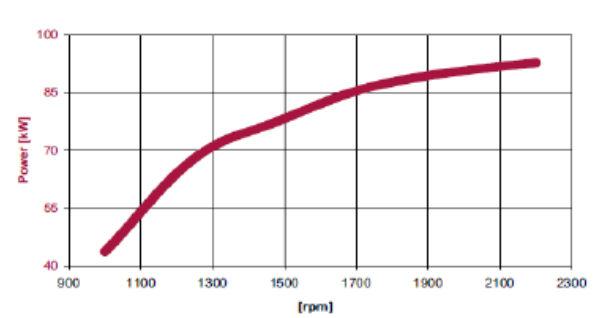

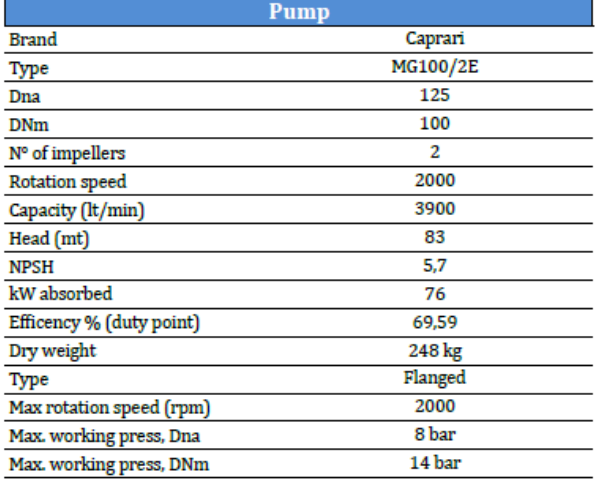

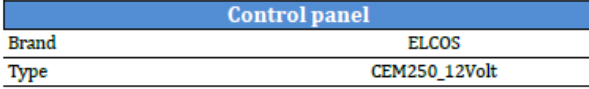

#### **Overall Dimensions**

Взам. инв. №

Подп. и дата

Инв. № подл.

Инв. № подл.

Approx. Weight (dry) = 1700 kg

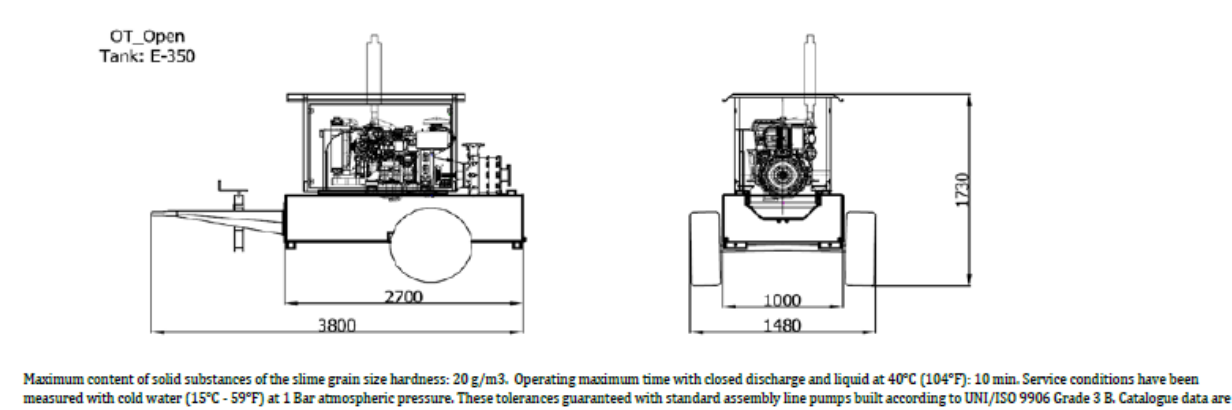

and the matrice of the Mathematic viscosity not exceeding 1 mm2/sec.<br>Standard reference conditions temperature 25°C, altitude 100m asl, relative humidity 30%, atmospheric pressure 100 kPa (1 bar). Dimensions, weights and o

dimensions, performance

The data contained in this document is nominal and refers to the standard equipped model and is not binding. Visa S.p.A. reserves the right to revise the information without notice per our policy of<br>continuous product deve

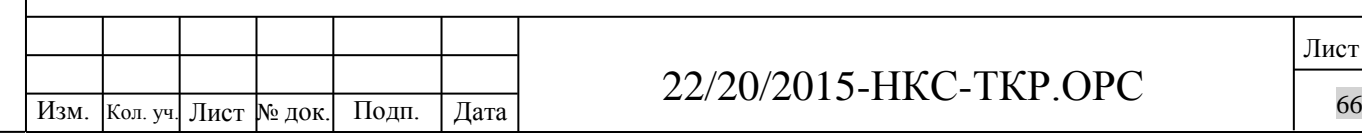

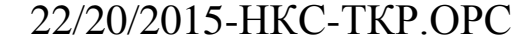

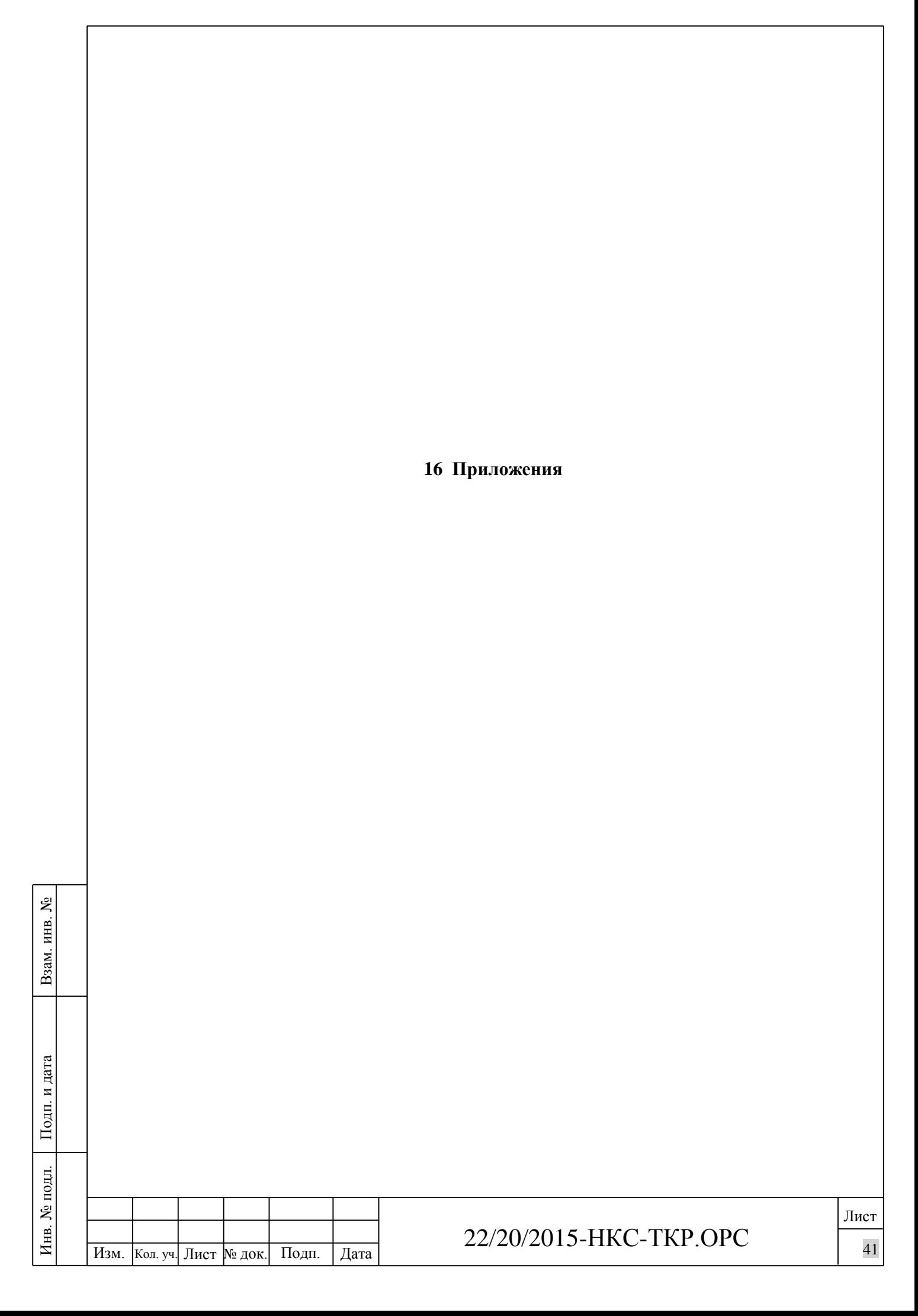

Приложение N-1 к договору N-22/20/2015-HKC от «07» декабря 2015 г. с изменениями от «25» марта 2016 г.

УТВЕРЖДАЮ

Взам. инв. №

Подп. и дата

Инв. № подл.

Инв. № подл.

Генеральный директор ООО «Новгородская кортофедика система»

Денация Р.В.

Техническое задание на разработку проектной документации «<sub>Ноггоро</sub> 1 ехническое задание на разработку проектной документации<br>«Строительство оросительной сети на площади 1226,4Га в д.Мшага Воскресенская ргофельная 1818 Шимского района Новгородской области»

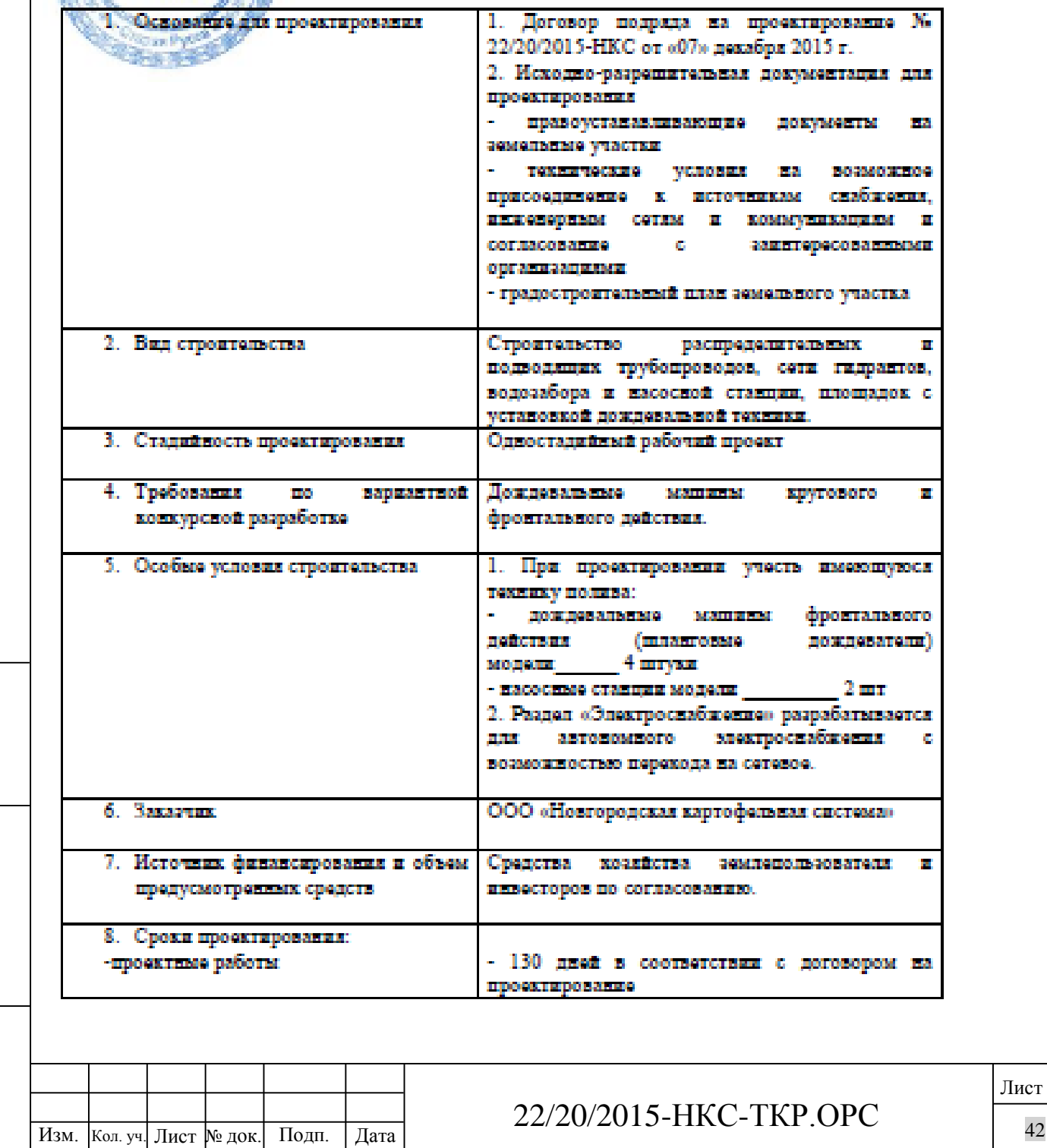

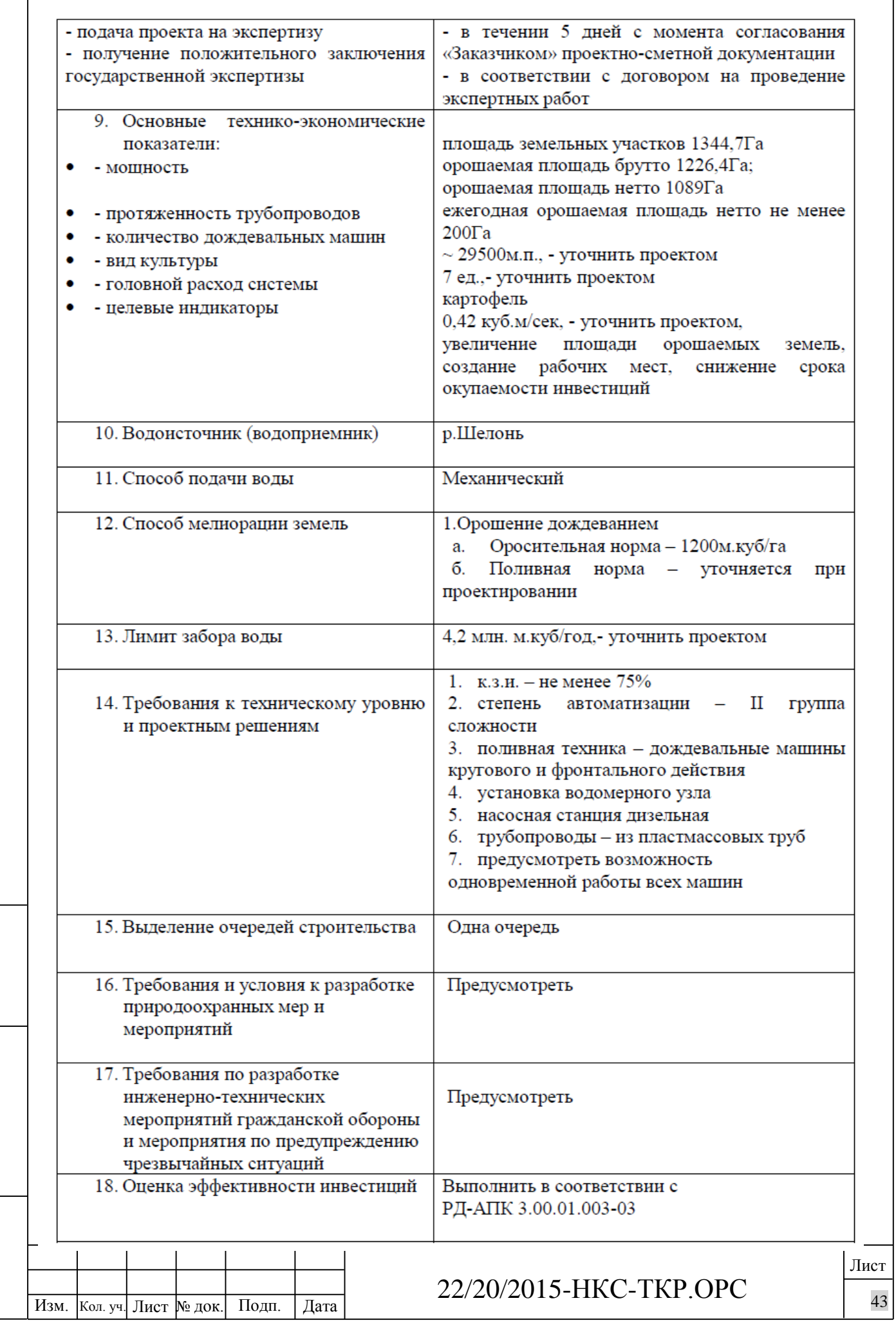

Взам. инв. №

Инв. № подл. Подп. и дата

Инв. № подл.

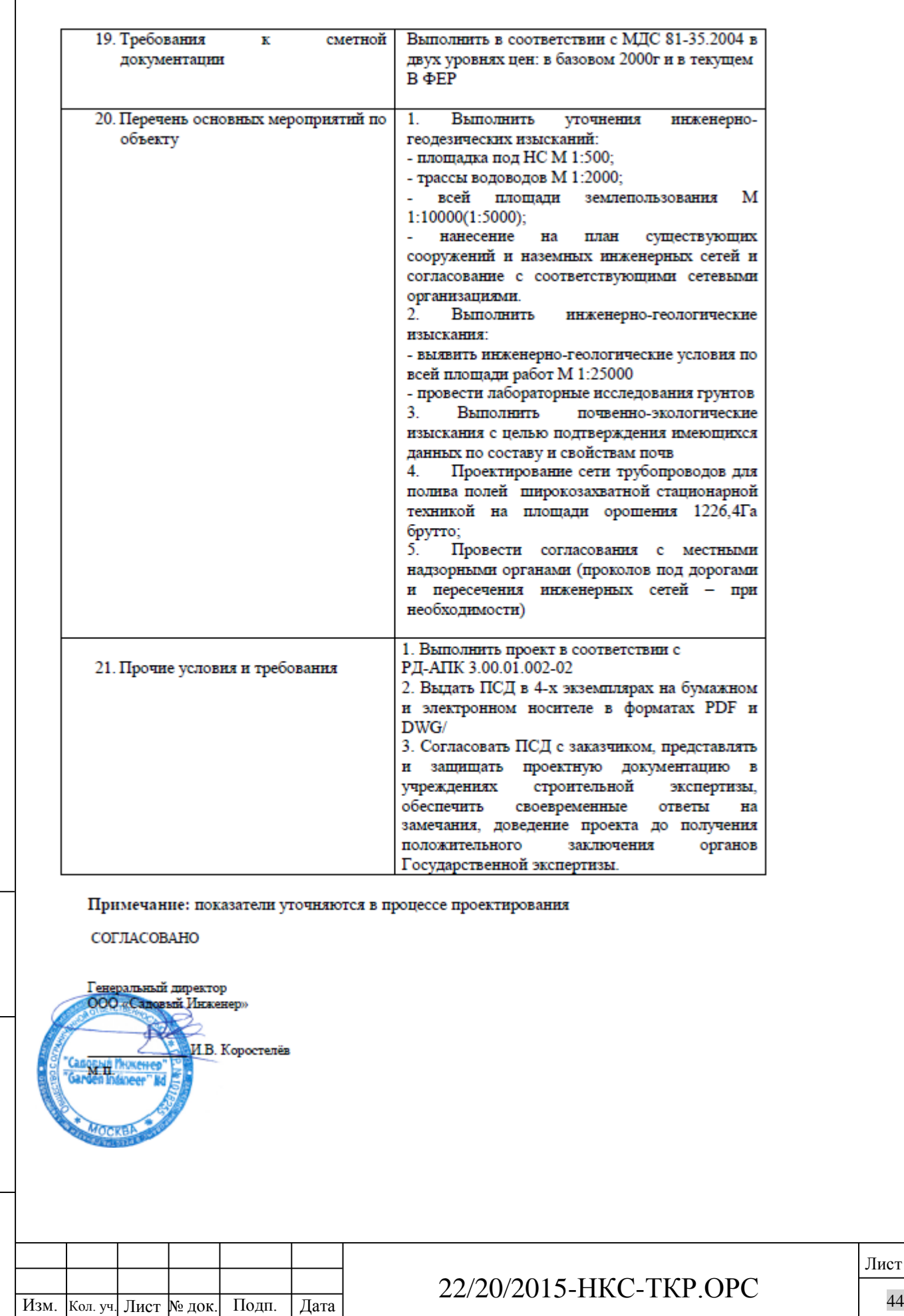

Взам. инв. №

Подп. и дата

Инв. № подл. Инв. № подл.

Лист

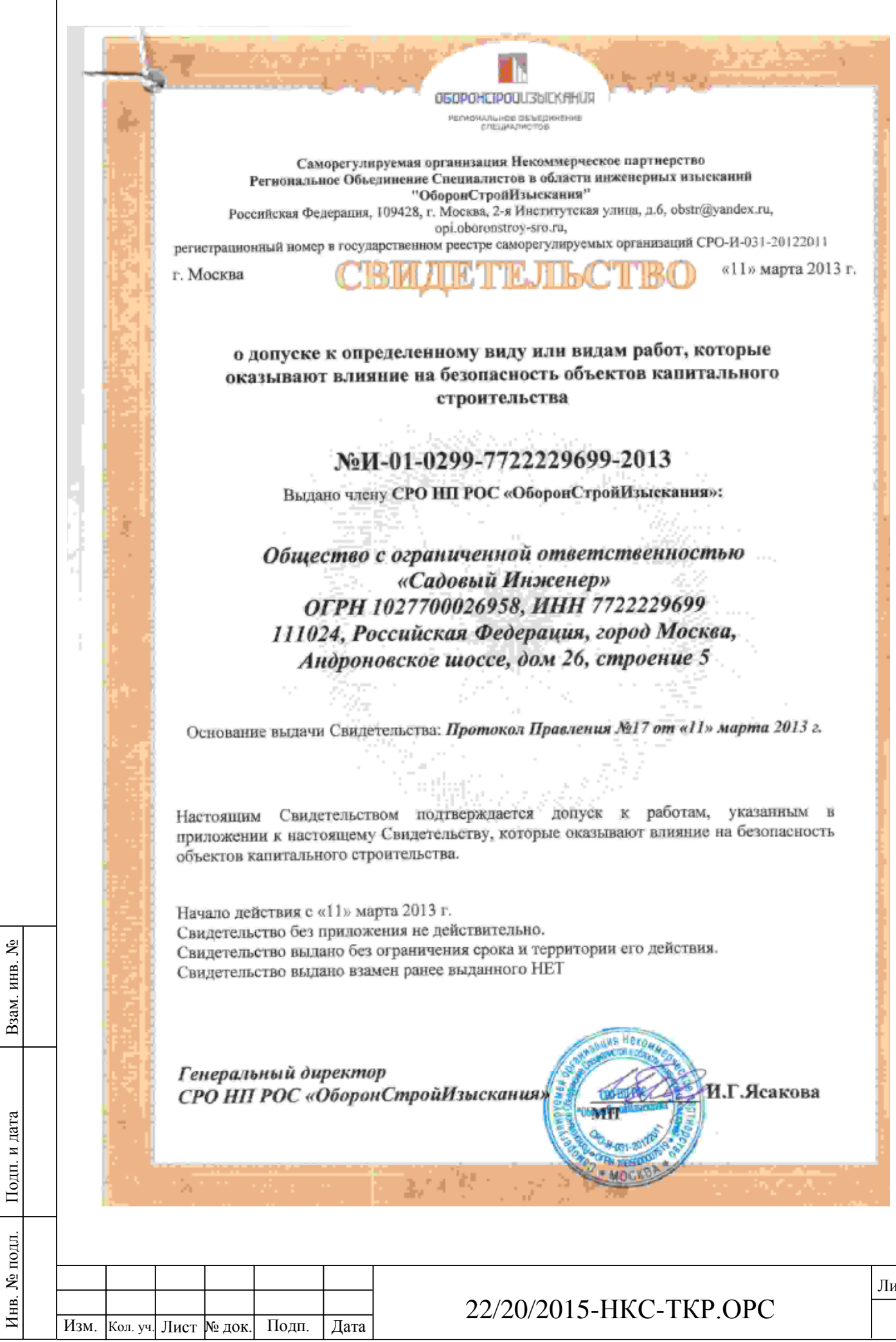

٦

ист<br>45

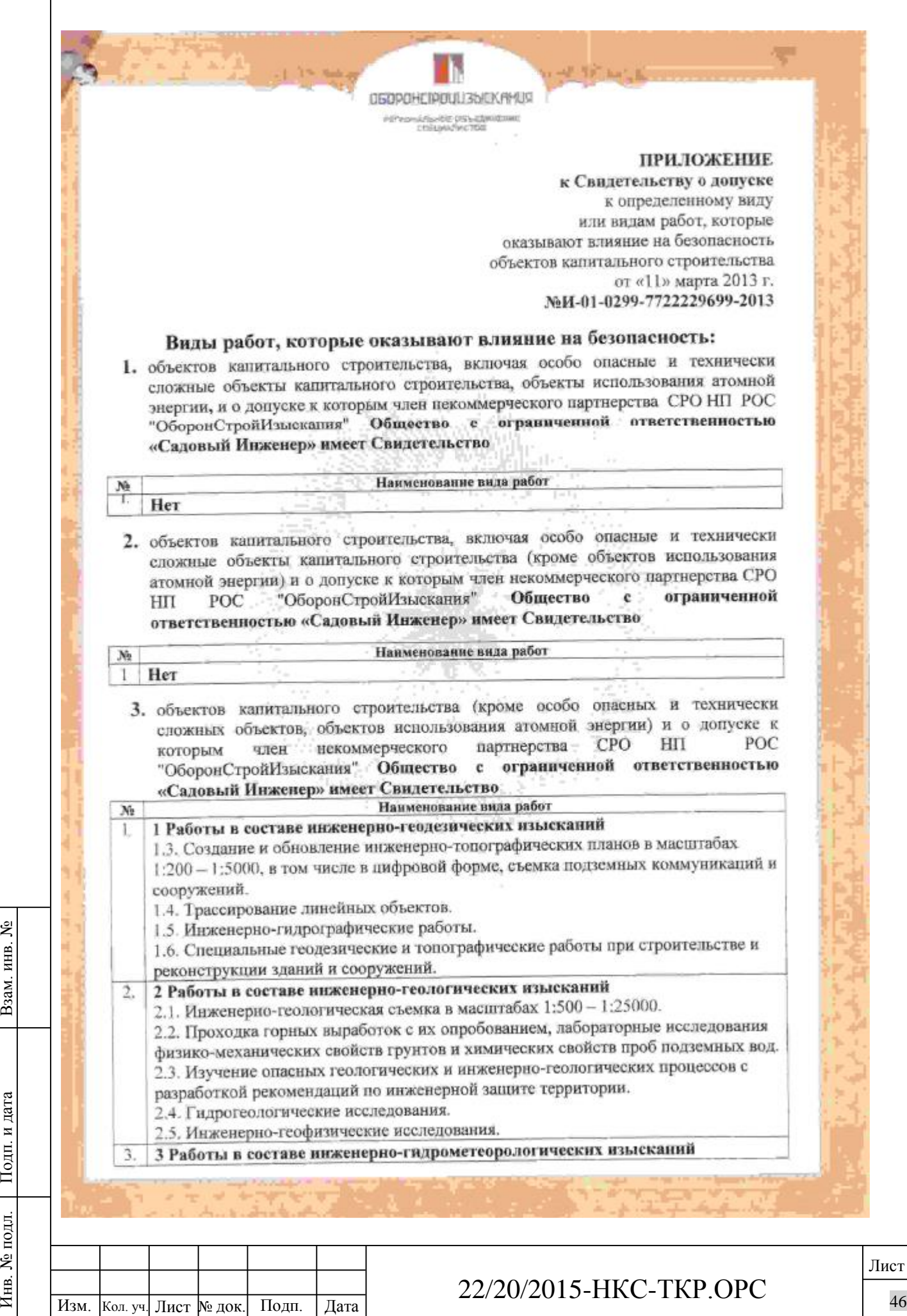

 $\overline{\phantom{a}}$
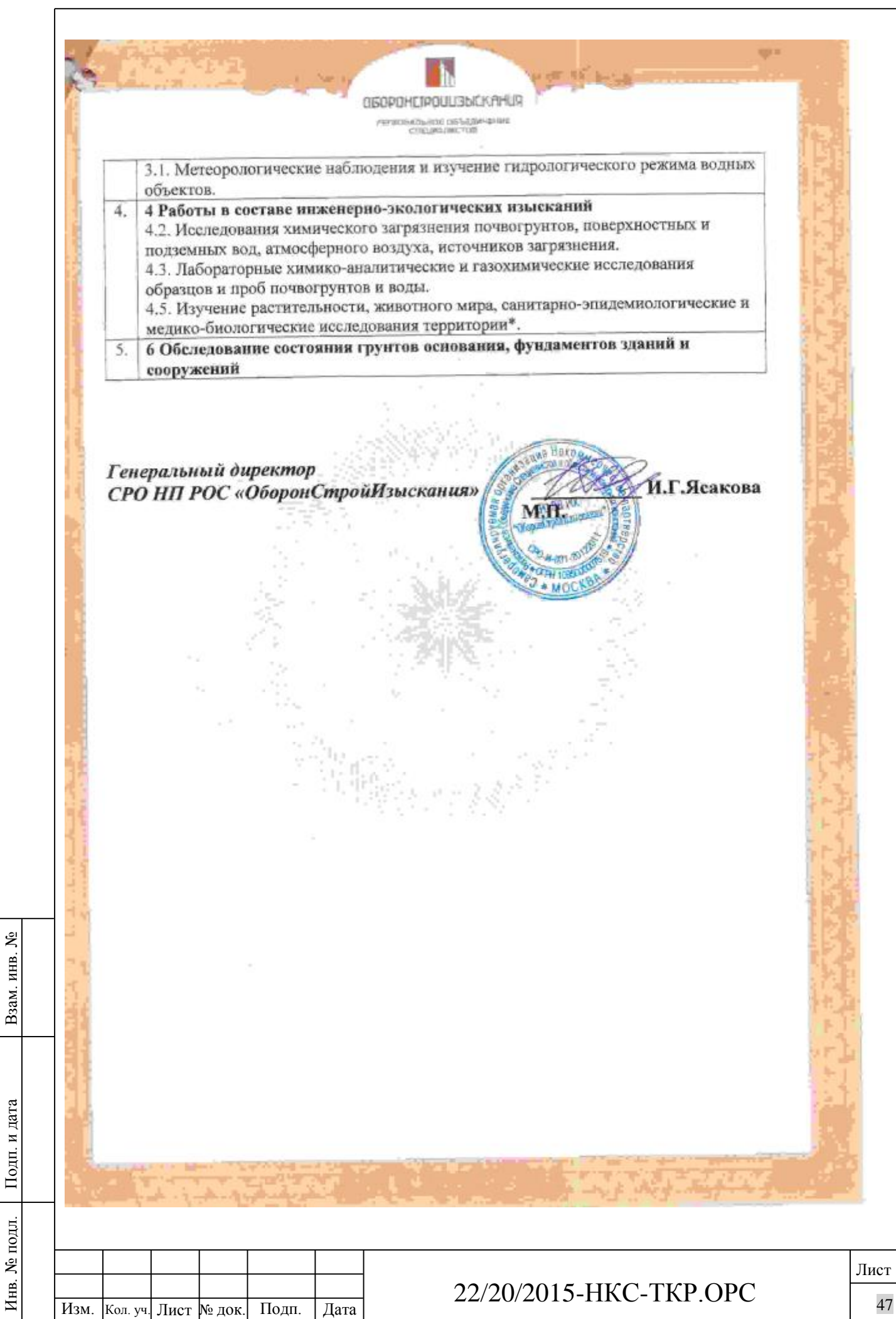

Саморегулируемая организация, основанная на членстве лиц, осуществляющих подготовку проектной документации Саморегулируемая организация

Некоммерческое Партнерство по содействию в организации проектирования «СтройАльянеПроект»

119021, г. Москва, Пуговишников пер., дом 11, http://www.sro-sapr.ru/ Регистрационный номер в государственном реестре саморегулируемых организаций: CPO-II-171-01062012

г. Москва

«15» июля 2015 г.

000183

# СВИДЕТЕЛЬСТВО

о допуске к работам по подготовке проектной документации, которые оказывают влияние на безопасность объектов капитального строительства

№ 0015.06-2012-7722229699-П-171

Выдано члену саморегулируемой организации: Общество с ограниченной ответственностью «Садовый Инженер» ИНН 7722229699, ОГРН 1027700026958, 111024. г. Москва. Андроновское пюссе, д. 26, стр. 5.

выдачи Свидетельства: Решение Совета Партнерства Основание Некоммерческого Партнерства по содействию в организации проектирования «Строй АльянсПроект», протокол № 131 от «15» июля 2015 г.

Настоящим Свидетельством подтверждается допуск к работам по подготовке проектной документации, указанным в приложении к настоящему Свидетельству, которые оказывают влияние на безопасность объектов капитального строительства.

Начало действия с «15» июля 2015 г.

Свидетельство без приложений недействительно.

Свидетельство выдано без ограничения срока и территории его действия. Свидетельство выдано взамен выданного ранее от 24.06.2015 г. №0015.05-2012-7722229699-П-171

подлись

 $M.H.$ 

Заместитель Генерального директора

М.Н. Полежаев

يع ИНВ. B<sub>3</sub>a<sub>M</sub> и дата Подп. № подл.

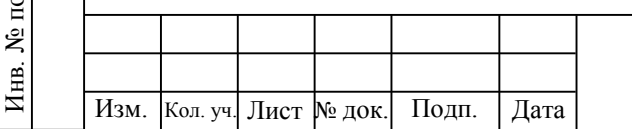

# 22/20/2015-HKC-TKP.OPC

#### 000356

**ПРИЛОЖЕНИЕ** к Свидетельству о допуске к определенному виду или видам работ, работам, которые оказывают влияние на безопасность объектов капитального строительства от «15» июля 2015 г. № 0015,06-2012-7722229699-П-171

## Виды работ, которые оказывают влияние на безопасность:

1. объектов капитального строительства, включая особо опасные и технически сложные объекты капитального строительства, объекты использования атомной знергии, и о допуске к которым член Некоммерческого Партнерства по содействию в организации проектирования «СтройАльянсПроект» Общество с ограниченной ответственностью «Садовый Инженер» имеет Свидетельство

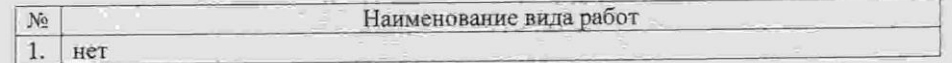

2. особо опасных и технически сложных объектов капитального строительства (кроме объектов использования атомной энергии) и о допуске к которым член Некоммерческого Партнерства по содействию в организации проектирования «СтройАльянсПроект» Общество с ограниченной ответственностью «Садовый Инженер» имеет Свидетельство

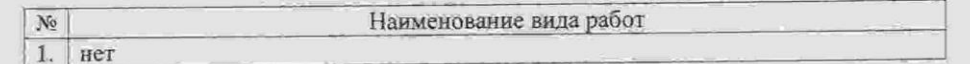

3. объектов капитального строительства (кроме особо опасных и технически сложных объектов, объектов использования атомной энергии) и о допуске к которым член Некоммерческого Партнерства по содействию в организации проектирования «СтройАльянсПроект» Общество с ограниченной ответственностью «Садовый Инженер» имеет Свидетельство

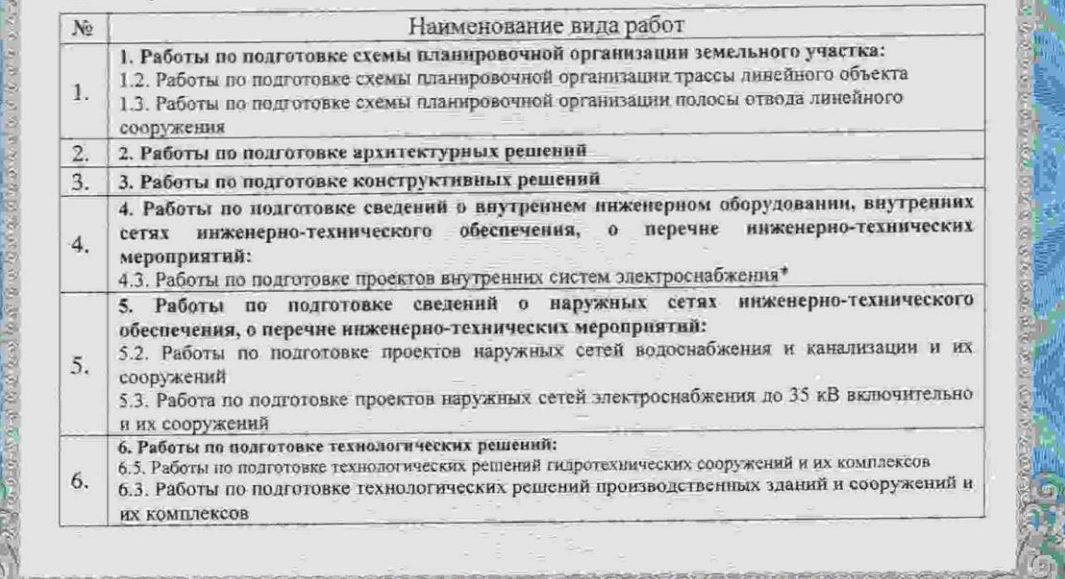

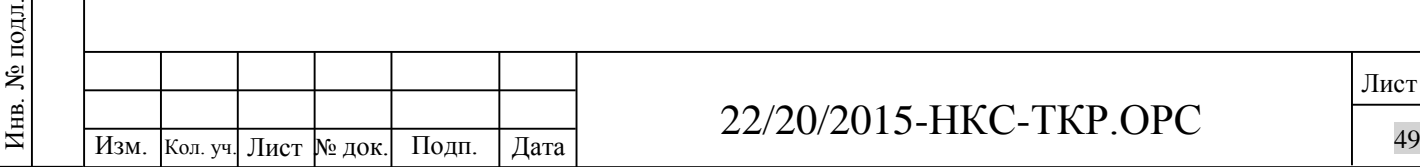

Взам. инв. №

Подп. и дата

ЭДЛ.

# 22/20/2015 -НКС -ТКР.ОРС

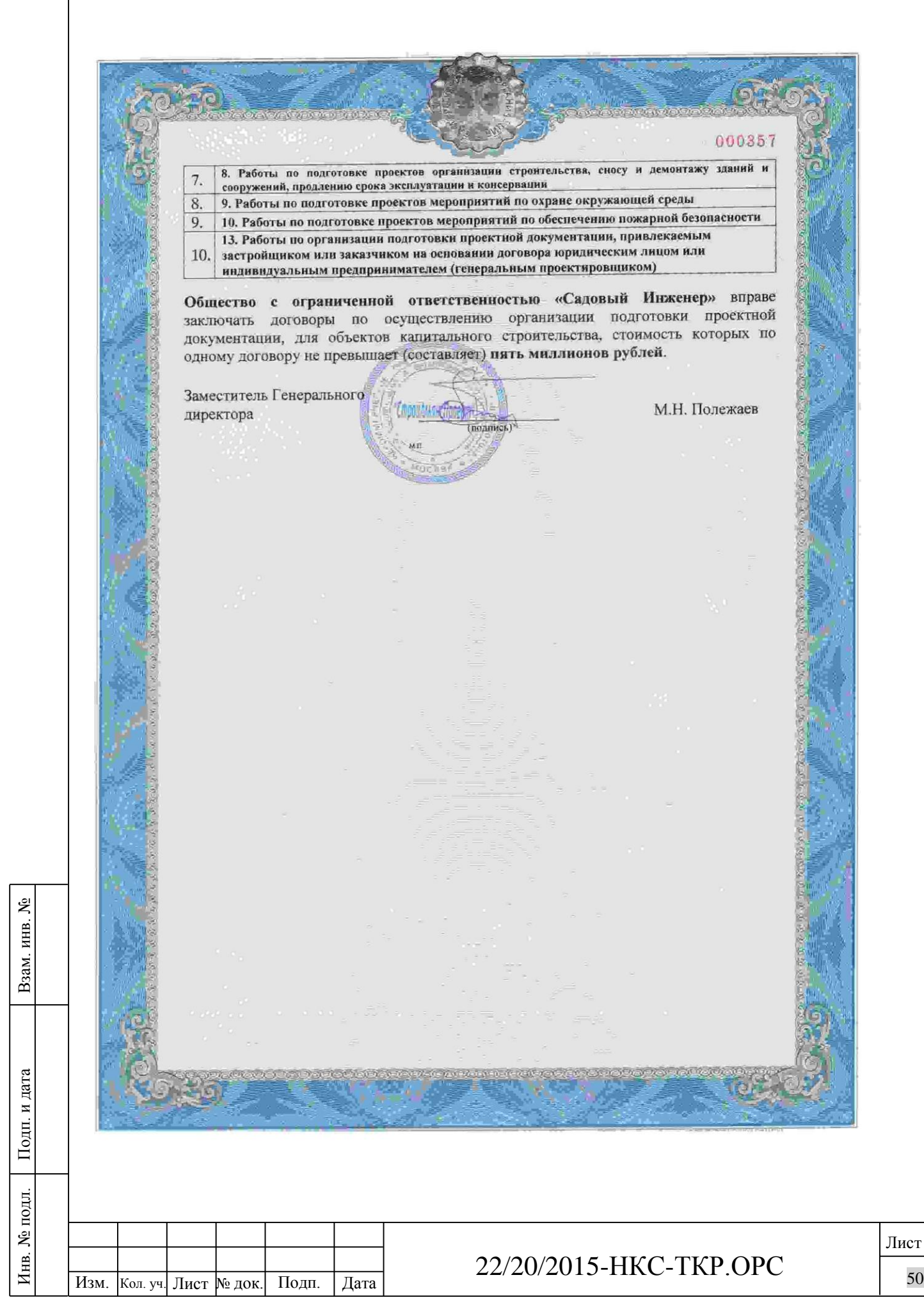

#### **МИНИСТЕРСТВО** СЕЛЬСКОГО ХОЗЯЙСТВА РОССИЙСКОЙ ФЕЛЕРАЦИИ (Минсельхоз России)

ДЕПАРТАМЕНТ МЕЛИОРАЦИИ (Депмелиорация)

Федеральное государственное бюджетное учреждение «Управление мелиорации земель и сельскохозяйственного водоснабжения по Новгородской области» (ФГБУ «Управление «Новгородмелиоводхоз»)

> 173001, Великий Новгород, ул. Великая, дом 1 телефон/факс: 8-816-2-77-51-40 E-mail: novmelio@gmail.com

« 06 » 05 2016г. № 384

на №2-МВХ-22-ТУ от 05.05.2015

О выдаче технических условий

## **ООО «Садовый Инженер»** Генеральному директору

И.В. Коростелеву

ФГБУ «Управление «Новгородмелиоводхоз» согласовывает трассу главного трубопровода ГТ проекта «Строительство оросительной сети на  $1226.4$ га в д.Мшага Воскресенская Шимского района плошали Новгородской области». В связи с тем, что трасса главного подземного трубопровода проходит по мелиорированным землям, осушенным систематической закрытой дренажной сетью, при проектировании и строительстве трубопровода необходимо получить технические условия на прохождение трассы через открытую и закрытую сеть и на восстановление нарушенной сети.

Выдача технических условий осуществляется на договорной основе.

Врио директора ФГБУ «Управление «Новгородмелиоводхоз»

**E.B. Маневич** 

Исп. Семенова Ирина Николаевна  $77 - 63 - 35$ 

#### **МИНИСТЕРСТВО** СЕЛЬСКОГО ХОЗЯЙСТВА **РОССИЙСКОЙ ФЕДЕРАЦИИ** (Минсельхоз России)

ДЕПАРТАМЕНТ МЕЛИОРАЦИИ (Депмелиорация)

Федеральное государственное бюджетное учреждение «Управление мелиорации земель и сельскохозяйственного водоснабжения по Новгородской области» (ФГБУ «Управление «Новгородмелиоводхоз»)

> 173001, Великий Новгород, ул. Великая, дом 1 телефон/факс: 8-816-2-77-51-40 E-mail: novmelio@gmail.com

«28» 06 2016r. No 499

О выдаче технических условий

**ООО «Садовый инженер»** Генеральному директору

И.В. Коростелеву

«Управление Новгородмелиоводхоз» согласовывает **Tpaccy** ФГБУ трубопровода **TT** поливочного водопровода проекта главного  $1226,4$ га в д.Мшага «Строительство оросительной сети на площади Воскресенская Шимского района Новгородской области», в связи с тем, что трасса трубопровода будет изменена при прохождении по мелиоративным системам «Мшага Ямская» и «Мшага Воскресенская» выполнить следующие технические условия:

1. Укладку трубопровода через закрытые дренажные коллекторы ЗК-60, ЗК-80; Мж-К-1, Мж-К-7, Мж-1-К-6, Мж-1-К-8; МШ-К-2, МШК-4, МШ-К-6, МШ-К-8, МШ-К-10, МШ-К-12, МШ-К-14, МШ-К-16, **МШ-К-18** производить ниже отметок расположения дренажных систем (не менее 1,5м от поверхности земли до верха трубы) с последующим восстановлением поврежденных коллекторов в асбестоцементных трубах с муфтами на прежних отметках.

2. Прокладку трубопровода вдоль коллектора МЖ-1-МК-2 произвести на расстоянии, исключающем его повреждение.

3.В случае нарушения концевых частей дрен при прокладке трубопровода дрен коллекторов ЗК-64, ЗК-65, ЗК-66, ЗК-99, ЗК-100; Мж-К-1, МШ-К-2, Мж-К-7, Мж-К-9; Мж-1-К-4, Мж-1-К-6, Мж-1-К-8, МШ-К-10 во избежание рабочих дрен предусмотреть устройство заглушек на засорения (ненарушенных) частях дрен.

4. Восстановить нарушенные при строительстве трубопровода дрены коллектора ЗК-80, ЗК-73, ЗК-67; Мж-К-1, Мж-1-К-5 в асбестоцементных трубах с муфтами на прежних отметках.

5. Укладку главного подземного оросительного трубопровода через открытые мелиоративные каналы ТС-4, ТС-5, Мж-1 осуществить методом наклонно-направленного бурения ниже дна отметок каналов не менее, чем на 1.0м; в случае прокладки трубопровода через каналы открытым траншейным способом укладку труб производить ниже дна каналов на глубину не менее, чем 1 метр с засыпкой трубы грунтом до фактических параметров канала **TDVHTOM** закрепить (дна и откосов), место засыпки траншеи железобетонными плитами по всему периметру канала на ширину 2м по подстилающему слою песка толщиной 10см, толщина железобетонных плит 10см.

6. При разработке проектно-сметной документации на строительство объекта «Строительство оросительной сети на площади 1226,4га в д. Мшага Воскресенская Шимского района Новгородской области» разработать проект восстановления поврежденной мелиоративной сети и согласовать его с ФГБУ «Управление «Новгородмелиоводхоз».

мелиоративной 7. Работы по восстановлению поврежденной сети ФГБУ «Управление специалистов производить  $\overline{B}$ присутствии «Новгородмелиоводхоз» и оформлением актов на скрытые работы.

Врио директора ФГБУ «Управление «Новгородмелиоводхоз»

Е.В. Маневич

КУПИТЕ СЕБЕ ДОЖДЬ

 *111024,г. Москва, Андроновское ш., 26, стр.5 тел.: (495)995-88-51; WWW.POLIV.RU E-mail :company@poliv.ru*

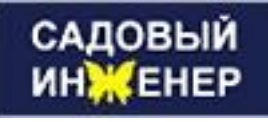

ООО «Садовый Инженер» 111024, г. Москва, Андроновское шоссе, д.26. стр.5, р/с 40702810600040000370 в ОАО «Московский Кредитный Банк» г. Москва к/с 30101810745250000659 БИК 044525659 ИНН 7722229699 ОКВЭД 45.25.4

Исх № 14-22-ТУ от «01» июня 2016 г.

Ильменские электрические сети ф-ла Новгородэнерго МРСК Северо-Запада

от ген.директора ООО «Садовый Инженер» И.В. Коростелева

Прошу согласовать пересечение трассой проектируемого поливочного водопровода охранной зоны ЛЭП в районе д.Мшага Ямская – Мшага Воскресенская Шимского района Новгородской области. Трубопровод из труб ПНД. Период эксплуатации сезонный – с мая по сентябрь.

Пересечение №1

Трубы ПНД 560мм, подземная прокладка на глубине не менее 1м до верха трубы. Пересечение №2

Трубы ПНД 560мм, подземная прокладка на глубине не менее 1м до верха трубы. Пересечение №3

Трубы ПНД 160мм, подземная прокладка на глубине не менее 1м до верха трубы. Пересечение №4

Трубы ПНД 560мм, подземная прокладка на глубине не менее 1м до верха трубы. Пересечение №5

Трубы ПНД 250мм в охранной зоне ЛЭП, наземная прокладка разборного трубопровода на период эксплуатации.

Пересечение №6

Трубы ПНД 250мм в охранной зоне ЛЭП, наземная прокладка разборного трубопровода на период эксплуатации.

Пересечение №7

Трубы ПНД 250мм в охранной зоне ЛЭП, наземная прокладка разборного трубопровода на период эксплуатации.

Приложения:

1. Пересечение проектируемого трубопровода – 2л.

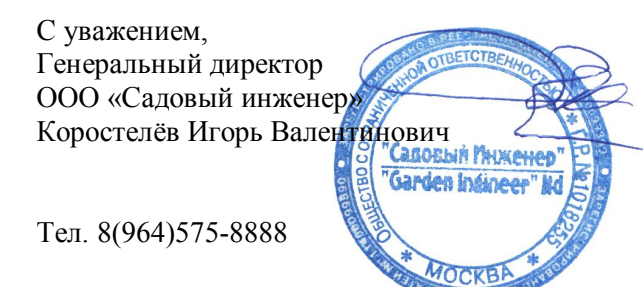

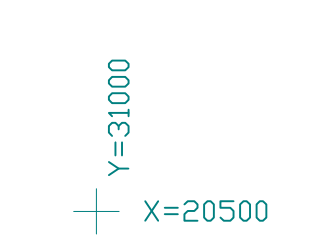

cemu ЙOР. Ā D Opocu.

(на 2-х листах,

M1:5000

Схема расположения листов

 $\overline{\phantom{m}}$ A<br>Mucm Jucm2  $\pm$ 

 $\begin{array}{c} + \end{array}$ 

УСЛОВНЫЕ ОБОЗНАЧЕНИЯ

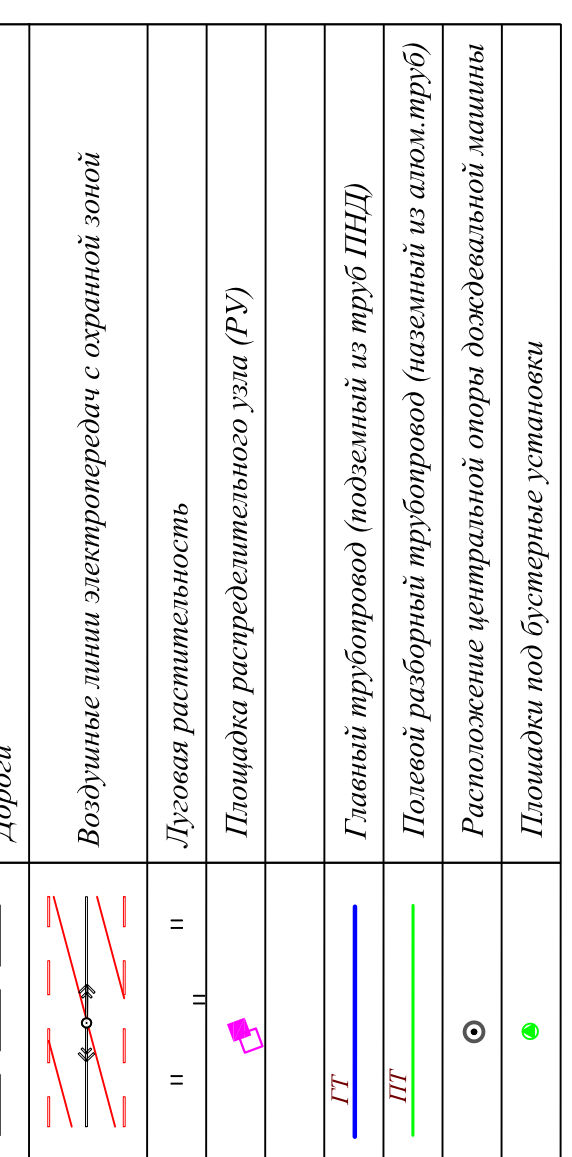

 $\pm$ 

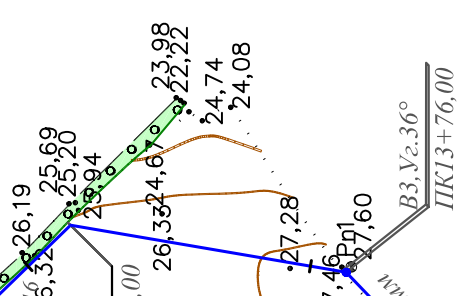

 $\mathscr{E}$ Q. лени ное отде **SO**  $\mathcal{P}$ COLII. Производс Q H E C "Ил A.

86

 $\leq$ 

 $\overline{\mathbf{a}}$  $+$   $x=$  27500

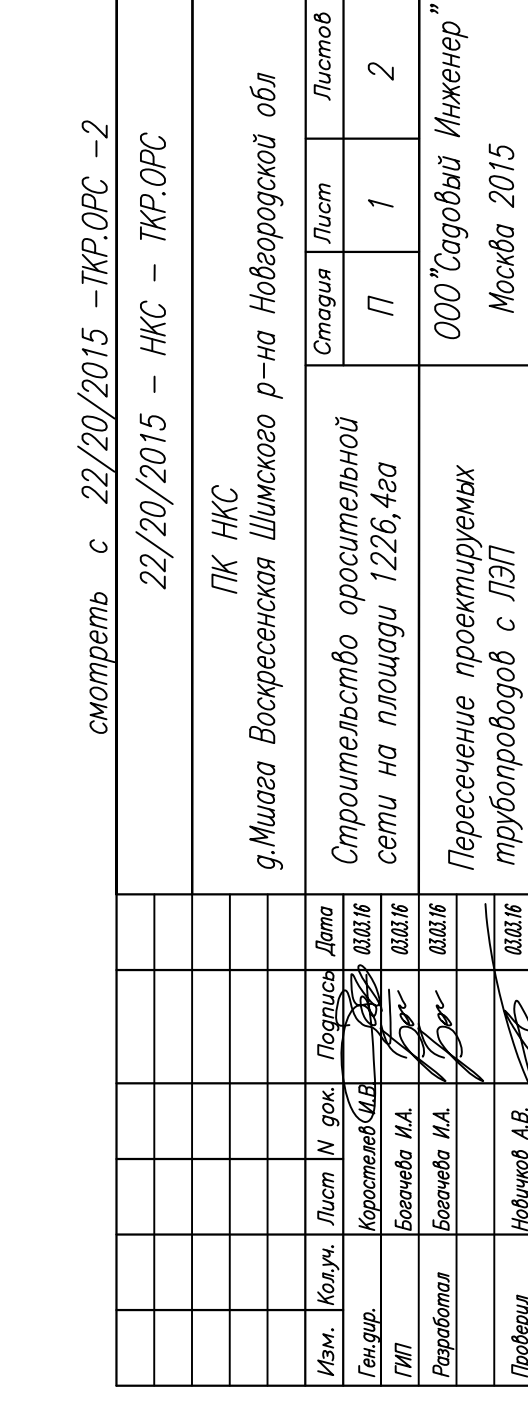

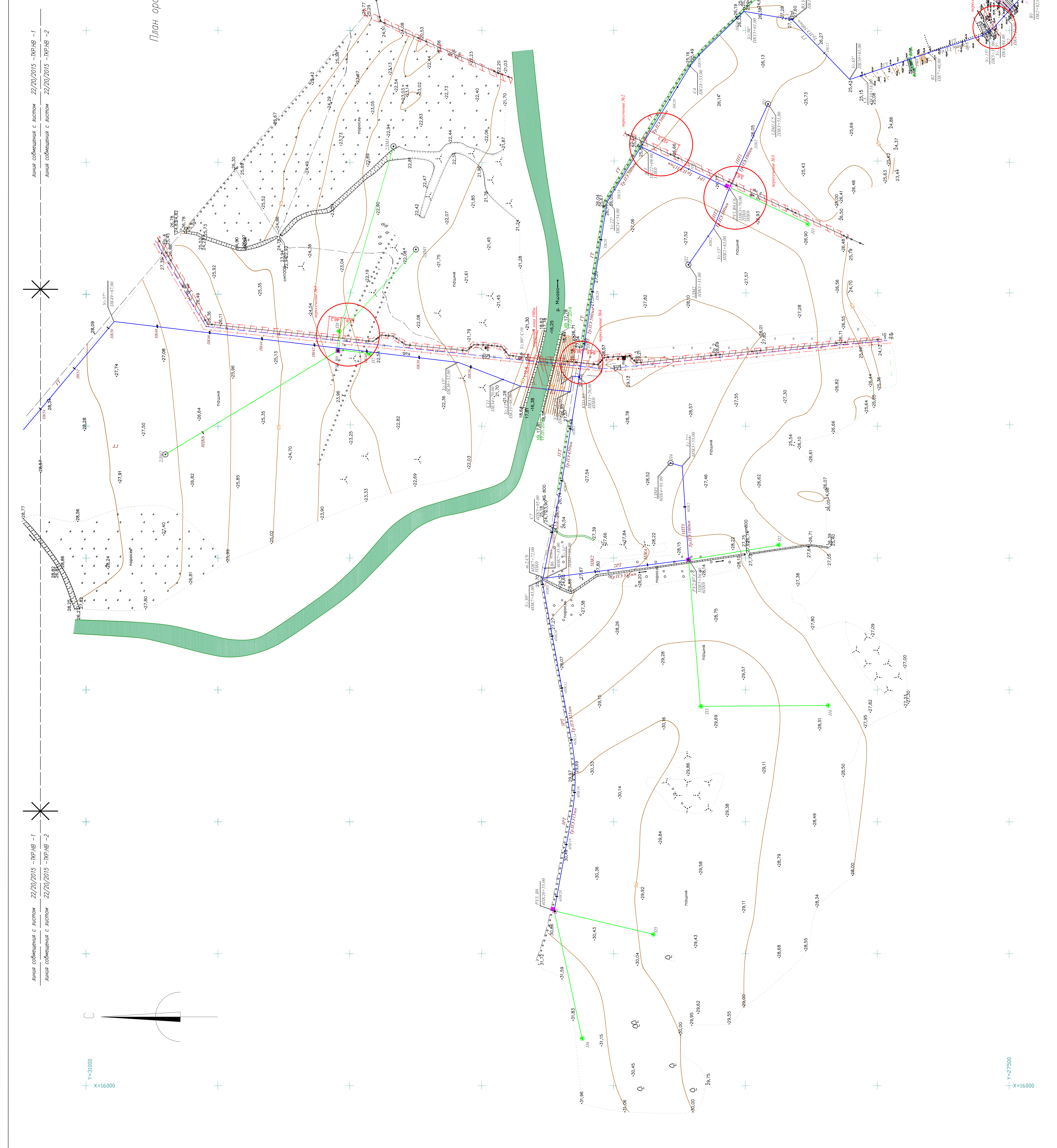

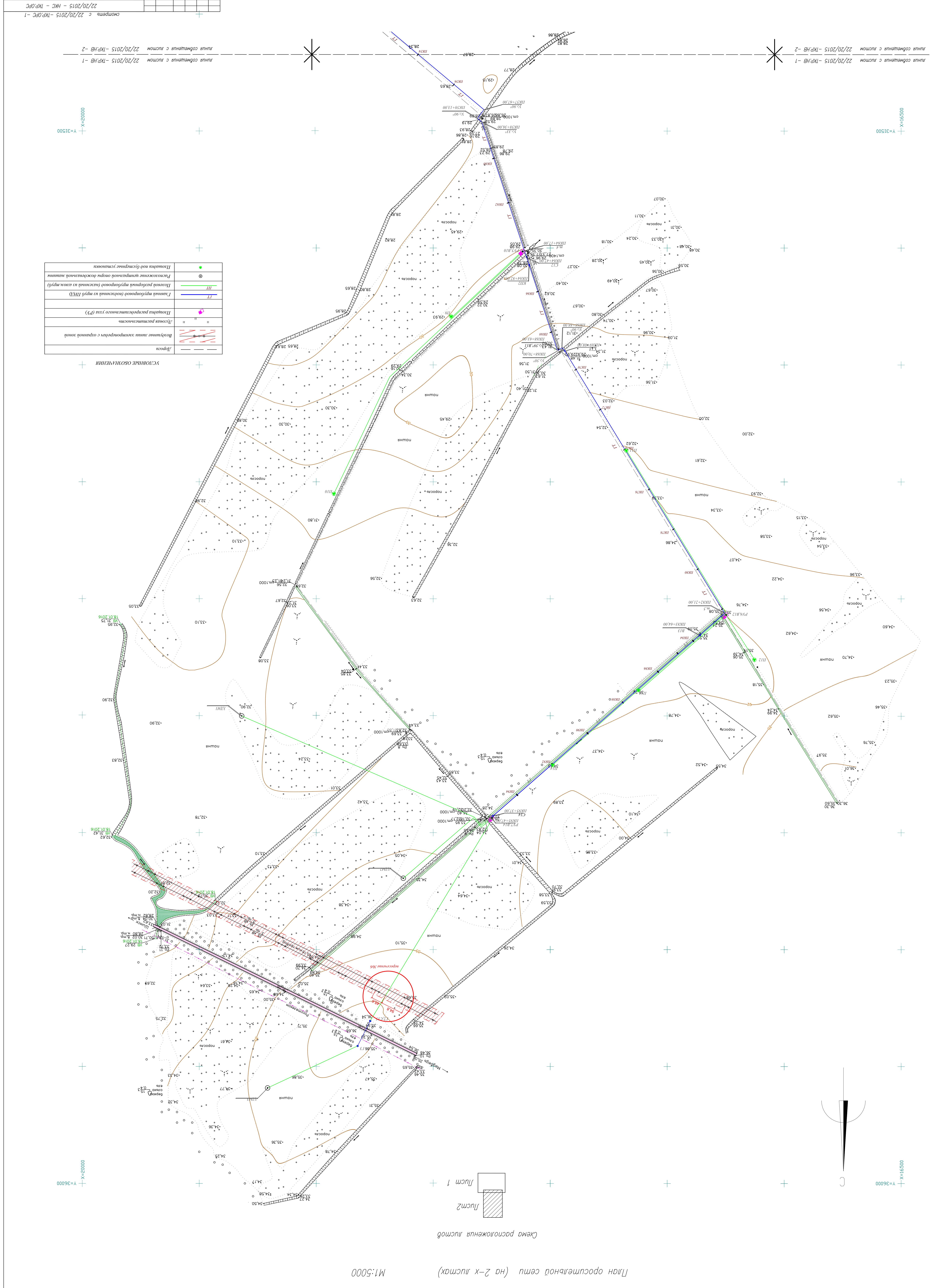

*gram – деши на иротоба 1526, 4га*<br>В <sup>драм</sup> сетропшельство ороспшельной

 $|*sum*$ 

 $\mid$  91 roro  $\mathscr{\mathscr{L}}$ 

**D**up **P** 

ресул разново

 $|w$ cu | N $|w$ 

Mockba 2015

 $\mathcal{Z}$ 

 $\overline{U}$ 

 $\frac{1}{2}$ доскознска  $\frac{1}{2}$ дикозо  $b$ –на  $\frac{1}{2}$ дободско $\frac{1}{2}$  иго повзодство по

 $\frac{1}{\sqrt{1-\frac{1}{2}}\sqrt{1-\frac{1}{2}}\left(\frac{1}{2}-\frac{1}{2}\right)}$ 

"dәнәжни падобро"000

 $g$ owon $\nu$ 

undəgoa

rnwogndε

мэм. |кол.уч.

LIM

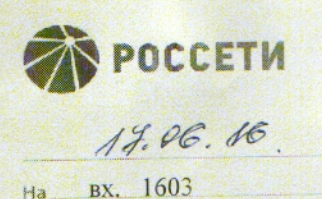

.<br>ACTESAR KOMTERIALAR<br>JETESAR KOMPAHINA Nº MP2/6-3/07-08/ 1278

от 02.06.2016

Произоодственное отделение "Ильменские электрические сети"<br>филиала публичного акционерного общества "Межрегиональная<br>распределитегоная сетевая: компания Северо-Запада" "Новгородэнерго" распределительно стали Неминская, д. 61а,<br>Великий Невгород, 173021, тел. (8162) 98-42-59, факс: (8162) 62-15-75<br>e-mail: sekretar@ies.novgor.elektra.ru

## Генеральному директору ООО «Садовый инженер»

Коростелеву И.В.

О согласовании поливочного водопровода

Производственное отделение «Ильменские электрические сети» филиала ПАО «МРСК Северо-Запада» «Новгородэнерго» согласовывает пересечение, сближение и параллельное следование трассой проектируемого поливочного водопровода с ВЛ в районе д. Мшага Ямская- Мшага Воскресенская Шимского района Новгородской области при наименьшем расстоянии от заземлителя или подземной части (фундаментов) опоры:

- для ВЛ до 10 кВ - 2м;

- для ВЛ-35 кВ - 2м;

- для ВЛ-110 кВ - 3м.

Перед началом производства работ по прокладке водопровода в охранной зоне ВЛ вызвать представителя Производственного отделения «Ильменские электрические сети»:

- по ВЛ до 10 кВ - представителя Шимского РЭС по тел. 8-816-56-5-43-98;

- по ВЛ-35-110 кВ представителя Службы воздушных линий по тел. 8-816-2-98-42-73.

Главный инженер

В.М. Абрамов

Исп. Железова И.А. 984-265

**ООО «Садовый инженер»**

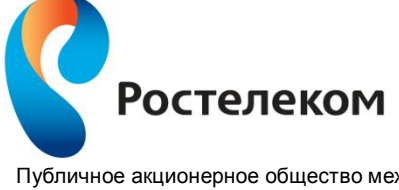

Публичное акционерное общество междугородной и международной электрической связи «Ростелеком»

МАКРОРЕГИОНАЛЬНЫЙ ФИЛИАЛ «СЕВЕРО-ЗАПАД» ФИЛИАЛ В НОВГОРОДСКОЙ И ПСКОВСКОЙ ОБЛАСТЯХ

**111024, г. Москва, Андроновское шоссе, д. 26, стр. 5 Тел. 8(964) 575-88-88**

на исх. № 6-22-ТУ от 02.03.2016 на вх. № 0208/03/1059-16 от 02.03.2016

## **ТЕХНИЧЕСКИЕ УСЛОВИЯ № 139/н от 11.03.2016 г.**

на защиту и пересечение линий и сооружений связи, попадающих в границы производства работ «Строительство оросительной сети – трубопровода поливочного водопровода диаметром = 250мм в футляре» в районе придорожной полосы автомобильной дороги «Шимск – Феофилова Пустынь» (49К-03) на участке 5,3км от перекрёстка с автомобильной дорогой «Великий Новгород – Псков» (Р56).

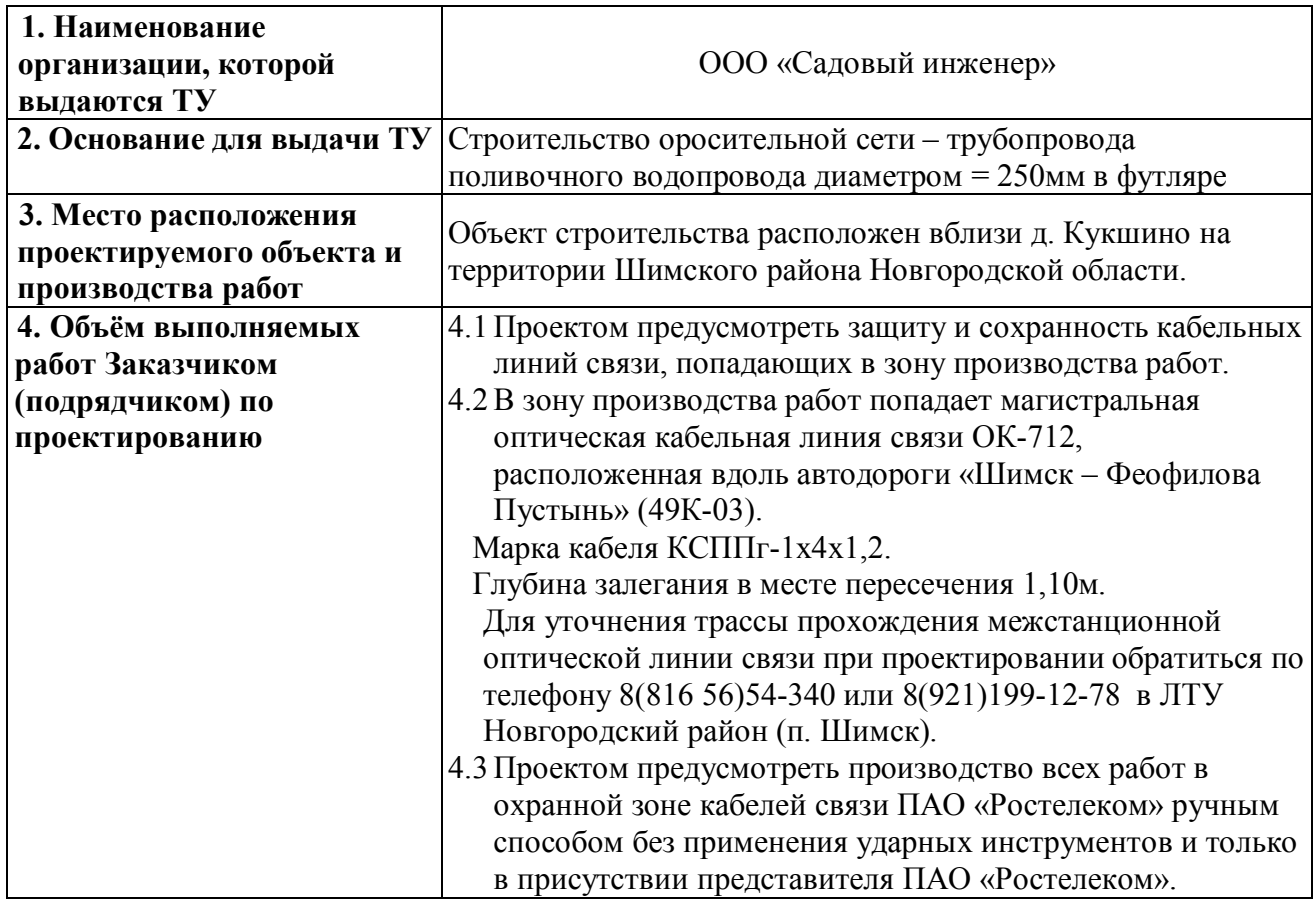

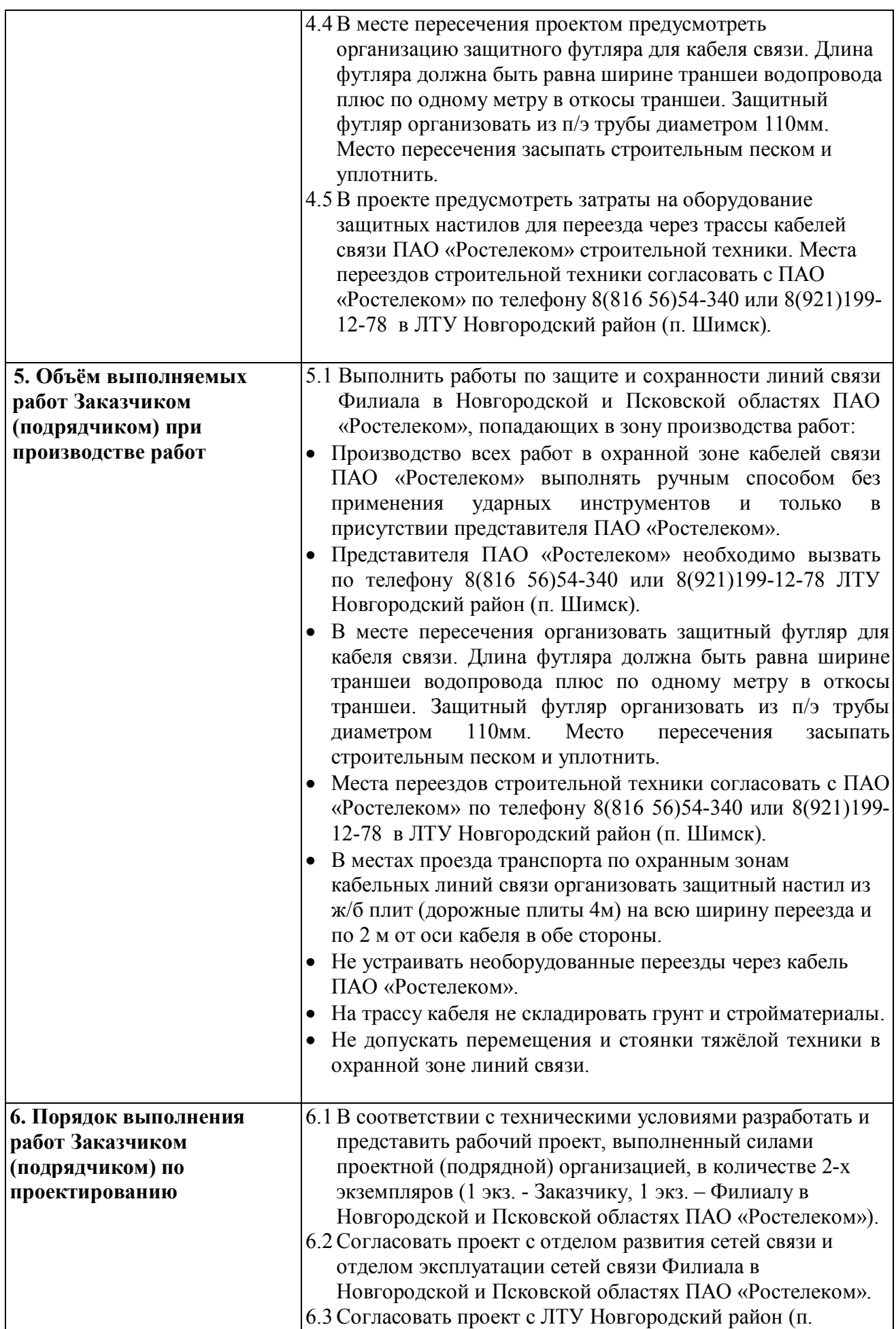

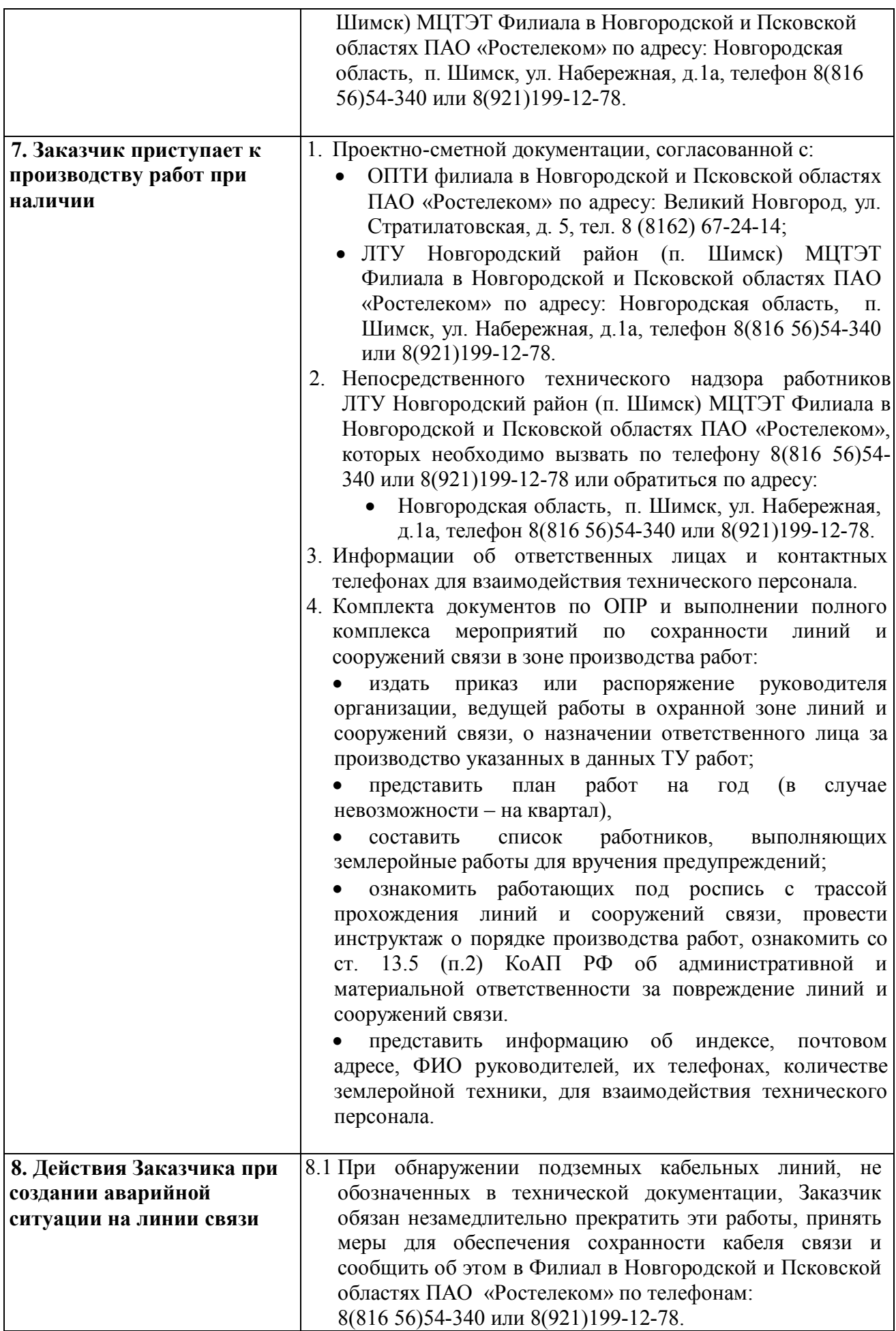

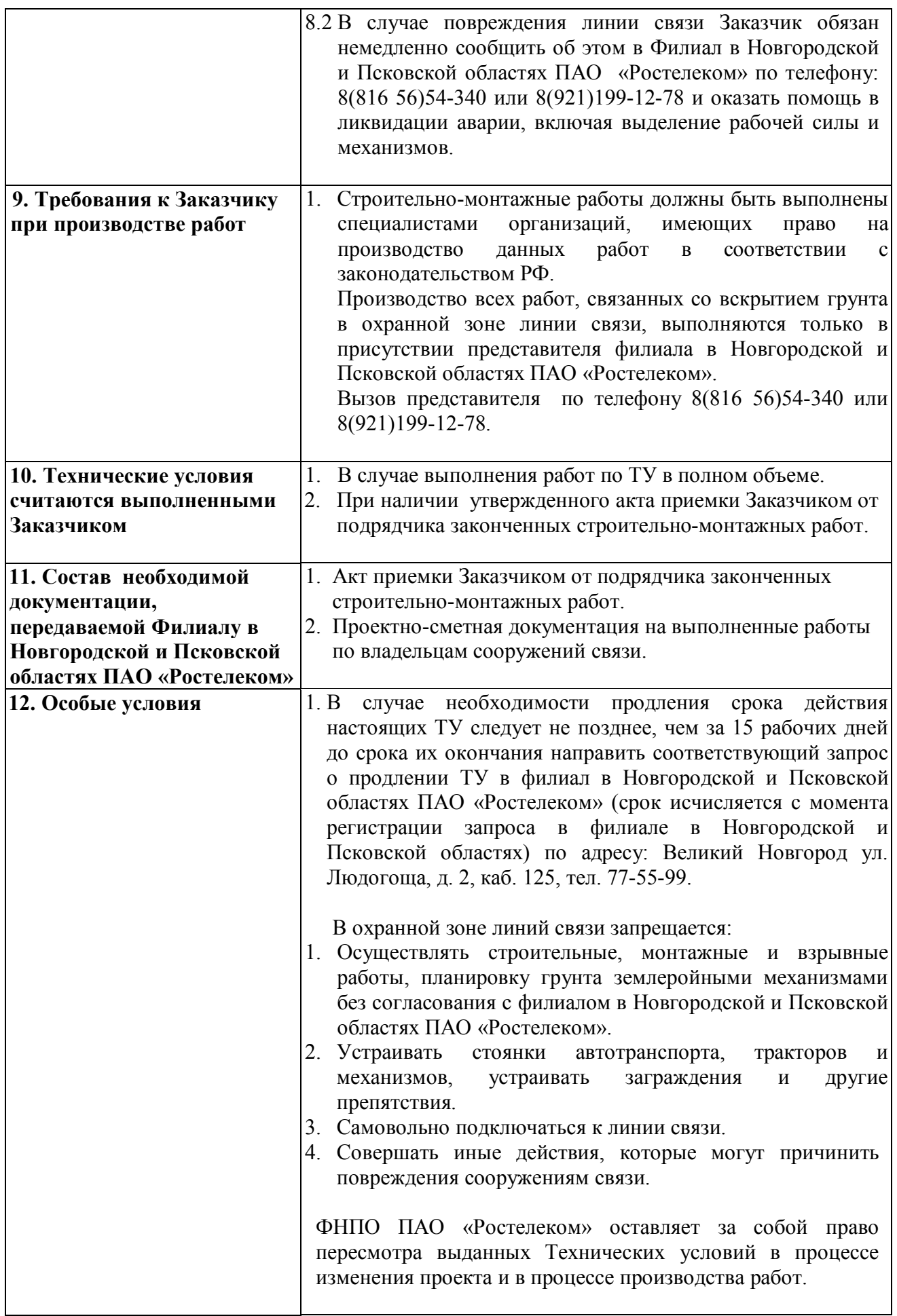

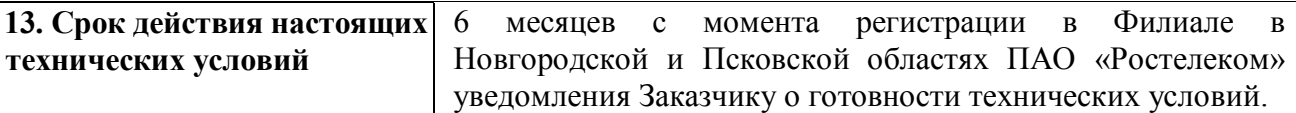

## **Заместитель директора филиала - Технический директор Е.А. Хуциев**

СОГЛАСОВАНО: Заместителя директора филиала – Директора по работе с корпоративным и государственным сегментами Р.С. Пралич

Дата выдачи:

Федосеев А.В. т.8 (816 56) 54-340

**ООО «Садовый Инженер»**

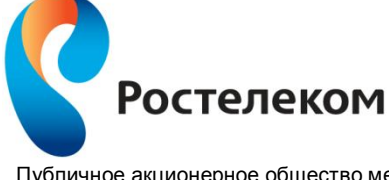

Публичное акционерное общество междугородной и международной электрической связи «Ростелеком»

МАКРОРЕГИОНАЛЬНЫЙ ФИЛИАЛ «СЕВЕРО-ЗАПАД» ФИЛИАЛ В НОВГОРОДСКОЙ И ПСКОВСКОЙ ОБЛАСТЯХ

**111024, г. Москва, Андроновское шоссе, д. 26, стр. 5 Тел. 8(964) 575-88-88**

на исх. № 5-22-ТУ от 02.03.2016 на вх. №0208/03/1060-16 от 02.03.2016

## **ТЕХНИЧЕСКИЕ УСЛОВИЯ №143/н от 15.03.2016 г.**

на защиту и пересечение линий и сооружений связи, попадающих в границы производства работ «Строительство оросительной сети – трубопровода поливочного водопровода диаметром = 560мм в футляре» в районе д. Мшага –Ямская южнее автодороги Р56 (А116) «Великий Новгород – Псков».

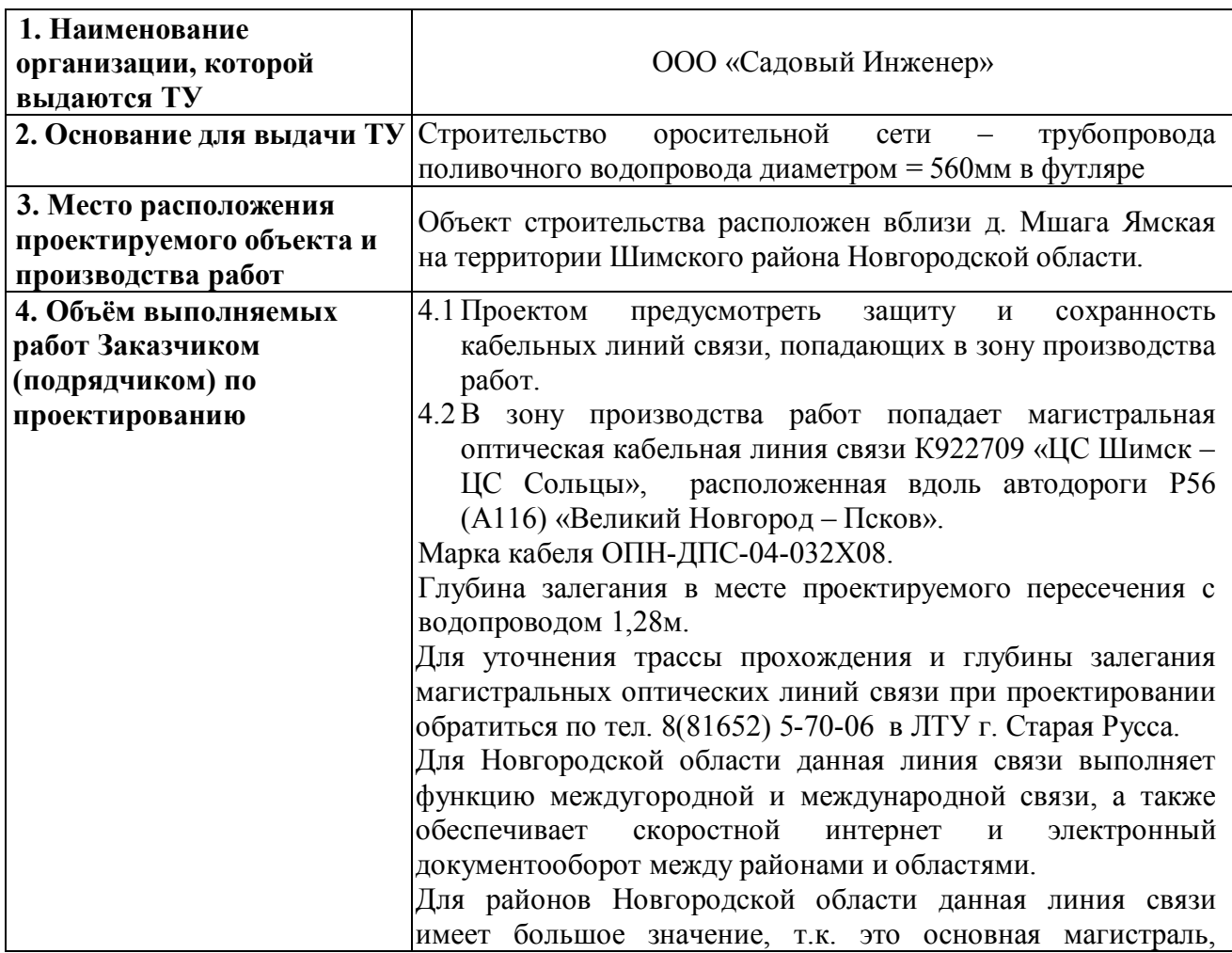

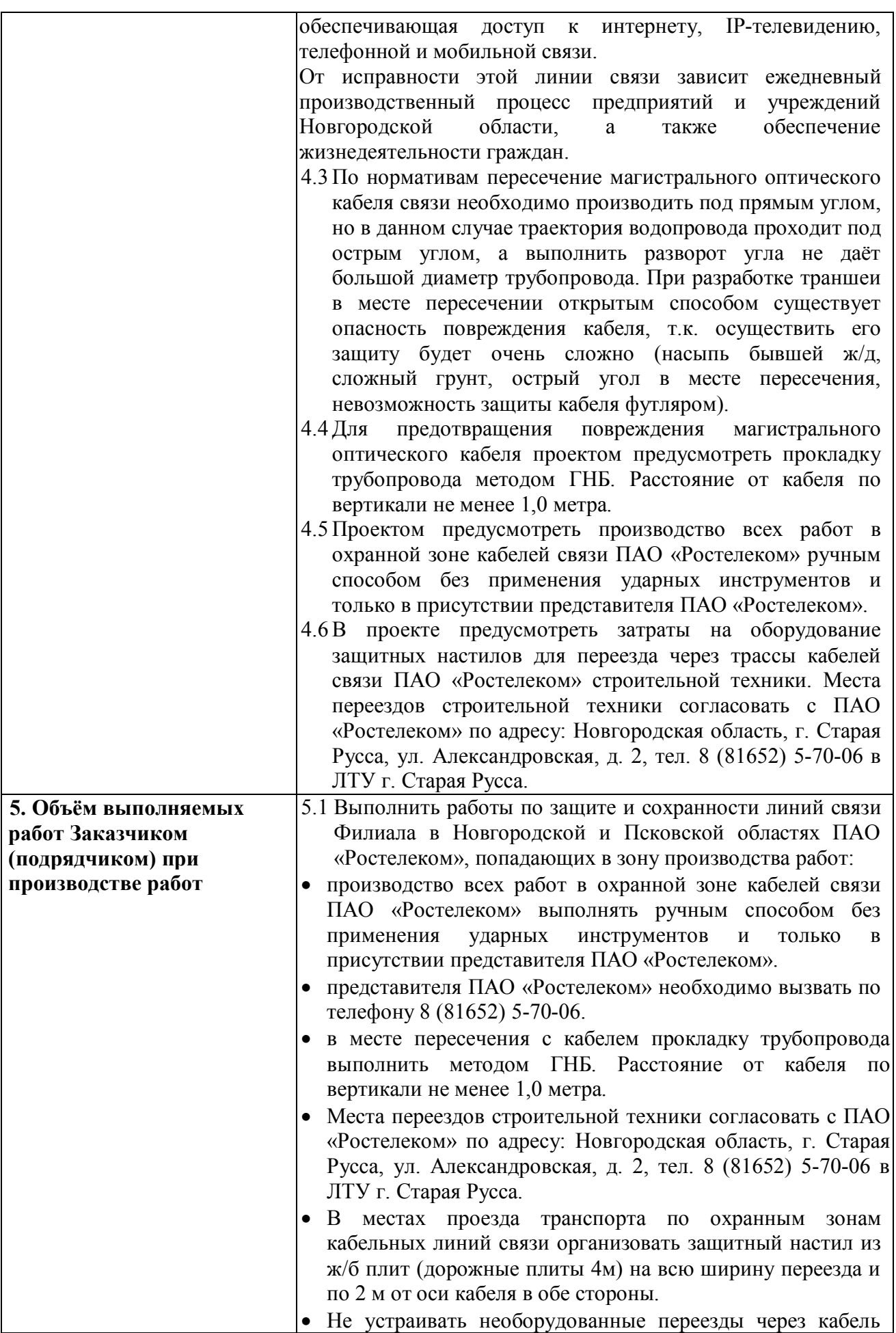

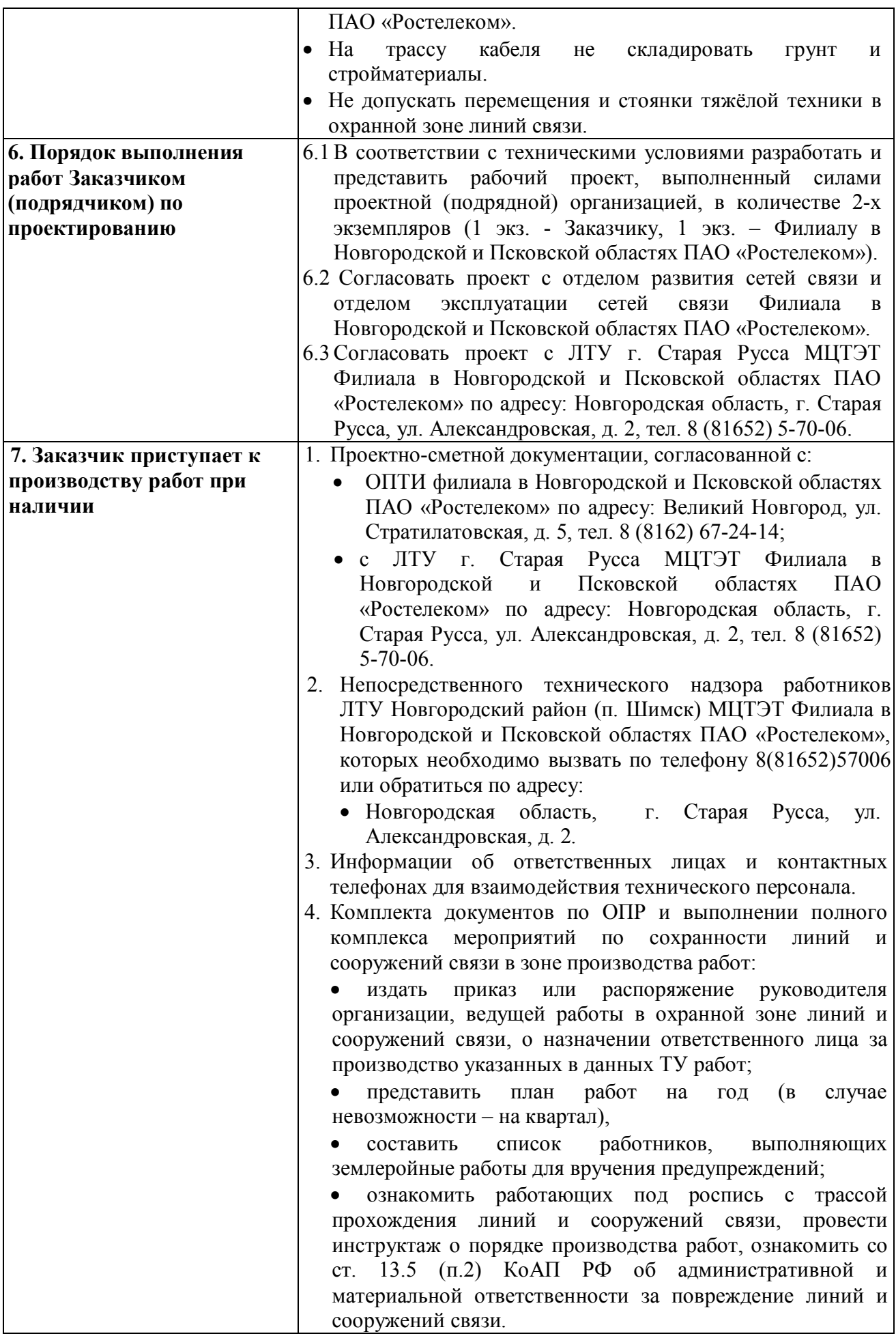

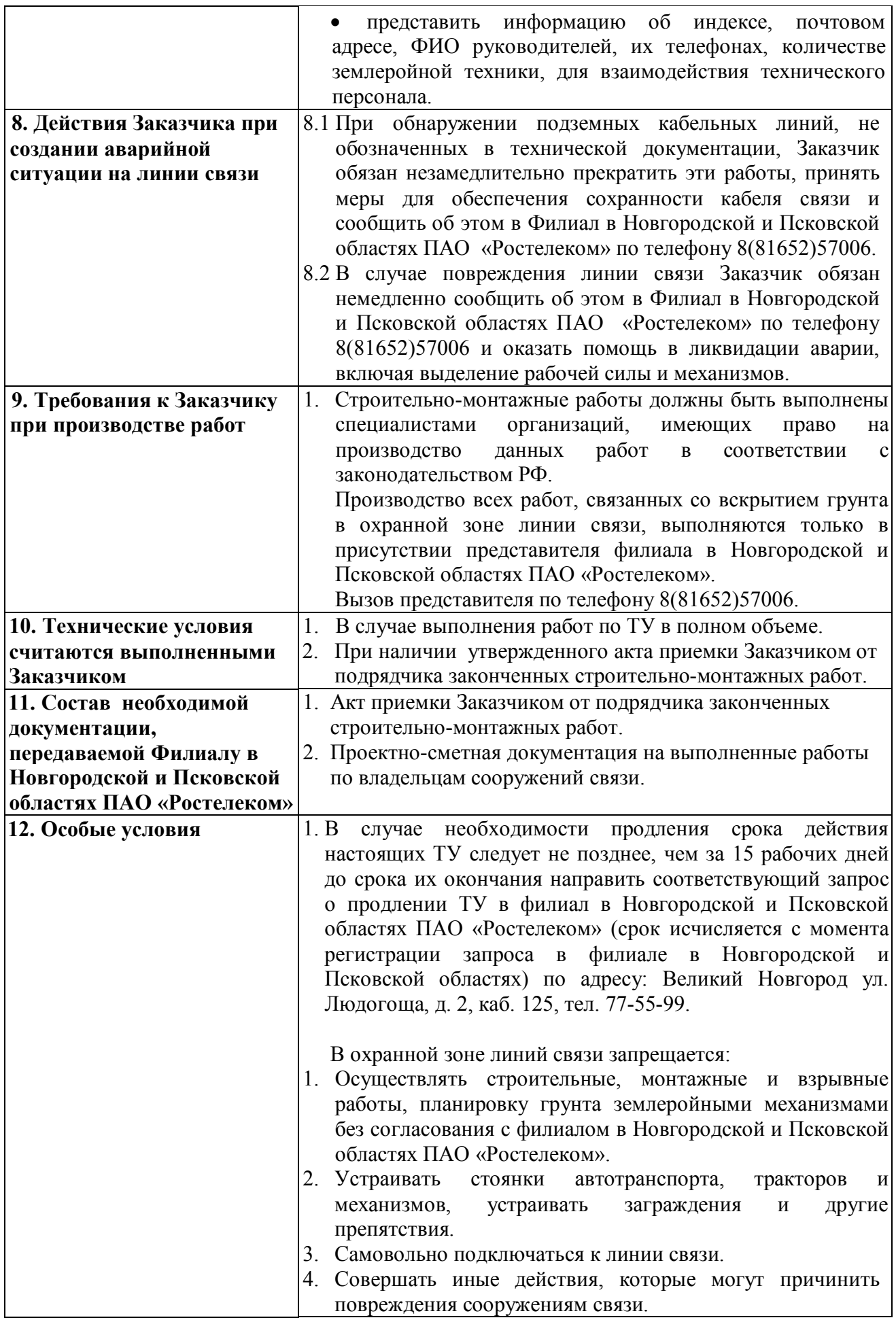

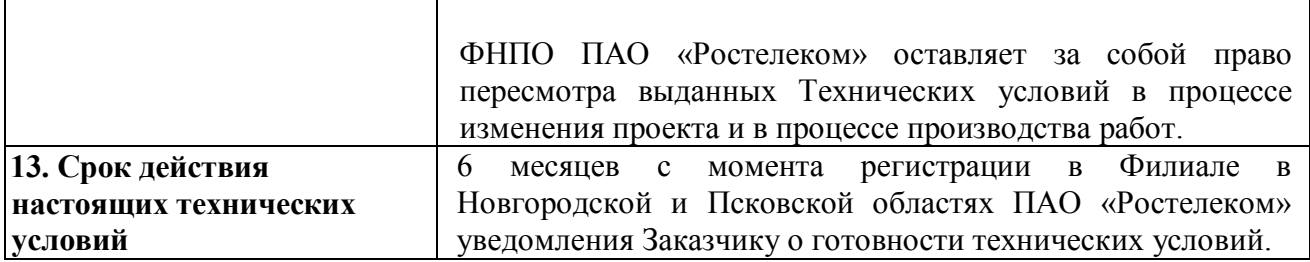

## **Заместитель директора филиала - Технический директор Е.А. Хуциев**

СОГЛАСОВАНО:

Заместителя директора филиала – Директора по работе с корпоративным и государственным сегментами Р.С. Пралич

Дата выдачи:

Лисинская Ю.В. т. 8 (816 52) 57006

ООО «Садовый Инженер»

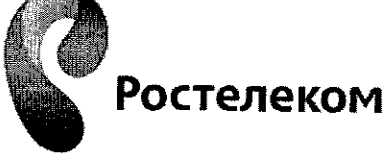

Публичное акционерное общество междугородной и международной электрической связи «Ростелеком»

МАКРОРЕГИОНАЛЬНЫЙ ФИЛИАЛ «СЕВЕРО-ЗАПАД»

ФИЛИАЛ В НОВГОРОДСКОЙ И ПСКОВСКОЙ ОБЛАСТЯХ

на исх. № 7-22-ТУ от 31.03.2016г. на вх. № 0208/07/1453-16 от 04.04.2016

# ТЕХНИЧЕСКИЕ УСЛОВИЯ № 171/н от 06.04.2016 г.

на защиту и пересечение линий и сооружений связи, попадающих в границы производства работ «Строительство оросительной сети - трубопровода поливочного водопровода диаметром = 560мм в футляре» в районе д. Мшага-Ямская южнее автодороги Р56 (А116) «Великий Новгород - Псков».

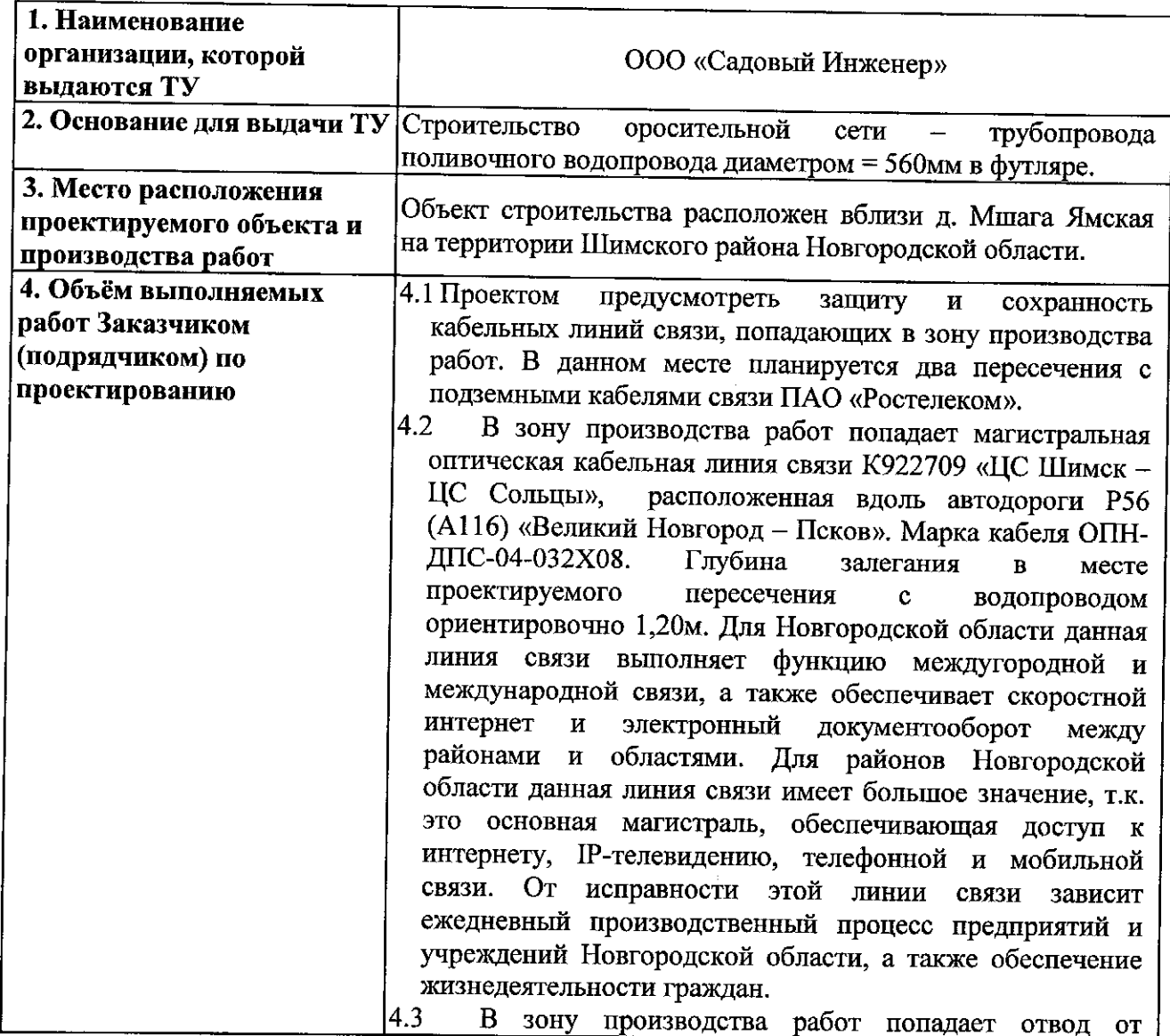

111024, г. Москва, Андроновское шоссе, д. 26, стр. 5 Тел. 8(964) 575-88-88

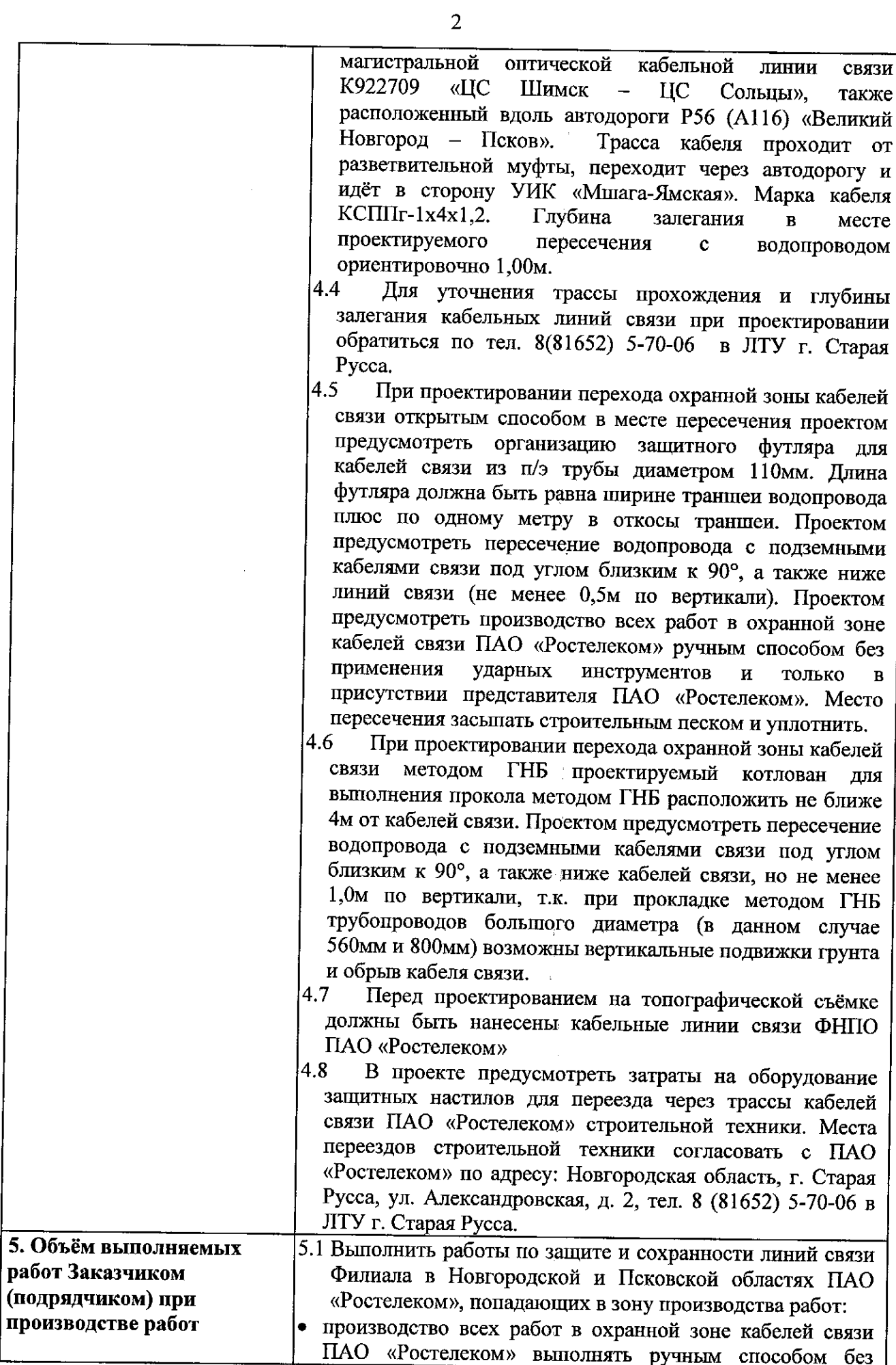

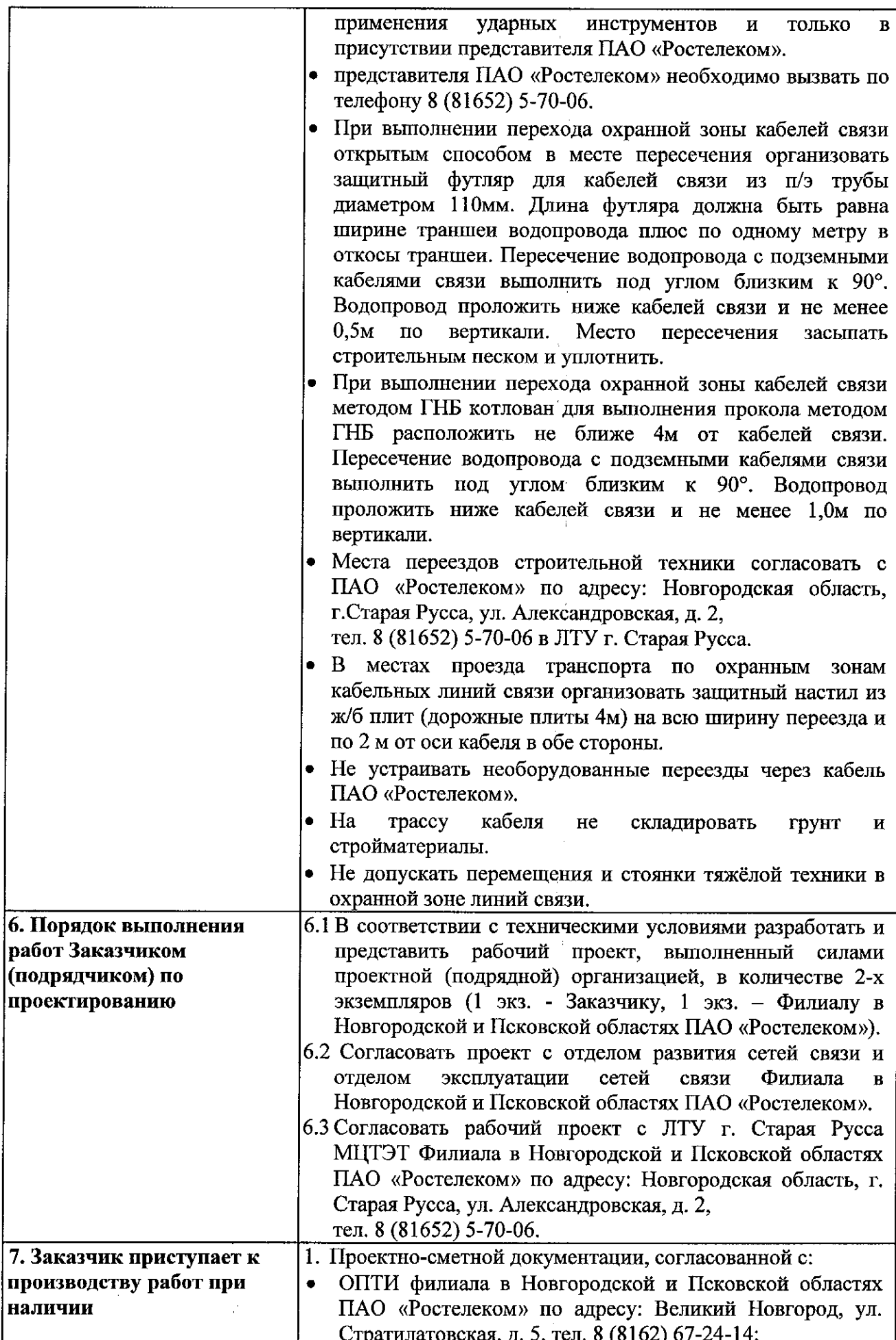

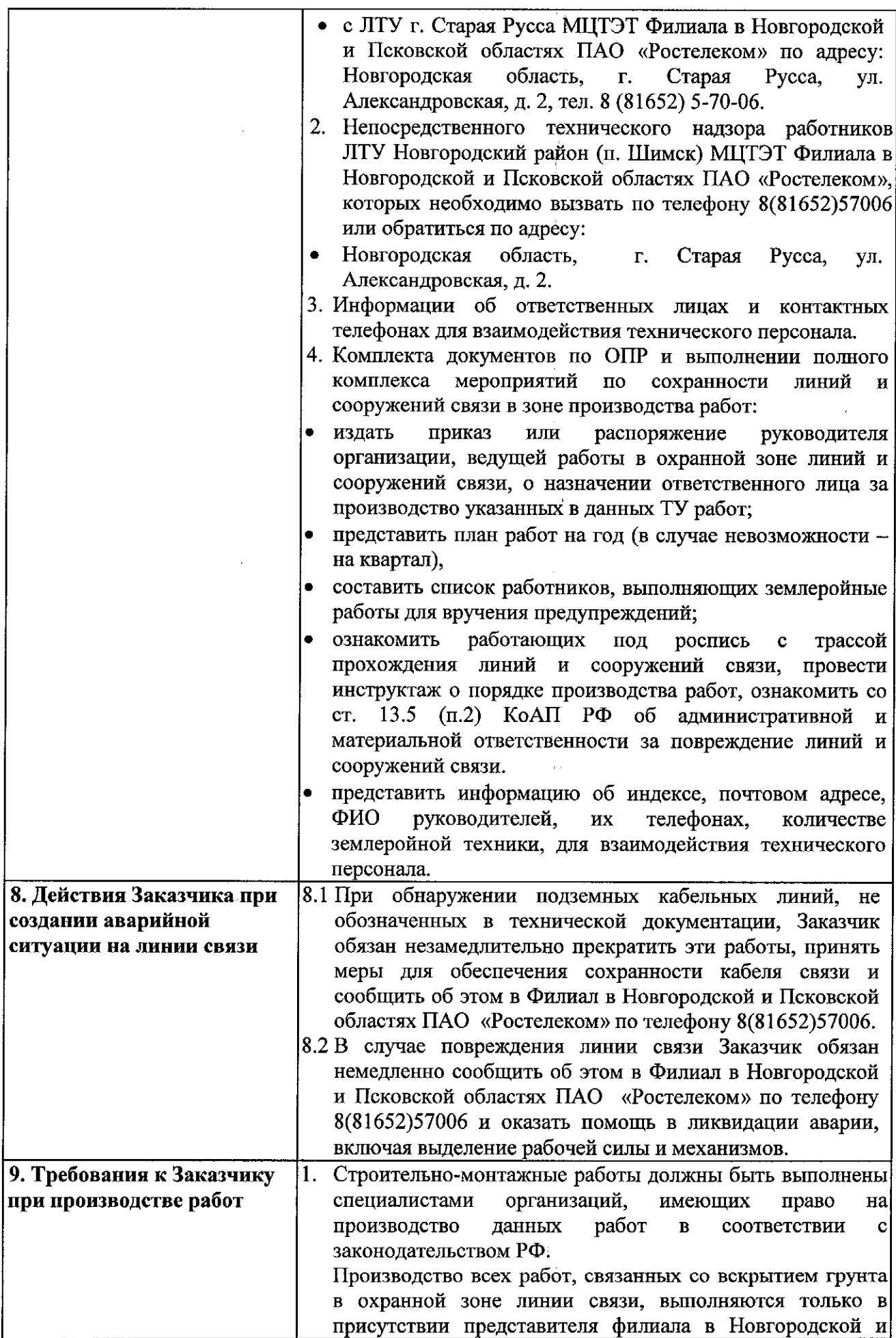

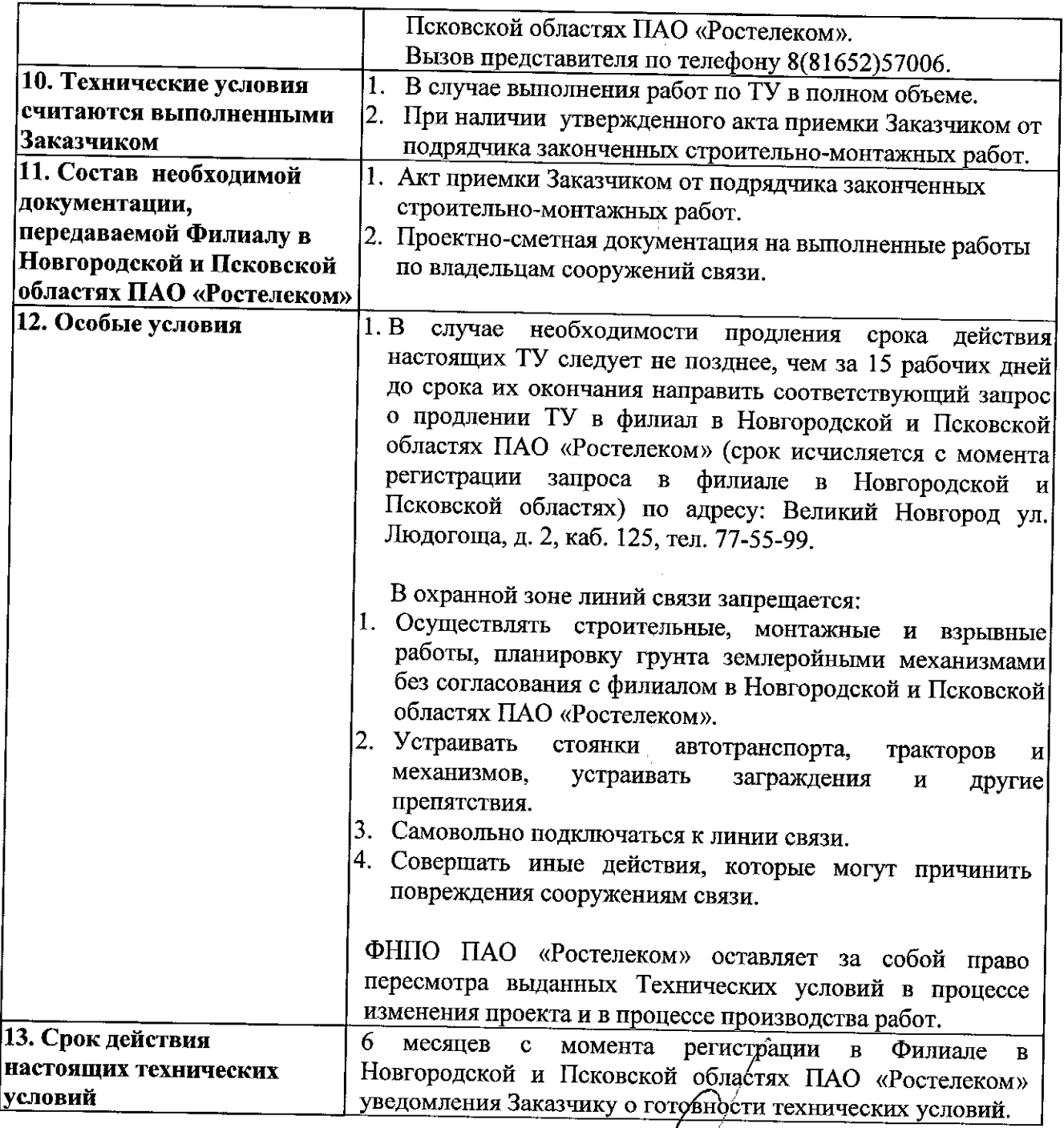

## Заместитель директора филиала -Технический директор

СОГЛАСОВАНО:

 $\mathbf{z}^{(i)}$  and  $\mathbf{z}^{(i)}$ 

Заместителя директора филиала -Директора по работе с корпоративным и государственным сегментами

Е.А. Хуциев

Р.С. Пралич

Дата выдачи:

Лисинская Ю.В. т. 8 (816 52) 57006

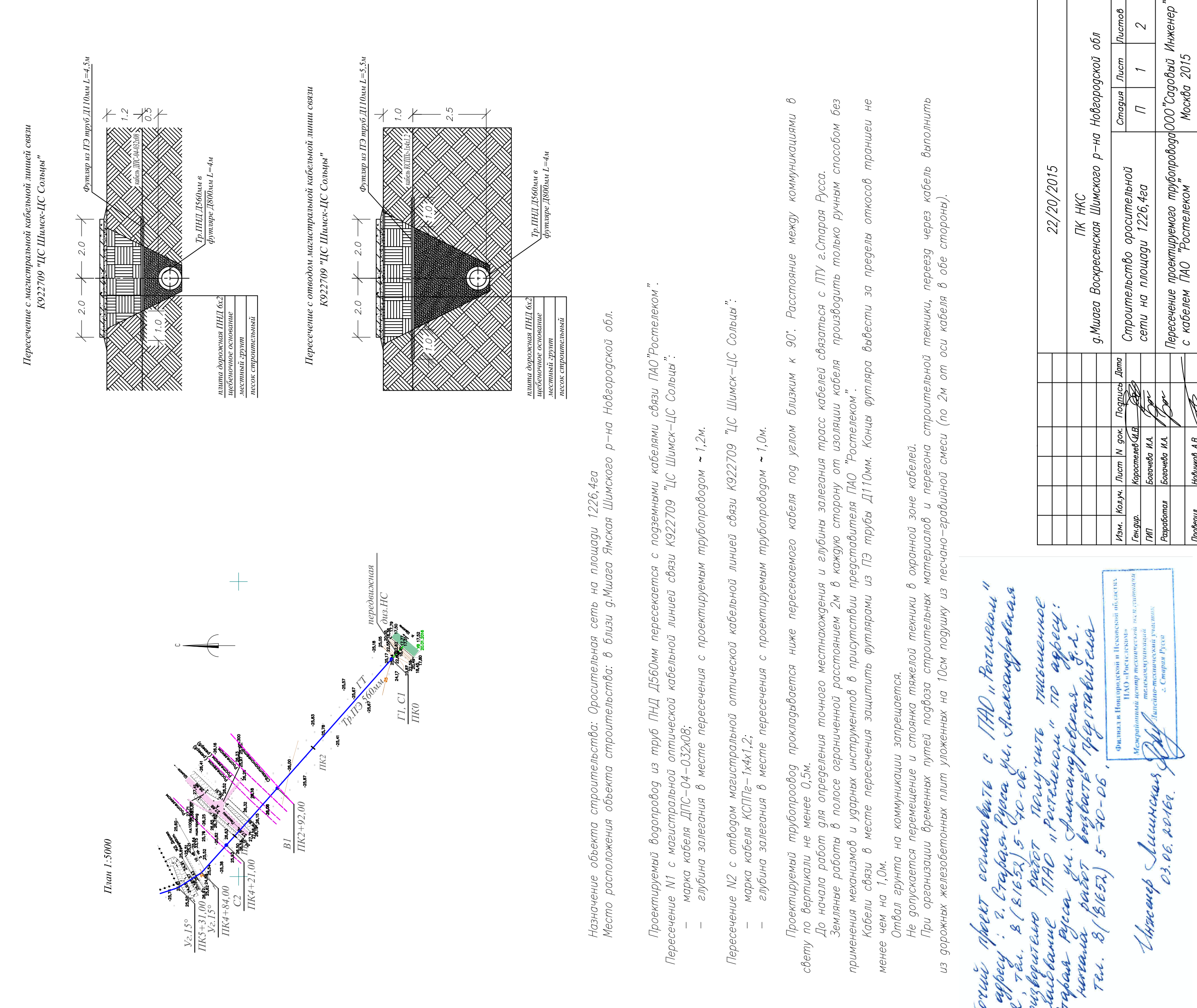

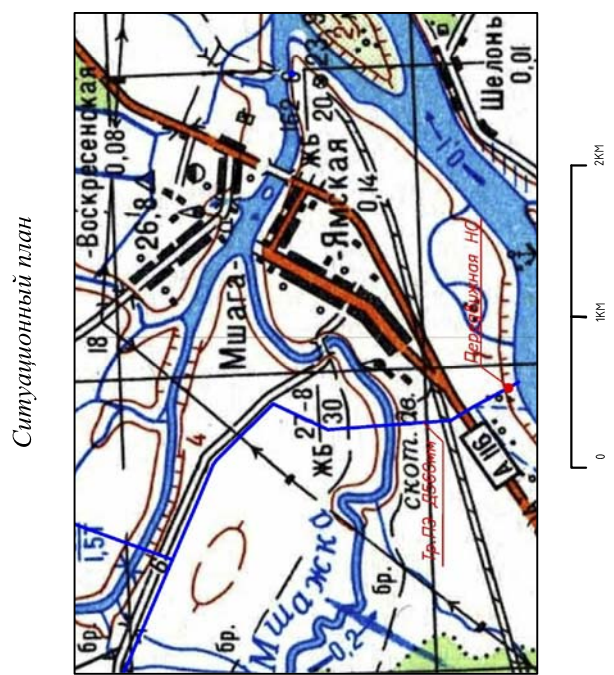

Продольный профиль<br>по трассе ГТ (ПКО — ПК5+31,00)

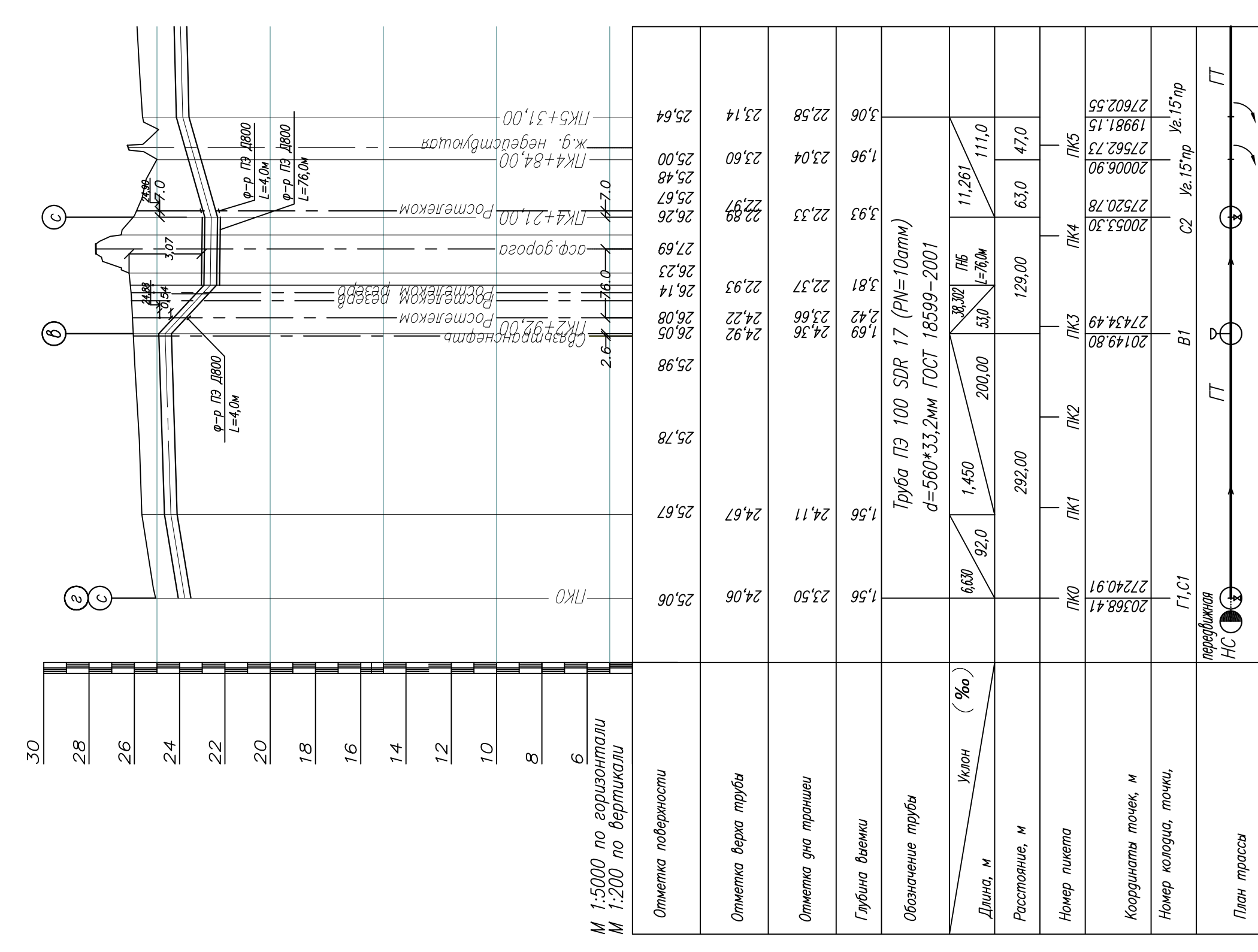

 $\frac{Vz_1I5^{\circ}}{IIK5+31,00}$ <br> $\frac{Vz_1I5^{\circ}}{VZ_1I5^{\circ}}$ <br> $\frac{Vz_1I5^{\circ}}{IIKA+84,10}$ 

Назначе<br>Место<br>Проект<br>Пересечение<br>Пересечение

 $\top$  $\vert \vert$ 

Пересечение<br>— м  $\frac{1}{2}$ 

Patorini

d

dortais<br>2. craps<br>Po ra

g. n.<br>Mperi

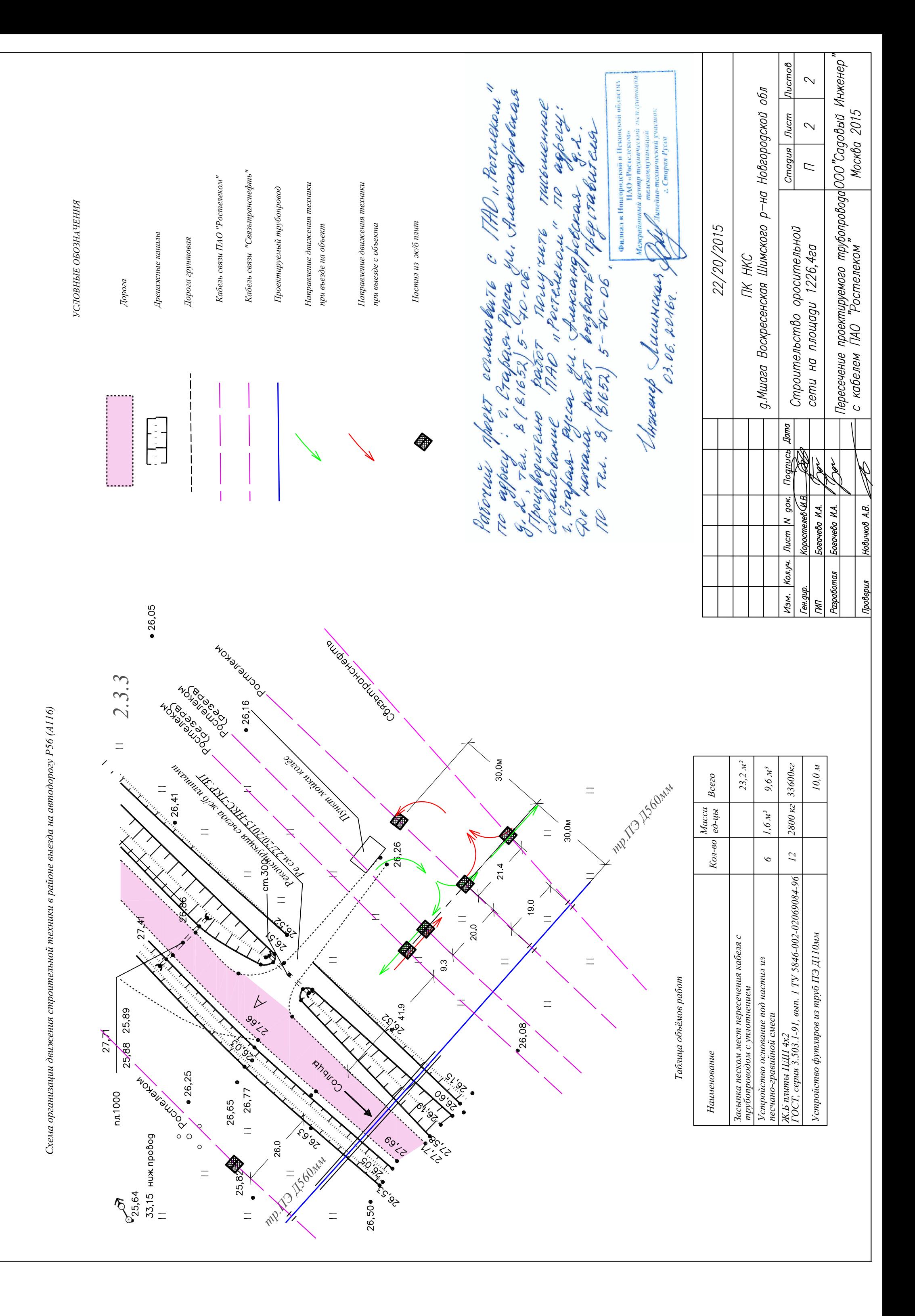

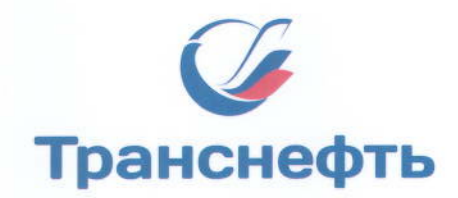

ТРАНСНЕФТЬ - БАЛТИКА

ОБЩЕСТВО С ОГРАНИЧЕННОЙ ОТВЕТСТВЕННОСТЬЮ «ТРАНСНЕФТЬ - БАЛТИКА»

Арсенальная набережная, дом 11; лит. А. г. Санкт-Петербург, Россия 195009 Тел.: (812) 380-62-25, 380-64-96, Факс: (812) 660-07-70, E-mail: baltneft@spb.transneft.ru; ИНН 4704041900; КПП 780401001; ОКПО 55146765; ОКОНХ 69000

NºTHE -09-18/15019 1 5 MIOH 2016

Ha<sub>N<sup>o</sup></sub> OT

Генеральному директору ООО "Садовый инженер"

И.В. Коростелёву

О технических условиях

Уважаемый Игорь Валентинович!

 $000$ "Транснефть -Балтика" направляет технические **УСЛОВИЯ** на пересечении коммуникаций сетей при проектирование ΒΟΔΟΠΡΟΒΟΔΗΜΧ 000 "Транснефть - Балтика".

Магистральный нефтепровод (далее МН) на данном участке обслуживается Новгородским районным нефтепроводным управлением (HPHY) 000 "Транснефть - Балтика": 173024, г. Великий Новгород, проспект Александра Корсунова, д.28, корпус 1. Тел./факс 8 (8162) 500-810.

 $1.$ водопроводные пересекают следующие Проектируемые сети коммуникации ООО "Транснефть - Балтика":

1.1. МН "БТС-2" Дн 1050, км 739,34. Фактическая глубина залегания МН - 2,8 м, требуется шурфовка в месте планируемого пресечения до начала работ, толщина стенки -11,0 мм, категория участка МН - I. Пересечение с полиэтиленовым трубопроводом, Дн 560.

1.2. Справа по ходу нефти от МН "БТС-2" Дн 1050, км 739,34 расположена ВЛ-10 кВ. Расстояние по вертикали от провода до поверхности земли 10,0 м. Стрела провеса ВЛ в проектируемом месте пересечения с газопроводами составляет 0,2 метра. Пересечение в пролете опор №№429 и 430.

1.3. МН "БТС-2" Дн 1050, км 740,34. Фактическая глубина залегания МН -2,7 м, требуется шурфовка в месте планируемого пресечения до начала работ,

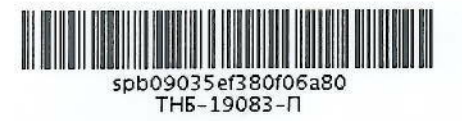

толщина стенки -11.0 мм, категория участка МН - I. Пересечение с разборным алюминиевым трубопроводом, Дн 250 - 2 линии.

1.4. Справа по ходу нефти от МН "БТС-2" Дн 1050, км 740,34 расположена ВЛ-10 кВ. Расстояние по вертикали от провода до поверхности земли 10,0 м. Стрела провеса ВЛ в проектируемом месте пересечения с газопроводами составляет 0.2 метра. Пересечение в пролете опор №№410 и 410.

2. При разработке рабочей документации выполнить следующие технические УСЛОВИЯ:

#### 2.1. Пересечения проектируемых водопроводов с МН:

 $2.1.1.$ Пересечения соответствии  $\mathbf{C}$ требованиями ВЫПОЛНИТЬ B **СП** 36.13330.2012 СНиП  $2.05.06-85$ <sup>\*</sup>), (актуализированная редакция СП 125.13330.2012 (актуализированная редакция СНиП 2.05.13-90).

2.1.2. Пересечение полиэтиленового водопровода Дн 560 с МН "БТС-2" Дн 1050, км 739,34 выполнить над МН открытым способом на расстоянии по вертикали в свету не менее 600 мм под углом близким к 90°, но не менее 60°в присутствии представителя НРНУ.

2.1.2. Пересечение разборного алюминиевого водопровода Дн 250 - 2 линии с МН "БТС-2" Дн 1050, км 740,34 выполнять надземным способом над МН под углом близким к 90°, но не менее 60°в присутствии представителя НРНУ. Период эксплуатации водопровода май-сентябрь. На период октябрь-апрель водопровод демонтировать в присутствии представителя НРНУ не позднее 5 октября текущего года.

2.2. Пересечения проектируемых водопроводов с ВЛ-10 кВ:

2.2.1. Пересечение выполнить в соответствии с требованиями ПУЭ изд. 7 (nn.2.5.287-2.5.290).

2.2.2. Расстояние от водопроводов до подземной части опор ВЛ-10 кВ должно быть не менее 10 м.

Предусмотреть обустройство постоянных переездов  $2.2.3.$  $\mathbf B$ местах пересечения проектируемыми водопроводами ВЛ-10 кВ для передвижения аварийной техники по вдольтрассовому проезду согласно приложению 3. Выбор места расположения постоянного переезда согласовать с НРНУ.

## 2.3. Общие технические условия и требования к проектной документации:

2.3.1. Места пересечений коммуникаций в соответствии с требованиями ОР-23.040.00-КТН-128-15 обозначить постоянными знаками, на которых указать глубину залегания коммуникаций и реквизиты эксплуатирующей организации (в месте пересечения знаки выполнить в соответствии с приложением 1 рис. 1: на границах охранной зоны МН в соответствии с приложением 1 рис. 2, 3).

на проектирование ΒΟΔΟΠDΟΒΟΔΟΒ  $2.3.2.$ Проектную документацию предоставить в ООО "Транснефть - Балтика" на согласование в двух экземплярах.

2.3.3. Проектная документация на проектирование водопроводов должна получить положительное заключение Государственной экспертизы либо экспертизы безопасности регистрацией заключения органах промышленной  $\mathbf{C}$  $\overline{B}$ Ростехнадзора.

2.3.4. Пересечение с кабелями связи выполнить в соответствии с требованиями «Правил охраны линий и сооружений связи Российской Федерации».

Для получения информации о наличии кабеля связи и технических условий на пересечение с ним обратиться в Верхневолжский ПТУС АО «Связьтранснефть» по адресу: 152221, г. Ярославль, п/о Щедрино, тел. (4852) 44-69-24, директор Свиридов Андрей Васильевич.

#### 2.4. Особые технические условия и требования к документации:

2.4.1. Проектную документацию должна разработать специализированная проектная организация, имеющая свидетельство о допуске к производству работ по подготовке проектной документации и к проектированию особо опасных объектов, выданных СРО, а также имеющая сертификат соответствия требованиям **FOCT ISO 9001-2011.** 

2.4.2. Рабочую документацию на проектируемые коммуникации в местах пересечения с МН предоставить в НРНУ, затем в ООО "Транснефть - Балтика" на согласование в двух экземплярах.

2.4.3. До начала производства работ разработать и согласовать с НРНУ инструкцию о совместном надзоре и содержании пересекающихся коммуникаций (п.6 прил.2 Правил охраны магистральных трубопроводов, утв. 29.04.92).

3. Перед началом строительно-монтажных работ необходимо:

3.1. Разработать и согласовать с НРНУ проект производства работ, в котором маршруты движения строительной техники, места установки и указать

мероприятия для обеспечения лействующих сохранности предусмотреть подземных коммуникаций от повреждения при производстве работ.

При необходимости проезда техники через МН оборудовать временные переезды с укладкой железобетонных плит. Выбор места нахождения временного переезда согласовать с НРНУ. Переезд выполнить и обозначить согласно приложению 2. Переезд техники в местах необорудованных для этих целей категорически запрещен.

3.2. До начала производства работ разработать и согласовать с НРНУ положение о взаимодействиях при эксплуатации МН и водопроводоы между филиалом ООО "Транснефть - Балтика" НРНУ и организацией, эксплуатирующей ΒΟΔΟΠDΟΒΟΔΗ.

3.3. Получить разрешительную документацию на производство работ в охранной зоне МН. Работы выполнять в присутствии представителя НРНУ. Заявку на производство работ подать за пять суток.

3.4. Вызвать представителя НРНУ для определения по месту положение коммуникаций электрохимической защиты МН.

3.5. По всей длине зоны производства работ в присутствии представителя НРНУ определить и обозначить вешками высотой от 1,5 до 2 м места расположение подземных коммуникаций ООО "Транснефть - Балтика". Вешки устанавливать на прямых участках трассы подземных коммуникаций через 10-15 м, у всех точек отклонений от прямолинейной оси трассы более чем на 0,5 м, на всех поворотах трассы.

3.6. Информационные знаки устанавливать без применения буровых механизмов, в присутствии представителя НРНУ.

4. При производстве работ в охранной зоне:

4.1. Обеспечить сохранность коммуникаций ООО "Транснефть-Балтика". Все работы производить в присутствии представителя НРНУ.

4.2. В местах производства работ, в пределах охранной зоны коммуникаций ООО "Транснефть-Балтика" запрещается: отвал грунта на ось МН, складирование материалов, переезд техники через МН по не оборудованным переездам.

4.3. На расстоянии менее 150 м от оси МН запрещается: складирование горючих материалов, стоянка техники, прорабских вагончиков.

4.4. Для передвижения спецтехники в охранной зоне вдольтрассовые проезды должны быть обеспечены вертикальной планировкой, а на грунтах со слабой несущей способностью выполнены лежневые дороги, укрепленные инвентарными шитами.

4.5. Маневры спецтехники, развороты, движения задним ходом следует выполнять по сигналу ответственного, при этом скорость передвижения спецтехники не должна превышать 10 км/час.

4.6. Передвижение спецтехники в охранных зонах в темное время суток, кроме проведения аварийно-восстановительных работ, запрещается.

обнаружении на месте производства работ ПОДЗЕМНЫХ  $4.7.$ При коммуникаций, не указанных в проектной документации, работы должны быть остановлены. Для продолжения работ установить принадлежность коммуникаций, вызвать на место представителя эксплуатирующей организации.

5. После завершения строительно-монтажных работ:

5.1. Временные переезды демонтировать, валик над МН восстановить до проектной отметки.

 $5.2.$  $(B)$ случае проведения Произвести рекультивацию земель соответствующих работ) в охранной зоне МН с предоставлением справки от землевладельца об отсутствии претензий на рекультивацию.

5.3. Предусмотреть передачу копий исполнительной документации на места пересечений с МН (исполнительные чертежи) в ООО "Транснефть-Балтика" и составление двухстороннего акта с представителем НРНУ на соответствие выполненных работ выданным техническим условиям.

6. Срок действия выдаваемых технических условий - 2 года.

условий  $7<sup>1</sup>$ настоящих технических <sub>B</sub> случае невыполнения 000 «Транснефть - Балтика» оставляет за собой право ведения претензионных работ в судебном порядке.

8. Предоставление нормативных документов ОАО «АК «Транснефть» сторонним 117186, г. осуществляет ООО «НИИ Транснефть»: Москва, организациям Севастопольский проспект, д. 47а, тел. (495) 950-8295, факс (495) 950-8297, эл. почта: niitnn@niitnn.transneft.ru.

При обнаружении на месте производства работ подземных коммуникаций, не указанных в проектной документации, работы должны быть остановлены до выяснения владельцев коммуникаций и согласования с ними порядка производства работ.

В случае обнаружения утечек (выходов нефтепродукта) необходимо немедленно сообщить диспетчеру НРНУ, тел. 8 (8162) 500-823, 500-819. Приложения:

1. Информационные знаки обозначения охранной зоны МН на 1 л. в 1 экз.

2. Типовой чертеж временного переезда через МН на 1 л. в 1 экз.

3. Типовой чертеж постоянного переезда через МН на 1л. в 1 экз.

И.о. главного инженера 000 "Транснефть-Балтика"

spootly

Д.Н. Вдовин

Краснов А.А. (812) 380-62-94

#### ΤΒΕΡЖΔΑЮ:

Главный инженер филиала АО «Связьтранснефть» Верхневолжское ПТУС

> Г.В. Ананьев 09» июня 2016 г.

#### Технические условия № 01-16/845

На пересечение, параллельное следование и производство работ в охранной зоне коммуникаций филиала АО «Связьтранснефть» -«Верхневолжское ПТУС», ВОЛП «Унеча - Усть-Луга» км 740 - км 741 при пересечении проектируемым поливочным водопроводом в районе д. Мшага – Ямская – д. Мшага Воскресенская Шимского района Новгородской области.

Все работы в охранной зоне кабелей связи должны выполняться в соответствии с рабочими проектами, выполненными проектными организациями, имеющими лицензию на выполнение проектных работ, с учётом технических условий, выданных предприятием, эксплуатирующим кабельные линии связи.

#### Организационные мероприятия.

1. Не позднее, чем за 3 дня до начала работ (исключая выходные и праздничные дни) вызвать письменно или телефонограммой представителя филиала АО «Связьтранснефть» Верхневолжское ПТУС ЦЭС №7 телефон в г. Ярославль (4852) 44-69-24 для указания трассы прохождения кабелей связи и контроля производства работ в охранной зоне линейно-кабельных сооружений (ЛКС).

2. По результатам работы по уточнению трассы кабельной линии связи составить «Акт передачи на сохранность кабельной магистрали, замерных столбиков и предупредительных знаков» с участием представителя заказчика, представителя филиала АО «Связьтранснефть» ЦЭС №7 ВВПТУС и представителя предприятия - подрядчика, ведущего работы в охранной зоне. В результате работы по уточнению трассы инженерных коммуникаций, и в том числе линейнокабельных сооружений связи, заказчику оформить «Акт-допуск» с участием представителей организации - подрядчика выполняемых работ, и филиала АО «Связьтранснефть» ЦЭС №7 ВВПТУС.

3. Заказчик совместно с представителями подрядчика и филиала АО «Связьтранснефть» ЦЭС №7 ВВПТУС должны оформить «Разрешение на производство работ в охранной зоне линий и сооружений связи».

4. После оформления всех разрешительных документов заказчик оформляет «Ордер на право производства работ в охранной зоне инженерных коммуникаций», в котором, за подписью должностного лица филиала АО «Связьтранснефть» ЦЭС №7 Верхневолжского ПТУС (начальника ЦЭС или лица его замещающего), удостоверяется выполнение всех необходимых мероприятий по обеспечению безопасности производства работ в охранной зоне ЛКС.

5. Производители работ (мастера, прорабы, машинисты строительных машин и механизмов) до начала работ в охранной зоне кабелей связи Верхневолжского ПТУС должны быть ознакомлены с расположением кабелей и проинструктированы о порядке производства работ ручным и механизированным способом.

6. Не позднее, чем за 2-е суток до начала производства работ согласовать с филиалом АО «Связьтранснефть» Верхневолжское ПТУС рабочий проект и проект производства работ.

7. На месте производства работ у производителя должен быть рабочий проект, проект производства работ и данные технические условия.

#### Технические мероприятия.

1. Место расположения подземных сооружений связи уточнить по всей длине действующего подземного кабеля связи и ВОЛС ВЛ в зоне производства работ и обозначить вешками высотой 1,5-2 метра, которые установить на прямых участках трассы через 10-15 метров. У всех точек отклонений от прямолинейной оси трассы более чем на 0.5 метра, на всех поворотах трассы, а также на границах разрытия грунта, где работы должны выполняться ручным способом. Работы по установке предупредительных знаков, вешек и шурфованию кабеля выполнить силами и средствами заказчика или подрядчика, в присутствии представителя филиала АО «Связьтранснефть» ЦЭС №7 ВВПТУС, эксплуатирующего кабельную линию связи.

1.1. До прибытия представителя ЦЭС №7 ВВПТУС, эксплуатирующего кабельную линию связи, обозначения трассы, определения точного местоположения кабеля связи, документального оформления разрешений на производство работ, проведение земляных работ не допускается.

1.2. Кроме вешек трасса кабеля связи в обязательном порядке обозначается предупредительными знаками, которые представляют собой окрашенный в светлый тон металлический прямоугольник размером 400х300 миллиметров с изображением молнии красного цвета, с надписью «Копать запрещается, охранная зона кабеля», с указанием размеров охранной зоны, адреса (названия населенного пункта) и номера телефона (черным цветом) Верхневолжского ПТУС, эксплуатирующего кабельную линию связи. Знак устанавливается на столбе на высоте 1,7 метра над поверхностью земли.

2. Совместно с представителем филиала АО «Связьтранснефть» ЦЭС №7 ВВПТУС определить места проезда спецтехники. В местах проезда спецтехники через кабели связи предусмотреть устройство временных переездов с обозначением их временными знаками и указателями. Устройство временных проездов (укладку деревянных настилов и бетонных плит, подсыпку щебня и гравия) осуществляет строительная организация, выполняющая работы. Определить места пересечения спецтехникой кабеля ВОЛС-ВЛ. В местах пересечения с ВОЛС-ВЛ спецтехникой и зоной производства работ провести измерение стрел провиса кабеля, и в случае угрозы ненормативного приближения механизмов спецтехники к кабелю ВОЛС-ВЛ предусмотреть вынос его из зоны производства работ (подъем, вынос на другие опоры).

3. Разработка грунта в пределах охранной зоны подземной кабельной линии связи или линии радиофикации допускается только с помощью лопат, без резких ударов. Пользоваться ударными инструментами (ломами, кирками, клиньями и пневматическими инструментами) запрещается.

4. При разрытии траншей и котлованов на трассе подземной кабельной линии связи организация, осуществляющая строительные работы, производит защиту кабеля от повреждений в следующем порядке:

4.1. кабель, проложенный в трубах (блоках), раскапывается ручным способом только до верхнего края трубы (блока). Затем прокладывается балка, необходимая для подвески указанного кабеля. После этого продолжается раскопка грунта до нижнего края трубы (блока), производится подвеска кабеля и затем дальнейшее разрытие грунта;

4.2. при разработке траншеи или котлована ниже уровня залегания подземного кабеля связи или в непосредственной близости от него должны быть приняты меры к недопущению осадки и оползания грунта;

4.3. при пересечении с кабелями связи Верхневолжского ПТУС первоначально определяется их местоположение, выполняется шурфование, вручную производится его открытие на длину, позволяющую свободно уложить его в защитный кожух из швеллера, длиной равной ширине траншеи +2 метра с каждой стороны траншеи.

Внутри и снаружи кожух обработать защитным антикоррозийным составом. Кожух по всей длине соединить болтовыми соединениями на расстоянии не более 1 метра с каждой стороны. Для установки болтовых соединений приварить петли. Для недопущения провисания кабеля с коробом, при необходимости, под короб установить опоры и закрепить их в грунте. Пересечение с кабелями связи Верхневолжского ПТУС выполнить в соответствии со СНиП.
4.4. защита кабеля связи или блоков кабельной канализации при оголении на большом протяжении должна быть предусмотрена на стадии разработки проекта производства работ:

4.5. при отсутствии защиты оголенных кабелей телефонной связи заказчиком должна быть организована их охрана.

5. При пересечении кабеля связи методом ГНБ точки входа и выхода буровой головки запроектировать на расстоянии не менее чем 10 метров от оси кабеля связи.

6. При параллельном следовании расстояние до кабеля связи принять в соответствии со СНиП.

- 7. В охранной зоне кабеля связи запрещается:
	- устройство технологических проездов вдоль оси кабелей связи.
	- планировка, срезка и выборка грунта с помощью землеройной техники,
	- складирование стройматериалов.  $\frac{1}{2}$
	- стоянка спецтехники, жилых вагончиков,
	- разведение открытого огня,

загромождение трассы кабеля поваленными деревьями, кустарниками. порубочными остатками, выбранным грунтом,

производство работ в выходные, праздничные дни и в темное время суток.

8. Отогревание мерзлого грунта в зоне расположения подземных кабелей связи должно производиться так, чтобы температура грунта не вызывала повреждения оболочки и изоляции жил кабеля связи. Разработка мерзлого грунта с применением ударных механизмов запрещается.

9. Засыпка траншей в местах пересечения подземных кабелей связи и кабельной канализации производится слоями грунта толщиной не более 0,1 метра, с тщательным уплотнением. В зимних условиях засыпка производится песком или талым грунтом.

9.1. Траншея засыпается вместе с балками и коробами, в которых были уложены кабели связи, о чем составляется акт на скрытые работы.

10. Обеспечить на время работ выноску и сохранность информационных знаков, шлагбаумов. После окончания работ средства фиксации трассы установить на место. В местах пересечений с КЛС установить информационные знаки.

11. Затраты по обеспечению сохранности линейно-кабельных сооружений производятся за счет средств заказчика.

12.В случае повреждения кабеля связи его ремонт и простой системы связи полностью оплачивается за счет средств заказчика.

13. После завершения работ кабель связи возвращается на своё место (за исключением выполненного выноса трассы кабеля), за счёт средств заказчика проводится полный комплекс измерений, проверка герметичности оболочки кабеля. В случае соответствия параметров кабеля связи нормам производится его засыпка. При несоответствии нормам проводится комплекс работ по доведению его до нормативного состояния или замена кабеля за счёт средств заказчика.

14. Срок действия технических условий 1 год.

#### Начальник отдела эксплуатации

ffwyf

А.Л. Макаревич

ВЕРЖДАЮ: Главный инженер филиала АО «Связьтранснефть» Верхневолжское ПТУС

> **ВРИ Г.В. Ананьев 199** июня 2016 г.

#### Технические условия № 01-16/846

На пересечение, параллельное следование и производство работ в охранной зоне коммуникаций филиала АО «Связьтранснефть» -«Верхневолжское ПТУС», ВОЛП «отвод на АТС Шимск» при пересечении проектируемым поливочным водопроводом в районе д. Мшага - Ямская Шимского района Новгородской области.

Все работы в охранной зоне кабелей связи должны выполняться в соответствии с рабочими проектами, выполненными проектными организациями, имеющими лицензию на выполнение проектных работ, с учётом технических условий, выданных предприятием, эксплуатирующим кабельные линии связи.

#### Организационные мероприятия.

1. Не позднее, чем за 3 дня до начала работ (исключая выходные и праздничные дни) вызвать письменно или телефонограммой представителя филиала АО «Связьтранснефть» Верхневолжское ПТУС ЦЭС №7 телефон в г. Ярославль (4852) 44-69-24 для указания трассы прохождения кабелей связи и контроля производства работ в охранной зоне линейно-кабельных сооружений (ЛКС).

2. По результатам работы по уточнению трассы кабельной линии связи составить «Акт передачи на сохранность кабельной магистрали, замерных столбиков и предупредительных знаков» с участием представителя заказчика, представителя филиала АО «Связьтранснефть» ЦЭС №7 ВВПТУС и представителя предприятия - подрядчика, ведущего работы в охранной зоне. В результате работы по уточнению трассы инженерных коммуникаций, и в том числе линейнокабельных сооружений связи, заказчику оформить «Акт-допуск» с участием представителей организации - подрядчика выполняемых работ, и филиала АО «Связьтранснефть» ЦЭС №7 ВВПТУС.

3. Заказчик совместно с представителями подрядчика и филиала АО «Связьтранснефть» ЦЭС №7 ВВПТУС должны оформить «Разрешение на производство работ в охранной зоне линий и сооружений связи».

4. После оформления всех разрешительных документов заказчик оформляет «Ордер на право производства работ в охранной зоне инженерных коммуникаций», в котором, за подписью должностного лица филиала АО «Связьтранснефть» ЦЭС №7 Верхневолжского ПТУС (начальника ЦЭС или лица его замещающего), удостоверяется выполнение всех необходимых мероприятий по обеспечению безопасности производства работ в охранной зоне ЛКС.

5. Производители работ (мастера, прорабы, машинисты строительных машин и механизмов) до начала работ в охранной зоне кабелей связи Верхневолжского ПТУС должны быть ознакомлены с расположением кабелей и проинструктированы о порядке производства работ ручным и механизированным способом.

6. Не позднее, чем за 2-е суток до начала производства работ согласовать с филиалом АО «Связьтранснефть» Верхневолжское ПТУС рабочий проект и проект производства работ.

7. На месте производства работ у производителя должен быть рабочий проект, проект производства работ и данные технические условия.

#### Технические мероприятия.

1. Место расположения подземных сооружений связи уточнить по всей длине действующего подземного кабеля связи и ВОЛС ВЛ в зоне производства работ и обозначить вешками высотой 1,5-2 метра, которые установить на прямых участках трассы через 10-15 метров. У всех точек отклонений от прямолинейной оси трассы более чем на 0,5 метра, на всех поворотах трассы, а также на границах разрытия грунта, где работы должны выполняться ручным способом. Работы по установке предупредительных знаков, вешек и шурфованию кабеля выполнить силами и средствами заказчика или подрядчика, в присутствии представителя филиала АО «Связьтранснефть» ЦЭС №7 ВВПТУС, эксплуатирующего кабельную линию связи.

1.1. До прибытия представителя ЦЭС №7 ВВПТУС, эксплуатирующего кабельную линию связи, обозначения трассы, определения точного местоположения кабеля связи, документального оформления разрешений на производство работ, проведение земляных работ не допускается.

1.2. Кроме вешек трасса кабеля связи в обязательном порядке обозначается предупредительными знаками, которые представляют собой окрашенный в светлый тон металлический прямоугольник размером 400х300 миллиметров с изображением молнии красного цвета, с надписью «Копать запрещается, охранная зона кабеля», с указанием размеров охранной зоны, адреса (названия населенного пункта) и номера телефона (черным цветом) Верхневолжского ПТУС, эксплуатирующего кабельную линию связи. Знак устанавливается на столбе на высоте 1,7 метра над поверхностью земли.

2. Совместно с представителем филиала АО «Связьтранснефть» ЦЭС №7 ВВПТУС определить места проезда спецтехники. В местах проезда спецтехники через кабели связи предусмотреть устройство временных переездов с обозначением их временными знаками и указателями. Устройство временных проездов (укладку деревянных настилов и бетонных плит, подсыпку щебня и гравия) осуществляет строительная организация, выполняющая работы. Определить места пересечения спецтехникой кабеля ВОЛС-ВЛ. В местах пересечения с ВОЛС-ВЛ спецтехникой и зоной производства работ провести измерение стрел провиса кабеля, и в случае угрозы ненормативного приближения механизмов спецтехники к кабелю ВОЛС-ВЛ предусмотреть вынос его из зоны производства работ (подъем, вынос на другие опоры).

3. Разработка грунта в пределах охранной зоны подземной кабельной линии связи или линии радиофикации допускается только с помощью лопат, без резких ударов. Пользоваться ударными инструментами (ломами, кирками, клиньями и пневматическими инструментами) запрещается.

4. При разрытии траншей и котлованов на трассе подземной кабельной линии связи организация, осуществляющая строительные работы, производит защиту кабеля от повреждений в следующем порядке:

4.1. кабель, проложенный в трубах (блоках), раскапывается ручным способом только до верхнего края трубы (блока). Затем прокладывается балка, необходимая для подвески указанного кабеля. После этого продолжается раскопка грунта до нижнего края трубы (блока), производится подвеска кабеля и затем дальнейшее разрытие грунта;

4.2. при разработке траншеи или котлована ниже уровня залегания подземного кабеля связи или в непосредственной близости от него должны быть приняты меры к недопущению осадки и оползания грунта;

4.3. при пересечении с кабелями связи Верхневолжского ПТУС первоначально определяется их местоположение, выполняется шурфование, вручную производится его открытие на длину, позволяющую свободно уложить его в защитный кожух из швеллера, длиной равной ширине траншеи +2 метра с каждой стороны траншеи.

Внутри и снаружи кожух обработать защитным антикоррозийным составом. Кожух по всей длине соединить болтовыми соединениями на расстоянии не более 1 метра с каждой стороны. Для установки болтовых соединений приварить петли. Для недопущения провисания кабеля с коробом, при необходимости, под короб установить опоры и закрепить их в грунте. Пересечение с кабелями связи Верхневолжского ПТУС выполнить в соответствии со СНиП.

#### TY Nº 01-16/846

4.4. защита кабеля связи или блоков кабельной канализации при оголении на большом протяжении должна быть предусмотрена на стадии разработки проекта производства работ;

4.5. при отсутствии защиты оголенных кабелей телефонной связи заказчиком должна быть организована их охрана.

5. При пересечении кабеля связи методом ГНБ точки входа и выхода буровой головки запроектировать на расстоянии не менее чем 10 метров от оси кабеля связи.

6. При параллельном следовании расстояние до кабеля связи принять в соответствии со СНиП.

- 7. В охранной зоне кабеля связи запрещается:
	- устройство технологических проездов вдоль оси кабелей связи,
	- планировка, срезка и выборка грунта с помощью землеройной техники,
	- складирование стройматериалов.
	- стоянка спецтехники, жилых вагончиков,
	- разведение открытого огня,

загромождение трассы кабеля поваленными деревьями, кустарниками. порубочными остатками, выбранным грунтом,

производство работ в выходные, праздничные дни и в темное время суток.

8. Отогревание мерзлого грунта в зоне расположения подземных кабелей связи должно производиться так, чтобы температура грунта не вызывала повреждения оболочки и изоляции жил кабеля связи. Разработка мерзлого грунта с применением ударных механизмов запрещается.

9. Засыпка траншей в местах пересечения подземных кабелей связи и кабельной канализации производится слоями грунта толщиной не более 0,1 метра, с тщательным уплотнением. В зимних условиях засыпка производится песком или талым грунтом.

9.1. Траншея засыпается вместе с балками и коробами, в которых были уложены кабели связи, о чем составляется акт на скрытые работы.

10. Обеспечить на время работ выноску и сохранность информационных знаков, шлагбаумов. После окончания работ средства фиксации трассы установить на место. В местах пересечений с КЛС установить информационные знаки.

11. Затраты по обеспечению сохранности линейно-кабельных сооружений производятся за счет средств заказчика.

12.В случае повреждения кабеля связи его ремонт и простой системы связи полностью оплачивается за счет средств заказчика.

13. После завершения работ кабель связи возвращается на своё место (за исключением выполненного выноса трассы кабеля), за счёт средств заказчика проводится полный комплекс измерений, проверка герметичности оболочки кабеля. В случае соответствия параметров кабеля связи нормам производится его засыпка. При несоответствии нормам проводится комплекс работ по доведению его до нормативного состояния или замена кабеля за счёт средств заказчика.

14. Срок действия технических условий 1 год.

#### Начальник отдела эксплуатации

A.N. Makapesuu

#### Д И З А Й Н - С П Е Ц И Ф И К А Ц И Я

Центральной оросительной системы (модель 8120)

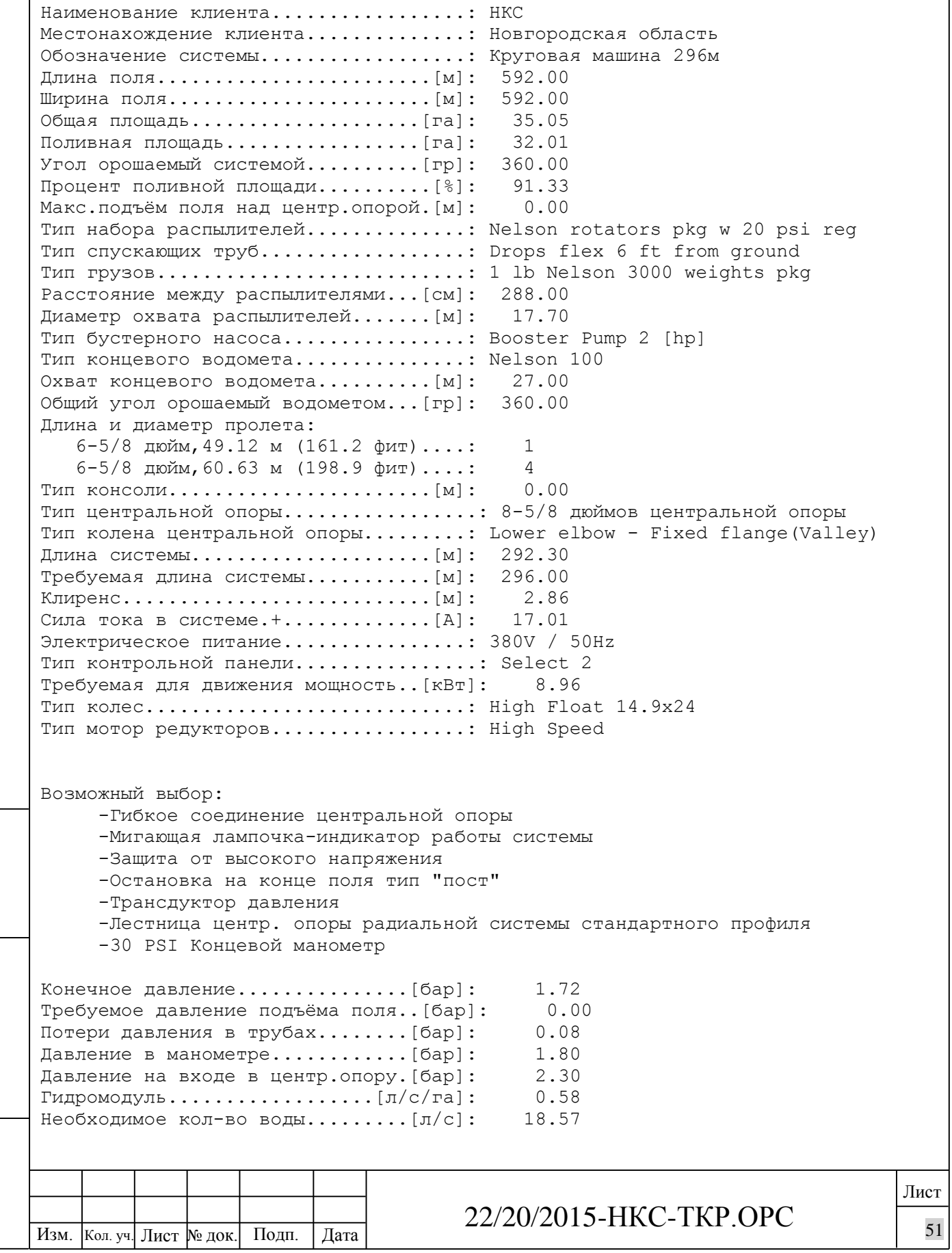

Взам. инв. №

Подп. и дата

Инв. № подл.

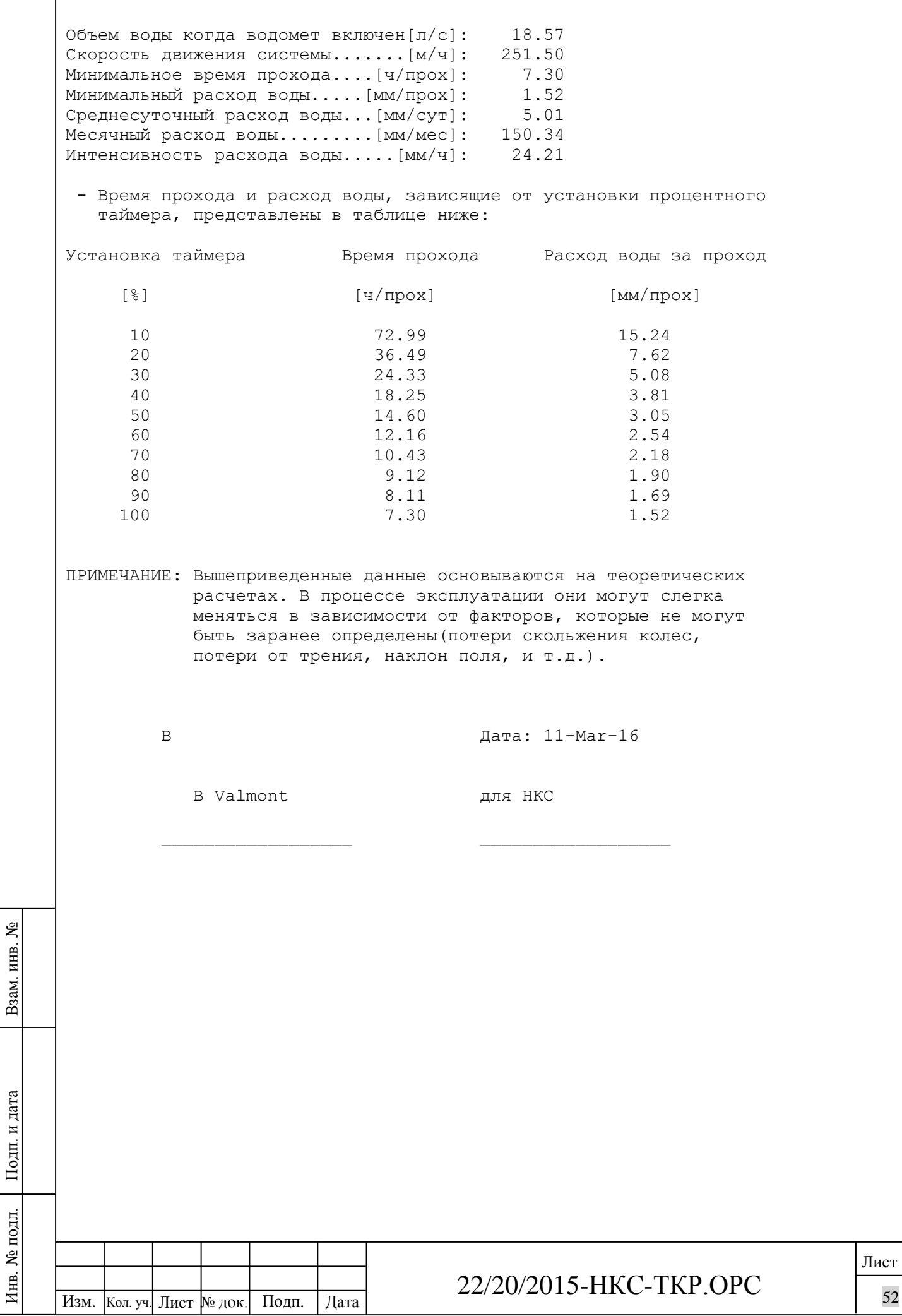

Д И З А Й Н - С П Е Ц И Ф И К А Ц И Я Центральной оросительной системы (модель 8120) Наименование клиента.................: НКС Местонахождение клиента..............: Новгородская область Обозначение системы..................: Круговая машина 337м Длина поля........................[м]: 674.00 Ширина поля.......................[м]: 674.00 Общая площадь....................[га]: 45.43 Поливная площадь.................[га]: 41.76 Угол орошаемый системой..........[гр]: 360.00 Процент поливной площади..........[%]: 91.92 Макс.подъём поля над центр.опорой.[м]: 0.00 Тип набора распылителей..............: Nelson rotators pkg w 20 psi reg Тип спускающих труб..................: Drops flex 6 ft from ground Тип грузов...........................: 1 lb Nelson 3000 weights pkg Расстояние между распылителями...[см]: 288.00 Диаметр охвата распылителей.......[м]: 17.70 Тип бустерного насоса................: Booster Pump 2 [hp] Тип концевого водомета...............: Nelson 100 Охват концевого водомета..........[м]: 27.00 Общий угол орошаемый водометом...[гр]: 360.00 Длина и диаметр пролета: 6-5/8 дюйм,49.12 м (161.2 фит)....: 3 6-5/8 дюйм,54.86 м (180.0 фит)....: 3 Тип консоли.......................[м]: 25.08 Тип центральной опоры.................: 8-5/8 дюймов центральной опоры Тип колена центральной опоры.........: Lower elbow - Fixed flange(Valley) Длина системы.....................[м]: 337.68 Требуемая длина системы...........[м]: 337.00 Клиренс...........................[м]: 2.86 Сила тока в системе.+.............[A]: 18.54 Электрическое питание................: 380V / 50Hz Тип контрольной панели................: Select 2 Требуемая для движения мощность..[кВт]: 9.76 Тип колес............................: High Float 14.9x24 Тип мотор редукторов.................: High Speed Взам. инв. № Возможный выбор: -Гибкое соединение центральной опоры -Мигающая лампочка-индикатор работы системы -Защита от высокого напряжения -Остановка на конце поля тип "пост" -Трансдуктор давления -Лестница центр. опоры радиальной системы стандартного профиля Подп. и дата -30 PSI Концевой манометр Конечное давление...............[бар]: 1.72 Требуемое давление подъёма поля..[бар]: 0.00 Потери давления в трубах........[бар]: 0.13№ подл. Инв. № подл. Лист Иња. 22/20/2015-НКС-ТКР.ОРС  $\frac{1}{227}$  2012/111 - 111 . 11 . 12 . 12 . 13 . 153

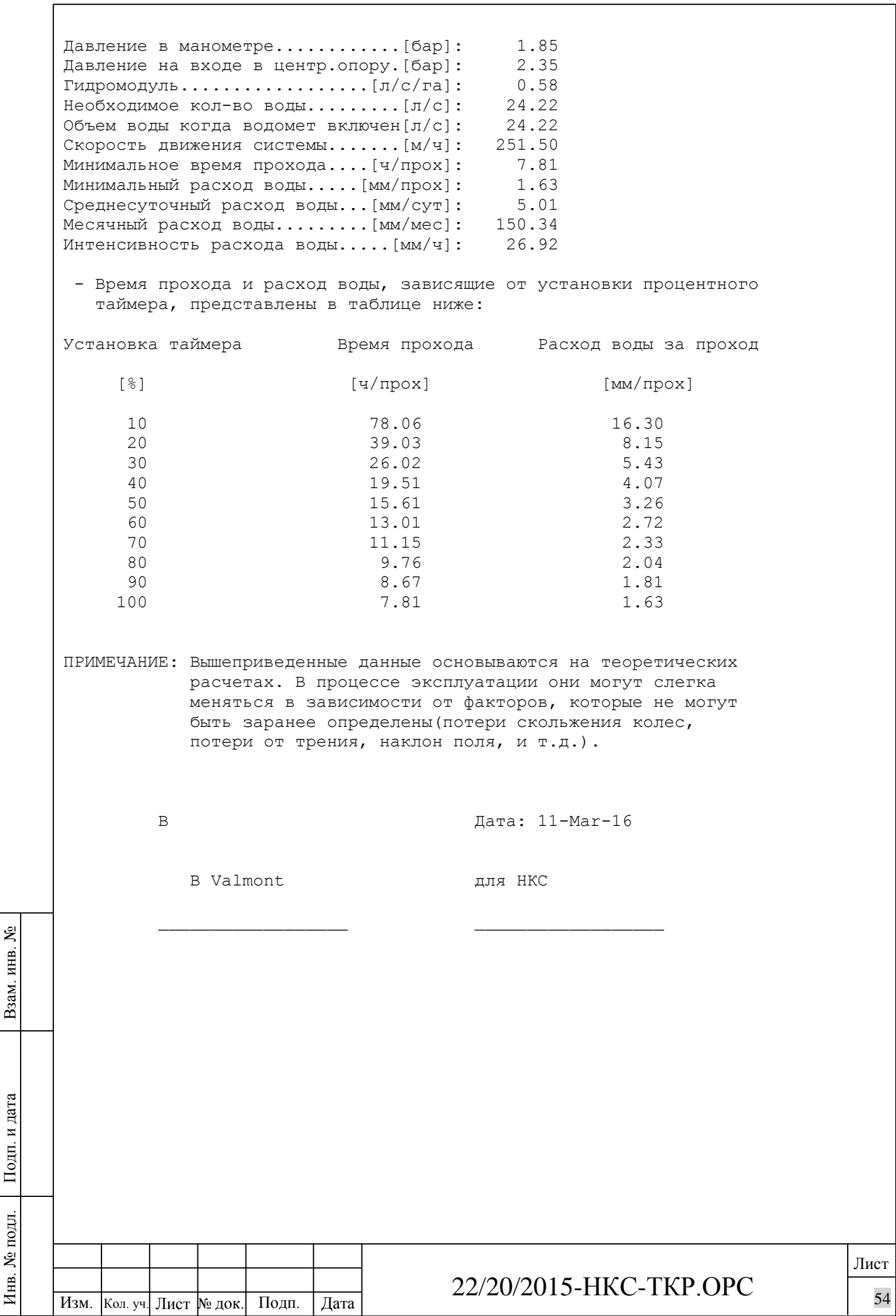

Д И З А Й Н - С П Е Ц И Ф И К А Ц И Я

Центральной оросительной системы (модель 8120)

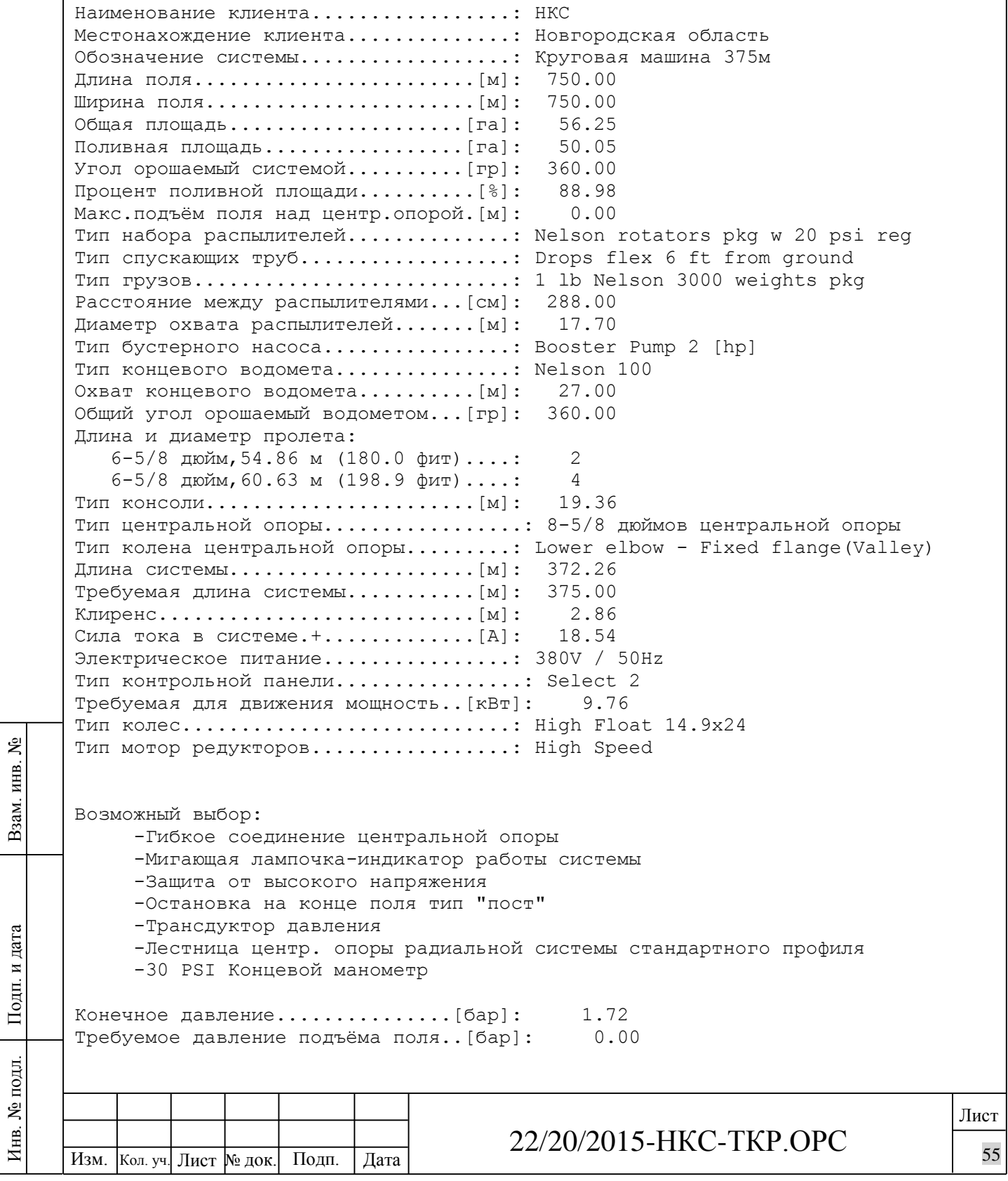

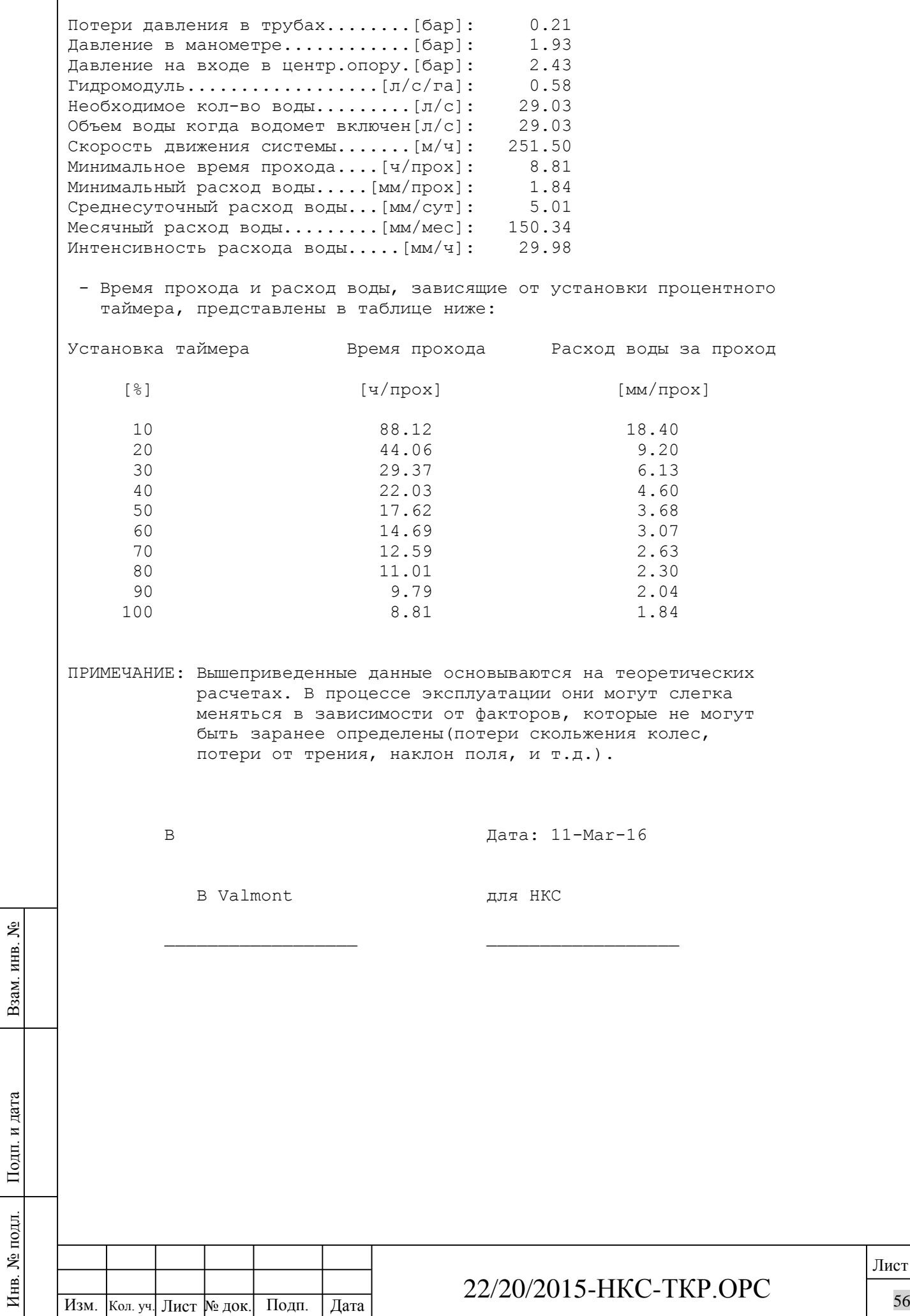

 $\sqrt{ }$ 

**Дата: 17 февраля 2016г. Номер: VRU16031**

### **Коммерческое предложение на дождевальные машины Valley и оросительное оборудование.**

**Клиент Название: «НовгородскаяКС» Область: Новгородская**

**Дилер Valley® Название: ООО «Потенциал» Улица: Нижневолжская набережная 11/2 Город: Нижний Новгород Область: Нижегородская Индекс: 603 001 Телефон: 8 (831)461 91 58 Мобильный: 8 910 395 27 89 E-mail:** bespalovav@agrotrade.nnov.ru

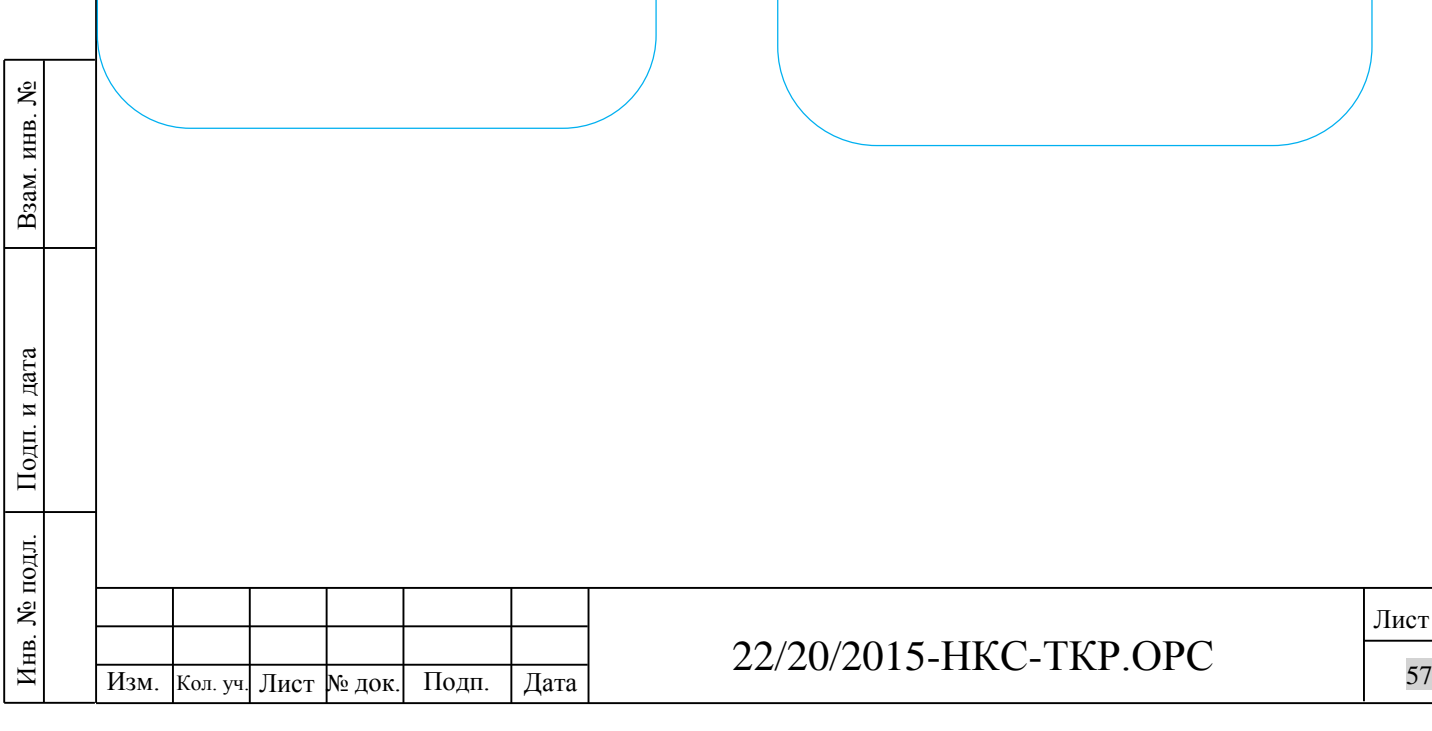

 Valley**® –** это торговая марка механизированных дождевальных машин, производимых компанией Valmont Industries Inc. На протяжении уже более 60 лет, Valmont является поставщиком самого надежного оросительного оборудования и технологических новинок в аграрном секторе.

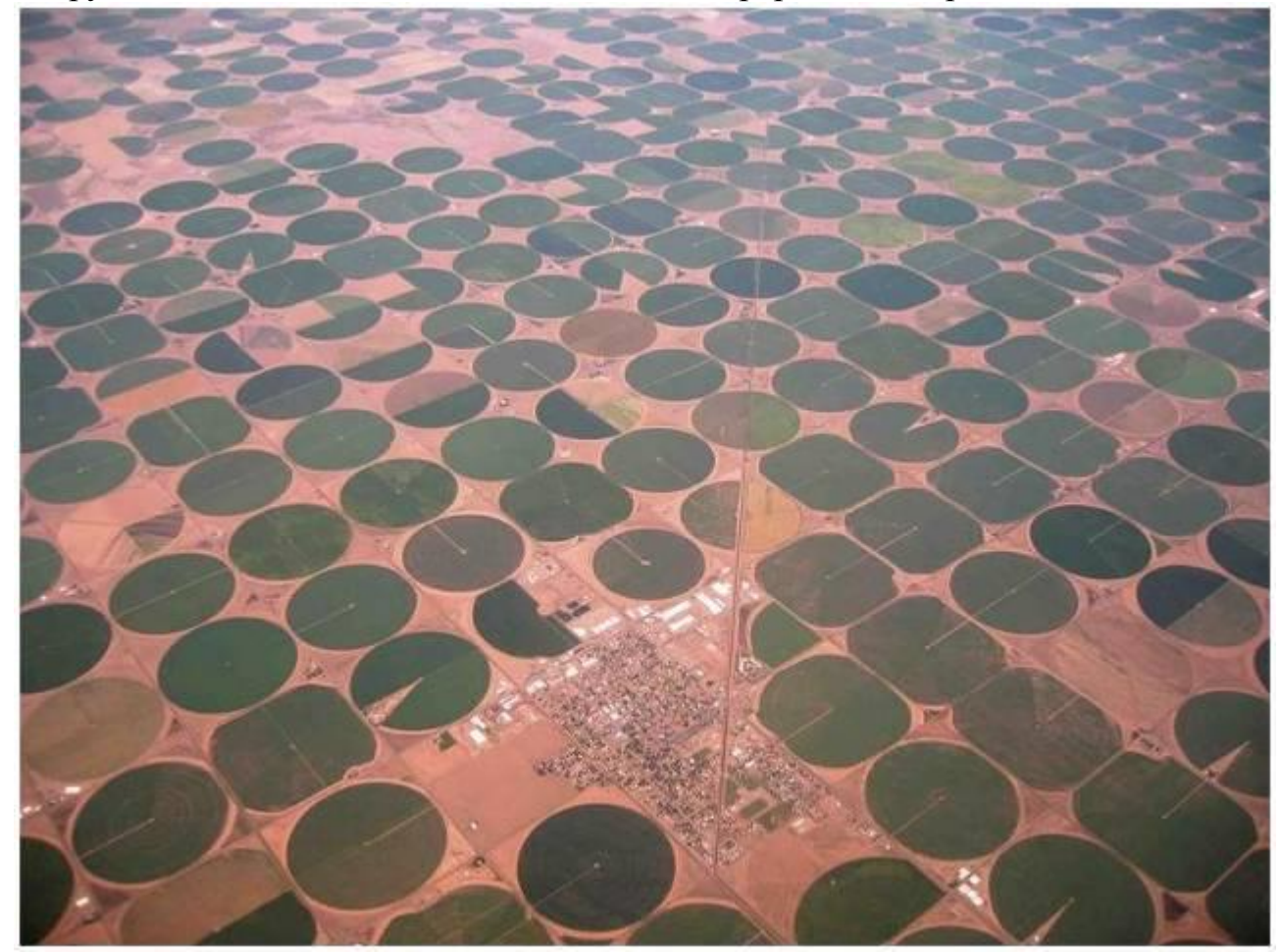

Компания Valmont включает более 50 заводов, расположенных на пяти континентах, и поставляет дождевальные машины Valley**®** в более чем 100 стран. Дилеры Valley**®** самые надежные и высоко профессиональные представители этой области.

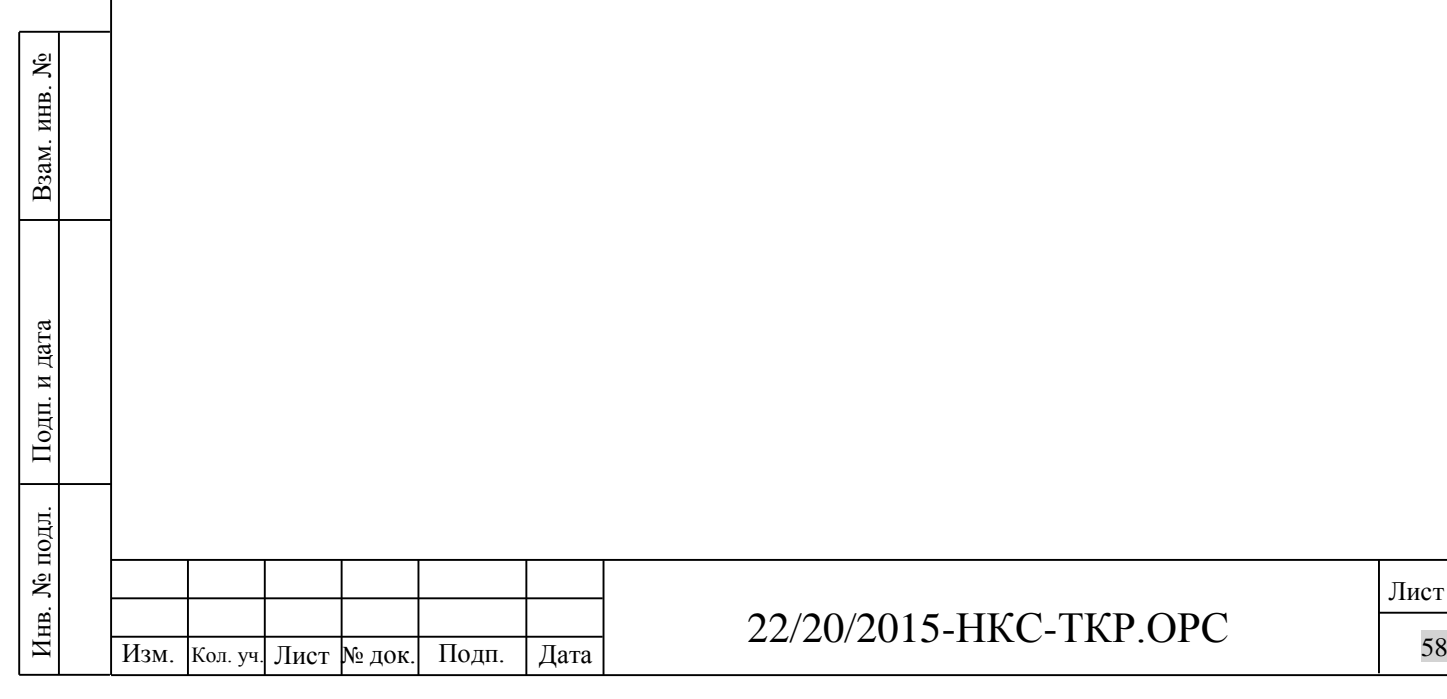

Лист

#### **Колесный редуктор Valley:**

**Угол давления зуба 25°** – обеспечивает большую допустимую нагрузку и износостойкость, чем у конкурирующих продуктов.

**• Расширительная камера —** крышка изготовлена из некорродирующего литого алюминия; резиновая диафрагма позволяет маслу расширяться и сжиматься во время работы.

**• Червячная шестерня из ковкого чугуна** – обеспечивает повышенную допустимую нагрузку червячной шестерни из

чугуна по сравнению с червячной шестерней из стали.

**• Зубчатое колесо —** Самая высокая в отрасли допустимая нагрузка и самый длительный срок службы. Более длинный

установочный паз и более толстая ступица.

**• Резьбовая концевая крышка —** обеспечивает точный предварительный натяг подшипника, увеличивая срок его службы.

**• 52:1 – передаточное отношение** – полностью углубленные

зубья шестерни сохраняют масло между сцепленными шестернями.

**• Самый длинный выходной вал** – только в редукторах Valley. Увеличивает зазор между редуктором и шиной, уменьшая скопление грязи, что, в свою очередь, предотвращает повреждение уплотнений и продлевает срок службы редуктора

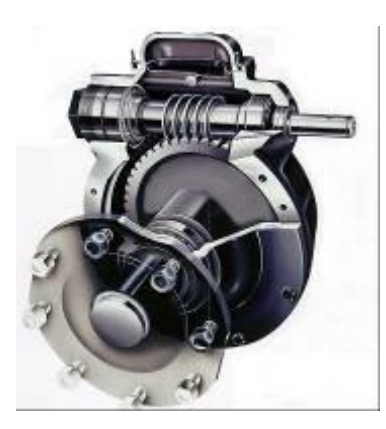

#### **Электромотор редуктор:**

**• Двойные уплотнения выходного вала —** Удерживают масло

в двигателе и предотвращают его загрязнение.

**• Встроенное приспособление для защиты карданного**

**шарнира —** Предотвращает наматывание растений на

масляные уплотнения или возле них.

**• Поверхностно закаленные стальные винтовые зубчатые**

**колеса —** Большее количество зубцов в зацеплении для

обеспечения более плавной силовой передачи.

**• Особое покрытие —** Наносится на внутренние поверхности

для предотвращения коррозии.

**• Ребристый алюминиевый корпус** — Для повышения эффективности

теплообмена. Работает при более низких температурах, чем

конкурирующие двигатели.

**• Возможность однофазного электропитания —** Для участков,

где отсутствует трехфазное электропитание.

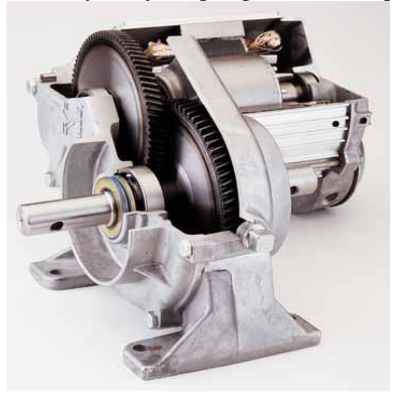

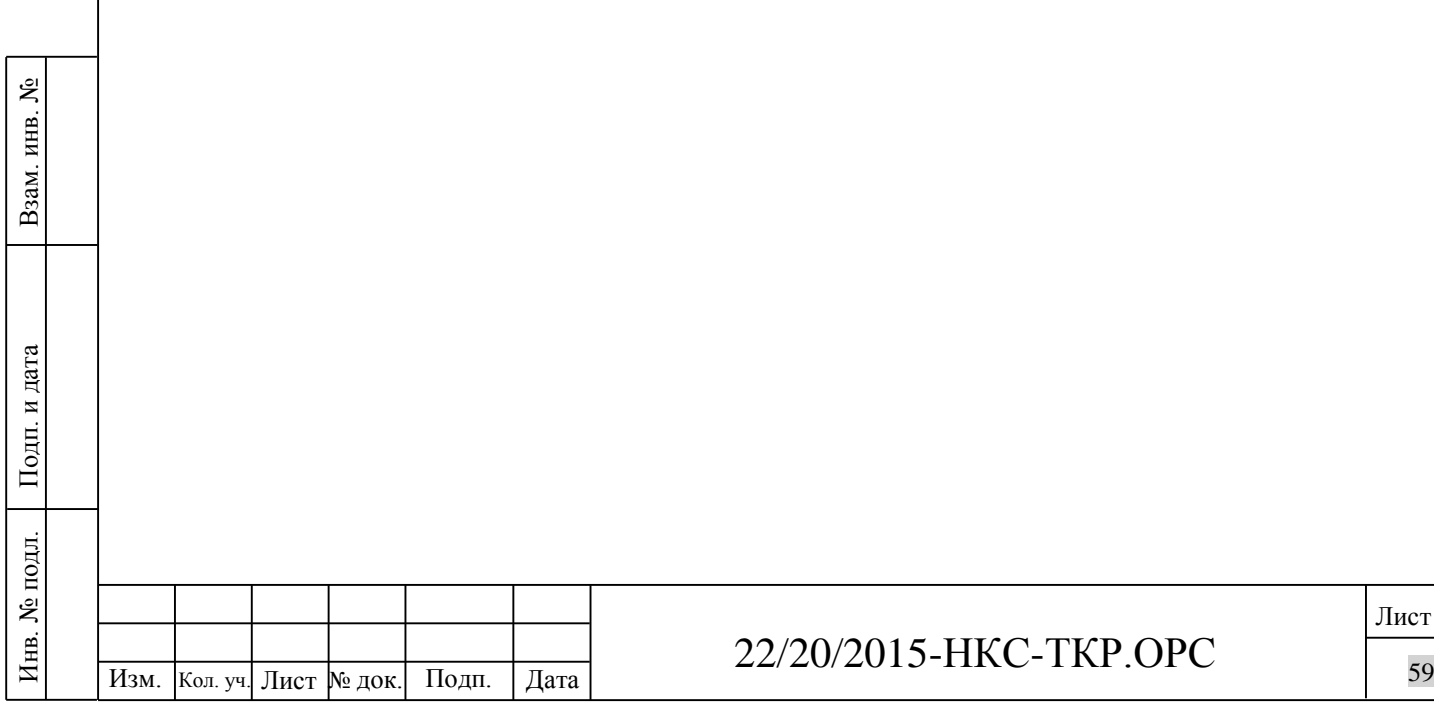

**Наконечники вертикальных водовыпусков Xenoy**

Помогают защитить капиталовложения фермера, увеличивая срок службы и обеспечивая уплотняющее действие

при низких давлениях.

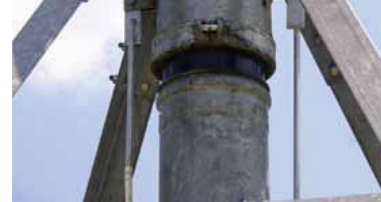

**Опорные стойки тяговых** 

распределения нагрузки и обеспечения устойчивости

Предназначены для равномерного

**тележек**

установки.

**Фланговые и радиальные швы**

Дополнительные прочностные свойства, обеспечиваемые благодаря сварке, делают машину более надежной.

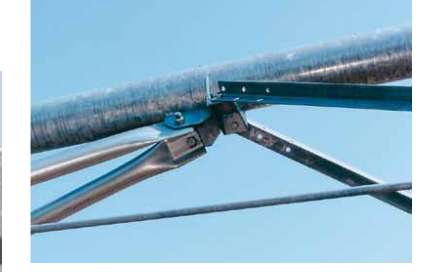

#### **Кронштейны для крепления опорных стоек**

Полное крепление с трубой для каждой тяговой тележки для равномерного распределения нагрузки и продления срока службы.

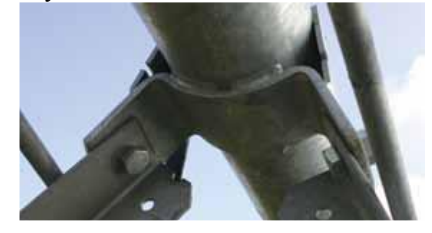

#### **Шаровая шарнирная сцепка**

С помощью цельного кованого стального шара обеспечивается плавное движение машины во всех направлениях и уменьшается напряжение при повороте. Эта конструкция позволяет увеличить

срок службы машины.

Взам. инв. №

Подп. и дата

Инв. № подл.

Иња.

№ подл.

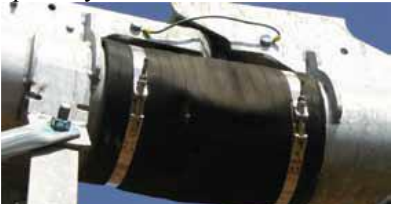

**Выходное отверстие разбрызгивателя**

Сварной соединитель усиливает трубопровод вокруг водоспуска и минимизирует потерю давления. Эта конструкция обеспечивает лучшую поддержку U-образных и вертикальных трубопроводов.

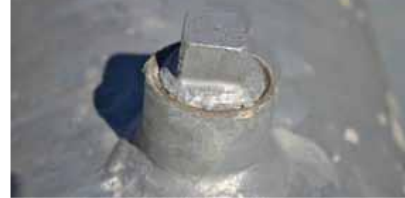

#### **Шпренгельные стяжки**

Большой радиус перехода и стандартные погрузочные головки штоков уменьшают концентрацию напряжений и увеличивают срок службы машины.

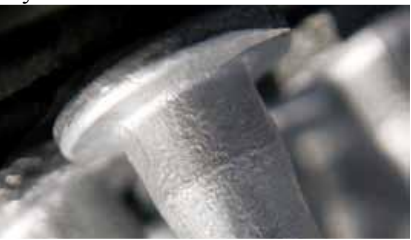

**Переходные втулки шпренгельных стяжек** Повышают прочность и устойчивость установки благодаря равномерной нагрузке и кованым шпренгельным стяжкам.

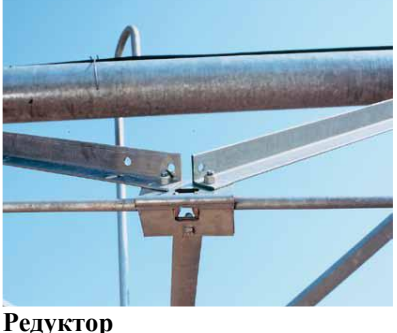

Удлиненный выходной вал и смещенный обод создают зазор между редуктором и шиной, уменьшая скопление грязи и продлевая срок службы уплотнений.

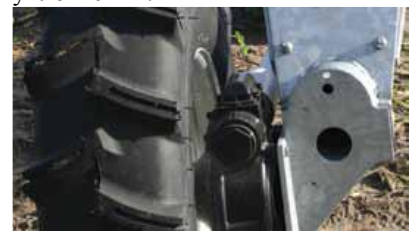

#### Изм. Кол. уч. Лист № 60 док. Подп. Дата 22/20/2015-НКС-ТКР.ОРС

**Понимание нагрузок это ключ к правильному дизайну конструкции:** Скручивающие нагрузки оказываемые почвой

Нагрузки от одного пролета другому(сжатие и растяжение)

Нагрузка на колеса (от колеи)

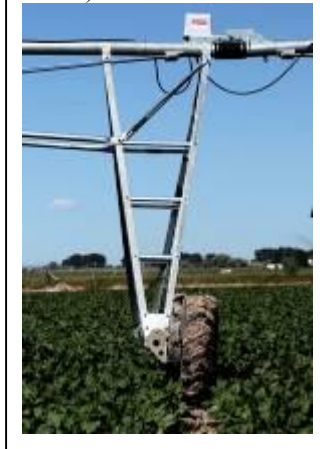

#### **Диагональная распорка:**

Связывает уголки вместе чтобы они работали как одна большая балка.

Предотвращает скручивание уголков.

Создает треугольные формы для большей жесткости.

#### **Опорная балка телеги:**

Крепление редуктора приварено напрямую к пластине тележки

Вес и крутящий момент колеса напрямую передаются уголкам тележки

Нагрузка не передается на поперечную трубу

Уголок расположен лицом внутрь для дополнительной прочности

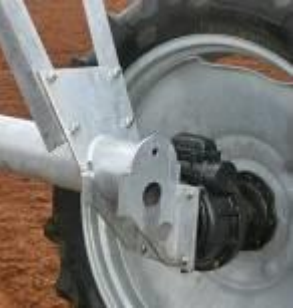

#### **Поперечные профили:**

Сбалансированный дизайн для равномерных нагрузок по обеим сторонам

Лучше справляется с колеей и буграми

Связывают уголки вместе для дополнительной прочности

Одинаковая прочность при работе вперед и в реверсе

#### **Опора на 4 угловых профиля:**

Распределяет нагрузку на более широкую область трубы

Уголки крепятся к трубе с помощью опоясывающих кронштейнов для распределения нагрузки

Создается жесткое основание для удержания трубы и приводов

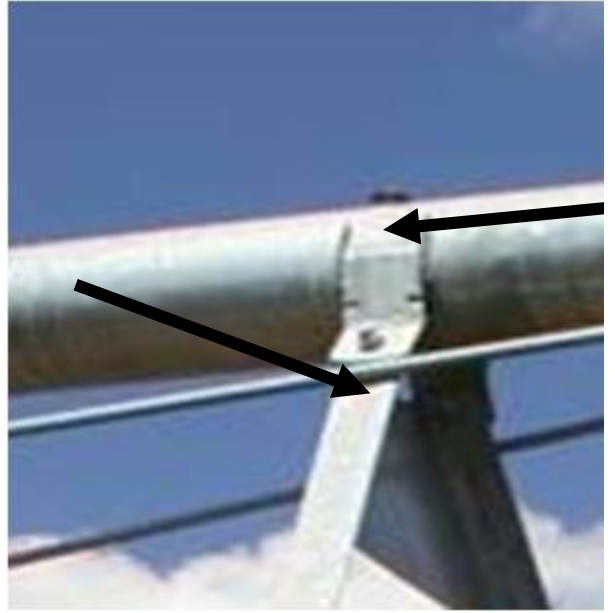

**Скрепляющая пластина:**

Обеспечивает большую проходимость по уклонам

Уменьшает кручение пролетами формирует жесткую конструкцию между трубой и тележкой

Улучшает выравнивание пролетов относительно друг друга на холмах

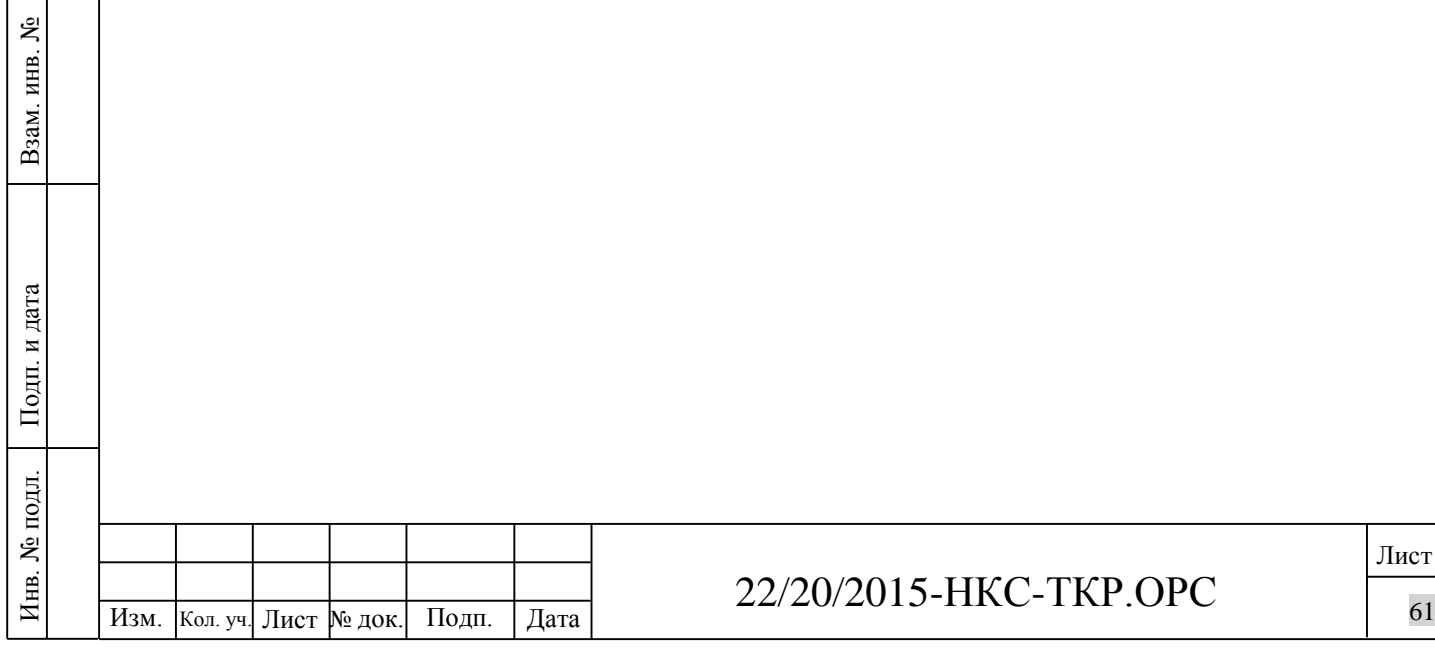

#### 22/20/2015-НКС-ТКР.ОРС

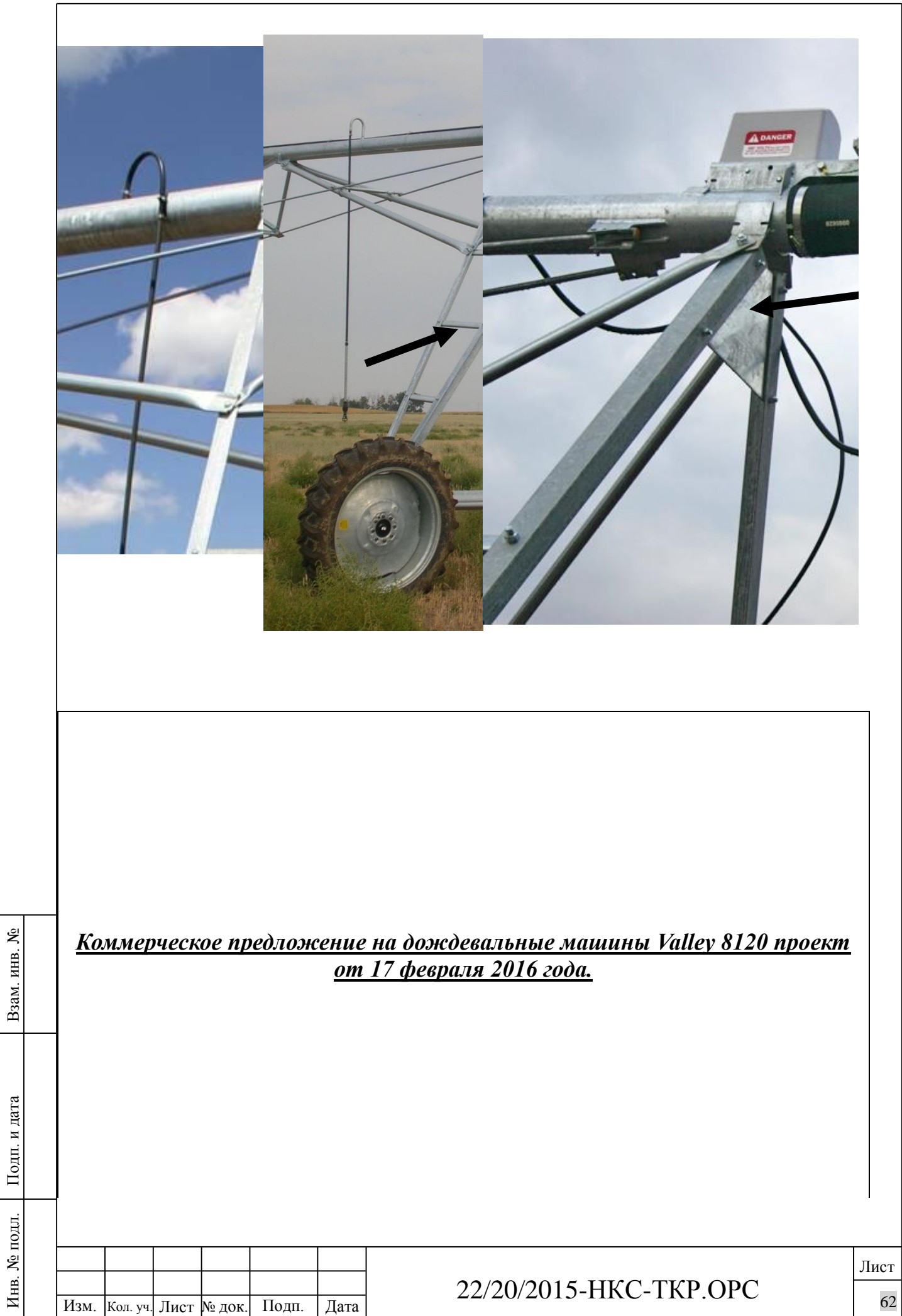

b

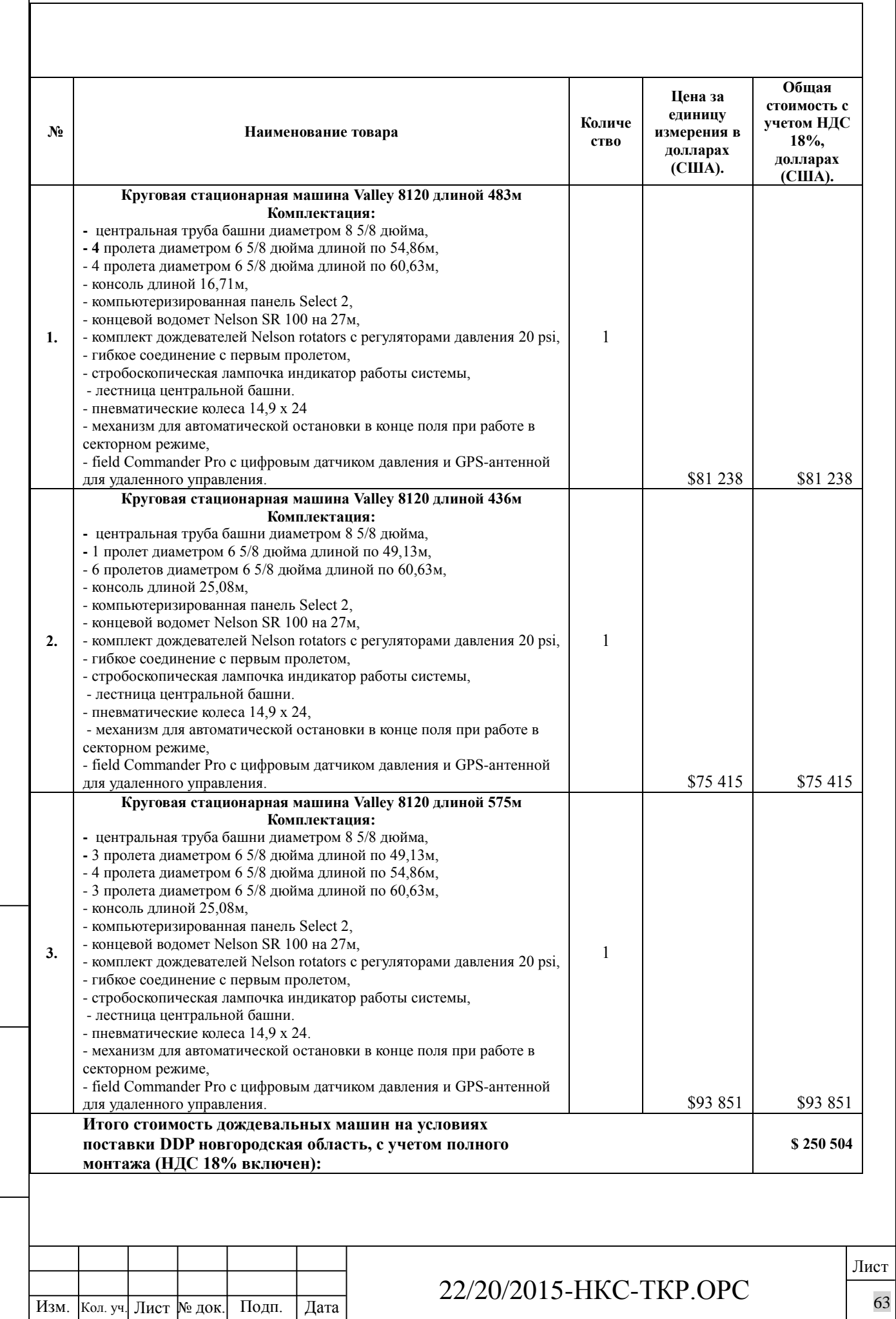

Взам. инв. №

Подп. и дата

Инв. № подл.

Инв. № подл.

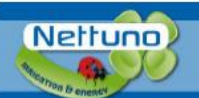

#### SISTEMI PER IL POMPAGGIO E L'IRRIGAZIONE www.nettuno-irrigazione.com

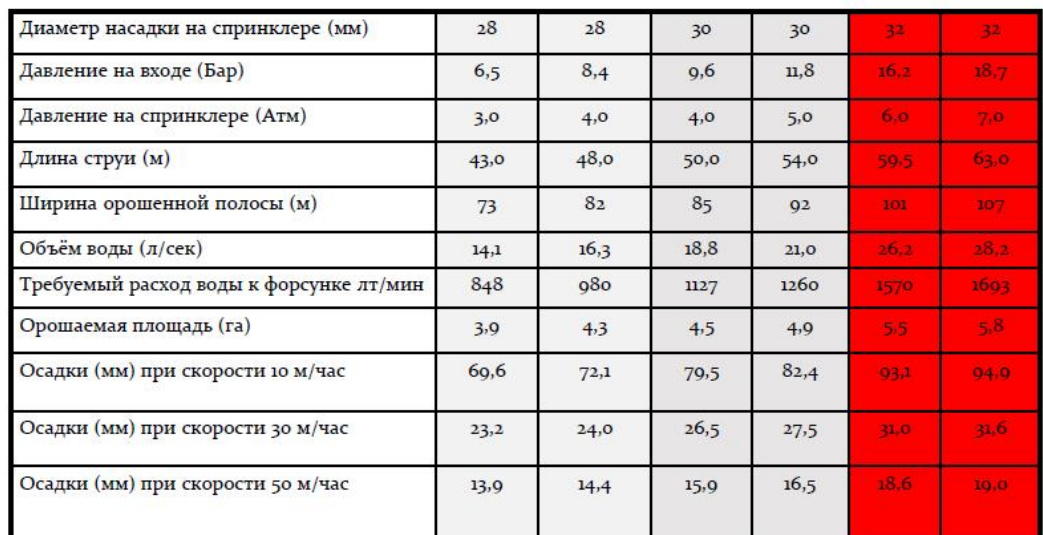

#### ПАСПОРТ НА ДОЖДЕВАЛЬНУЮ МАШИНУ D200 110/470

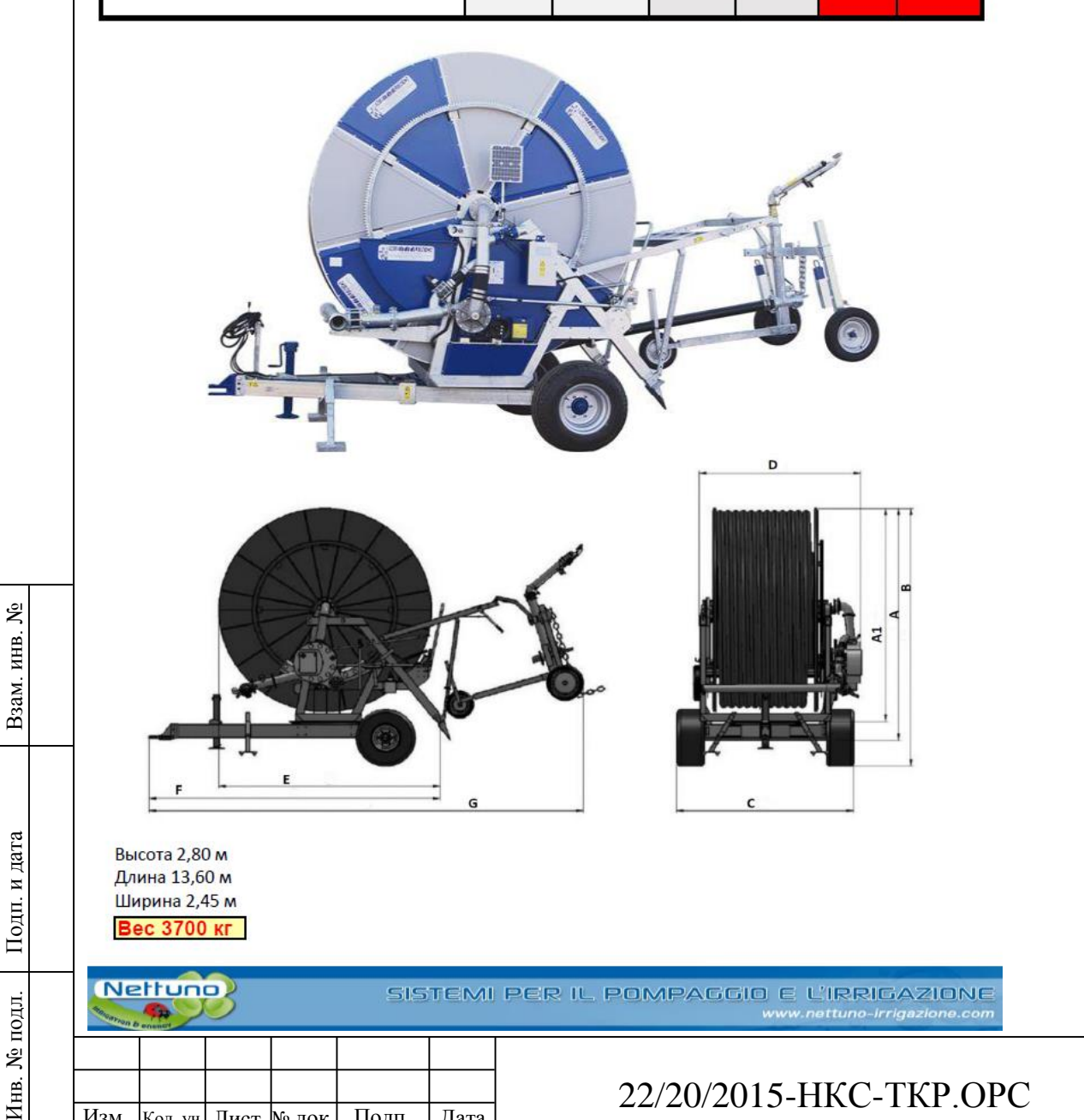

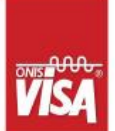

Инв.

Gruppi Elettrogeni - Generating Sets Stromaggregate - Groupes Électrogènes - Grupos Electrógenos<br>1 مجموعة المولدات - ГЕНЕРАТОР ЭЛЕКТРИЧЕСТВА VISA S.p.A.<sup>®</sup> HEADQUARTERS - PLANT: VISA S.p.A.<sup>\*</sup> RENTAL DEPT. NETTUNO<sup>®</sup> - IRRIGATION DEPT. EMAIL:<br>WEB:

Via 1' Maggio, 55 - 31043 Fontan<br>tel: -39 0422 5091 fax: -39 0422<br>Via Vallonto, 53 - 31043 Fontane<br>tel: -39 0422 818633 fax: -39 04<br>tel: -39 0422 818633 fax: -39 04<br>tel: -39 0422 81931 fax: -39 0422<br>wista@vita.it<br>www.visa.

## **ПАСПОРТ**

#### НАСОСНАЯ СТАНЦИЯ NETTUNO MTP F126 OPEN F126+ MG100/2H OPEN VERSION

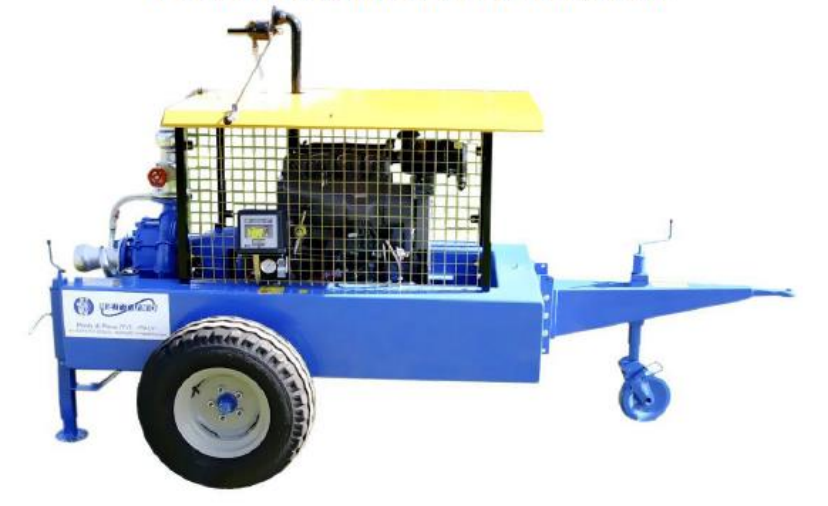

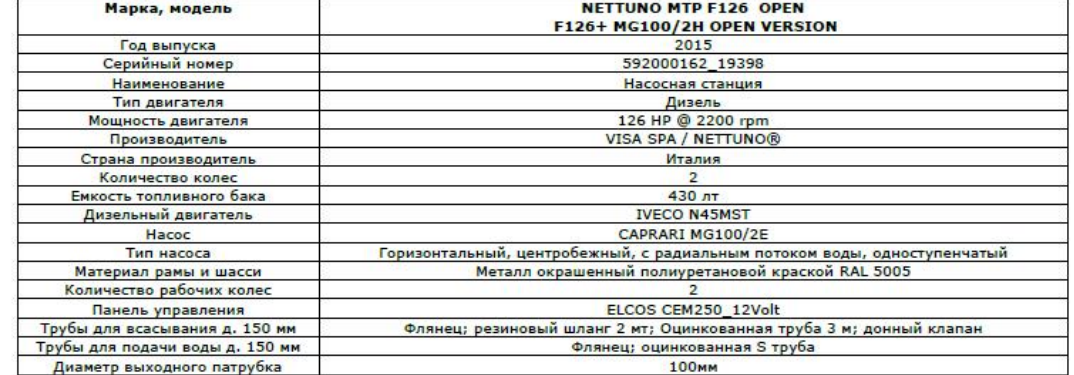

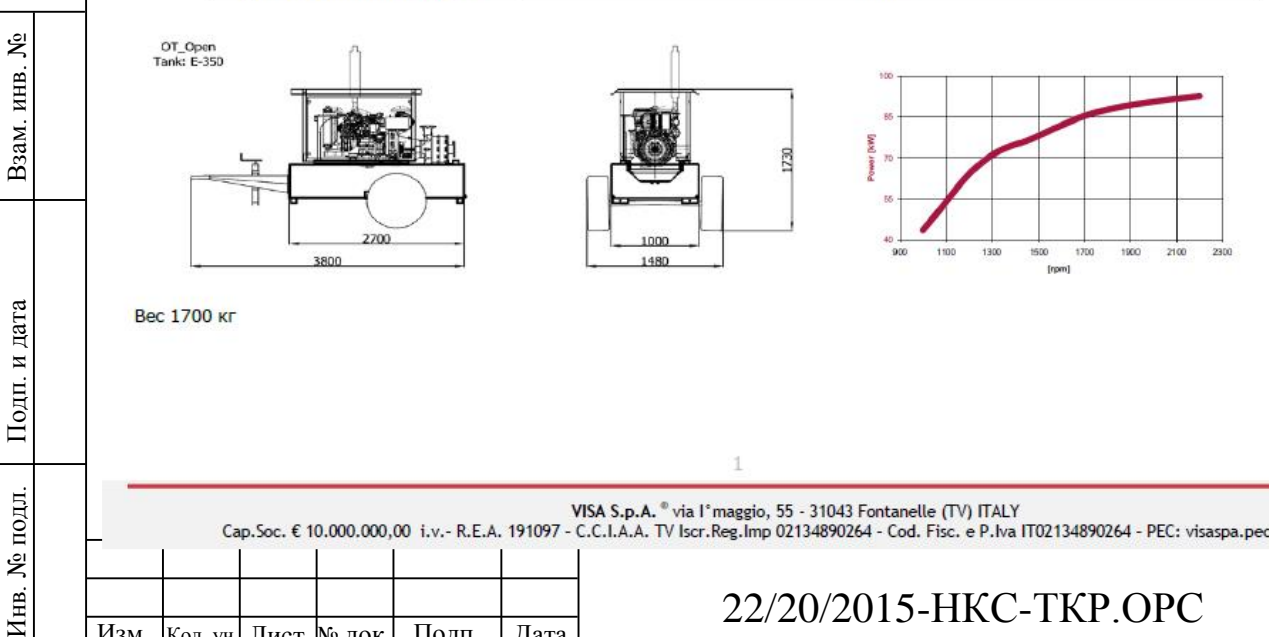

#### Изм.  $K$ ол. уч. Лист № док. Подп. Дата  $22/20/2013$ -11NC-11NT. 1.01 С 22/20/2015 -НКС -ТКР.ОРС

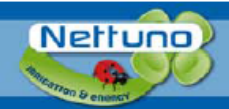

#### SISTEMI PER IL POMPAGGIO E L'IRRIGAZIONE www.nettuno-irrigazione.com

#### Model

#### F126+ MG100/2H OPEN VERSION

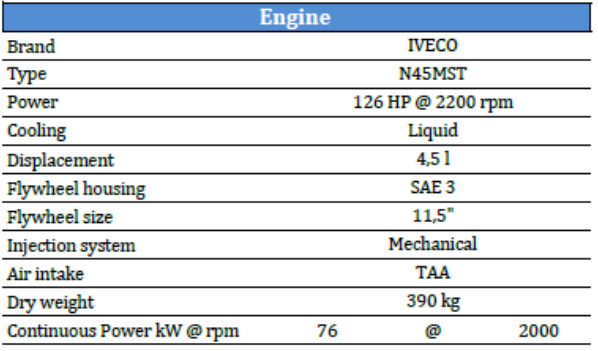

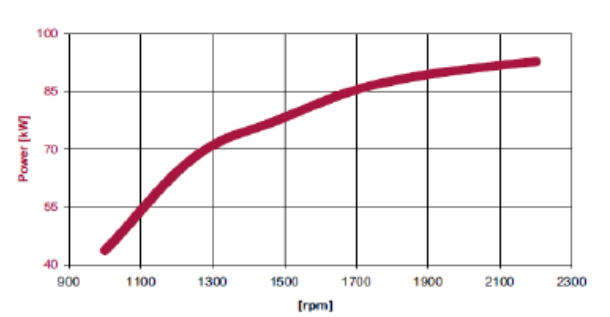

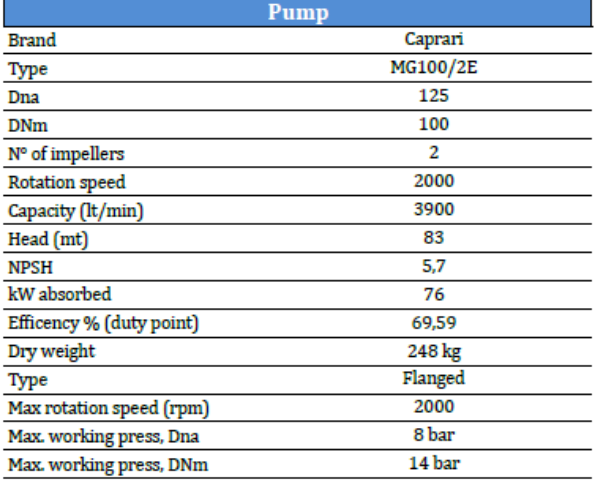

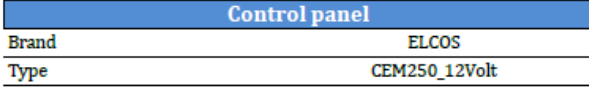

#### **Overall Dimensions**

Взам. инв. №

Подп. и дата

Инв. № подл.

Инв. № подл.

Approx. Weight (dry) = 1700 kg

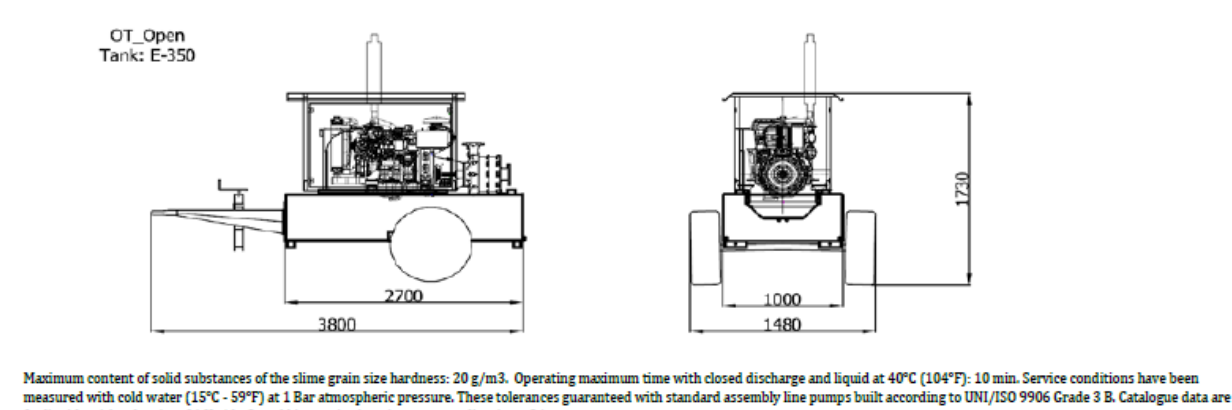

and a density of 1 Kg/dm3, and kinematic viscosity not exceeding 1 mm2/sec.<br>Standard reference conditions temperature 25°C, altitude 100m asl, relative humidity 30%, atmospheric pressure 100 kPa (1 bar). Dimensions, weight

dimensions, performance

The data contained in this document is nominal and refers to the standard equipped model and is not binding. Visa S.p.A. reserves the right to revise the information without notice per our policy of<br>continuous product deve

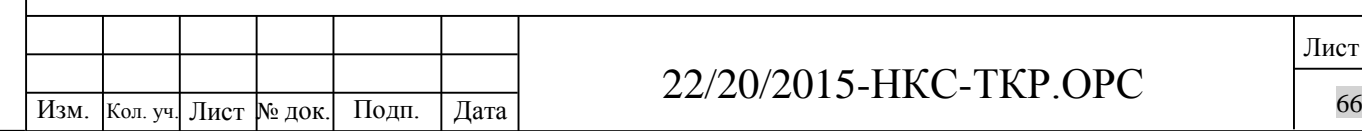

#### 22/20/2015 -НКС -ТКР.ОРС

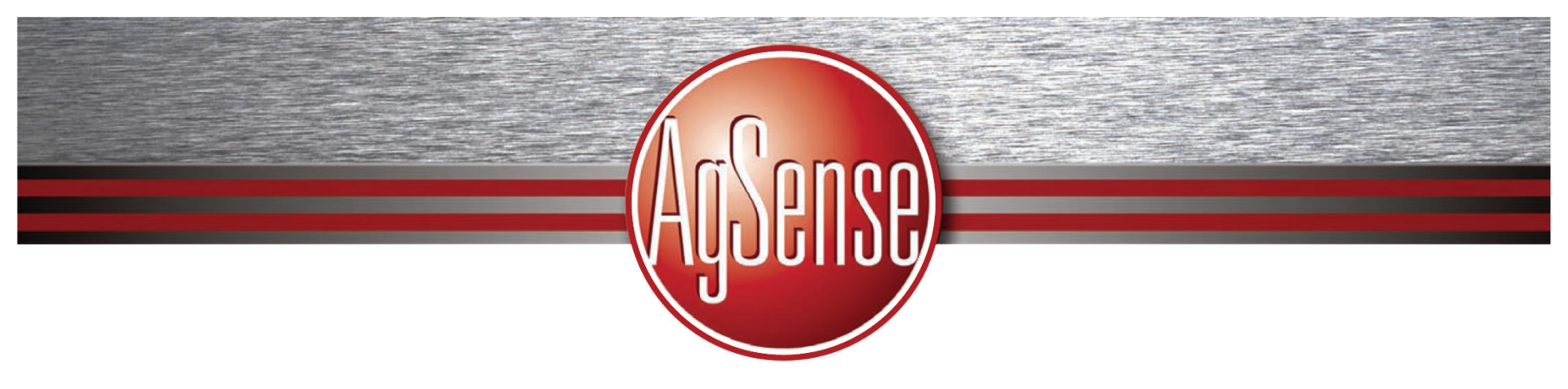

## **The AgSense Farm**

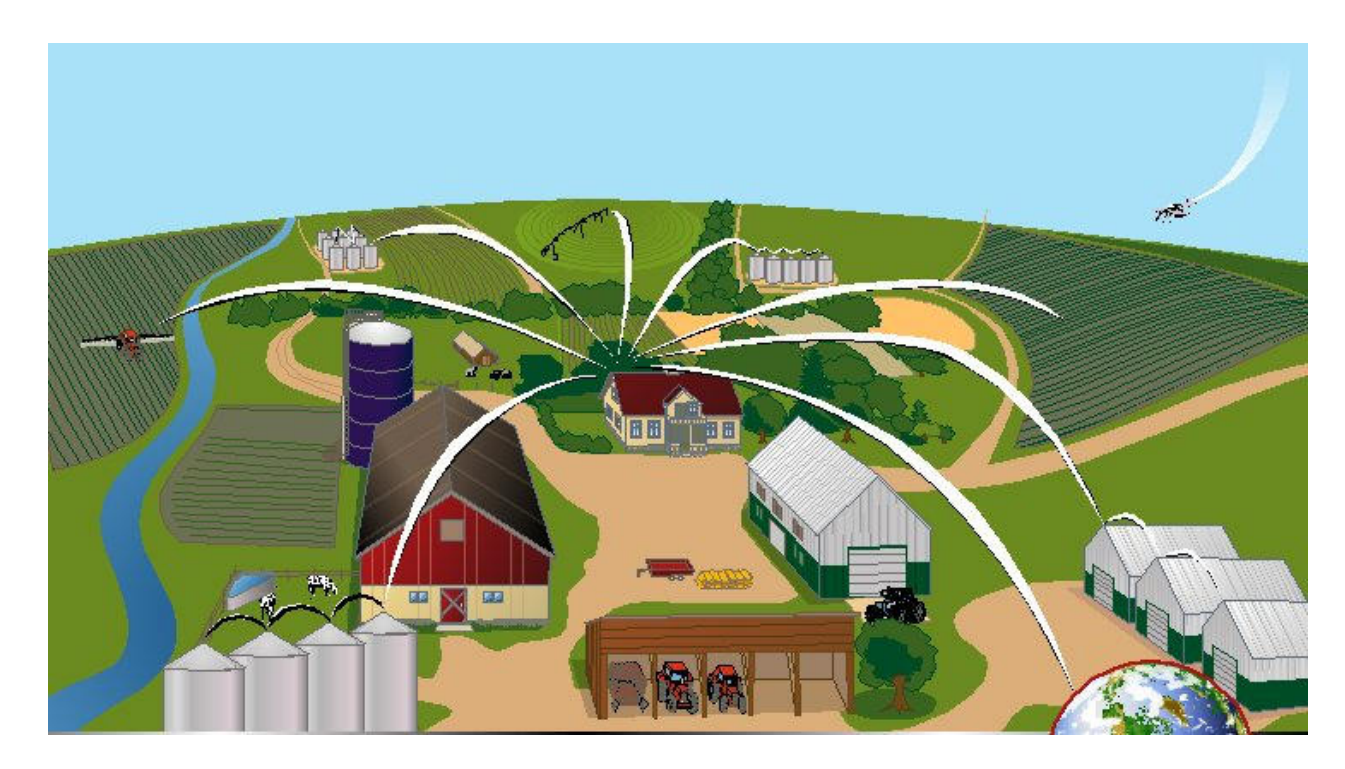

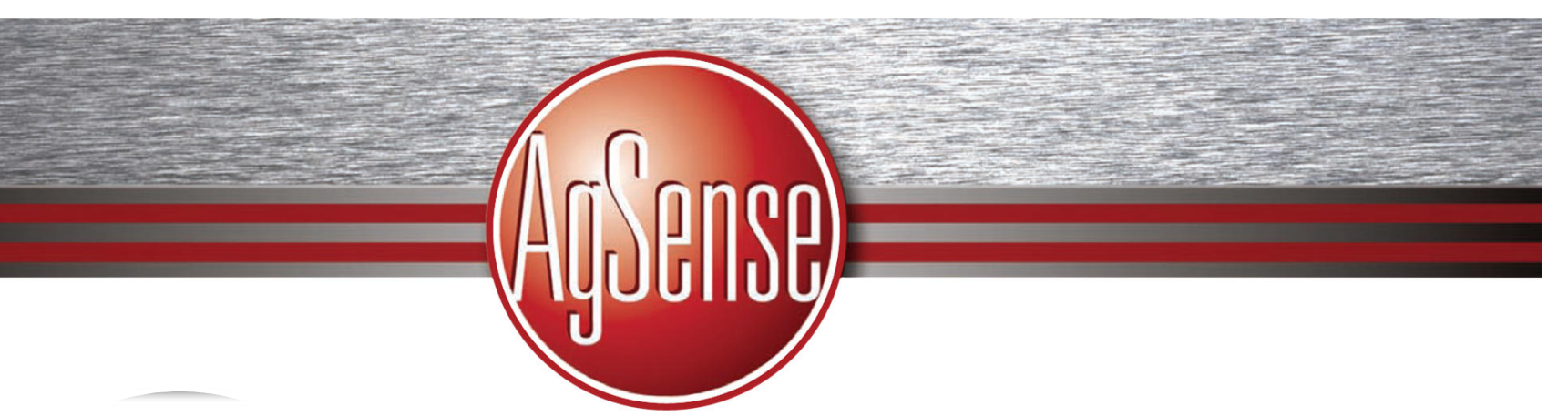

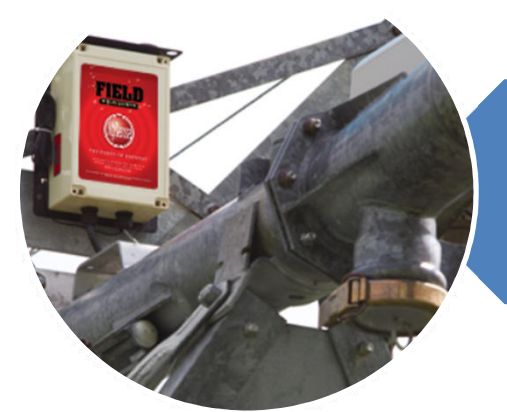

## Field Commander

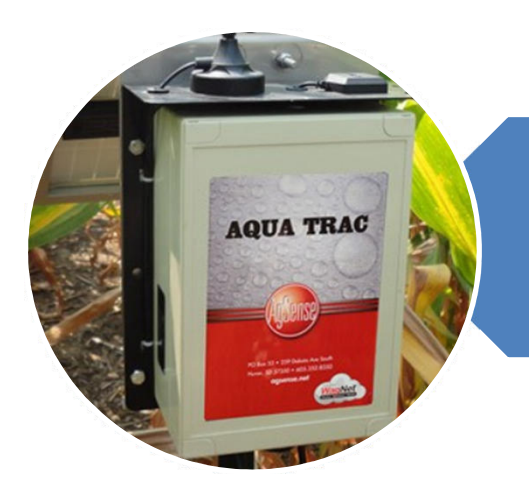

## AquaTrac

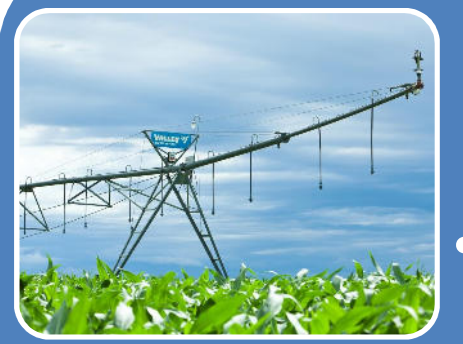

## Field Commander

- $\mathbf e$  Передовая система мониторинга / контроля круговыми системами орошения, управляемая GPS, которая общается с помощью цифровой сотовой сети.
- Обеспечивает информацию в режиме реального времени. Новейшая система оповещения для вашего мобильного телефона, смартфона или компьютера.
- Позволяет усовершенствовать круговую систему орошения без замены существующих панелей управления.

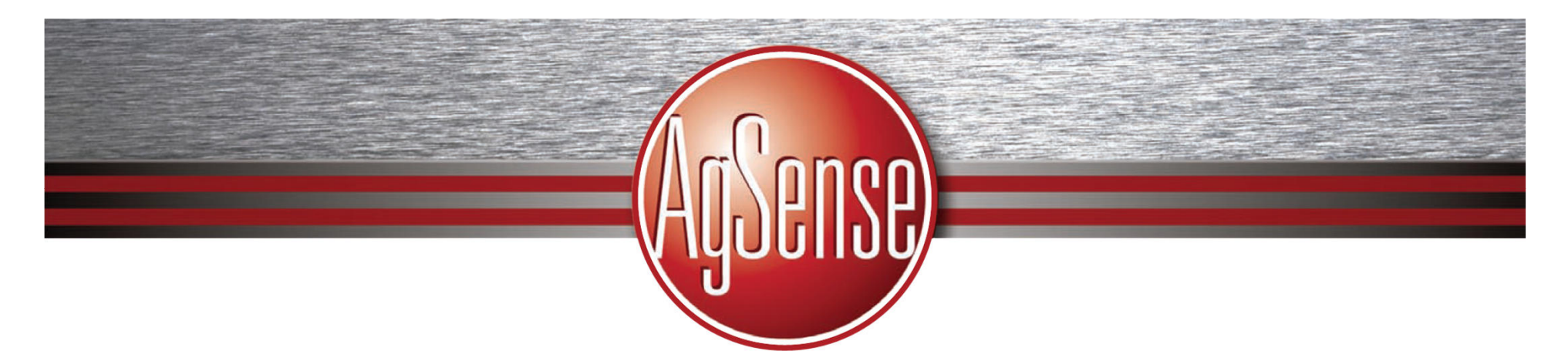

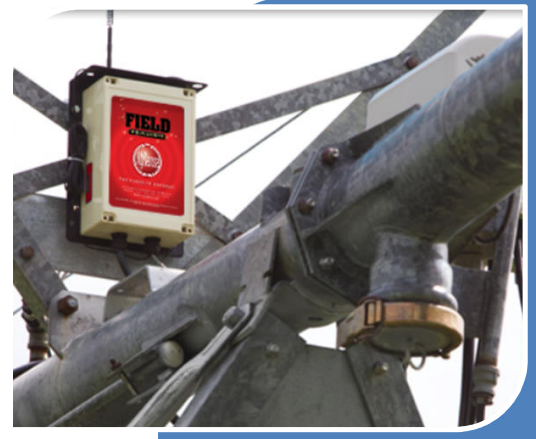

### Возможности

Монитор

Старт

Поменять направление

Стоп

Остановка на определенном угле/времени

Контроль скорости

Водомет

Таблицы VRI

Вспомогательное реле: второй водомет или управления насосом

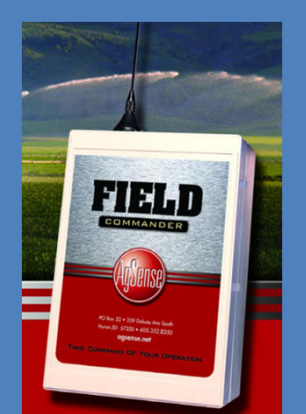

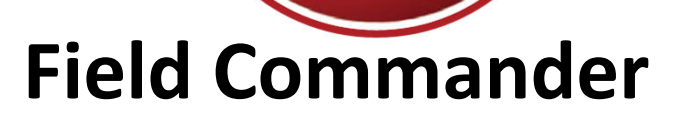

## **Возможности монитора**

- •Старт/Стоп
- Отключить/Включить•
- Измерение осадков посредством Rain •bucket
- •Направление
- Скорость (оценка) •
- • Установка застряла (то же самое положение в области в течение 3 стандартных показаний)
- • Запоминание аварийной зоны (2 или более пересечений колеи)
- •Давление воды (добавить датчик)
- •Сила сигнала модема
- Напряжение аккумулятора •
- Вращение пивота•
- Монитор слежения кражи кабеля •пролета
- •Время прохода системы
- Сигналы тревоги отправляемые клиенту •по смс или эл.почте по поводу происшествий:
	- Стоп / старт, включить/отключить
	- •Застревание
	- Изменение направления•
	- Низкий уровень заряда батареи•
	- •Давление : высокое/низкое
	- • Угол работы системы установленный клиентом

## **Аксессуары Field Commander**

Датчик давления

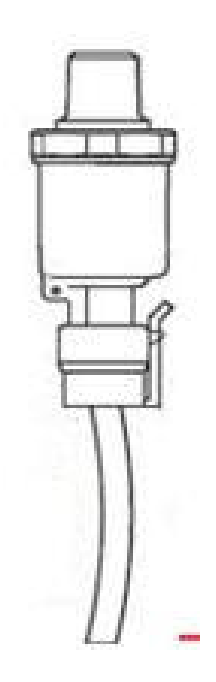

Rain Bucket-измерение осадков

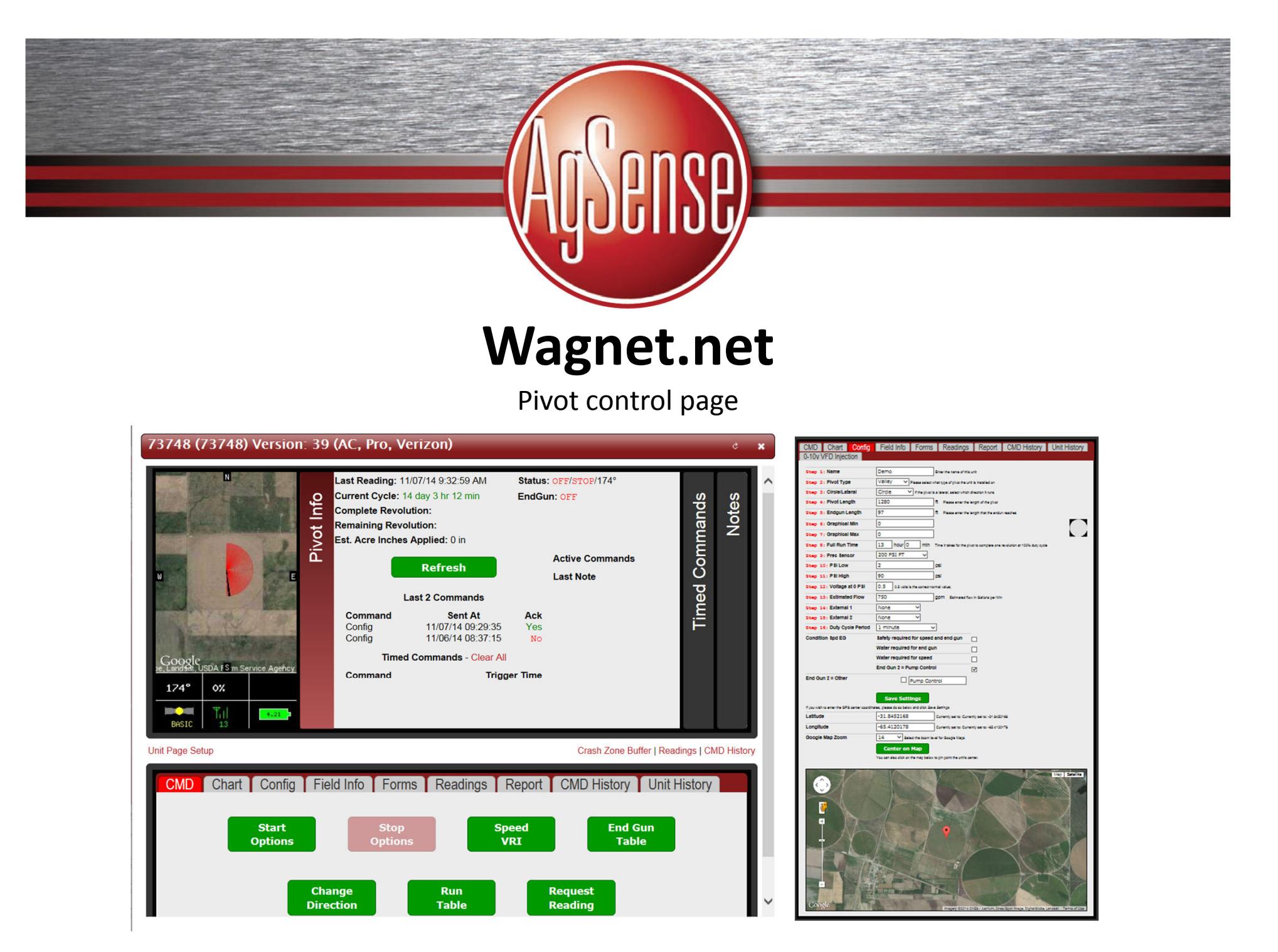

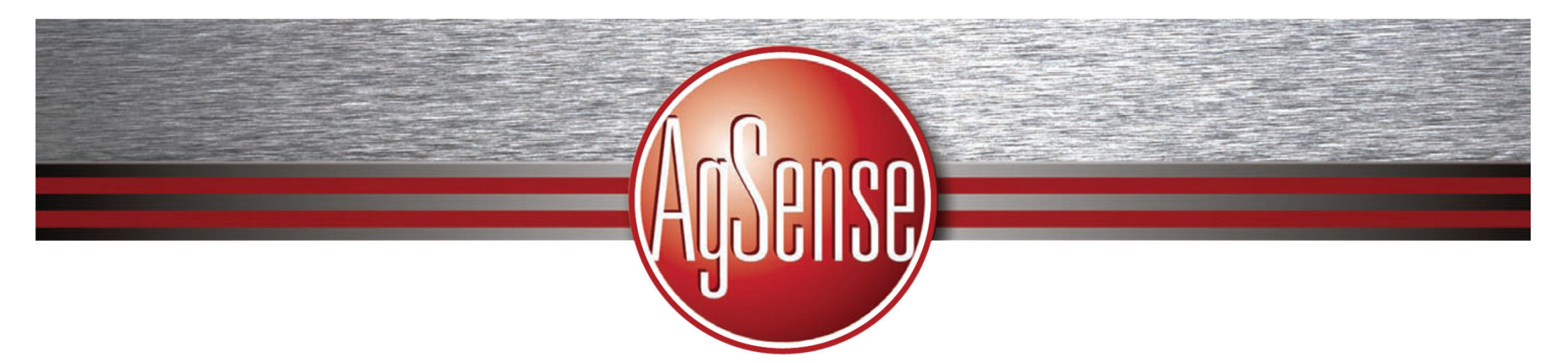

#### **Вид карты**

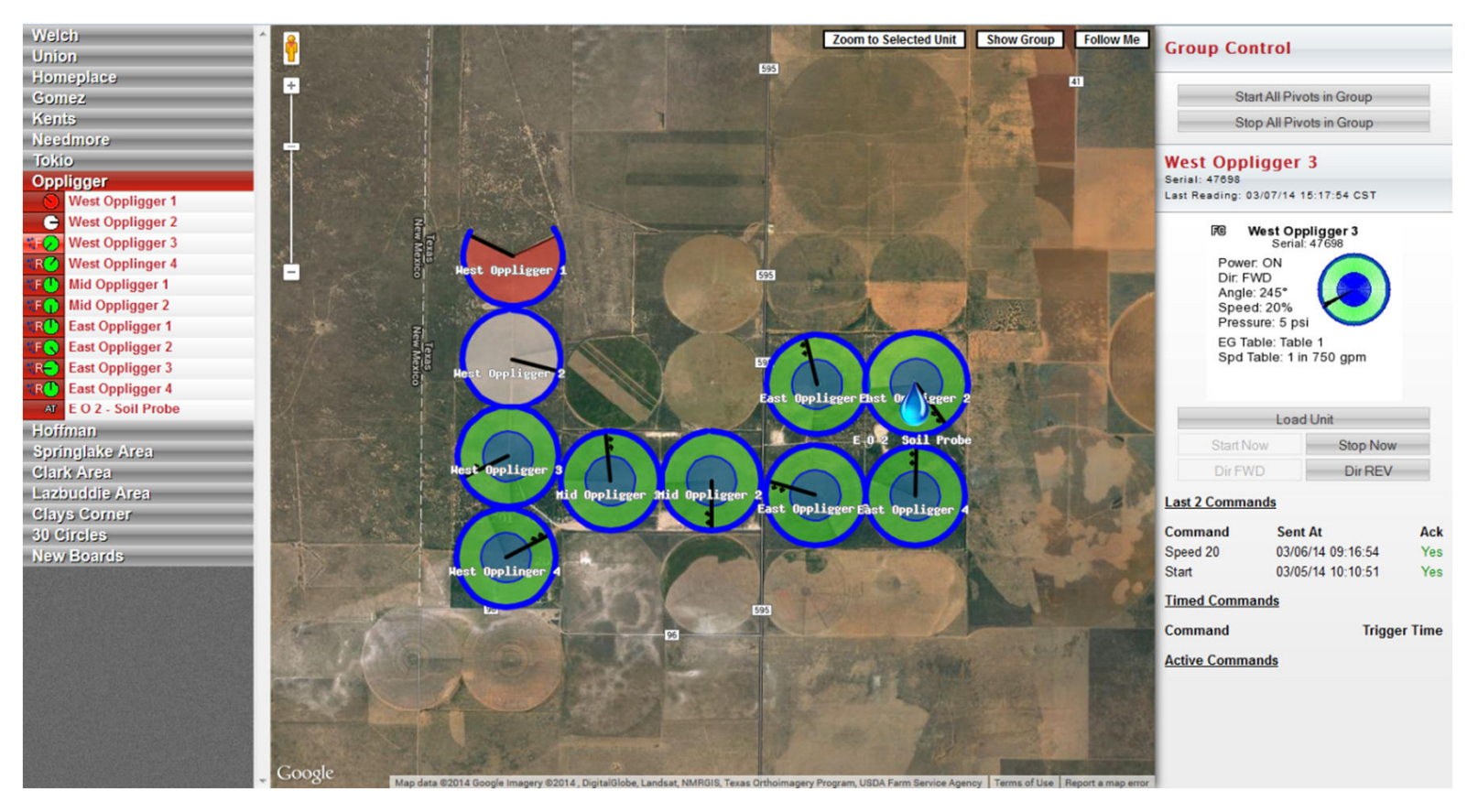

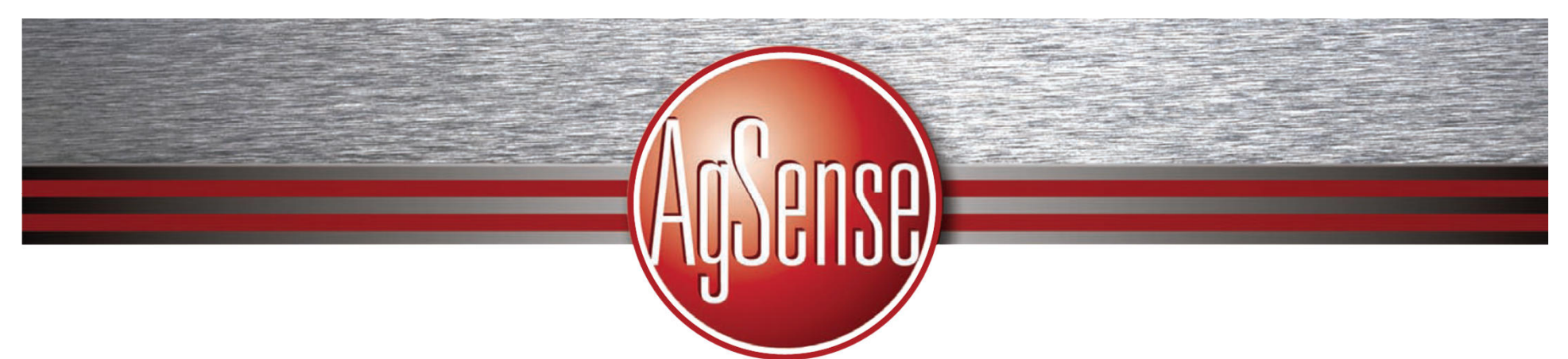

#### **Представление в виде списка**

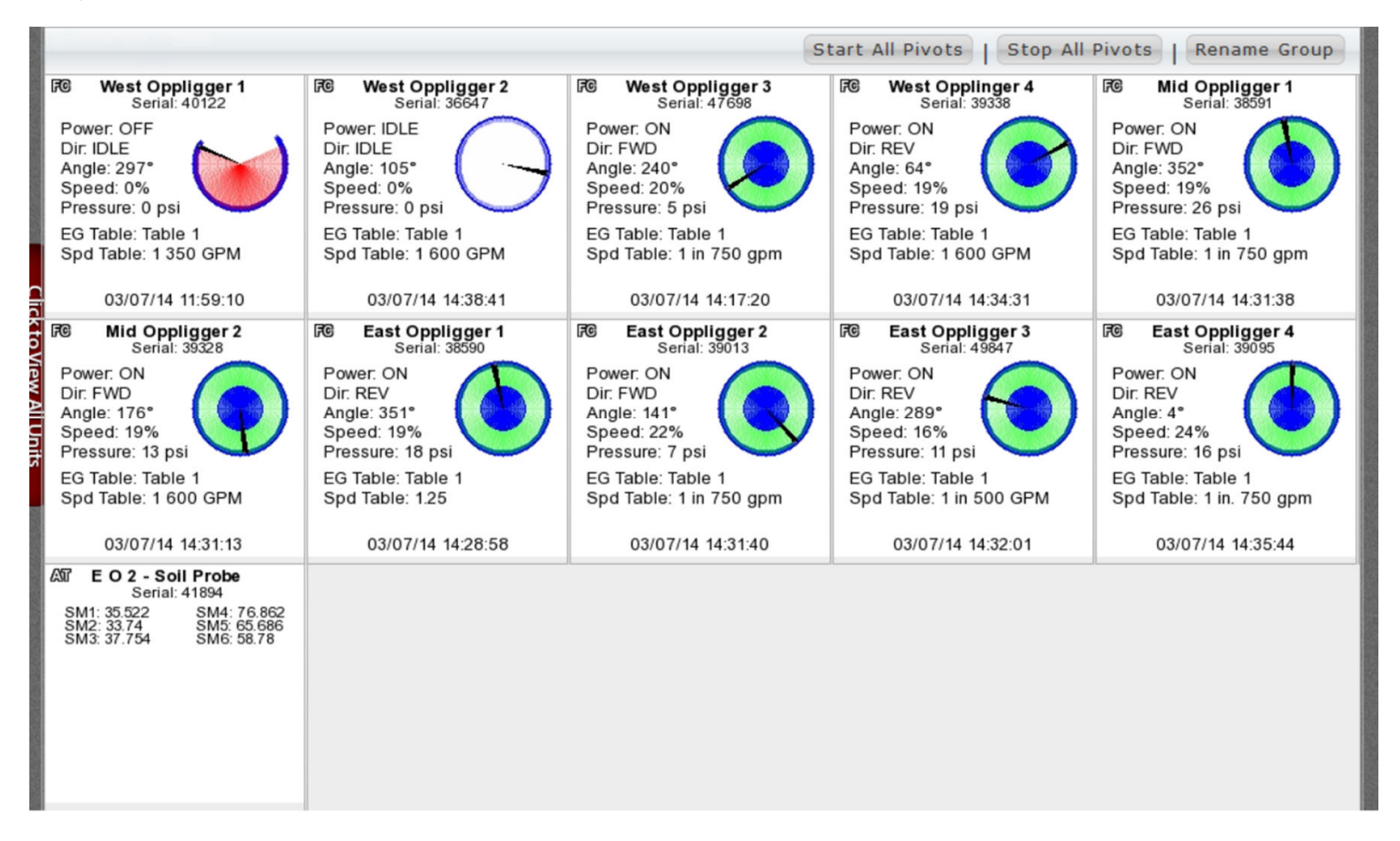

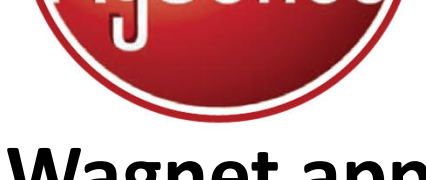

## **Wagnet app**

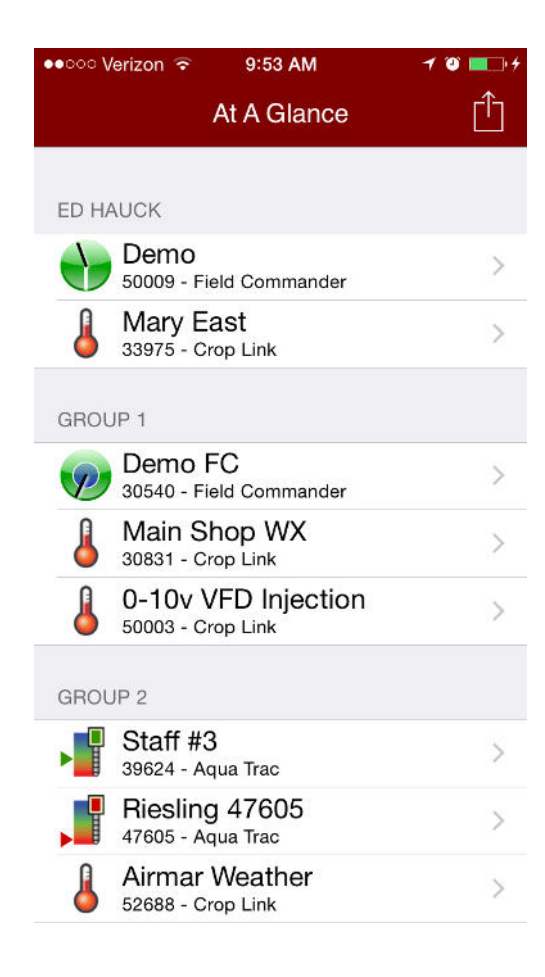

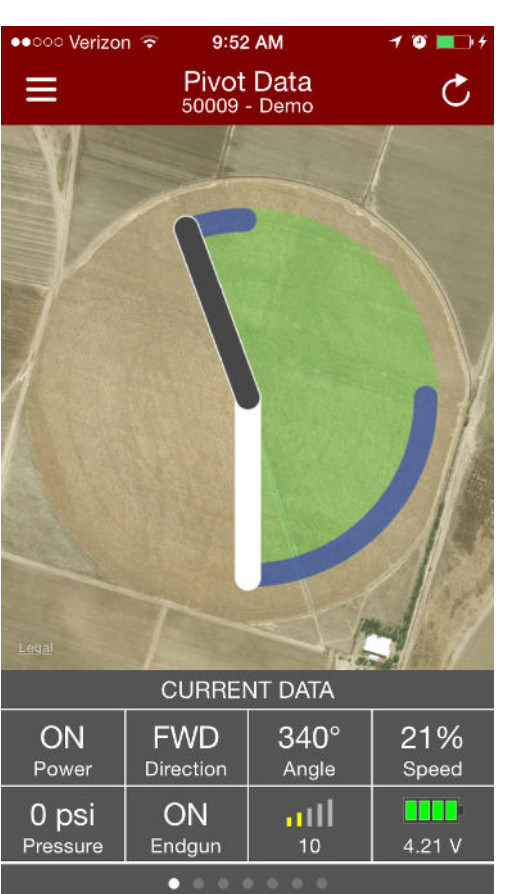

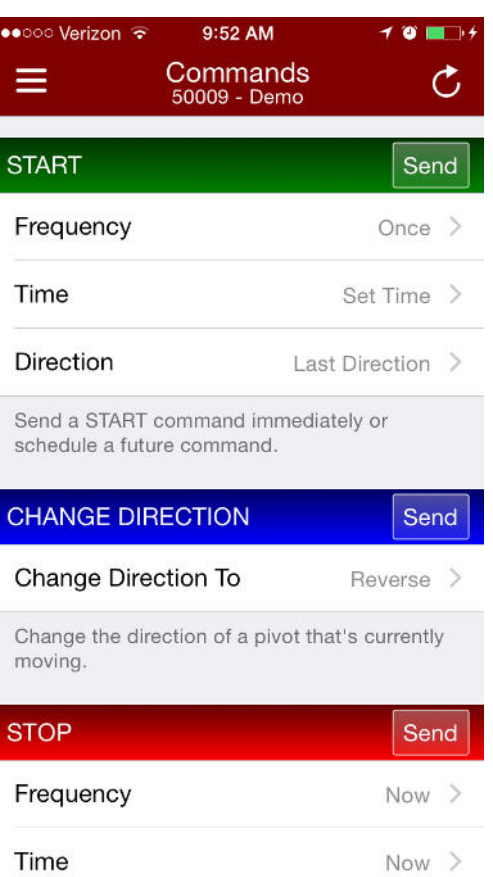

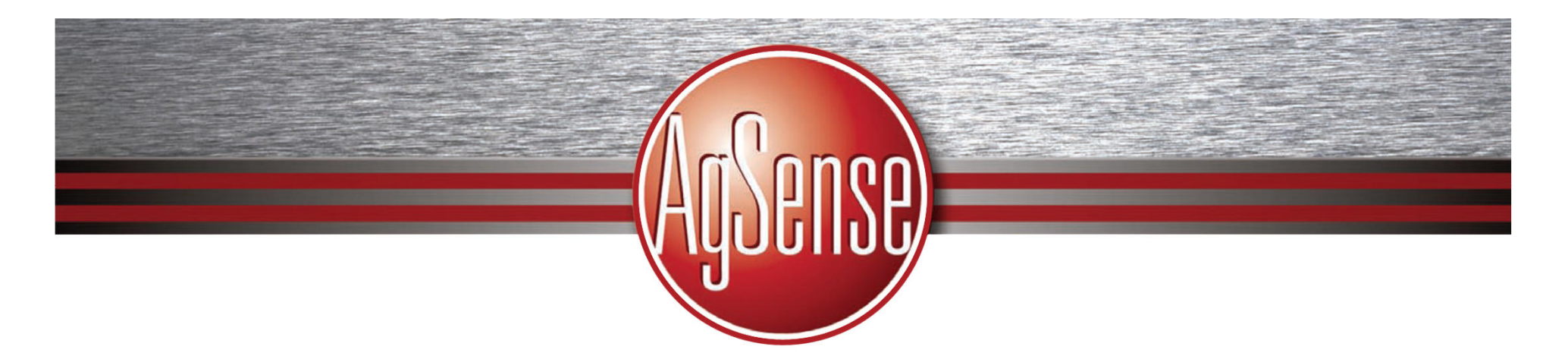

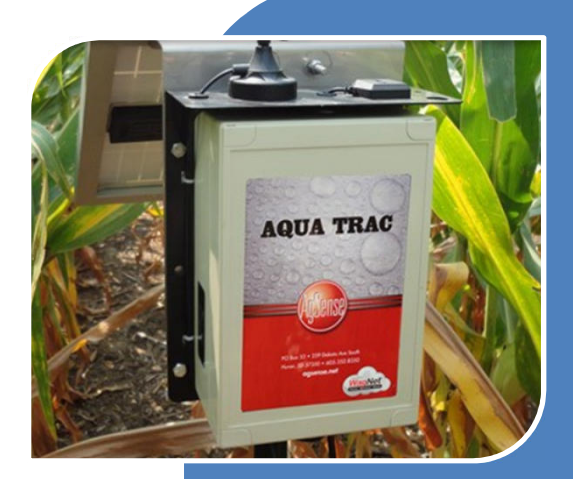

## AquaTrac

Удаленно отслеживать и измерять влажность в полях, чтобы эффективноуправлять оросительной установкой.

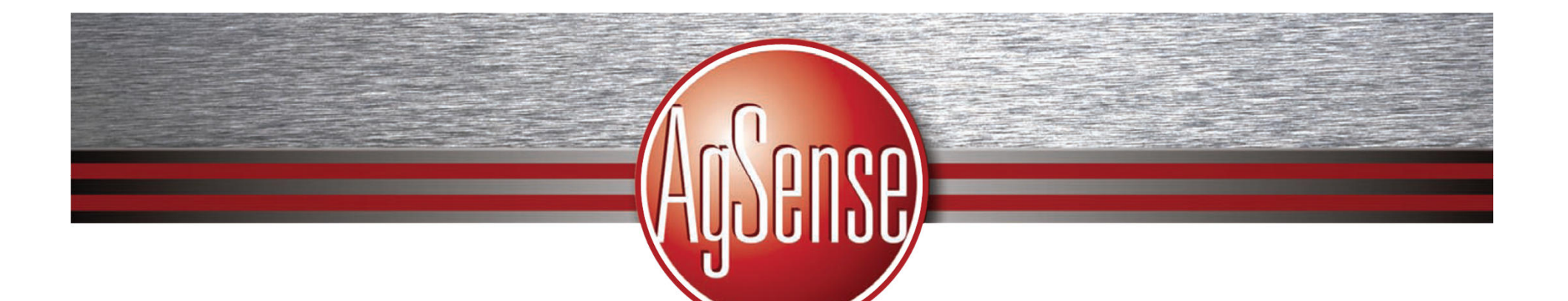

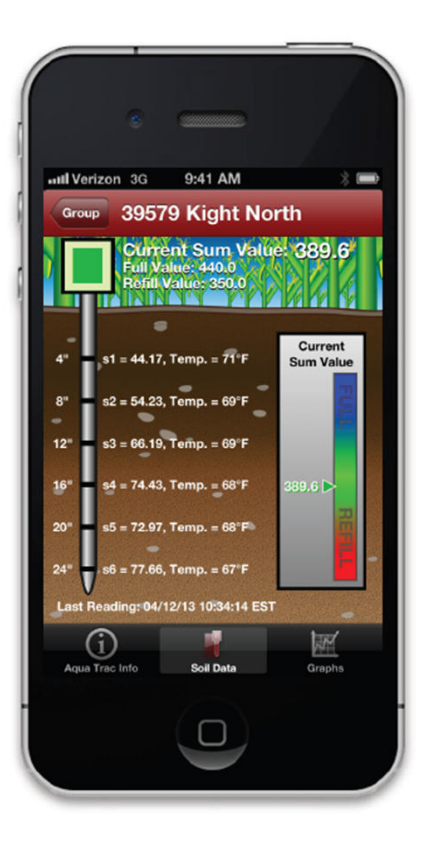

### **AQUA TRAC Features**

- Designed to read several brands of major soil  $\bullet$ moisture probes including AquaCheck, Sentek, Decagon and Watermark
- Data is pushed from probes consistently and reliably to the customer's WagNet page or smart phone app
- Easily implement irrigation decisions based on soil profile moisture content with the click of a button
- Soil moisture content displays in simple, easy to read graphs on the WagNet page
- Available through several AgSense agronomic partners as part of their soil moisture monitoring program

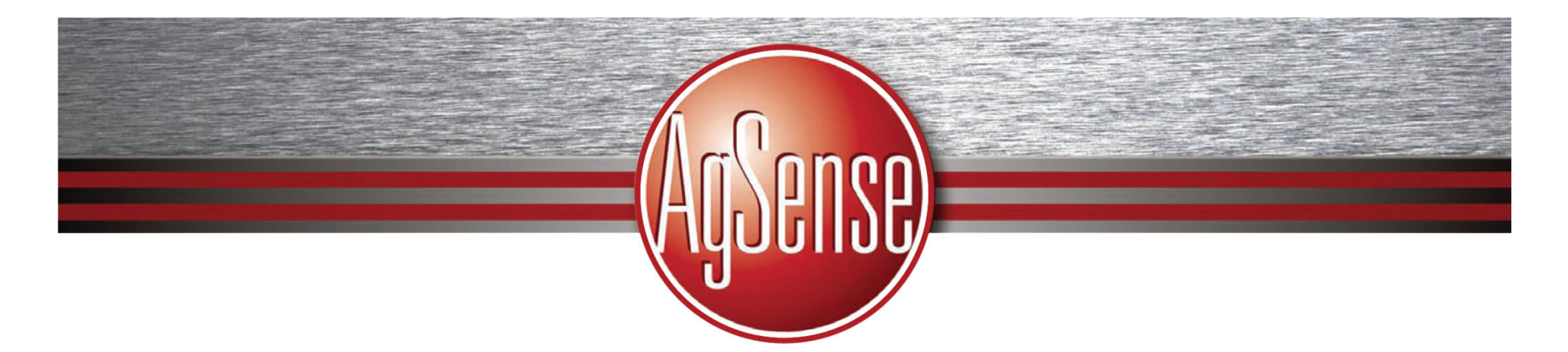

## **Aqua Trac**

## **Возможности монитора**

- •Сенсоры отметки уровня воды (2 провода and 3 провода)
- $\bullet$ Датчик Decagon 10HS
- Датчик Aquacheck
- Датчик Sentek
- Rain bucket
- Датчик температуры
- Монитор резервуара или ирригационного канала $\bullet$

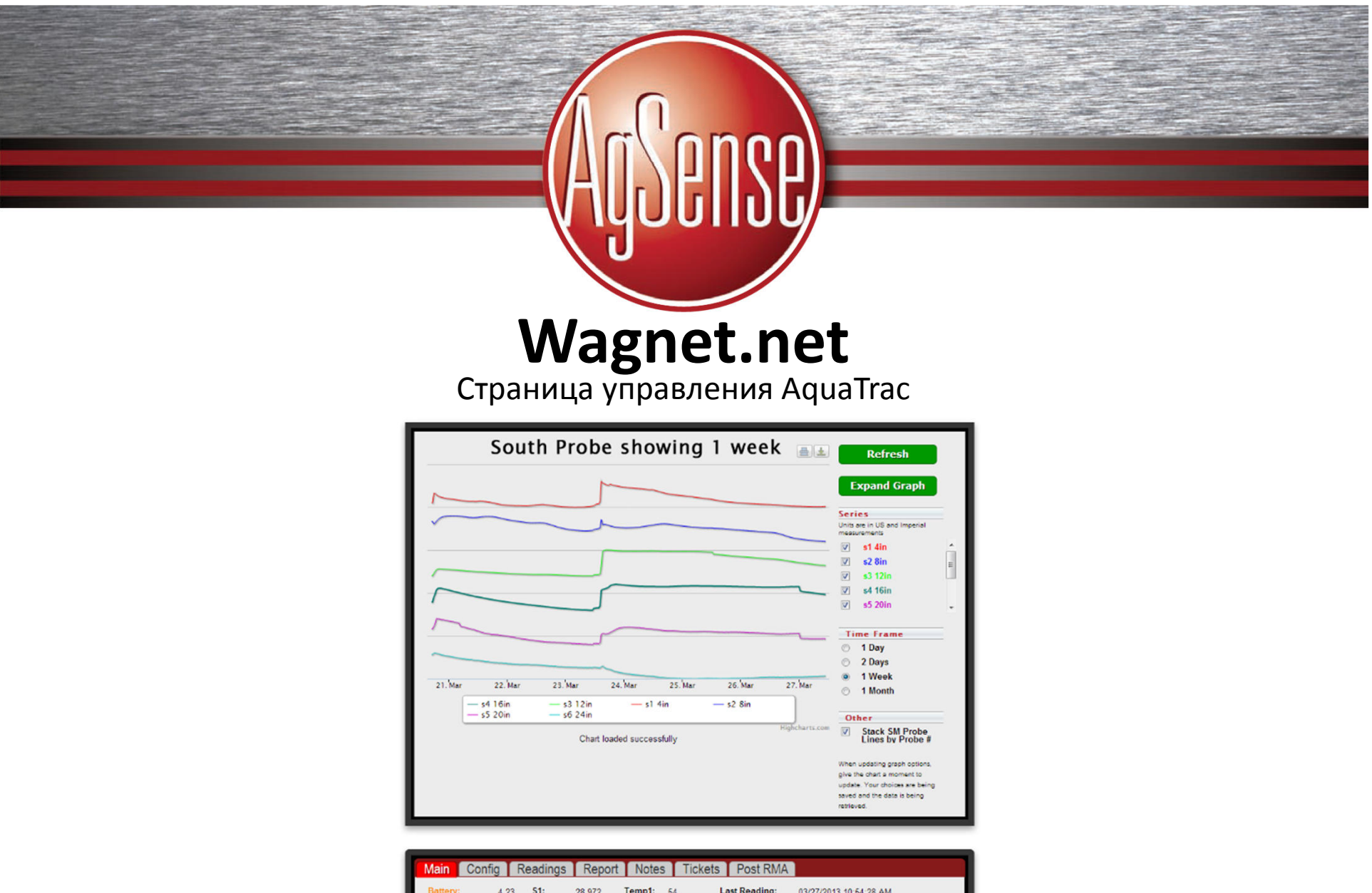

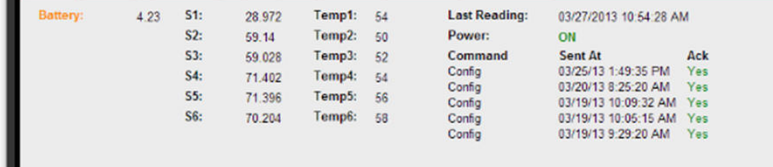

**57350б Гурон, Южная Дакота | а/я 53 | пр-кт Дакота Саут, 259 | www.agsense.net | 605.352.8350**

# **Новый WagNet Руководство пользователя**

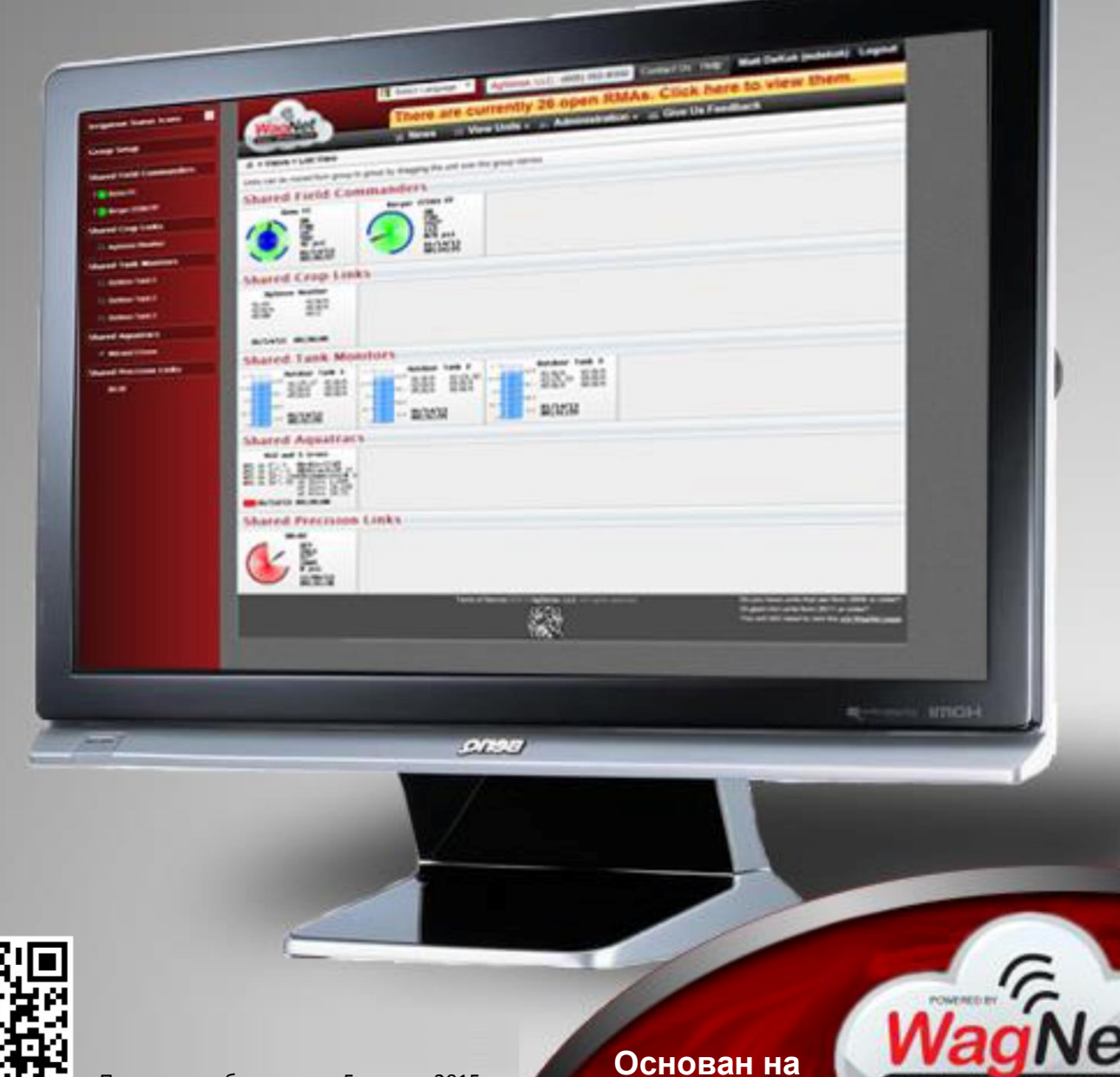

Последнее обновление: 5 января 2015 г.

**технологии**

### **СОДЕРЖАНИЕ**

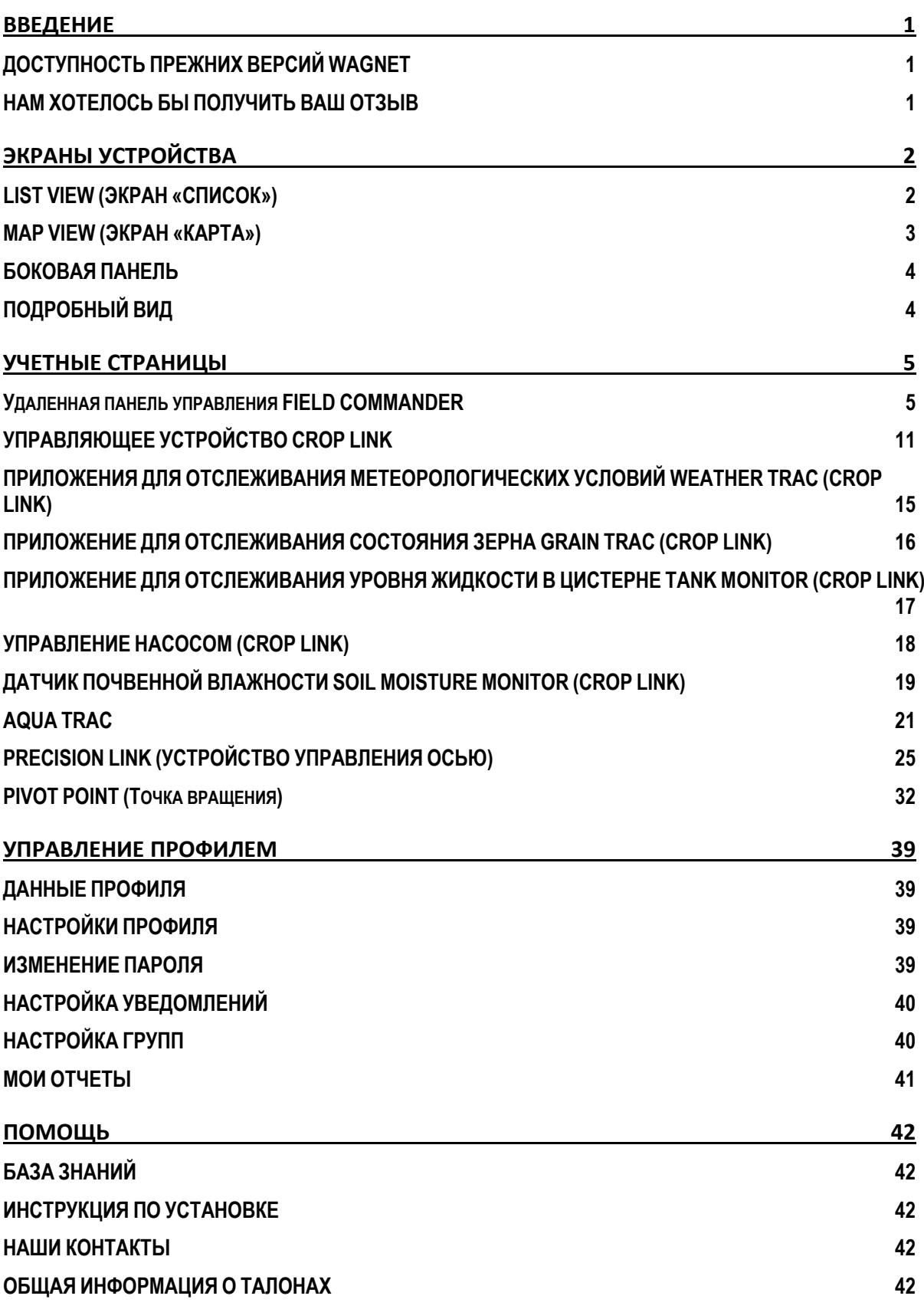
## **ВВЕДЕНИЕ**

Вот уже наступил новый 2013 год, и настало время перемен! Представляем наш новый веб-сайт WagNet. Он содержит все те же привычные элементы, а также множество новых функций. Данное руководство подробно описывает очередность действий на сайте WagNet, чтобы помочь вам ознакомиться с новой системой.

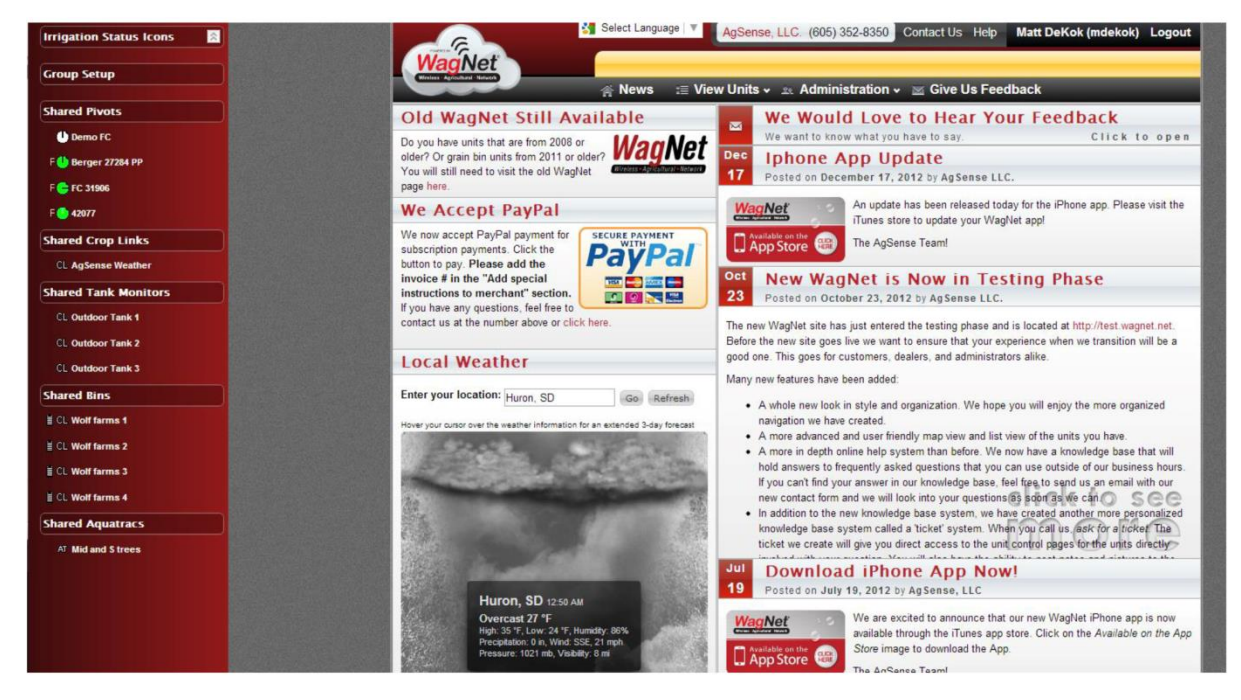

### ДОСТУПНОСТЬ ПРЕЖНИХ ВЕРСИЙ WAGNET

Если вы не любите перемены — не пугайтесь! Предыдущая версия сайта WagNet все еще доступна. На нее можно перейти по ссылке HTTP://OLD.WAGNET.NET/. Ссылка на прежнюю версию WagNet также есть на главной странице нового сайта.

### НАМ ХОТЕЛОСЬ БЫ ПОЛУЧИТЬ ВАШ ОТЗЫВ

Ваше мнение как пользователя сайта очень важно для нас. Поэтому на домашней странице нашего нового сайта мы создали форму, которую вы можете заполнить. Поделитесь с нами своим мнением, чтобы мы могли сделать веб-сайт более удобным для вас.

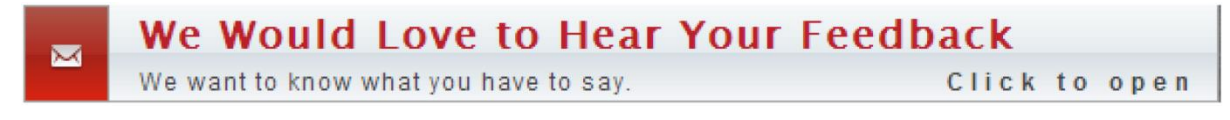

# **ЭКРАНЫ УСТРОЙСТВА**

На нашем новом сайте WagNet представлено четыре экрана устройства: List View (экран «Список»), Map View (экран «Карта»), Detail View (экран «Подробные данные») и уже привычная боковая панель. Каждый из этих экранов доступен в предыдущей версии сайта WagNet и существенно улучшен в новой версии. Экраны List View и Map View могут быть расположены в параметре меню View Units (Виды устройства) в верхней части страницы.

### LIST VIEW (ЭКРАН «СПИСОК»)

На странице List View отображена сводная информация каждого устройства в виде ряда динамических изображений, предназначенных для загрузки информации о каждом устройстве.

Загружаемая информация зависит от типа отображаемого устройства:

- Устройства оси различных типов (Field Commander, Pivot Point, и Precision Link) отображают графическую визуализацию самой оси, состояния питания, направления струи, угла струи, текущей скорости, текущего давления, таблицы текущих данных и последнее время считывания.
- Crop Link отображает последние считанные данные различных установленных на них датчиков и последнее время считывания.
- Tank Monitor отображает графические данные датчика, указывая текущий уровень жидкости в цистерне.
- Aqua Trac отображает данные почвенной влажности и последнее время считывания.

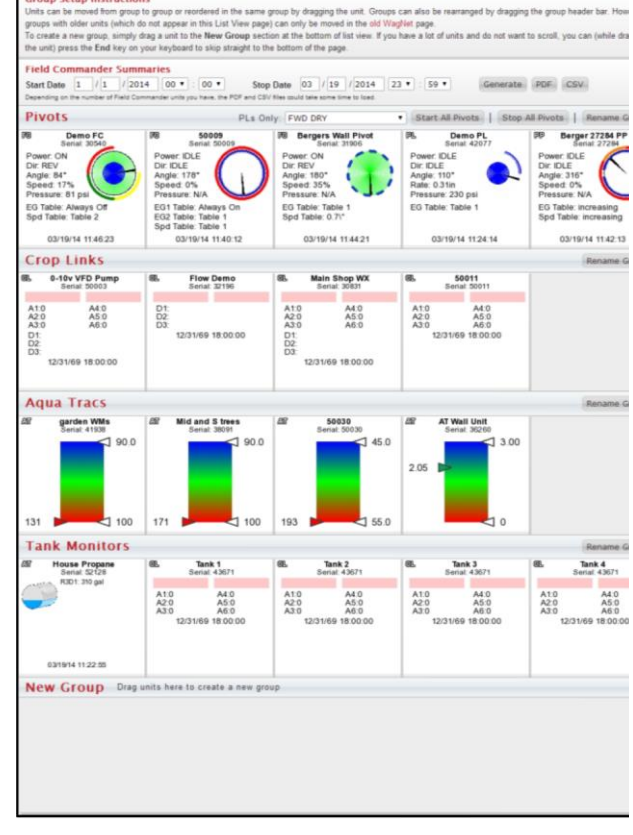

#### **Рисунок 1. List View (Экран «Список»)**

*Экран List View одного из наших администраторов*

При нажатии на устройство открывается

страница данного устройства. Для получения более подробной информации о панели управления установкой см. стр. 5.

Устройства также упорядочены в зависимости от текущей групповой конфигурации. Для получения более подробной информации о настройке групп см. стр. 43. Для того чтобы открыть экран карты определенной группы, можно нажать на название группы в строке заголовка группы.

Устройства можно упорядочить в одной группе путем перетаскивания устройств в другую ячейку в группе или переместить в новую группу путем перетаскивания устройства в необходимую группу. Группы могут быть упорядочены путем перемещения строки заголовка группы.

Если в группу включены оси, в заголовке группы предусмотрена кнопка пуска и остановки для всех остановленных и работающих осей соответственно.

### MAP VIEW (ЭКРАН «КАРТА»)

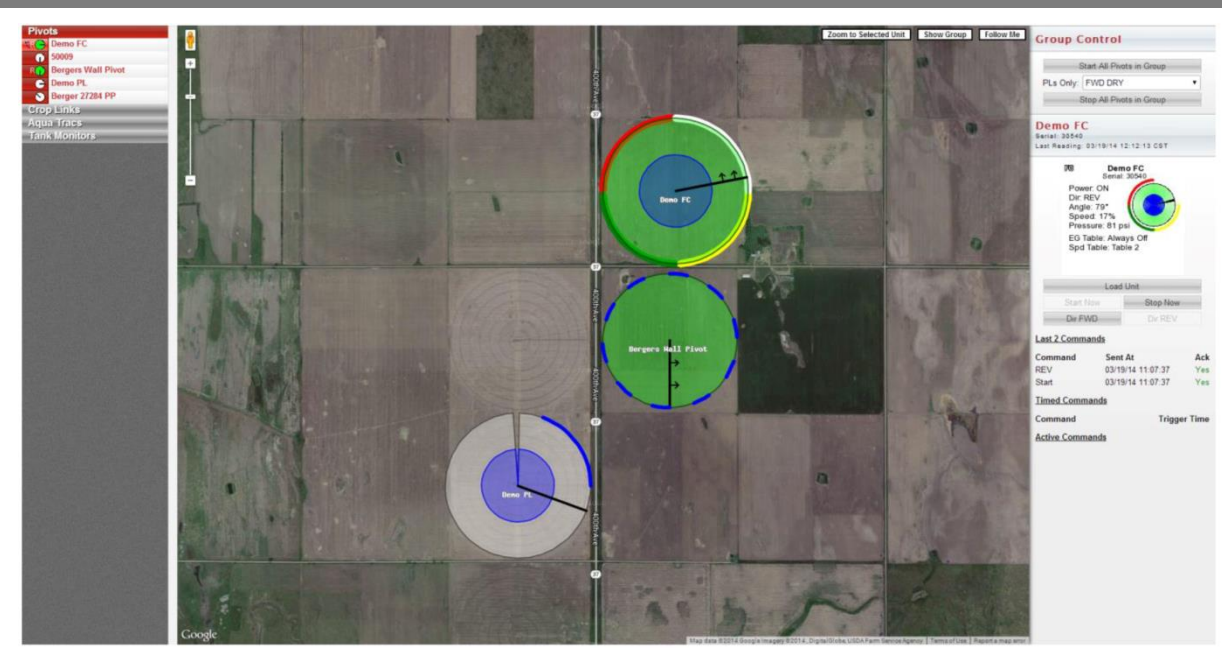

#### **Рисунок 2. Map View (Экран «Карта»)**

Рисунок 2. Map *ViewОшибка! Источник не найден.* отображает группу осей на странице AgSense. На карте в центре показаны все устройства в выбранной группе. Оси полива, показанные на карте, отображают текущее состояние, угол, направление и давление. Линии на внешней стороне оси отображают «конец работающего распылителя» и раздел полевых данных. Устройство Crop Link обозначено на карте различными значками в зависимости от типа данных, на обеспечение которых оно настроено. Устройство Aqua Trac обозначено значком в виде дождевой капли. Tank monitor, независимо от Crop Link или Aqua Trac, отображает датчик, указывающий текущий уровень жидкости в цистерне.

В правом верхнем углу карты представлены три инструмента управления картой: Zoom to Selected Unit (Масштаб выбранного устройства), Show Group (Показать группу) и Follow Me (функция Следовать за мной). Кнопка **Zoom to Selected Unit** увеличивает изображение выбранного устройства до необходимого масштаба. Кнопка **Show Group** позволяет увеличить и панорамировать карту для отображения всей группы. Кнопка **Follow Me** активирует работу с устройствами, оснащенными сервисом определения местоположения, такими как смартфоны и, возможно, планшеты. При нажатии данной кнопки на карте отображается значок, указывающий текущее месторасположение, который часто обновляется и следует за местоположением на карте. Это особенно удобно, если вы перемещаетесь по полю и хотите знать текущее состояние ваших устройств на данном участке.

В разделе на правой стороне страницы отображаются последние сводные считанные данные выбранного на данный момент устройства. Для быстрого взаимодействия с осью полива предусмотрено несколько командных кнопок пуска, остановки и выбора направления.

### БОКОВАЯ ПАНЕЛЬ

На данной боковой панели представлен список устройств, доступных в предыдущей версии сайта. Это список устройств, упорядоченных в группы, с изображениями, указывающими на приборы и отображающими работу оси.

**Примечание.** Причиной отсутствия боковой панели может быть недостаточно широкий экран, который не всегда поддерживает отображение данной панели. Чтобы открыть боковую панель, необходимо нажать на пункт панели меню *View Units* справа от логотипа WagNet.

Данная боковая панель разработана для быстрого и легкого доступа к любому устройству с любой просматриваемой страницы. В ней также предусмотрены ссылки на карту Map View и настройку группы Group Setup (более подробную информацию о настройке группы см. на стр. 43).

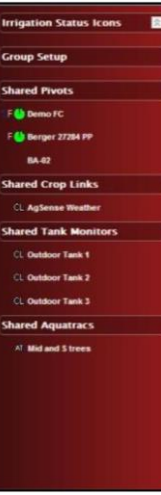

**Рисунок 3. Боковая панель**

#### ПОДРОБНЫЙ ВИД

Подробный вид доступен всем пользователям. В нем отображены серийные номера устройств, версии, уровни обслуживания и псевдонимы.

В верхней части страницы находится форма поиска. Эту форму можно использовать для поиска устройств при большом количестве единиц.

Справа от каждой единицы расположена кнопка Delete Unit (Удалить устройство). При нажатии этой кнопки появляется запрос на подтверждение действия. Подтверждение действия удалит устройство со страницы.

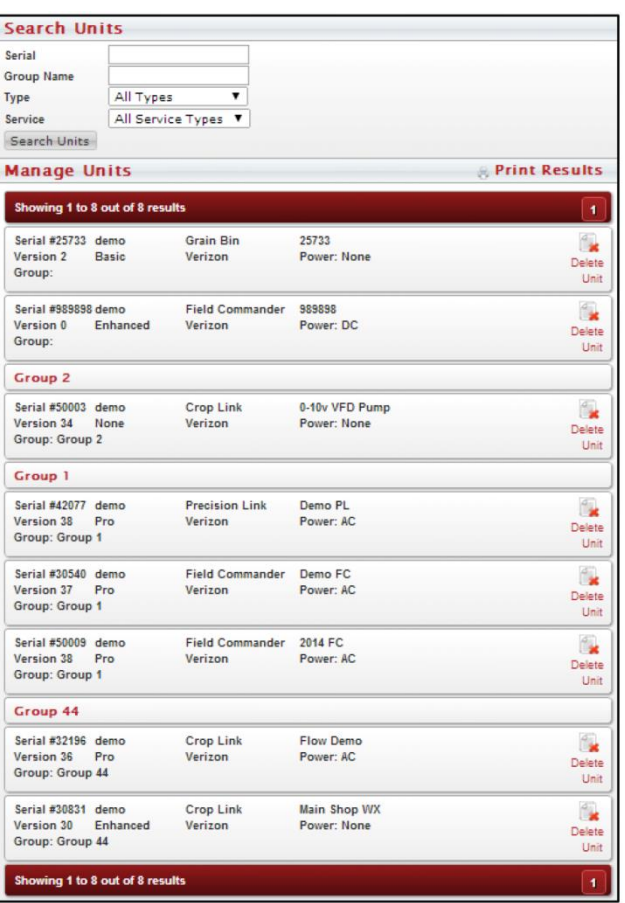

## **УЧЕТНЫЕ СТРАНИЦЫ**

Учетные страницы — это ряд страниц, предназначенных для отслеживания данных различных устройств и управления ими. В этом разделе описываются различные части учетных страниц панелей управления Field Commander, Crop Link (в любой конфигурации), приложений для сбора данных Aqua Trac, Precision Link и Pivot Point.

## Удаленная панель управления FIELD COMMANDER

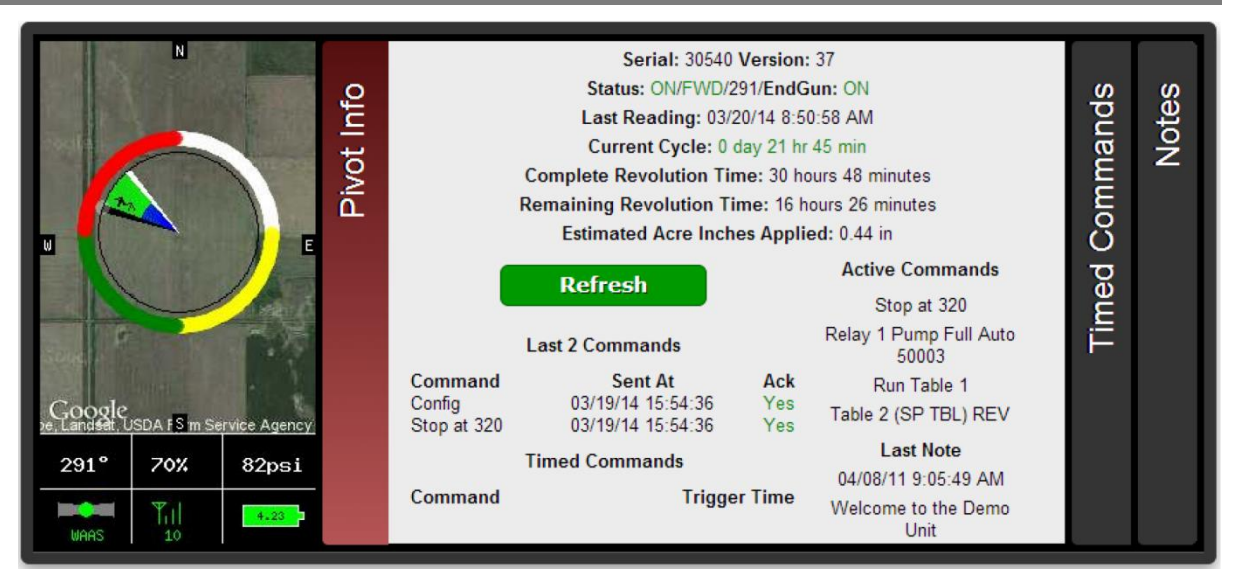

#### **Рисунок 4. Информационная панель Field Commander**

При открытии учетной страницы устройства Field Commander в ее верхней части отображается информационное окно, представленное на рисунке 4 «Информационная панель Field Commander», со следующим содержанием.

- Изображение, указывающее текущую деятельность и состояние оси с числовыми данными в нижней части:
	- o Угол 0 градусов на север
	- o Скорость в процентах или дюймах в минуту (ось TL)
	- o Давление текущее давление воды
	- o Состояние сигнала GPS WAAS является наилучшим, Basic хорошим, None означает отсутствие данных сигнала GPS
	- o Мощность сигнала мощность сигнала, передаваемого осью полива (0–31)
	- o Уровень заряда батареи полный заряд батареи 4,2 В
- Вкладка **Pivot Info** (Данные оси) со следующей информацией:
	- o Серийный номер и версия программного обеспечения
	- o Была ли произведена передача данных и кем она была выполнена
	- o Текущее состояние питания, состояние направления, угла и состояние концевого распылителя
	- o Временная отметка последних данных, переданных устройством Field Commander
	- o Период времени текущего цикла Field Commander
	- o Последние 2 команды, отправленные на устройство Field Commander
	- o Предстоящие хронометрированные команды и кнопка для удаления всех хронометрированных команд
	- o Активные на данный момент команды
	- o Полное и оставшееся время одного оборота
	- o Последнее примечание, указанное в закладке примечаний
	- o Последние данные о количестве осадков и испарении (при наличии установленных/настроенных датчиков)

**Error! Use the Home tab to apply Заголовок 1 to the text that you want to appear here.**

- На вкладке **Timed Commands** (Хронометрированные команды) перечислены все текущие команды с установленным временем
- На вкладке **Notes** (Примечания) можно ввести различные примечания об устройстве или поле

Ниже информационной панели представлен ряд панелей с закладками: CMD (КОМАНДЫ), Chart (График), Config (Настройки), Field Info (Полевые данные), Forms (Формы), Readings (Считываемые данные), Report (Отчет), CMD History (История команд), Unit History (История устройства). На вкладке **CMD** (КОМАНДЫ) отображаются различные элементы управления командами, используемые для управления панелью Field Commander, включая команды пуска / остановки / смены направления, экранные таблицы концевого распыления / скорости и экранные таблицы работающего устройства.

### НАСТРОЙКА УЧЕТНОЙ СТРАНИЦЫ

В устройствах любого типа предусмотрена ссылка, расположенная под информационным окном, для обеспечения владельцам устройств дополнительных возможностей управления учетными страницами. Речь идет о «владельцах устройств», что подразумевает, что если был выполнен только обмен данными устройства и данные не полностью перенесены на вашу страницу, то данная ссылка не отображается. Это дает возможность вносить изменения в конфигурацию только владельцу устройства.

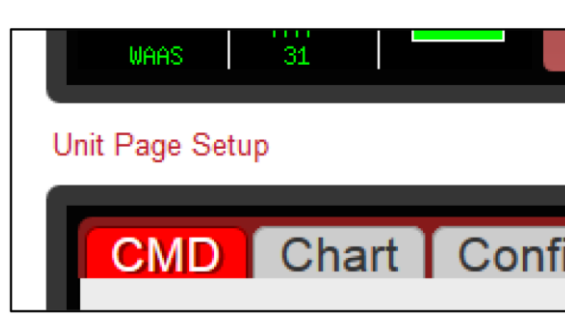

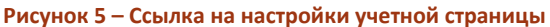

В данном окне предусмотрены варианты конфигураций для различных типов устройств (Crop Link, Field Commander и т. д.). В устройствах Field Commander предусмотрены функции изменения наименований таблиц End gun и Speed. Имеется в виду не псевдоним конфигурации каждой таблицы, а красный текст в заголовке End Gun и Speed выше раскрывающегося меню выбора таблиц.

Еще одним вариантом конфигурации любого типа устройства (кроме Aqua Trac) является возможность управления вне зависимости от наличия доступа посредника к отправке команд. Отключение данного параметра лишает посредника возможности отправлять такие команды, как «Пуск» и «Остановка». Однако у посредников есть доступ к изменению и сохранению конфигурации устройства на вкладке Config.

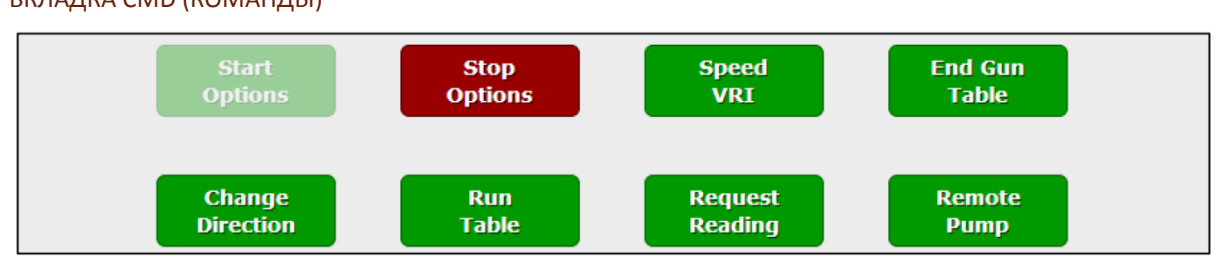

### ВКЛАДКА CMD (КОМАНДЫ)

#### **Рисунок 6. Основные команды Field Commander**

Команды **Start** (Пуск) и **Stop** (Остановка) используются для отправки мгновенной или хронометрированной команды пуска и остановки устройства на основе выбранной функции в выпадающем списке справа от команды. Доступные функции:

- Now (Сейчас) мгновенно отправляет устройству команду пуска/остановки.
- Once (Однократно) дает возможность выбрать определенную дату и время пуска/остановки устройства.
- Always (Всегда) дает возможность установить определенное время пуска/остановки устройства на каждый день.
- Clear (Очистить) удаляет все команды однократного/постоянного установленного времени пуска/остановки.

**Error! Use the Home tab to apply Заголовок 1 to the text that you want to appear here.**

Команды **Start FWD** (Пуск ВПЕРЕД) и **Start REV** (Пуск НАЗАД) позволяют отправлять мгновенную команду запуска оси полива в выбранном направлении.

Команда **Stop @ Angle** (Остановка под углом) позволяет отправить хронометрированную команду на Field Commander для остановки устройства под заданным углом. Можно также использовать выпадающий список непосредственно справа от команды для ее удаления. Команда **Dual Stop @ Angle**  (Остановка под двойным углом) позволяет указать два угла при остановке.

Команда **Change Direction** (Изменить направление) используется для отправки мгновенной команды изменения текущего направления.

Следует отметить, что, если устройство выключено, все команды являются недействительными до момента включения устройства. Если устройство включено и находится в режиме ожидания, команды остановки являются недействительными. Если устройство включено и находится в движении, команды запуска являются недействительными. Если устройство движется вперед, команда Change Dir FWD (Изменить направление вперед) является недействительной, и наоборот в случае с командой Change Dir REV (Изменить направление назад).

Вкладка **End Gun** (Концевой распылитель) позволяет менять угол концевого распылителя оси. Существует три настраиваемые таблицы, названия которых можно изменить, и две таблицы, которые называются *Always On* (Всегда Вкл.) и *Always Off (Всегда Выкл.).* В настраиваемых таблицах после ввода необходимых настроек следует нажать **Save & Send** (Сохранить и отправить) для сохранения данных настроек. Данную команду таже необходимо выбрать при переключении таблиц для их сохранения.

**Speed Table** (Таблица скорости) разделена на четыре типа: Panel Speed (частота вращения панели), Flat Rate (фиксированное значение), Simple Table (простая таблица) и VRI Table (VRI таблица). Во всех типах, кроме Panel Speed, можно выбрать рабочий цикл при различных углах поля. Кроме того, был добавлен столбец *Inches Applied* (Использованное количество дюймов) для настройки таблицы скорости в соответствии с требуемым количеством дюймов воды, используемым устройством Field Commander на каждом участке поля. В таблице автоматически обновляется скорость, соответствующая значению, указанному в настройках на вкладке *Config*. Необходимо ввести наиболее точные значения длины оси, расчетного

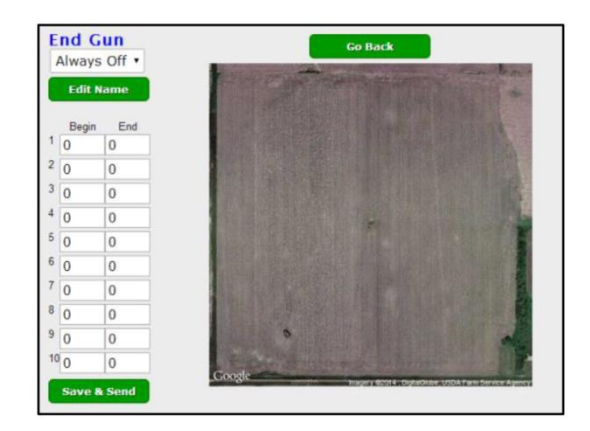

расхода и эксплуатационного времени при 100 % (количество часов, необходимое для совершения полного оборота при максимальной скорости) для правильной работы данного параметра. Значения в данном столбце также могут быть представлены в метрических единицах (сантиметры) при выборе системы измерения в окне, расположенном ниже выпадающего списка наименования таблицы. Данный выбор системы измерения является автоматическим для пользователей, установивших необходимую систему измерения на странице *Account Settings* (Управление учетными данными) (подробную информацию см. на стр. 42).

Еще одном новым параметром таблицы скорости является возможность изменения всего столбца *Speed*  (Скорость) на определенный процент текущего значения скорости. Например, если для параметра задано значение 40 % рабочего цикла, повышение на 5 % приведет к увеличению до 42 (что является увеличением 40 на 5 %). Кроме того, если при изменении значений таблицы скорости Вам не понравятся внесенные изменения, Вы можете нажать кнопку **Reset Speed Table** (Перезапуск таблицы скорости) для возврата к первоначальным значениям таблицы.

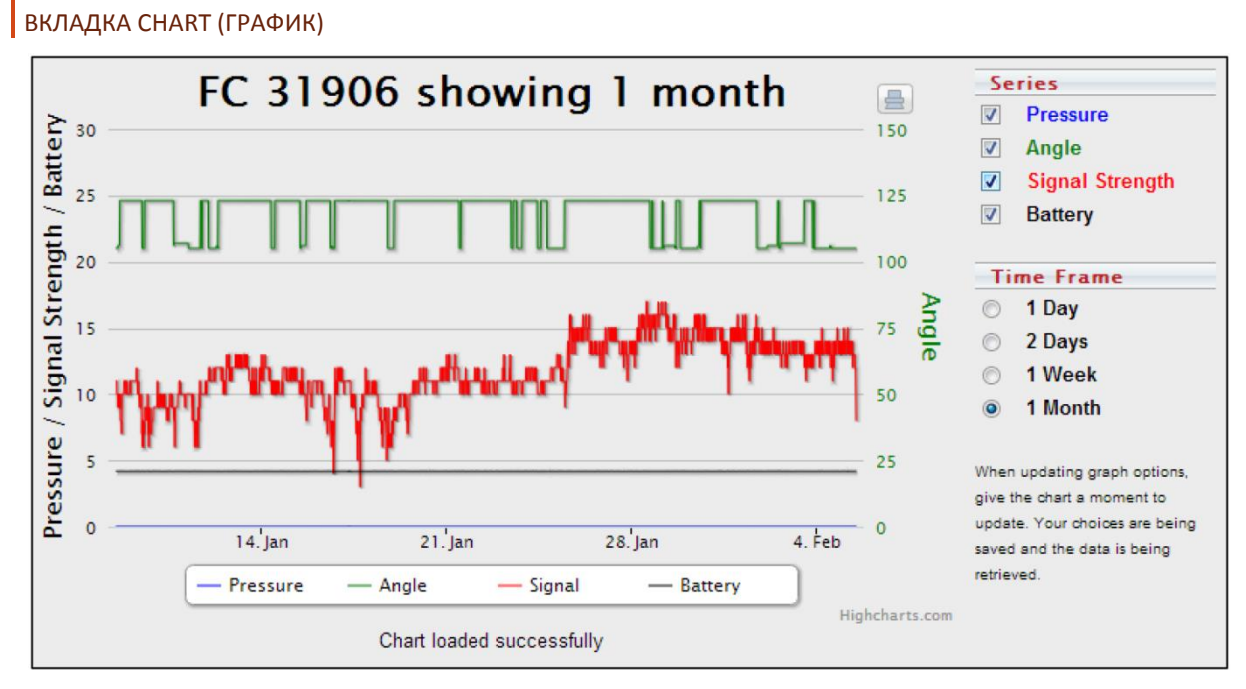

#### **Рисунок 7. График устройства Field Commander**

На этой вкладке представлено графическое изображение данных, отправленных с Field Commander, за прошедший период. Доступные группы диаграмм включают в себя графики давления, угла, мощности сигнала и заряда батареи. Доступный временной период, предназначенный для просмотра этого диапазона данных, составляет от одного дня до одного месяца. Другой ряд данных также может быть показан при настройке/установке дополнительных датчиков.

#### ВКЛАДКА CONFIG (НАСТРОЙКА)

Вкладка Config (Настройка) позволяет настроить устройство для получения точных данных. Следует обратить внимание, что неправильная настройка может привести к считыванию неверных показаний. Следующие этапы помогут вам настроить панель управления Field Commander.

1. Введите наименование устройства.

*Введенное в данном разделе наименование устройства будет отображаться в его описании на сайте WagNet. Лучше указать описательное имя, содержащее информацию о расположении (например, «За складом»), чтобы всегда понимать, какое устройство вы рассматриваете.*

- *2.* Введите тип оси, на которой установлено устройство Field Commander.
- 3. Выбор направления движения оси полива. *Если устройство движется по кругу, данный параметр необходимо установить соответствующим образом. Ось, которая движется из стороны в сторону, называется горизонтальной. Необходимо выбрать направление движения оси.*
- 4. Введите длину оси в футах. *Это значение используется в нескольких расчетах, указанных в таблицах скорости, и учитывается при считывании данных; поэтому необходимо убедиться в точности этого значения при его получении.*
- 5. Введите длину охвата концевого распылителя оси полива.
- 6. (Для кругового орошающего устройства.) Введите минимальный рабочий угол устройства. *Следует помнить, что 0 градусов означает прямое направление на север. Это значение используется в нескольких расчетах, указанных в таблицах скорости, и учитывается при считывании данных; поэтому необходимо убедиться в точности этого значения при его получении.*
- 7. (Для кругового орошающего устройства.) Введите максимальный рабочий угол устройства. *Следует помнить, что 0 градусов означает прямое направление на север. Это значение используется в нескольких расчетах, указанных в таблицах скорости, и учитывается при считывании данных; поэтому необходимо убедиться в точности этого значения при его получении.*
- 8. Введите время, необходимое для совершения одного оборота при 100 % рабочем режиме (скорость).

*Это значение используется в нескольких расчетах, указанных в таблицах скорости, и учитывается при считывании данных; поэтому необходимо убедиться в точности этого значения при его получении.*

- 9. Введите тип используемого датчика давления. *Как правило, используется 200 фунтов на кв. дюйм*
- 10. Введите значение низкого давления. *Если давление падает ниже этого значения, устройство мгновенно отправляет считанные данные, не ожидая следующего времени считывания.*
- 11. Введите значение высокого давления. *Если давление поднимается выше этого значения, устройство мгновенно отправляет считанные данные, не ожидая следующего времени считывания.*
- 12. Введите значение напряжения датчика давления при 0 фунтов на кв. дюйм *0,5 вольт является верным нормальным значением.*
- 13. Введите расчетный расход в галлонах за одну минуту. *Это значение используется в нескольких расчетах, указанных в таблицах скорости, и учитывается при считывании данных; поэтому необходимо убедиться в точности этого значения при его получении.*
- 14. Внешнее поле 1 и поле 2 устанавливаются компанией AgSense только при наличии дождевых баков. Подробную информацию можно получить по телефону 1-605-352-8350.
- 15. Введите условия скорости и использования концевого распылителя.
- 16. Нажмите **Save Settings** (Сохранить настройки) и следуйте нижеприведенным инструкциям для определения месторасположения оси полива согласно GPS.

Следующим шагом после настройки панель управления Field Commander на точные значения является установка месторасположения GPS на карте в нижней части вкладки Config.

Для круговых орошающих устройств:

1. Координаты GPS определяются автоматически после установки устройства и запуска оси полива. Если этого не произошло или если вы хотите ввести координаты центральной точки оси полива вручную, введите GPS-координаты центра оси в текстовом поле, предназначенном для ввода широты и долготы.

*Координаты необходимо вводить в виде десятичных градусов.*

- 2. При необходимости вы можете изменять настройки масштабирования по своему усмотрению. *Данный параметр регулирует уровень масштабирования изображения карты на информационной панели в верхней части страницы.*
- 3. Нажмите Center on Map (Отметить центр на карте). *На карте должен появиться указатель.*
- 4. Если указатель на карте находится не точно по центру расположения оси полива, это можно исправить, нажав на карте на требуемое месторасположение центра.
- 5. Снова нажмите **Save Settings** для сохранения GPS-координат.

Для горизонтальных осей орошения:

1. Координаты GPS определяются автоматически после установки устройства и запуска оси полива. Если этого не произошло или если вы хотите ввести координаты расположения оси полива вручную, введите GPS-координаты оси в текстовом поле, предназначенном для ввода широты и долготы.

*Координаты необходимо вводить в виде десятичных градусов.*

- 2. При необходимости вы можете изменять настройки масштабирования по своему усмотрению. *Данный параметр регулирует уровень масштабирования изображения карты на информационной панели в верхней части страницы.*
- 3. Нажмите **Center on Map (Отметить центр на карте).** *Это переместит карту в месторасположение оси. В отличие от круговой оси, в данном случае указатель не появляется на карте.*
- 4. Начиная с северо-западного угла орошаемого участка и двигаясь по часовой стрелке в каждом углу, отметьте на карте четыре угла рабочей области горизонтальной оси полива. *После размещения четвертого указателя конфигурация автоматически сохраняется и обновляет учетную страницу.*

#### ВКЛАДКА FIELD INFO (ПОЛЕВЫЕ ДАННЫЕ)

На данной вкладке предусмотрено 4 раздела: разделы **Field Observations (Полевые измерения)** и **Pivot Service Records (Записи обслуживания оси)** позволяют вводить определенные типы примечаний и скачивать их в формате CSV. Раздел **Field Description by Angle (Полевое описание по углу)** позволяет описать определенные участки поля. При выборе и сохранении цвета в верхней части страницы вокруг краев изображения оси полива появляется линия. **Field Info (Полевые данные)** — это форма, в которую можно ввести информацию о водоеме, описание земельного участка, данные о владельце, операторе и водохозяйственном районе.

#### ВКЛАДКА FORMS (ФОРМЫ)

На вкладке forms представлено четыре формы (при последнем ручном обновлении, возможно, было добавлено большее количество): pre-start checklist (ведомость предпусковых проверок), annual preseason electrical safeguard inspection checklist (перечень ежегодного электротехнического осмотра для обеспечения мер безопасности), utility information form (форма данных об использовании) и well info log (форма регистрации данных водоема). После сохранения можно просмотреть и распечатать сохраненную информацию в окне, расположенном внизу формы.

#### ВКЛАДКА READINGS (СЧИТЫВАЕМЫЕ ДАННЫЕ)

На данной вкладке отображаются данные, оправленные Field Commander за прошедший период. На ней представлена подробная информация о работе устройства. Данная информация, как правило, используется для определения месторасположения источника и времени возможной неисправности.

#### ВКЛАДКА REPORT (ОТЧЕТ)

На вкладке «отчет» представлен подробный отчет о данных, считываемых с устройства. Вы можете составить или распечатать три вида отчета за указанный период времени. К этим трем типам отчетов относятся отчет о событиях, отчет о количестве дюймов воды, распыляемой под углом, или месячный отчет о расходе используемой воды в дюймах.

В отчете о **событиях** отражены табличные данные об изменении мощности Field Commander, направлении, состоянии, состоянии насоса, а также длительности данных периодов.

Отчет **о считываемых показаниях** — это доступная для скачивания электронная таблица Microsoft Excel, содержащая данные за указанный период времени. При отсутствии Microsoft Excel для бесплатного просмотра электронных таблиц можно использовать программы Google Drive, Microsoft OneDrive или Open Office.

Отчет **по углу** является графическим и отображает два графика акр-дюймов, используемых для каждого градуса угла наклона участка, орошаемого круговой осью полива. В отчете также представлены табличные данные для каждого диапазона угла наклона.

**Месячный** отчет отражает информацию о количестве акр-дюймов, использованных на всем поле в течение месяца. Следует отметить, что при вводе неполного месяца отображается информация за полный месяц. Например, отчет за период с 15.01.2013 по 15.02.2013 выглядит как отчет за период с 01.01.2013 по 28.02.2013.

#### ВКЛАДКА CMD HISTORY (ИСТОРИЯ КОМАНД)

Аналогично вкладке *Readings* (Считываемые данные), на вкладке *CMD History* (История команд) отображается информация о командах, отправленных устройству. На ней представлена подробная информация о работе устройства. В верхней части отображены все активные на данный момент команды.

#### ВКЛАДКА UNIT HISTORY (ИСТОРИЯ УСТРОЙСТВА)

На вкладке «История устройства» отображены все изменения, внесенные в устройство, включая изменения конфигурации и уровня обслуживания, а также любые примечания при обращениях за поддержкой, предоставляемой нашими сервисными представителями.

### УПРАВЛЯЮЩЕЕ УСТРОЙСТВО CROP LINK

Из-за большого количества конфигураций внешний вид учетных страниц устройства Crop Link при различных конфигурациях отличается. В приведенных далее разделах: Weather Trac (отслеживание метеорологических условий), Grain Trac (отслеживание состояния зерна), Tank Monitor (отслеживание уровня жидкости в цистерне), Pump Control (управление насосом) и Soil Moisture Monitor (мониторинг почвенной влажности) — описаны отличия типов учетных страниц устройства Crop Link. В остальной части данного раздела представлено описание всех частей учетной страницы, общей для всех устройств Crop Link.

### ГРАФИК

На большинстве учетных страниц Crop Link график расположен в верхней части. Однако в разделах Tank Monitor и Weather Trac график отображается на вкладке и замещен рядом графических изображений, демонстрирующих последние данные, считываемые с устройства Crop Link. График можно распечатать, нажав значок, расположенный в правом верхнем углу.

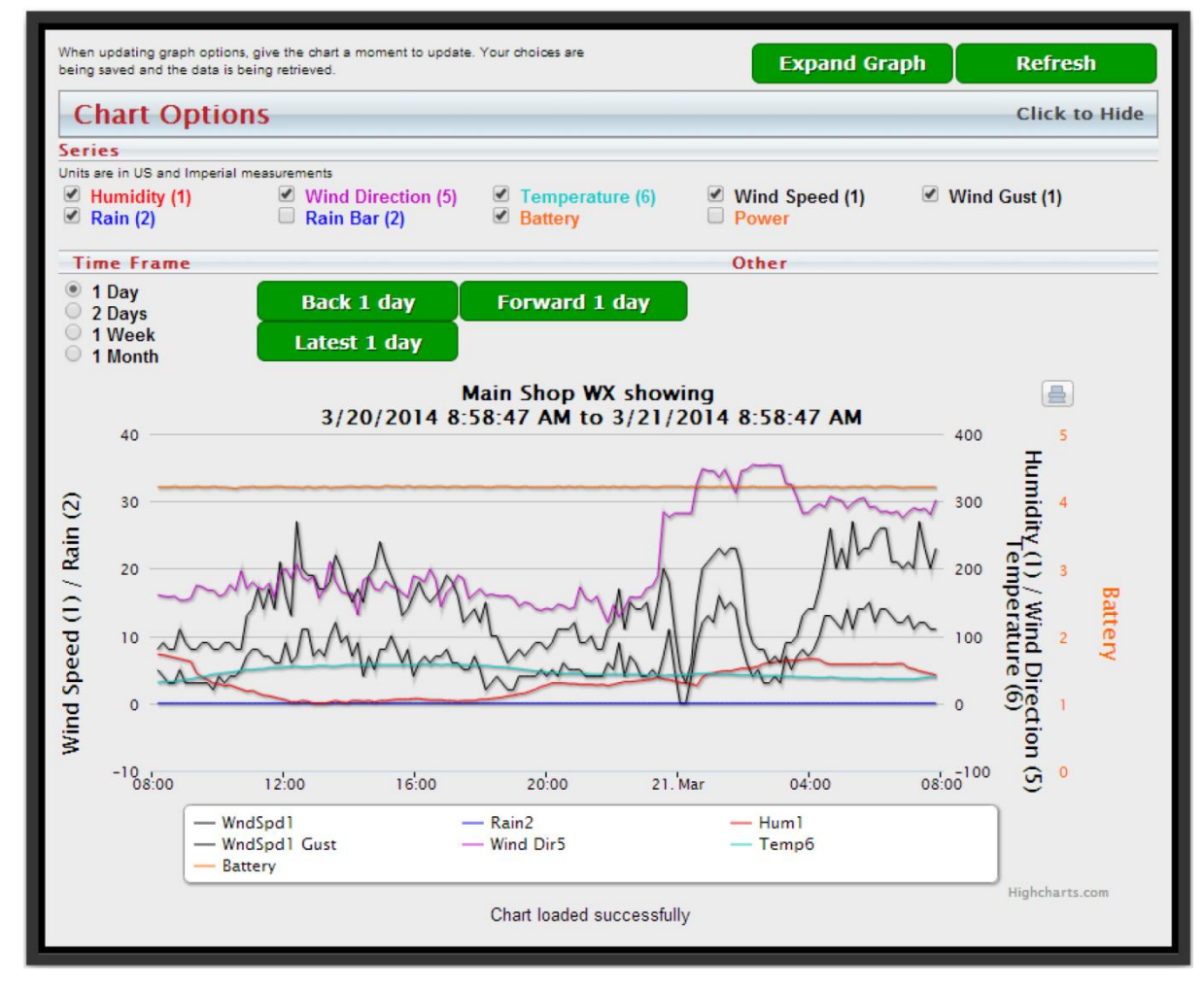

**Рисунок 8. График устройства Crop Link**

#### НАСТРОЙКА УЧЕТНОЙ СТРАНИЦЫ

В устройствах любого типа предусмотрена ссылка, расположенная под информационным окном, для обеспечения владельцам устройств дополнительных возможностей управления учетными страницами. Речь идет о владельцах устройств, что подразумевает, что если был выполнен только обмен данными устройства и данные не полностью перенесены на вашу страницу, то данная ссылка не отображается. Это дает возможность вносить изменения в конфигурацию только владельцу устройства.

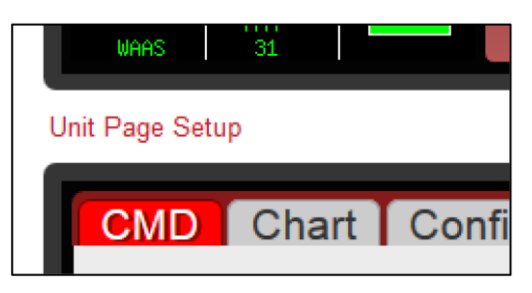

**Рисунок 9 – Ссылка на настройки учетной станицы**

В данном окне предусмотрены варианты конфигураций

для различных типов устройств (Crop Link, Field Commander и т. д.). Поскольку в устройстве Crop Link предусмотрены индикаторы аналоговых и цифровых датчиков, мы предоставляем вам возможность включать и выключать эти датчики.

Еще одним вариантом конфигурации любого типа устройства (кроме Aqua Trac) является возможность управления вне зависимости от наличия доступа посредника к отправке команд. Отключение данного параметра лишает посредника возможности отправлять такие команды, как «Вкл. реле» и «Выкл. реле». Однако у посредников есть доступ к изменению и сохранению конфигурации устройства на вкладке Config.

#### ОСНОВНАЯ ВКЛАДКА

На основной вкладке отображается вся информация о текущем состоянии устройства Crop Link, последние считываемые данные и его команды.

В каждом устройстве Crop Link установлено два реле. Если на вкладке Config (см. стр. 15) реле включены, на основной вкладке появляется одна или две кнопки, позволяющие включить или выключить реле.

Кроме того, на данной вкладке отображается дополнительная информация по другим видам устройства Crop Link.

#### ВКЛАДКА CONFIG (НАСТРОЙКА)

На вкладке Config вы можно настроить устройство Crop Link таким образом, чтобы оно работало в качестве необходимого вида Crop Link. В данном руководстве представлена пошаговая инструкция по настройке каждого раздела конфигурации, которая относится *не к отдельным функциям, а к общим свойствам устройства Crop Link.* Инструкции по настройке каждого типа устройства Crop Link, не являющегося общим типом данного устройства, приведены в соответствующих разделах.

- 1. Введите **Наименование** устройства.
- *Введенное в данном разделе наименование устройства будет отображаться в его описании на сайте WagNet. Описательное имя (например, «Наружный резервуар») является наилучшим вариантом постоянного определения рассматриваемого устройства.*
- 2. FC Link (Ссылка FC) это расширенный вариант конфигурации, который, как правило, устанавливается только компанией AgSense с целью подключения Crop Link к устройству Field Commander для включения автоматического управления насосом и т. д.
- 3. Soil Moisture Type (Тип датчика почвенной влажности) при использовании датчика почвенной влажности выберите тип датчика.
- 4. Grain Bin Board (Панель управления зерновым бункером) при использовании панели Grain Trac выберите и настройте панель в данном разделе.
- 5. Analog (Аналоговый) при использовании каких-либо аналоговых датчиков выберите из раскрывающегося меню соответствующие клеммам панели устройства Crop Link, к которым подключены данные датчики (AN 1–6)
- 6. Digital (Цифровой) при использовании каких-либо цифровых датчиков выберите из раскрывающегося меню соответствующие клеммам панели устройства Crop Link, к которым подключены данные датчики (INT1–3)
- 7. При использовании реле установите для категории **Relays (Реле)** значение Enabled (Включено). *Появятся еще несколько вариантов настройки реле. В нижеприведенных подинструкциях представлено подробное описание настройки реле.* 
	- а. Введите название реле 1. *Данный шаг является необязательным. Если поле пустое, название реле по умолчанию Relay 1 (Реле 1).*
	- б. Проверьте параметр Momentary (Мгновенно), если реле должно срабатывать незамедлительно.
		- *Частый сигнал вкл/выкл.*
	- в. Если реле должно функционировать постоянно, нет необходимости проверять параметр Momentary (Мгновенно). *Остается вкл/выкл.*
	- г. Если устройство подключено к Field Commander, проверьте окно Continuous (Постоянно) для постоянного соединения двух устройств, непрерывно посылающих команды включения/отключения реле.
	- д. Проверьте параметр Disable (Отключить) при отсутствии необходимости использования реле.
	- е. Повторите шаги а–г для настройки реле 2.
- 8. **VFD (ЧРЭ)**. Если устройство Crop Link используется для управления VFD (частотнорегулируемым электроприводом) с помощью вывода Crop Link 0–10 В, выберите значение Enable (Включить) в раскрывающемся окне, а затем установите минимальную/максимальную величину напряжения (Гц), на которое настроен VFD в значении вольт по отношению к герцам для коробок 0 В и 10 В.

*Например: одни настроены на 0–60 Гц, другие — на 30–90 Гц*

9. Нажмите Save Settings (Сохранить настройки).

ВКЛАДКА READINGS (СЧИТЫВАЕМЫЕ ДАННЫЕ)

На данной вкладке отображаются данные, оправленные Crop Link за прошедший период. На ней представлена подробная информация о работе устройства.

#### ВКЛАДКА REPORT (ОТЧЕТ)

На вкладке Report (Отчет) представлена сводная таблица данных, считанных в течение определенного указанного периода.

**Error! Use the Home tab to apply Заголовок 1 to the text that you want to appear here.**

#### ВКЛАДКА NOTES (ПРИМЕЧАНИЯ)

На данной вкладке можно вводить личные примечания об устройстве или поле. На примечаниях автоматически ставятся временные отметки.

### ВКЛАДКА UNIT HISTORY (ИСТОРИЯ УСТРОЙСТВА)

На вкладке «История устройства» отображены все изменения, внесенные в устройство, включая изменения конфигурации и уровня обслуживания, а также любые примечания при обращениях за поддержкой, предоставляемой нашими сервисными представителями.

### ПРИЛОЖЕНИЯ ДЛЯ ОТСЛЕЖИВАНИЯ МЕТЕОРОЛОГИЧЕСКИХ УСЛОВИЙ WEATHER TRAC (CROP LINK)

### ГРАФИК

На большинстве учетных страниц Crop Link график расположен в верхней части. Однако в разделах Tank Monitor и Weather Trac график отображается на вкладке и замещен рядом графических изображений, демонстрирующих последние данные, считываемые с устройства Crop Link.

При загрузке учетной страницы приложения Weather Trac (Crop Link) вы можете обратить внимание на отсутствие графика, замещенного рядом индикаторов датчиков, отображающих в графическом представлении последние считанные показания. В предыдущей версии WagNet эта информация была представлена в виде текста на основной вкладке; однако в новой версии сайта WagNet мы обновили отображение этих данных в графическом представлении, как показано на рисунке 11 «Отображение показаний Weather Trac».

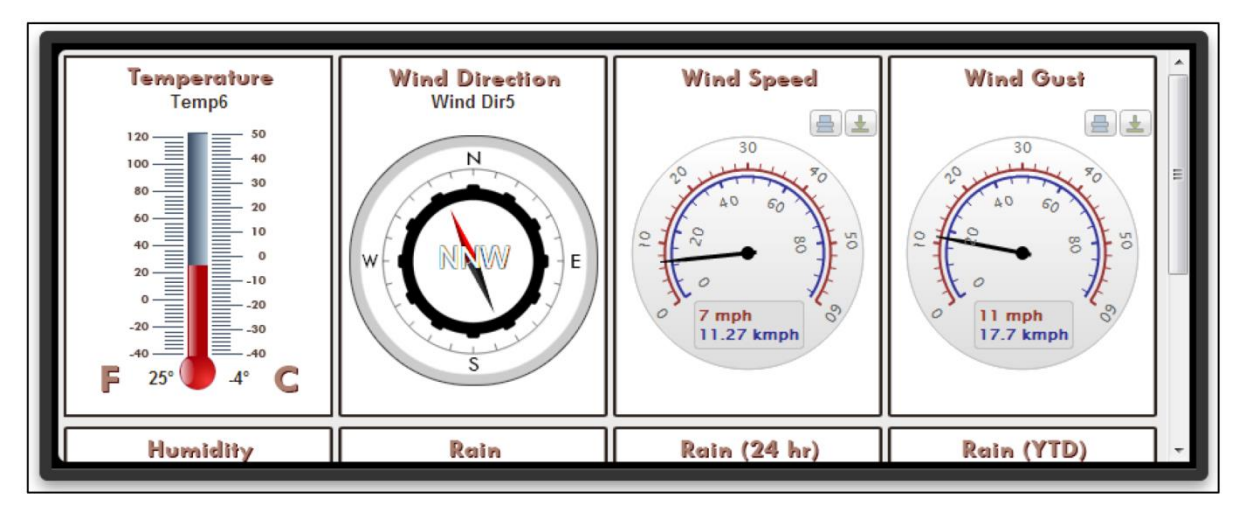

#### **Рисунок 11. Отображение показаний Weather Trac**

В данной версии устройства Crop Link график перемещен на вкладку, расположенную под индикаторами. На графике предусмотрены дополнительные строки для отображения данных за прошедший период, представленных в каждом из индикаторов верхней панели. Например, на рисунке 12 «График приложения Weather Trac» вы можете заметить, что на данном графике отображены влажность, направление ветра, температура, скорость ветра, порывы ветра, дождь, заряд батареи и электропитание. Как правило, эти названия указаны в виде аббревиатур для обозначения датчика, к которому они относятся. На данном рисунке они сформированы из конфигураций псевдонима датчика. В новой версии Wagnet

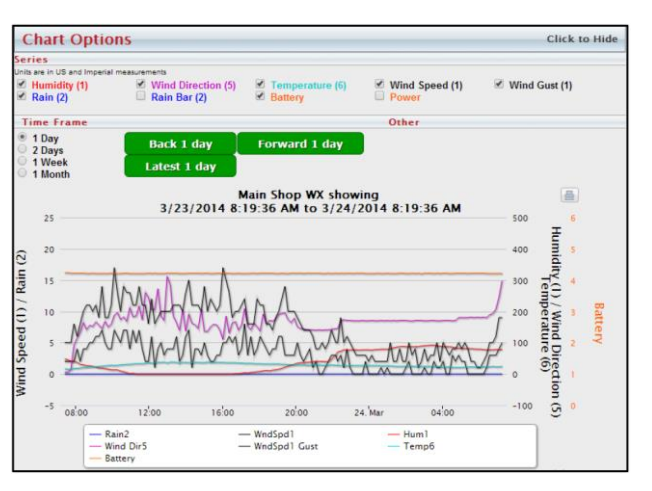

**Рисунок 10. График приложения Weather Trac**

Вы можете самостоятельно обозначить имя каждого датчика или оставить его в сокращенном виде по умолчанию.

### ПРИЛОЖЕНИЕ ДЛЯ ОТСЛЕЖИВАНИЯ СОСТОЯНИЯ ЗЕРНА GRAIN TRAC (CROP LINK)

Приложение Grain Trac (Crop Link) отображается на сайте WagNet немного иначе. Если одно устройство настроено на управление несколькими зернохранилищами, каждый бункер отображается в качестве отдельной единицы. На учетной странице каждого зернохранилища

отображена информация по каждой отдельной единице. Информацию о настройке приложения Grain Trac (Crop Link) на несколько зернохранилищ см. на стр. 18.

#### ОСНОВНАЯ ВКЛАДКА

На основной вкладке отображается вся информация о текущем состоянии устройства Crop Link и его командах. Во всех устройствах Crop Link предусмотрена команда **Get Reading** (Получить считываемые показания), которая отправляет устройству Crop Link запрос на получение считываемых данных.

В каждом устройстве Crop Link установлено два реле. Если на вкладке Config (см. стр. 14) реле включены, на основной вкладке появляются две команды, позволяющие включить или выключить реле.

Основная вкладка учетной страницы приложения Grain Trac (Crop Link) также содержит график данных, считываемых с датчиков и кабельных соединений устройства, как показано на рисунке 12 «Данные приложения Grain Trac».

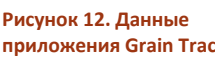

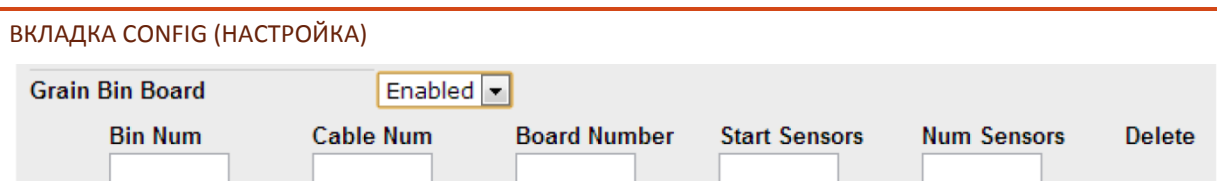

**Рисунок 13. Конфигурация панели управления зернохранилища**

- 1. Конфигурация устройств зернохранилища осуществляется посредством кабельных соединений. Это значит, что каждая строка конфигурации относится к одному временному кабелю.
	- а. Bin Num (Номер бункера) = Бункер, к которому подключен кабель *Начиная от 1 и выше для каждого дополнительного хранилища*
	- б. Cable Num (Количество кабелей) = Количество кабелей, подключенных к бункеру
	- в. Board Number (Номер панели) = Адрес панели управления grain trac, к которой подключен кабель
	- г. Start Sensors (Начало датчика) = Расположение номера терминала на панели grain trac, от которого начинается датчик с указанным кабелем
	- д. Num Sensors (Количество датчиков) = Количество датчиков, подключенных к данному кабелю
- 2. После заполнения строки конфигурации под ней появляется новая строка.
- 3. Повторите ввод в каждом поле (1a–1e выше) для каждого дополнительного кабеля.
- 4. Для сохранения конфигурации нажмите Save Settings (Сохранить настройки).
- *Если ваша конфигурация включает в себя несколько бункеров, хранилища будут отображаться в виде отдельных единиц после сохранения конфигурации и обновления страницы. Затем необходимо перейти на каждую отдельную страницу бункера, нажать на конфигурацию и ввести новое имя для данного бункера, а после нажать кнопку «Сохранить настройки».*

### ПРИЛОЖЕНИЕ ДЛЯ ОТСЛЕЖИВАНИЯ УРОВНЯ ЖИДКОСТИ В ЦИСТЕРНЕ TANK MONITOR (CROP LINK)

Приложение Tank Monitor (Crop Link/Aqua Trac) отображается на сайте WagNet немного иначе. Если одно устройство настроено на управление несколькими цистернами, каждый резервуар отображается в качестве отдельной единицы. На учетной странице каждого резервуара отображена информация по каждой отдельной единице.

### ГРАФИК

На большинстве учетных страниц приложения Crop Link/Aqua Trac график расположен в верхней части. Однако в разделах Tank Monitor, Soil Moisture Monitor и Weather Trac график отображается на вкладке и замещен рядом графических изображений, демонстрирующих последние данные, считываемые с устройства Crop Link.

При загрузке учетной страницы приложения Tank Monitor Вы можете обратить внимание на отсутствие графика, замещенного рядом индикаторов датчиков, отображающих в графическом представлении последние считанные показания. В предыдущей версии WagNet эта информация была представлена в виде текста на основной вкладке; однако в новой версии сайта WagNet мы обновили отображение этих данных в графическом представлении, как показано на рисунке 15 «Показания Tank Monitor».

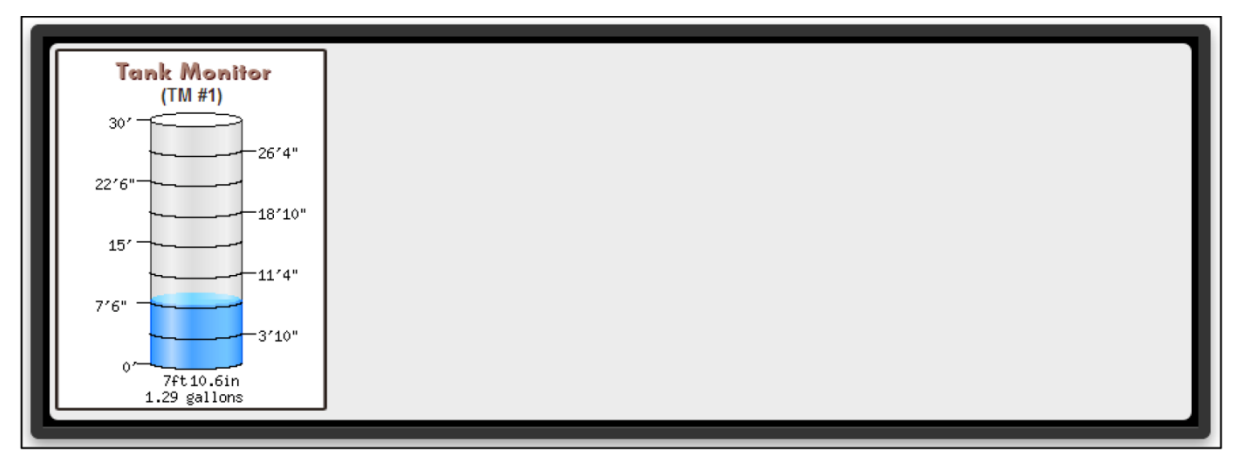

**Рисунок 15. Показания Tank Monitor**

В данной версии устройства Crop Link/Aqua Trac график перемещен на вкладку, расположенную под индикаторами. На графике предусмотрены дополнительные строки для отображения данных за прошедший период, представленных в каждом из индикаторов верхней панели. Например, на рисунке 15 «Показания Tank Monitor» вы можете заметить, что в данном графике отображены: Tank Monitor1. Эти названия относятся к типу датчика, установленного на Crop Link/Aqua Trac. **Рисунок 14. График приложения Tank Monitor**

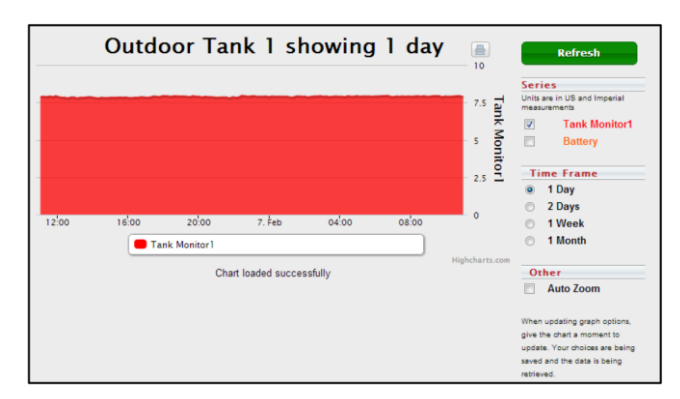

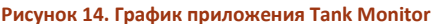

#### ВКЛАДКА CONFIG (НАСТРОЙКА)

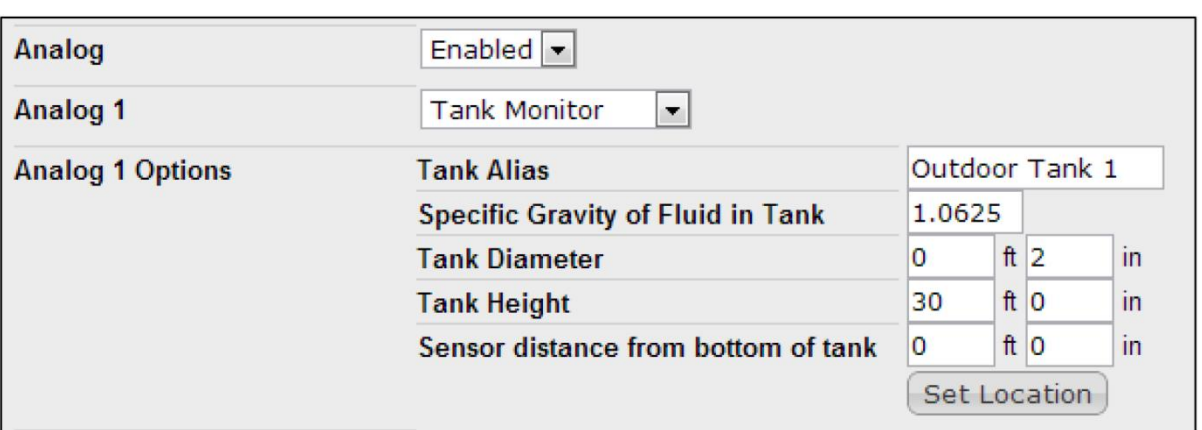

**Рисунок 16. Пример конфигурации приложения Tank Monitor**

- 1. Если в устройстве Crop Link для параметра **Analog (Аналоговый)**установлено значение *Disabled (Отключен),* установите для него значение *Enabled (Включен).*
- 2. В устройстве Crop Link установите значение, соответствующее значению **Analog # (Аналоговое),** для *Tank Monitor.*
- 3. В приложении Aqua Trac в каждом раскрывающемся окне Watermark/Tank Monitor выберите значение Tank Monitor для каждого используемого датчика. *Должен появиться ряд полей для заполнения.*
- 4. Заполните по возможности правильно каждое поле **Analog # Options (Аналоговые функции)**.
- 5. Повторите действия 2 и 3 в отношении всех подключенных датчиков отслеживания уровня жидкости в резервуаре.
- 6. Нажмите Save Settings (Сохранить настройки).

### УПРАВЛЕНИЕ НАСОСОМ (CROP LINK)

#### ВКЛАДКА CONFIG (НАСТРОЙКА)

В устройствах управления существует две значимые области конфигурации: FC Link и Relays (Ссылка FC и Реле).

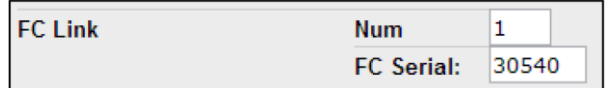

Поле FC Link обеспечивает доступ к настройкам управления насосом с помощью кнопки **Remote Pump Control (Дистанционное управление насосом)**, расположенной на подключенном устройстве оси. Возможно подключение до 5 устройств оси полива к одному приложению

**Рисунок 17. FC Link (Ссылка FC)**

управления насосом. Это дополнительная функция, как правило, устанавливаемая только компанией AgSense.

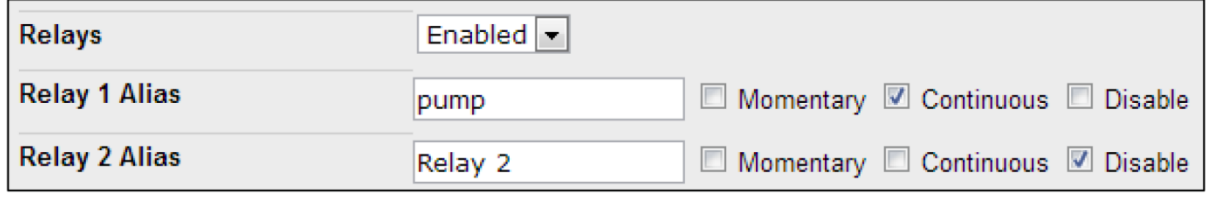

**Рисунок 18. Relays (Реле)**

- 1. Для настройки управления насосом установите для параметра **Relays** значение *Enabled*, если вы еще не сделали это.
- 2. Затем следуйте инструкциям по настройке реле, представленным на стр. 15.

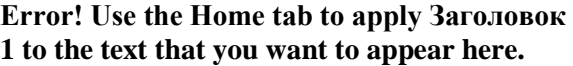

### ДАТЧИК ПОЧВЕННОЙ ВЛАЖНОСТИ SOIL MOISTURE MONITOR (CROP LINK)

#### ГРАФИК

На большинстве учетных страниц Crop Link график расположен в верхней части. Однако в разделах Tank Monitor, Soil Moisture Monitor и Weather Trac график отображается на вкладке и замещен рядом графических изображений, демонстрирующих последние данные, считываемые с устройства Crop Link.

При загрузке учетной страницы приложения Soil Moisture Вы можете обратить внимание на отсутствие графика, замещенного рядом индикаторов датчиков, отображающих в графическом представлении последние считанные показания. В предыдущей версии WagNet эта информация была представлена в виде текста на основной вкладке; однако в новой версии сайта WagNet мы обновили отображение этих данных в графическом представлении, как показано на рисунке 20 «Индикатор показаний Soil Moisture».

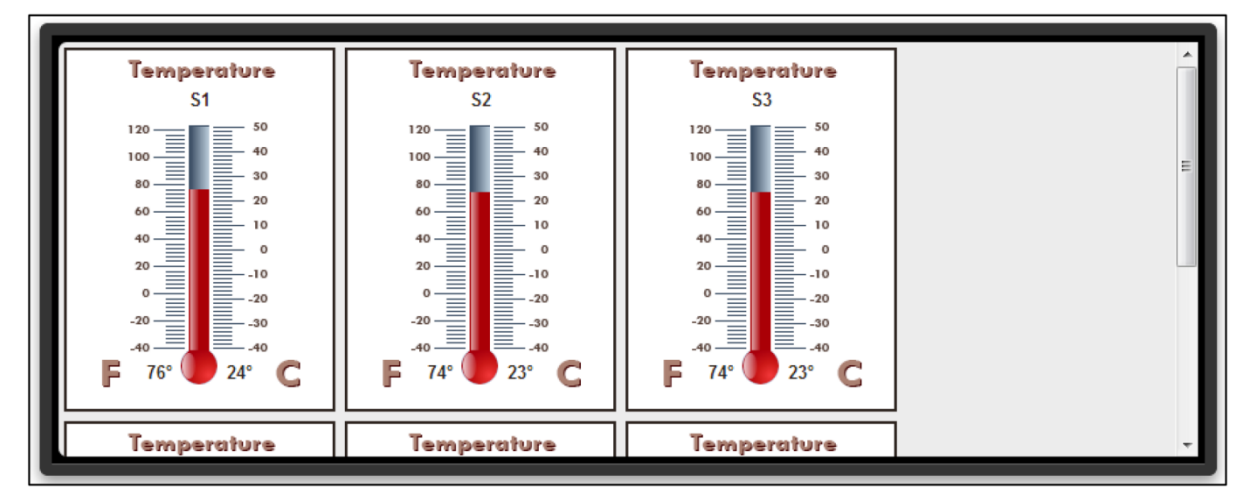

#### **Рисунок 19. Индикатор показаний Soil Moisture**

В данной версии устройства Crop Link график перемещен на вкладку, расположенную под индикаторами. На графике предусмотрены дополнительные строки для отображения данных за прошедший период, представленных в каждом из индикаторов верхней панели. Например, на рисунке 21 «График Soil Moisture» вы можете заметить, что в данном графике отображены: S1, S2, ... S6 и Sum. Эти наименования соответствуют типу датчика, установленного на Crop Link, и суммарным строкам, указанным в конфигурации.

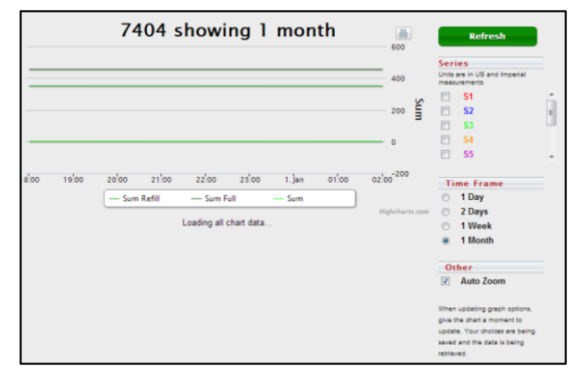

**Рисунок 20. График Soil Moisture**

#### ОСНОВНАЯ ВКЛАДКА

В дополнение к характеристикам устройства Crop Link на основной вкладке также отображаются данные, считываемые с подключенных датчиков и сенсоров почвенной влажности.

### ВКЛАДКА CONFIG (НАСТРОЙКА)

Для настройки измерительного устройства почвенной влажности:

- 1. Укажите в параметре **Soil Moisture Type (Тип почвенной влажности)**  тип датчика, используемого для измерения почвенной влажности. *Появится ряд новых полей конфигурации.*
- 2. В параметре **Soil Type (Тип почвы)**  укажите тип исследуемой почвы.
- 3. В поле **Probe Id (Идент. номер датчика)** укажите серийный номер подключенного датчика.
- 4. Укажите глубину 1–6 датчиков измерительного устройства в дюймах.

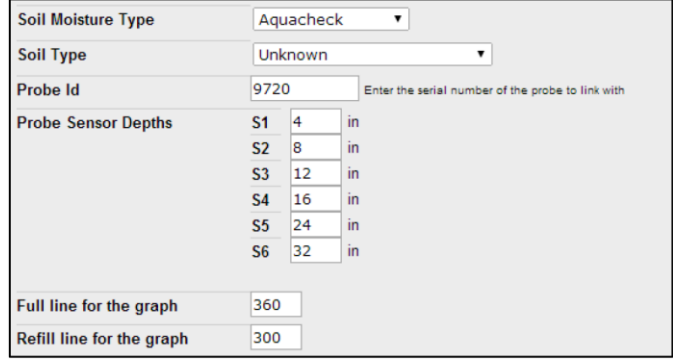

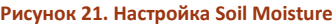

5. Установите значения параметров Full line (Полная строка) и Refill line (Заполняемая строка) для графика.

### AQUA TRAC

### ГРАФИК

На экране Aqua Trac график расположен в верхней части страницы. Графики Aqua Trac содержат множество строк, в том числе данные сенсорного датчика, данные уровня воды, данные температуры, данные об осадках и суммарные значения.

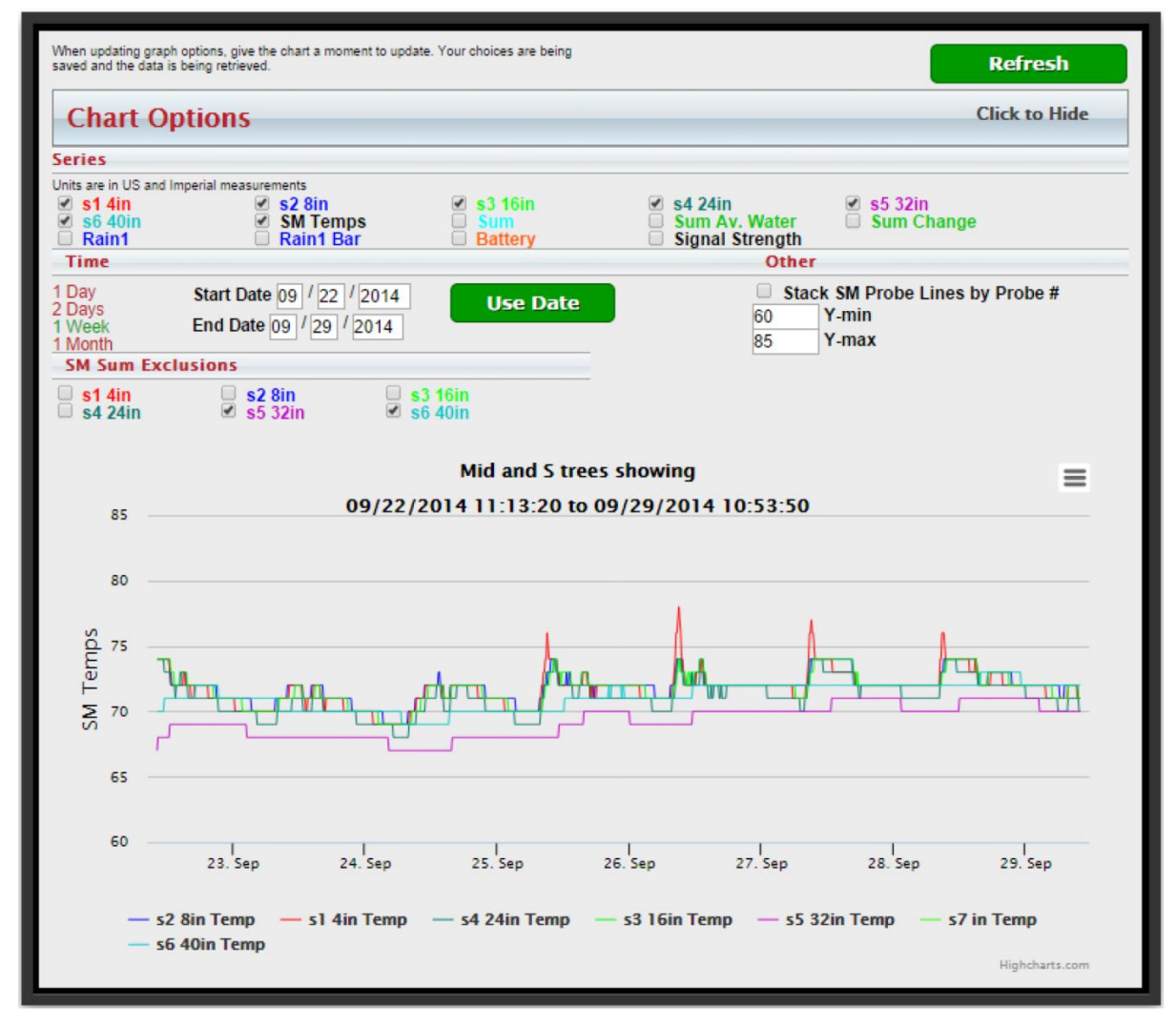

**Рисунок 22. График Aqua Trac**

На наших графиках Aqua Trac предусмотрена возможность выбора типа отображаемых данных, периода составления графика и других дополнительных функций, соответствующих вашим нуждам.

### ОСНОВНАЯ ВКЛАДКА

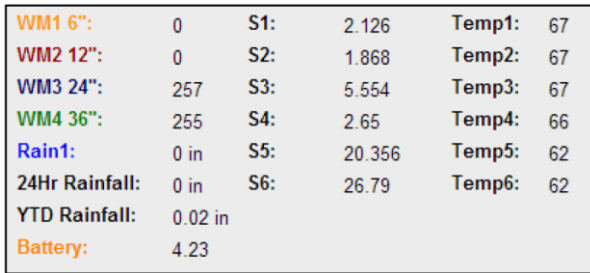

На основной вкладке (Main) отображены все последние считываемые данные, а также информация о командах, полученных от устройства Aqua Trac. Информация *WM#*  отображает последние данные датчиков уровня воды. Датчики почвенной влажности передают различные типы информации. Показанные на изображении датчики отправляют считываемые данные о влажности и температуре.

#### **Рисунок 23. Считываемые данные Aqua Trac**

Aqua Trac с датчиками отметки уровня воды отображает расчеты дегидратации, основанные на формулах, предоставленных университетом штата Небраска. Эти расчеты отображают средние данные, указанные в сентибарах, для каждого фута почвы, показатели истощенной доступной воды, а также показатели сохранившейся доступной воды.

#### ВКЛАДКА CONFIG (НАСТРОЙКА)

При использовании датчика почвенной влажности:

- а. Выберите тип используемого датчика из выпадающего списка параметра Soil Probe Type.
- б. Введите идентификационный номер датчика и глубину сенсора при наличии (указание идентификационного номера датчика является обязательным для измерительных устройств Aquacheck).
- в. Введите Full Line и Refill Line для графика, если они вам известны (как правило, определяются агрономом).
- г. Нажмите **Save Config (Сохранить настройки)** в нижней части страницы.

При использовании датчиков уровня воды:

- а. Выберите тип отметки уровня воды почв для включения «Данных датчика уровня воды и расчета истощения воды» (Watermark Sensor Reading Water Depletion Calculations), как показано на изображении, расположенном выше.
- б. Выберите тип используемой отметки уровня воды из выпадающего списка аналоговых датчиков 1–4, а также глубину сенсоров для каждого из них.
- в. Нажмите **Save Config (Сохранить настройки)** в нижней части страницы.

При использовании датчиков Tank Monitor:

- а. Выберите используемый Tank Monitor из выпадающего списка для датчиков 1–2.
- б. Введите значение удельной плотности Specific Gravity жидкости, находящейся в резервуаре.
- в. Введите диаметр резервуара.
- г. Введите значение высоты резервуара.
- д. Введите значение расстояния между дном резервуара и датчиком Tank Monitor.
- е. Нажмите **Save Config (Сохранить настройки)** в нижней части страницы.

При использовании датчика температуры выберите Thermistor из выпадающего списка Sensor 5 и нажмите **Save Config (Сохранить настройки)** в нижней части страницы.

При использовании дождевой опрокидывающейся бадьи выберите Tipping Bucket в выпадающем списке Tipping Bucket 1 и нажмите **Save Config (Сохранить настройки)** в нижней части страницы.

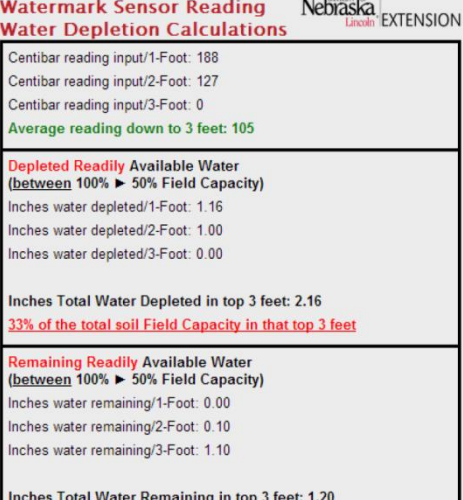

18% of the total soil Field Capacity in that top 3 feet

Страница 22

#### ВКЛАДКА READINGS (СЧИТЫВАЕМЫЕ ДАННЫЕ)

В данной вкладке отображаются данные, оправленные Aqua Trac за прошедший период. На ней представлена подробная информация о работе устройства.

### ВКЛАДКА NOTES (ПРИМЕЧАНИЯ)

На данной вкладке можно вводить личные примечания об устройстве или поле. На примечаниях автоматически ставятся временные отметки.

### ВКЛАДКА TICKETS (ТАЛОНЫ)

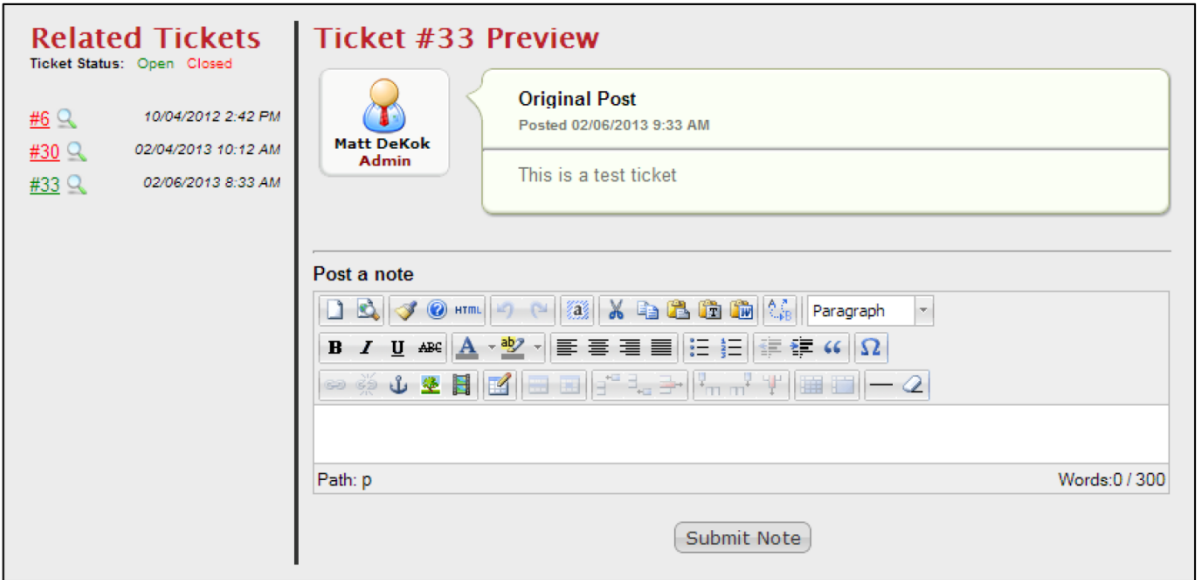

#### **Рисунок 24. Вкладка Tickets (Талоны)**

Сначала ознакомьтесь с информацией о талонах на стр. 45.

Эта вкладка предоставляет доступ ко всем вашим талонам на устройства любого типа. Она позволяет вам оставлять комментарии, публиковать для нас изображения, ссылки или видео, и при этом вам не нужно писать электронные письма и в будущем их проверять.

В разделе слева отображается список открытых и закрытых талонов. Вы можете открыть талон, нажав значок лупы рядом с номером талона. Если нажать на номер талона, он откроется на новой странице.

### PRECISION LINK (УСТРОЙСТВО УПРАВЛЕНИЯ ОСЬЮ)

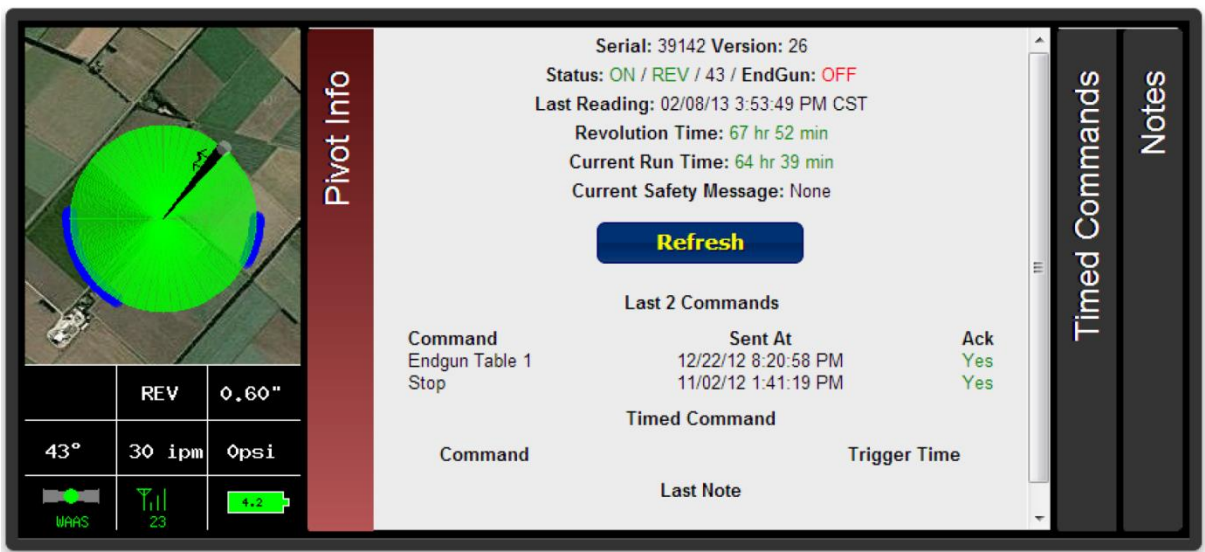

#### **Рисунок 25. Информационная панель Precision Link**

При открытии учетной страницы первым, что вы увидите, будет информационное окно в верхней части страницы, подобное окну, представленному на *рисунке 25 «Информационная панель Precision Link»,* со следующим содержанием.

- Изображение, указывающее текущую деятельность и состояние оси с числовыми данными в нижней части:
	- o Направление FWD/REV (ВПЕРЕД/В ОБРАТНУЮ СТОРОНУ)
	- o Расход в дюймах
	- o Угол 0 градусов на север
	- o Скорость в дюймах в минуту
	- o Давление в фунтах на кв. дюйм
	- o Состояние сигнала GPS WAAS наилучшее, Basic хорошее, None означает отсутствие сигнала GPS
	- o Мощность сигнала мощность сигнала, передаваемого осью полива (0–31)
	- o Уровень заряда батареи полный заряд батареи составляет 4,2 В
- Вкладка **Pivot Info** (Данные оси) со следующей информацией:
	- o Была ли произведена передача данных и кем она была выполнена.
	- o Текущее состояние питания, направление, угол и состояние концевого распылителя.
	- o Временная отметка последнего считывания данных точкой вращения.
	- o Информация о двух последних командах, отправленных на точку вращения.
	- o Информация о предстоящих хронометрированных командах.
	- o Последнее примечание, указанное в закладке примечаний.
	- o Список команд, являющихся активными на данных момент.
- На вкладке **Timed Commands (Хронометрированные команды)** перечислены все текущие команды с установленным временем.
- На вкладке **Notes (Примечания)**можно ввести различные примечания, касающиеся устройства.

Ниже информационной панели представлен ряд панелей с закладками: CMD (Команды), Chart (Схема), Config (Конфигурация), Readings (Считываемые данные), Report (Отчет), CMD History (История команд), Tickets (Талоны) и PPC III. Вкладка **CMD** (КОМАНДЫ) отображает различные элементы управления командами, используемые для управления точкой вращения, включая команды Пуск / Остановка / Смена направления, экранные таблицы концевого распыления/скорости/направления и опцию запроса на считывание данных.

### НАСТРОЙКА УЧЕТНОЙ СТРАНИЦЫ

В устройствах любого типа предусмотрена ссылка, расположенная под информационным окном, для обеспечения владельцам устройств дополнительных возможностей управления учетными страницами. Речь идет о владельцах устройств, что подразумевает, что если был выполнен только обмен данными устройства и данные не полностью перенесены на вашу страницу, то данная ссылка не отображается. Это дает возможность вносить изменения в конфигурацию только владельцу устройства.

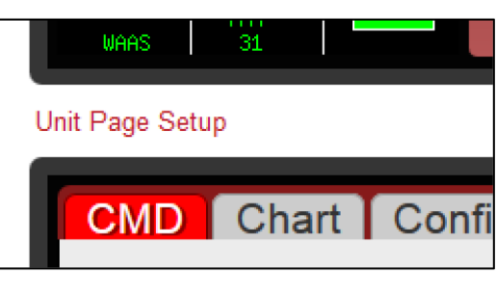

**Рисунок 26. Ссылка на настройки учетной станицы**

В данном окне предусмотрены варианты конфигураций для различных типов устройств (Crop Link, Field Commander и т. д.). Однако для Precision Link существует только один вариант, описанный ниже.

Одним из вариантов конфигурации любого типа устройства (кроме Aqua Trac) является возможность управления вне зависимости от наличия доступа посредника к отправке команд. Отключение данного параметра лишает посредника возможности отправлять такие команды, как «Пуск» и «Остановка». Однако у посредников будет доступ к изменению и сохранению конфигурации устройства на вкладке Config (Настройки).

### ВКЛАДКА CMD (КОМАНДЫ)

Команды **Start** (Пуск) и **Stop** (Остановка) используются для отправки мгновенной или хронометрированной команды пуска и остановки устройства на основе выбранной функции в выпадающем списке справа от команды. Доступные функции:

- Now (Сейчас) мгновенно отправляет устройству команду пуска/остановки.
- Once (Однократно) дает возможность выбрать определенную дату и время пуска/остановки устройства.

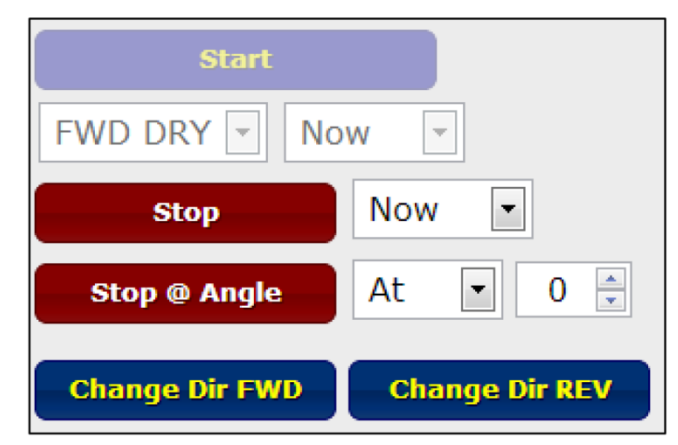

- Always (Всегда) дает возможность установить определенное время пуска/остановки устройства на каждый день.
- Clear (Очистить) удаляет все команды однократного/постоянного установленного времени пуска/остановки.

В устройстве Precision Link команда Start (Пуск) дает возможность запуска устройства в любом направлении движения при влажной или сухой почве.

Команда **Stop @ Angle** (Остановка под углом) позволяет отправить хронометрированную команду на точку вращения для остановки устройства под заданным углом. Можно также использовать выпадающий список, который находится непосредственно справа от команды, для ее удаления.

Команда **Change Dir FWD**(Изменить направление вперед) и **Change Dir REV** (Изменить направление назад) используется для отправки мгновенной команды изменения текущего направления.

Команды **Change Application (Сменить приложение)** и **AUTO STOP/REV (Автоматическая остановка/обратное направление)** являются дополнительными и доступны только в устройстве Precision Link.

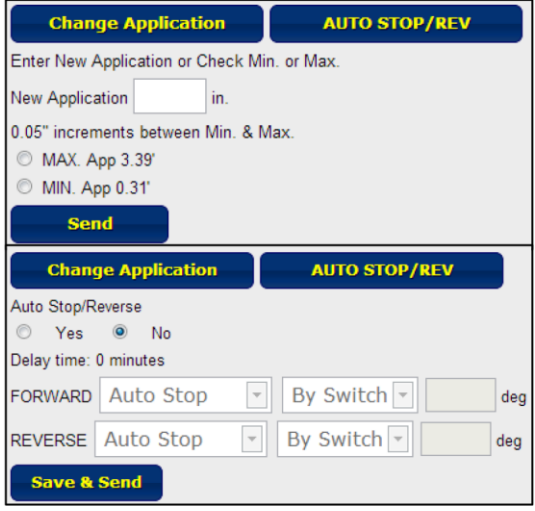

**Рисунок 27. Дополнительные команды устройства Precision Link**

| <b>End Gun</b><br>Table 1<br>$\blacktriangledown$ |                         | <b>FWD Aux App</b><br>Disable $\vert \cdot \vert$ |              |                        |             |                        | <b>REV Aux App</b><br>$Disable$ $\blacktriangleright$ | <b>Get Reading</b> |  |  |
|---------------------------------------------------|-------------------------|---------------------------------------------------|--------------|------------------------|-------------|------------------------|-------------------------------------------------------|--------------------|--|--|
| <b>Edit Name</b>                                  |                         |                                                   | <b>Start</b> | Stop                   | App<br>Rate | <b>Start</b>           | Stop                                                  | App<br>Rate        |  |  |
| <b>Start</b><br>$\sqrt{10}$                       | Stop<br>360<br>$\bf{0}$ |                                                   | 1000         | 000                    | 0.00        | 000                    | 000                                                   | 0.00               |  |  |
|                                                   |                         |                                                   | $^{2}000$    | 000                    | 0.00        | $\mathbf{z}$<br>000    | 000                                                   | 0.00               |  |  |
| $2\overline{0}$                                   |                         |                                                   | 3000         | 000                    | 0.00        | 3 000                  | 000                                                   | 0.00               |  |  |
| $\sqrt{3}$ 0                                      | $\overline{0}$          |                                                   | 4000         | 000                    | 0.00        | $^{4}$ 000             | 000                                                   | 0.00               |  |  |
| $\frac{4}{0}$                                     | $\overline{0}$          |                                                   |              | <b>Save &amp; Send</b> |             | <b>Save &amp; Send</b> |                                                       |                    |  |  |
| $5\overline{0}$                                   | $\bf{0}$                |                                                   |              |                        |             |                        |                                                       |                    |  |  |
| $\sqrt{6}$ <sup>0</sup>                           | $\overline{0}$          |                                                   |              |                        |             |                        |                                                       |                    |  |  |
| <b>Save &amp; Send</b>                            |                         |                                                   |              |                        |             |                        |                                                       |                    |  |  |

**Рисунок 28. Таблицы Precision Link и команды на начало считывания данных**

Вкладка **End Gun** (Концевой распылитель) позволяет менять угол концевого распылителя оси. Существует три настраиваемые таблицы, названия которых можно изменить, и две таблицы, которые называются *Always On* (Всегда Вкл.) и *Always Off (Всегда Выкл.).* В настраиваемых таблицах после ввода необходимых настроек следует нажать **Save & Send** (Сохранить и отправить) для сохранения данных настроек. Данную команду также необходимо выбрать при переключении таблиц для их сохранения.

#### ГРАФИК

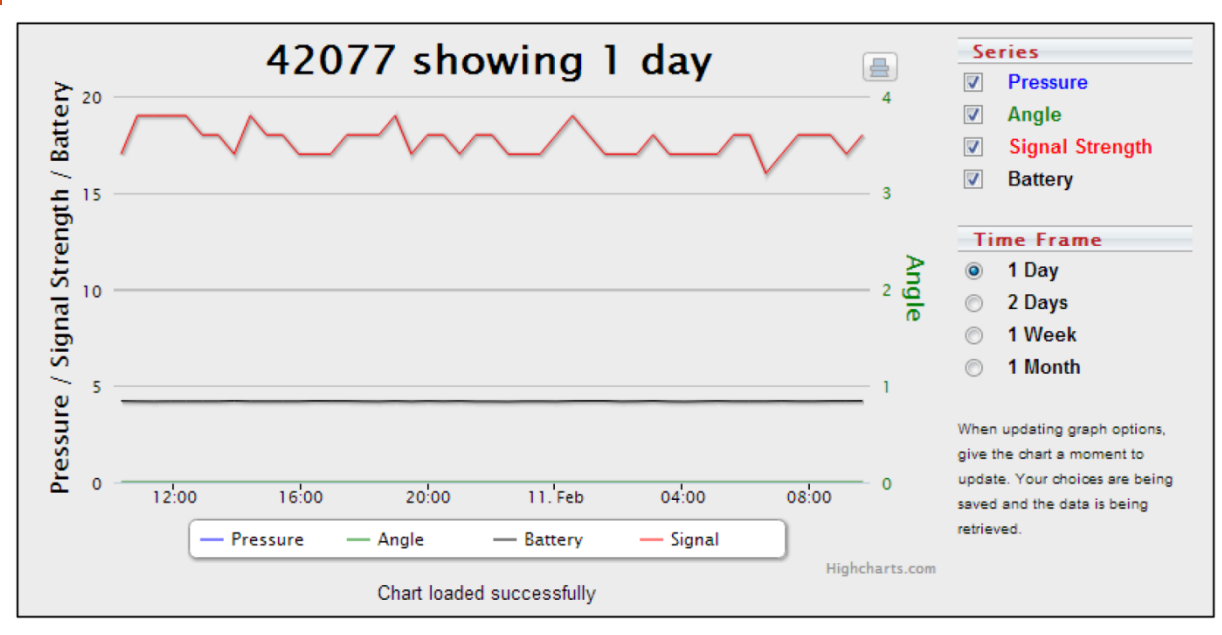

**Рисунок 29. График Precision Link**

На этой вкладке представлено графическое изображение данных, отправленных с Precision Link за прошедший период. Доступные группы диаграмм включают в себя графики давления, угла, мощности сигнала и заряда батареи. Доступный временной период, предназначенный для просмотра этого диапазона данных, составляет от одного дня до одного месяца.

#### ВКЛАДКА CONFIG (НАСТРОЙКИ)

- 1. Введите наименование устройства. *Введенное в данном разделе наименование устройства будет отображаться в его описании на сайте WagNet. Лучше указать описательное имя, содержащее информацию о расположении (например, «За складом»), чтобы всегда понимать, какое устройство вы рассматриваете.*
- 2. Выбор направления движения оси орошения. *Если устройство движется по кругу, данный параметр необходимо установить соответствующим образом. Ось, которая движется из стороны в сторону, называется горизонтальной. Необходимо выбрать направление движения оси.*
- 3. Введите длину оси в футах. *Это значение используется в нескольких расчетах, указанных в таблицах скорости, и учитывается при считывании данных; поэтому необходимо убедиться в максимальной точности этого значения.*
- 4. Введите длину охвата концевого распылителя оси полива. *Это значение используется в нескольких расчетах, указанных в таблицах скорости, и учитывается при считывании данных; поэтому необходимо убедиться в точности этого значения при его получении.*
- 5. (Для круговой оси орошения.) Введите минимальный рабочий угол устройства. *Следует помнить, что 0 градусов означает прямое направление на север. Это значение используется в нескольких расчетах, указанных в таблицах скорости, и учитывается при считывании данных; поэтому необходимо убедиться в точности этого значения при его получении.*
- 6. (Для круговой оси орошения.) Введите максимальный рабочий угол устройства. *Следует помнить, что 0 градусов означает прямое направление на север. Это значение используется в нескольких расчетах, указанных в таблицах скорости, и учитывается при считывании данных; поэтому необходимо убедиться в точности этого значения при его получении.*
- 7. Введите время, необходимое для совершения одного оборота при 100 % рабочем цикле (скорость).

*Это значение используется в нескольких расчетах, указанных в таблицах скорости, и учитывается при считывании данных; поэтому необходимо убедиться в точности этого значения при его получении.*

- 8. Введите тип используемого датчика давления.
- 9. Введите значение низкого давления.
- 10. Введите значение высокого давления.
- 11. Введите значение напряжения при давлении 0 фунтов на кв. дюйм *0,5 вольт является верным нормальным значением.*

**Error! Use the Home tab to apply Заголовок 1 to the text that you want to appear here.**

- 12. Введите расчетный расход в галлонах в минуту *Это значение используется в нескольких расчетах, указанных в таблицах скорости, и учитывается при считывании данных; поэтому необходимо убедиться в точности этого значения при его получении.*
- 13. Для получения инструкций по настройке Analogs (Аналоговых устройств) и Digitals (Цифровых устройств) см. инструкции Crop Link, соответствующие вашему устройству.
- 14 Нажмите **Save Settings** (Сохранить настройки) и следуйте нижеприведенным инструкциям, чтобы установить месторасположение вашей оси орошения согласно данным GPS.

Следующим шагом после настройки панели управления Field Commander на точные значения является установка месторасположения GPS на карте в нижней части вкладки Config (Настройки).

Для круговых осей орошения:

- 1. Введите GPS-координаты центра оси орошения в текстовые окна широты и долготы. *Координаты необходимо вводить в виде десятичных градусов.*
- 2. При необходимости вы можете изменять настройки масштабирования по своему усмотрению. *Данный параметр регулирует уровень масштабирования изображения карты на информационной панели в верхней части страницы.*
- 3. Нажмите **Center on Map** (Разместить на карте).
	- *На карте должен появиться указатель.*
- 4. Если указатель на карте находится не точно по центру расположения оси орошения, это можно исправить, нажав на карте на требуемое месторасположение центра.
- 5. Снова нажмите **Save Settings** (Сохранить настройки) для сохранения GPS-координат.

Для горизонтальных осей орошения:

- 1. Введите GPS-координаты центра оси орошения в текстовые окна широты и долготы. *Координаты необходимо вводить в виде десятичных градусов.*
- 2. Вы можете изменять настройки масштабирования по своему усмотрению. *Данный параметр регулирует уровень масштабирования изображения карты на информационной панели в верхней части страницы.*
- 3. Нажмите **Center on Map**(Разместить на карте). *Это переместит карту в месторасположение оси. В отличие от круговой оси, в данном случае указатель не появляется на карте.*
- 4. Начиная с северо-западного угла орошаемого участка и двигаясь по часовой стрелке в каждом углу, отметьте на карте четыре угла рабочей области горизонтальной оси орошения. *После размещения четвертого указателя настройка сохраняется автоматически и обновляет учетную страницу.*

### ВКЛАДКА READINGS (СЧИТЫВАЕМЫЕ ДАННЫЕ)

В данной вкладке отображаются данные, оправленные с устройства Precision Link. На ней представлена подробная информация о работе устройства.

### ВКЛАДКА REPORT (ОТЧЕТ)

На вкладке «Отчет» представлен подробный отчет о данных, считываемых с устройства. Вы можете составить или распечатать два вида отчетов за

выбранный период времени. К этим двум типам отчетов относятся отчет о количестве дюймов воды, распыляемой под углом, и месячный отчет о расходе использованной воды в дюймах.

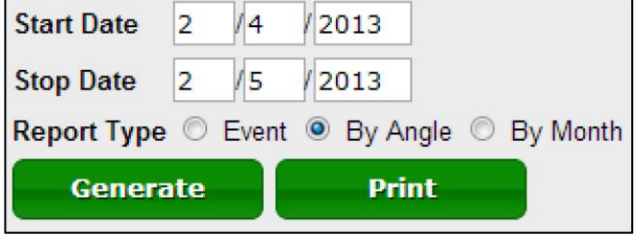

Отчет **по углу** более наглядный, он отображает два графика акр-дюймов, используемых для каждого градуса угла наклона участка, орошаемого круговой осью

**Рисунок 30. Варианты отчетов**

орошения. В отчете также представлены табличные данные для каждого диапазона угла наклона.

**Месячный** отчет отражает информацию о количестве акр-дюймов, использованных на всем поле в течение месяца. Следует отметить, что при вводе неполного месяца отображается информация за

**Error! Use the Home tab to apply Заголовок 1 to the text that you want to appear here.**

полный месяц. Например, отчет за период с 15.01.2013 по 15.02.2013 выглядит как отчет за период с 01.01.2013 по 28.02.2013.

### ВКЛАДКА CMD HISTORY (ИСТОРИЯ КОМАНД)

Аналогично вкладке *Readings* (считываемые данные), на вкладке *CMD History* (история команд) отображается информация о командах, отправленных устройству. На ней представлена подробная информация о работе устройства.

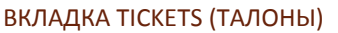

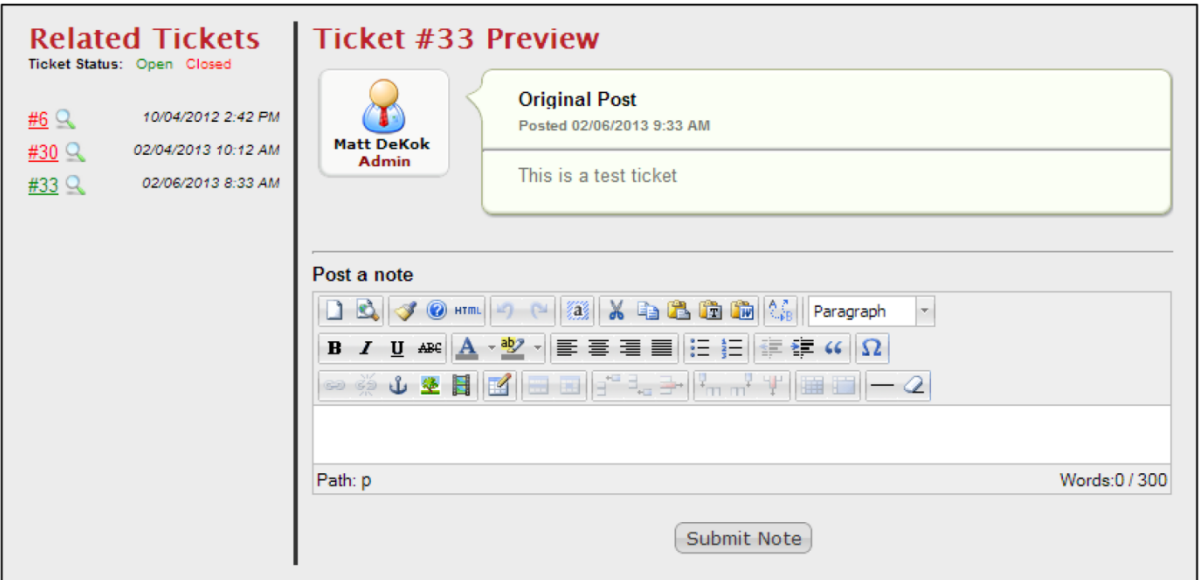

**Рисунок 31. Вкладка Tickets (Талоны)**

Сначала ознакомьтесь с информацией о талонах на стр. 45.

Эта вкладка предоставляет доступ ко всем вашим талонам на устройства любого типа. Она позволяет Вам оставлять комментарии, публиковать для нас изображения, ссылки или видео, и при этом вам не нужно писать электронные письма и в будущем их проверять.

В разделе слева отображается список открытых и закрытых талонов. Вы можете открыть талон, нажав значок лупы рядом с номером талона. Если нажать на номер талона, он откроется на новой странице.

### PIVOT POINT (Точка вращения)

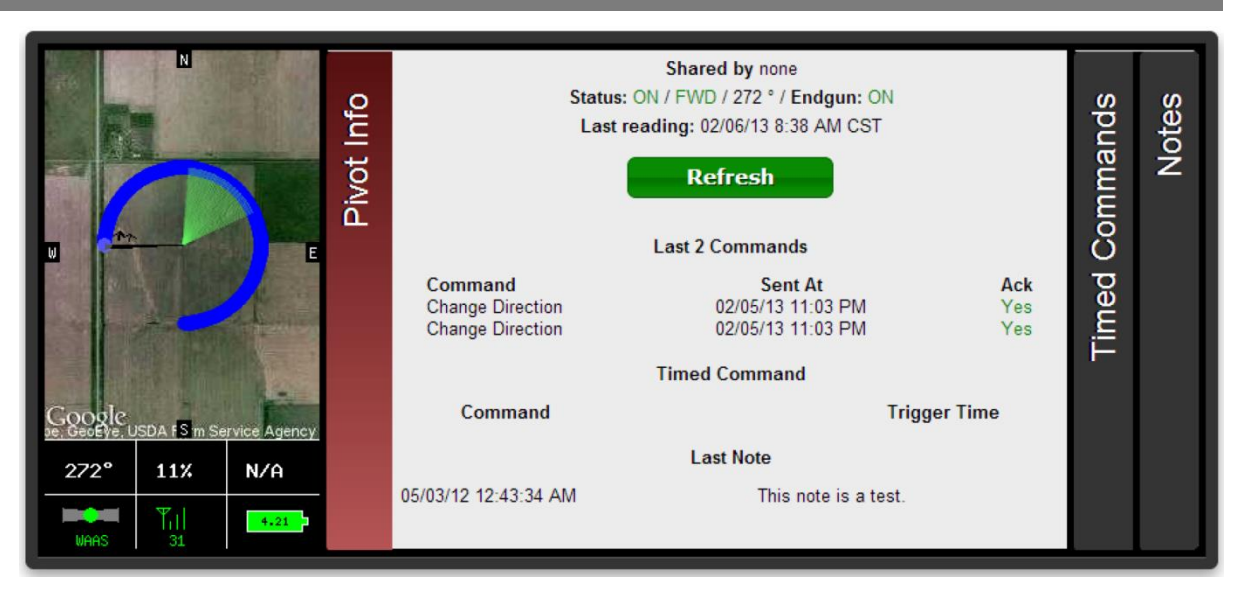

#### **Рисунок 32. Информационная панель точки вращения**

Как вы можете видеть, учетная страница точки вращения выглядит почти так же, как и учетная страница устройства Field Commander. При открытии учетной страницы устройства первым, что вы увидите, будет информационное окно в верхней части страницы, подобное окну, представленному на *рисунке 32 «Информационная панель точки вращения»*, со следующим содержанием.

- Изображение, указывающее текущую деятельность и состояние оси с числовыми данными в нижней части:
	- o Угол 0 градусов на север
	- o Скорость в процентах от максимальной
	- o Давление текущее давление воды
	- o статус сигнала GPS WAAS является наилучшим, Basic хорошим, None означает отсутствие сигнала GPS
	- o Мощность сигнала мощность сигнала, передаваемого осью полива (0–31)
	- o Уровень заряда батареи полный заряд батареи 4,2 В
- Вкладка **Pivot Info** (Данные оси) со следующей информацией:
	- o Была ли произведена передача данных и кем она была выполнена
	- o Текущее состояние питания, направление, угол и состояние концевого распылителя
	- o Временная отметка последнего считывания данных точкой вращения
	- o Информация о двух последних командах, отправленных на точку вращения
	- o Информация о предстоящих хронометрированных командах
	- o Последнее примечание, указанное на вкладке примечаний
- На вкладке **Timed Commands (Хронометрированные команды)** перечислены все текущие хронометрированные команды
- На вкладке **Notes (Примечания)**можно оставлять различные примечания, касающиеся устройства

Под информационной панелью представлен ряд панелей с таблицами: CMD (Команды), Chart (График), Config (Настройки), Readings (Считываемые данные), Report (Отчет), CMD History (История команд), Tickets (Талоны). Вкладка **CMD** (КОМАНДЫ) отображает различные элементы управления командами, используемые для управления точкой вращения, включая команды Пуск / Остановка / Смена направления, экранные таблицы концевого распыления/скорости/направления и опцию запроса на считывание данных.

### НАСТРОЙКА УЧЕТНОЙ СТРАНИЦЫ

В устройствах любого типа предусмотрена ссылка, расположенная под информационным окном, для обеспечения владельцам устройств дополнительных возможностей управления учетными страницами. Речь идет о владельцах устройств, что подразумевает, что если был выполнен только обмен данными устройства и данные не полностью перенесены на вашу страницу, то данная ссылка не отображается. Это дает возможность вносить изменения в конфигурацию только владельцу устройства.

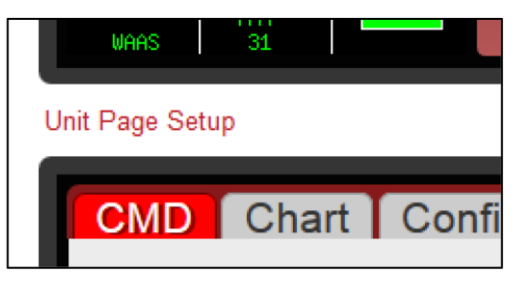

**Рисунок 33. Ссылка на настройки учетной страницы**

В данном окне предусмотрены варианты настроек для различных типов устройств (Crop Link, Field Commander и т. д.). Однако для точек вращения существует только один вариант, описанный ниже.

Вариантом настроек для всех типов устройств (за исключением Aqua Trac) является контроль наличия или отсутствия у вашего посредника доступа к отправке команд. Отключение данного параметра лишает посредника возможности отправлять такие команды, как «Пуск» и «Остановка». Однако у посредников будет доступ к изменению и сохранению настроек устройства на вкладке Config (Настройки).

#### Вкладка CDM (Команды) **Now**  $\overline{\phantom{a}}$ **Now**  $\blacktriangledown$ **Stop** Change Dir FWD  $\frac{1}{\sqrt{2}}$ **Change Dir REV Stop @ Angle** At  $\left| \cdot \right|$ 0

#### **Рисунок 34. Основные команды точки вращения**

Команды **Start** (Пуск) и **Stop** (Остановка) используются для отправки мгновенной или хронометрированной команды пуска и остановки устройства на основе соответствующей выбранной функции в выпадающем списке справа от команды. Доступные функции:

- Now (Сейчас) мгновенно отправляет устройству команду пуска/остановки.
- Once (Однократно) дает возможность выбрать определенную дату и время пуска/остановки устройства.
- Always (Всегда) дает возможность установить определенную дату и время пуска/остановки устройства на каждый день.
- Clear (Очистить) удаляет все команды однократного/постоянного установленного времени пуска/остановки.

Команды **Start FWD** (Пуск ВПЕРЕД) и **Start REV** (Пуск НАЗАД) позволяют отправлять мгновенную команду запуска оси полива в выбранном направлении.

Команда **Stop @ Angle** (Остановка под углом) позволяет отправить хронометрированную команду на точку вращения для остановки устройства под заданным углом. Можно также использовать выпадающий список непосредственно справа от команды для хронометрированной команды.

Команды **Change Dir FWD**(Изменить направление вперед) и **Change Dir REV** (Изменить направление назад) используются для отправки мгновенной команды изменения текущего направления.

Следует отметить, что, если устройство выключено, все команды являются недействительными до момента включения устройства. Если устройство включено и находится в режиме ожидания, команды остановки являются недействительными. Если устройство включено и находится в движении, команды запуска являются недействительными. Если устройство движется вперед, команда Change Dir FWD (Изменить направление вперед) является недействительной, то же касается и команды Change Dir REV (Изменить направление назад).

Таблица **End Gun** (Концевой распылитель) позволяет менять угол концевого распылителя оси. Существует три настраиваемые таблицы, названия которых можно изменить, и две таблицы, которые называются *Always On* (Всегда Вкл.) и *Always Off (Всегда Выкл.).* В настраиваемых таблицах после ввода необходимых настроек следует нажать **Save & Send** (Сохранить и отправить) для сохранения данных настроек. Данную команду таже необходимо выбрать при переключении таблиц для их сохранения.

Таблица **Speed** (Скорость) стала более продвинутой, чем ее предыдущие версии в старой версии WagNet. Новая версия, как и раньше, позволяет настраивать скорость в таблице в процентах для разных углов от 0 до 259 градусов. В нее был добавлен столбец *Inches Applied*  (Использованное количество дюймов) для настройки таблиц скорости в соответствии с необходимым количеством дюймов воды, применяемым точкой вращения на каждом участке поля. В таблице автоматически обновляется скорость, соответствующая значению, указанному в настройках на вкладке *Config* (Настройки). Значения в данном столбце также могут быть представлены в метрических единицах (сантиметры) при выборе системы измерения в окне, расположенном ниже выпадающего списка наименования таблицы. Данный выбор системы измерения является автоматическим для пользователей, установивших предпочтительную систему измерения на странице *Account Settings*  (Настройки профиля) (подробную информацию см. на стр. 42).

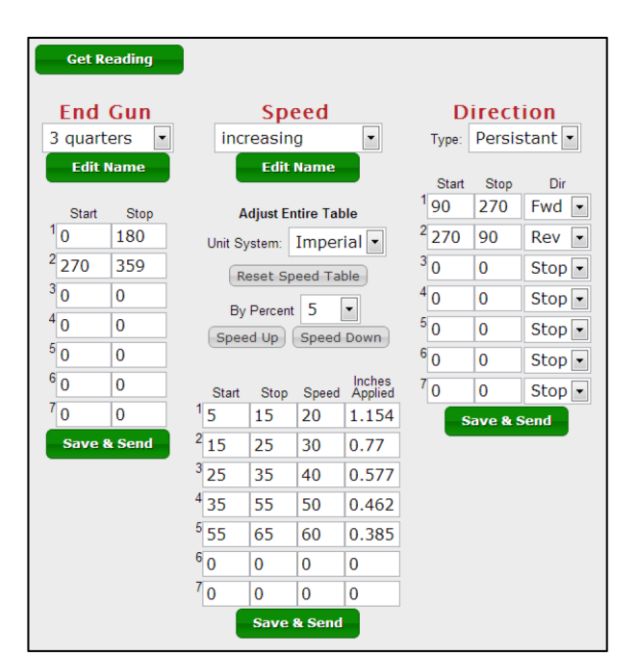

**Рисунок 35 – Концевой распылитель, таблицы скорости и другие команды**

Еще один новый параметр таблицы скорости — возможность изменения всего столбца *Speed* (Скорость) на определенный процент текущего значения скорости. Например, если для параметра задано значение 40 % рабочего цикла, повышение на 5 % приведет к увеличению до 42 (что является увеличением 40 на 5 %). Кроме того, если при изменении значений таблицы скорости вам не понравятся внесенные изменения, вы можете нажать кнопку **Reset Speed Table** (Перезапуск таблицы скорости) для возврата к первоначальным значениям таблицы.

Таблица **Direction** (Направление) позволяет вносить изменения в направление в разных точках текущего цикла. В устройстве Field Commander она заменена таблицей Run (Ход). Однако теперь **Large Table Configuration** (Настройка большой таблицы) и команды таблицы **Run** (Ход) доступны только для устройств Field Commander.

#### ВКЛАДКА CONFIG (НАСТРОЙКИ)

Вкладка Config (Настройки) позволяет настроить устройство для точного считывания данных. Следует обратить внимание, что неправильная настройка может привести к считыванию неверных показаний. Ниже приведена последовательность настройки точки вращения.

1. Введите наименование устройства.

*Введенное в данном разделе наименование устройства будет отображаться в его описании на сайте WagNet. Лучше указать описательное имя, содержащее информацию о расположении (например, «За складом»), чтобы всегда понимать, какое устройство вы рассматриваете.*

- 2. Введите тип оси, на которой установлено панель управления Field Commander. *Мы предлагаем Valley, Lindsay, Reinke, T&L и Lockwood. Если ваша точка вращения не уставлена ни на одной и вышеперечисленных, выберите «Другое».*
- 3. Для T&L устройств укажите это в Display Type (Способ вывода данных).
- 4. Выбор направления движения оси полива. *Если устройство движется по кругу, данный параметр необходимо установить соответствующим образом. Ось,*
- *которая движется из стороны в сторону, называется горизонтальной. Необходимо выбрать направление движения оси.* 5. Введите длину оси в футах.
- *Это значение используется в нескольких расчетах, указанных в таблицах скорости, и учитывается при считывании данных; поэтому необходимо убедиться в точности этого значения при его получении.*
- 6. Введите длину охвата концевого распылителя оси полива. *Это значение используется в нескольких расчетах, указанных в таблицах скорости, и учитывается при считывании данных; поэтому необходимо убедиться в точности этого значения при его получении.*
- 7. (Для круговых осей орошения.) Введите минимальный рабочий угол устройства. *Следует помнить, что 0 градусов означает прямое направление на север. Это значение используется в нескольких расчетах, указанных в таблицах скорости, и учитывается при считывании данных; поэтому необходимо убедиться в точности этого значения при его получении.*
- 8. (Для круговых осей орошения.) Введите максимальный рабочий угол устройства. *Следует помнить, что 0 градусов означает прямое направление на север. Это значение используется в нескольких расчетах, указанных в таблицах скорости, и учитывается при считывании данных; поэтому необходимо убедиться в точности этого значения при его получении.*
- 9. Введите время, необходимое для совершения одного оборота при 100 % рабочем режиме (скорость).

*Это значение используется в нескольких расчетах, указанных в таблицах скорости, и учитывается при считывании данных; поэтому необходимо убедиться в точности этого значения при его получении.* 10. Введите предполагаемый расход в галлонах в минуту.

- *Это значение используется в нескольких расчетах, указанных в таблицах скорости, и учитывается при считывании данных; поэтому необходимо убедиться в точности этого значения при его получении.*
- 11. Выберите используемый датчик давления и укажите величину напряжения 0 и 100 фунтов на кв. дюйм.

*0,5 В — правильная стандартная величина для 0 фунтов на кв. дюйм, 4,5 — правильная стандартная величина для 100 фунтов на кв. дюйм.*

12. Нажмите **Save Settings** (Сохранить настройки) и следуйте нижеприведенным инструкциям, чтобы установить месторасположение Вашей оси орошения согласно данным GPS.

Следующим шагом после настройки панели управления Field Commander на точные значения является установка месторасположения GPS на карте в нижней части вкладки Config.

Для круговых орошающих устройств:

- 1. Введите GPS-координаты центра оси орошения в текстовые окна широты и долготы. *Координаты необходимо вводить в виде десятичных градусов.*
- 2. При необходимости Вы можете изменять настройки масштабирования по своему усмотрению. *Данный параметр регулирует уровень масштабирования изображения карты на информационной панели в верхней части страницы.*
- 3. Нажмите **Center on Map**(Разместить на карте). *На карте должен появиться указатель.*
- 4. Если указатель на карте находится не точно по центру расположения оси полива, это можно исправить, нажав на карте на требуемое месторасположение центра.
- 5. Снова нажмите **Save Settings** (Сохранить настройки) для сохранения GPS-координат.

Для горизонтальных осей орошения:

1. Введите GPS-координаты центра оси орошения в текстовые окна широты и долготы.

*Координаты необходимо вводить в виде десятичных градусов.*

- 2. При необходимости Вы можете изменять настройки масштабирования по своему усмотрению. *Данный параметр регулирует уровень масштабирования изображения карты на информационной панели в верхней части страницы.*
- 3. Нажмите **Center on Map**(Разместить на карте). *Это переместит карту в месторасположение оси. В отличие от круговой оси, в данном случае указатель не появляется на карте.*
- 4. Начиная с северо-западного угла орошаемого участка и двигаясь по часовой стрелке в каждом углу, отметьте на карте четыре угла рабочей области горизонтальной оси орошения. *После размещения четвертого указателя конфигурация автоматически сохраняется и обновляет учетную страницу.*
### ВКЛАДКА CHART (ГРАФИК)

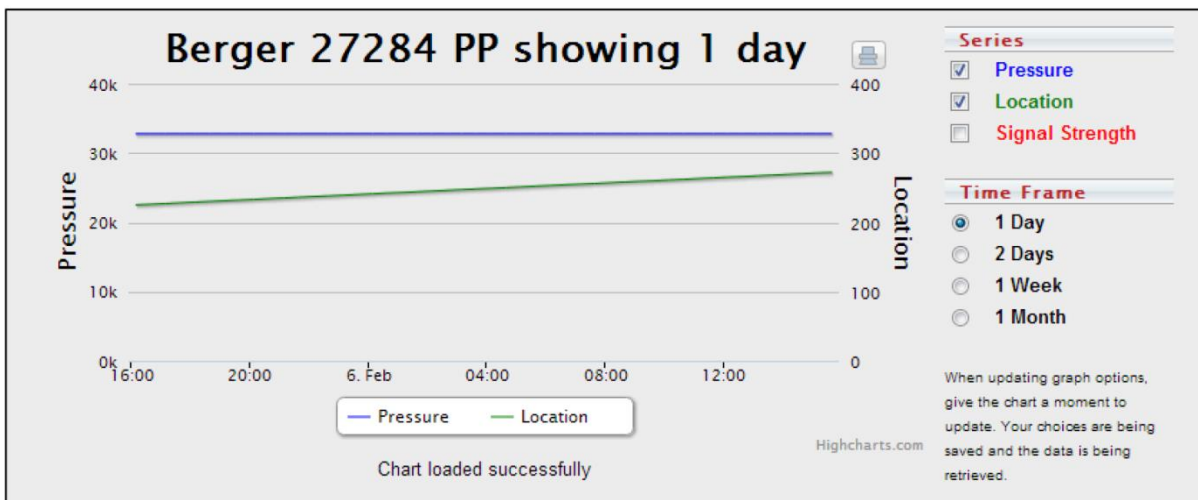

**Рисунок 36. График точки вращения**

На этой вкладке представлено графическое изображение данных, отправленных после считывания данных вашей точкой вращения. Доступные группы диаграмм включают в себя графики давления, угла и мощности сигнала. Доступный временной период, предназначенный для просмотра этого диапазона данных, составляет от одного дня до одного месяца.

### ВКЛАДКА READINGS (СЧИТЫВАЕМЫЕ ДАННЫЕ)

На данной вкладке отображаются данные, оправленные точкой вращения. На ней представлена подробная информация о работе устройства.

#### ВКЛАДКА REPORT (ОТЧЕТ)

На вкладке «отчет» представлен подробный отчет о данных, считываемых с устройства. Вы можете составить или распечатать два вида отчетов за выбранный период времени. К этим двум типам отчетов относятся отчет о количестве дюймов воды, распыляемой под углом, и месячный отчет о расходе использованной воды в дюймах.

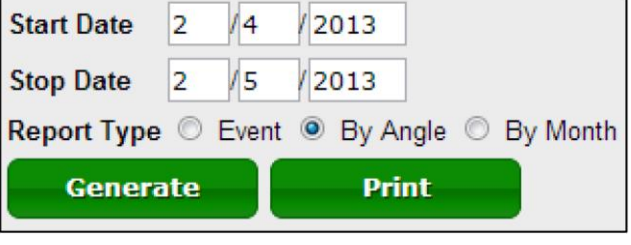

Отчет **по углу** более наглядный, он отображает два графика акр-дюймов, используемых для

**Рисунок 37 – Варианты отчетов**

каждого градуса угла наклона участка, орошаемого круговой осью орошения. В отчете также представлены табличные данные для каждого диапазона угла наклона.

**Месячный** отчет отражает информацию о количестве акр-дюймов, использованных на всем поле в течение месяца. Следует отметить, что при вводе неполного месяца отображается информация за полный месяц. Например, отчет за период с 15.01.2013 по 15.02.2013 выглядит как отчет за период с 01.01.2013 по 28.02.2013.

### ВКЛАДКА CMD HISTORY (ИСТОРИЯ КОМАНД)

Аналогично вкладке *Readings* (считываемые данные), на вкладке *CMD History* (история команд) отображается информация о командах, отправленных устройству. На ней представлена подробная информация о работе устройства.

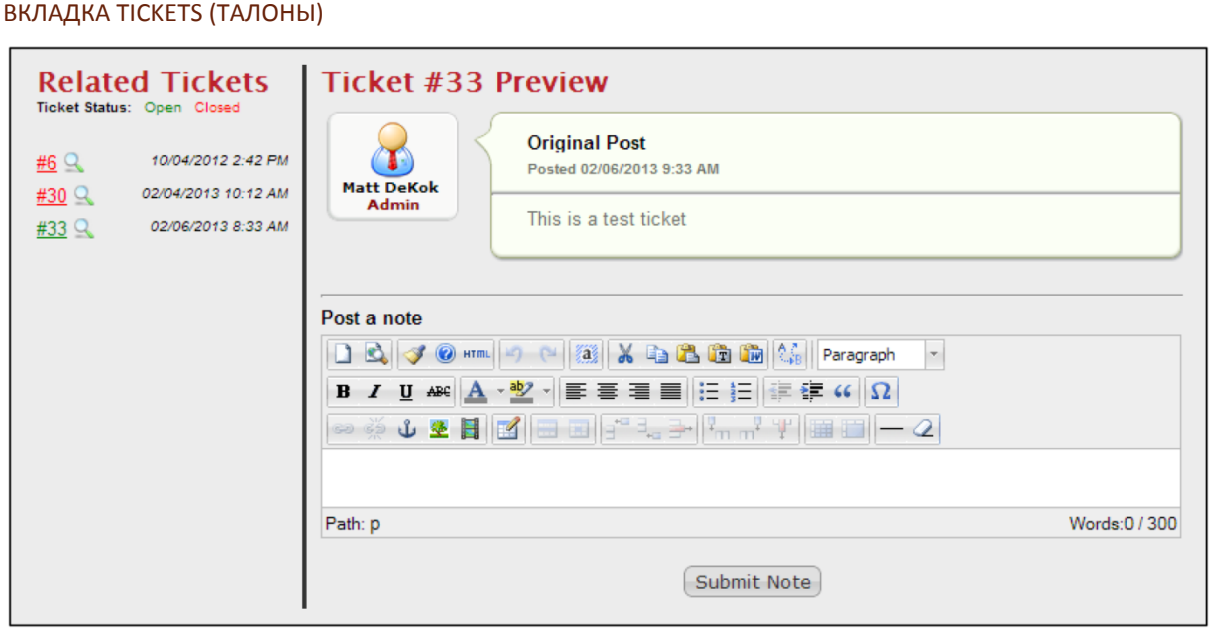

#### **Рисунок 38. Вкладка Tickets (Талоны)**

Сначала ознакомьтесь с информацией о талонах на стр. 45.

Эта вкладка предоставляет доступ ко всем вашим талонам на устройства любого типа. Она позволяет Вам оставлять комментарии, публиковать для нас изображения, ссылки или видео, и при этом вам не нужно писать электронные письма и в будущем их проверять.

В разделе слева отображается список открытых и закрытых талонов. Вы можете открыть талон, нажав значок лупы рядом с номером талона. Если нажать на номер талона, он откроется на новой странице.

# **УПРАВЛЕНИЕ ПРОФИЛЕМ**

На странице управления профилем вы можете изменить свои учетные данные, а именно: имя пользователя, пароль, контактную информацию, настройки профиля и настройки уведомлений. Вы также можете объединить свои устройства в группы для систематизации страницы и более удобного управления устройствами.

### ДАННЫЕ ПРОФИЛЯ

На странице с данными профиля вы можете обновить свою контактную информацию. Мы рекомендуем Вам указать свой электронный адрес. Это нужно для того, чтобы вы могли при необходимости восстановить свой пароль.

### НАСТРОЙКИ ПРОФИЛЯ

На странице настроек профиля вы найдете несколько вариантов настроек, которые позволят вам наиболее эффективно использовать WagNet. Среди этих вариантов — выбор страницы, которая должна открываться первой при входе на сайт, часовой пояс и выбор предпочтительной системы измерений (английская, метрическая).

### ИЗМЕНЕНИЕ ПАРОЛЯ

На странице изменения пароля вы можете в любое время изменить свой пароль при условии, что вы помните старый пароль. Если вы забыли старый пароль, пожалуйста, следуйте нижеприведенной инструкции, чтобы получить новый пароль.

- 1. Выйдите из учетной записи WagNet.
- 2. Нажмите на кнопку **Forgot?** (Забыли пароль?) в правом верхнем углу страницы возле кнопки *Login* (Логин).
- 3. Укажите свой электронный адрес и код из окошка для подтверждения того, что вы не робот. *Мы используем указанный Вами электронный адрес, чтобы убедиться, что это действительно ваш профиль, и вышлем вам новый пароль.*
- 4. Нажмите кнопку **Reset Password** (Восстановить пароль).

Мы рекомендуем вам зайти на эту страницу и изменить свой пароль после первого входа в учетную запись WagNet.

### НАСТРОЙКА УВЕДОМЛЕНИЙ

На странице настройки уведомлений вы можете создать до 10 собственных текстовых сообщений и электронных оповещений, соответствующих определенным условиям для ваших устройств.

Чтобы создать текстовое оповещение, выполните следующие шаги.

- 1. В поле **Number** (Номер) указывается вид оповещения. Ваш профиль может вместить до 10 различных видов.
- 2. Выберите *Email* (Электронная почта) или *Phone* (Телефон) в графе **Send to** (Отправить на) в выпадающем списке.
	- а. Если Вы выбираете *Email,* (Электронная почта), введите свой электронный адрес и нажмите на **Send Test Message** (Отправить тестовое сообщение), чтобы убедиться, что система работает.
	- б. Если Вы выбираете *Phone (Телефон),* введите свой номер телефона (1XXXXXXXXXX) без пробелов и посторонних знаков, выберите сотового оператора и нажмите на **Send Test Message** (Отправить тестовое сообщение), чтобы убедиться, что система работает.

После этого вы можете настроить оповещения для каждого устройства в отдельности или для групп однотипных устройств. Когда закончите, прокрутите страницу вниз и нажмите **Update** (Обновить).

### НАСТРОЙКА ГРУПП

На странице настройки групп вы можете разбить свои устройства на группы, чтобы более эффективно организовать свой рабочий профиль на WagNet. По умолчанию устройства будут помещены в группу 0.

Первый столбец в настройке групп — номер группы. Группы будут распределяться в WagNet в соответствии с этими номерами. Второй столбец — название группы, по которому группы будут определены в WagNet. Третий столбец — список устройств, перечисленных по названиям/номерам в каждой группе. Четвертый столбец порядковый номер устройства в группе. Они не обязательно будут стоять по порядку. Номера также могут повторяться, в этом

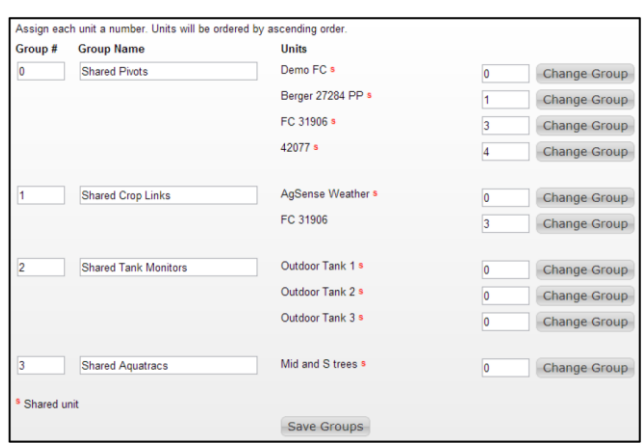

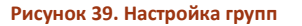

случае устройства располагаются в порядке, определенном иными показателями, в зависимости от того, где вы их рассматриваете. Значение по умолчанию — 0. Последний столбец содержит кнопку, нажав которую вы сможете переместить устройство в другую группу. При нажатии кнопки вам нужно будет выбрать, в какую группу (по номеру из первого столбца) вы хотите переместить выбранные устройства. Если вы укажете несуществующий номер группы, появится новая группа, которую вы сможете переименовать по вашему усмотрению.

По завершении настройки групп нажмите **Save Groups** (Сохранить группы). Изменения будут применены незамедлительно.

### МОИ ОТЧЕТЫ

На странице «Мои отчеты» вы можете настроить автоматическую отправку ссылок на составление ежедневных, еженедельных, ежемесячных и годовых отчетов о работе ваших устройств. Для устройств Field Commander доступны: отчет о событиях, отчет о количестве использованных дюймов на угол, отчет о количестве использованных дюймов за месяц и отчет о водохозяйственных регионах. Если вы используете метрическую систему измерения, отчеты будут представлены в сантиметрах. Для устройств Precision Link доступны отчет о количестве использованных дюймов на угол и отчет о количестве использованных дюймов за месяц.

На рисунке показан пример электронного сообщения, составленного в нашей системе для электронного отчета.

# **WagNet**

# **FC ACRE INCHES APPLIED BY ANGLE REPORTS**

The following are Acre Inches Applied by Angle reports generated at your request and sent to your specified email addresses.

Report Time Period: 06/02/2014 12:00 AM to 06/06/2014 11:59 PM

30540 - Click here to see report

50009 - Click here to see report

This email was automatically generated by the WagNet system. Do not reply to this email.

If you are receiving this email by mistake, you may click the following button or contact AqSense Technical Support to be removed from the mailing list.

Unsubscribe

The AgSense Team Our Technical Support 259 Dakota Ave S PO Box 52 Huron, SD 57350

abonen@agsense.net or call us at (605) 352-8350

# **ПОМОЩЬ**

Мы ввели несколько новых элементов, с помощью которых вы сможете получить необходимую информацию прямо на нашем сайте.

### БАЗА ЗНАНИЙ

База знаний — хранилище часто задаваемых вопросов. Непосредственно после запуска нового сайта WagNet их будет немного, но со временем база будет пополняться интересным для вас содержимым.

Вы можете перейти на эту страницу, нажав **Help** (Помощь) вверху страницы.

#### ИНСТРУКЦИЯ ПО УСТАНОВКЕ

Инструкции по установке составлены нашим техническим директором отдельно к каждому типу устройств, которые мы предлагаем. Они распределены в соответствии с годом выпуска. Например, если вас интересует устройство, выпущенное в 2013 г., вам необходимо посмотреть инструкции, датированные 2013 г.

Вы можете перейти на эту страницу, нажав **Help** (Помощь) наверху страницы.

### НАШИ КОНТАКТЫ

Почти всегда вы можете связаться с нами по телефону 1-605-352-8350, но если во время праздников или по каким-либо иным причинам такой вид связи недоступен, мы просим вас нажать ссылку **Contact Us**  (Наши контакты) наверху страницы WagNet и написать нам электронное сообщение.

#### ОБЩАЯ ИНФОРМАЦИЯ О ТАЛОНАХ

Одно из наших ключевых нововведений — система талонов. Вы наверняка думаете, что вам придется долго ждать своей очереди, но поверьте: это не так. Эта система позволяет нам отслеживать диалоги, требующие многочисленных телефонных звонков за определенный период времени. Информацию можете обновлять и анализировать и вы, наши клиенты. Если у вас есть талоны, вы можете просматривать их в любое время (даже если они уже реализованы) на своей странице профиля, нажав на **My Tickets** (Мои талоны) в меню в левой части экрана.

Как Вы сами, так и наши агенты, могут присваивать талонам устройства, что позволяет просматривать талоны на страницах соответствующих устройств (см. стр. 12).

Наш обновленный редактор комментариев позволяет публиковать не только текстовые комментарии к талону. Вы также можете публиковать изображения, видео и ссылки из Интернета.

## **Расчет толщины труб и воздействия от сельхозтехники**

# **Данные для расчета**

Наружный диаметр трубопровода: Дн 250 мм

Материал: труба ПНД ПЭ100:

предел текучести:  $\sigma$ т = R2 = 29,4 H/мм2 (2,94 кгс/мм2);

Миниимальное заглубление, согласно данных построения профилей трубопровода: H=z=1,00 м.

Характеристики грунта, согласно данных инженерно-геологического обследования участка работ:

- грунт: суглинок коричневый тугопластичный с прослоями полутвердого;

- плотность грунта:  $\gamma_{\text{FP}}$ =1,93 т/м<sup>3</sup> $\approx$ 19,3 кН/м<sup>3</sup>;
- угол внутреннего трения:  $\varphi_{\text{FP}} = 22^{\circ}$ ;
- коэффициент крепости:  $f_{KP} = 1, 0, [1, \text{rad}5, 59]$ .

Верхнее покрытие автодороги:

- вид: почва;
- толщина: 0,3 м;
- модуль упругости:  $E_{\text{II}}=1,2$  МПа, [1, табл.60];
- коэффициент Пуассона:  $\mu_{\Pi}$  = ---, [1, табл.60].

Расчетные показатели автомобилей:

- вид: грузовой, КАМАЗ 53215,
- нагрузка на одну заднюю ось: 47,3 кН;
- нагрузка на одно колесо : 11,8 кН
- расстояние между колесами задней оси:  $c=1,32$  м.

# **Условия расчета**

<u>ي</u>

Взам. инв.

Подп. и дата

Коэф-т надежности по нагрузке от подвижного состава:  $n_{\text{II}} = 1,1$ ;

Коэф-т надежности по нагрузке от веса грунта:  $n_{\text{FP}} = 1,0$ ;

Коэффициент постели грунта при сжатии  $[9, \text{ra}51.1]$ :  $\mathbf{k_0} = 4000 \text{ }\mathbf{k}$ Н/м<sup>3</sup>;

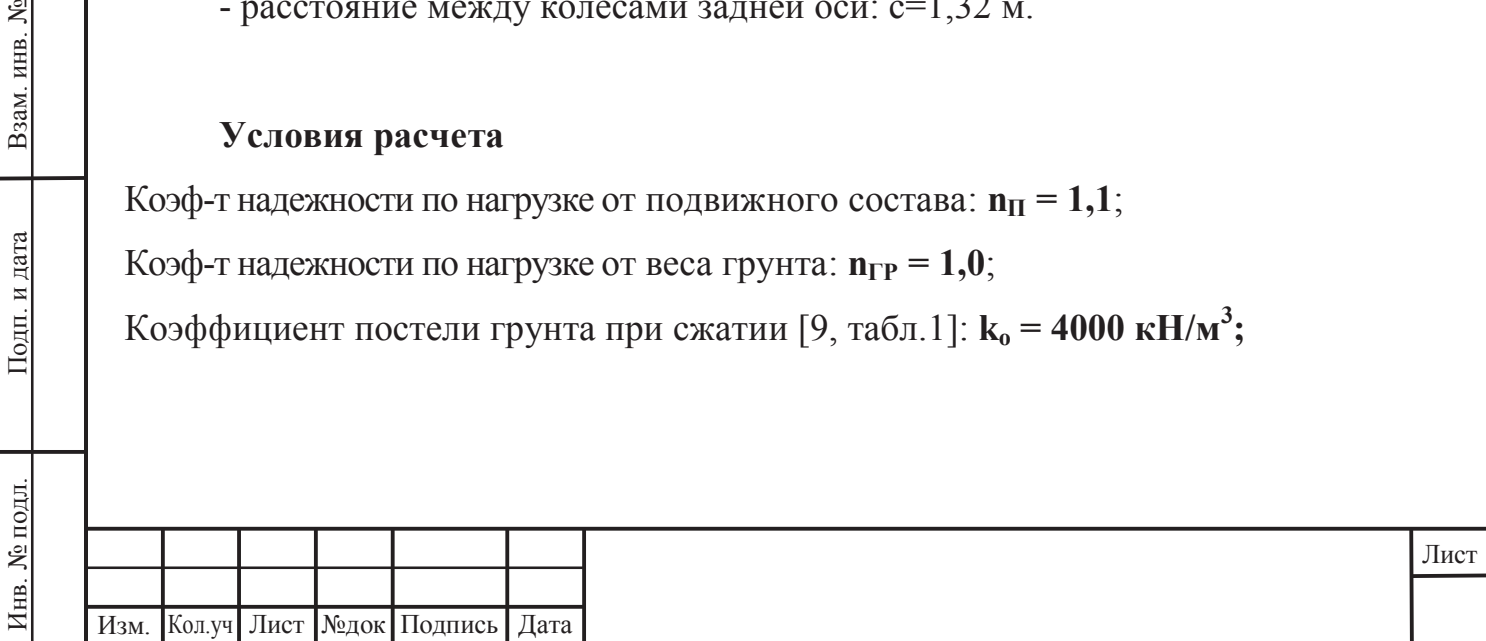

# **Расчет труб**

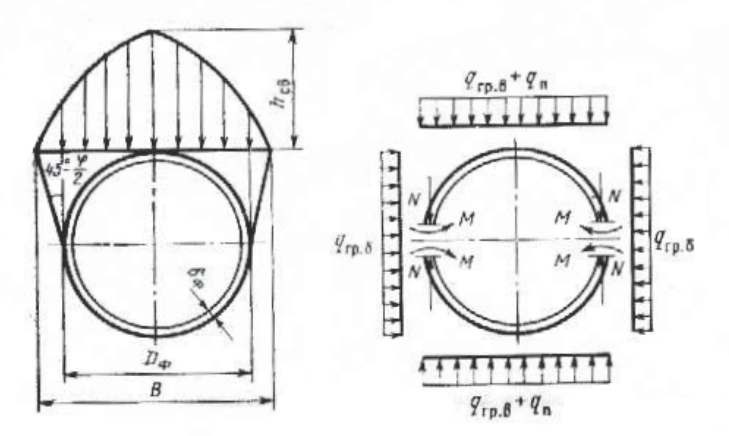

Ширина свода естественного обрушения грунта над трубопроводом:

$$
B = D \left[ 1 + tg \left( 45^{\circ} - \frac{\varphi_{FP}}{2} \right) \right] = 0,25 \cdot \left[ 1 + tg \left( 45^{\circ} - \frac{22^{\circ}}{2} \right) \right] = 0,42 \text{ M}.
$$

Высота свода естественного обрушения грунта над трубопроводом:

$$
h_{CB} = \frac{B}{2 \cdot f_{KP}} = \frac{0.42}{2 \cdot 1.0} = 0.21 \, M \, .
$$

Расчетная вертикальная нагрузка на трубопровод от действия грунта:

$$
q_{\text{IP.B.}} = n_{\text{IP}} \gamma_{\text{IP.CP}} h_{\text{CB}} = 1.0 \cdot 19.3 \cdot 0.21 = 4.05 \, \text{k} \Pi a \, .
$$

Расчетная величина бокового давления грунта на трубопровод в случае формирования свода обрушения:

$$
q_{TP.E.} = n_{TP} \gamma_{TP.CP} (h_{CB} + \frac{D}{2}) \cdot t g^2 (45^\circ - \frac{\varphi_{TP}}{2}) =
$$
  
= 1,0.19,3. (0,21 +  $\frac{0.25}{2}$ ) \cdot t g^2 (45^\circ - \frac{22^\circ}{2}) = 2,94 \ \kappa \Pi a

Момент инерции материала полотна дороги, [1, ф. 6.194]:

$$
J_{\Pi} = \frac{\mathbf{6} \cdot h_{\Pi}^3}{12} = \frac{1 \cdot 0.3^3}{12} = 0.00225 \, \text{m}^4 \, .
$$

Цилиндрическая жесткость полотна дороги:

Инв. № подл. Подп. и дата Взам. инв. №

Подп. и дата

 $\mathring{\mathsf{z}}$ 

Взам. инв.

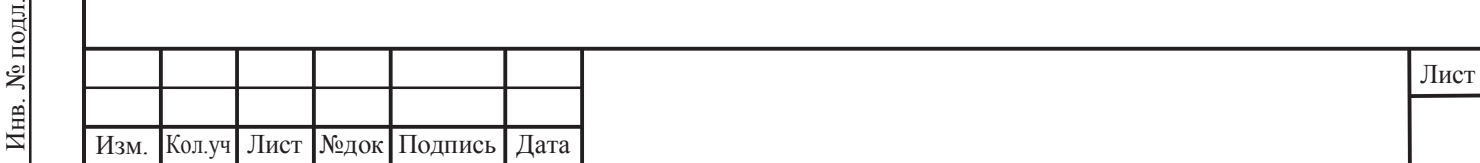

$$
D\psi = \frac{E_{\Pi} \cdot J_{\Pi}}{(1 - \mu^2)} = \frac{1, 2 \cdot 10^6 \cdot 0,00255}{(1 - 0)} = 3,1 \,\kappa H \cdot \frac{\pi^2}{\mu^2}.
$$

Коэффициент жесткости полотна дороги:

$$
\alpha_{\scriptscriptstyle \mathcal{K}} = \sqrt[4]{\frac{k_{\scriptscriptstyle \circ} \cdot b}{4D\mu}} = \sqrt[4]{\frac{4000 \cdot 1}{4 \cdot 3,1}} = 4,24 \text{ m}^{-1}.
$$

Длина зоны распространения реакции основания:

$$
x = a = \frac{3\pi}{4\alpha_{K}} = \frac{3 \cdot 3.14}{4 \cdot 4.24} = 0.56 \, M
$$

Длина зоны распространения суммарной эпюры реакции основания:

$$
2a = a + c + a = 0,56 + 1,32 + 0,56 = 2,44
$$

Максимальное значение реакции основания автодороги имеет место в точке соприкосновения колес автомашины с дорожным полотном, при этом η=1,0:

$$
q = \varphi_{X_{\text{max}}} = \frac{P_i \cdot \alpha_{\mathcal{K}}}{2b} \eta = \frac{11,8 \cdot 4,24}{2 \cdot 1} \cdot 1 = 25,02 \text{ k} \Pi a
$$

Максимальное напряжение в грунте на глубине заложения футляра (z=H) и под колесами автомобиля (x=0, z=H=1,0м):

$$
\sigma_{X_{\text{max}}} = \frac{q}{\pi} (arctg \frac{a-x}{z} + arctg \frac{a+x}{z}) - \frac{2aqz(x^2 - z^2 - a^2)}{\pi[(x^2 + z^2 - a^2)^2 + 4a^2z^2]} =
$$
  
=  $\frac{25,02}{3,14} (arctg \frac{0,56 - 0}{1} + arctg \frac{0,56 + 0}{1}) -$   
 $-\frac{2 \cdot 0,56 \cdot 25,02 \cdot 1 \cdot (0^2 - 1^2 - 0,56^2)}{3,14 \cdot [(0^2 + 1^2 - 0,56^2)^2 + 4 \cdot 0,56^2 \cdot 1^2]} = 8,1 + 6,1 = 14,2 \text{ k} \text{T} a$ 

Расчетное давление на трубопровод от подвижного транспорта:

۶

Взам. инв.

Подп. и дата

$$
q_{\Pi} = n_{\Pi} \sigma_{X \max} = 1.1 \cdot 14.2 = 15.62 \, \text{k} \Pi a \, .
$$

Расчетное поперечное сжимающее усилие в наиболее напряженном сечении:

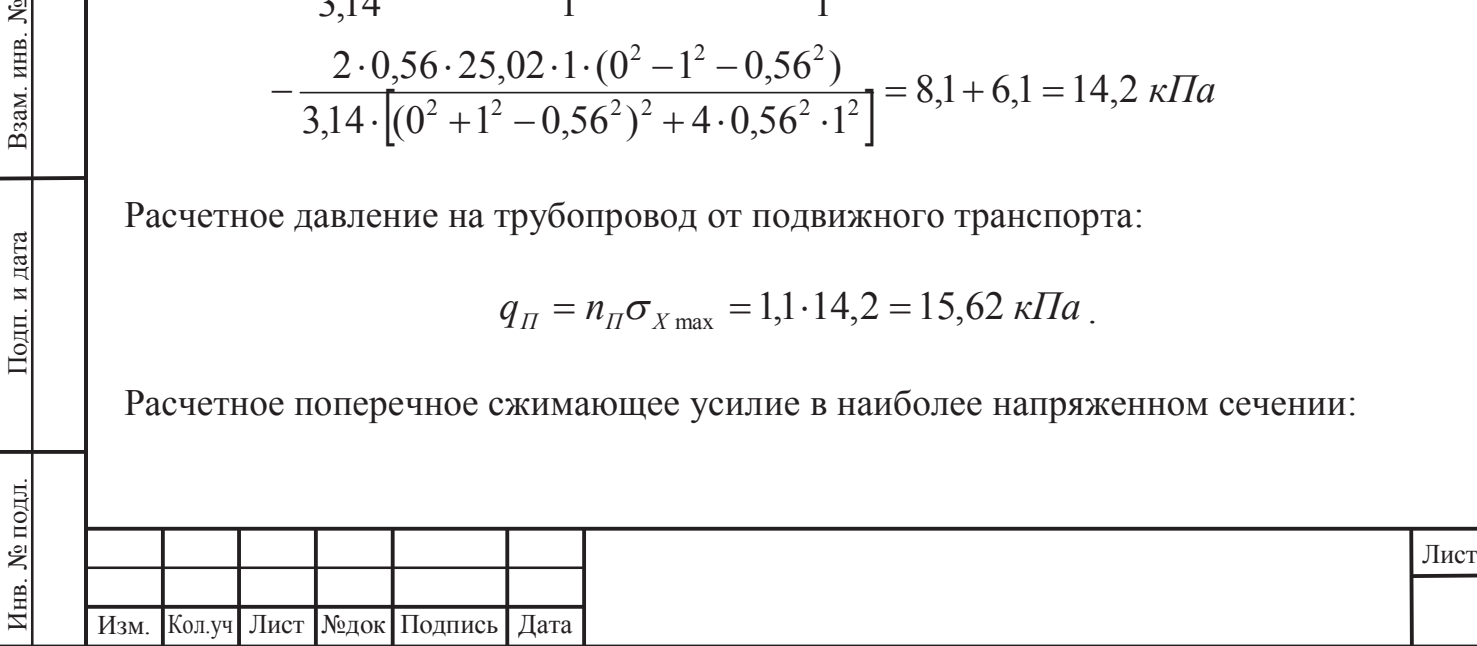

$$
N = -r_{\phi}(q_{TP,B} + q_{\pi}) = -0.125 \cdot (4.05 + 15.62) = -2.46 \, \kappa \Pi a
$$

Расчетный изгибающий момент в наиболее напряженном сечении трубопровода:

 $M = cr^2(q_{IP,B} + q_{II} - q_{IP,B}) = 1,32 \cdot 0,125^2 \cdot (4,05 + 15,62 - 2,94) = 0,345 \, \kappa \Pi a$ . Минимальная толщина стенки трубопроводаа, удовлетворяющая условию прочности:

$$
\delta_{\phi_{\min}} = -\frac{N}{2R_2} + \sqrt{\left(\frac{N}{2R_2}\right)^2 + \frac{6M}{R_2}} = \frac{2,46}{2 \cdot 29400} + \sqrt{\left(\frac{2,46}{2 \cdot 29400}\right)^2 + \frac{6 \cdot 0,35}{29400}} = 0,000042 + 0,00084 \text{ m} = 8,82 \text{ nm}
$$

Для труб ПНД по ГОСТ 18599-2001 из ПЭ100 SDR26 толщина стенки составляет 9,6мм.

## **Заключение**

Принятая толщина стенки и материал трубы удовлетворяют условиям прочности и деформации.

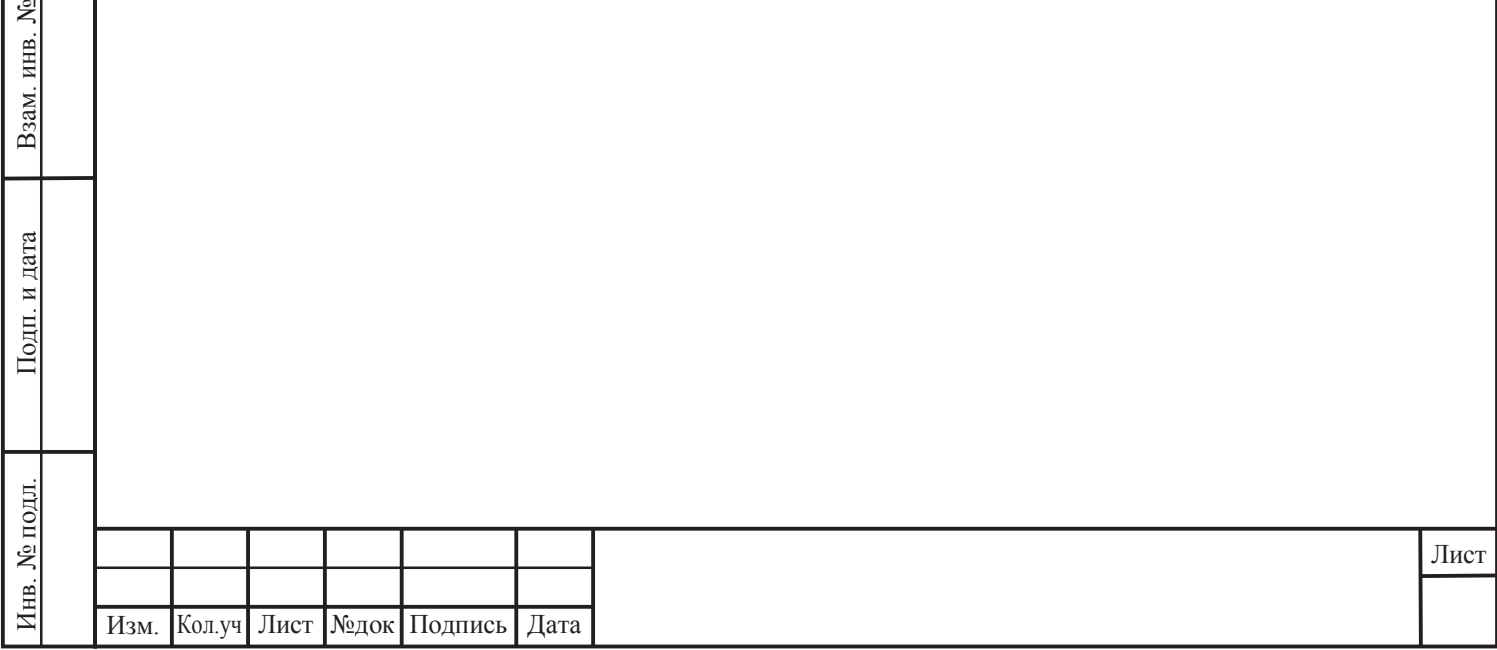

**17. Графические приложения**

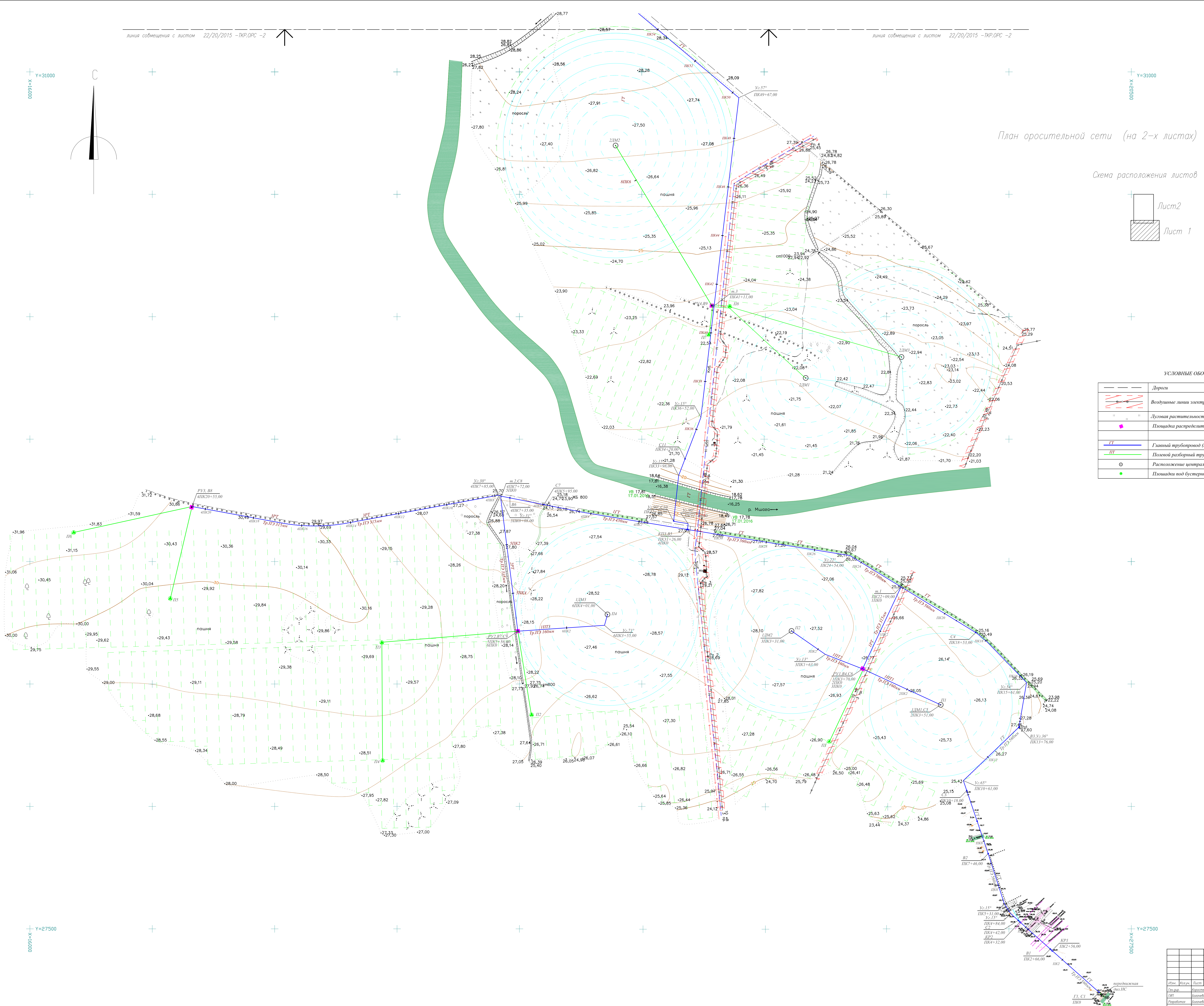

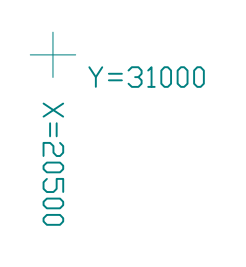

M1:5000

# Схема расположения листов

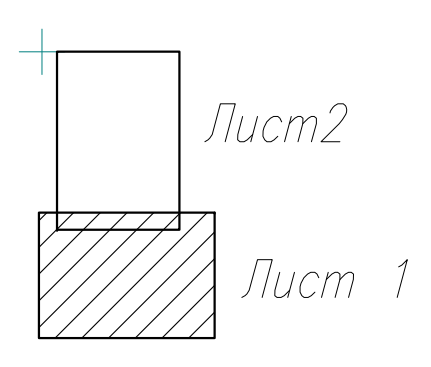

УСЛОВНЫЕ ОБОЗНАЧЕНИЯ

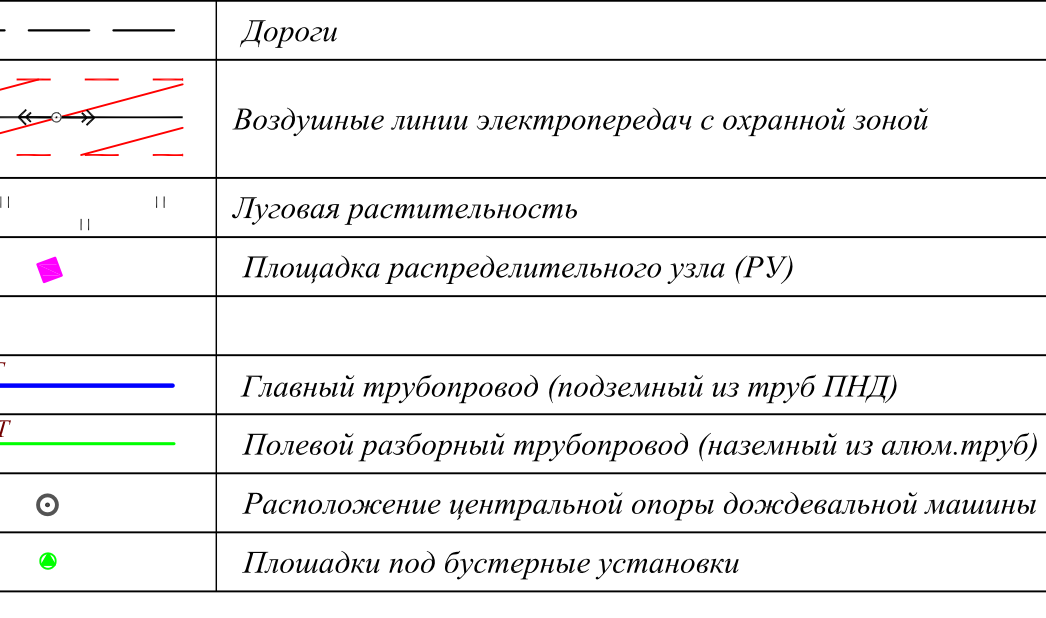

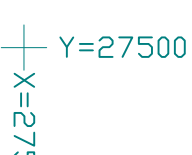

 $+$ 

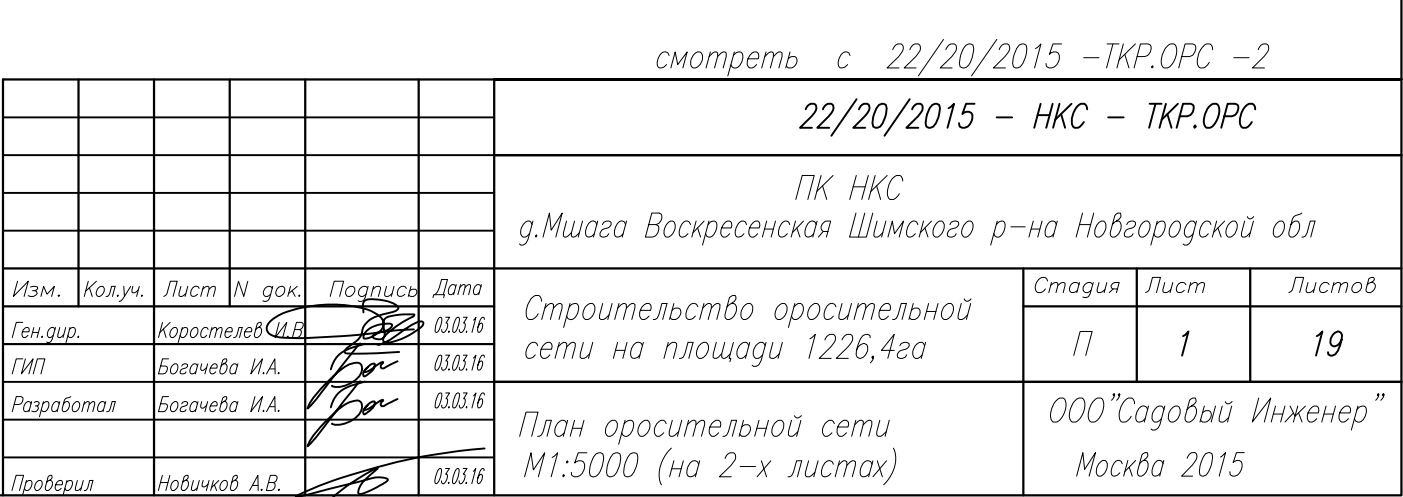

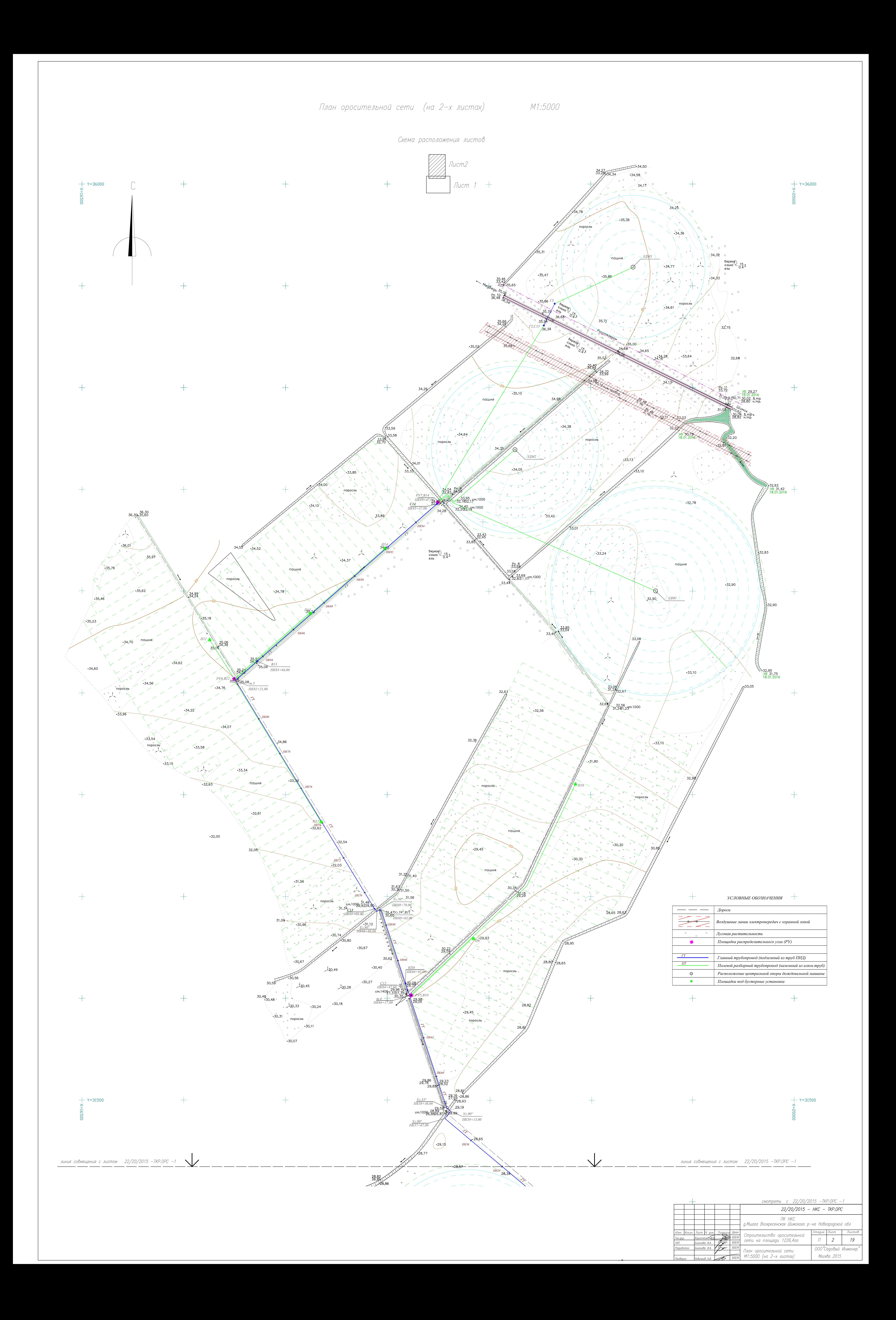

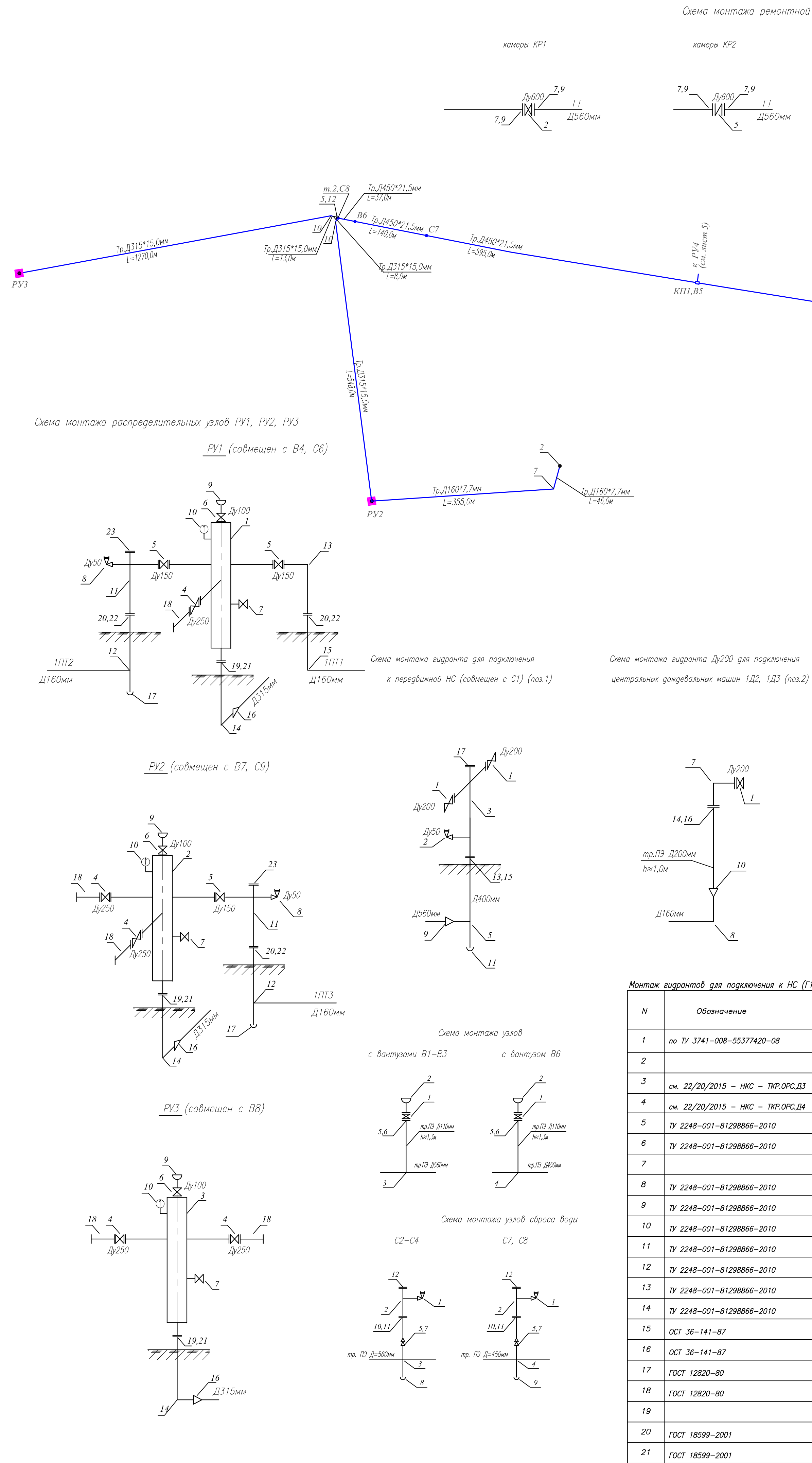

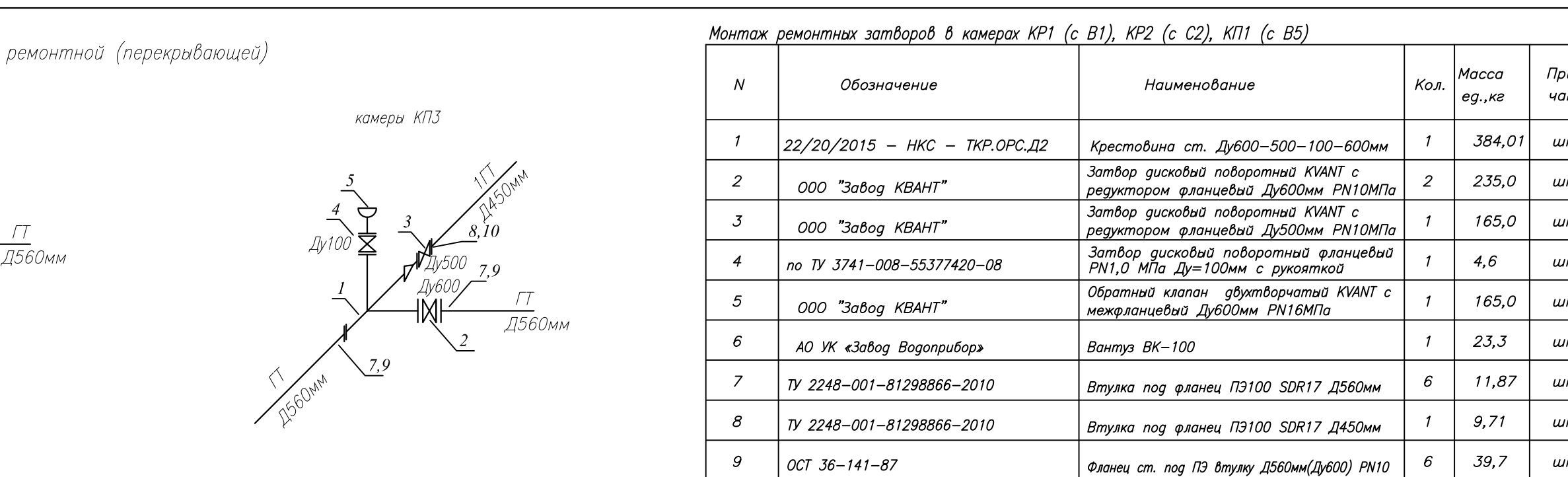

 $\frac{7p.4560*26,7mn}{\sqrt{1-672,0m}}$ 

центральных дождевальных машин 1Д1(совмещен с С5) (поз.3)

Схема монтажа гидранта Ду200 для подключения

 $\sqrt{\frac{2}{5}}$  T63, OM

 $PYI$ 

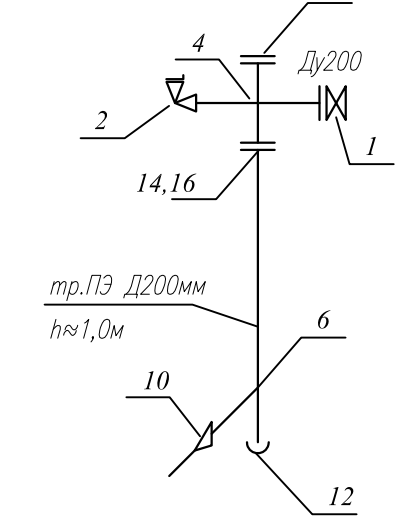

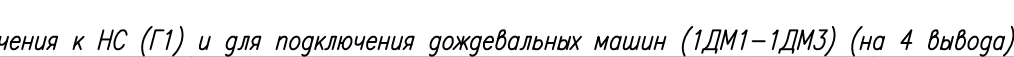

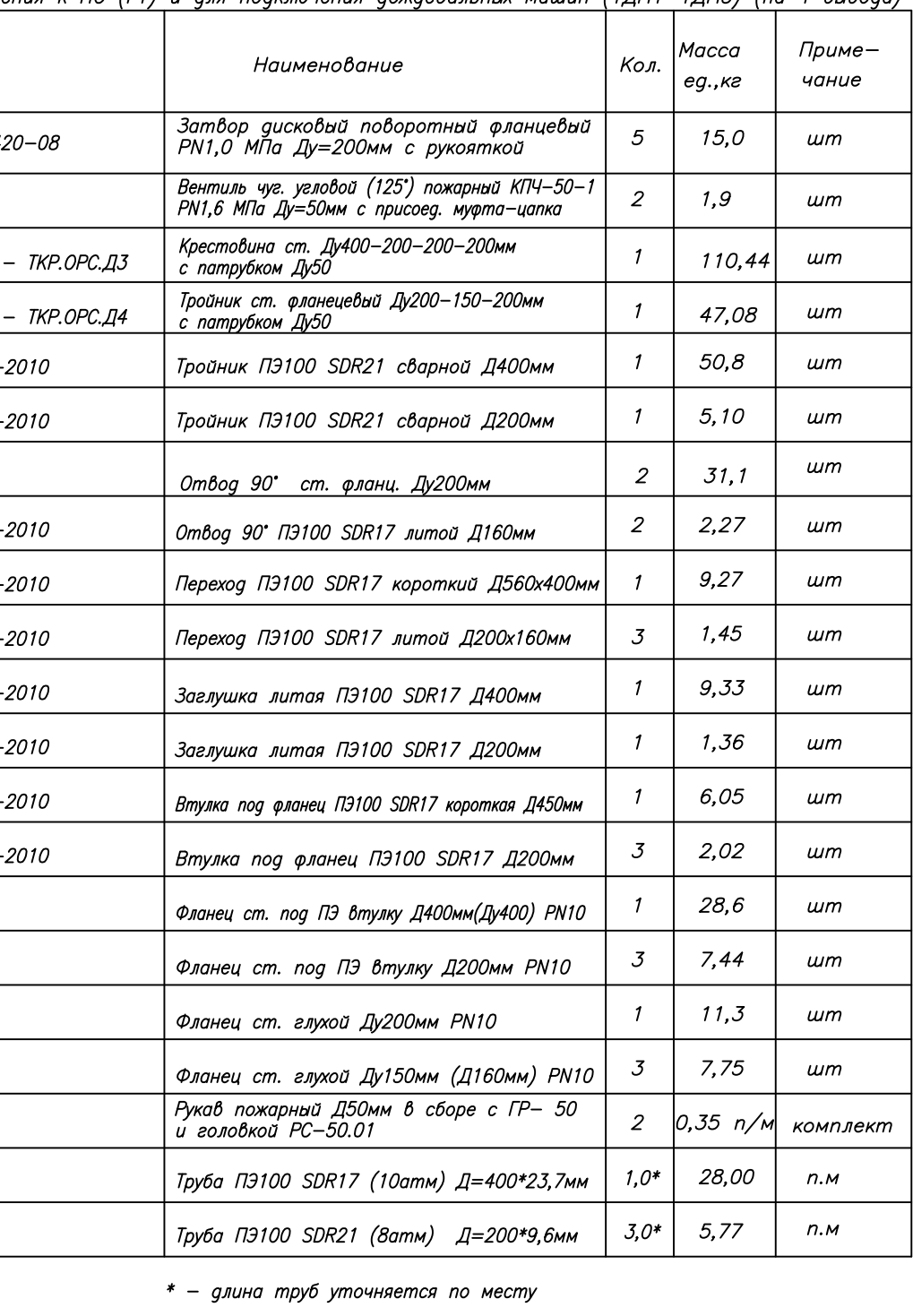

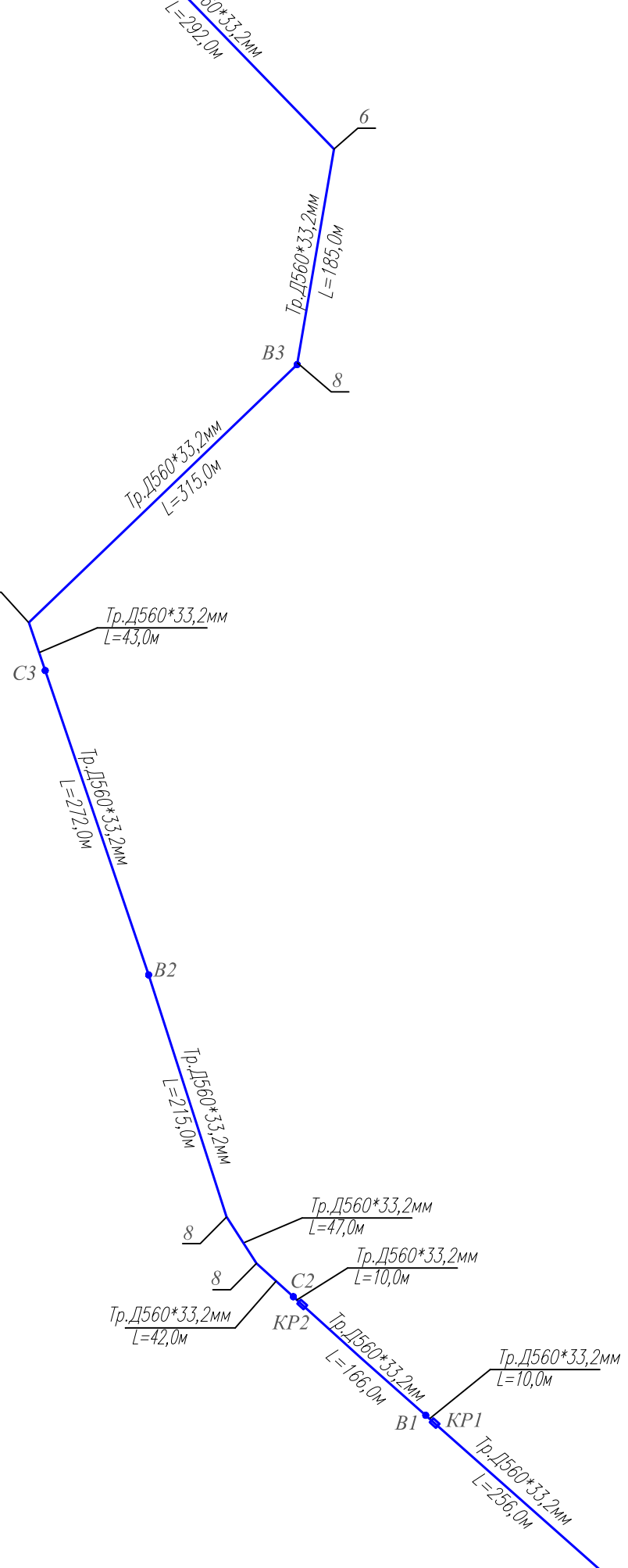

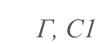

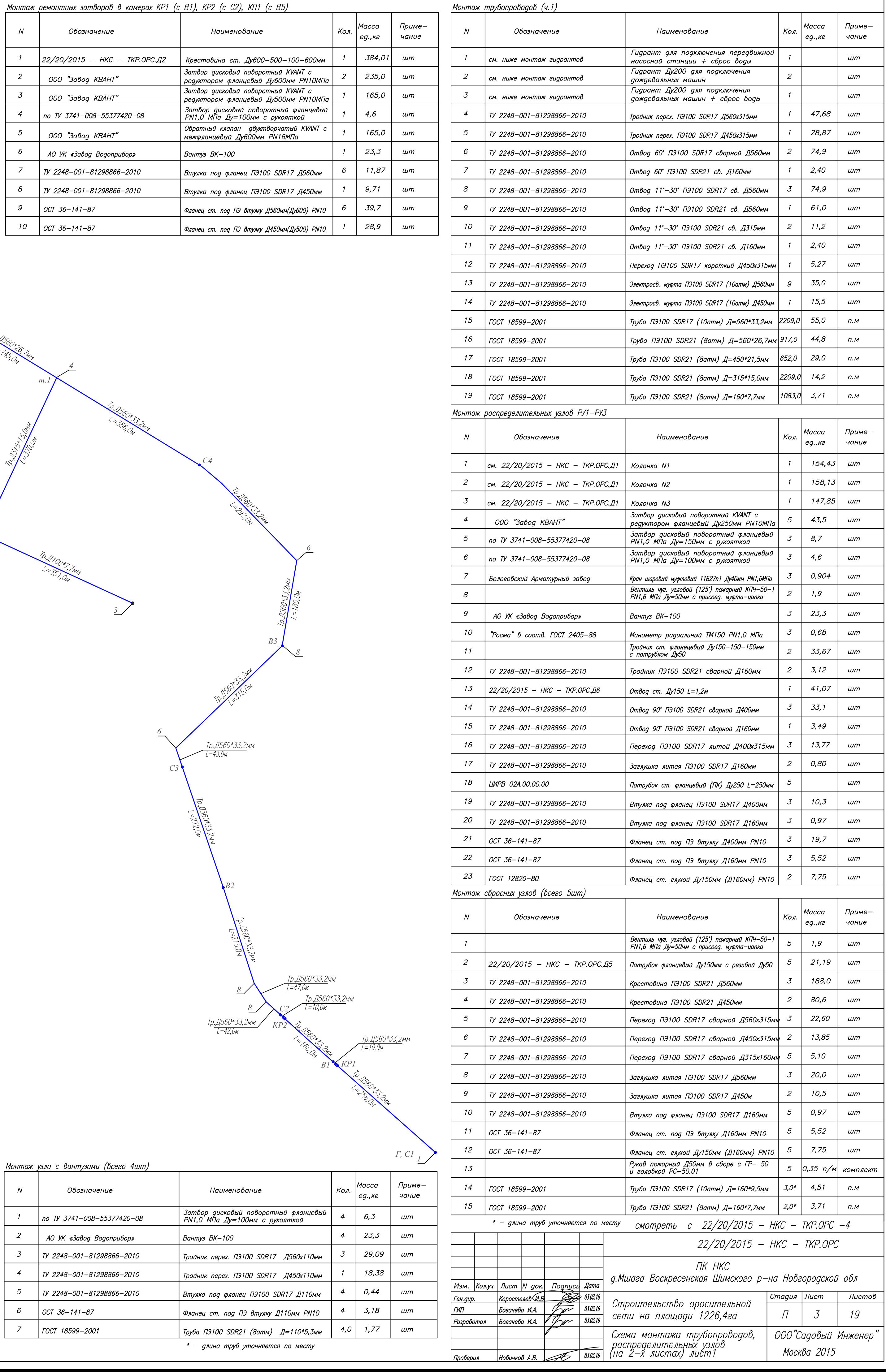

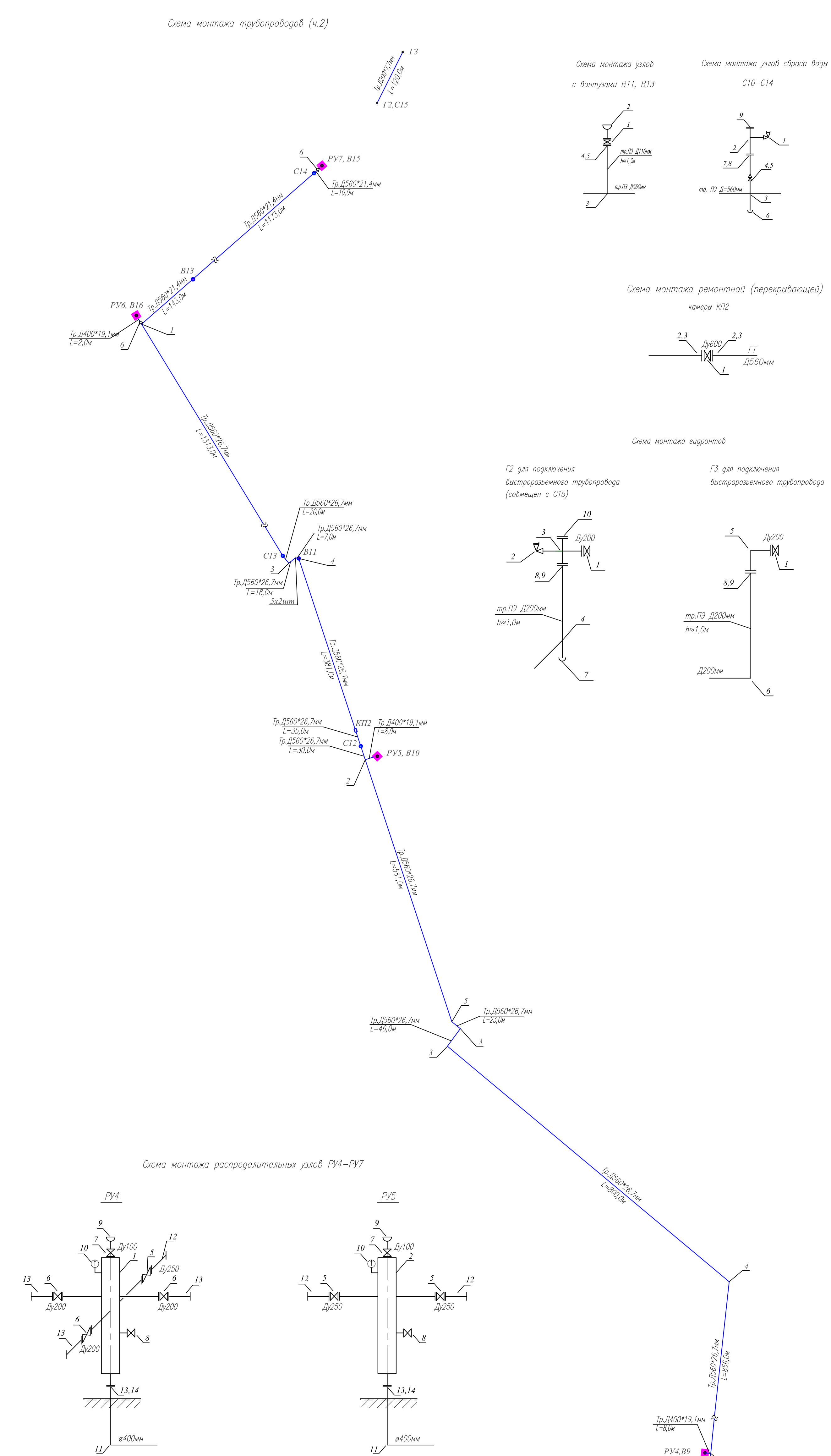

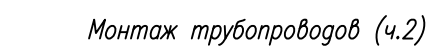

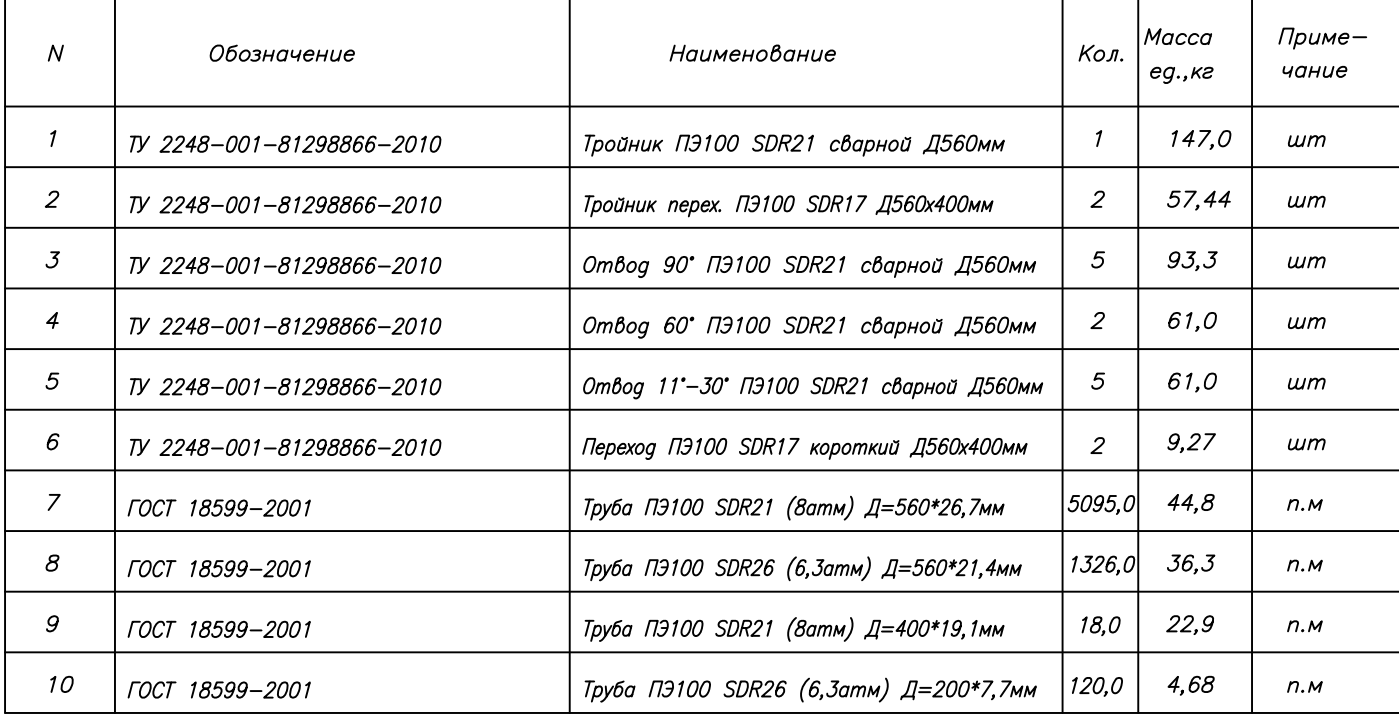

# Монтаж узла с вантузами (всего 2шт)

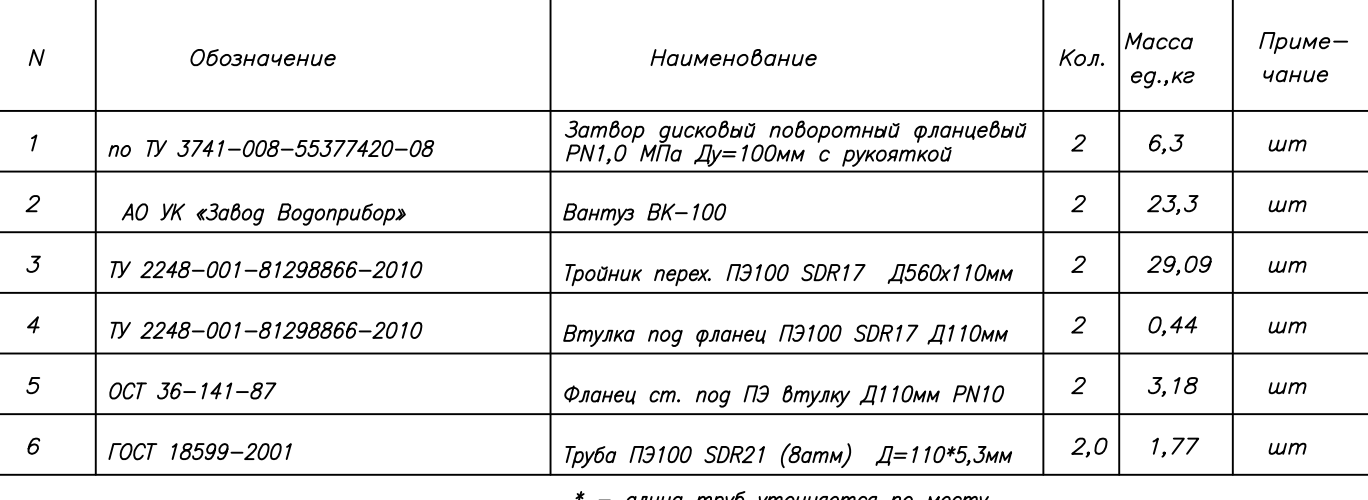

### - длина труб уточняется по месту

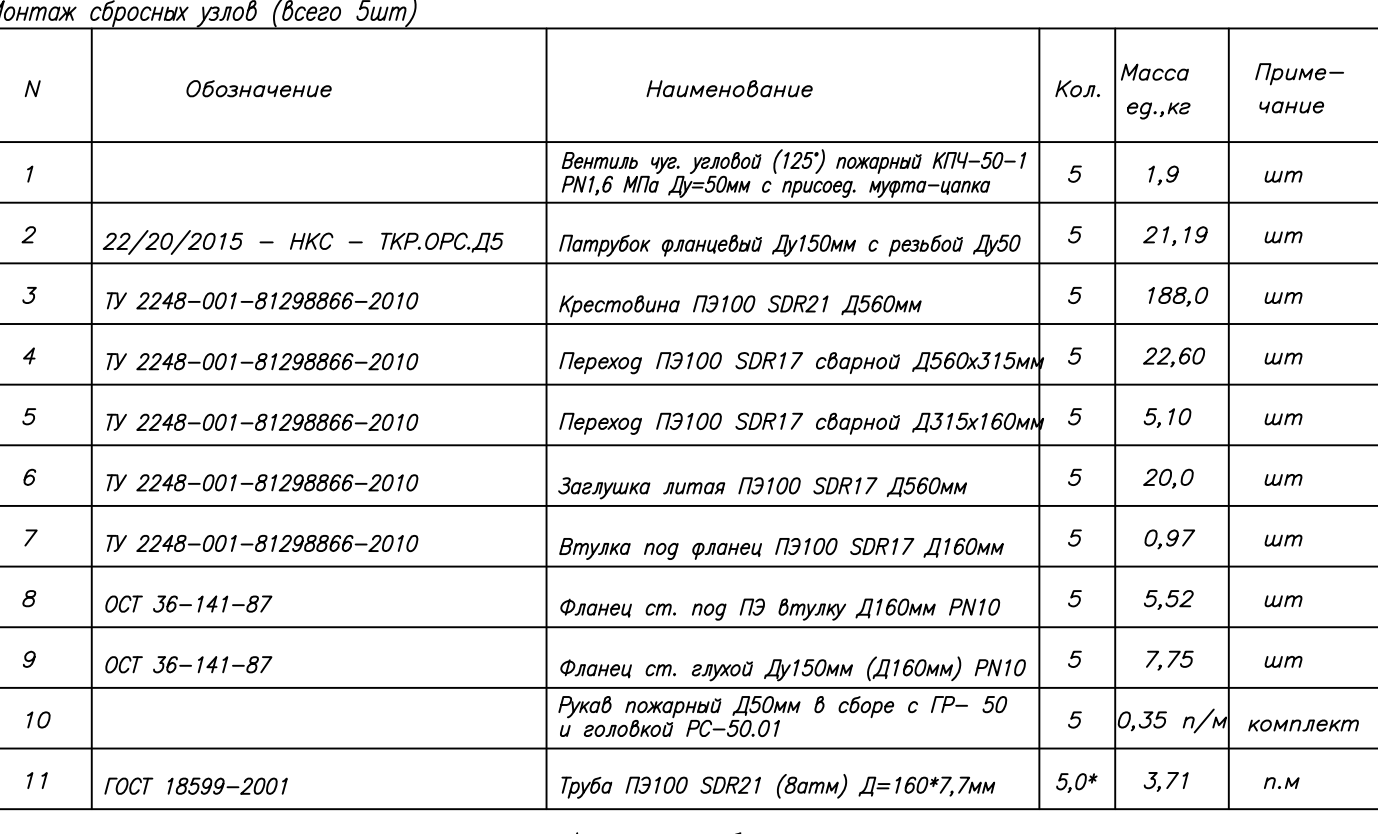

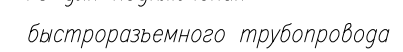

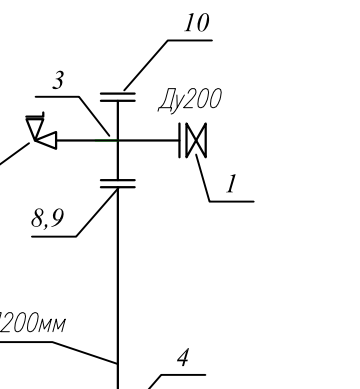

 $\frac{1}{2}$ 

-M

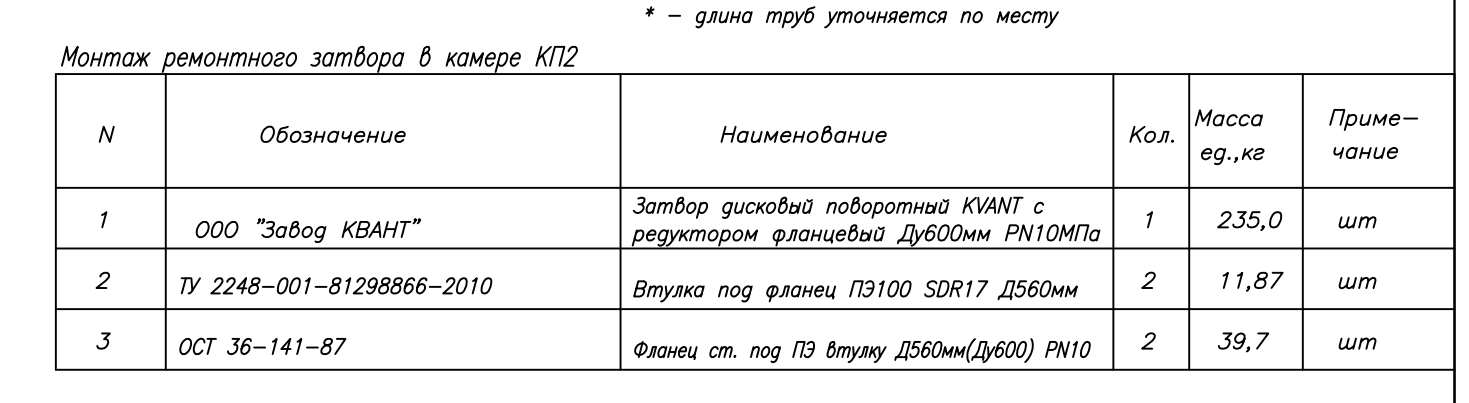

#### <u>Монтаж гидрантов для подключения Г2 и Г3 для подключения к быстроразьемному трубопроводу (на 2 вывода)</u>  $\bigg\vert$  Кол.  $\bigg\vert$ Масса $_{eg.,\kappa z}$ Приме- $N$ Обозначение Наименование чание

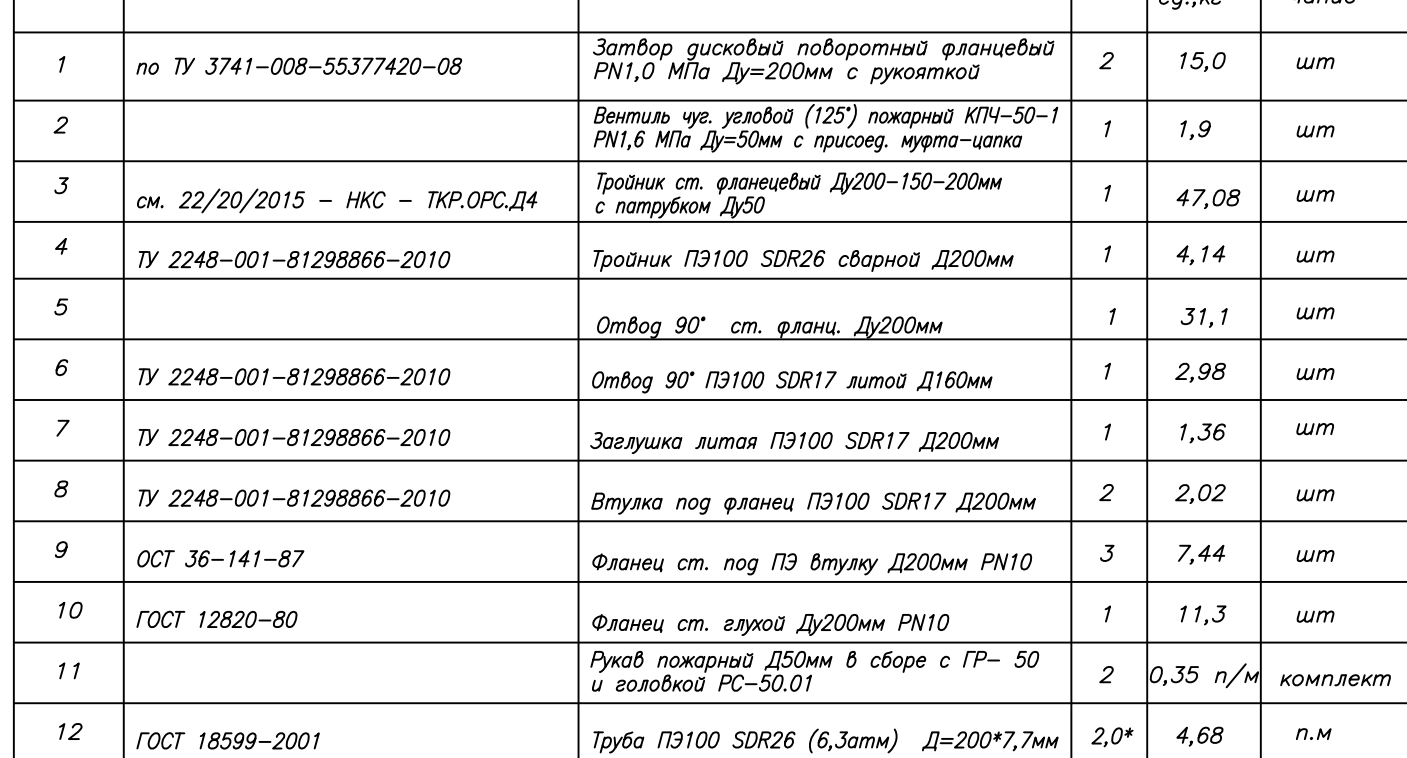

### \* - длина труб уточняется по месту

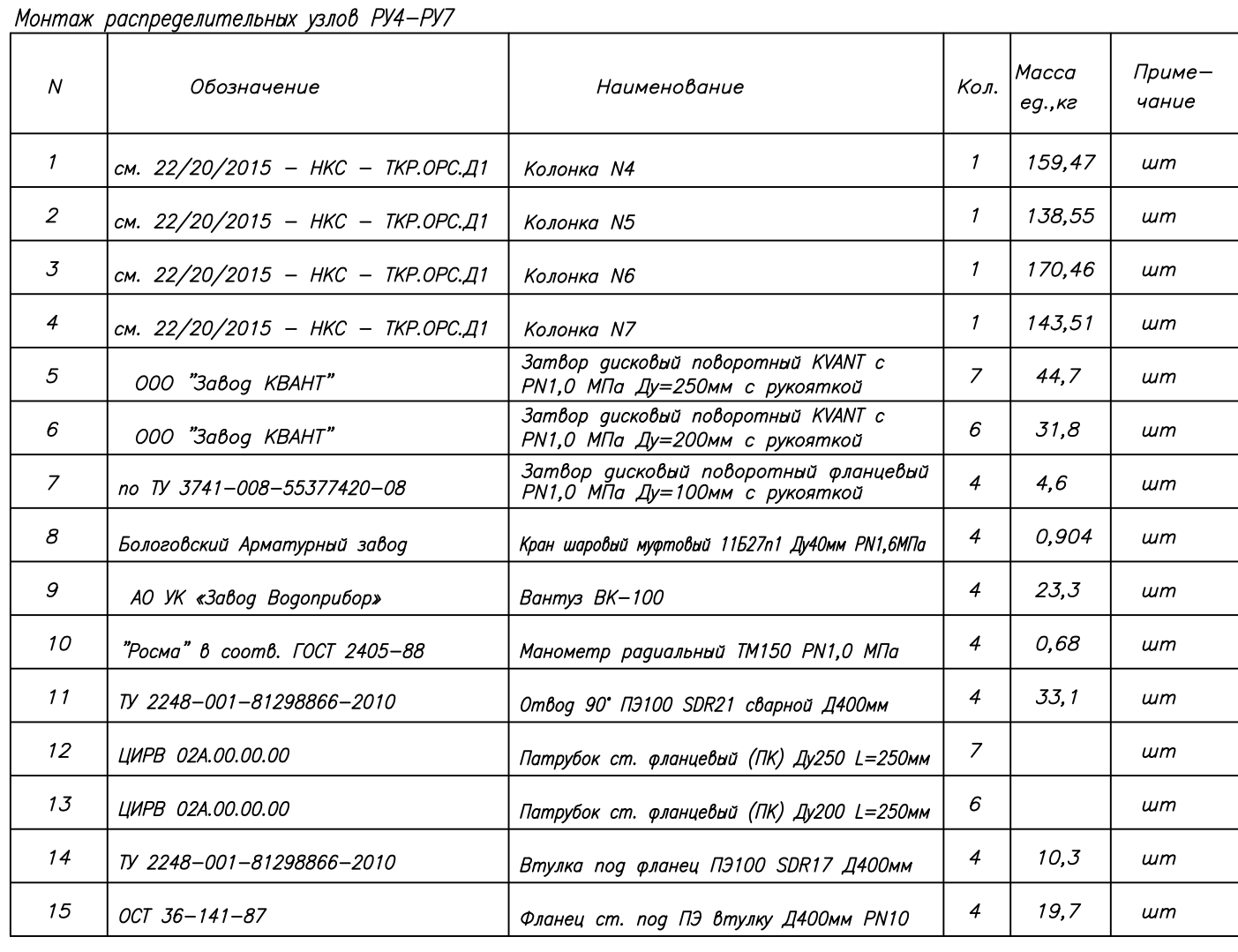

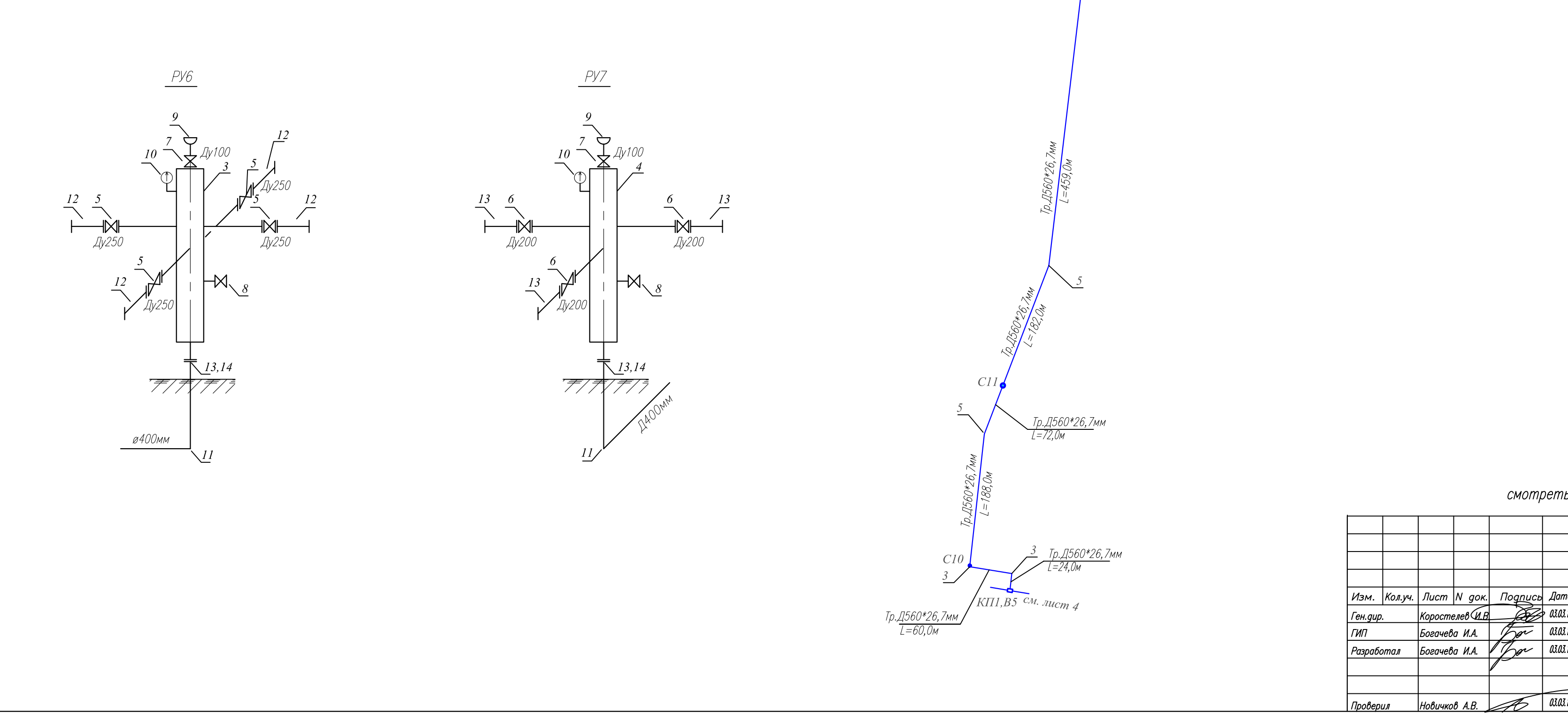

смотреть с 22/20/2015 - НКС - ТКР.ОРС - 3

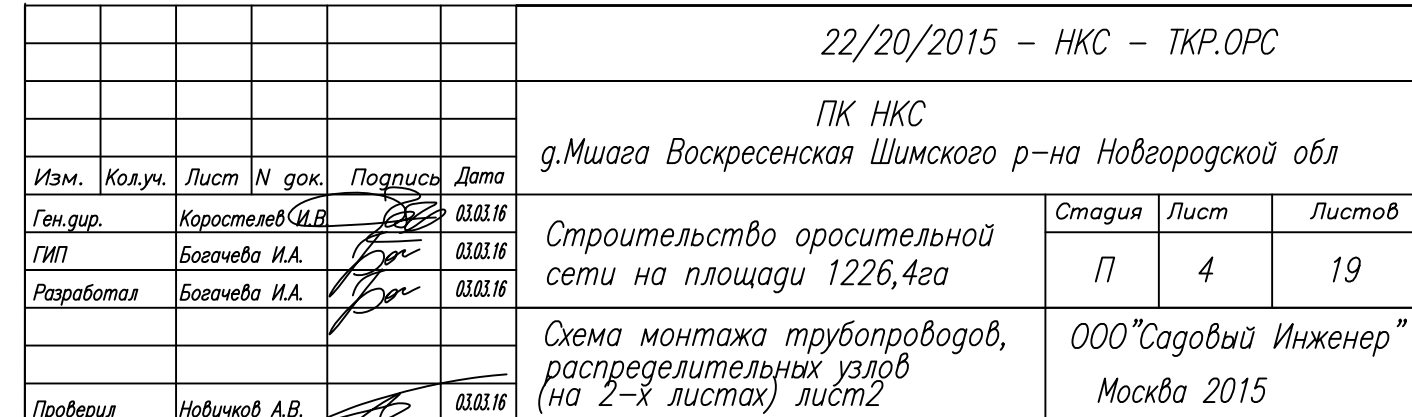

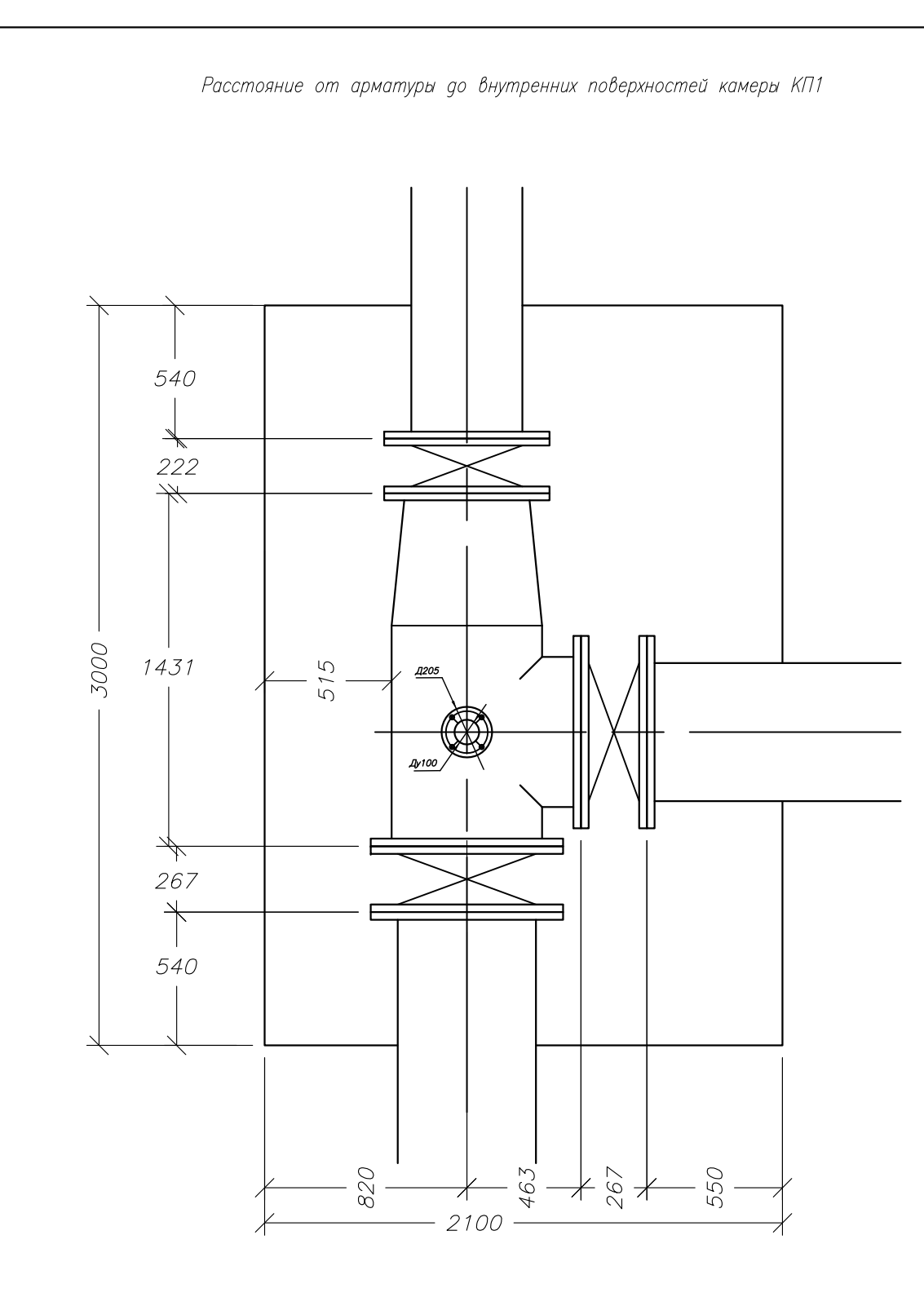

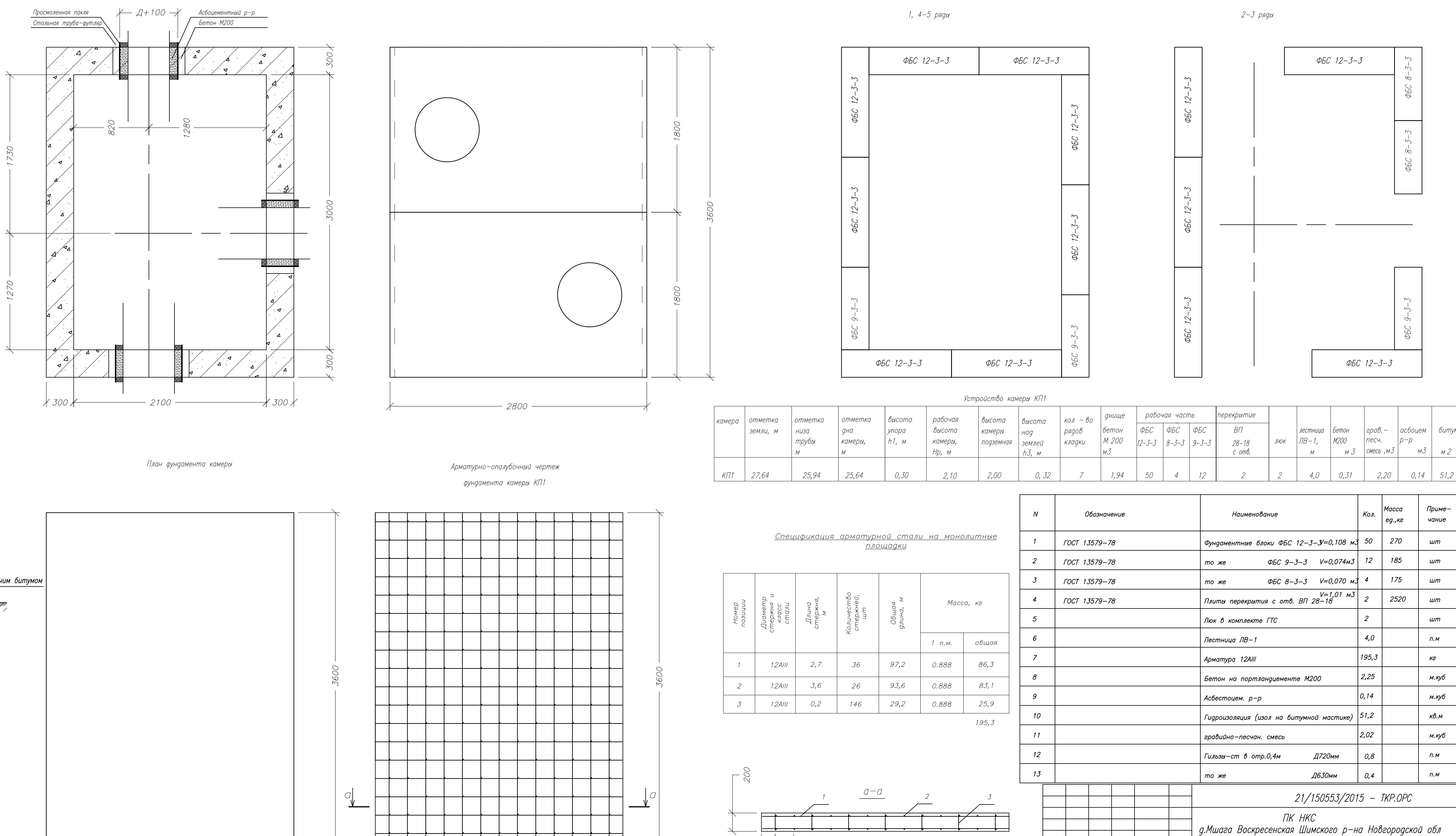

 $7227$ 

План камеры

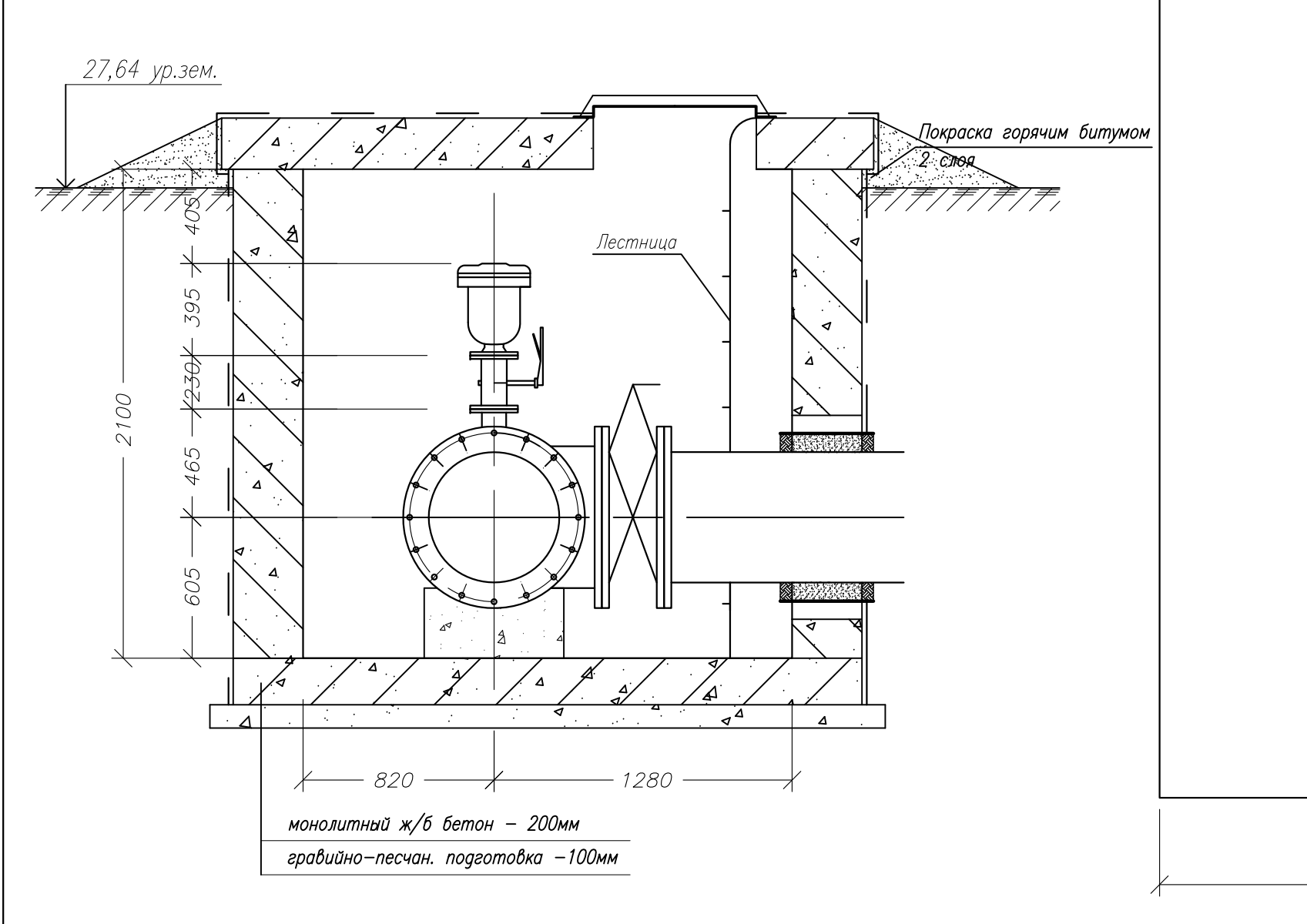

 $-2700-$ 

 $-2700-$ 

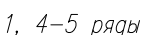

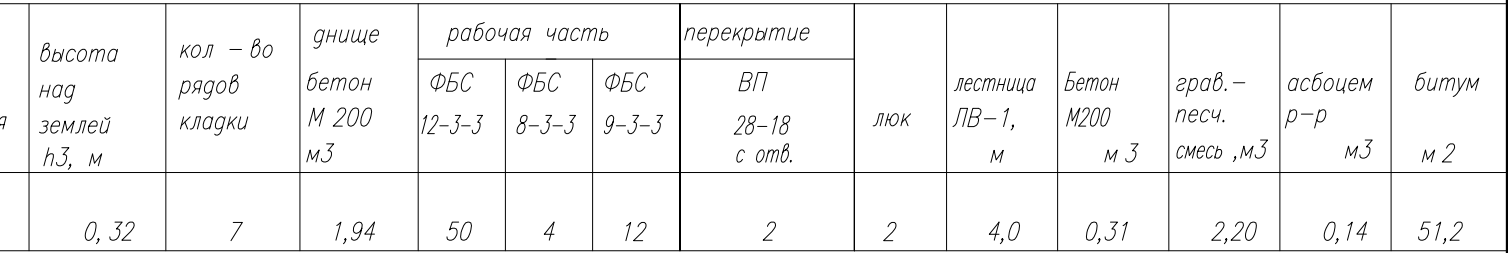

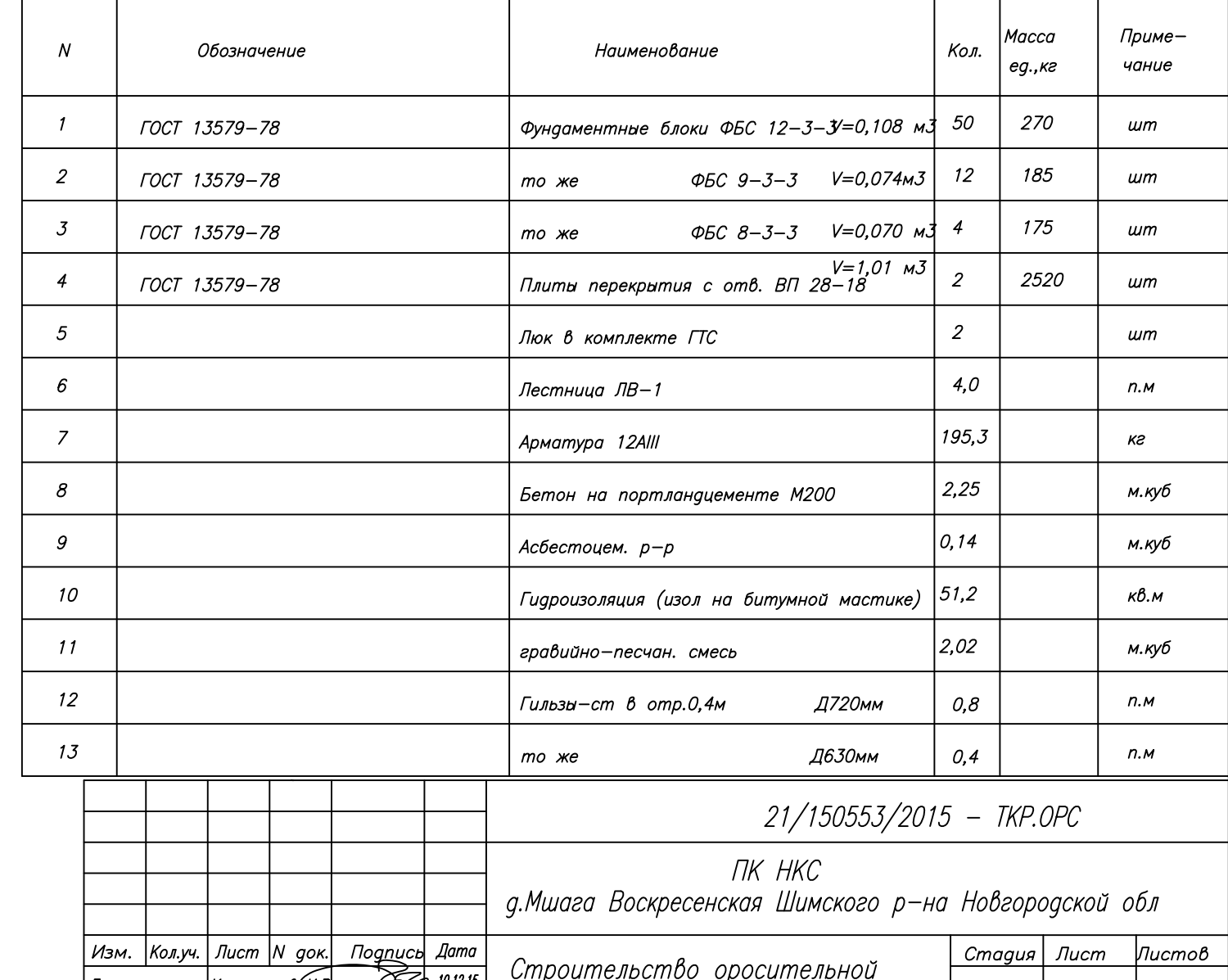

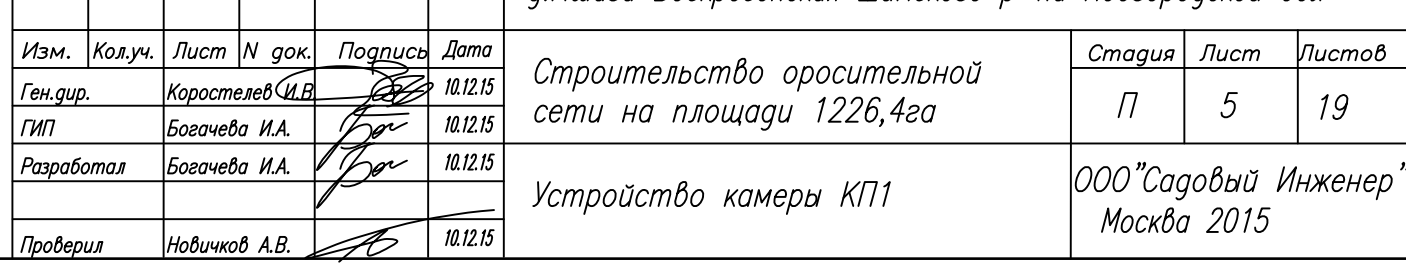

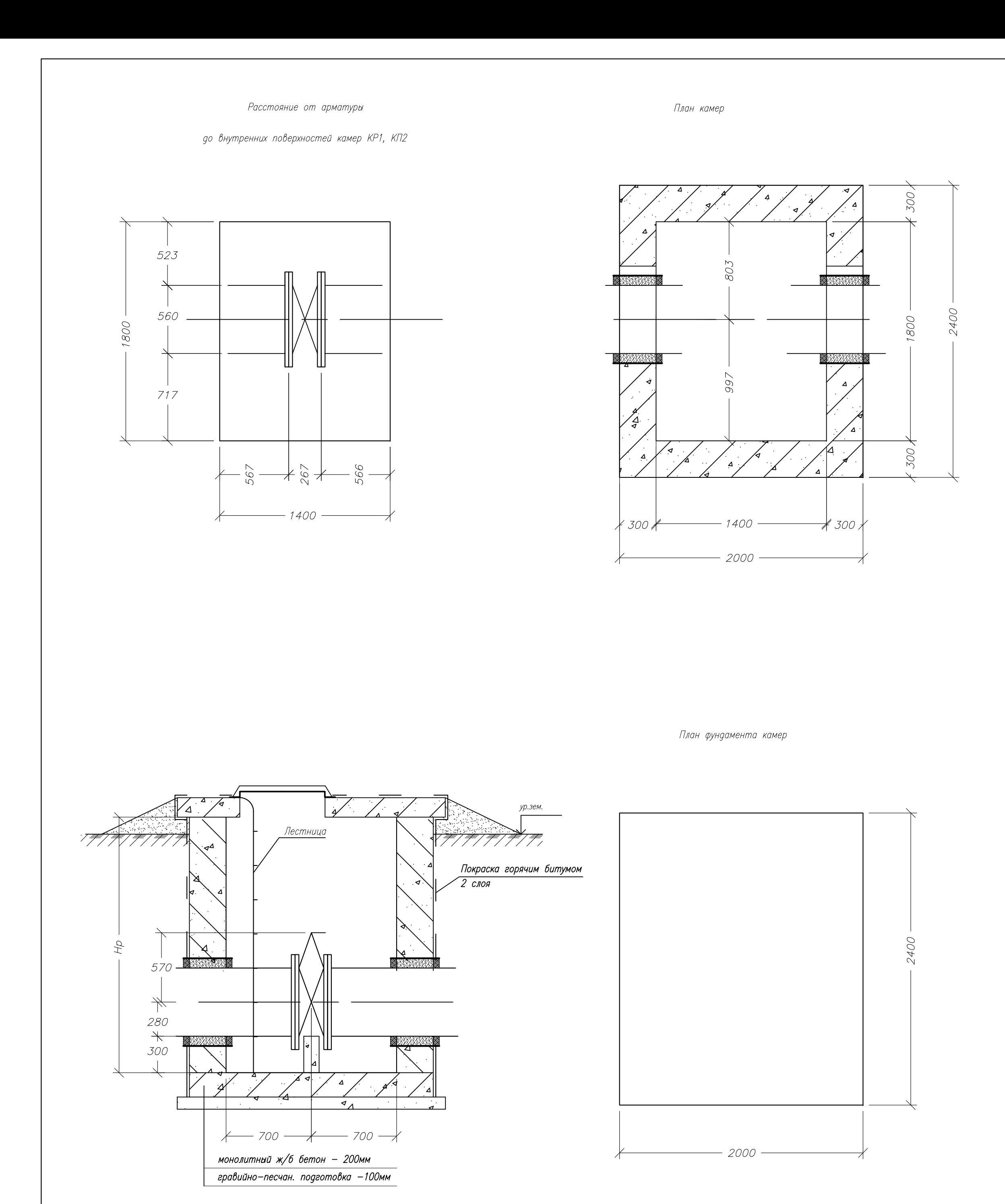

1200

1200

1, 4-7 ряды

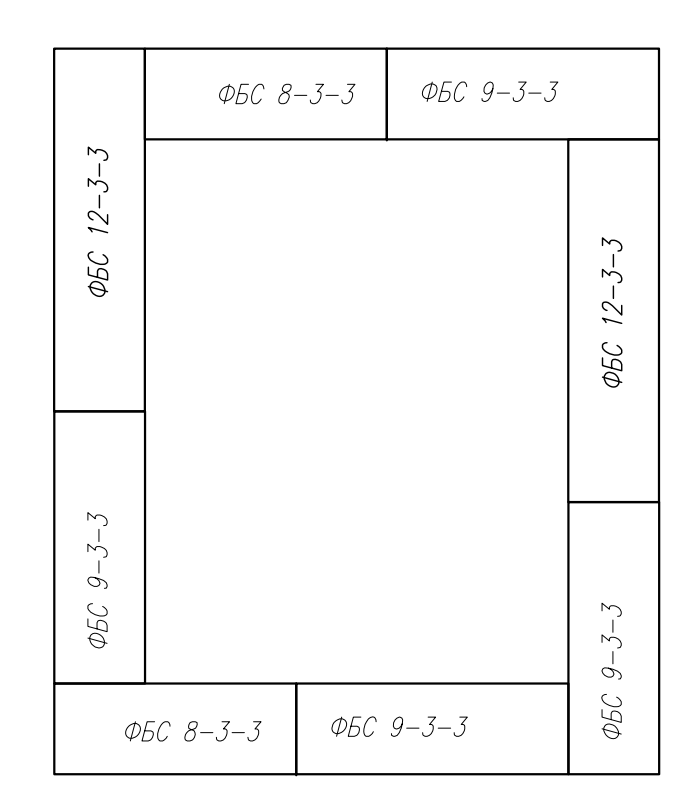

Устройство камеры КП2

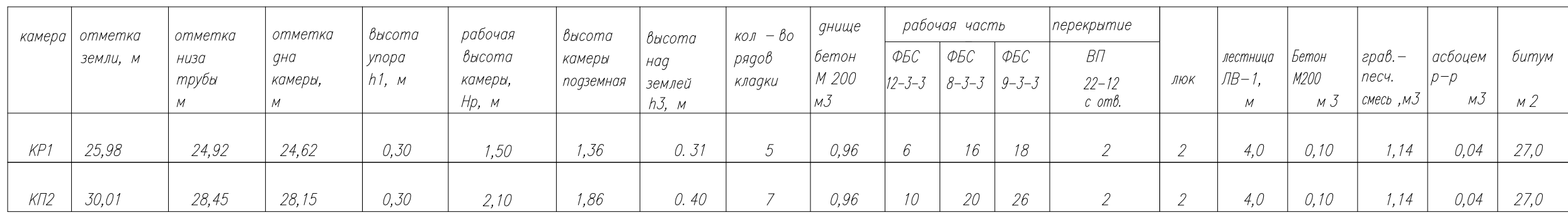

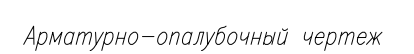

 $-2200$   $-$ 

фундамента камер

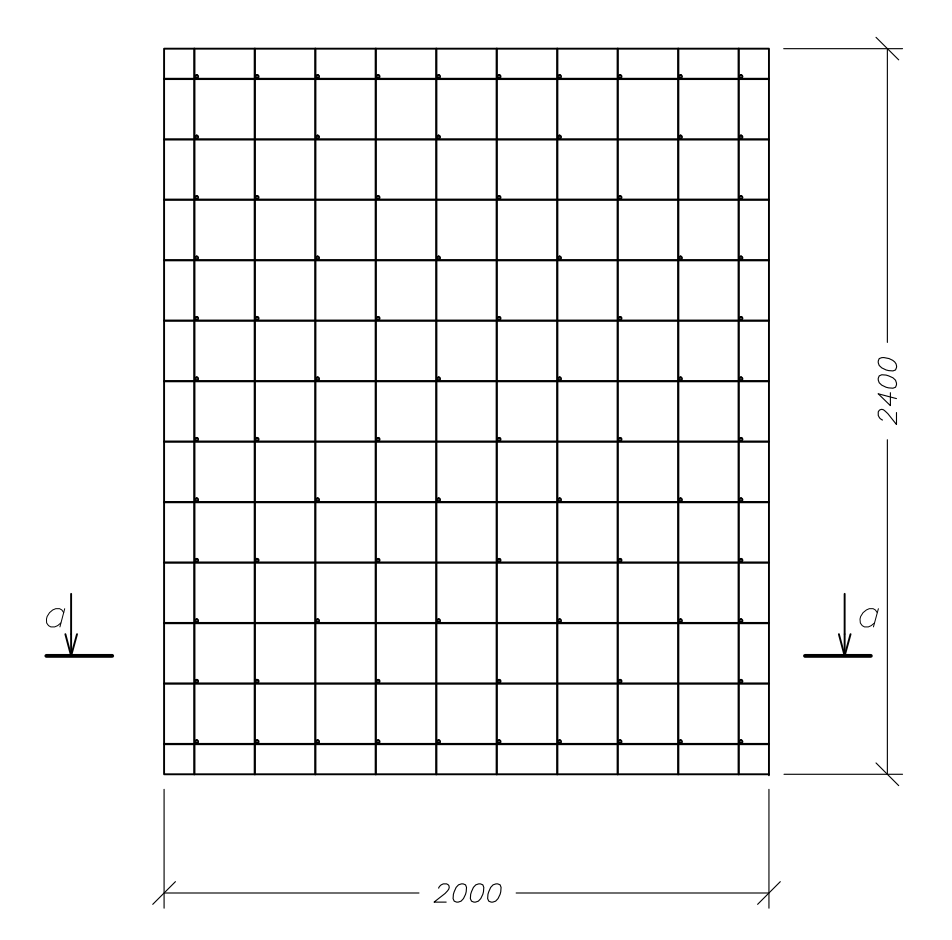

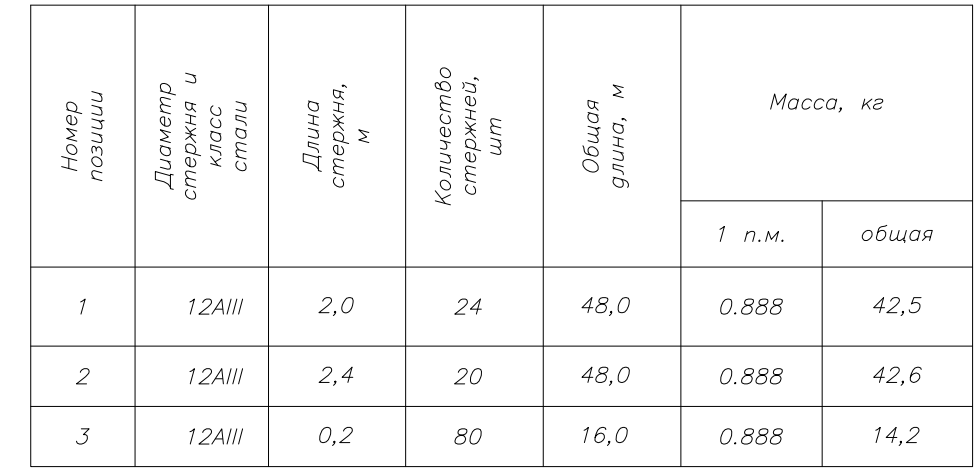

на 1камеру — 99,4

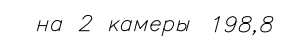

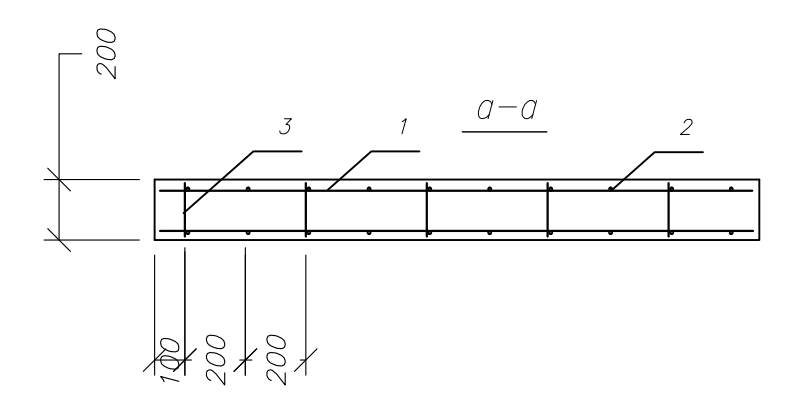

 $2-3$  ряды

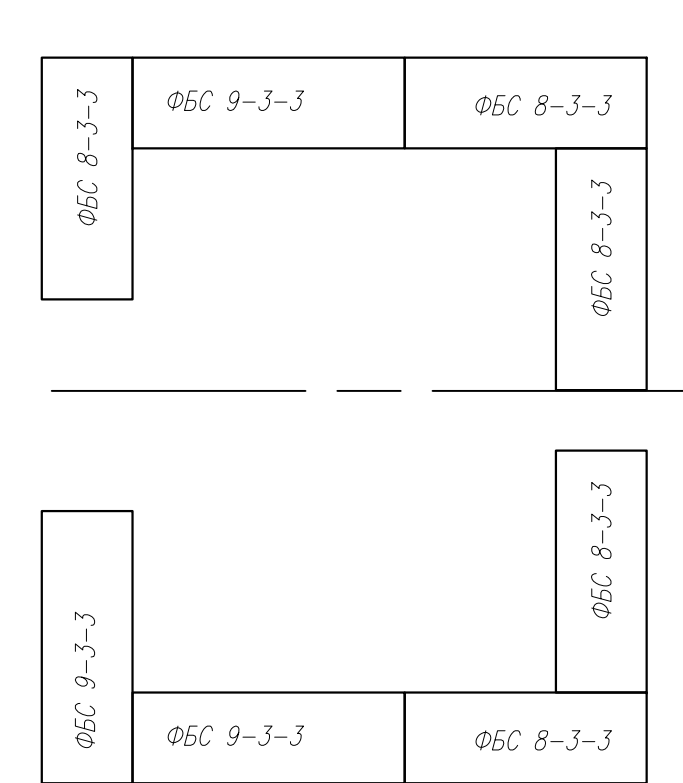

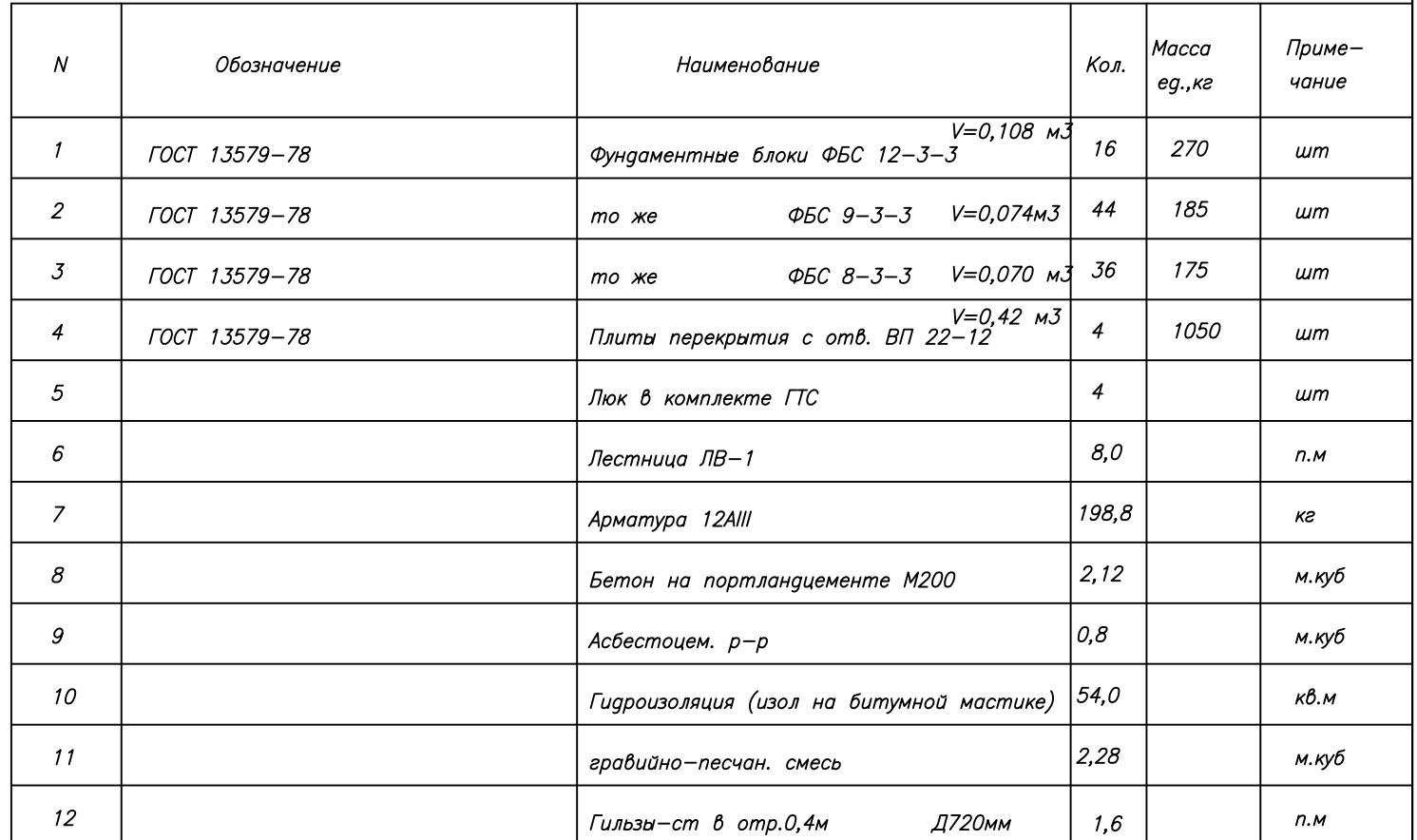

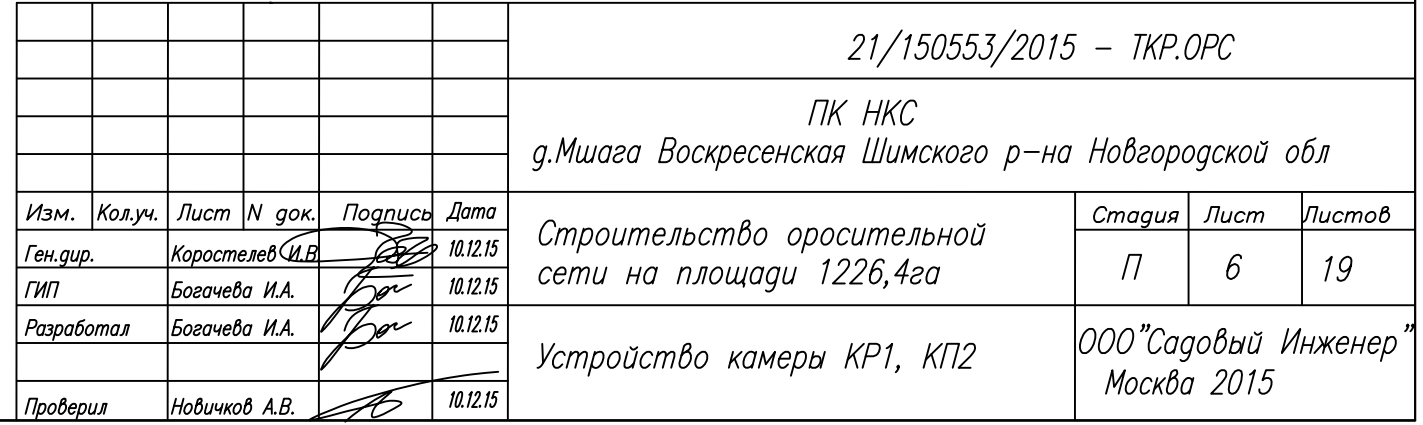

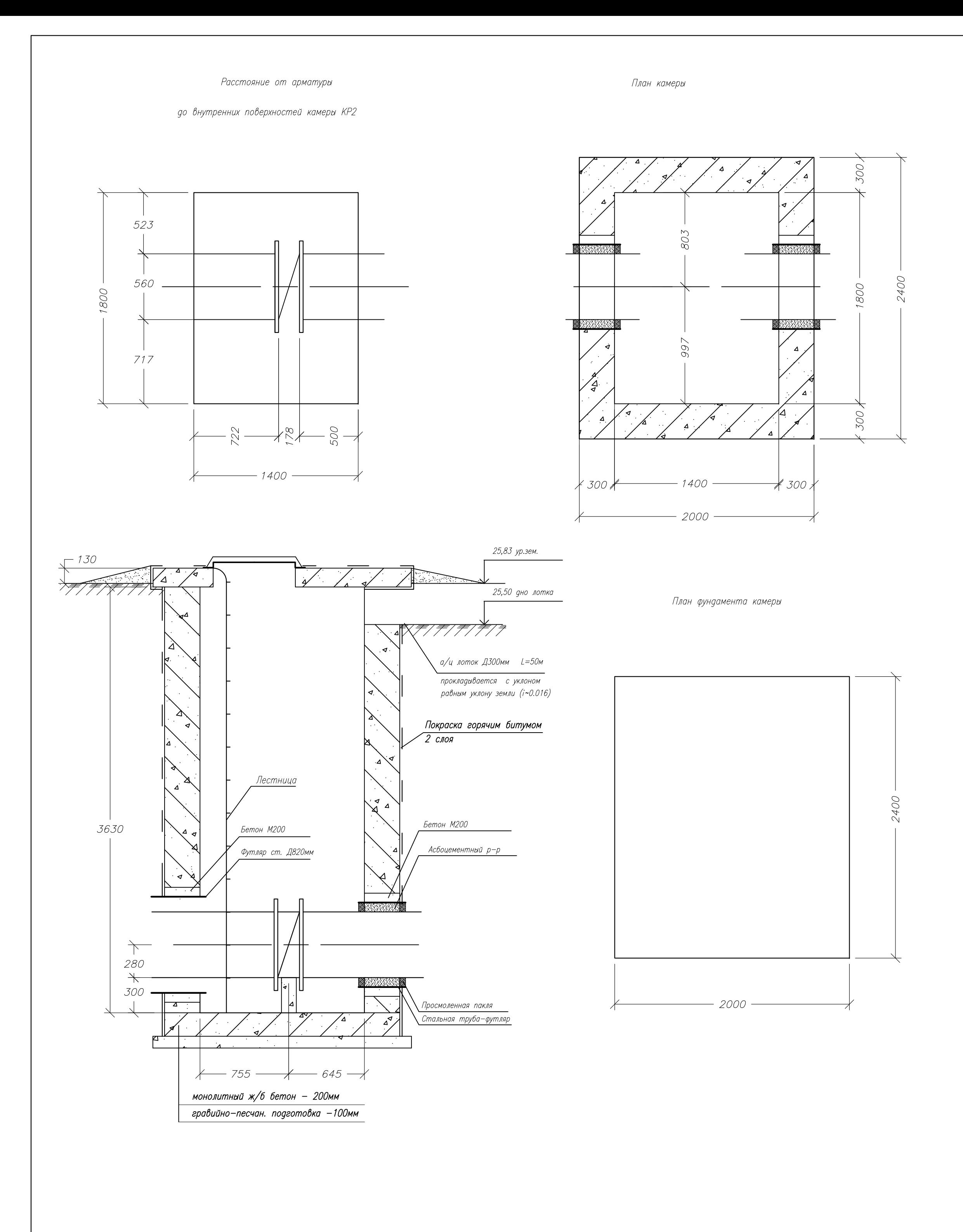

1, 4—12 ряды

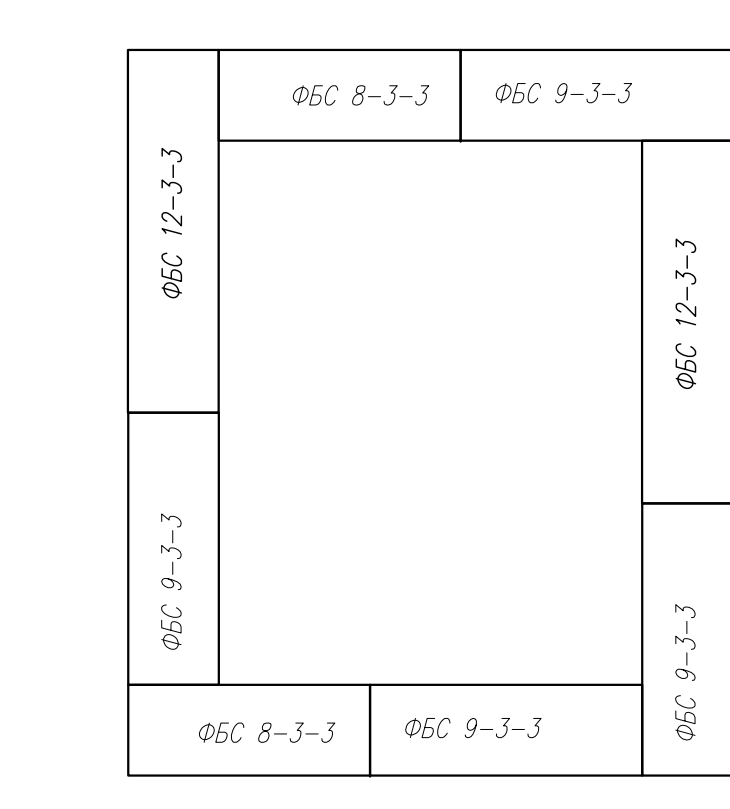

Устройство камеры КР2

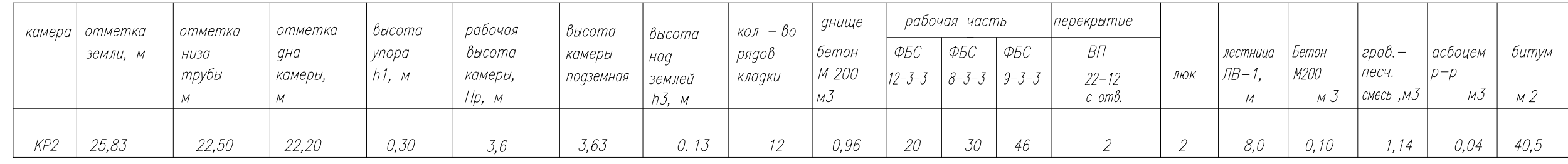

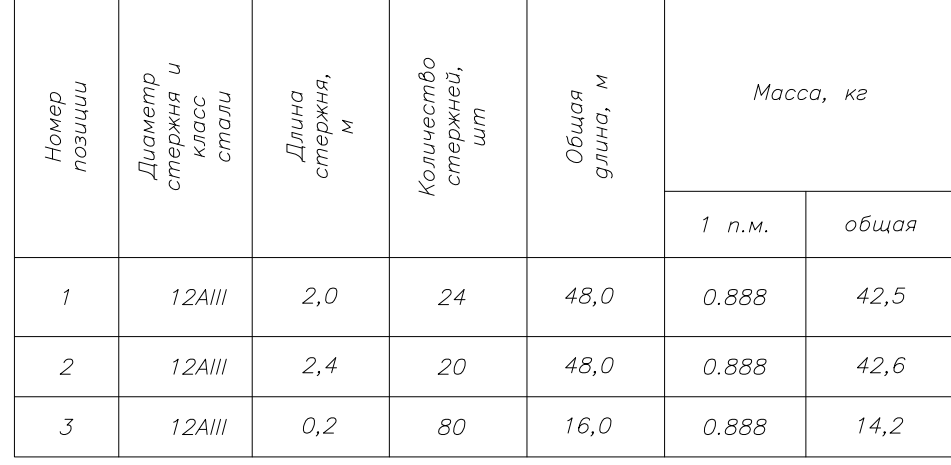

на 1камеру — 99,4

Для аварийного сброса воды из камеры предусматривается устройство а/ц лотка Д300м. Лоток укладывают с уклоном равным естественному уклону поверхности земли на расстояние 50м, что обеспечит отвод воды за пределы придорожной полосы дороги Р-56 Н.Новгород-Псков

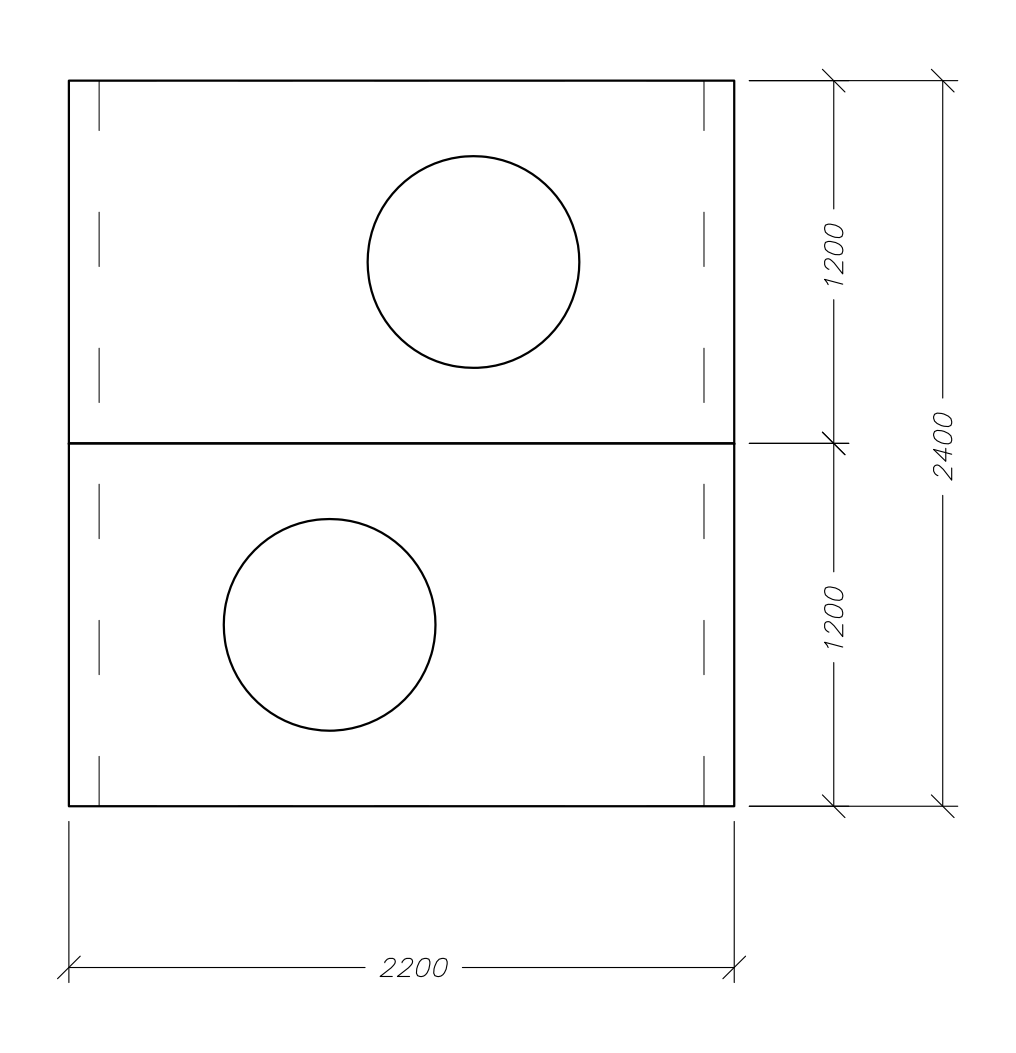

# Арматурно-опалубочный чертеж

фундамента камеры

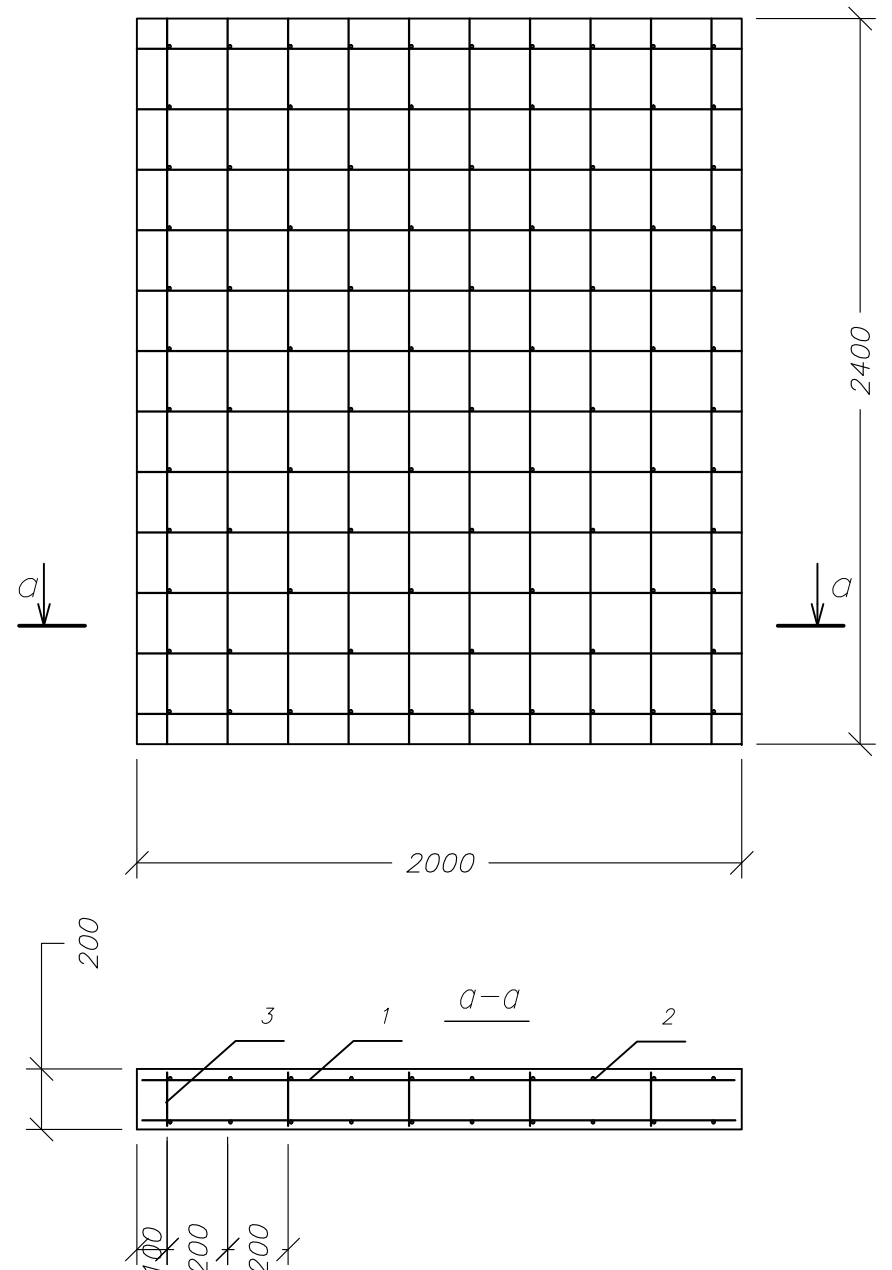

2-3 ряды

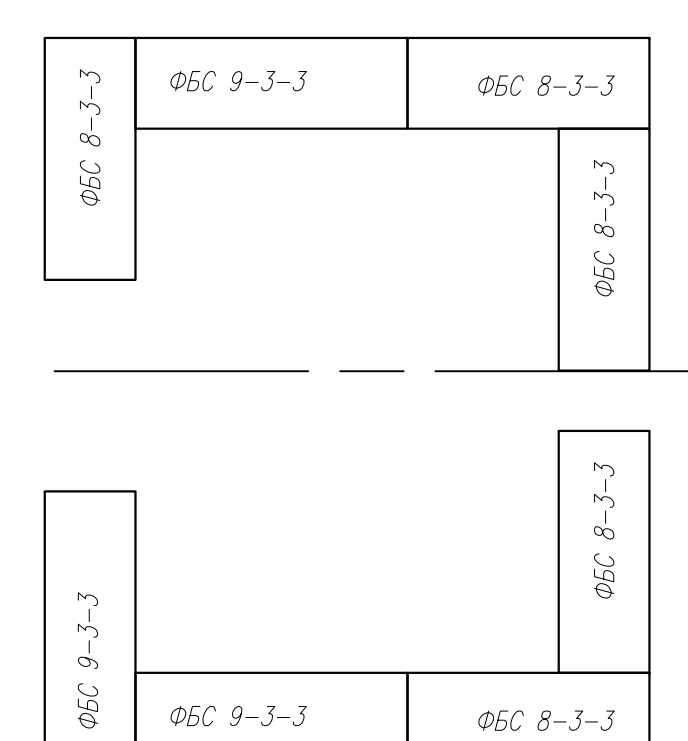

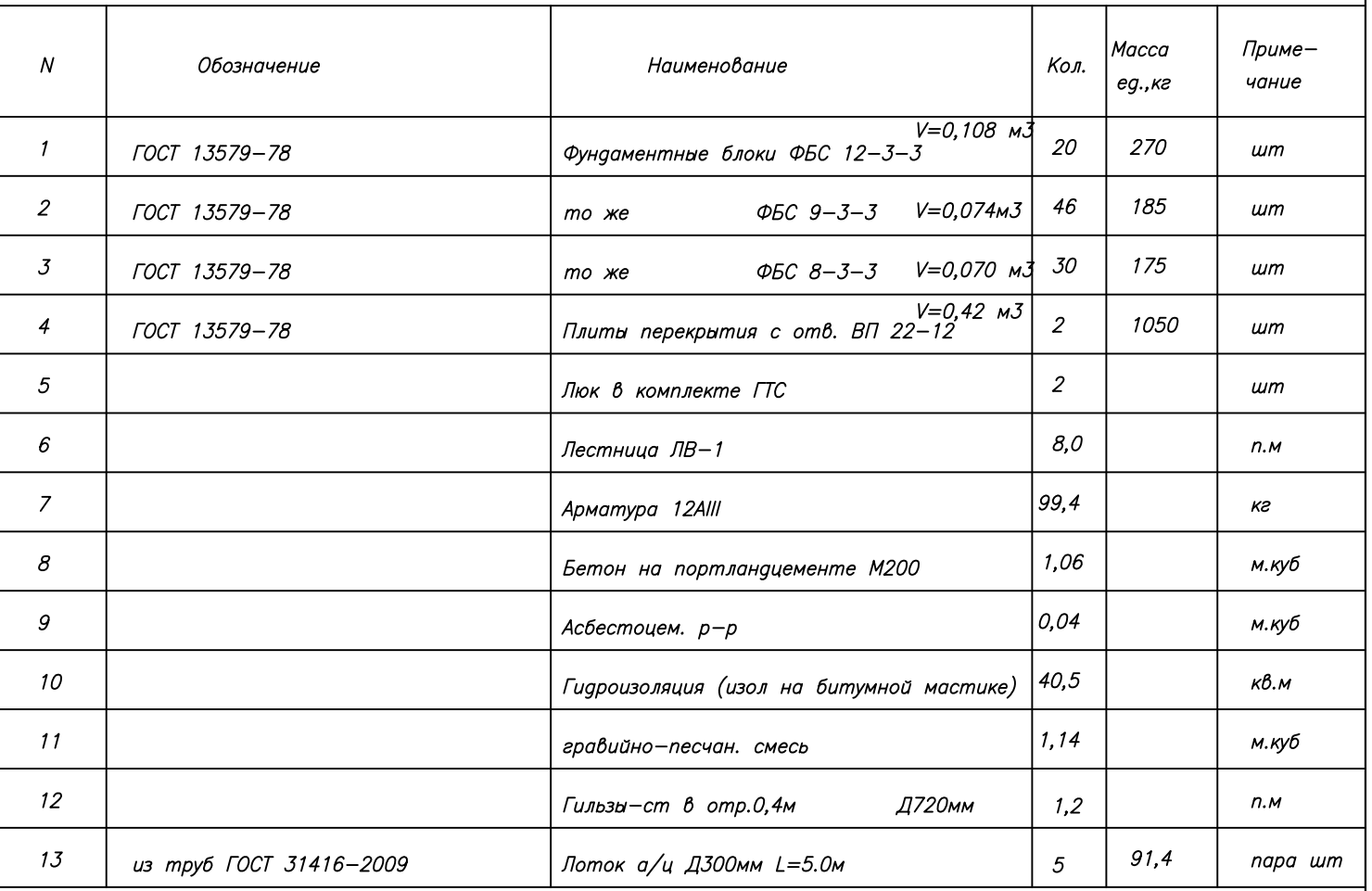

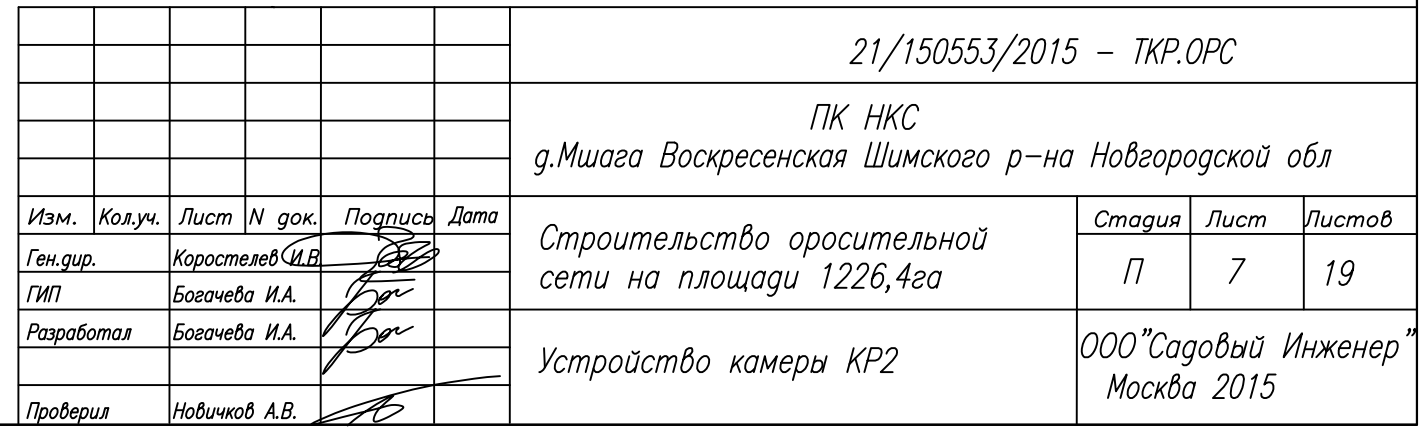

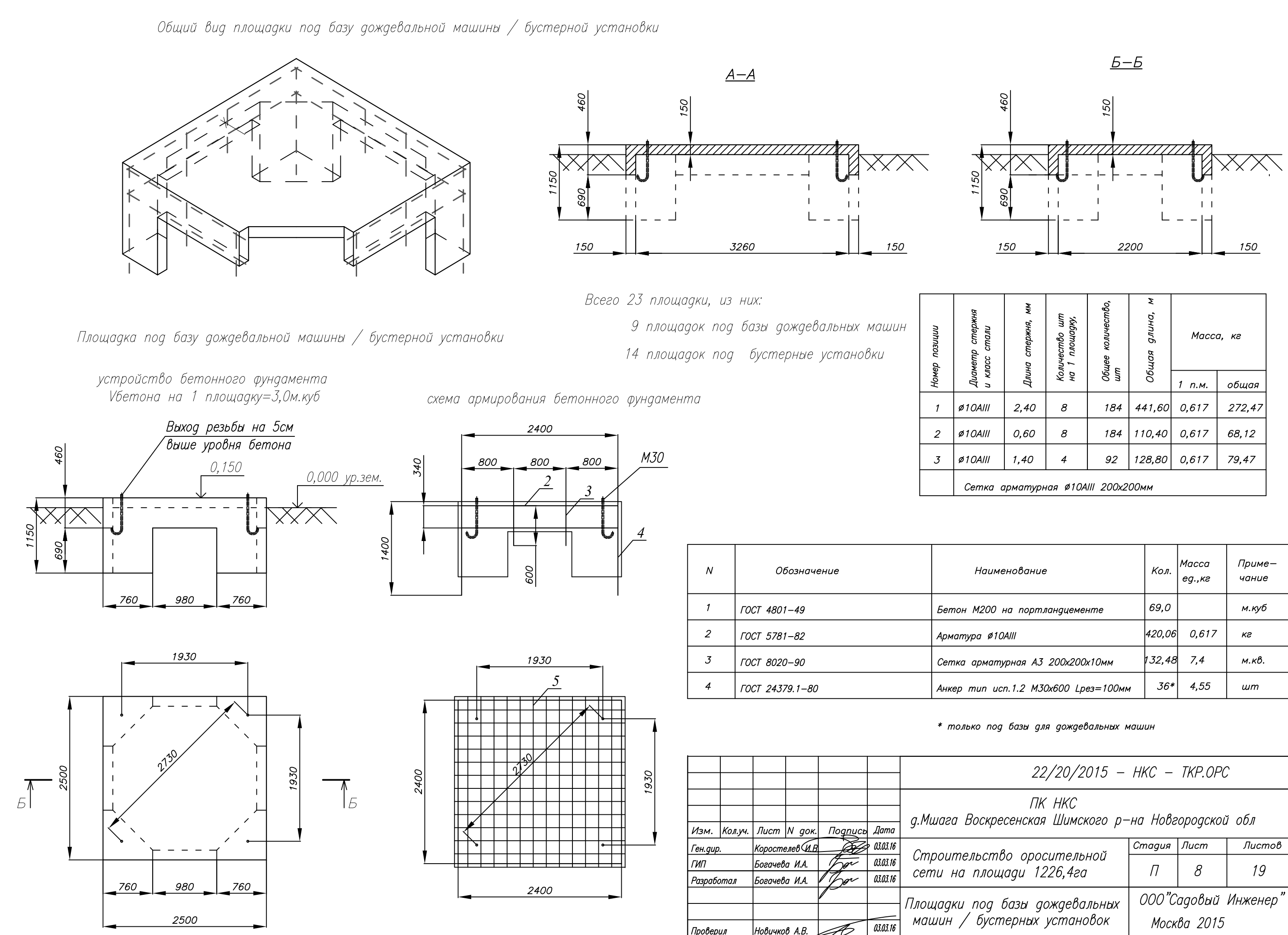

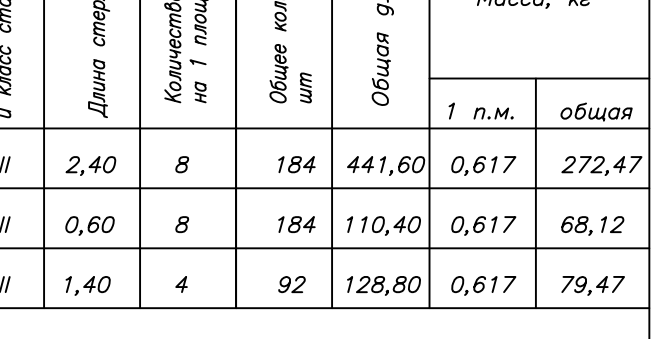

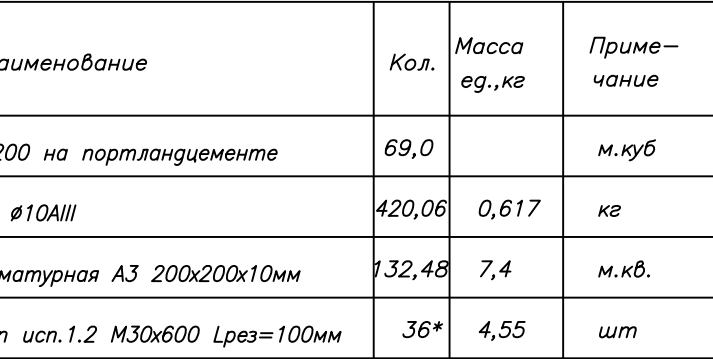

# Устройство сбросных колодцев С (5шт)

Устройство колодцев с вантузом В (2шт)

# Vщебня на 1кол-0,46м.куб

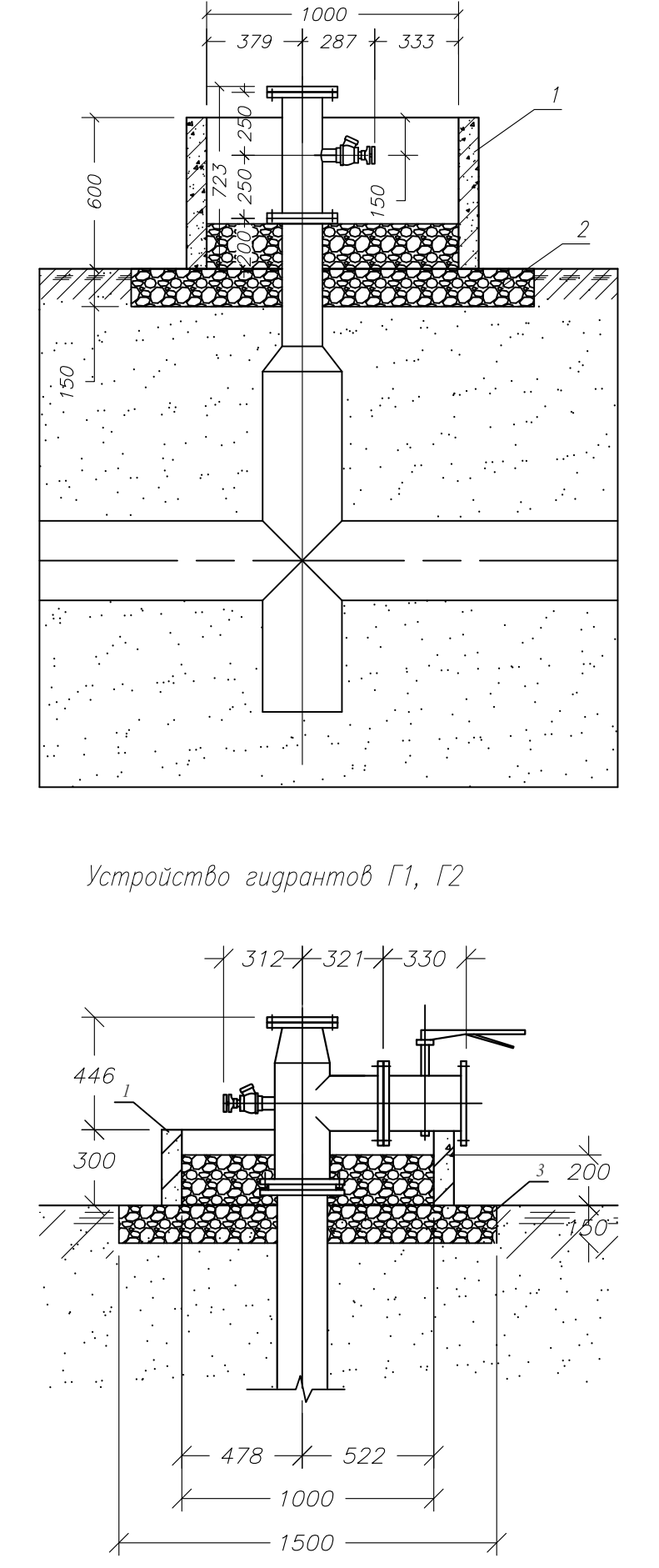

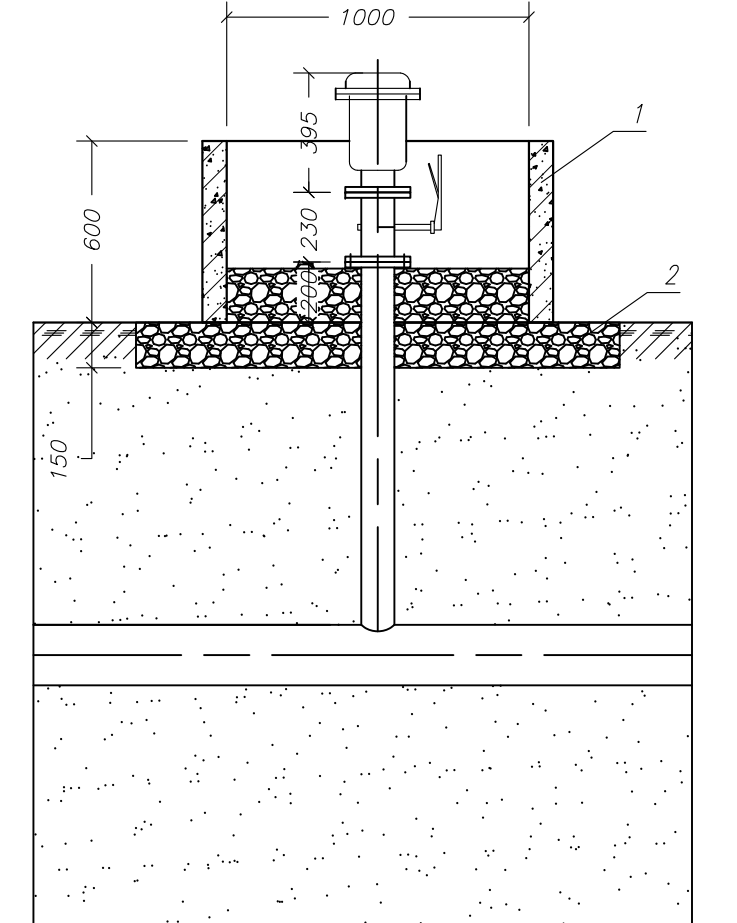

# Устройство сбросных колодцев С (9шт)

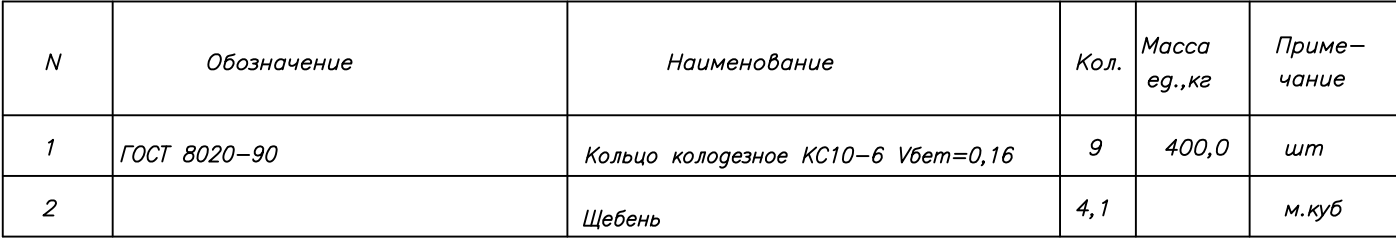

# Устройство колодцев с вантузом В (6шт)

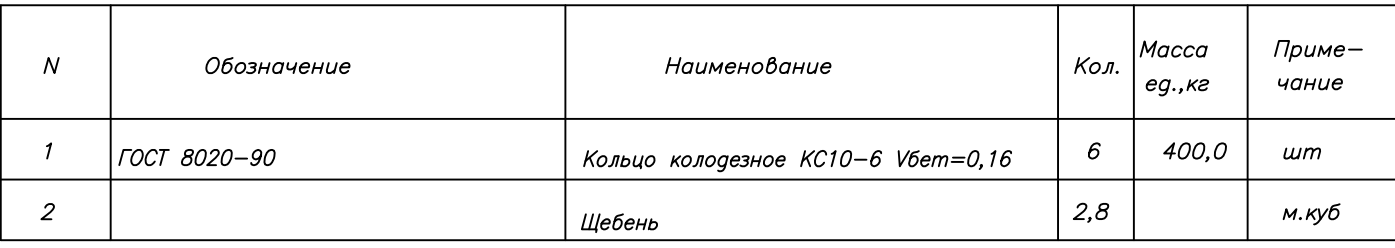

# Гидранты (Зшт)

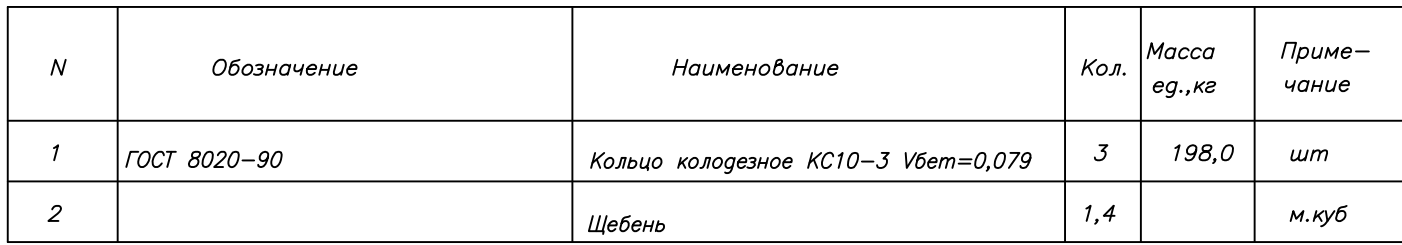

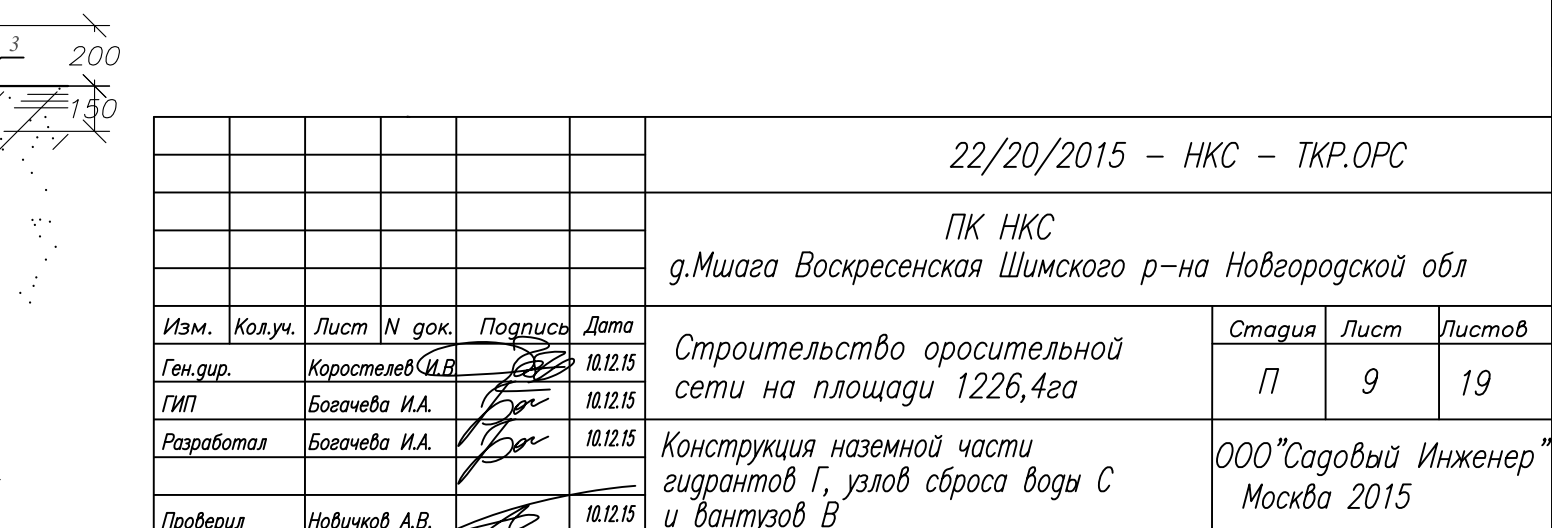

# Устройство гидранта ГЗ

 $+326+3304$ 

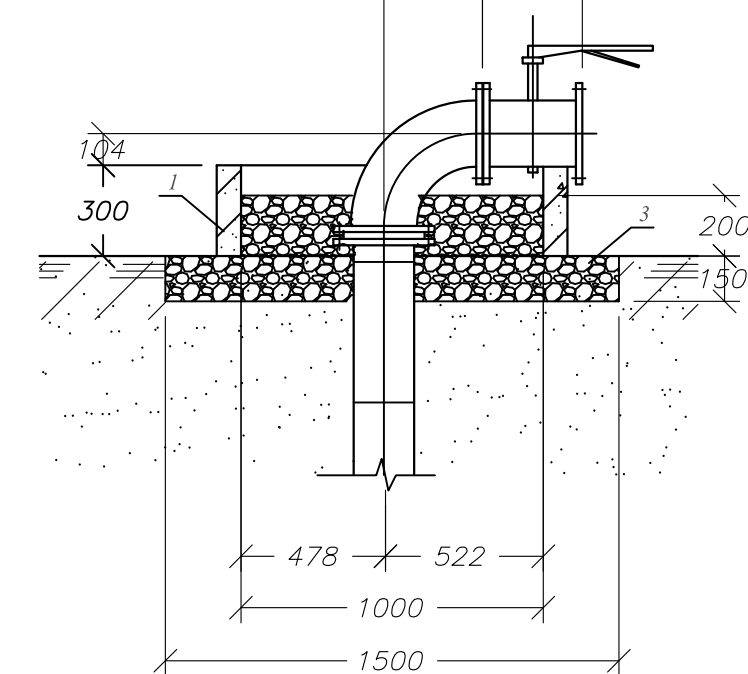

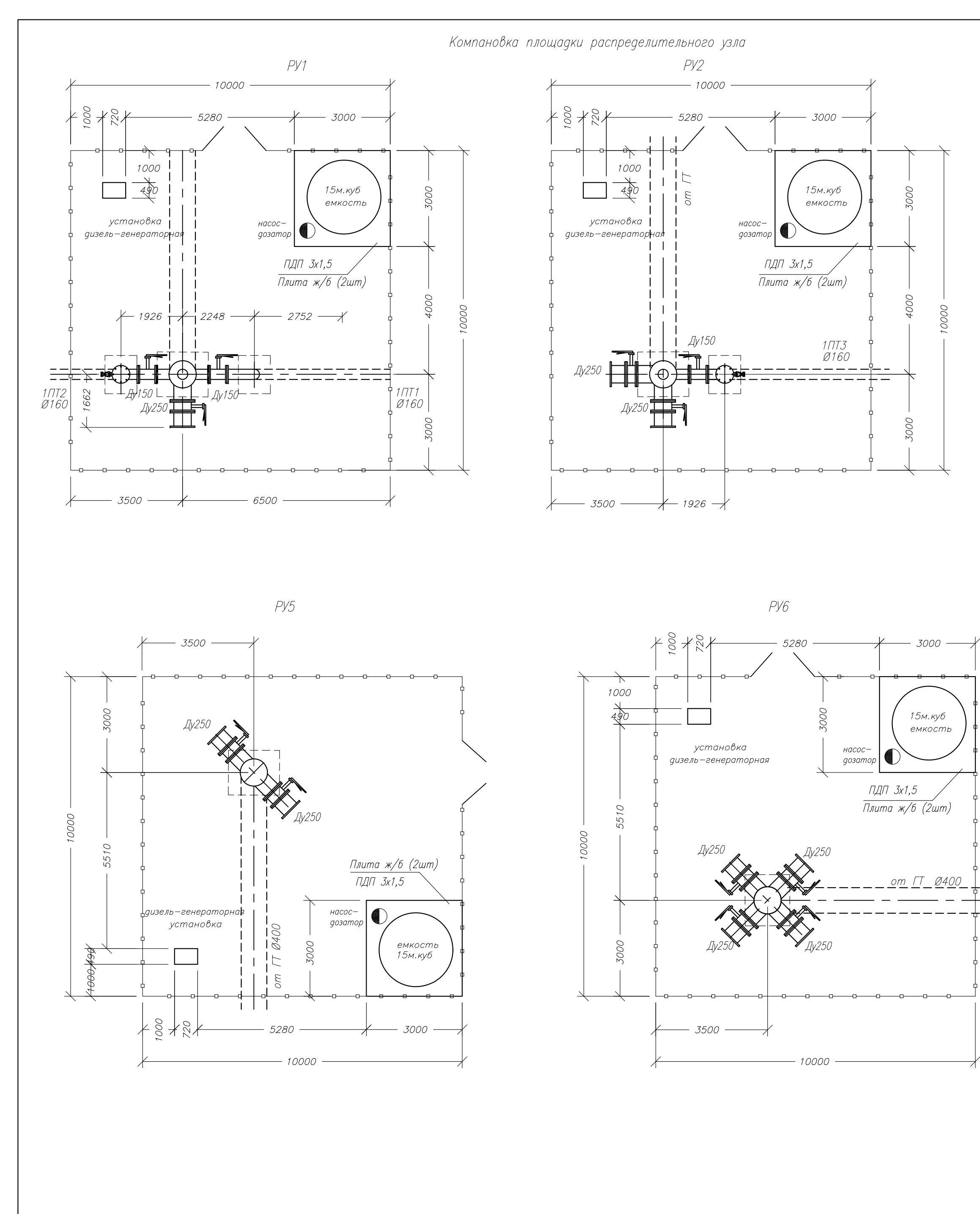

Сетчатая ограда площадки обслуживания

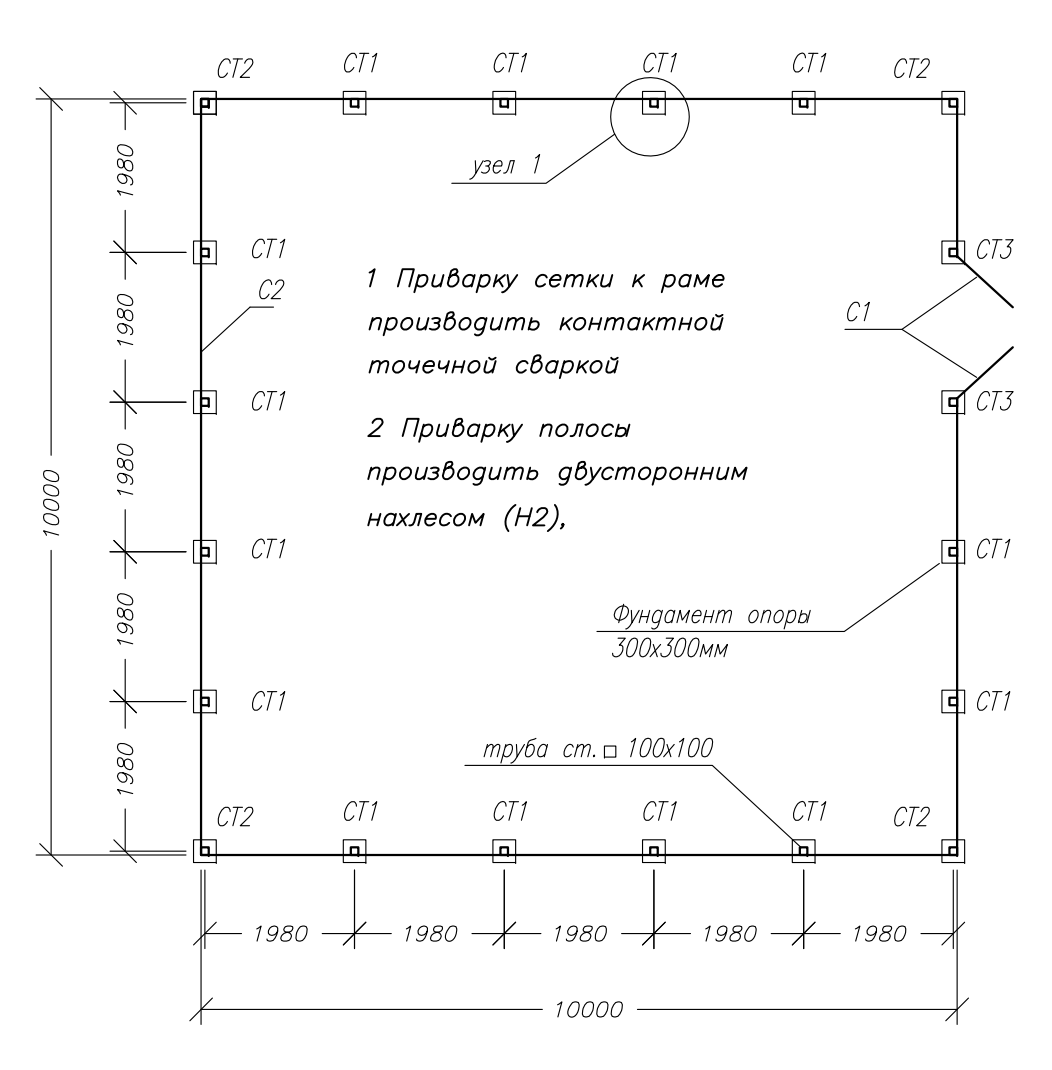

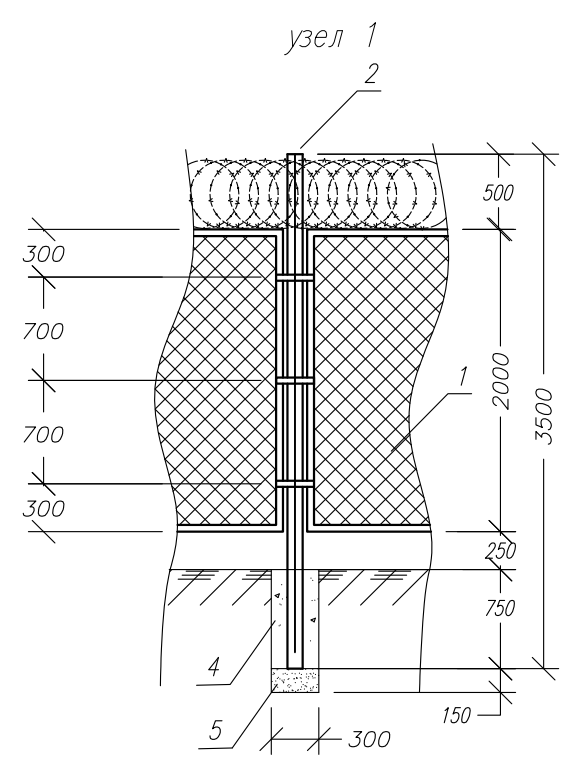

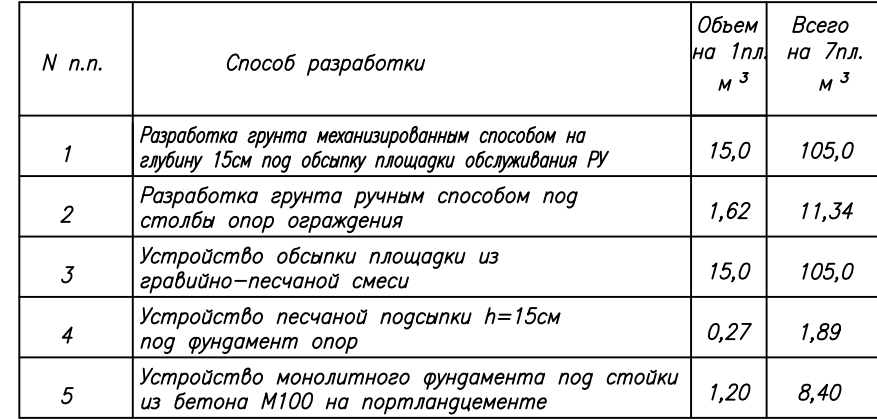

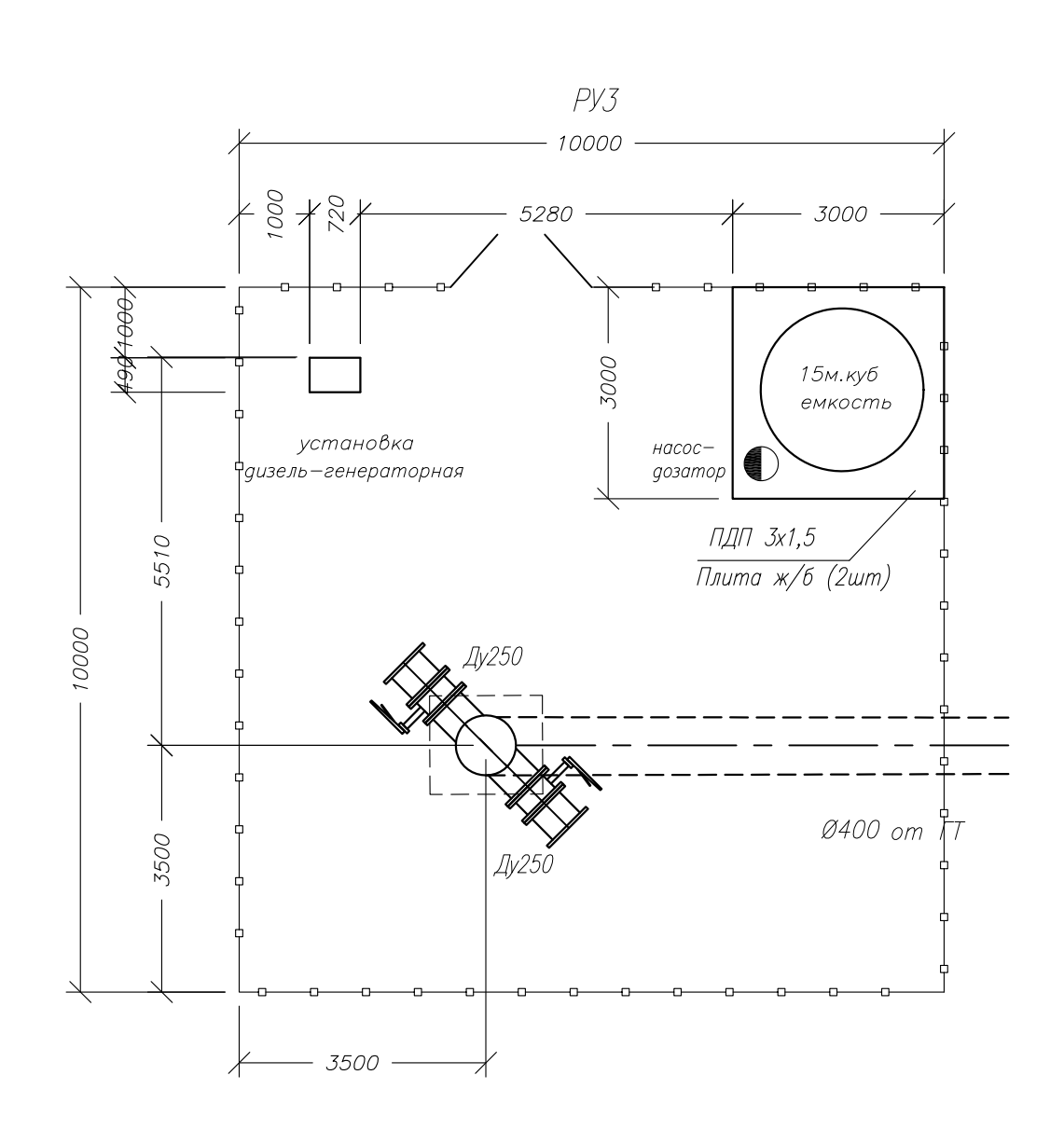

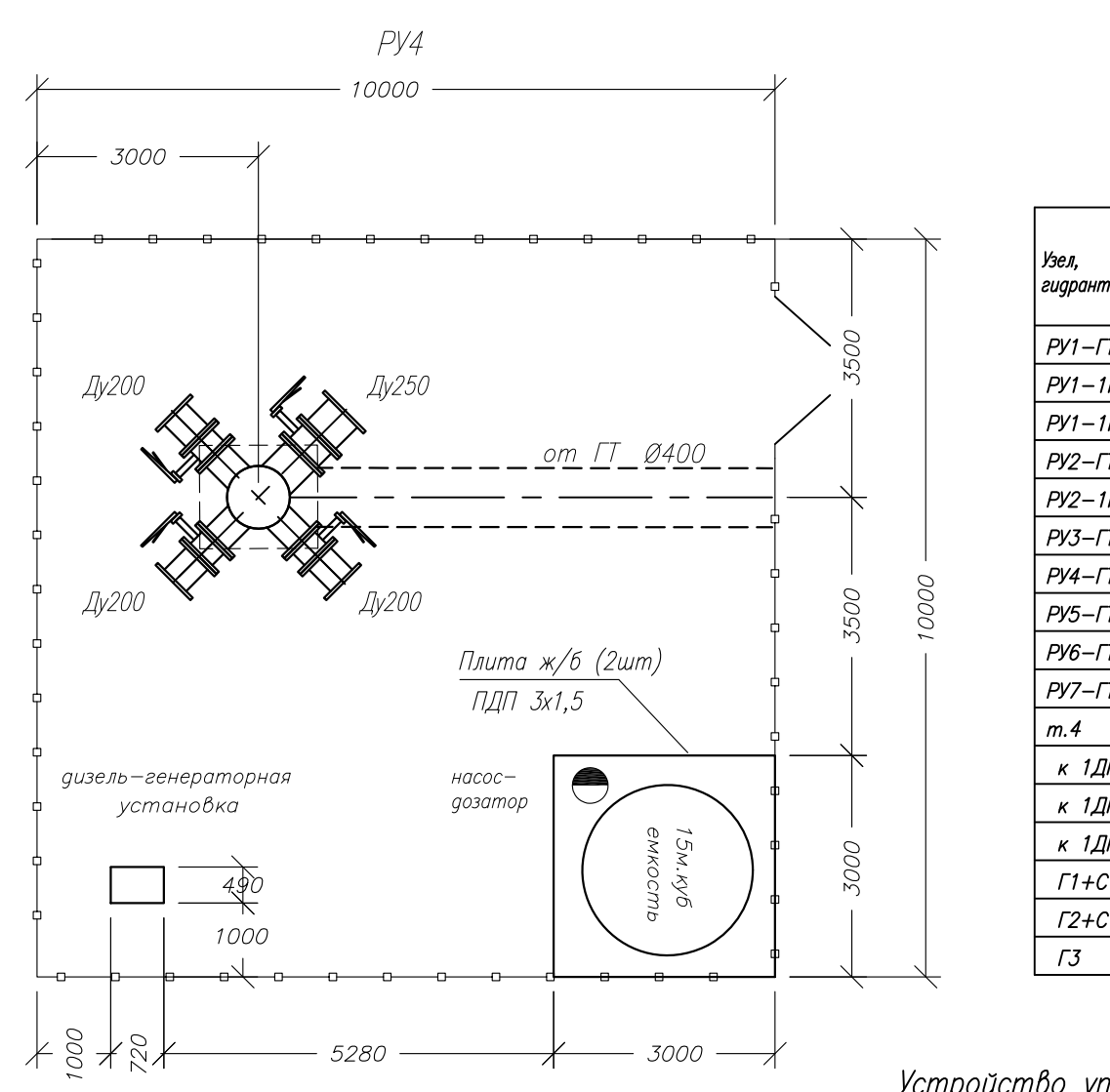

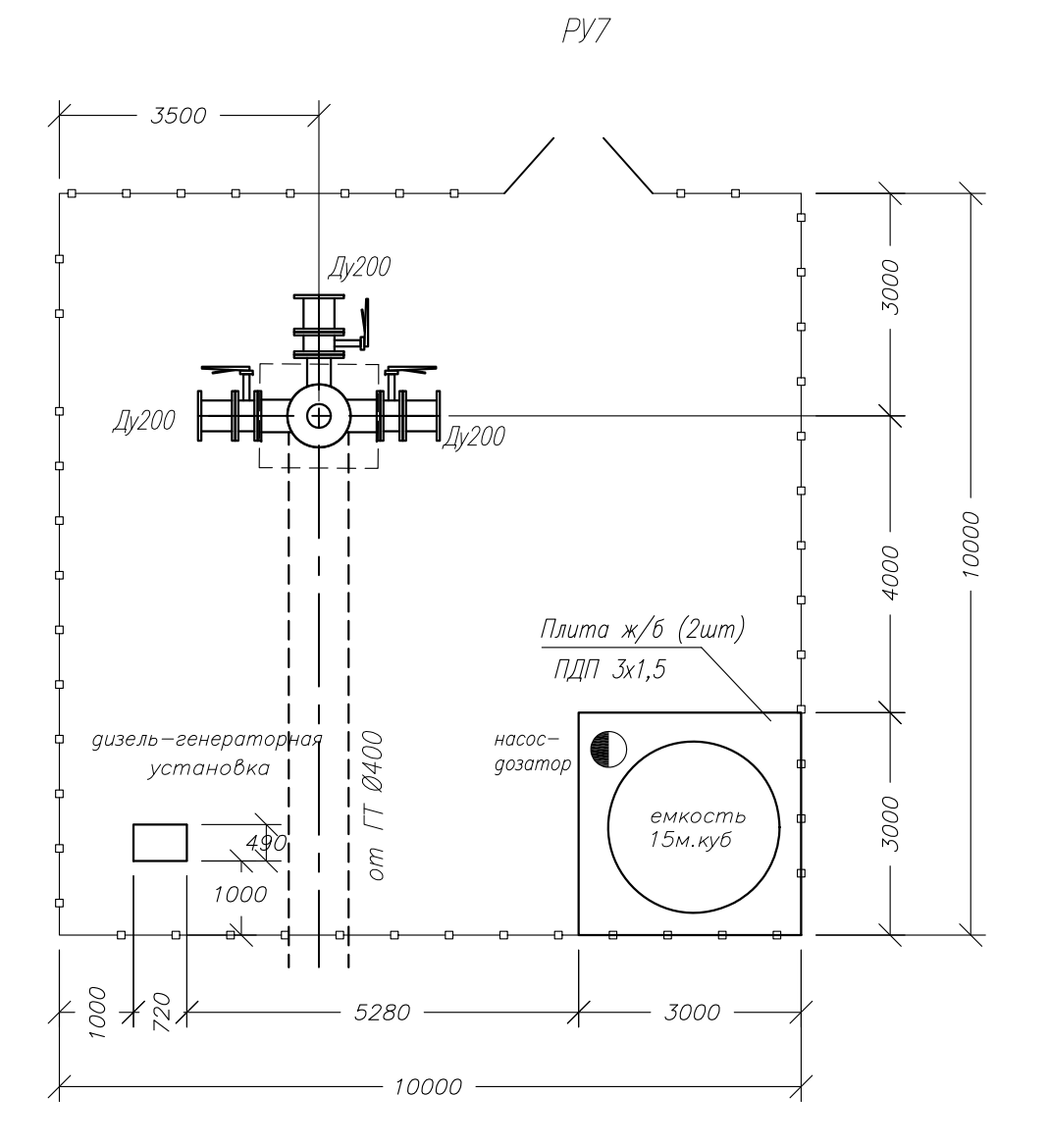

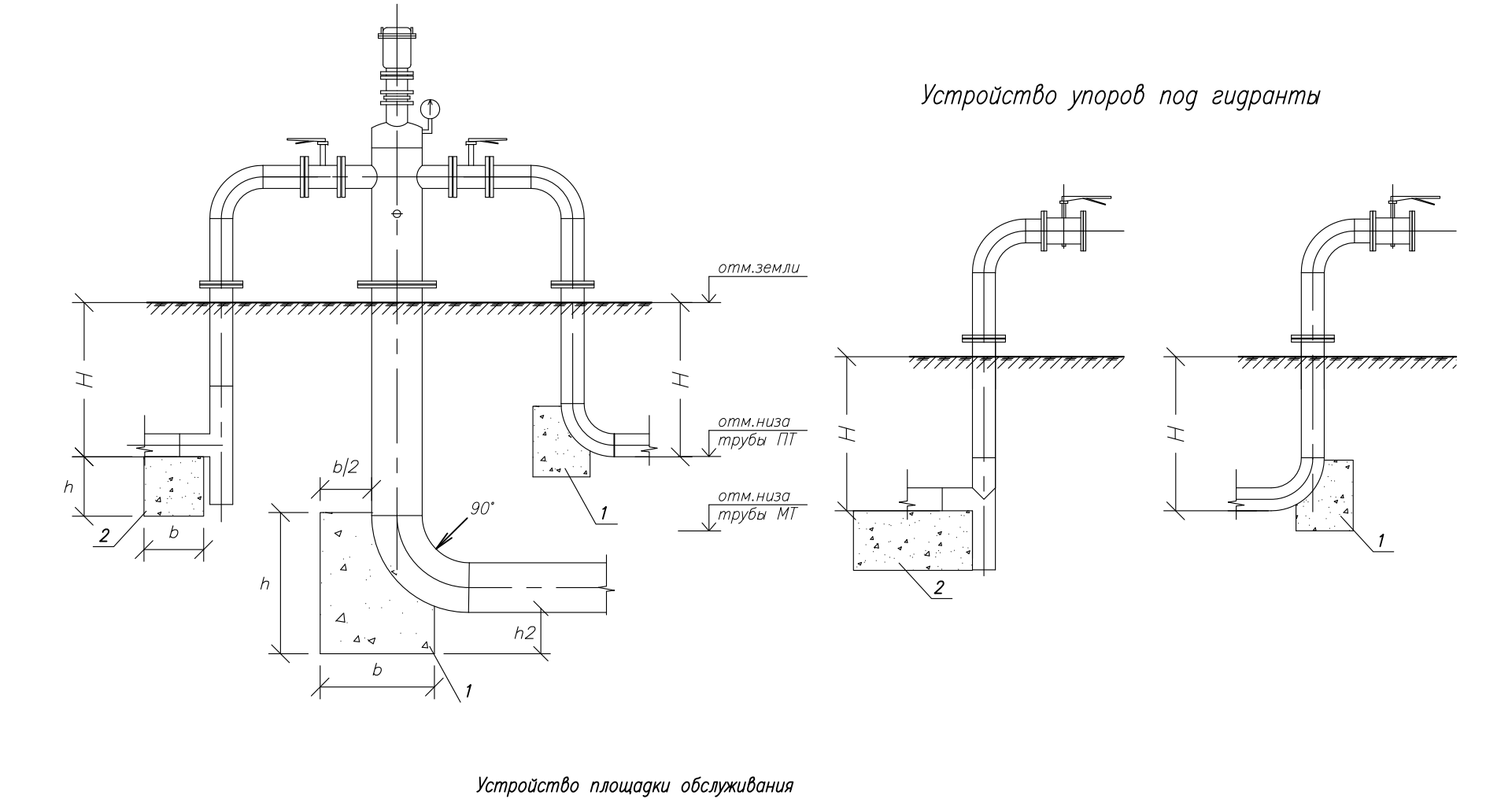

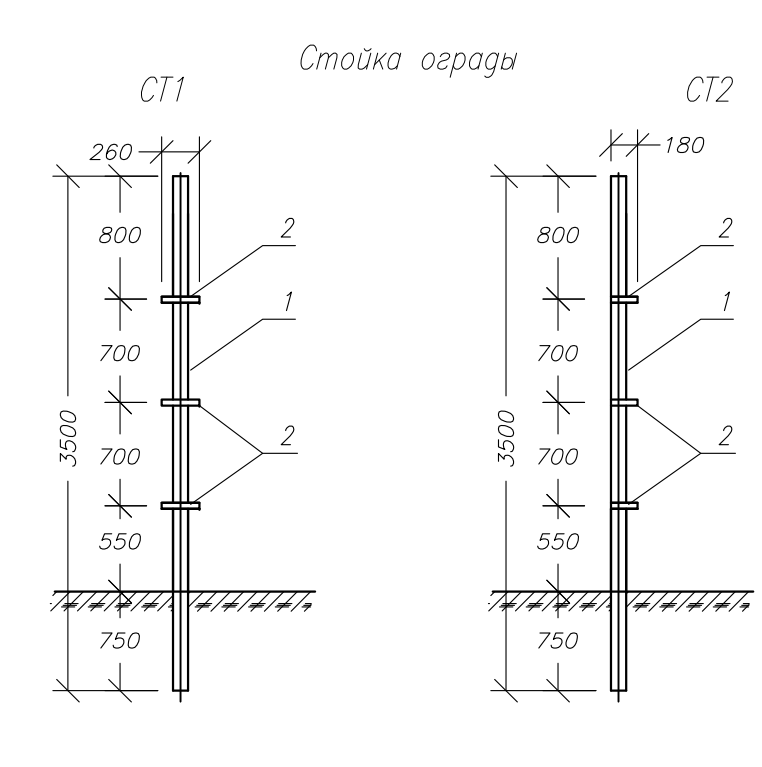

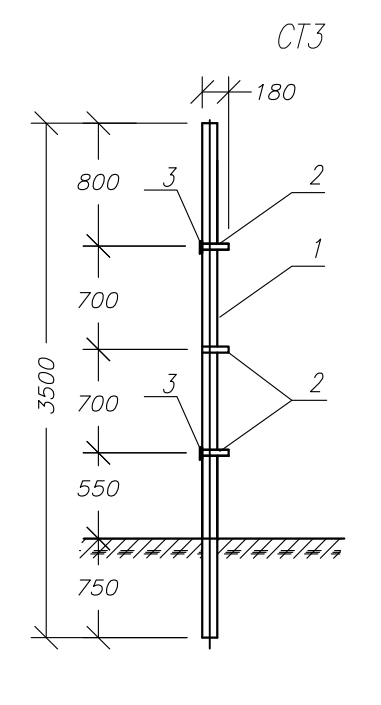

Стойки ограды на 1 площадку

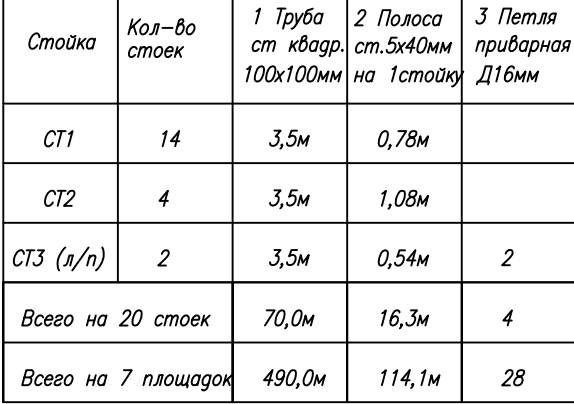

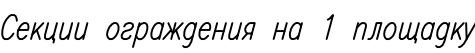

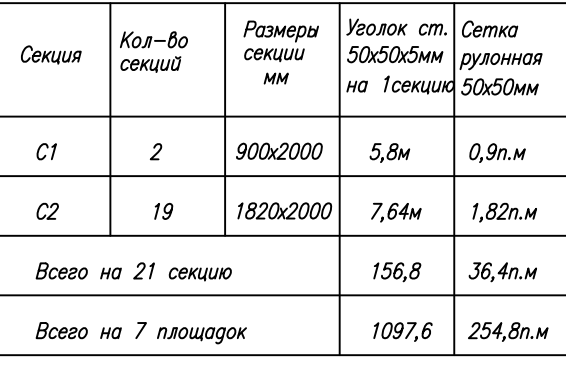

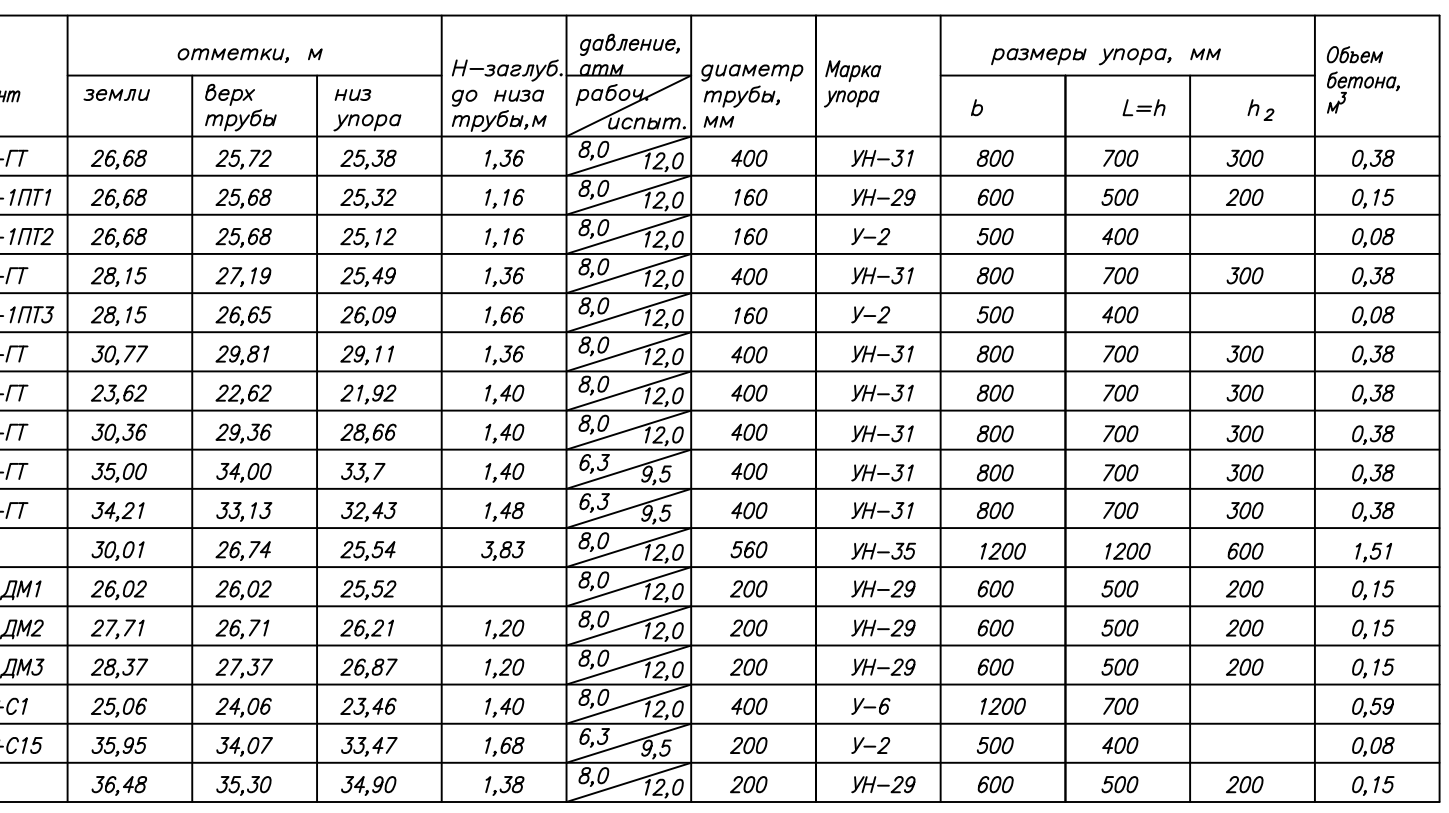

Устройство упоров под трубопроводы РУ

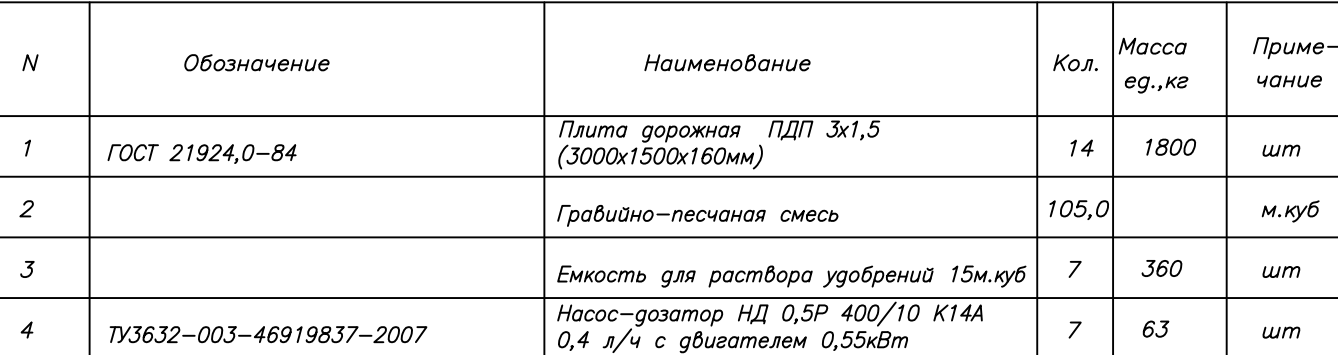

Примечание

 $\mu m$ 

 $um$ 

Устройство ограждения площадки обслуживания

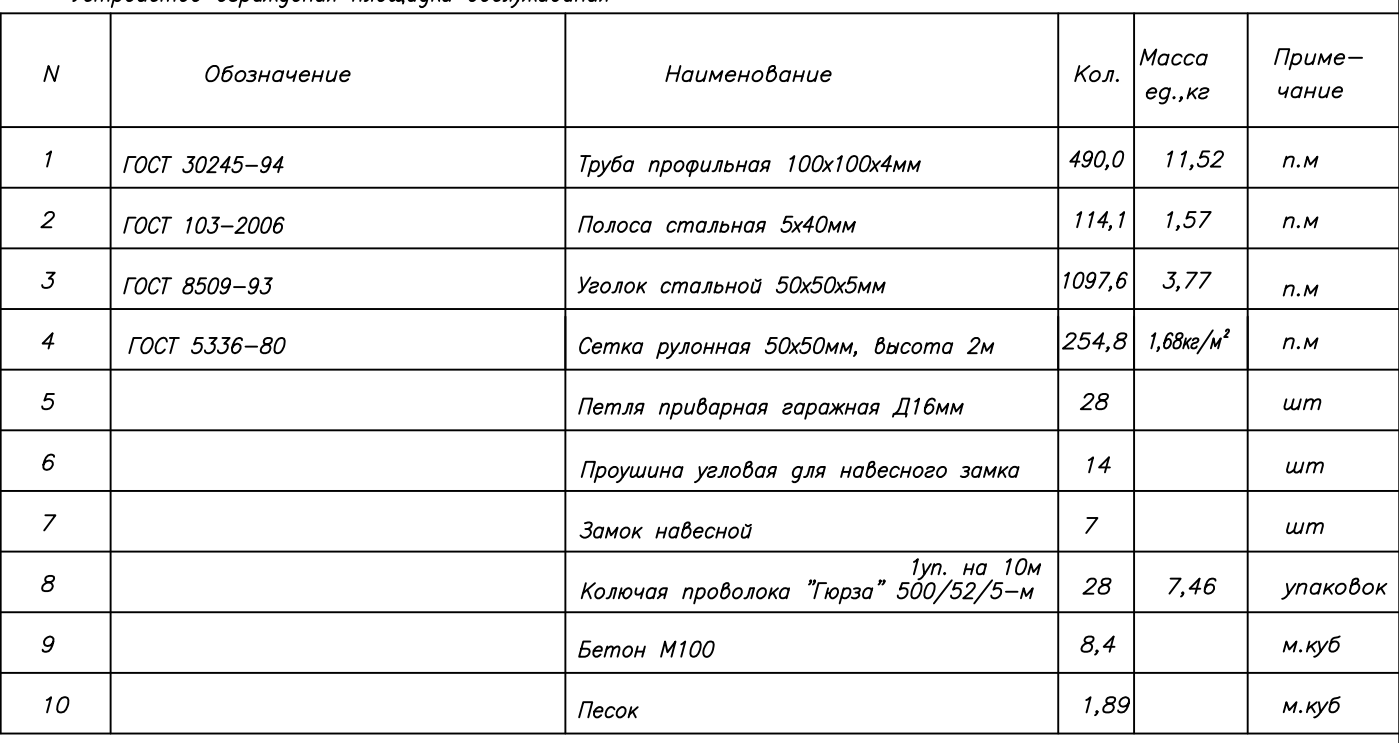

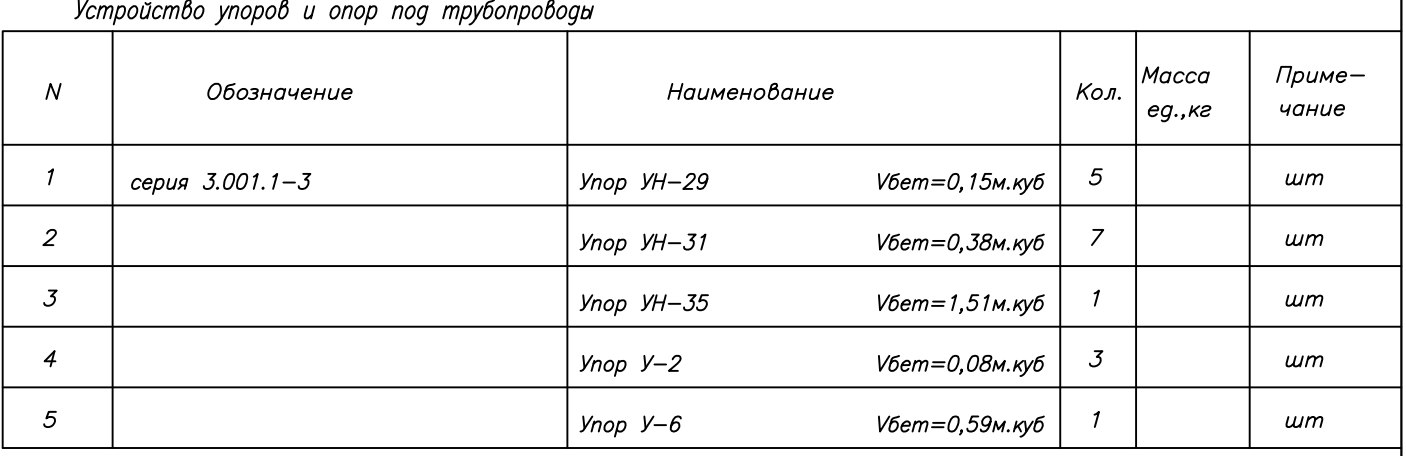

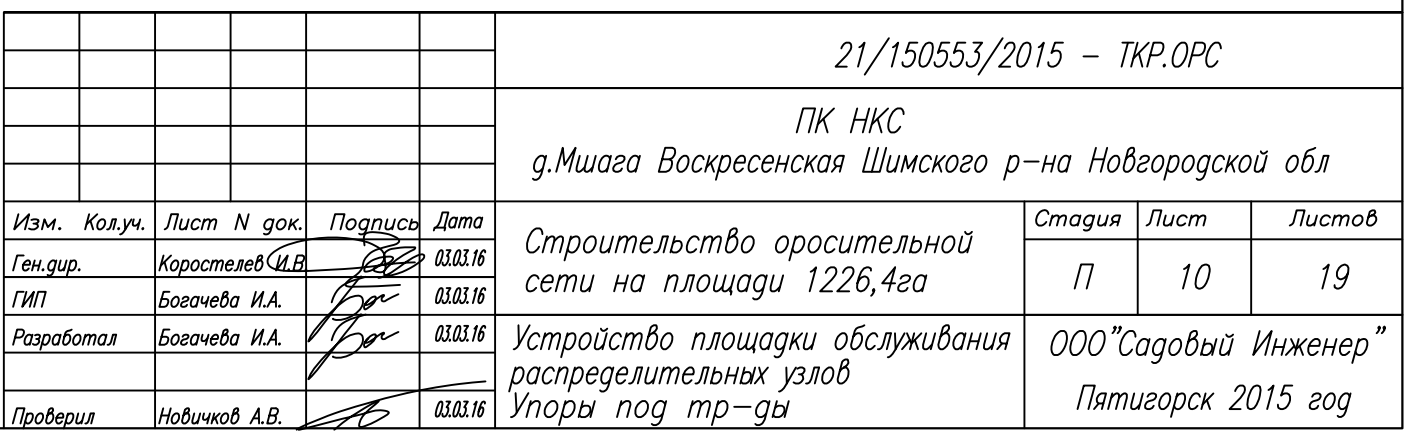

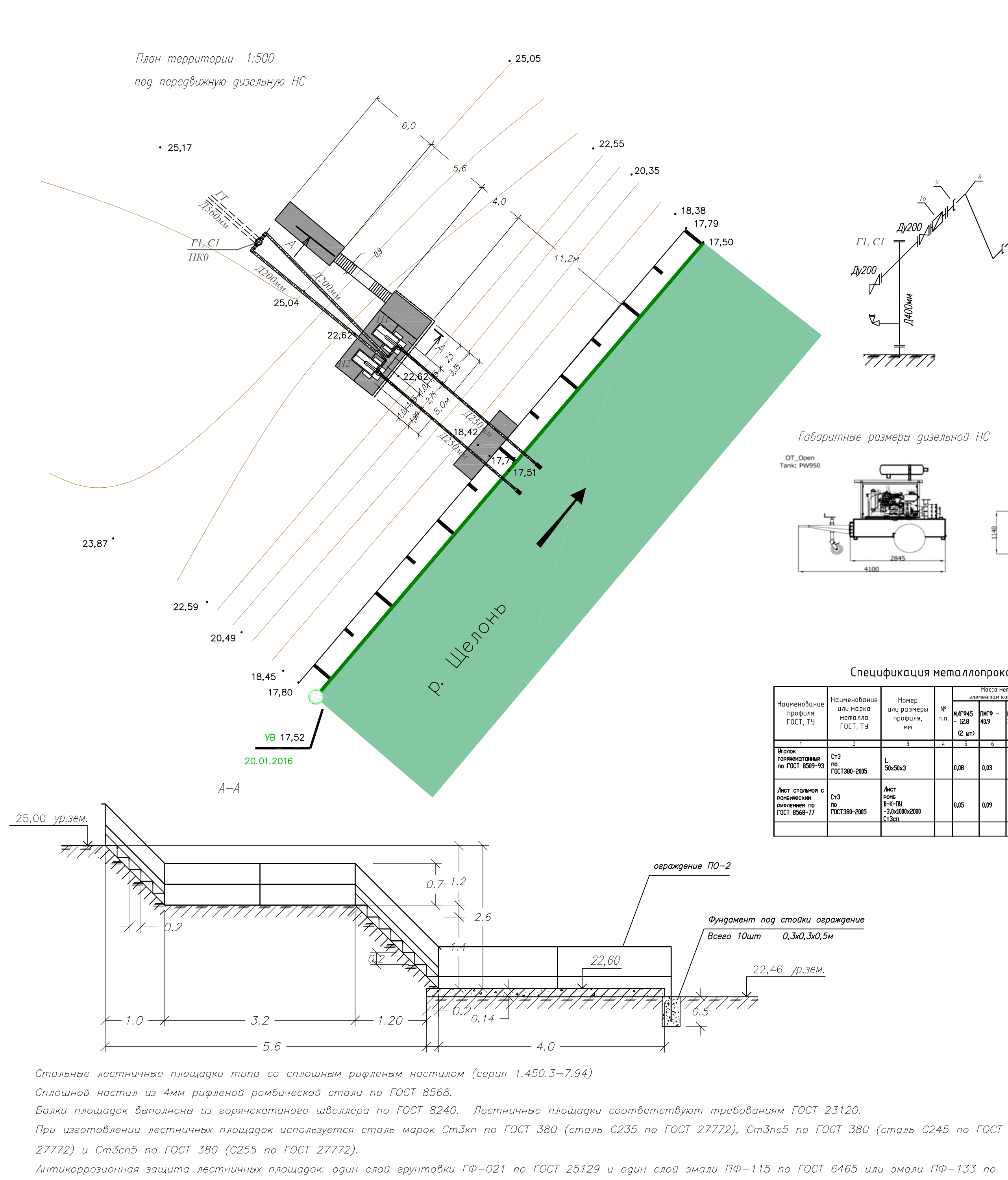

ГОСТ 926.

Схема подключения к дизельной НС (всего 2 НС)

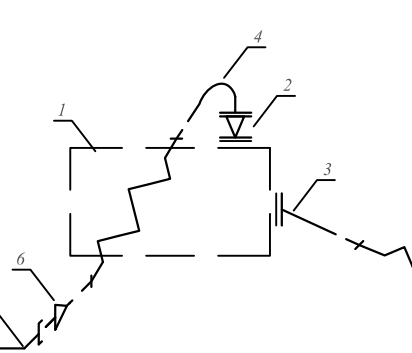

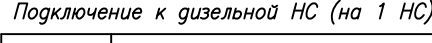

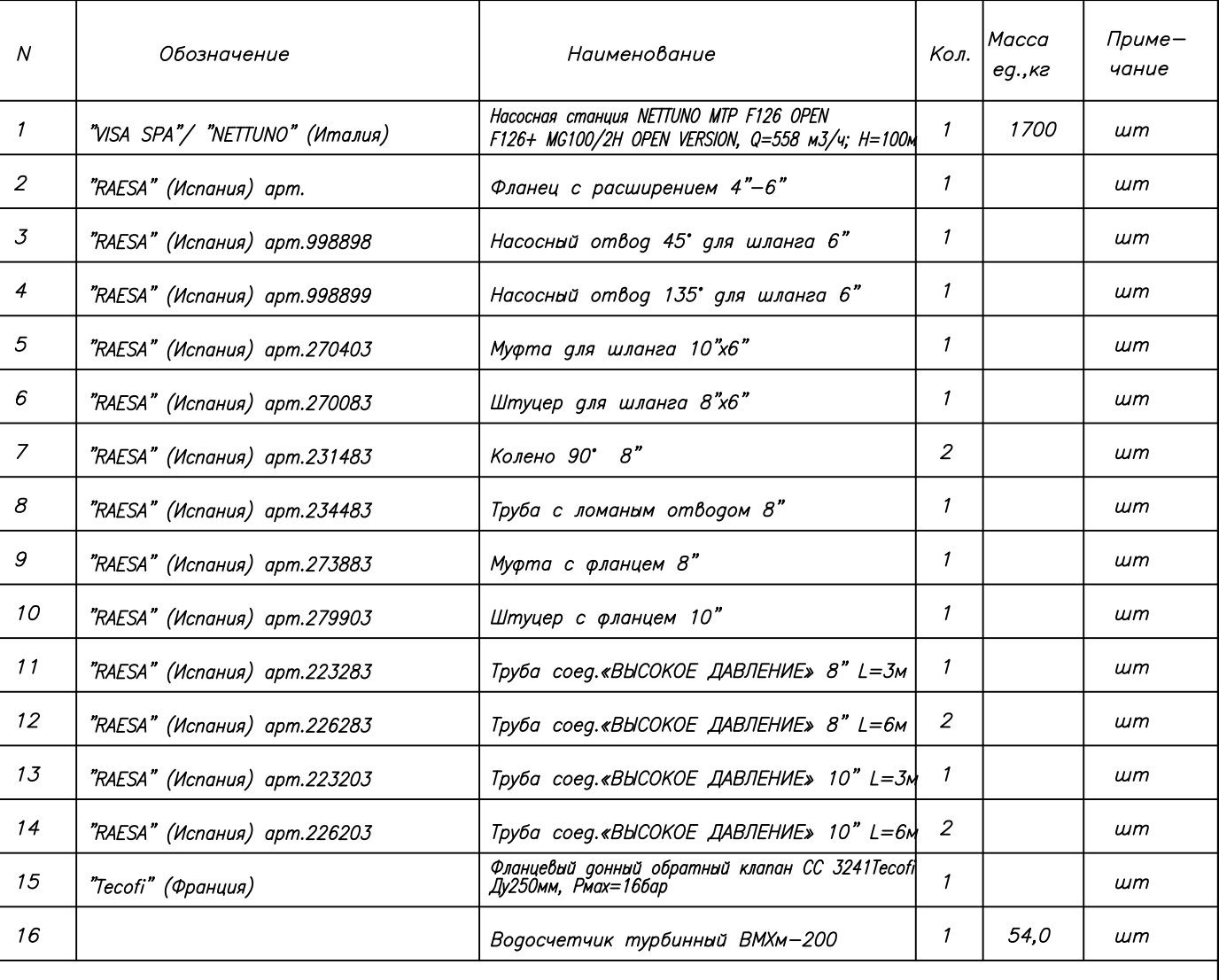

Спецификация металлопроката

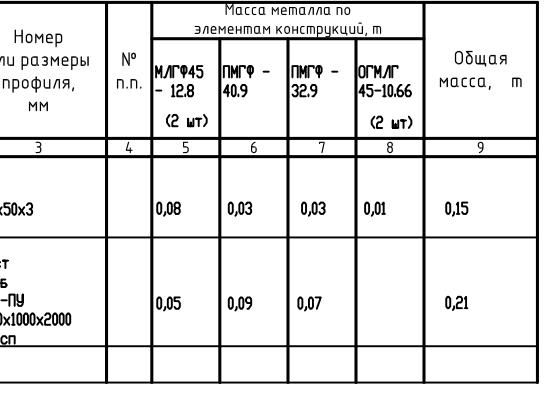

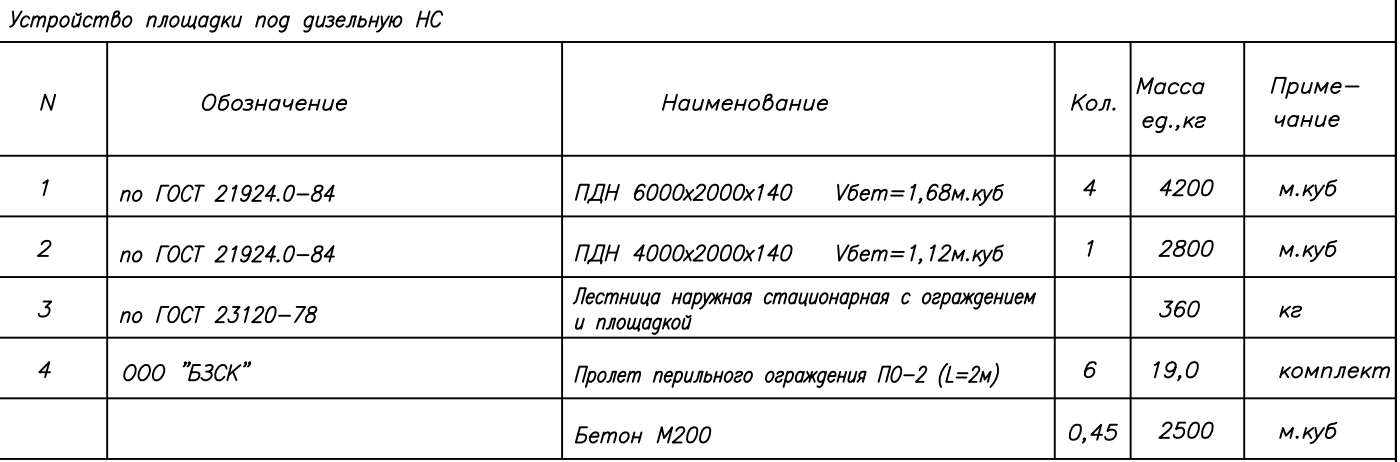

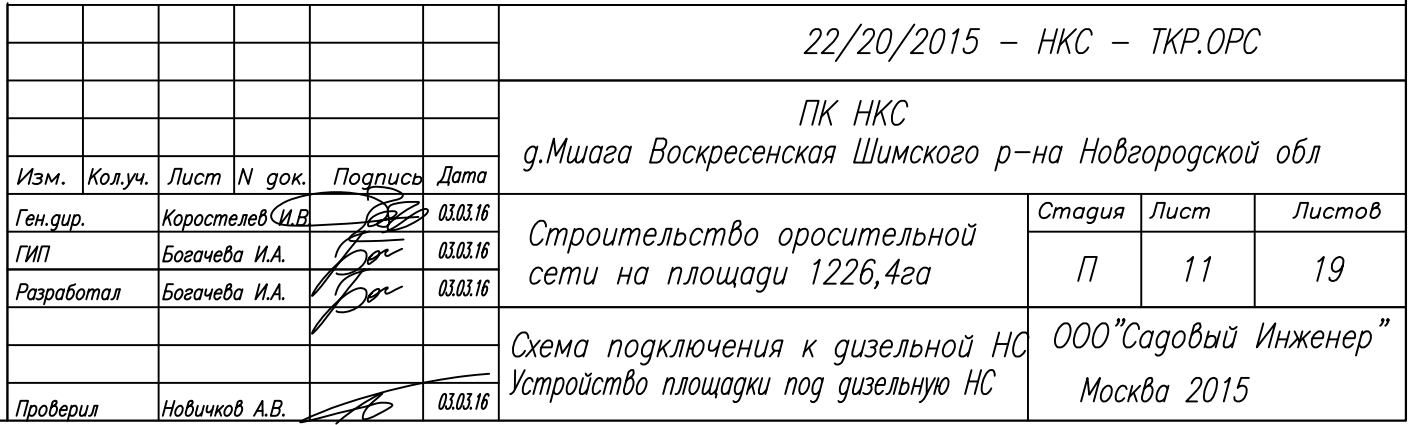

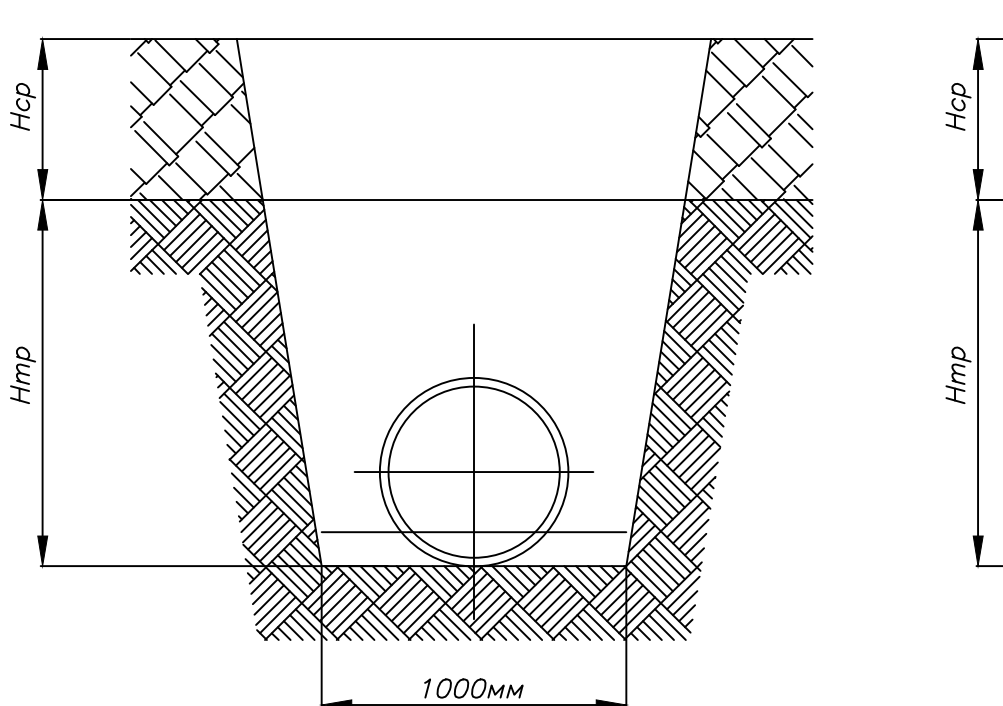

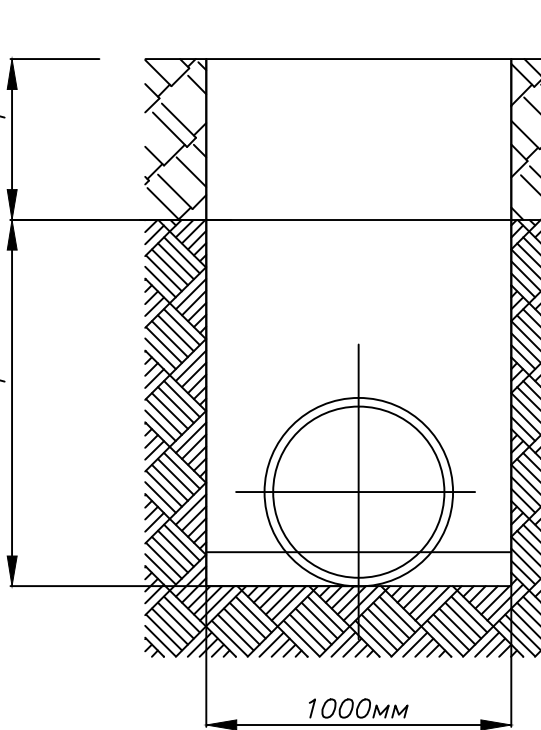

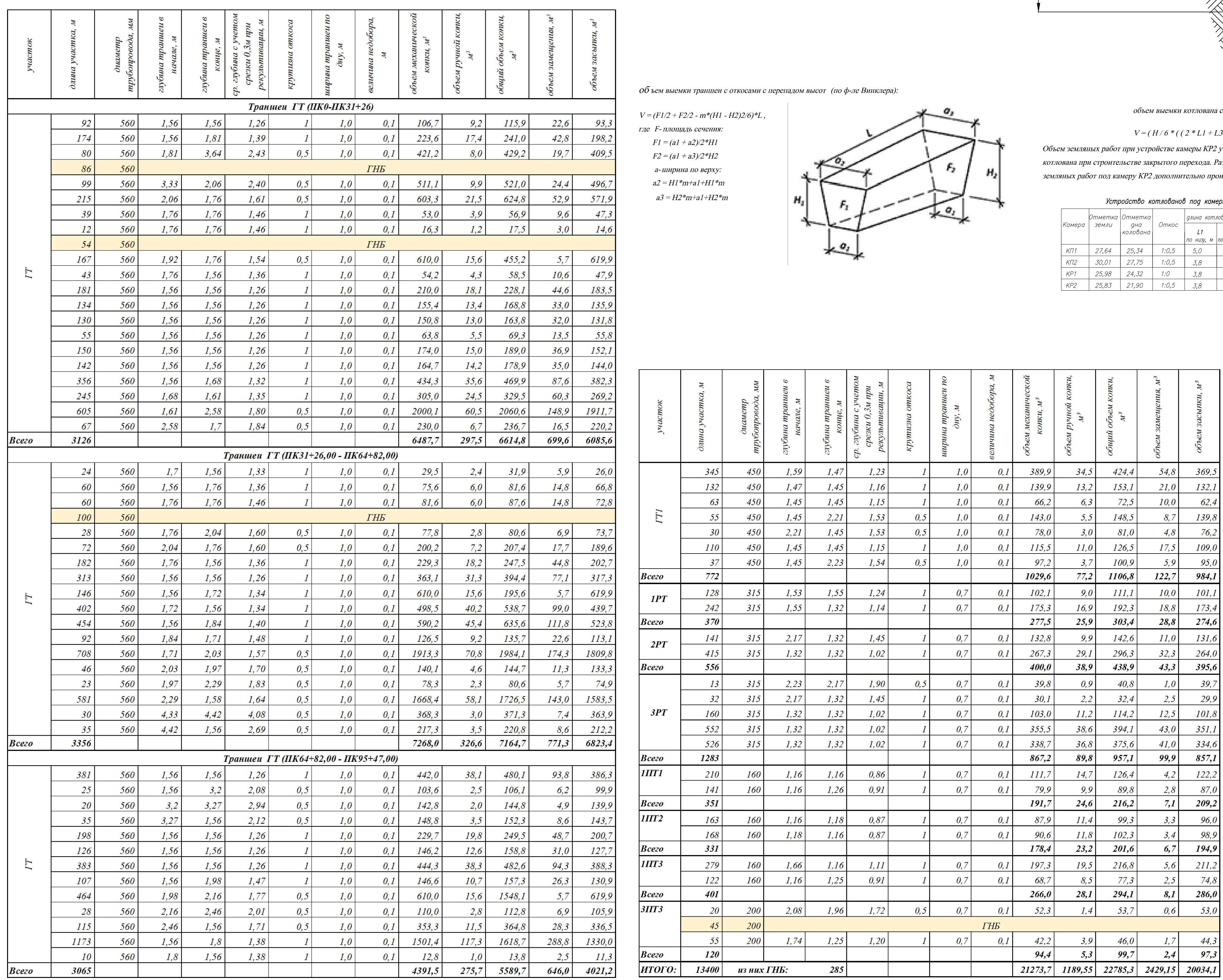

# для труб Д160—315мм

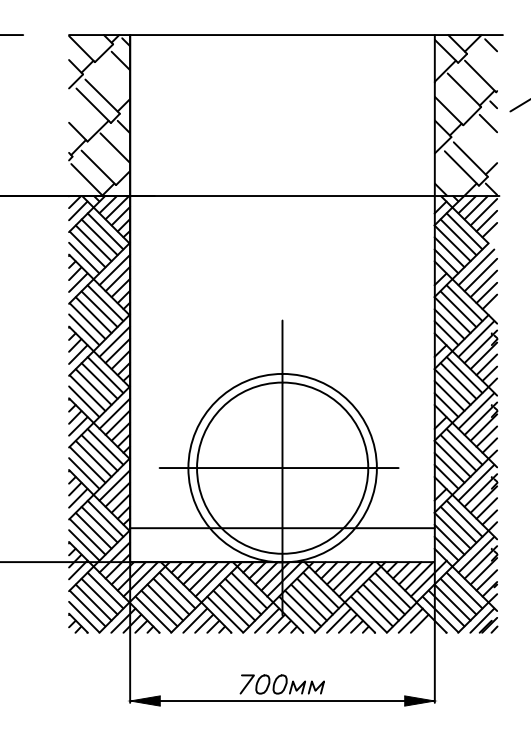

Срезка грунта на стадии ́ рекультивации h=30см

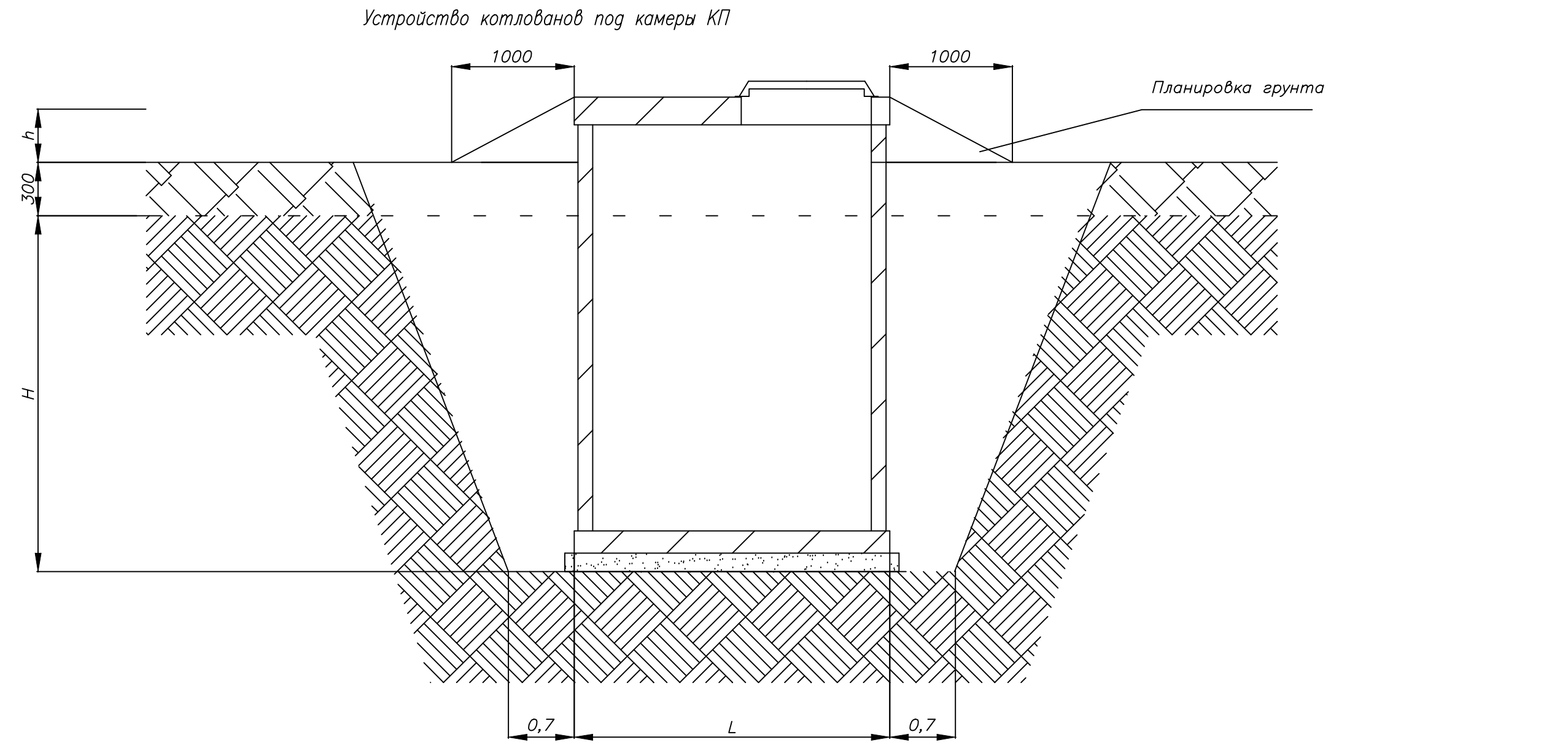

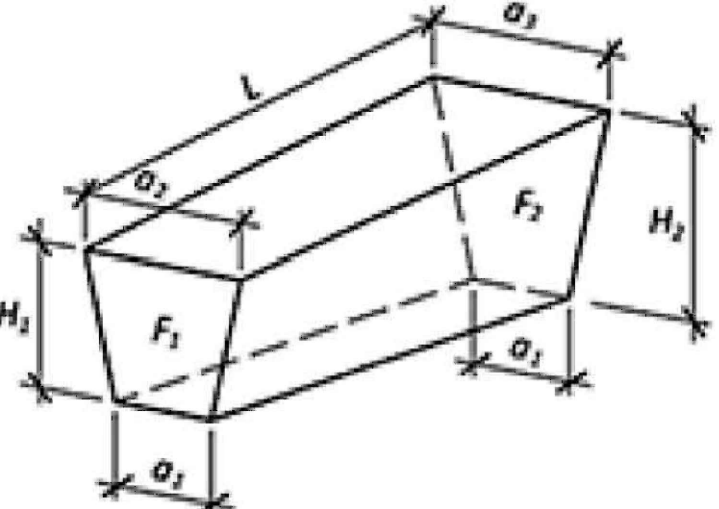

с откосами :

L3) \* L2 + (2 \* L3 + L1) \* L4)

2 учитывает разработку грунта с креплением стенок котлована при устройстве рабочего Размер рабочего котлована составляет 4х6м, глубиной 3,5метра. При производстве оизводится выемка грунта до проектной отметки и составляет 13см.

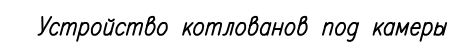

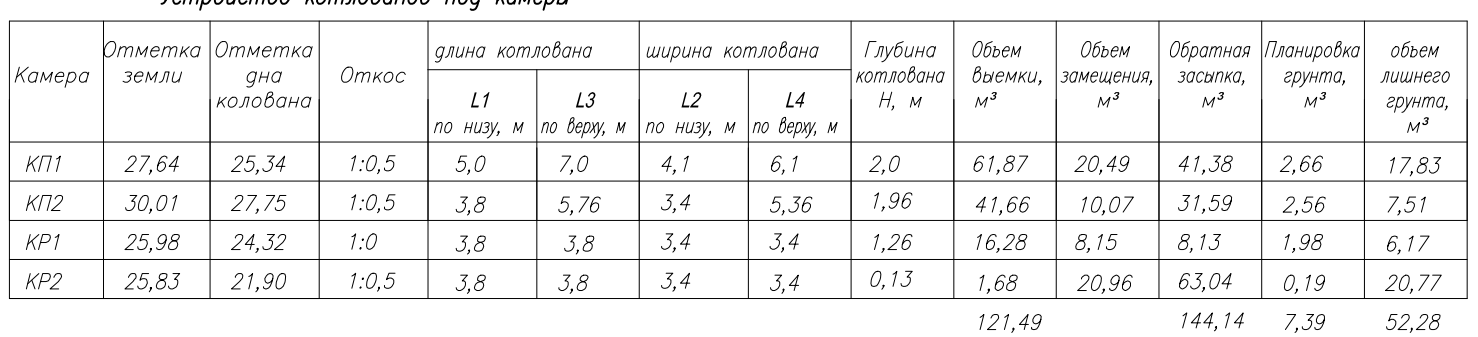

Устройство котлованов под площадки баз дождевальных машин и бустерных установок

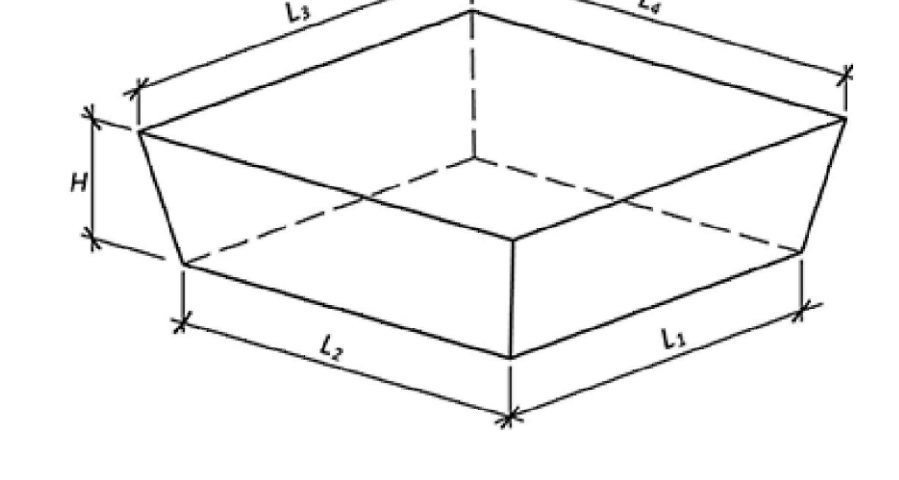

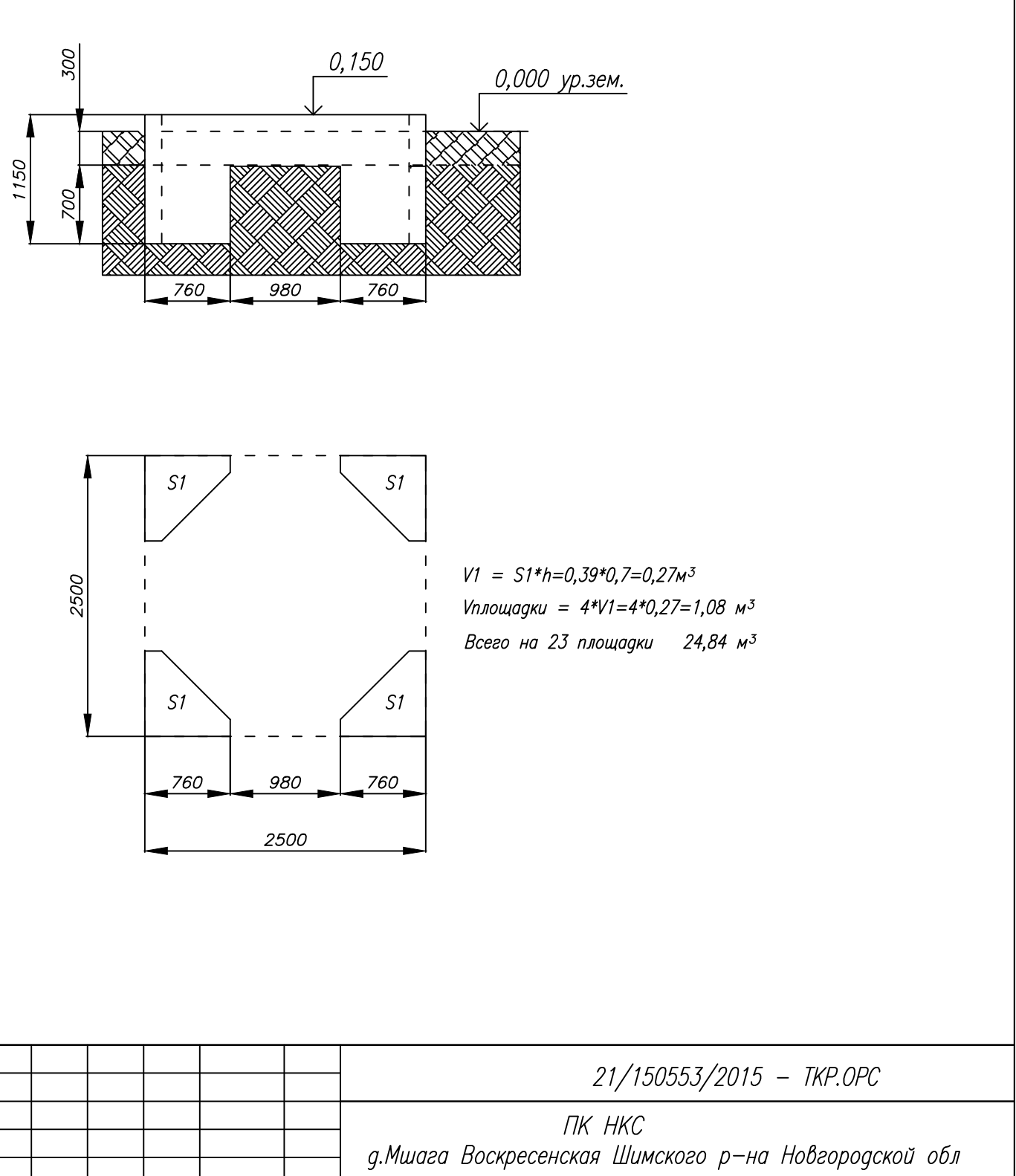

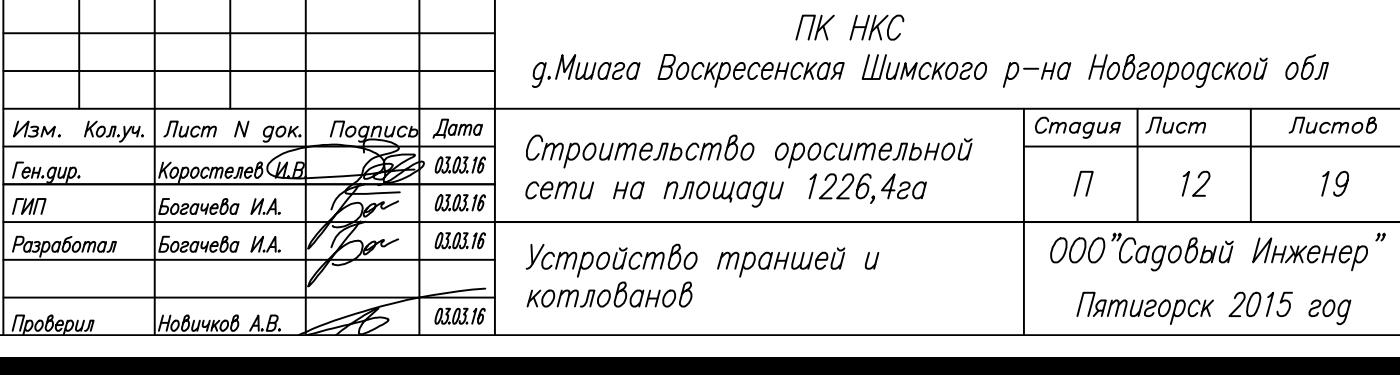

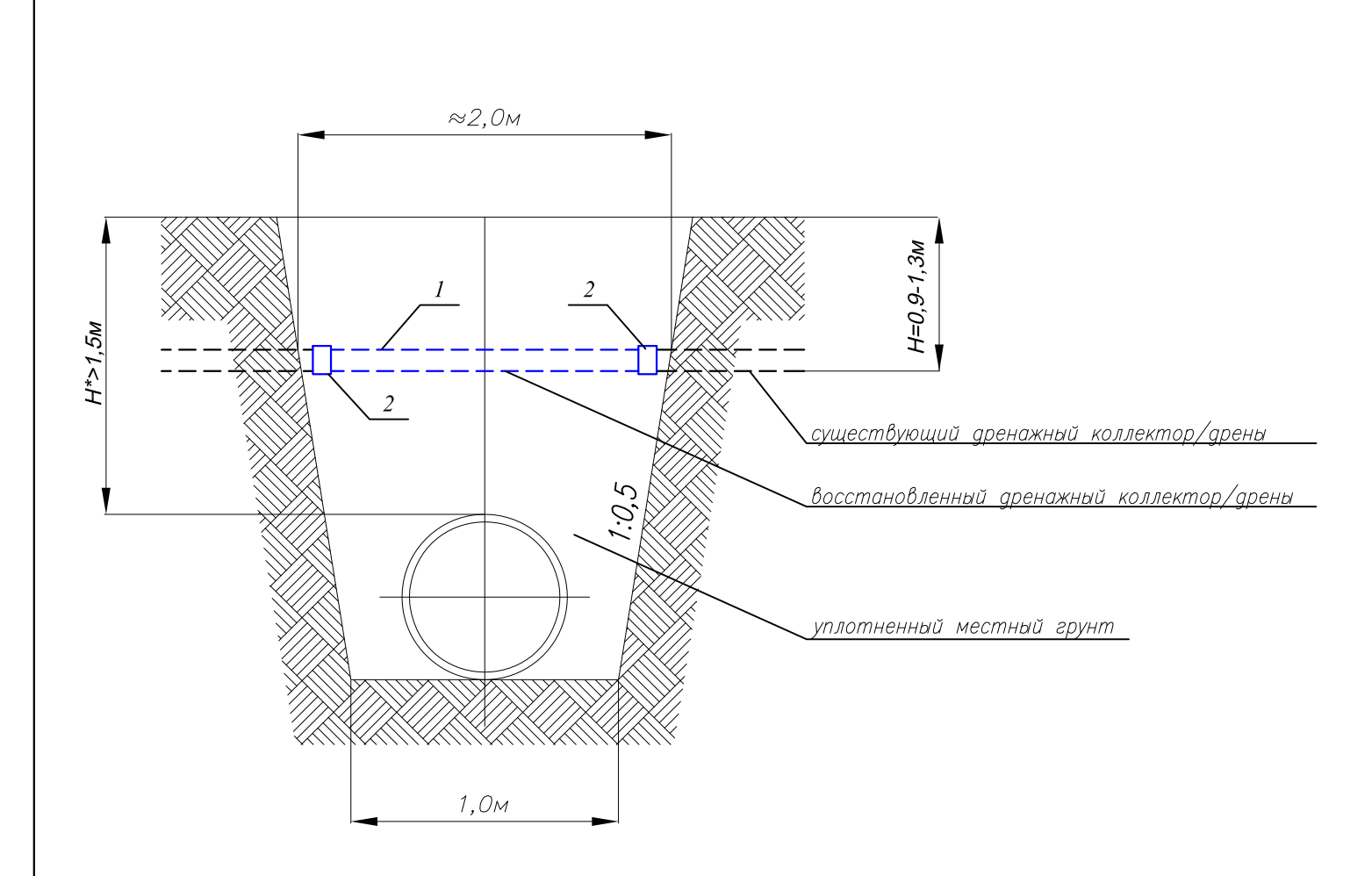

H\* - глубина укладки трубопровода приведена без учета срезки слоя при рекультивации

Укладка трубопроводов через закрытые дренажные коллекторы: ЗК-60, ЗК-79, МШ-К-4,  $MIII - K - 6, MIII - K - 8, MIII - K - 9, MIII - K - 10, MIII - K - 12, MIII - K - 14, MIII - K - 16, MIII - K - 18, Mx - K1,$ Мж-К3, Мж-1К-7?, Мж-1К-9?, TC-5 производится на глубине не менее 1,5 метров от поверхности земли до верха трубы с последующим восстановлением

При укладке трубопровода вдоль дренажных коллекторов ЗК–67, ЗК–73, ЗК–79 поврежденные дрены восстанавливаются на прежних отметках

При нарушении концевых частей дрен коллекторов МШ-К-9, МШ-К-10, Мж-К-1, Мж-К-3,  $Mx-1K-3$ 

# Восстановление дренажных коллекторов Д150мм

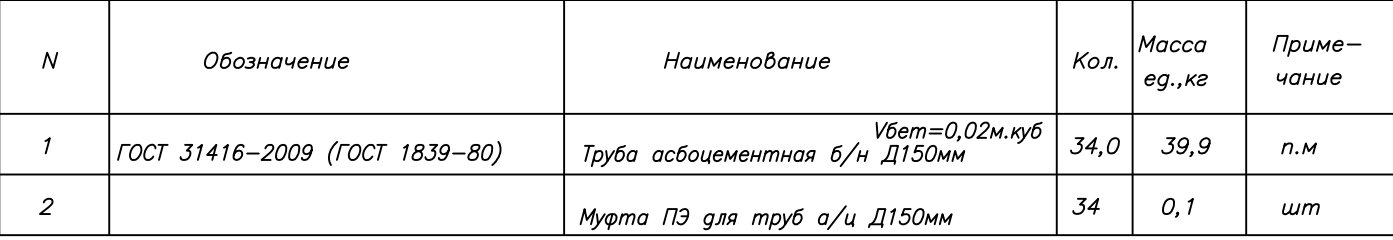

# Восстановление дрен Д100мм

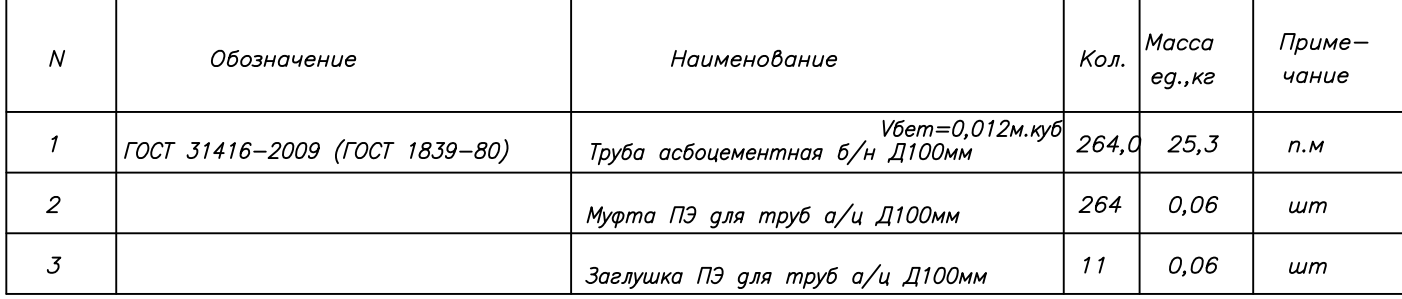

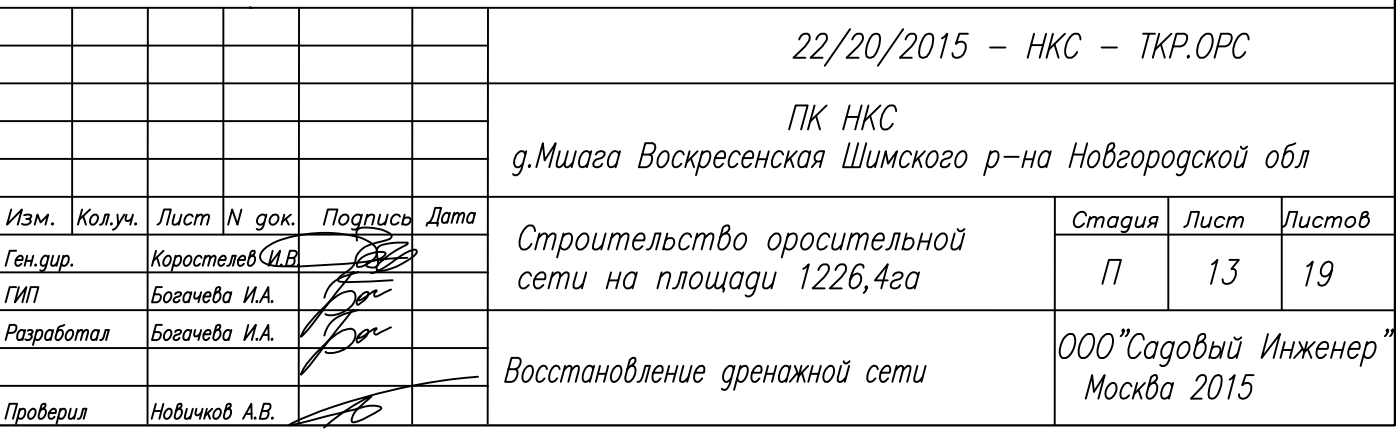

Колонки для РУ1, РУ4

Колонки для PV2, PV5, PV6

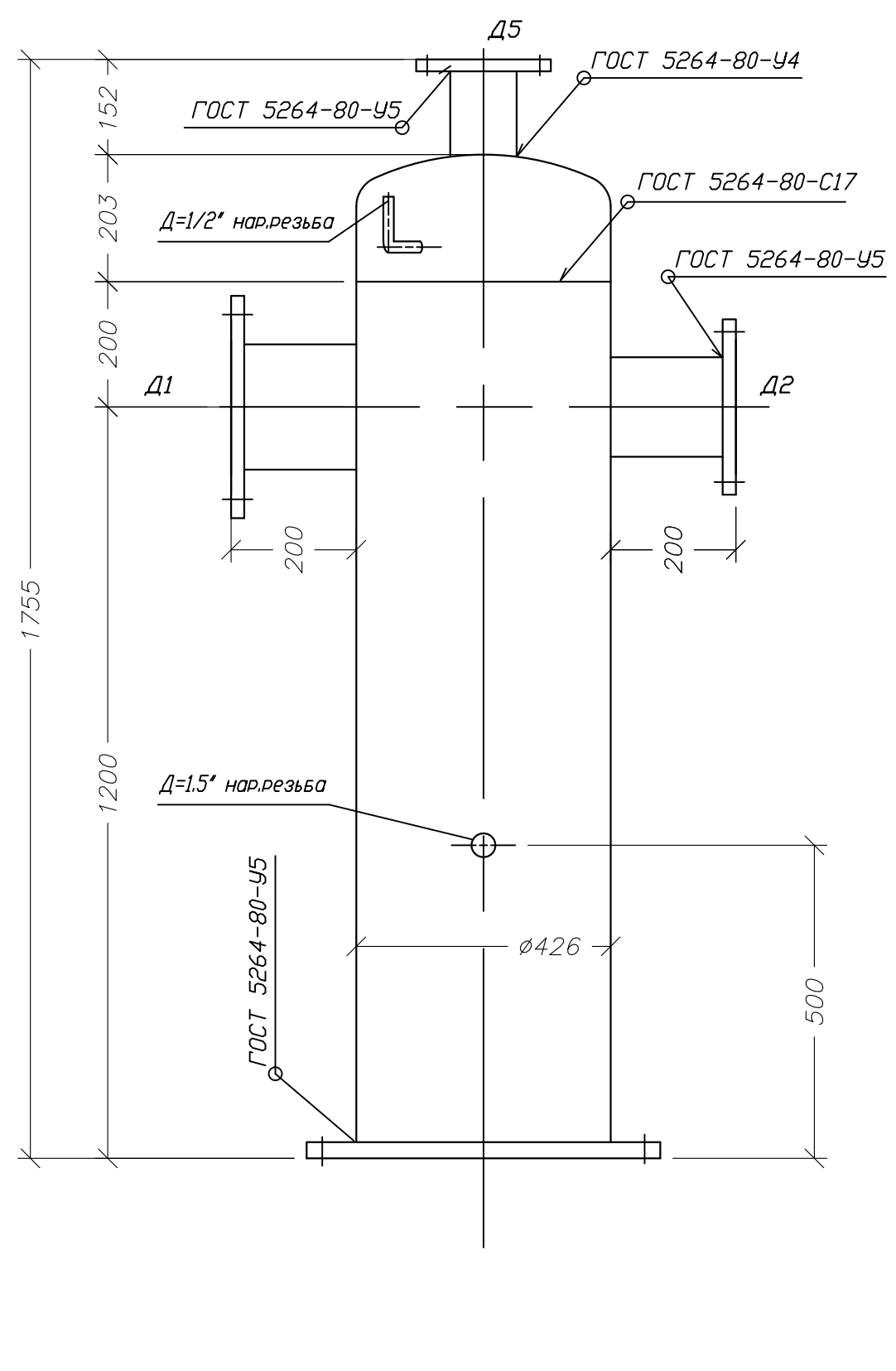

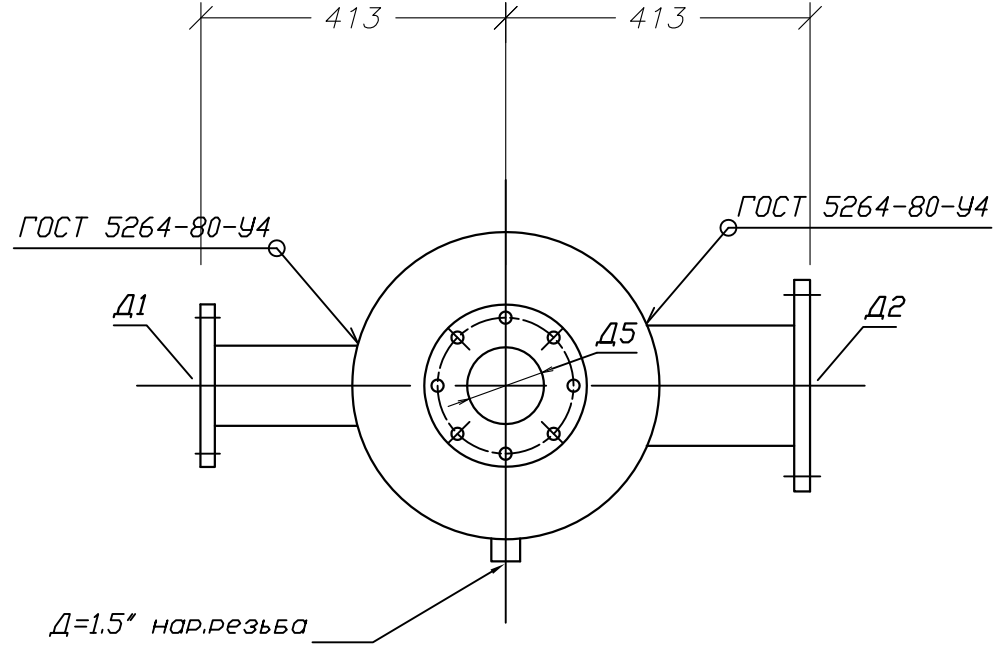

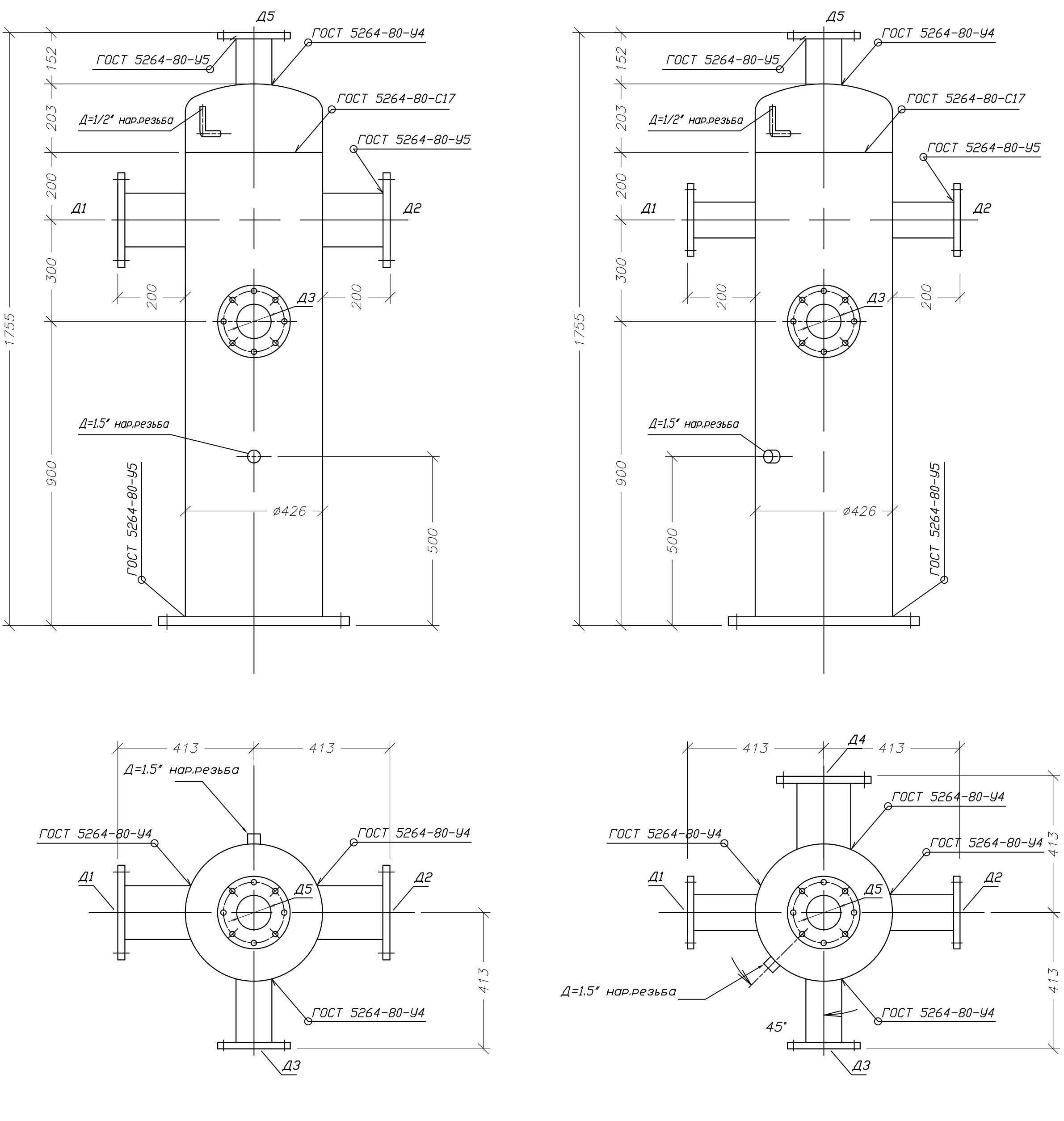

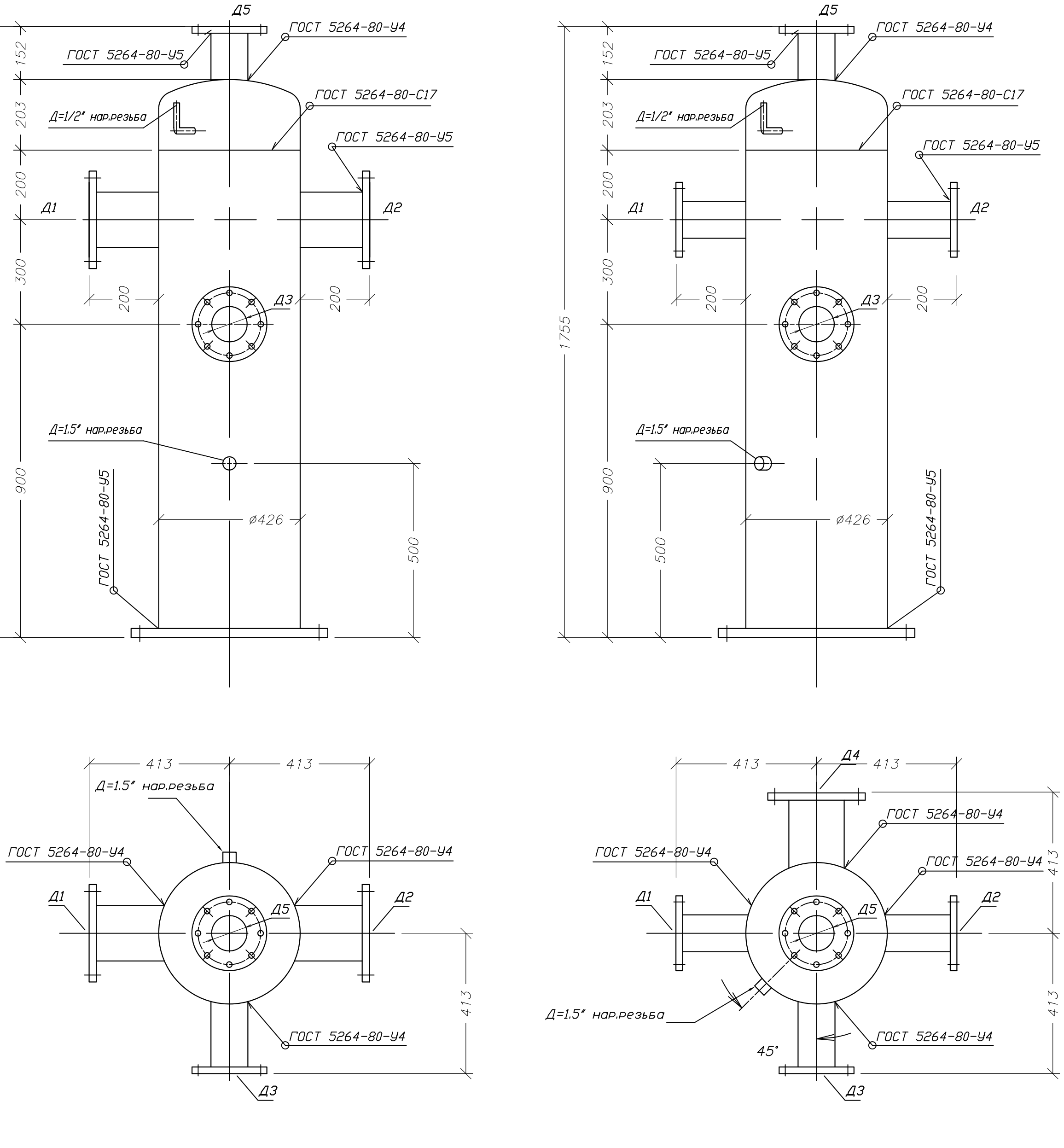

Колонка для РУЗ

![](_page_204_Picture_206.jpeg)

Диаметры патрубков колонок распределительных у. -<br>| спределит диаметр патрубка Д1 | диаметр патрубка Д2 | диаметр патрубка Д3<br>| узел | к тр—ду | мм | к ПТ | мм | к ПТ | мм  $\frac{250}{250}$  $1/1172$  $150$  $PY1$  $1/111$ 150  $\kappa$   $\pi$ 1  $PY2$  $\overline{\left(K \right.}$   $\overline{\left(13-114\right)}$  250  $\begin{array}{|c|c|c|c|}\n\hline\n\text{K} & \text{I22} & \text{250}\n\end{array}$  $1\pi$  $PY3$  $\kappa$   $\overline{15}$  250  $\kappa$   $\pi$ 250  $\sim$   $\sim$   $\sim$  $\sim$   $PY4$ 

 $\kappa$   $\pi$ 10 250

 $\sim$   $\sim$ 

Размеры на чертеже даны в мм

 $\kappa$   $\overline{19}$   $250$ 

 $PY5$ 

 $PY6$ 

![](_page_204_Picture_207.jpeg)

![](_page_204_Picture_208.jpeg)

![](_page_204_Figure_12.jpeg)

![](_page_204_Picture_209.jpeg)

![](_page_204_Picture_210.jpeg)

![](_page_205_Figure_0.jpeg)

![](_page_205_Picture_24.jpeg)

![](_page_205_Picture_25.jpeg)

![](_page_206_Figure_0.jpeg)

![](_page_206_Figure_1.jpeg)

![](_page_206_Picture_23.jpeg)

![](_page_206_Picture_24.jpeg)

![](_page_207_Figure_0.jpeg)

![](_page_207_Figure_1.jpeg)

| Размеры на чертеже даны в мм |         |                      |               |                |          |                                                       |                                                                |                |                      |                 |  |
|------------------------------|---------|----------------------|---------------|----------------|----------|-------------------------------------------------------|----------------------------------------------------------------|----------------|----------------------|-----------------|--|
| N                            |         | Обозначение          |               |                |          |                                                       | Наименование                                                   | Кол.           | Масса<br>eg., ka     | Приме-<br>чание |  |
| $\mathcal{I}$                |         | FOCT 17376-2001      |               |                |          |                                                       | Тройник ст. Д219,0х6,0                                         | $\mathcal I$   | 10,20                | $\mu$ m         |  |
| 2                            |         | FOCT 17378-2001      |               |                |          |                                                       | Переход ст. Д219х6,0-159х4,5                                   | $\mathcal{I}$  | 4,40                 | шm              |  |
| 3                            |         | FOCT 10704-91        |               |                |          |                                                       | Труба ст. э/св. прямош. Дн219,0х6,0                            | 0,30           | 31,52                | n.M             |  |
| 4                            |         | FOCT 10704-91        |               |                |          |                                                       | Труба ст. э/св. прямош. Дн 159х4,0                             | 0,35           | 15,29                | n.M             |  |
| 5                            |         | из труб ГОСТ 3262-75 |               |                |          |                                                       | Резьба ст. Ду50 присоед. резьбовое 2",<br>L=70мм, Lрезьбы=17мм | $\mathcal{I}$  | 0.303                | $\mu$ m         |  |
| 6                            |         | FOCT 12820-80        |               |                |          |                                                       | Фланец 1-200-10 ст.20                                          | $\overline{2}$ | 8.05                 | $\mu$ m         |  |
| 7                            |         | FOCT 12820-80        |               |                |          |                                                       | Фланец 1-150-10 ст.20                                          | $\mathcal{I}$  | 6,62                 | шm              |  |
|                              |         |                      |               |                |          |                                                       | Вес изделия                                                    | 52,43кг        |                      |                 |  |
|                              |         |                      |               |                |          |                                                       |                                                                |                |                      |                 |  |
|                              |         |                      |               |                |          |                                                       |                                                                |                |                      |                 |  |
|                              |         |                      |               |                |          |                                                       | 22/20/2015 - НКС - ТКР.ОРС.Д4                                  |                |                      |                 |  |
|                              |         |                      |               |                |          | ПК НКС                                                |                                                                |                |                      |                 |  |
|                              |         |                      |               |                |          | д. Мшага Воскресенская Шимского р-на Новгородской обл |                                                                |                |                      |                 |  |
| Изм.                         | Кол.уч. |                      | Лист   N док. | <b>Nognucu</b> | Дата     | Строительство оросительной                            |                                                                | Стадия         | Лист                 | Листов          |  |
| Ген.дир.                     |         | Коростелев (И.В.     |               |                | 03.03.16 |                                                       | сети на площади 1226,4га                                       |                | 17                   | 19              |  |
| ГИП                          |         | Богачева И.А.<br>ov  |               |                | 03.03.16 |                                                       |                                                                | $\varPi$       |                      |                 |  |
| Разработал                   |         | Богачева И.А.        |               |                | 03.03.16 |                                                       | Тройник ст. фланецевый<br>Ду200-150-200мм с патрубком Ду50     |                | ООО"Садовый Инженер" |                 |  |
| Проверил                     |         | Новнчков АВ          |               |                | 03.03.16 |                                                       |                                                                |                | Москва 2015 год      |                 |  |

![](_page_207_Picture_24.jpeg)

![](_page_208_Picture_3.jpeg)

![](_page_209_Picture_1.jpeg)

![](_page_210_Figure_0.jpeg)

![](_page_210_Picture_63.jpeg)

![](_page_210_Picture_64.jpeg)

 $+$ 

 $+$ 

 $X = 50200$ 

 $x = 31000$ 

![](_page_211_Figure_0.jpeg)

![](_page_212_Figure_0.jpeg)

![](_page_213_Figure_0.jpeg)

![](_page_213_Picture_106.jpeg)

Взам. инв.

**Nodnucb** u dama

Ин6. N° nodл.

Проверил Новичков А.В 03.03.1  $1\Pi T6 - F6 - F7$ 

![](_page_213_Figure_4.jpeg)

![](_page_214_Figure_0.jpeg)

Взам. инв. №

**Nodnucb** u dama

Инв. № подл.

![](_page_214_Figure_3.jpeg)

![](_page_214_Figure_4.jpeg)

![](_page_215_Figure_0.jpeg)
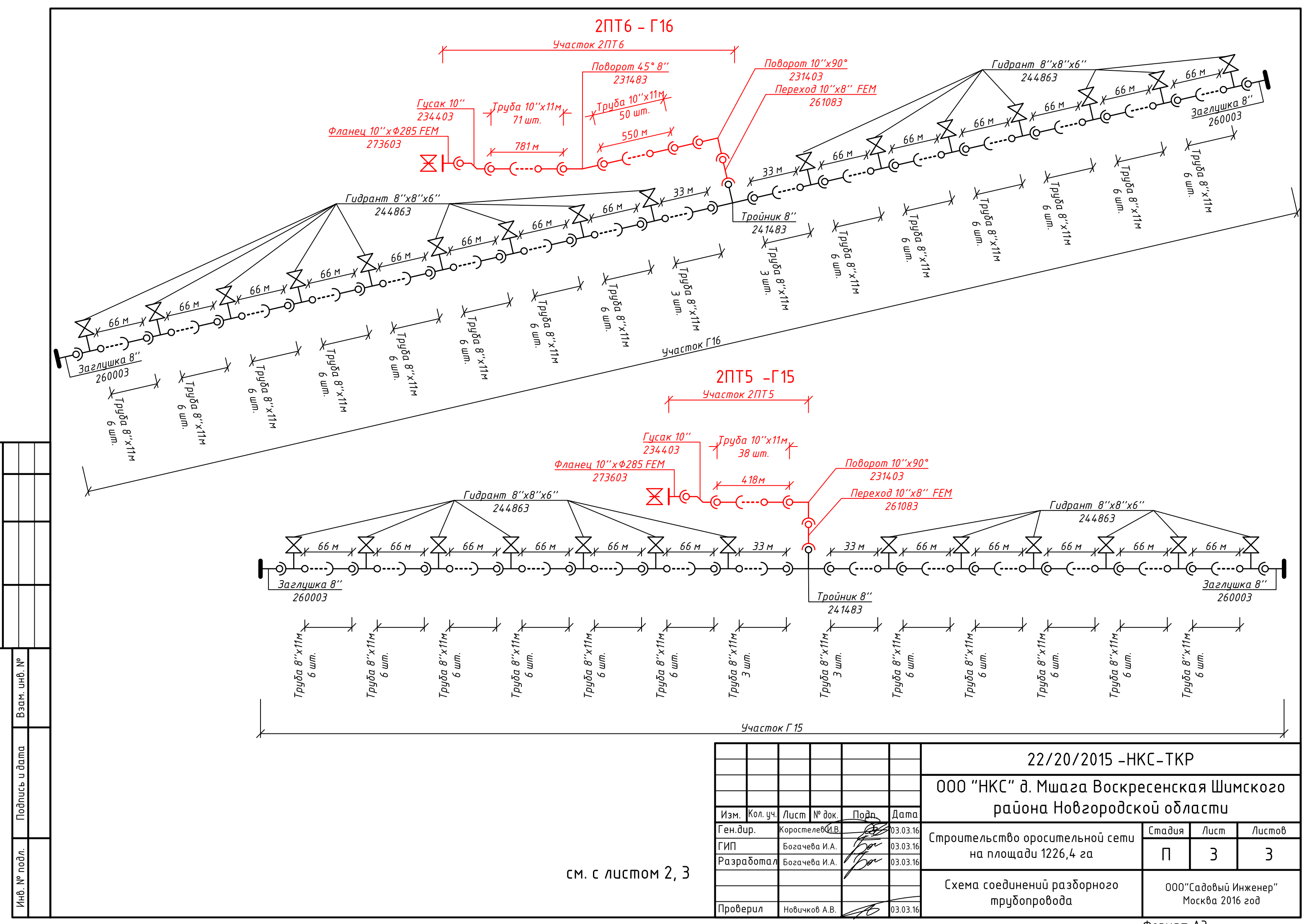

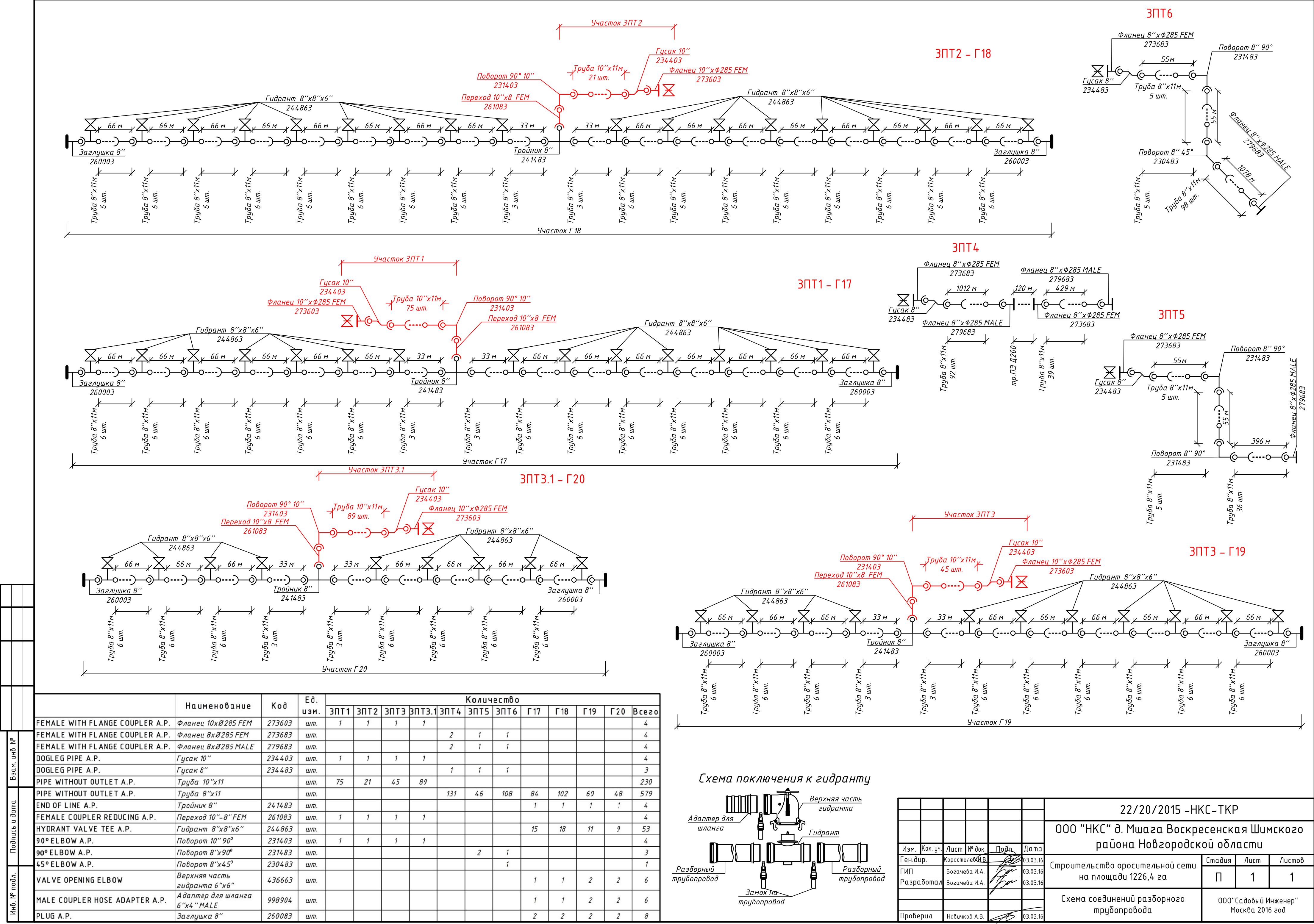

Формат А2

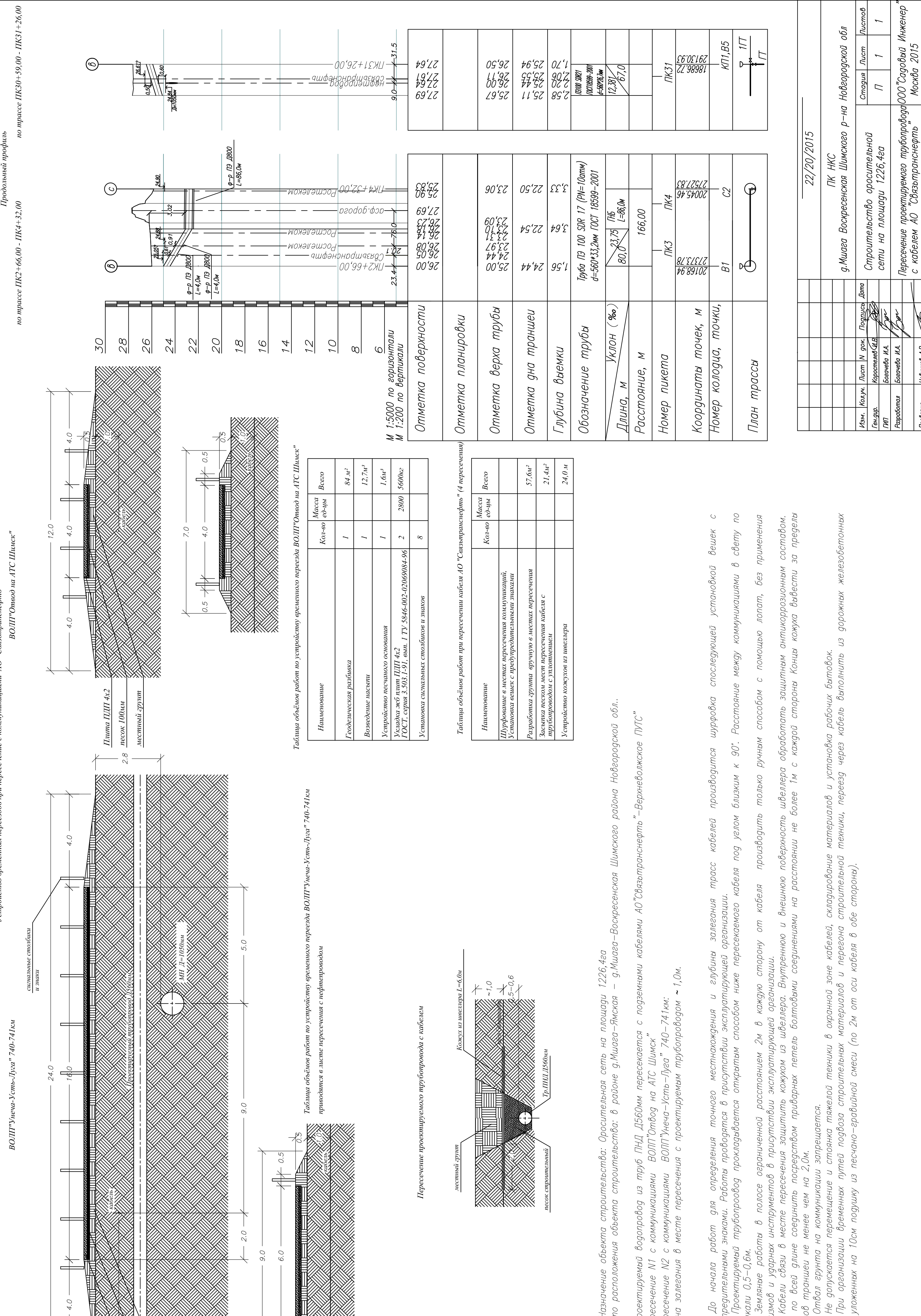

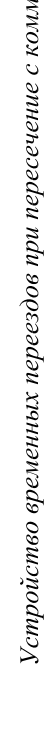

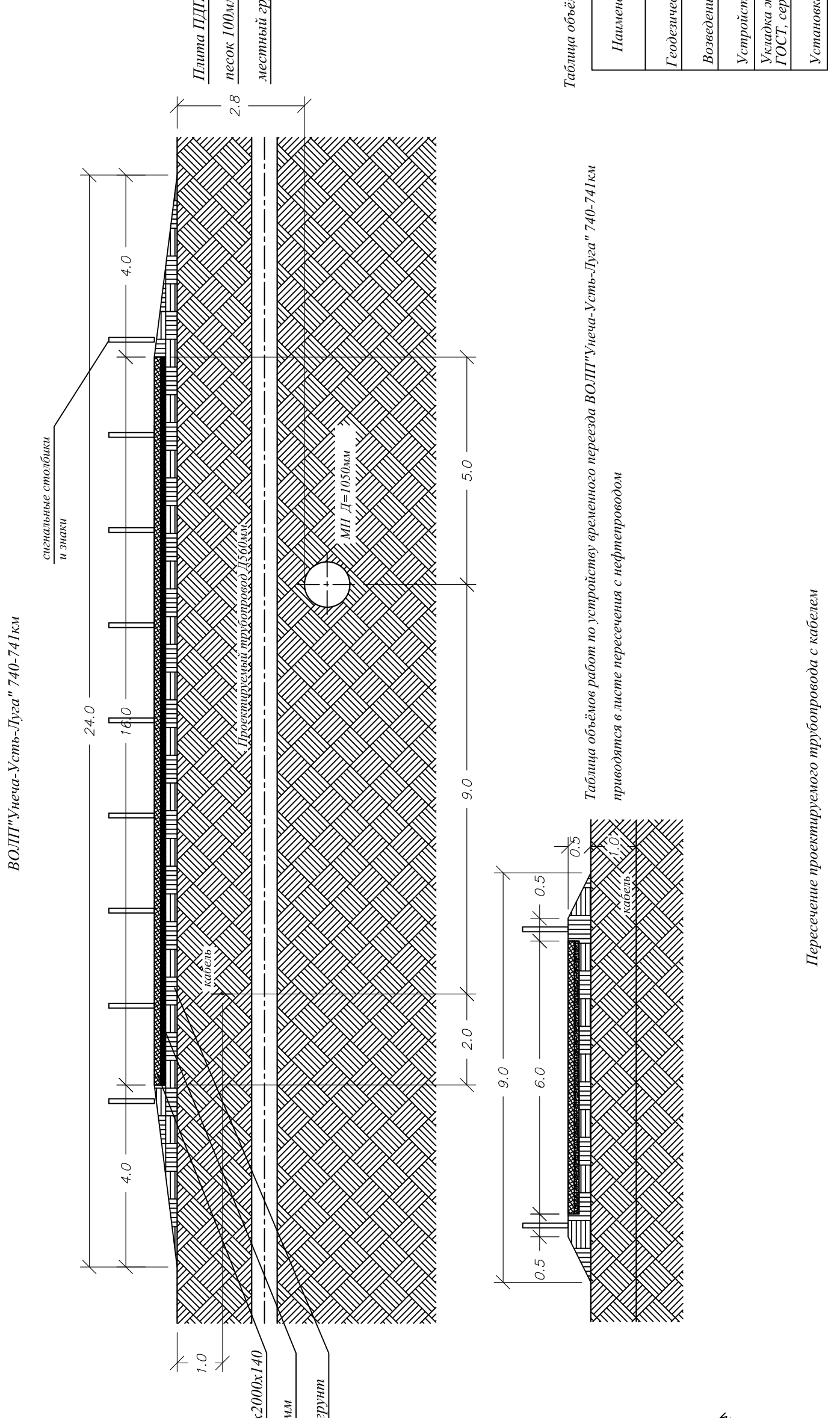

Пересечение проектируемого трубопровода с кабелем

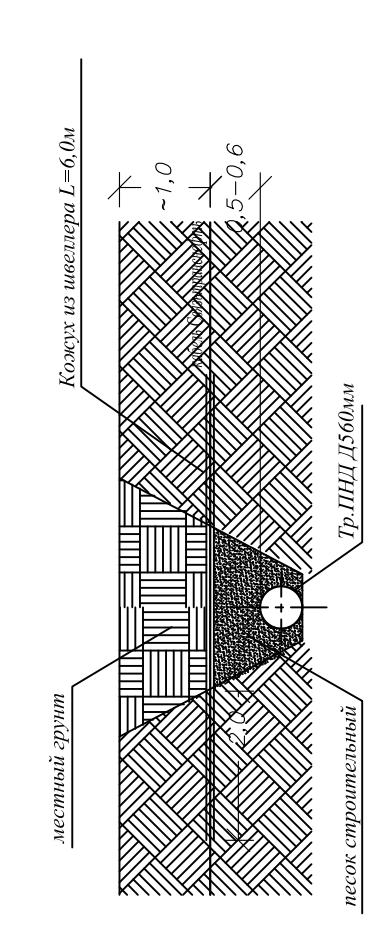

Назначение объекта строительства: Оросительная сеть на площади 1226,4га<br>Место расположения объекта строительства: в районе д.Мшага–Ямская — д.Мшага–Воскресенская Шимского района Новгородской

роектируемый водопровод из труб ПНД Д560мм пересекается с подземными кабелями АО"Связьтранснефть"-Верхневолжское ПУТС"<br>Гересечение N1 с коммуникациями - ВОЛП"Отвод на ATC Шимск"<br>Гересечение N7 с коммуникациями - ~--------Пересечение N1 с коммуникациями <sup>-</sup> ВОЛП"Отвод на АТС Шимск"<br>Пересечение N2 с коммуникациями - ВОЛП"Унеча-Усть-Луга" 740-741км:

Глубина залегания в месте пересечения с проектируемым трубопроводом ~ 1,0м.

До начала работ для определения точного местнахождения и глубины залегания трасс кабелей производится шурфо!<br>предупредительными знаками. Работы проводятся в присутствии эксплуатирующей организации.<br>вертикали 0,5–0,6м.<br>вер

оортикий сур сусти в полосе ограниченной расстоянием 2м в каждую сторону от кабеля производить только ручным спосс<br>механизмов и ударных инструментов в присутствии эксплуатирующей организации.<br>Кожух по всей длине соединит откосов траншеи не менее чем на 2,0м.

гередач с охранной

 $Heqmenpoeo$ 

'ваязьтранснефть' Линия связи АО"

Площадка распределительного узла $(PV)$ Кабель связи ПАО "Ро

плит уложенных на 10см подушку из песчано-гравийной смеси (по 2м от оси кабеля в обе стороны).

Главный трубопровод из ПЭтруб Д560мм

вый Полевой разборный алюмин<br>трубопровод Д 250мм  $Hobuwo0A.B.$ 

Проверил

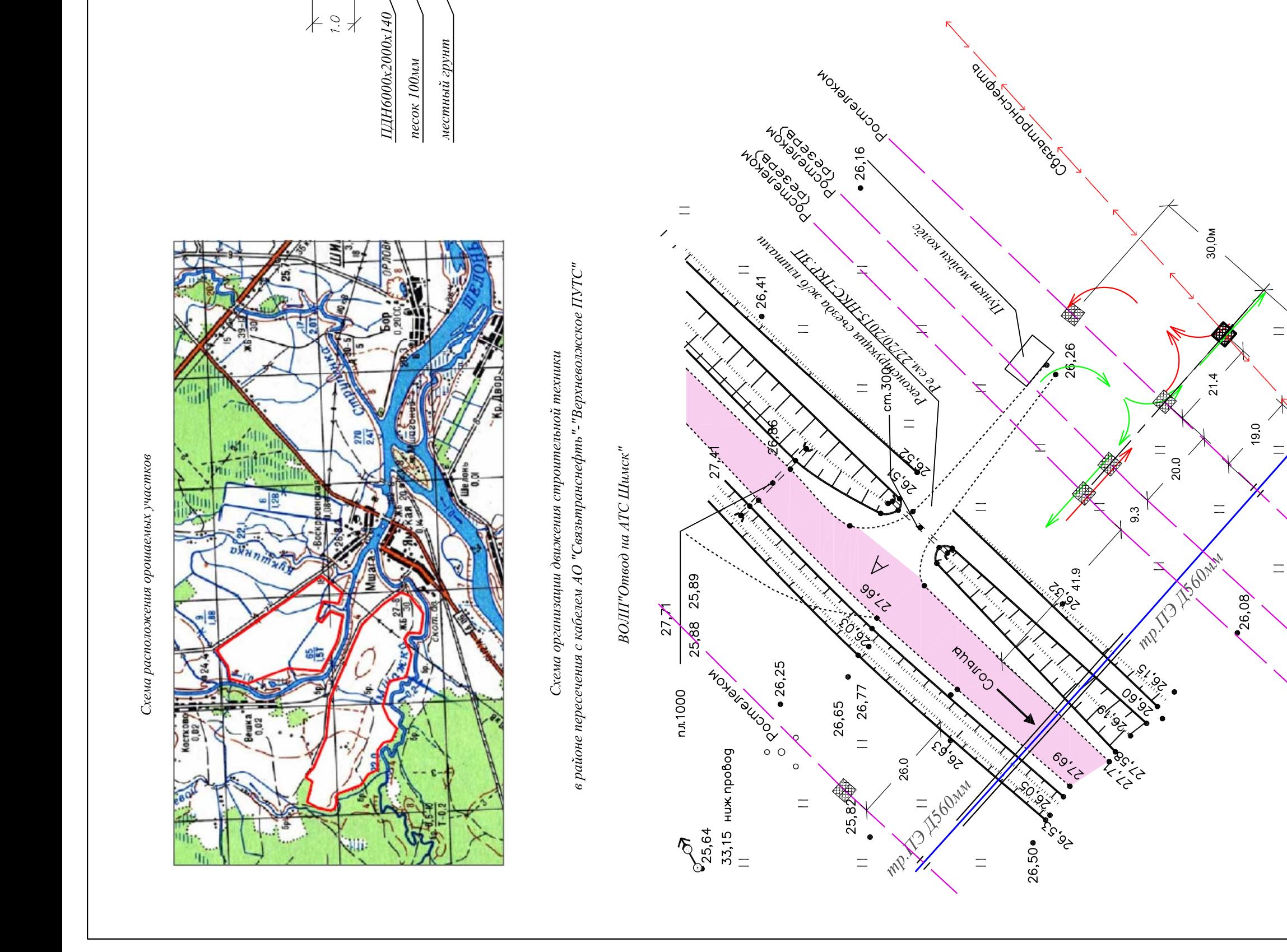

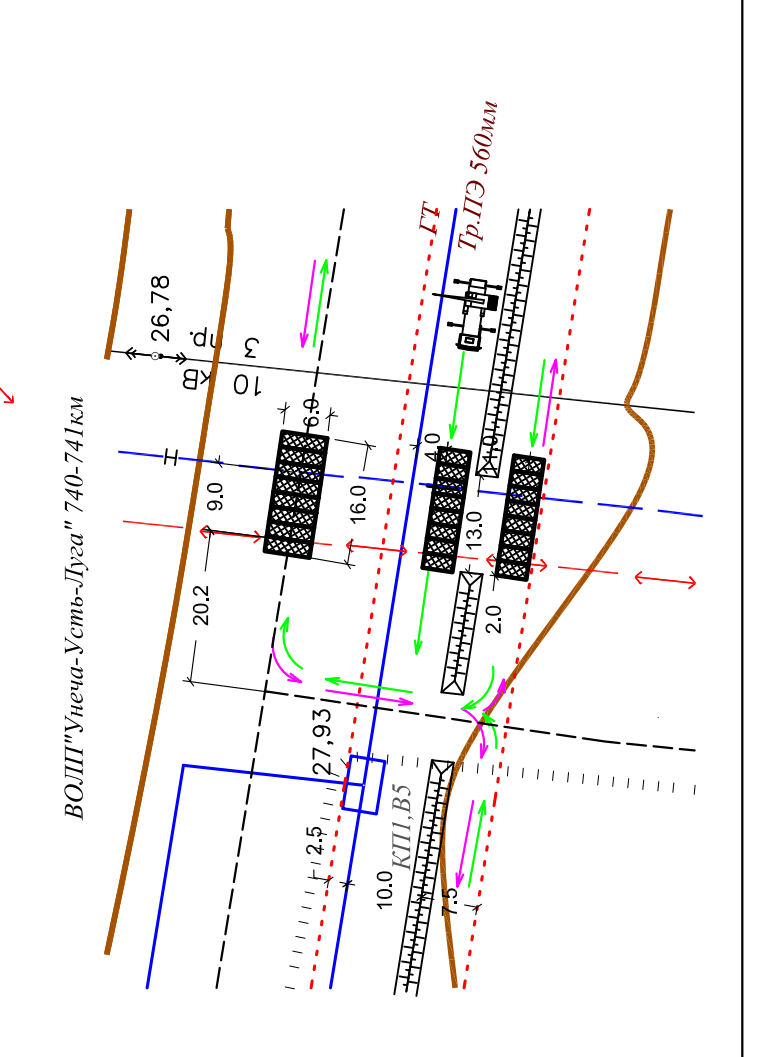

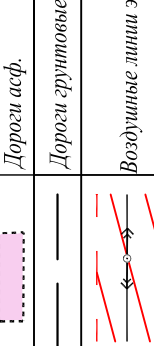

УСЛОВНЫЕ ОБОЗНАЧЕНИЯ

 $\equiv$ 

 $\equiv$ 

30.0<sub>M</sub>

Схема расположения орошаемых участков

по трассе ПК30+59,00 - ПК31+26,00 Продольный профиль

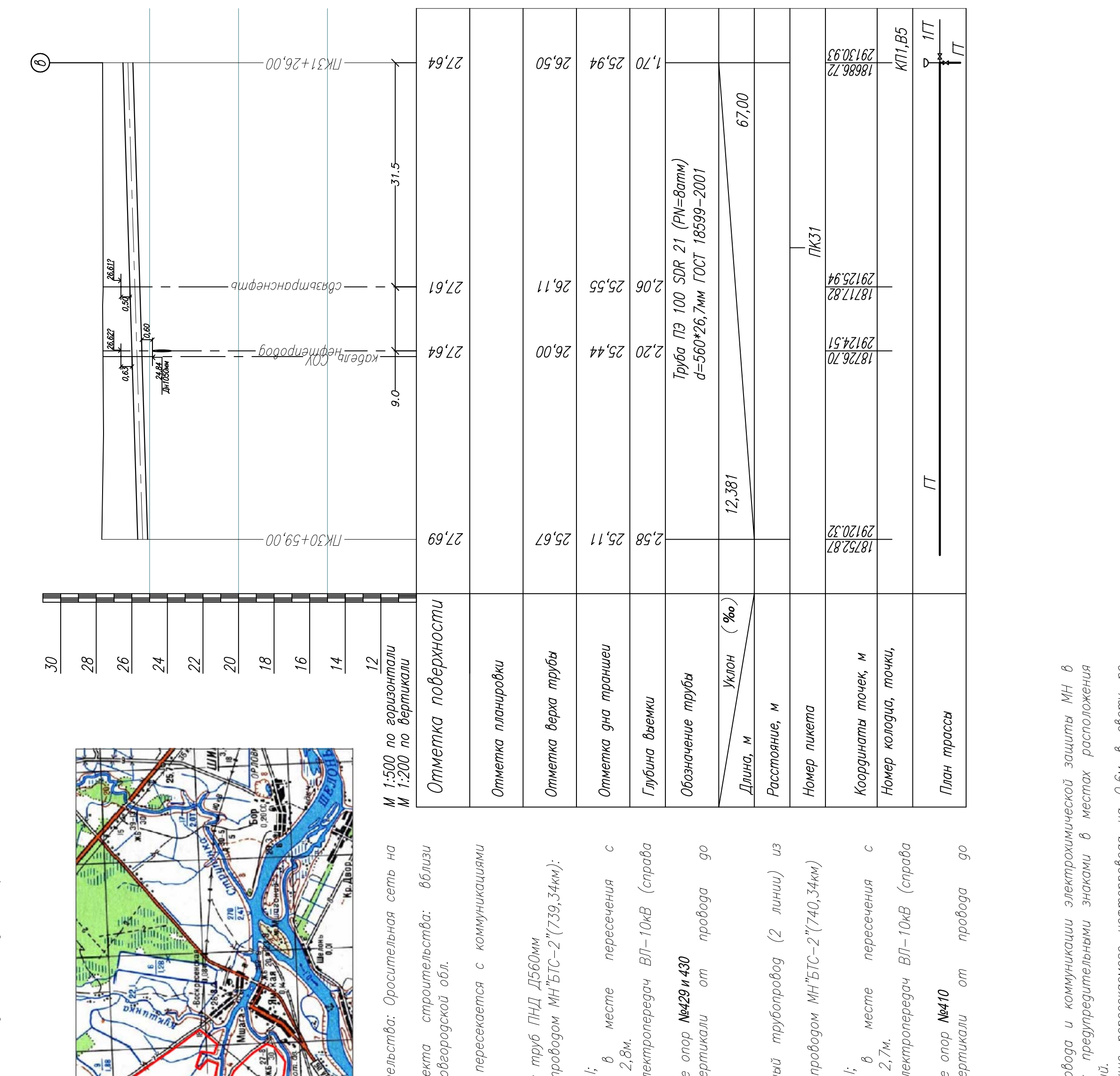

вешек предупредительным<br>низаций.

 $\omega$ 

Mecme

 $\varphi$ 

ькше пересекаемого нефтепробода на U,6м в свету по<br>в свету по вертикали не менее 0,5м. Расстояния от

переезды<br>еля производить только ручным

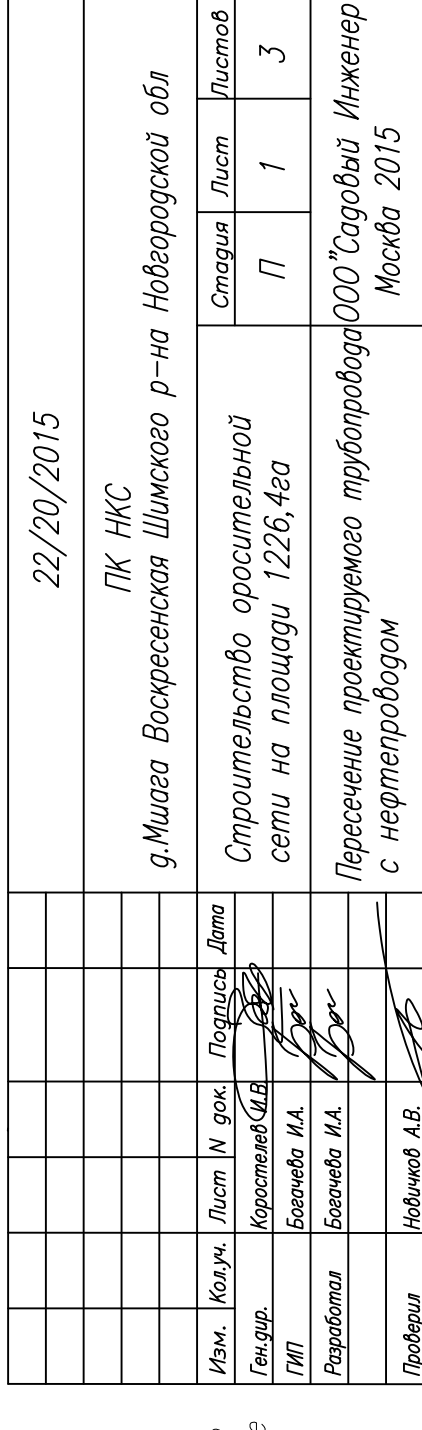

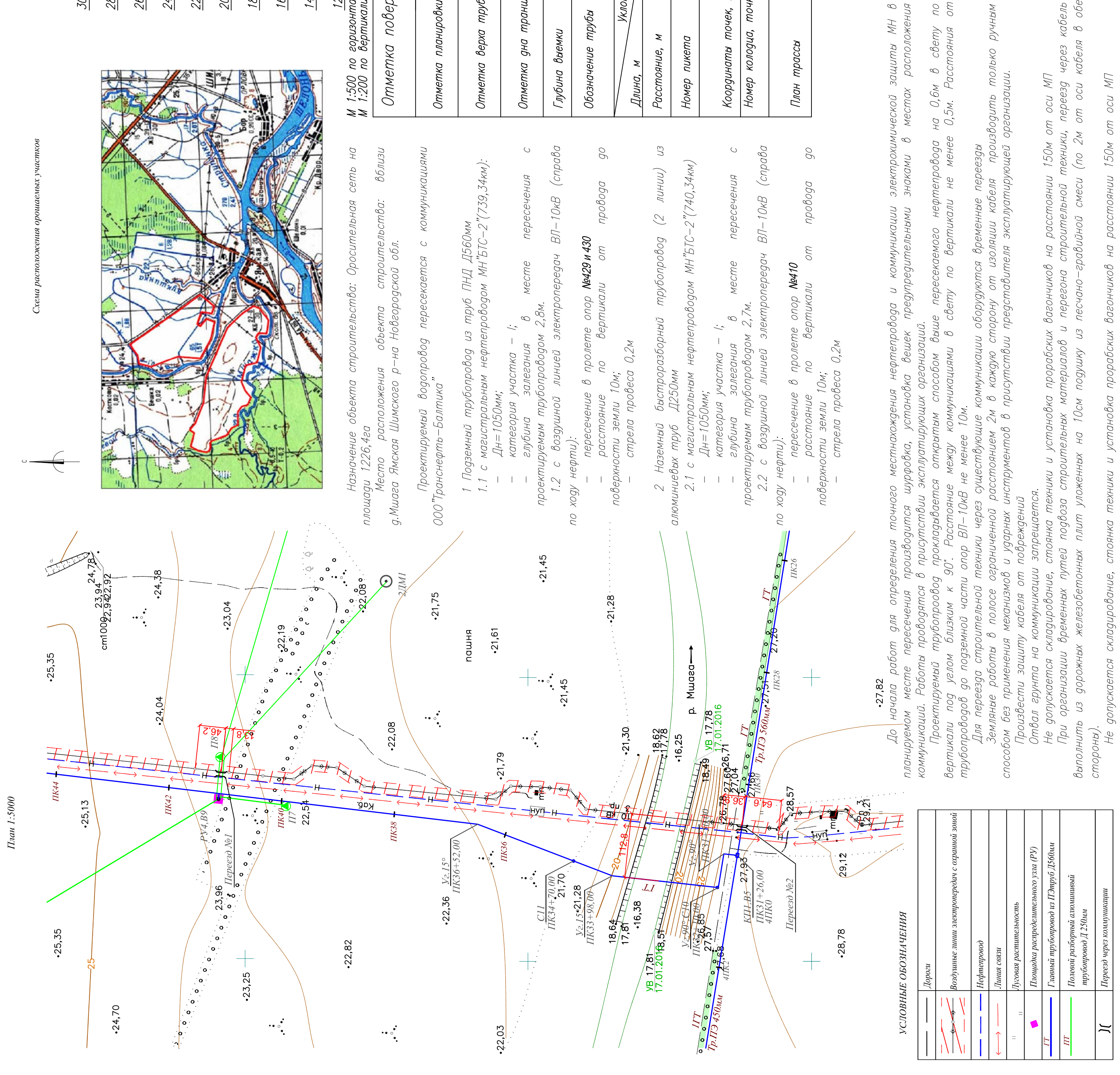

 $\varpi$ 

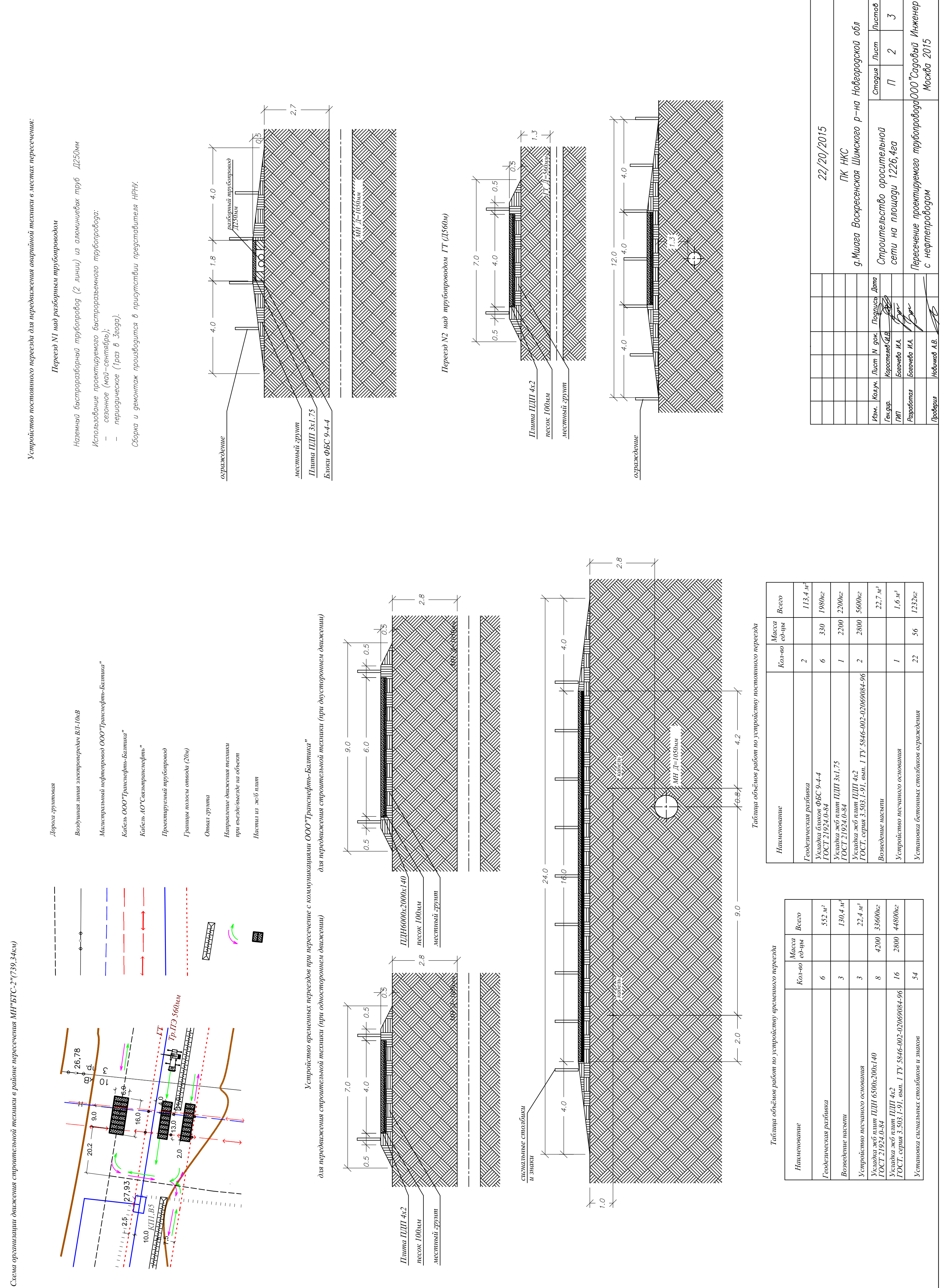

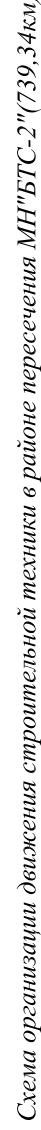

## Установка щитов-указателей с предупреждающими и опознавательными знаками

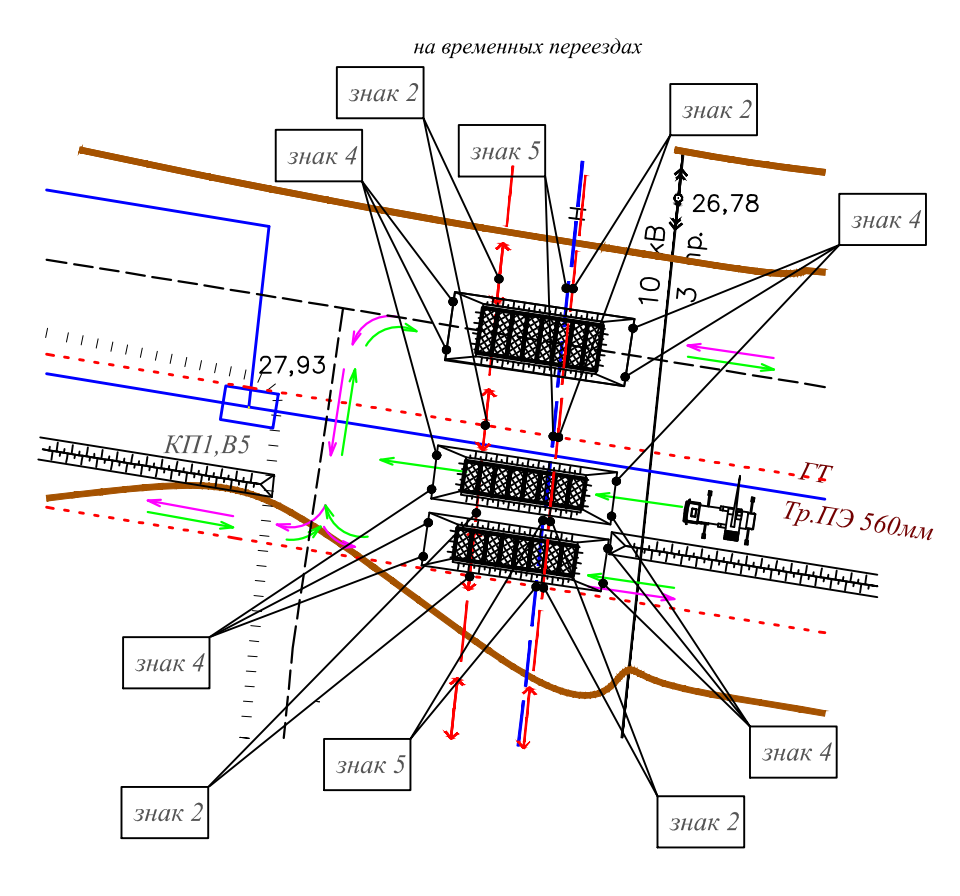

ОХРАННАЯ ЗОНА 400 "BTC - 2" Ø 1050 73934 h  $25$ EOTENPOBOA TEA: 893185

знак 1

знак 2

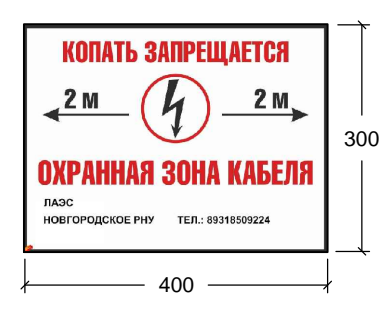

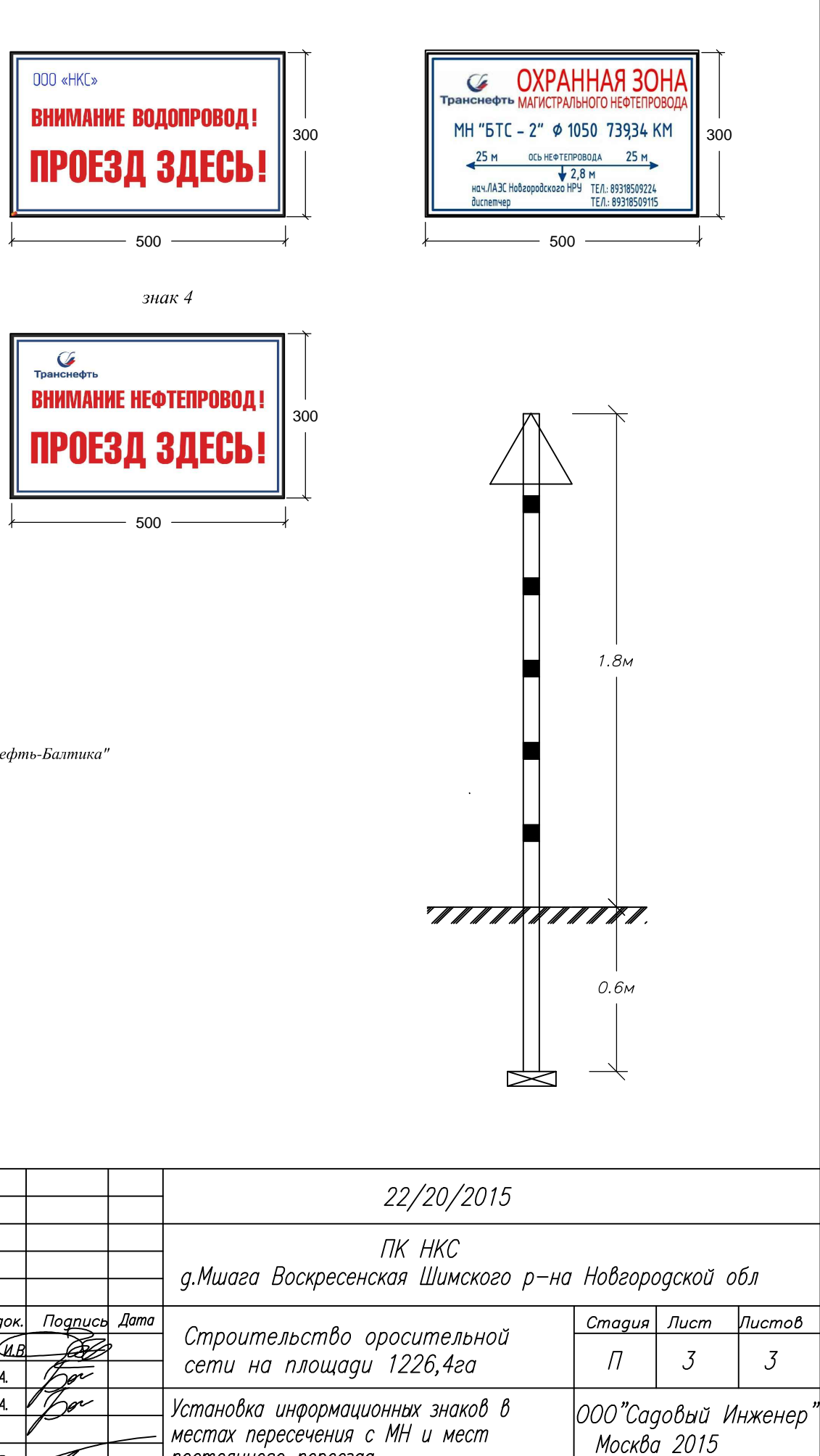

Дорога грунтовая Воздушная линия электропередач ВЛ-10кВ Магистральный нефтепровод ООО"Транснефть-Балтика" Кабель ООО"Транснефть-Балтика" Кабель АО"Связьтранснефть" Проектируемый трубопровод Границы полосы отвода (20м) Площадка распределительного узла (PV) Главный трубопровод из ПЭтруб Д560мм

Полевой разборный алюминивый трубопровод Д 250мм

. . . . . . . . . . . . . . . **.** 

 $PY \subset \blacksquare$ 

 $\overline{\Gamma T}$ 

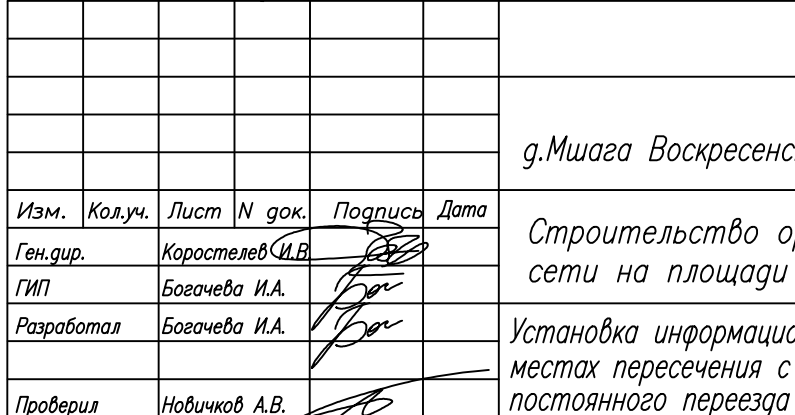

знак 3

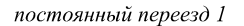

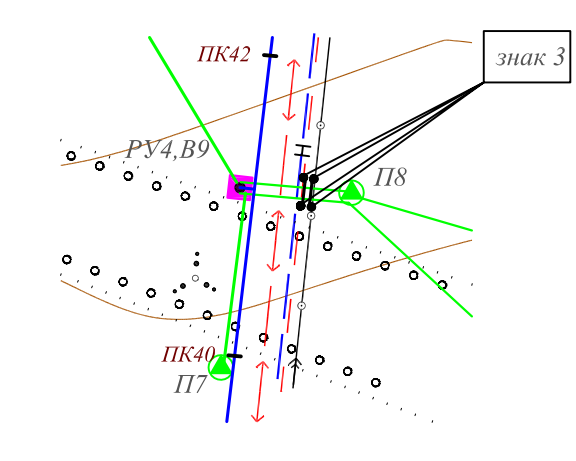

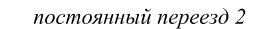

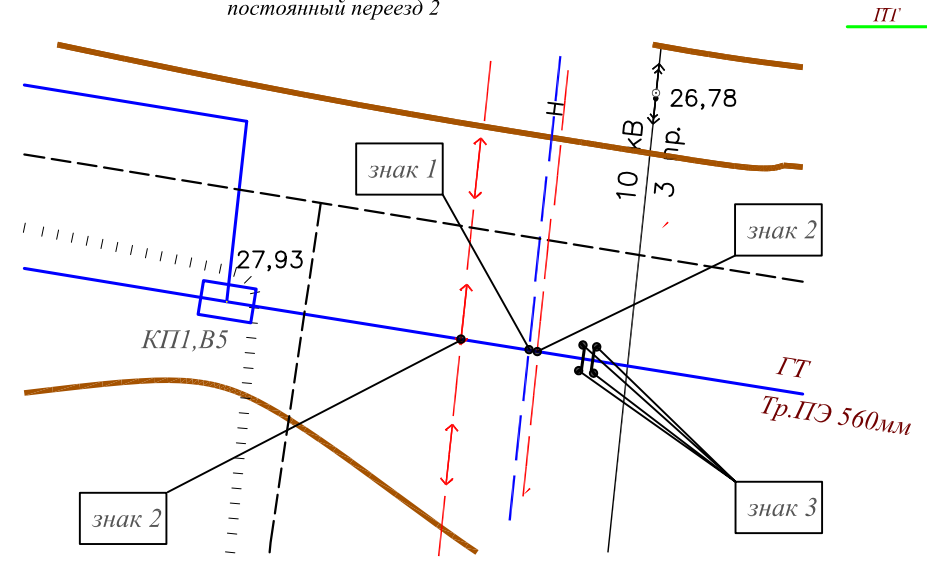

 $3HAK<sub>5</sub>$